# EVOPLLif<sub>v3.0</sub>

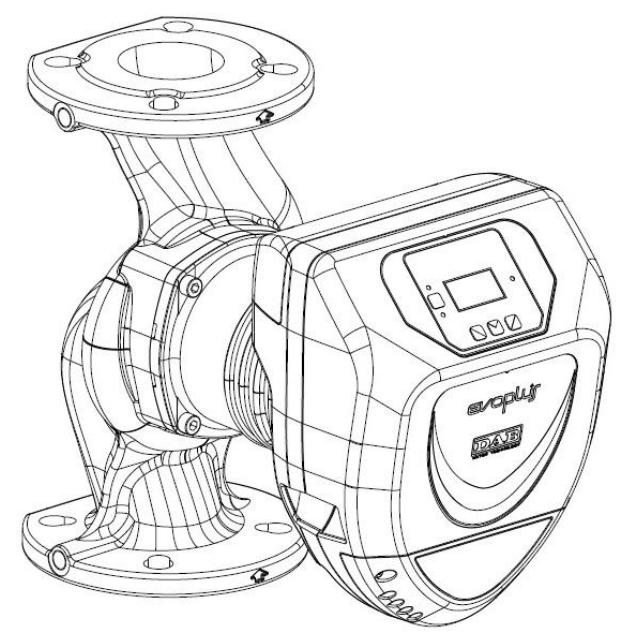

ISTRUZIONI PER L'INSTALLAZIONE E LA MANUTENZIONE INSTRUCTIONS FOR INSTALLATION AND MAINTENANCE INSTRUCCIONES PARA LA INSTALACIÓN Y EL MANTENIMIENTO INSTALLATIONS - OCH UNDERHÅLLSANVISNING INSTRUCTIONS POUR L'INSTALLATION ET LA MAINTENANCE INSTRUCTIES VOOR INGEBRUIKNAME EN ONDERHOUD INSTRUCTIUNI DE INSTALARE SI INTRETINERE INSTALLATIONSANWEISUNG UND WARTUNG INSTRUKCJA MONTAŻU I KONSERWACJI ΟΔΗΓΙΕΣ ΓΙΑ ΤΗΝ ΕΓΚΑΤΑΣΤΑΣΗ ΚΑΙ ΤΗ ΣΥΝΤΗΡΗΣΗ NÁVOD NA POUŽITÍ A ÚDRŽBU NÁVOD NA INŠTALÁCIU A ÚDRŽBU MONTAJ VE BAKIM IÇIN BILGILER UZSTĀDĪŠANAS UN TEHNISKĀS APKOPES ROKASGRĀMATA MONTAVIMO IR TECHNINĖS PRIEŽIŪROS INSTRUKCIJOS INSTRUÇÕES PARA A INSTALAÇAO РУКОВОДСТВО ПО МОНТАЖУ И ТЕХНИЧЕСКОМУ ОБСЛУЖИВАНИЮ ASENNUS- JA HUOLTO-OHJEET NAVODILA ZA VGRADNJO IN UPORABO ИНСТРУКЦИЯ ЗА ИНСТАЛИРАНЕ И ОБСЛУЖВАНЕ HASZNÁLATI ÚTMUTATÓ A BEÁLLÍTÁSHOZ ÉS KARBANTARTÁSHOZ КЕРІВНИЦТВО З МОНТАЖУ ТА ТЕХНІЧНОГО ОБСЛУГОВУВАННЯ

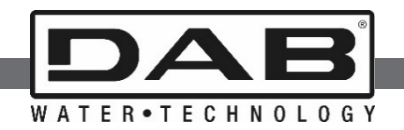

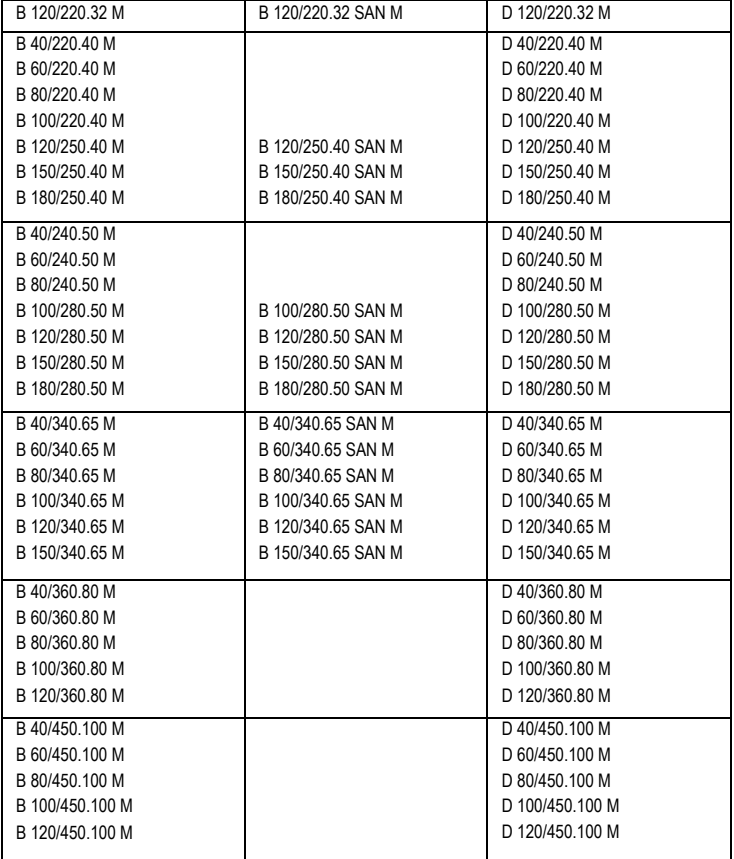

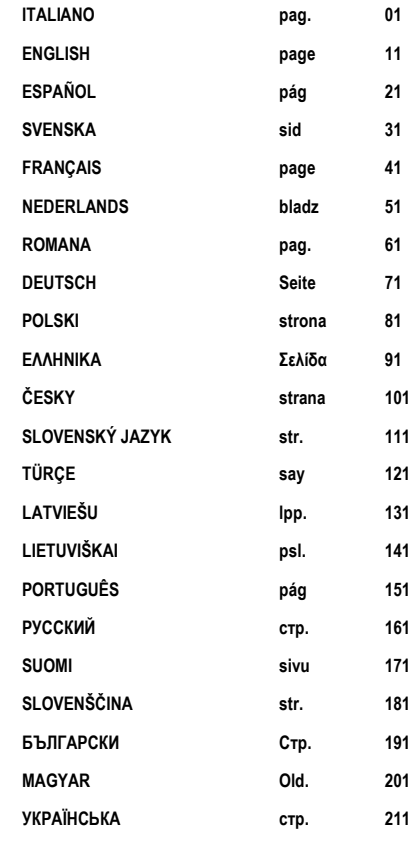

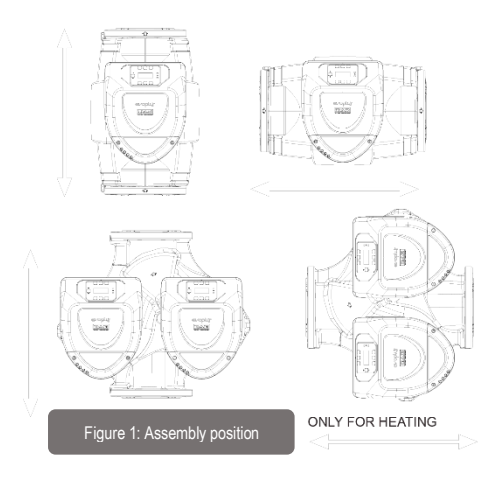

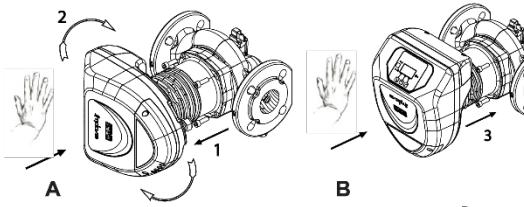

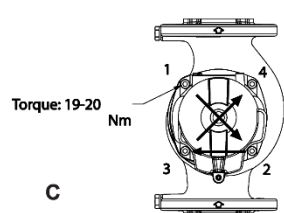

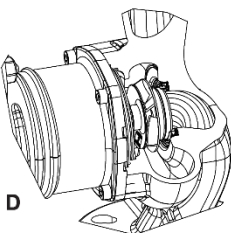

Figure 2: Instructions for motor head assembly

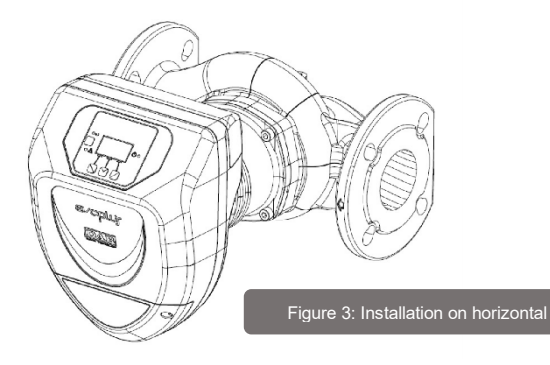

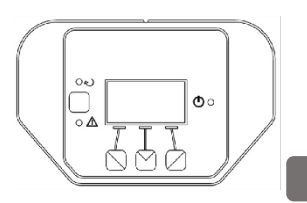

Figure 10: Control

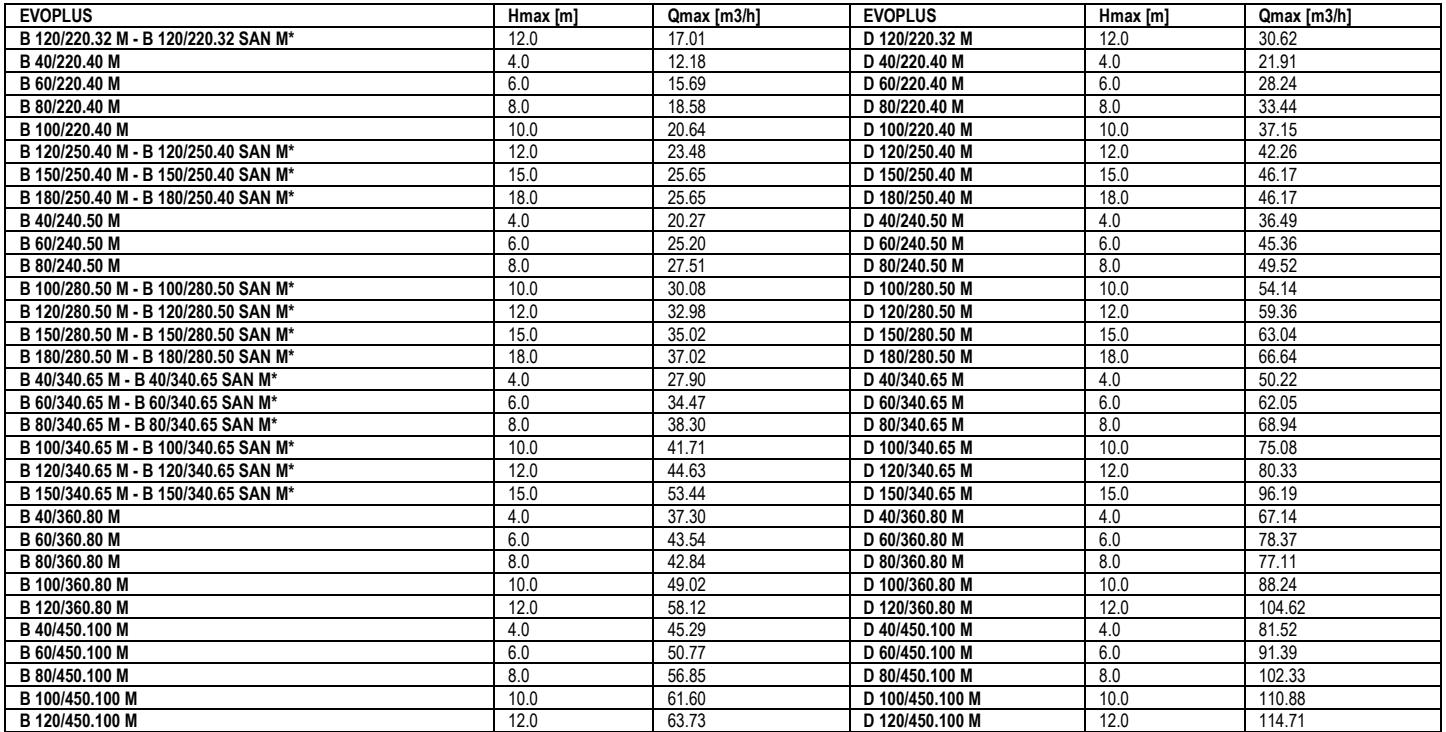

\*This circulator is suitable for drinking water only.

Table: Maximum head (Hmax) and maximum flow rate (Qmax) of EVOPLUS

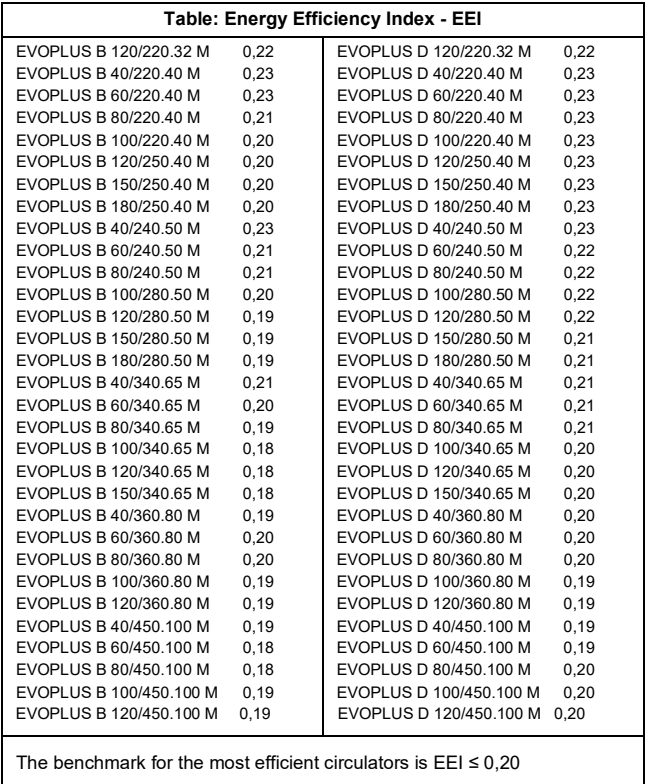

### **INDICE**

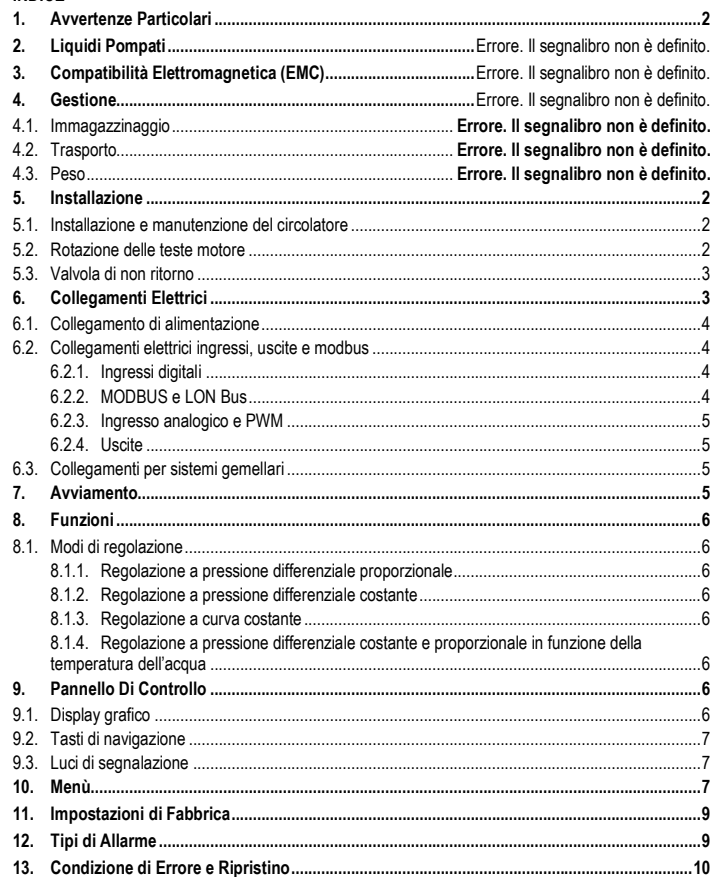

### **INDICE DELLE FIGURE**

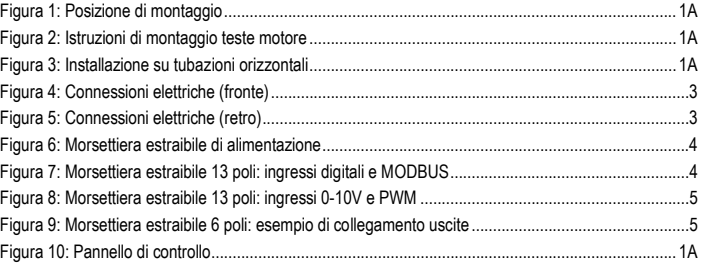

### **INDICE DELLE TABELLE**

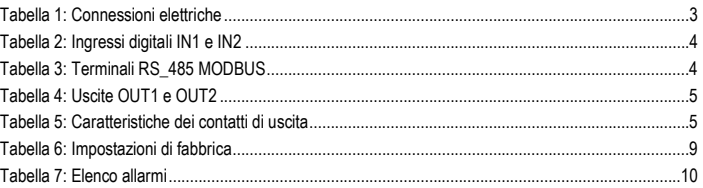

### Table: Maximum head (Hmax) and maximum flow rate (Qmax)

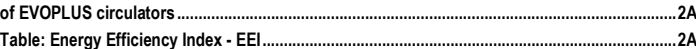

#### ITALIANO IT

### **1. AVVERTENZE PARTICOLARI**

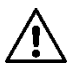

**Verificare che il prodotto non abbia subito danni dovuti al trasporto o al magazzinaggio. Controllare che l'involucro esterno sia integro ed in ottime condizioni.**

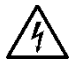

**Prima di intervenire sulla parte elettrica o meccanica dell'impianto togliere sempre la tensione di rete. Attendere lo spegnimento delle spie luminose sul pannello di controllo prima di aprire l'apparecchio stesso. Il condensatore del circuito intermedio in continua resta carico con tensione pericolosamente alta anche dopo la disinserzione della tensione di rete. Sono ammissibili solo allacciamenti di rete saldamente cablati. L'apparecchio deve essere messo a terra (IEC 536 classe 1, NEC ed altri standard al riguardo).**

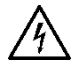

**Morsetti di rete e i morsetti motore possono portare tensione pericolosa anche a motore fermo.**

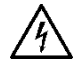

**Se il cavo di alimentazione è danneggiato, esso deve essere sostituito dal servizio assistenza tecnica o da personale qualificato, in modo da prevenire ogni rischio.**

**2. LIQUIDI POMPATI**

### **3. COMPATIBILITÀ ELETTROMAGNETICA (EMC)**

I circolatori EVOPLUS rispettano la norma EN 61800-3, nella categoria C2, per la compatibilità elettromagnetica.

- Emissioni condotte – Ambiente industriale (in alcuni casi possono essere richieste misure di contenimento).

### **4.1. Immagazzinaggio**

Tutti i circolatori devono essere immagazzinati in luogo coperto, asciutto e con umidità dell'aria possibilmente costante, privo di vibrazioni e polveri. Vengono forniti nel loro imballo originale nel quale devono rimanere fino al momento dell'installazione. Se così non fosse provvedere a chiudere accuratamente la bocca di aspirazione e mandata.

**4.2. Trasporto**

### **4.3. Peso**

La targhetta adesiva posta sull'imballo riporta l'indicazione del peso totale del circolatore.

### **5. INSTALLAZIONE**

Seguire attentamente le raccomandazioni di questo capitolo per realizzare una corretta installazione elettrica idraulica e meccanica.

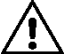

**Accertarsi che la tensione e la frequenza di targa del circolatore EVOPLUS corrispondano a quelle della rete di alimentazione.**

### **5.1. Installazione e manutenzione del circolatore**

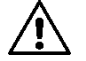

**Montare il circolatore EVOPLUS sempre con l'albero motore in posizione orizzontale. Montare il dispositivo di controllo elettronico in posizione verticale (si veda Figura 1)**

- Il circolatore può essere installato negli impianti di riscaldamento e condizionamento sia sulla tubazione di mandata che su quella di ritorno; la freccia stampata sul corpo pompa indica la direzione del flusso.
- Installare per quanto possibile il circolatore sopra il livello minimo della caldaia, ed il più lontano possibile da curve, gomiti e derivazioni.
- Per facilitare le operazioni di controllo e manutenzione, installare sia sul condotto di aspirazione che su quello di mandata una valvola di intercettazione.
- Prima di installare il circolatore, effettuare un accurato lavaggio dell'impianto con sola acqua ad 80°C. Quindi scaricare completamente l'impianto per eliminare ogni eventuale sostanza dannosa che fosse entrata in circolazione.
- Eseguire il montaggio in modo da evitare gocciolamenti sul motore e sul dispositivo di controllo elettronico sia in fase di installazione sia in fase di manutenzione.
- Evitare di mescolare all'acqua in circolazione additivi derivanti da idrocarburi e prodotti aromatici. L'aggiunta di antigelo, dove necessario, si consiglia nella misura massima del 30%.
- In caso di coibentazione (isolamento termico) utilizzare l'apposito kit (se fornito in dotazione) ed accertarsi che i fori di scarico condensa della cassa motore non vengano chiusi o parzialmente ostruiti.
- Per garantire massima efficienza dell'impianto e una lunga vita al circolatore si consiglia l'utilizzo di filtri defangatori magnetici per separare e raccogliere eventuali impurità presenti nell'impianto stesso (particelle di sabbia, particelle di ferro e fanghi).

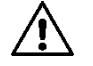

### **Non coibentare mai il dispositivo di controllo elettronico.**

- Nel caso di manutenzione utilizzare sempre un set di guarnizioni nuove.

### **5.2. Rotazione delle teste motore**

Nel caso l'installazione venga effettuata su tubazioni poste in orizzontale sarà necessario effettuare una rotazione di 90 gradi del motore con relativo dispositivo elettronico al fine di mantenere il grado di protezione IP e per permettere all'utente un'interazione con l'interfaccia grafica più confortevole (si veda Figura 2-3).

#### ITALIANO-IT

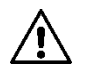

### **Prima di procedere alla rotazione del circolatore, assicurarsi che il circolatore stesso sia stato completamente svuotato.**

Nel caso in cui sia necessario effettuare una rotazione delle teste motore, seguire attentamente le raccomandazioni di seguito riportate per realizzare una corretta installazione:

- 1. Svitare le 4 viti di fissaggio del gruppo motore al corpo pompa (figura A).
- 2. Ruotare il gruppo motore mantenendolo nella sua sede di accoppiamento col corpo pompa (figura A-B).
- 3. Una volta ruotata la testa nella posizione desiderata, serrare le 4 viti seguendo sempre uno schema a "croce" (figura C)

Se è stato tolto il gruppo motore dalla sua sede, prestare massima attenzione all'operazione di montaggio, avendo cura di imboccare completamente la girante nell'anello flottante prima di serrare le viti di fissaggio (figura D). Se il montaggio è stato eseguito in modo corretto, il gruppo motore appoggia completamente sul corpo pompa.

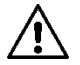

**Un errato montaggio può danneggiare la girante, inducendo un tipico rumore di sfregamento all'avvio del circolatore.**

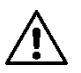

**Il dispositivo di controllo elettronico deve rimanere sempre in posizione verticale!**

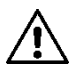

**Garantire che il cavo di collegamento del sensore di pressione non entri mai in contatto con la cassa motore.**

### **5.3. Valvola di non ritorno**

Se l'impianto è dotato di una valvola di non ritorno, assicurarsi che la pressione minima del circolatore sia sempre superiore alla pressione di chiusura della valvola.

### **6. COLLEGAMENTI ELETTRICI**

I collegamenti elettrici devono essere effettuata da personale esperto e qualificato.

- Il circolatore non richiede alcuna protezione esterna del motore.
- Controllare che la tensione e la frequenza di alimentazione corrispondano ai valori indicati sulla targhetta di identificazione del circolatore.

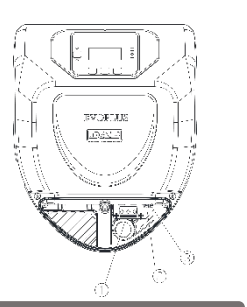

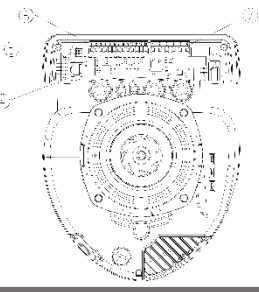

Figura 4: Connessioni elettriche (fronte) Figura 5: Connessioni elettriche (retro)

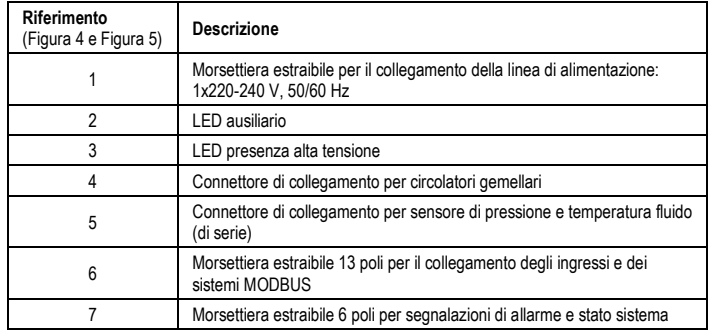

Tabella 1: Connessioni elettriche

**6.1. Collegamento di alimentazione**

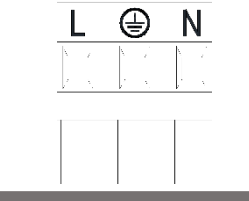

Figura 6: Morsettiera estraibile di alimentazione

**Prima di alimentare il circolatore assicurarsi che il coperchio del pannello di controllo EVOPLUS sia perfettamente chiuso!**

### **6.2. Collegamenti elettrici ingressi, uscite e modbus**

I circolatori EVOPLUS sono dotati di ingressi digitali, analogici ed uscite digitali in modo da poter realizzare alcune soluzioni di interfaccia con istallazioni più complesse.

Per l'installatore sarà sufficiente cablare i contatti di ingresso e di uscita desiderati e configurarne le relative funzionalità come desiderato (si veda par. 6.2.1 par. 6.2.2 par. 6.2.3 e par. 6.2.4).

### **6.2.1. Ingressi digitali**

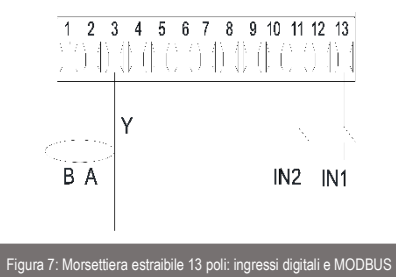

Con riferimento alla Figura 7 gli ingressi digitali disponibili sono:

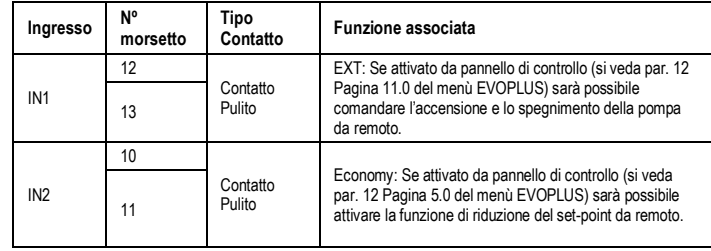

### Tabella 2: Ingressi digitali IN1 e IN2

Nel caso siano state attivate le funzioni EXT ed Economy da pannello di controllo, il comportamento del sistema sarà il seguente:

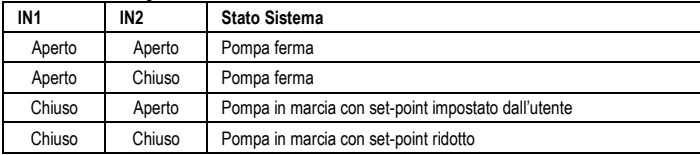

### **6.2.2. MODBUS e LON Bus**

I circolatori EVOPLUS mettono a disposizione una comunicazione seriale tramite un ingresso RS-485. La comunicazione è realizzata in accordo alle specifiche MODBUS.

Attraverso MODBUS è possibile settare i parametri di funzionamento del circolatore da remoto come, ad esempio, la pressione differenziale desiderata, influenza della temperatura, modalità di regolazione ecc. Allo stesso tempo il circolatore può fornire importanti informazioni sullo stato del sistema. Per i collegamenti elettrici fare riferimento alla Figura 6 e alla Tabella 3:

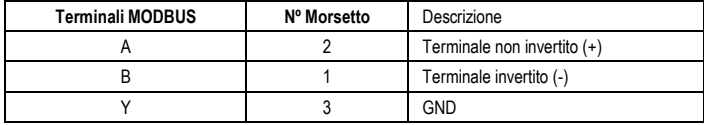

Tabella 3: Terminali RS\_485 MODBUS

I parametri di configurazione della comunicazione MODBUS sono resi disponibili nel menù avanzato (si veda Par.10). I circolatori EVOPLUS avranno inoltre la possibilità di comunicare su LON Bus attraverso dispositivi di interfaccia esterni.

Ulteriori informazioni e dettagli riguardo all'interfaccia MODBUS e LON bus sono disponibili e scaricabili al seguente link: **<http://www.dabpumps.com/evoplus>**

### **6.2.3. Ingresso analogico e PWM**

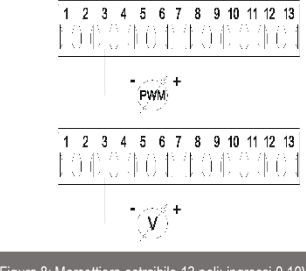

### Figura 8: Morsettiera estraibile 13 poli: ingressi 0-10V e PWM

In Figura 8 è riportato lo schema di collegamento dei segnali esterni 0-10V e PWM. Come si evince dalla figura i 2 segnali condividono gli stessi terminali della morsettiera per cui sono mutuamente esclusivi. Se si desidera utilizzare un segnale analogico di controllo sarà necessario impostare da menù la tipologia di tale segnale (si veda par. 10).

Ulteriori informazioni e dettagli riguardo all'uso dell'ingresso analogico e PWM sono disponibili al seguente link: **<http://www.dabpumps.com/evoplus>**

### **6.2.4. Uscite**

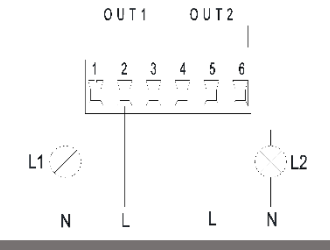

Figura 9: Morsettiera estraibile 6 poli: esempio di collegamento uscite

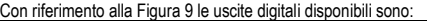

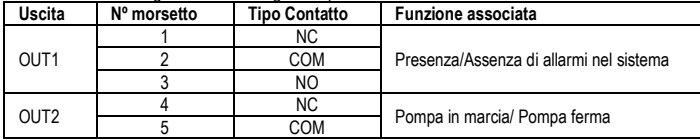

6 NO

### Tabella 4: Uscite OUT1 e OUT2

Le uscite OUT1 e OUT2 sono disponibili sulla morsettiera estraibile a 6 poli come specificato in Tabella 4 dove è riportata anche la tipologia di contatto (NC = Normalmente Chiuso, COM = Comune, NO = Normalmente Aperto).

Le caratteristiche elettriche dei contatti sono riportate in Tabella 5.

Nell'esempio riportato in Figura 8 la luce L1 si accende quando nel sistema è presente un allarme e si spegne quando non si riscontra alcun tipo di anomalia, mentre la luce L2 si accende quando la pompa è in marcia e si spegne quando la pompa è ferma.

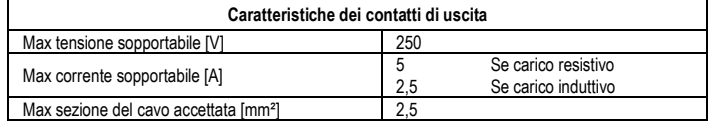

### Tabella 5: Caratteristiche dei contatti di uscita

### **6.3. Collegamenti per sistemi gemellari**

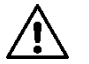

**Per un corretto funzionamento del sistema gemellare è necessario che tutti i collegamenti esterni della morsettiera estraibile 13 poli, vengano collegati in parallelo tra i 2 EVOPLUS rispettando la numerazione dei singoli morsetti.**

### **7. AVVIAMENTO**

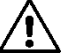

**Tutte le operazioni di avviamento devono essere effettuate con il coperchio del pannello di controllo EVOPLUS chiuso!**

**Avviare il sistema soltanto quando tutti i collegamenti elettrici ed idraulici sono stati completati.**

**Evitare di far funzionare il circolatore in assenza di acqua nell'impianto.**

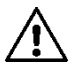

**Il fluido contenuto nell'impianto oltre che ad alta temperatura e pressione può trovarsi anche sotto forma di vapore. PERICOLO USTIONI! È pericoloso toccare il circolatore. PERICOLO USTIONI!**

Una volta effettuati tutti i collegamenti elettrici ed idraulici riempire l'impianto con acqua ed eventualmente con glicole (per la percentuale massima di glicole si veda par. 2) ed alimentare il sistema.

Una volta avviato il sistema è possibile modificare le modalità di funzionamento per meglio adattarsi alle esigenze dell'impianto (si veda par.10).

#### ITALIANO IT

### **8. FUNZIONI**

### **8.1. Modi di regolazione**

I circolatori EVOPLUS consentono di effettuare le seguenti modalità di regolazione a seconda delle necessità dell'impianto:

- Regolazione a pressione differenziale proporzionale in funzione del flusso presente nell'impianto.
- Regolazione a pressione differenziale proporzionale con set-point in funzione del segnale esterno 0-10V o PWM.
- Regolazione a pressione differenziale proporzionale in funzione del flusso presente nell'impianto e della temperatura del liquido.
- Regolazione a pressione differenziale costante.
- Regolazione a pressione differenziale costante con set-point in funzione del segnale esterno 0- 10V o PWM.
- Regolazione a pressione differenziale costante con set-point variabile in funzione della temperatura del liquido.
- Regolazione a curva costante.

Regolazione a curva costante con velocità di rotazione in funzione del segnale esterno 0-10V o PWM. La modalità di regolazione può essere impostata attraverso il pannello di controllo EVOPLUS (si veda par. 10).

### **8.1.1. Regolazione a pressione differenziale proporzionale**

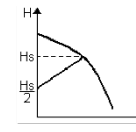

In questa modalità di regolazione la pressione differenziale viene ridotta o aumenta al diminuire o all'aumentare della richiesta d'acqua. Il set-point Hs può essere impostato da display o da segnale esterno 0-10V o PWM.

Regolazione indicata per:

- Impianti di riscaldamento e condizionamento con elevate perdite di carico.
- Sistemi a due tubi con valvole termostatiche e prevalenza ≥ 4 m.
- Impianti con regolatore di pressione differenziale secondario.
- Circuiti primari con alte perdite di carico.
- Sistemi di ricircolo sanitario con valvole termostatiche sulle colonne montanti.

### **8.1.2. Regolazione a pressione differenziale costante**

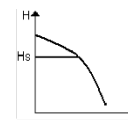

In questa modalità di regolazione la pressione differenziale viene mantenuta costante, indipendentemente dalla richiesta d'acqua.

Il set-point Hs può essere impostato da display o da segnale esterno 0-10V o PWM.

Regolazione indicata per:

- Impianti di riscaldamento e condizionamento con basse perdite di carico.
- Sistemi a due tubi con valvole termostatiche e prevalenza ≤ 2 m.
- Sistemi monotubo con valvole termostatiche.
- Impianti a circolazione naturale.
- Circuiti primari con basse perdite di carico.
- Sistemi di ricircolo sanitario con valvole termostatiche sulle colonne montanti.

### **8.1.3. Regolazione a curva costante**

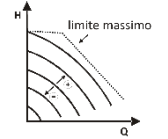

In questa modalità di regolazione il circolatore lavora su curve caratteristiche a velocità costante. La curva di funzionamento viene selezionata impostando la velocità di rotazione attraverso un fattore percentuale. Il valore 100% indica la curva limite massimo. La velocità di rotazione effettiva può dipendere dalle limitazioni di potenza e di pressione differenziale del proprio modello di circolatore.

La velocità di rotazione può essere impostata da display o da segnale esterno 0-10V o PWM. Regolazione indicata per impianti di riscaldamento e condizionamento a portata costante.

**8.1.4. Regolazione a pressione differenziale costante e proporzionale in funzione della temperatura dell'acqua**

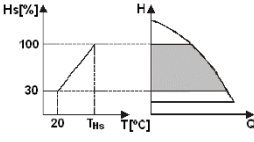

In queste modalità di regolazione il set-point di regolazione Hs viene ridotto o aumentato in funzione della temperatura dell'acqua. THs può essere impostato da 0ºC a 100 ºC per poter permettere il funzionamento sia in impianti di riscaldamento che di condizionamento.

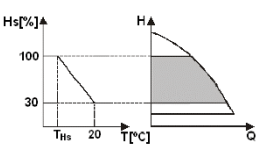

### Regolazione indicata per:

- Impianti a portata variabile (impianti di riscaldamento a due tubi), dove viene assicurata un' ulteriore riduzione delle prestazioni del circolatore in funzione dell'abbassamento della temperatura del liquido circolante , quando vi è una minore richiesta di riscaldamento.
- Impianti a portata costante (impianti di riscaldamento mono-tubo e a pavimento), dove le prestazioni del circolatore possono essere regolate solo attivando la funzione di influenza della temperatura.

### **9. PANNELLO DI CONTROLLO**

Le funzionalità dei circolatori EVOPLUS possono essere modificate tramite il pannello di controllo posto sul coperchio del dispositivo di controllo elettronico.

Sul pannello sono presenti: un display grafico, 4 tasti di navigazione e 3 luci LED di segnalazione (si veda Figura 10).

### **9.1. Display grafico**

Attraverso il display grafico sarà possibile navigare all'interno di un menù in modo facile ed intuitivo che permetterà di verificare e modificare le modalità di funzionamento del sistema, l'abilitazione degli

ingressi ed il set -point di lavoro. Sarà inoltre possibile visualizzare lo stato del sistema e lo storico di eventuali allarmi memorizzati dal sistema stesso.

#### **9.2. Tasti di navigazione**

Per navigare all'interno del menù sono messi a disposizione 4 tasti: 3 tasti sotto il display e 1 laterale. I tasti sotto il display sono denominati tasti attivi e il tasto laterale è denominato tasto nascosto. Ogni pagina del menù è fatta in modo tale da indicare la funzione associata ai 3 tasti attivi (quelli sotto il display).

#### **9.3. Luci di segnalazione**

**Luce gialla:** Segnalazione di sistema alimentato. Se accesa significa che il sistema è alimentato.

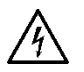

**Non rimuovere mai il coperchio se la luce gialla è accesa.**

**Luce rossa:** Segnalazione di allarme/anomalia presente nel sistema.

Se la luce lampeggia allora l'allarme non è bloccante e la pompa può essere pilotata comunque. Se la luce è fissa allora l'allarme è bloccante e la pompa non può essere pilotata.

**Luce verde:** Segnalazione di pompa **ON/OFF.**

Se accesa, la pompa sta girando. Se spenta la pompa è ferma.

### **10. MENÙ**

I circolatori EVOPLUS mettono a disposizione 2 menù: **menù utente e menù avanzato** . Il menù utente è accessibile dalla Home Page premendo e rilasciando il tasto centrale "Menu". Il menù avanzato è accessibile dalla Home Page premendo per 5 secondi il tasto centrale "Menu". Di seguito sono rappresentate le pagine del menù utente attraverso le quali è possibile verificare lo stato del sistema e modificarne le impostazioni.

Nel menù avanzato invece sono disponibili i parametri di configurazione per la comunicazione con sistemi MODBUS (per ulteriori dettagli visitare il link: **http://www.dabpump.com/evoplus)**. Per uscire dal menù avanzato è necessario scorrere tutti i parametri utilizzando il tasto centrale.

Se le pagine dei menù mostrano una chiave in basso a sinistra significa che non è possibile modificare le impostazioni. Per sbloccare i menù andare nella Home Page e premere contemporaneamente il tasto nascosto e il tasto sotto la chiave fino a che la chiave non scompare.

**Se non viene premuto nessun tasto per 60 minuti le impostazioni si bloccano automaticamente ed il display viene spento. Alla pressione di un tasto qualsiasi il display viene riacceso e viene visualizzata la "Home Page"** .

Per navigare all'interno dei menù premere il tasto centrale.

Per tornare alla pagina precedente tenere premuto il tasto nascosto, quindi premere e rilasciare il tasto centrale.

Per modificare le impostazioni utilizzare i tasti sinistro e destro.

Per confermare la modifica di un'impostazione premere per 3 secondi il tasto centrale "OK". L'avvenuta conferma verrà evidenziata con la sequente icona:

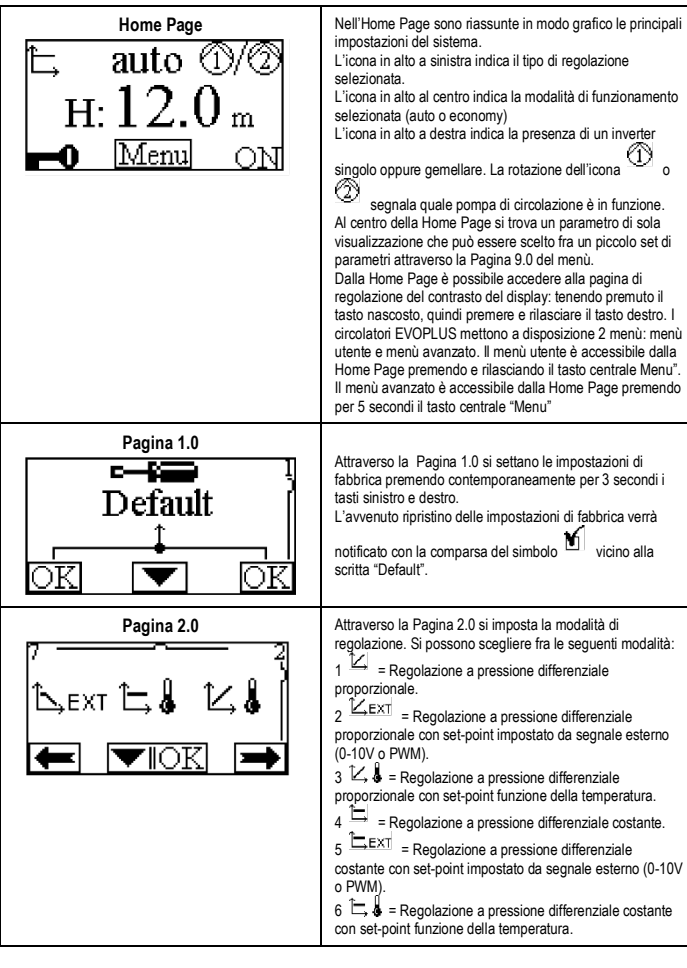

#### ITALIANO IT

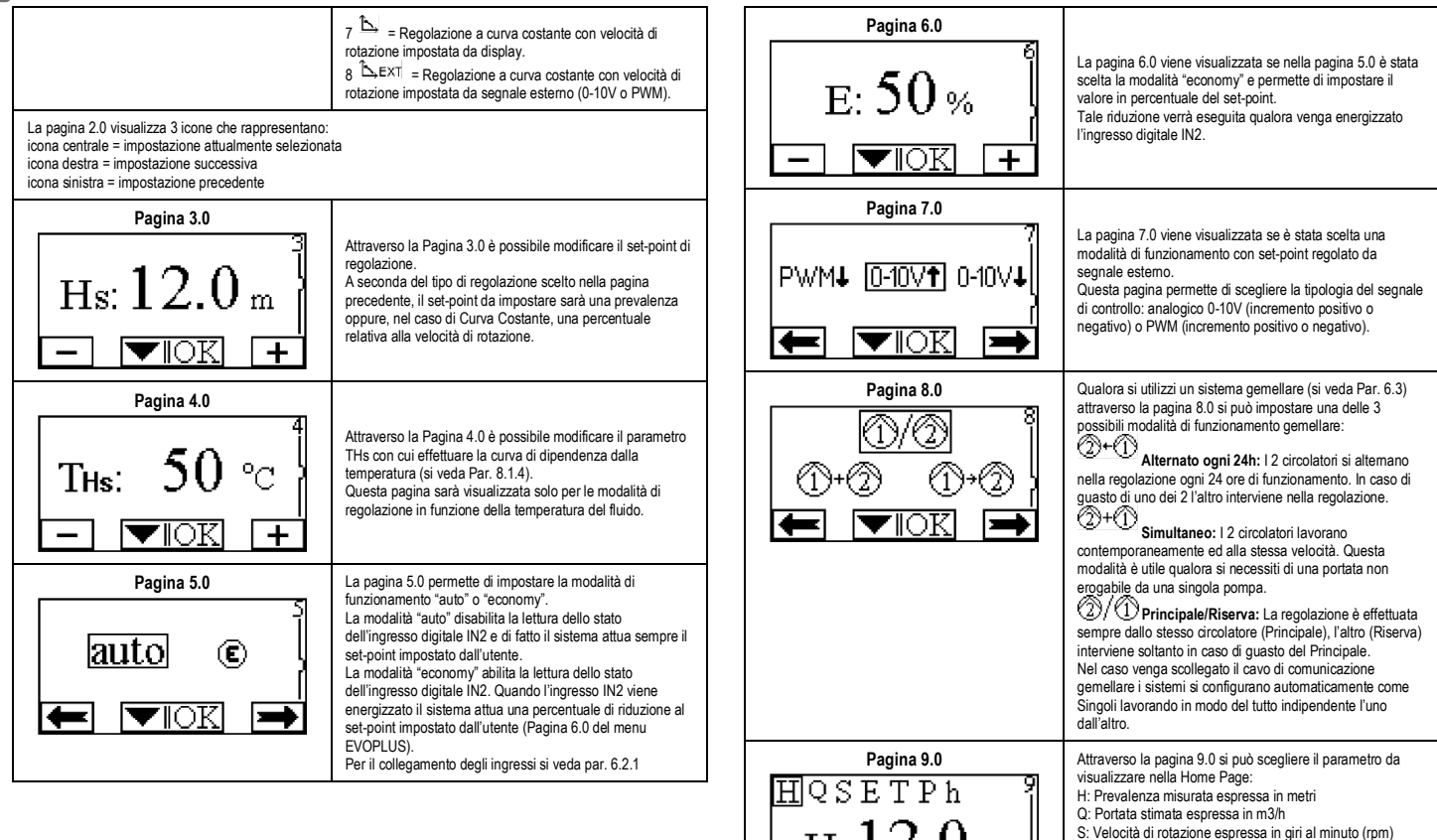

se attivo P: Potenza erogata espressa in kW

E: Prevalenza richiesta dal segnale esterno 0 -10V o PWM,

h: Ore di funzionamento

(nella Home Page compariranno in basso a destra le scritte "EXT" e "OFF" in alternanza). Per il collegamento degli

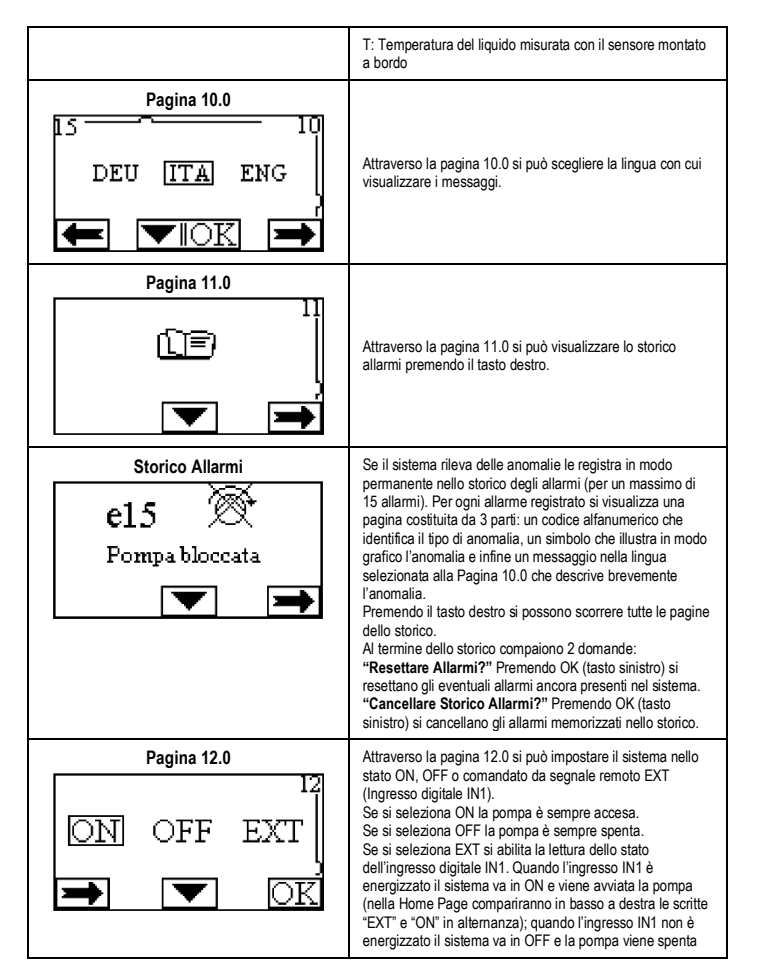

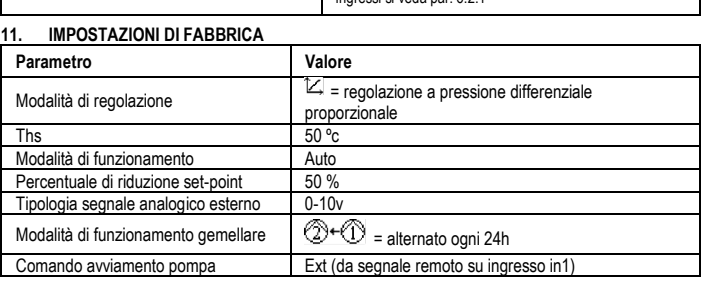

ingressi si veda par. 6.2.1

### Tabella 6: Impostazioni di fabbrica

### **12. TIPI DI ALLARME**

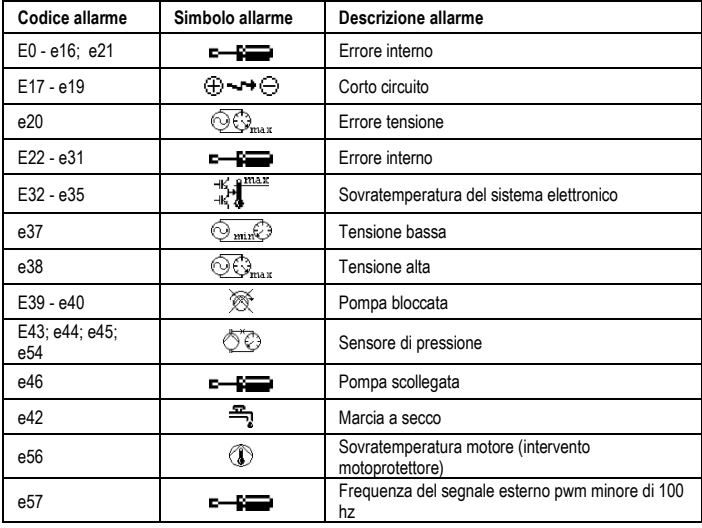

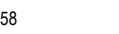

e58 Frequenza del segnale esterno pwm maggiore di 5 khz

### Tabella 7: Elenco allarmi

### **INFORMAZIONI**

Domande frequenti (FAQ) riguardanti la direttiva sulla progettazione ecocompatibile 2009/125/CE che stabilisce un quadro per l'elaborazione di specifiche per la progettazione ecocompatibile di prodotti connessi all'energia e suoi regolamenti attuativi:

### **http://ec.europa.eu/enterprise/policies/sustainable-business/documents/ecodesign/guidance/files/20110429\_faq\_en.pdf**

Linee guida che accompagnano i regolamenti della commissione per l'applicazione della direttiva sulla progettazione ecocompatibile:

**http://ec.europa.eu/energy/efficiency/ecodesign/legislation\_en.htm - v. circolatori.**

### **13. CONDIZIONE DI ERRORE E RIPRISTINO**

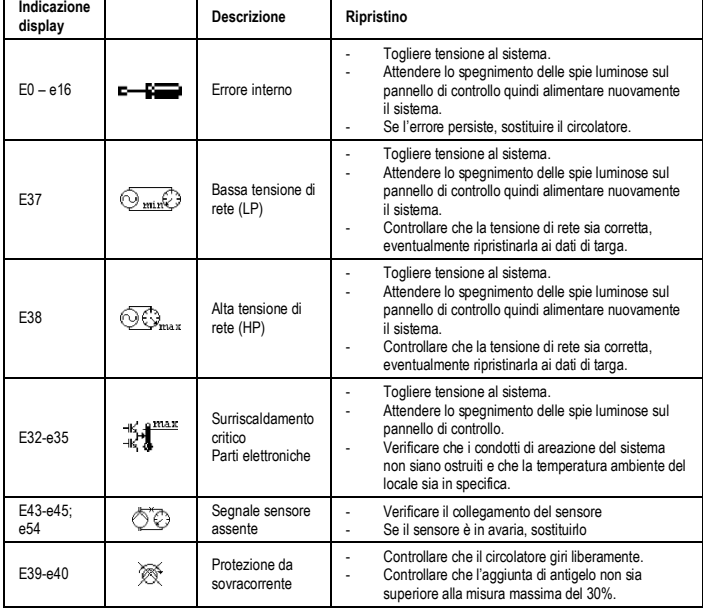

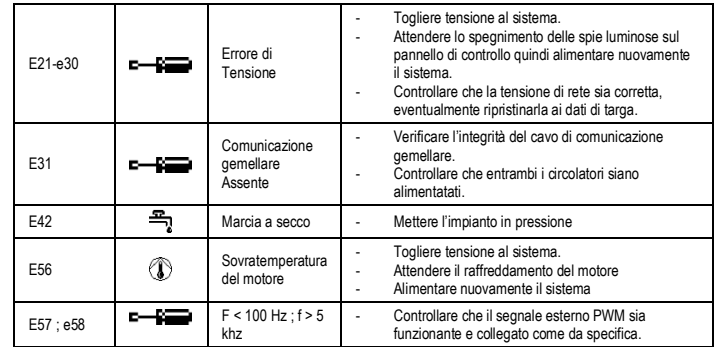

### **Energy Efficiency Index - EEI**

Il parametro di riferimento per i circolatori più efficienti è EEI ≤ 0,20

### **INDEX**

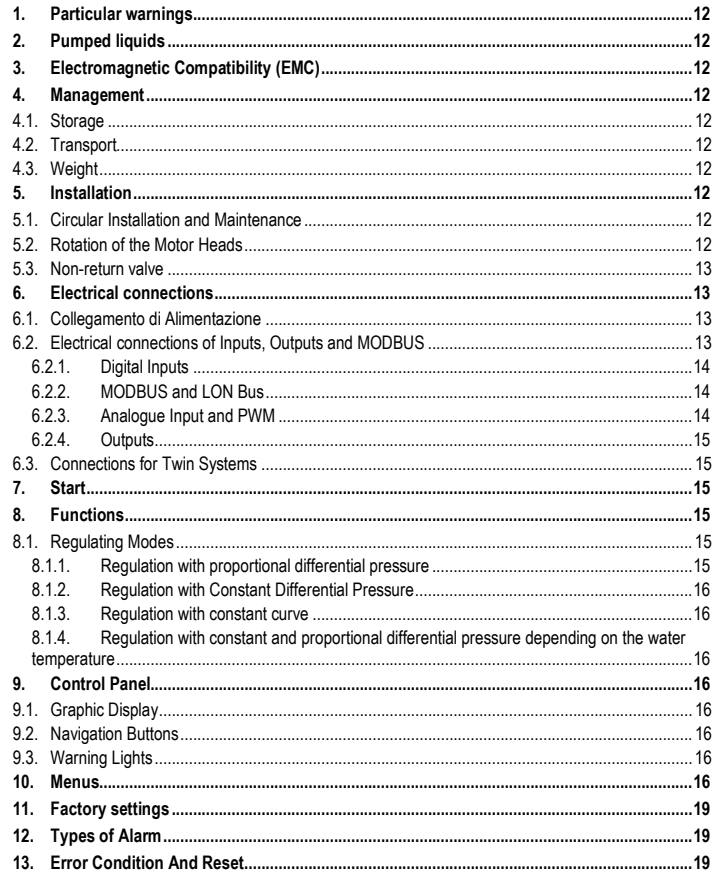

### **INDEX OF FIGURES**

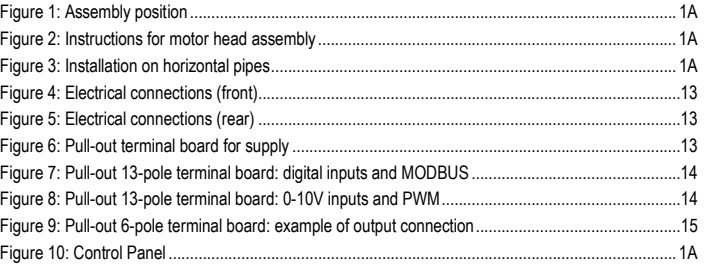

#### **INDEX OF TABLES** J.

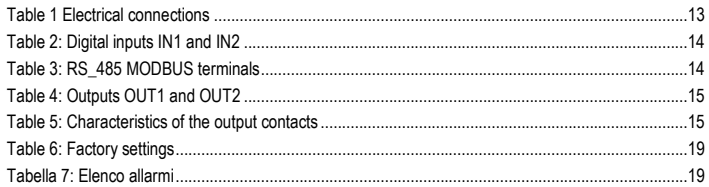

### Table: Maximum head (Hmax) and maximum flow rate (Qmax)

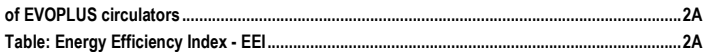

#### ENGLISH GB

### **1. PARTICULAR WARNINGS**

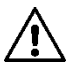

**Ensure that the product has not suffered any damage during transport or storage. Check that the outer casing is unbroken and in excellent conditions.**

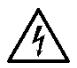

**Always switch off the mains power supply before working on the electrical or mechanical part of the system. Wait for the warning lights on the control panel to go out before opening the appliance. The capacitor of the direct current intermediate circuit remains charged with dangerously high voltage even after the mains power has been turned off.** 

**Only firmly cabled mains connections are admissible. The appliance must be earthed (IEC 536 class 1, NEC and other applicable standards).**

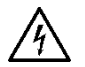

**Mains terminals and motor terminals may still have dangerous voltage when the motor is stopped.**

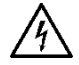

**If the power cable is damaged, it must be replaced by the technical assistance service or by qualified personnel, so as to avoid any risk.**

**2. PUMPED LIQUIDS**

<sup>3</sup>, a kinematic viscosity of 1mm<sup>2</sup>/s and non chemically

aggressive liquids. It is possible to use ethylene glycol in a percentage of no more than 30%.

### **3. ELECTROMAGNETIC COMPATIBILITY (EMC)**

EVOPLUS circulators respect standard EN 61800-3, in the C2 category, for electromagnetic compatibility.

- Conducted emissions - Industrial environment (in some cases restrictive measures may be requested).

### **4. MANAGEMENT**

**4.1. Storage**

### **4.2. Transport**

Avoid subjecting the products to needless impacts and collisions. To lift and transport the circulator use lifting devices with the aid of the pallet supplied with it (if contemplated).

The adhesive plate on the packaging indicates the total weight of the circulator.

### **5. INSTALLATION**

Carefully follow the advice in this chapter to carry out correct electrical, hydraulic and mechanical installation.

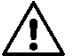

**Ensure that the voltage and frequency on the data plate of the EVOPLUS circulator are the same as those of the power mains.**

### **5.1. Circular Installation and Maintenance**

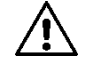

**Always install the EVOPLUS circulator with the motor shaft in a horizontal position.Install the electronic control device in a vertical position (see Figure 1)**

- The circulator may be installed in heating and conditioning systems on either the delivery pipe or the return pipe; the arrow marked on the pump body indicates the direction of flow.
- Install the circulator as far as possible above the minimum boiler level and as far as possible from bends, elbows and junction boxes.
- To facilitate control and maintenance operations, install an interception valve both on the suction pipe and on the delivery pipe.
- Before installing the circulator, accurately flush the system with only water at 80°C. Then drain the system completely to eliminate any harmful substance that may have got into circulation.
- Assemble in such a way as to avoid dripping on the motor and on the electronic control device during both installation and maintenance.
- Avoid mixing additives derived from hydrocarbons and aromatic products with the circulating water. It is recommended that the addition of antifreeze, where necessary, should not exceed 30%.
- In the event of heat insulation use the special kit (if provided) and ensure that the condensate draining holes in the motor casing are not closed or partly blocked.
- To guarantee maximum efficiency of the system and long life of the circulator it is recommended to use magnetic sludge-removing filters to separate and collect any impurities present in the system (particles of sand, particles of iron and sludge).

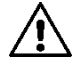

### **Never insulate the electronic control device.**

In the case of maintenance, always use a set of new gaskets.

### **5.2. Rotation of the Motor Heads**

If the circulator is installed on pipes in a horizontal position, it will be necessary to rotate the motor with the respective electronic device through 90 degrees in order to maintain the grade of IP protection and to allow the user a more convenient interaction with the graphic interface (see Figure 2-3).

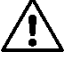

### **Before rotating the circulator, ensure that it has been completely drained.**

Should it be necessary to rotate the motor heads, follow the instructions below with care to ensure correct installation:

- 1. Unscrew the 4 screws fixing the motor assembly to the pump body (figure A).<br>2. Rotate the motor assembly keeping it in the seat where it couples with the pump boo
- 2. Rotate the motor assembly keeping it in the seat where it couples with the pump body (figure A-B).<br>3. Once the head has been rotated into the desired position, tighten the 4 screws, always
- 3. Once the head has been rotated into the desired position, tighten the 4 screws, always proceeding in cross formation (figure C).

If the motor assembly has been removed from its seat, pay the greatest attention during assembly, taking care to insert the impeller completely in the floating ring before tightening the retaining screws (figure D). If it has been correctly assembled, the motor assembly rests completely on the pump body.

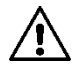

**Incorrect assembly may damage the impeller, causing a typical rubbing noise when the circulator starts.**

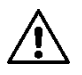

**The electronic control device must always remain in vertical position!**

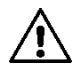

**Ensure that the connecting cable of the pressure sensor never comes in contact with the motor casing.**

### **5.3. Non-return valve**

If the system is equipped with a non-return valve, ensure that the minimum pressure of the circulator is always higher than the valve closing pressure.

### **6. ELECTRICAL CONNECTIONS**

The electrical connections must be made by expert, qualified personnel.

- The circulator does not require any external motor protection.
- Ensure that the supply voltage and frequency are the same as the values indicated on the electrical data plate of the circulator.

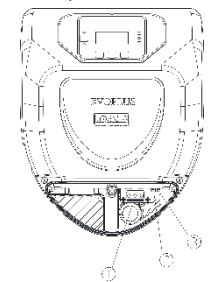

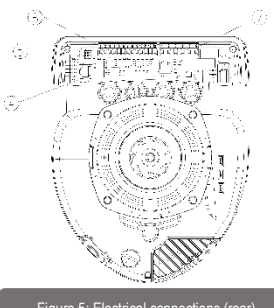

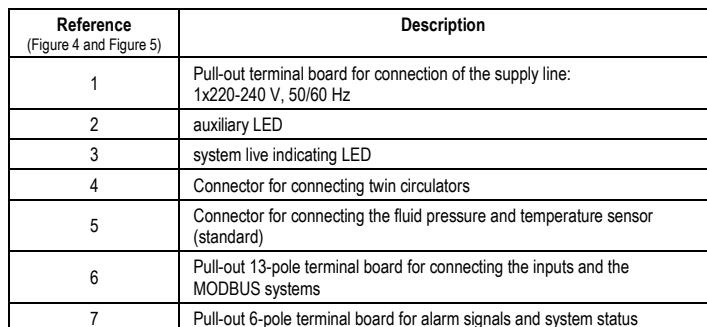

Table 1 Electrical connections

### **6.1. Collegamento di Alimentazione**

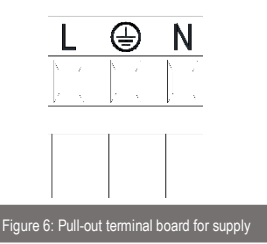

**Before supplying power to the circulator, ensure that the cover of the EVOPLUS control panel is perfectly closed!**

### **6.2. Electrical connections of Inputs, Outputs and MODBUS**

EVOPLUS circulators are equipped with digital and analogue inputs and digital outputs so as to be able to realise interface solutions with more complex installations. For the installer it will be sufficient to wire up the desired input and output contacts and to configure their functions as desired (see par. par. 8.2.1 par. 6.2.2 par. 6.2.3 and par. 6.2.4).

Figure 4: Electrical connections (front) Figure 5: Electrical connections (rear)

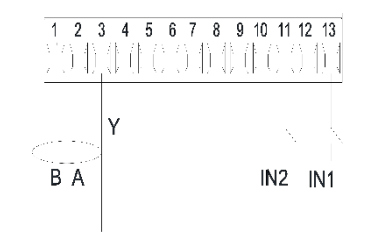

Figure 7: Pull-out 13-pole terminal board: digital inputs and MODBUS

### With reference to Figure 7 the digital inputs available are:

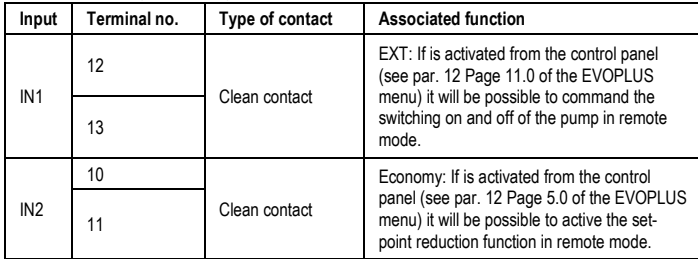

### Table 2: Digital inputs IN1 and IN2

If the EXT and Economy functions have been activated from the control panel, the system will behave as follows:

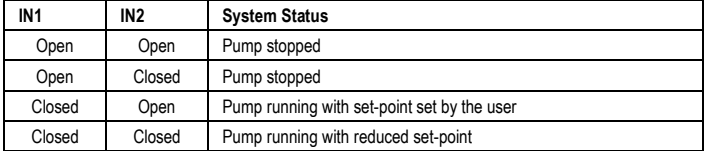

### **6.2.2. MODBUS and LON Bus**

EVOPLUS circulators provide serial communication through an input RS-485. The communication is realised according to MODBUS specifications.

With MODBUS it is possible to set the circulator operating parameters in remote mode such as, for example, the desired differential pressure, the influence of temperature, the regulating mode, etc. At the same time the circulator can provide important information on the system status. For the electrical connections refer to Figure 6 and to Table 3:

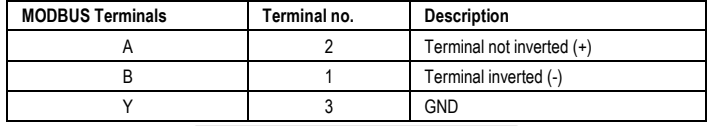

### Table 3: RS\_485 MODBUS terminals

The MODBUS communication configuration parameters are available in the advanced menu see Par.10). EVOPLUS circulators also have the possibility of communicating on LON bus through external interface devices.

Further information and details on the MODBUS and LON bus interface are available at the following

### link: **http://www.dabpumps.com/evoplus**

**6.2.3. Analogue Input and PWM**

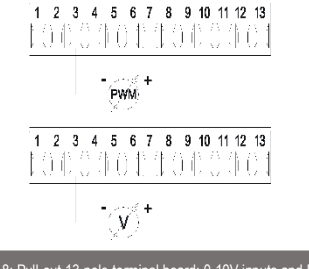

Figure 8: Pull-out 13-pole terminal board: 0-10V inputs and PWM

Figure 8 shows the wiring diagram of the external signals 0-10V and PWM. As may be seen from the figure the 2 signals share the same terminals on the terminal board, so they are mutually exclusive. If you want to use an analogue control signal, you will have to set the type of signal from the menu (see par. 10).

Further information and details on the MODBUS and LON bus interface are available for download at the following link: **http://www.dabpumps.com/evoplus**

### **6.2.4. Outputs**

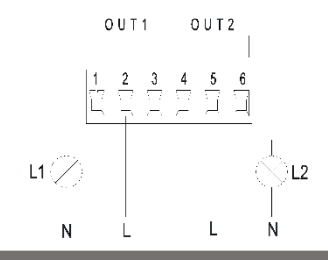

Figure 9: Pull-out 6-pole terminal board: example of output connection

### With reference to Figure 9 the digital outputs available are:

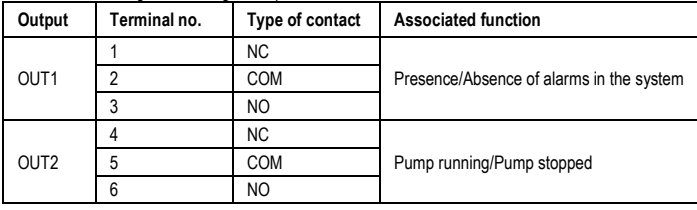

### Table 4: Outputs OUT1 and OUT2

The outputs OUT1 and OUT2 are available on the pull-out 6-pole terminal board as specified in Table 4 which also shows the type of contact (NC = Normally Closed, COM = Common, NO = Normally Open). The electrical characteristics of the contacts are shown in Table 5. In the example shown in Figure 8 the light L1 is lit when there is an alarm in the system and it goes off when no kind of malfunction is found, whereas the light L2 is lit when the pump is running and goes off when the pump is stopped.

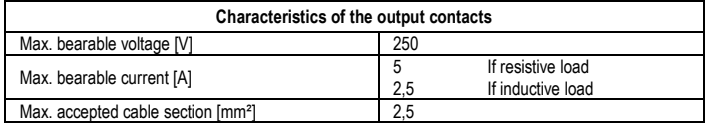

Table 5: Characteristics of the output contacts

**6.3. Connections for Twin Systems**

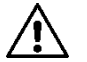

**For correct operation of the twin system, all the external connections of the pullout 13-pole terminal board must be connected in parallel between the 2 EVOPLUS respecting the numbering of the individual terminals.**

### **7. START**

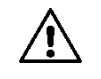

**All the starting operations must be performed with the cover of the EVOPLUS control panel closed. Start the system only when all the electrical and hydraulic connections have been completed.**

**Avoid running the circulator when there is no water in the system.**

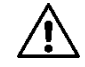

**As well as being at a high temperature and pressure, the fluid in the system may also be in the form of steam. DANGER OF SCALDING! It is dangerous to touch the circulator. DANGER OF SCALDING!**

Once all the electrical and hydraulic connections have been made, fill the system with water and if necessary with glycol (for the maximum glycol percentage see par. 2) and feed the system. Once the system has been started it is possible to modify the operating modes to adapt better to the plant requirements (see par.10).

### **8. FUNCTIONS**

### **8.1. Regulating Modes**

EVOPLUS circulators allow the following regulating modes depending on plant requirements:

- Proportional differential pressure regulation depending on the flow present in the plant.
- Proportional differential pressure regulation with set-point depending on the external signal 0-10V or PWM.
- Proportional differential pressure regulation depending on the flow present in the plant and on the liquid temperature.
- Constant differential pressure regulation.
- Constant differential pressure regulation with set-point depending on the external signal 0-10V or PWM.
- Constant differential pressure regulation with variable set-point depending on the liquid temperature.
- Regulation with constant curve.

Regulation with constant curve with rotation speed depending on the external signal 0-10V or PWM. The regulating mode may be set through the EVOPLUS control panel (see par. 10).

### **8.1.1. Regulation with proportional differential pressure**

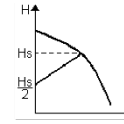

In this regulating mode the differential pressure is reduced or increased as the demand for water decreases or increases.

The Hs set point may be set from the display or by an external signal 0-10V or PWM.

# ENGLISH GB

### Regulation indicated for:

- Heating and conditioning plants with high load losses
- Two-pipe systems with thermostatic valves and head  $\geq 4$  m
- Plants with secondary differential pressure regulator
- Primary circuits with high load losses
- Domestic water recirculating systems with thermostatic valves on the rising columns.

### **8.1.2. Regulation with Constant Differential Pressure**

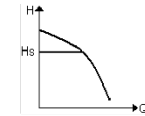

In this regulating mode the differential pressure is kept constant, irrespective of the demand for water,

The Hs set point may be set from the display or by an external signal 0-10V or PWM.

Regulation indicated for:

- Heating and conditioning plants with low load losses
- Two-pipe systems with thermostatic valves and head  $\leq 2$  m
- Single-pipe systems with thermostatic valves
- Plants with natural circulation
- Primary circuits with low load losses
- Domestic water recirculating systems with thermostatic valves on the rising columns.

### **8.1.3. Regulation with constant curve**

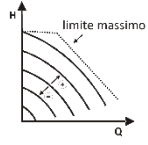

In this regulating mode the circulator works on characteristic curves at a constant speed. The operating curve is selected by setting the rotation speed through a percentage factor. The value 100% indicates the maximum limit curve. The actual rotation speed may depend on the power and differential pressure limits of your circulator model.

The rotation speed may be set from the display or by an external signal 0-10V or PWM. Regulation indicated for heating and conditioning plants with constant flow.

### **8.1.4. Regulation with constant and proportional differential pressure depending on the water temperature**

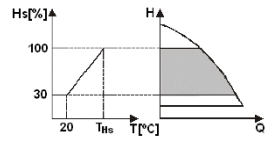

In this regulating mode the regulating set point Hs is reduced or increased according to the water temperature. THs may be set from 0°C to 100 °C in order to allow operation in both heating and conditioning plants.

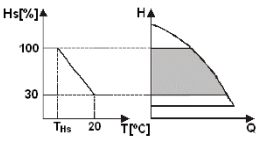

Regulation indicated for:

- Plants with variable flow (two-pipe heating plants) where a further reduction of the circulator performance is ensured depending on the lowering of the temperature of the circulating liquid, when the demand for heating is lower.
- Plants with constant flow (single-pipe and underfloor heating plants), where the circulator performance can be regulated only by activating the temperature influence function.

### **9. CONTROL PANEL**

The functions of EVOPLUS circulators can be modified by means of the control panel on the cover of the electronic control device.

On the panel there are: a graphic display, 4 navigation keys and 3.1 FD warning lights (see Figure 10).

### **9.1. Graphic Display**

Using the graphic display it will be possible to navigate in an easy and intuitive menu which will enable you to check and modify the system operating mode, the enabling of the inputs and the working setpoint. It will also be possible to view the system status and the log of any alarms memorised by the system.

### **9.2. Navigation Buttons**

4 buttons are provided for navigating in the menu: 3 buttons under the display and 1 at the side. The buttons under the display are called active buttons and the one at the side is called hidden button. Each page of the menu is made in such a way as to indicate the function associated with the 3 active buttons (the ones under the display).

### **9.3. Warning Lights**

**Yellow light:** System live signal. If lit, it means that the system is live.

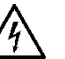

### **Never remove the cover if the yellow light is lit.**

**Red light:** Warning of an alarm/malfunction present in the system.

If the light is blinking it is a non-blocking alarm and the pump can still be controlled. If the light is fixed it is a blocking alarm and the pump cannot be controlled.

**Green light:** Pump ON/OFF signal.

if lit, the pump is running. If off, the pump is stopped..

## **10. MENUS**

### EVOPLUS circulators offer 2 menus: **user menu and advanced menu**.

The user menu is accessible from the Home Page by pressing and releasing the central "Menu" button. The user menu is accessible from the Home Page by holding down the central "Menu" button for 5 seconds.

Below are shown the user menu pages with which it is possible to check the system status and modify its settings.

Instead on the advanced menu there are the configuration parameters for communication with MODBUS systems (for further details visit the link: **http://www.dabpump.com/evoplus**). To leave the advanced menu you must scroll through all the parameters using the central button.

If the menu pages show a key at bottom left it means that it is not possible to change the settings. To unblock the menus go to the Home Page and press the hidden button and the button under the key at the same time until the key disappears.

**If no button is pressed for 60 minutes, the settings are automatically blocked and the display switches off. When any button is pressed the display lights up again and the "Home Page" appears.**

To navigate in the menus, press the central button.

To return to the previous page, hold down the hidden button, then press and release the central button. To modify the settings use the left and right buttons.

To confirm the change of a setting, hold down the central button "OK" for 3 seconds. Confirmation will be indicated by the following icon:: VION

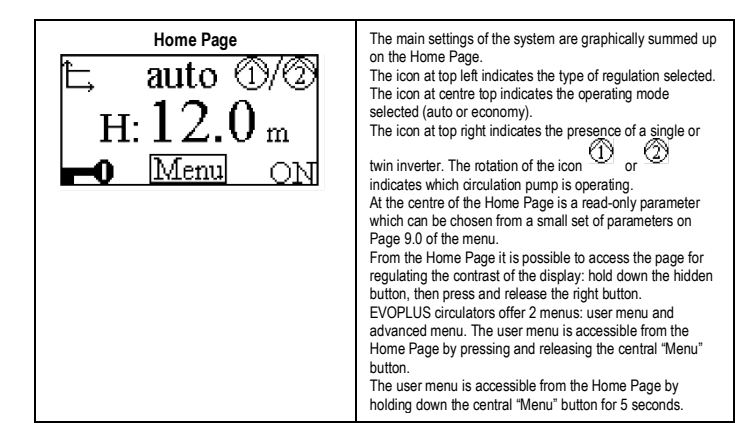

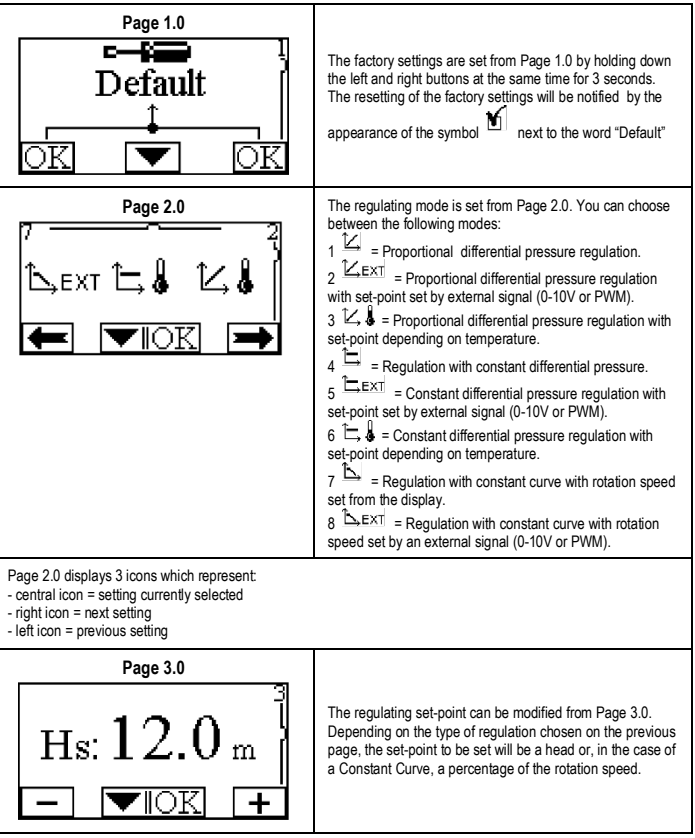

# ENGLISH GB

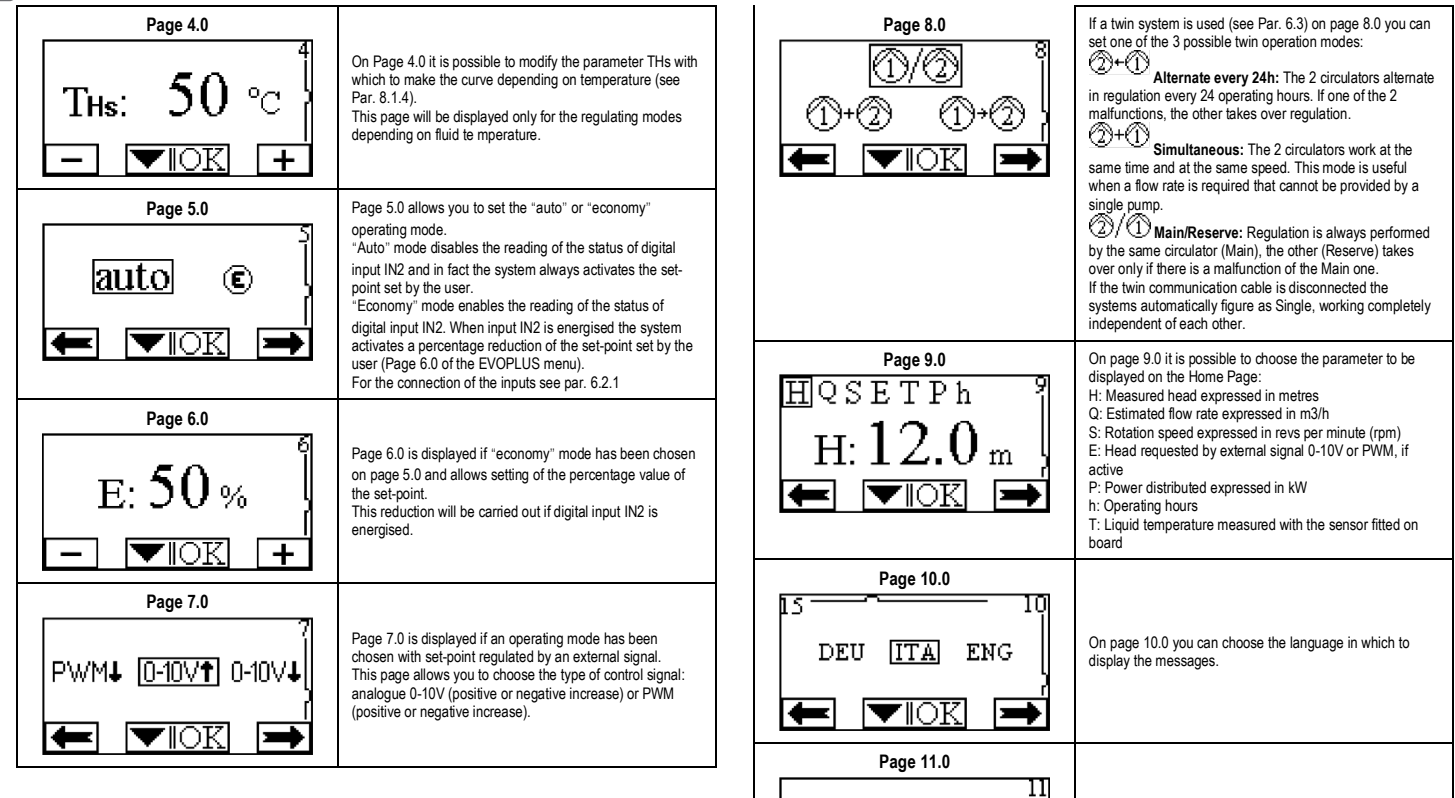

On page 11.0 you can display the alarms log by pressing

the right button.

Τ≣

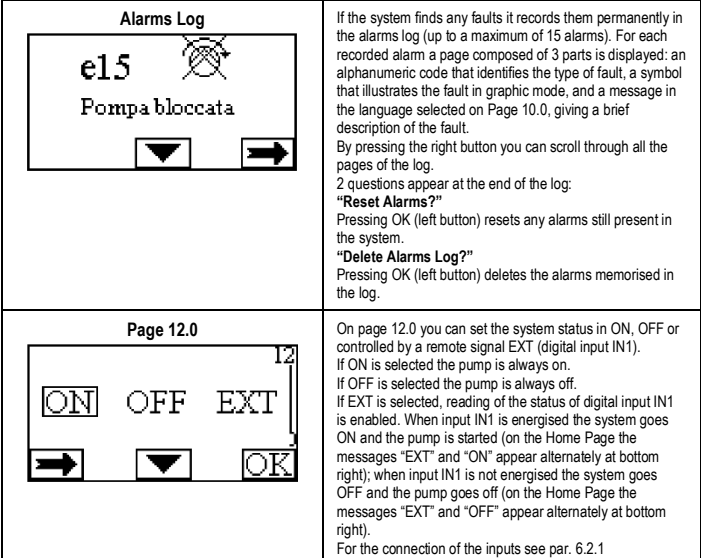

### **11. FACTORY SETTINGS**

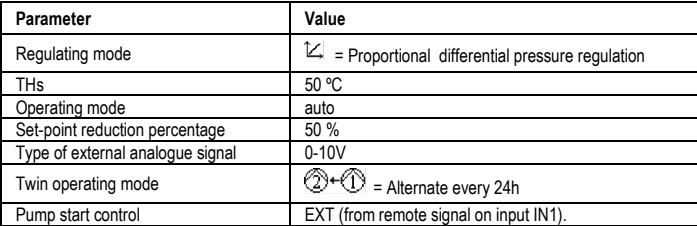

Table 6: Factory settings

### **12. TYPES OF ALARM**

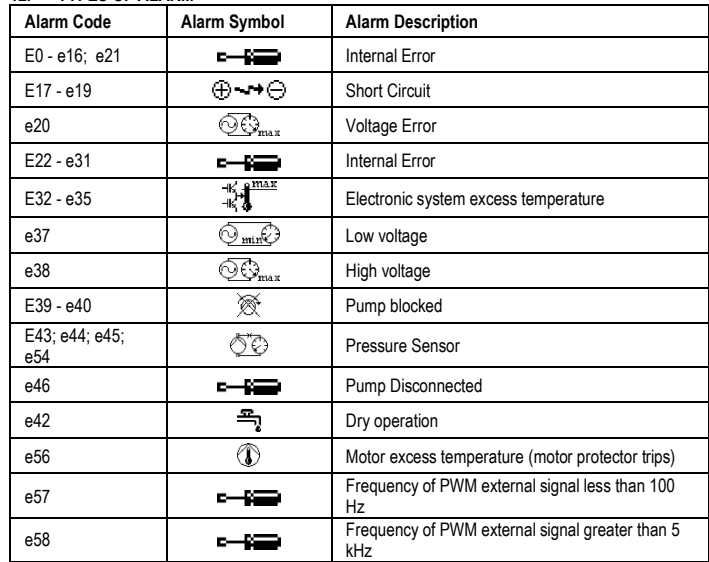

Tabella 7: Elenco allarmi

### **INFORMATION**

Frequently asked questions (faq) on the ecodesign directive 2009/125/ec establishing a framework for the setting of ecodesign requirements for energy-related products and its implementing regulations: **http://ec.europa.eu/enterprise/policies/sustainable-business/documents/eco-**

**design/guidance/files/20110429\_faq\_en.pdf**

Guidelines accompanying commission regulations implementing the ecodesign directive: **http://ec.europa.eu/energy/efficiency/ecodesign/legislation\_en.htm - see "circulators".**

### **13. ERROR CONDITION AND RESET**

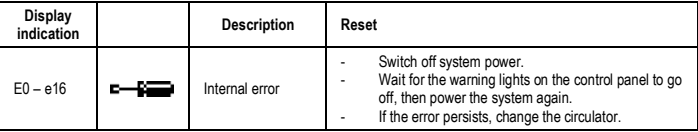

# ENGLISH GB

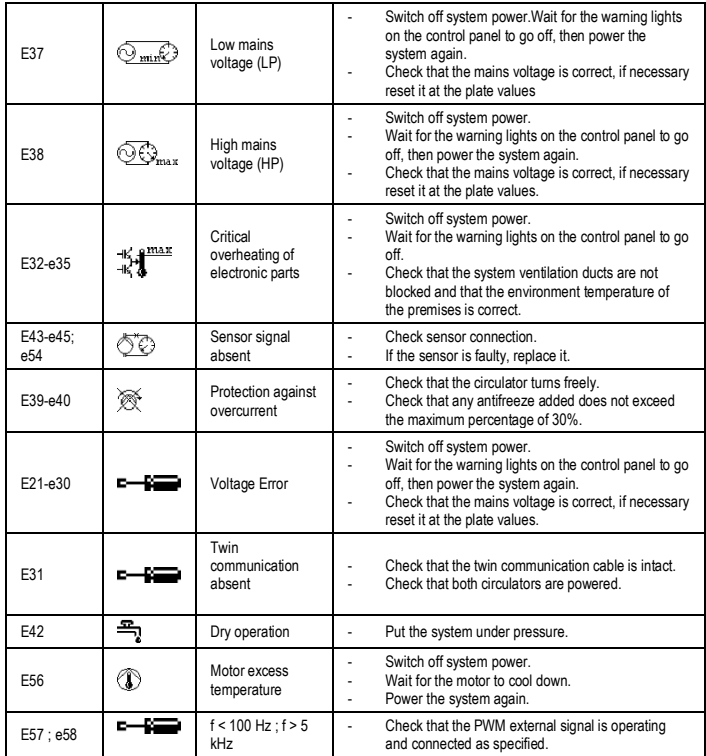

### **Energy Efficiency Index - EEI**

The benchmark for the most efficient circulators is  $EEI \leq 0.20$ 

### **ÍNDICE**

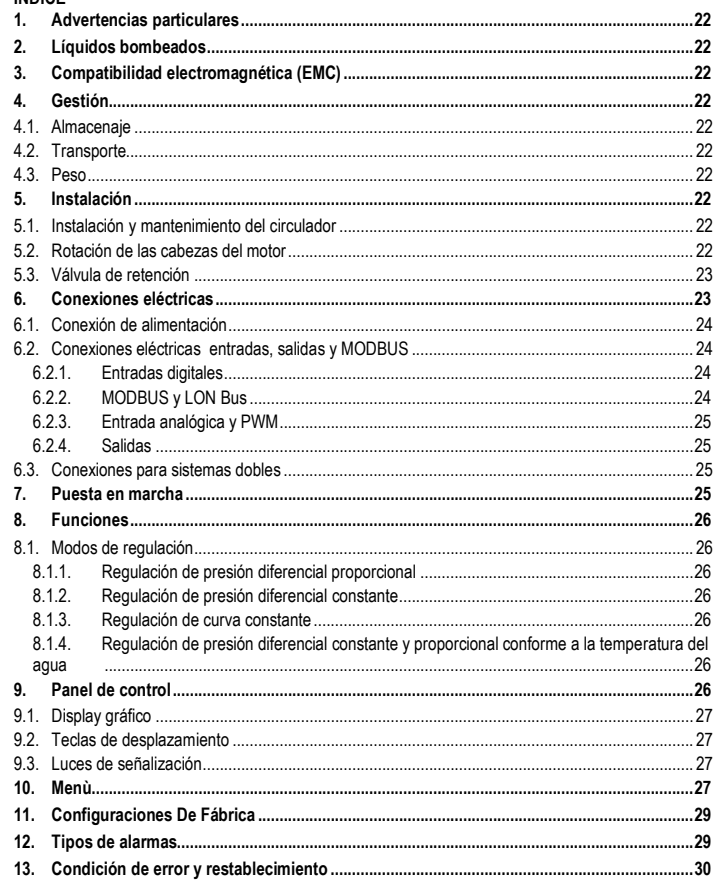

### ÍNDICE DE LAS FIGURAS

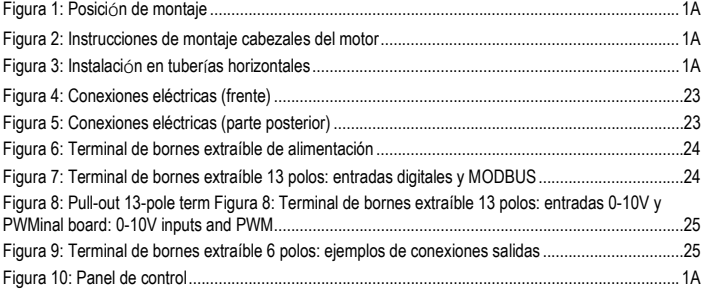

### ÍNDICE DE LAS TABLAS

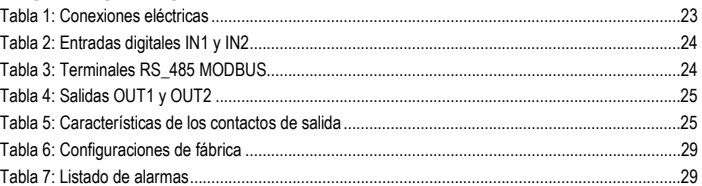

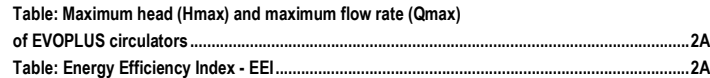

# ES ESPAÑOL

### **1. ADVERTENCIAS PARTICULARES**

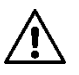

**Comprobar que el producto no haya sufrido daños durante el transporte o el almacenaje. Controlar que el embalaje exterior esté íntegro y en óptimas condiciones.**

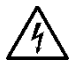

**Antes de cualquier intervención en la parte eléctrica o mecánica de la instalación, se desconectará siempre la corriente eléctrica de red. Antes de abrir el aparato, esperar a que se apaguen los indicadores luminosos del panel de control. El condensador del circuito intermedio en continua permanece cargado con tensión peligrosamente alta incluso tras deshabilitar la tensión de red. Se admiten solo conexiones de red con cables sólidos. El aparato dispondrá de conexión a tierra (IEC 536 clase 1, NEC y otros estándares en mérito).**

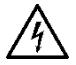

**Tanto los bornes de red como los bornes del motor pueden llevar tensión peligrosa incluso con el motor parado.**

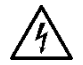

**De estar el cable de alimentación estropeado, deberá ser sustituido por el servicio de asistencia técnica o por personal cualificado, con la finalidad de prevenir cualquier riesgo.**

**2. LÍQUIDOS BOMBEADOS**

### **3. COMPATIBILIDAD ELECTROMAGNÉTICA (EMC)**

Los circuladores EVOPLUS cumplen la norma EN 61800-3 categoría C2, respecto a compatibilidad electromagnética.

- Emisiones conducidas– Ambiente industrial (en algunos casos, podrían ser requeridas medidas de limitación).
- **4. GESTIÓN**

Todos los circuladores se almacenarán en un lugar cubierto, seco y con humedad del aire posiblemente constante, y exente de vibraciones y polvos. Se suministran en su embalaje original, con el que permanecerán hasta la fase de montaje. En caso contrario, cerrar la boca de aspiración y de impulsión con sumo cuidado.

**4.2. Transporte**

### **4.3. Peso**

En la placa de datos adhesiva puesta en el embalaje consta el peso total del circulador.

### **5. INSTALACIÓN**

A fin de conseguir unas instalaciones eléctrica, hidráulica y mecánica correctas, hay que seguir atentamente las recomendaciones contenidas en este capítulo.

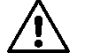

**Comprobar que la tensión y la frecuencia de los datos nominales del circulador EVOPLUS coincidan con los de la red de alimentación.**

**5.1. Instalación y mantenimiento del circulador**

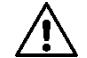

**Montar el circulador EVOPLUS siempre con el eje motor en posición horizontal, Montar el dispositivo de control electrónico en posición vertical (véase Figura 1).**

- En las instalaciones de calentamiento y acondicionamiento, se puede instalar el circulador tanto en la tubería de impulsión como en la de retorno; la flecha grabada en el cuerpo de la bomba indica la dirección del caudal.
- Instalar el circulador lo más encima posible del nivel mínimo de la caldera y lo más lejos posible de curvas, ángulos de codo y derivaciones.
- Para facilitar las operaciones de control y mantenimiento, instalar una válvula de aislamiento tanto en el conducto de aspiración como en el de impulsión.
- Antes de montar el circulador, lavar a fondo la instalación sólo con agua a 80°C. Luego descargar completamente la instalación para eliminar cualquier sustancia perjudicial que hubiera entrado en circulación.
- Efectuar el montaje evitando goteos sobre el motor y sobre el dispositivo de control electrónico, tanto en la fase de instalación como en la de mantenimiento.
- Evitar mezclar con el agua en circulación aditivos derivados de hidrocarburos y productos aromáticos. De tener que añadir un producto anticongelante, se aconseja un porcentaje máximo del 30%.
- En caso de aislamiento térmico, utilizar el kit correspondiente (de suministrarse en equipamiento) y comprobar que los orificios de descarga de la condensación de la caja del motor no estén cerrados ni obstruidos parcialmente.
- Para garantizar la máxima eficiencia de la instalación así como gran durabilidad del circulador, se aconseja utilizar filtros desbarradores magnéticos para separar y recoger las impurezas presentes en la instalación (partículas de arena y de hierro, además de fangos).

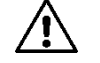

### **No aislar nunca el dispositivo de control electrónico**

- En caso de mantenimiento, usar siempre un juego de juntas nuevas.

### **5.2. Rotación de las cabezas del motor**

Si se realiza la instalación sobre tuberías en posición horizontal, habrá que efectuar una rotación de 90 grados del motor y del relativo dispositivo electrónico, a fin de mantener el grado de protección IP y

para que el usuario pueda interactuar con la interfaz gráfica de manera más cómoda (véase Figura 2-  $3)$ .

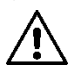

**Antes de efectuar la rotación del circulador comprobar que esté completamente vacío.**

Para llevar a cabo una rotación de los cabezales del motor, seguir atentamente las recomendaciones indicadas a continuación a fin de obtener una instalación correcta:

- 1. Extraer los 4 tornillos que fijan el grupo motor al cuerpo de la bomba (figura A).
- 2. Girar el grupo motor manteniéndolo en el asiento de acoplamiento con el cuerpo de la bomba (figura A-B).
- 3. Una vez girado el cabezal en la posición deseada, atornillar los 4 tornillos siguiendo siempre un esquema de "cruz" (figura C)

De haberse desmontado el grupo motor, prestar la máxima atención al volver a montarlo, teniendo cuidado de meter completamente el rotor en el anillo flotante antes de atornillar los tornillos de fijación (figura D). El motor estará montado correctamente si el grupo motor está apoyado completamente en el cuerpo de la bomba.

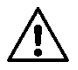

**Un montaje incorrecto puede dañar el rotor, provocando el típico ruido de rozamiento al poner en marcha el circulador.**

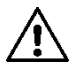

**¡La posición del dispositivo de control electrónico será siempre vertical!**

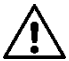

**Asegurarse que el cable de conexión del sensor de presión no entre nunca en contacto con la caja del motor.**

### **5.3. Válvula de retención**

De estar la instalación provista de válvula de retención, comprobar que la presión mínima del circulador sea siempre superior a la presión de cierre de la válvula.

### **6. CONEXIONES ELÉCTRICAS**

Las conexiones eléctricas serán llevadas a cabo por personal experto y cualificado.

- El circulador no requiere ninguna protección exterior del motor.
- Verificar que la tensión y frecuencia de alimentación correspondan a los valores que constan en la placa de identificación del circulador.

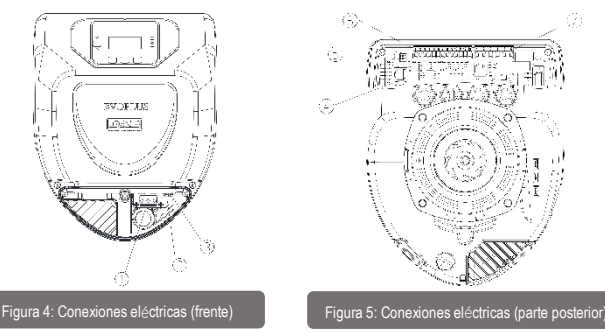

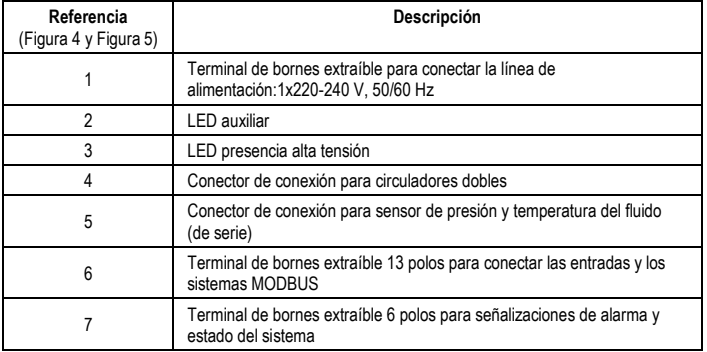

Tabla 1: Conexiones eléctricas

**6.1. Conexión de alimentación**

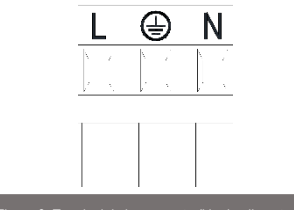

Figura 6: Terminal de bornes extraíble de alimentación

**¡Antes de alimentar el circulador comprobar que la tapa del panel de control EVOPLUS esté perfectamente cerrada!**

### **6.2. Conexiones eléctricas entradas, salidas y MODBUS**

Los circuladores EVOPLUS están dotados de entradas digitales, analógicas y de salidas digitales, a fin de poder realizaR algunas soluciones de interfaz con instalaciones más complejas. Para el instalador será suficiente montar los cables de los contactos de entrada y salida deseados y configurar sus relativas funciones según se desee (ver párr. 6.2.1 párr. 6.2.2, párr. 6.2.3 y párr. 6.2.4 )

### **6.2.1. Entradas digitales**

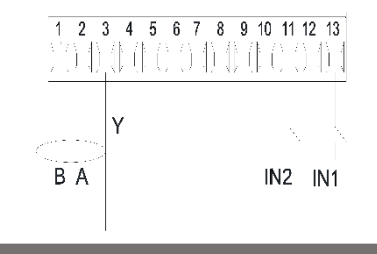

Figura 7: Terminal de bornes extraíble 13 polos: entradas digitales y

Con respecto a la Figura 7, las entradas digitales disponibles son:

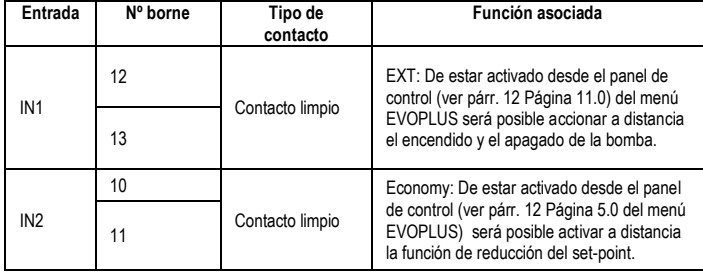

### Tabla 2: Entradas digitales IN1 y IN2

De estar activadas las funciones EXT y Economy dede el panel de control, el sistema se comportará de la manera siguiente:

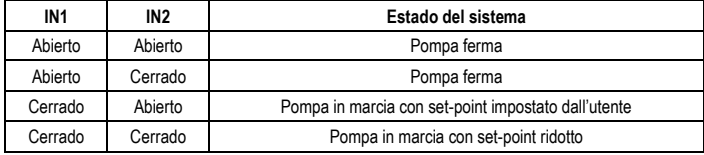

### **6.2.2. MODBUS y LON Bus**

Los circuladores EVOPLUS permiten una comunicación en serie mediante una entrada RS-485. Se realiza la comunicación conforme a las especificaciones MODBUS.

Con MODBUS es posible establecer los parámetros de funcionamiento del circulador desde distancia como, por ejemplo, la presión diferencial deseada, influencia de la temperatura, modo de regulación, etc. Mientras tanto el circulador puede proporcionar informaciones importantes sobre el estado del sistema.

Para las conexiones eléctricas tener como referencia la Figura 6 y la Tabla 3:

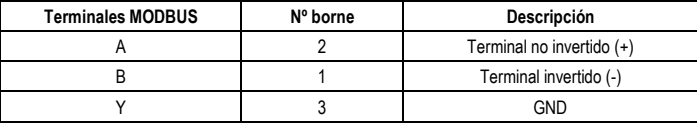

Tabla 3: Terminales RS\_485 MODBUS

Los parámetros de configuración de la comunicación MODBUS están disponibles en el menú avanzado véase el párr.10). Además, los circuladores EVOPLUS tendrán la posibilidad de comunicar con LON Bus a través de dispositivos de interfaz exteriores.

Más informaciones y detalles sobre la interfaz MODBUS y LON bus están disponibles y se pueden descargar desde el enlace: **http://www.dabpumps.com/evoplus**

### **6.2.3. Entrada analógica y PWM**

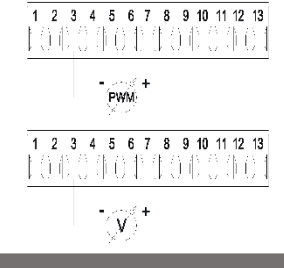

Figura 8: Pull-out 13-pole term Figura 8: Terminal de bornes extraíble 13 polos:

Consta en la Figura 8 el esquema de conexión de las señales exteriores 0-10V y PWM. Como se comprueba en la figura i 2, las señales comparten los mismos terminales del terminal de bornes, por lo que son mutuamente exclusivos. Si se desea utilizar una señal analógica de control, habrá que configurar en el menú el tipo de dicha señal (véase párr. 10). Hay disponibles más informaciones y detalles en relación al uso de la entrada analógica y PWM en el siguiente enlace:

### **http://www.dabpumps.com/evoplus**

### **6.2.4. Salidas**

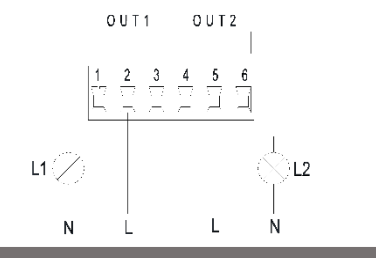

Figura 9: Terminal de bornes extraíble 6 polos: ejemplos de conexiones salidas

Respecto a la Figura 9 las salidas digitales disponibles son:

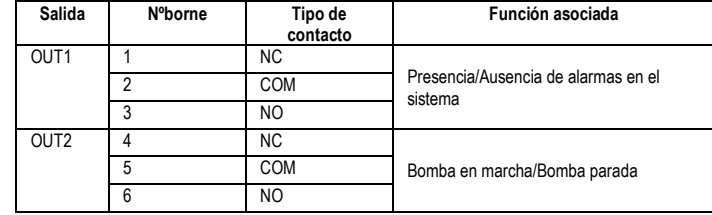

### Tabla 4: Salidas OUT1 y OUT2

Las salidas OUT1 y OUT2 están disponibles en la terminal de bornes extraíble de 6 polos como se indica en la Tabla 4, donde consta también el tipo de contacto (NC = Normalmente Cerrado, COM = Común, NO = Normalmente Abierto).

Las características eléctricas de los contactos figuran en la Tabla 5.

En el ejemplo de la Figura 8, la luz L1 se enciende al dispararse una alarma en el sistema y se apaga si no se encuentra ninguna anomalía, mientras que la luz L2 se enciende si la bomba está en marcha, y se apaga cuando la bomba está parada.

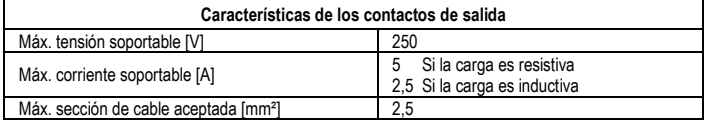

### Tabla 5: Características de los contactos de salida

### **6.3. Conexiones para sistemas dobles**

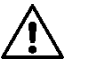

**Para un funcionamiento correcto del sistema doble, hay que conectar en paralelo todas las conexiones exteriores del terminal de bornes extraíble 13 polos entre los 2 EVOPLUS, respetando la numeración de cada uno de los bornes.**

### **7. PUESTA EN MARCHA**

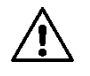

**¡Se realizarán todas las operaciones de puesta en marcha con la tapa del panel de control EVOPLUS cerrada! El sistema se pondrá en marcha únicamente cuando estén completadas todas las conexiones eléctricas e hidráulicas. No poner en marcha el circulador si falta agua en la instalación.**

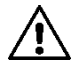

**El fluido contenido en el sistema, además de su alta temperatura y presión, puede presentarse también en estado de vapor. ¡PELIGRO DE QUEMADURAS! Es peligroso tocar el circulador. ¡PELIGRO DE QUEMADURAS!**

# ES ESPAÑOL

Una vez realizadas todas las conexiones eléctricas e hidráulicas, llenar la instalación con agua y, eventualmente, con glicol (para el porcentaje máximo de glicol véase el párr. 2) y alimentar el sistema. Una vez puesto en marcha el sistema, es posible modificar los modos de funcionamiento a fin de adaptarse mejor a las exigencias de la instalación (véase el párr 10).

### **8. FUNCIONES**

### **8.1. Modos de regulación**

Los circuladores EVOPLUS permiten efectuar los siguientes modos de regulación deforme a las exigencias de la instalación:

- Regulación de presión diferencial proporcional según el caudal presente en la instalación.
- Regulación de presión diferencial proporcional con set-point conforme a la señal externa 0-10V o PWM.
- Regulación de presión diferencial proporcional conforme al caudal presente en la instalación y a la temperatura del líquido.
- Regulación de presión diferencial constante.
- Regulación de presión diferencial constante con set-point conforme a la señal externa 0-10V o **PWM**
- Regulación de presión diferencial proporcional constante con set-point variable conforme a la temperatura del líquido.
- Regulación de curva constante.

Regulación de curva constante con velocidad de rotación en función de la señal exterior 0-10V o PWM. Se puede configurar el modo de regulación a través del panel de control EVOPLUS (véase el párr. 10).

### **8.1.1. Regulación de presión diferencial proporcional**

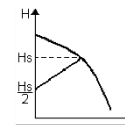

Con este modo de regulación se reduce la presión diferencial o aumenta al disminuir o aumentar la demanda de agua.

Se puede configurar el set-point Hs con el display o con señal externa 0- 10V o PWM.

Regulación indicada para:

- Instalaciones de calentamiento y acondicionamiento con elevadas pérdidas de carga
- Sistemas de dos tubos con válvulas termoestáticas y altura de descarga ≥ 4 m
- Instalaciones con regulador de presión diferencial secundario
- Circuitos primarios con altas pérdidas de carga
- Sistemas de recirculación sanitaria con válvulas termoestáticas en las columnas montantes
- **8.1.2. Regulación de presión diferencial constante**

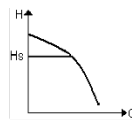

Con este modo de regulación se mantiene constante la presión diferencial, independientemente de la demanda de agua.

Se puede configurar el set-point Hs mediante display o señal externa 0-10V o PWM.

### Regulación indicada para:

- Instalaciones de calentamiento y acondicionamiento con bajas pérdidas de carga
- Sistemas de dos tubos con válvulas termoestáticas y altura de descarga ≤ 2 m
- Sistemas monotubo con válvulas termoestáticas
- Instalaciones con circulación natural
- Circuitos primarios con bajas pérdidas de carga
- Sistemas de recirculación sanitaria con válvulas termoestáticas en las columnas montantes.

### **8.1.3. Regulación de curva constante**

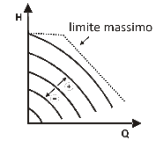

En este modo de regulación, el circulador trabaja con curvas características a velocidad constante. Se selecciona la curva de funcionamiento configurando la velocidad de rotación con un factor porcentual. El valor 100% indica la curva límite máximo. La velocidad de rotación efectiva puede depender de las limitaciones de potencia y de presión diferencial del propio modelo de circulador.

Se puede configurar la velocidad de rotación en el display o con señal exterior 0-10V o PWM. Regulación indicada para instalaciones de calentamiento y acondicionamiento de caudal constante.

### **8.1.4. Regulación de presión diferencial constante y proporcional conforme a la temperatura del agua**

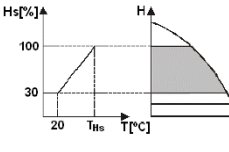

Con este modo de regulación se reduce o aumenta el setpoint de regulación Hs conforme a la temperatura del agua. Es posible configurar THs de 0ºC a 100 ºC para permitir su funcionamiento en instalaciones tanto de calentamiento como de acondicionamiento.

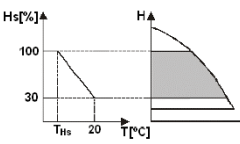

Regulación indicada para:

- En las instalaciones de caudal variable (instalaciones de calentamiento de dos tubos), en las que se asegura una ulterior reducción de las prestaciones del circulador en función de la disminución de la temperatura del líquido circulante, al darse un requerimiento menor de calentamiento..
- En las instalaciones de caudal constante (instalaciones de calentamiento monotubo y de pavimento), en las que las prestaciones del circulador se pueden regular solamente activando la función de influencia de la temperatura.

### **9. PANEL DE CONTROL**

Es posible modificar las funciones de los circuladores EVOPLUS mediante el panel de control situado en la tapa del dispositivo de control electrónico.

En el panel hay: un display gráfico, 4 teclas de desplazamiento y 3 luces LED de señalización (ver Figura 10).

### **9.1. Display gráfico**

Con el display gráfico el desplazamiento por el menú para verificar y modificar los modos de funcionamiento del sistema, la habilitación de las entradas y el set-point de trabajo es fácil e intuitivo. Además, será posible visualizar el estado del sistema y el histórico de posibles alarmas memorizadas por éste.<br>9 2 Teclas de desplazamiento

### **9.2. Teclas de desplazamiento**

Hay 4 teclas para desplazarse por el menú: 3 teclas bajo el display y 1 lateral. A las teclas bajo el display se las llama teclas activas, y a la tecla lateral tecla escondida.

En cada página del menú se indica la función asociada a las 3 teclas activas (las que están bajo el display)

### **9.3. Luces de señalización**

**Luz amarilla:** Señalización de sistema alimentado. De estar encendida, indica que el sistema está alimentado.

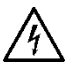

**No desmontar nunca la tapa con la luz amarilla encendida.**

**Luz roja:** Señalización de alarma/anomalía presente en el sistema.

Si la luz parpadea, significa que la alarma es sin bloqueo y por lo tanto es posible pilotar la bomba. En cambio, si la luz es fija, indica que la alarma es con bloqueo y no es posible pilotar la bomba

**Luz verde:** Señalización de bomba ON/OFF.

De estar encendida, indica que la bomba está funcionando. Si está apagada, indica que la bomba está parada.

### **10. MENÙ**

Los circuladores EVOPLUS cuentan con 2 menús: **menú usuario y menú avanzado.** Se accede al menú usuario desde la Página Inicial apretando y soltando la tecla central "Menú". Se accede al menú avanzado desde la Página Inicial apretando la tecla central "Menú" por 5 segundos.

A continuación aparecen las páginas del menú usuario que sirven para verificar el estado del sistema y modificar sus configuraciones.

En el menú avanzado están disponibles los parámetros de configuración para la comunicación con sistemas MODBUS (para más detalles visitar el enlace: **http://www.dabpump.it/evoplus**). Para salir del menú avanzado hay que desplazarse por todos los parámetros utilizando la tecla central.

Si en la parte inferior izquierda de las páginas del menú aparece una llave, significa que no es posible modificar las configuraciones. Para desbloquear el menú, ir a la Página Inicial y pulsar a la vez la tecla escondida y la tecla bajo la llave, hasta que ésta desaparezca.

### **Si no se pulsa ninguna tecla por 60 minutos, se bloquean automáticamente las configuraciones y el display se apaga. Al presionar una tecla cualquiera, se reactiva el display y se visualiza la "Página inicial"**

Para desplazarse por el menú, pulsar la tecla central.

Para volver a la página anterior, mantener presionada la tecla escondida y luego pulsar y soltar la tecla central.

Para modificar las configuraciones, utilizar las teclas izquierda y derecha.

Para confirmar la modificación de una configuración, pulsar la tecla central "OK" por 3 segundos. La

confirmación se resalta con el siguiente icono:

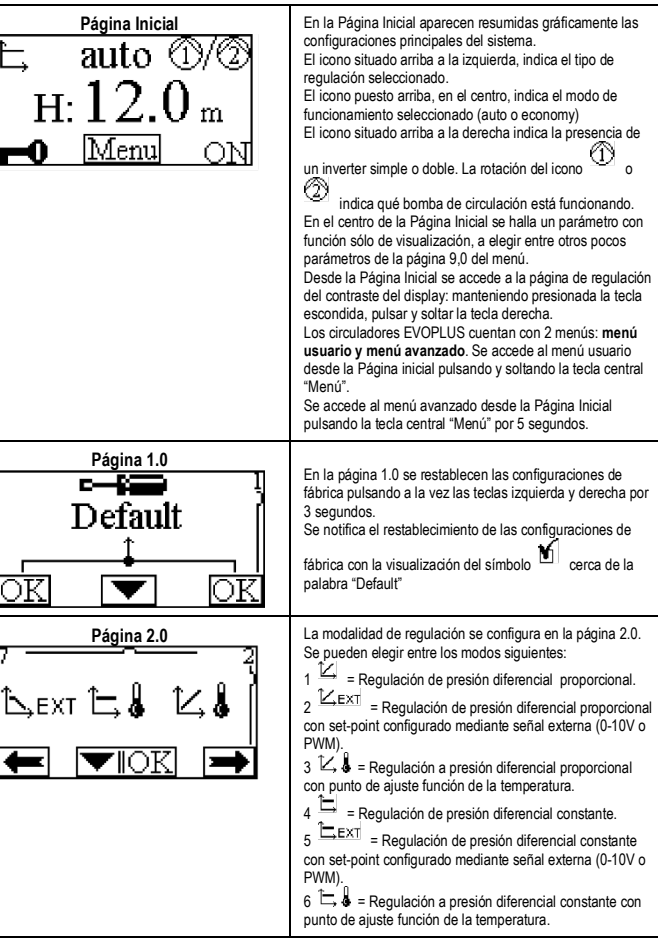

# ES ESPAÑOL

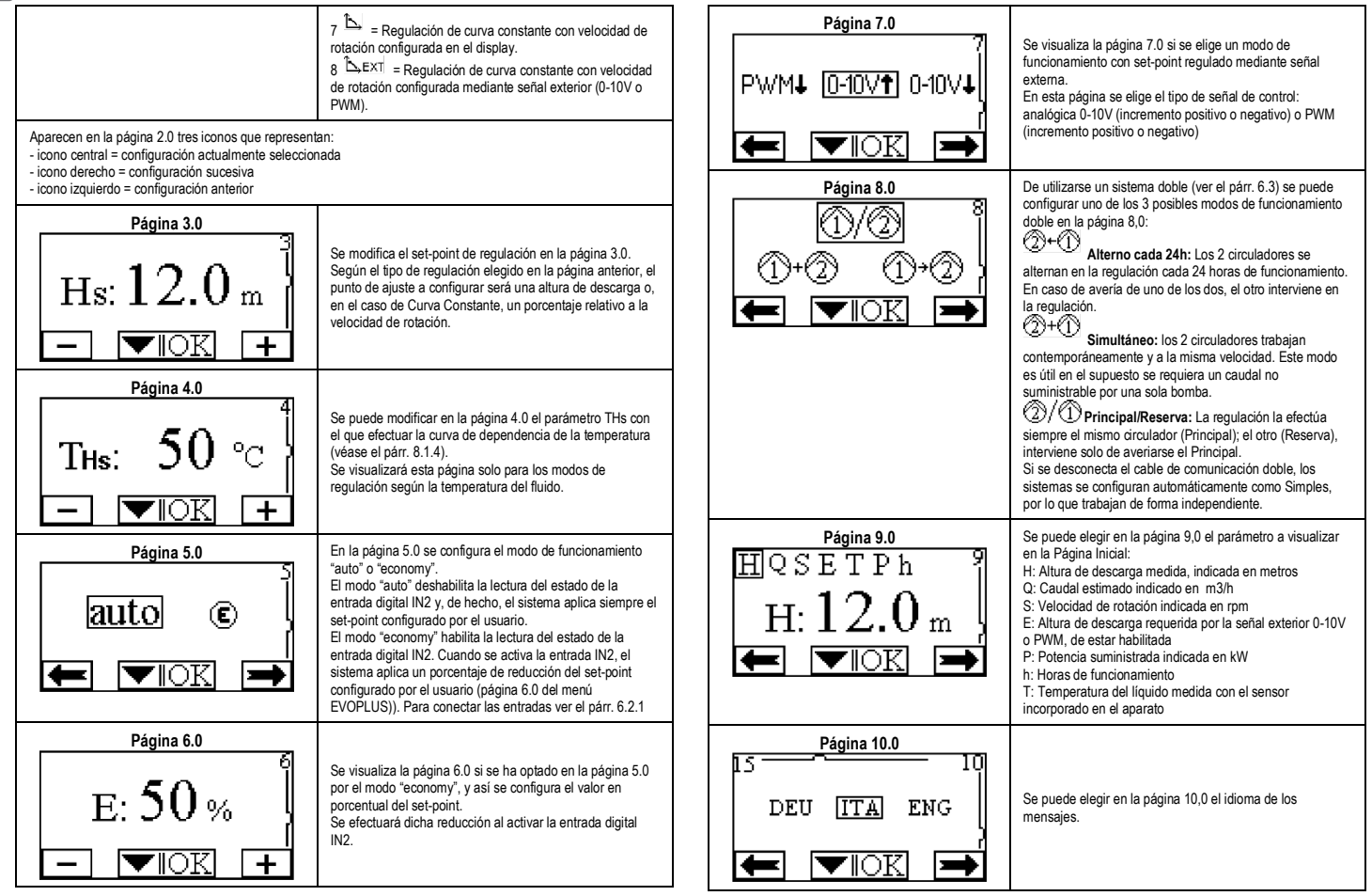

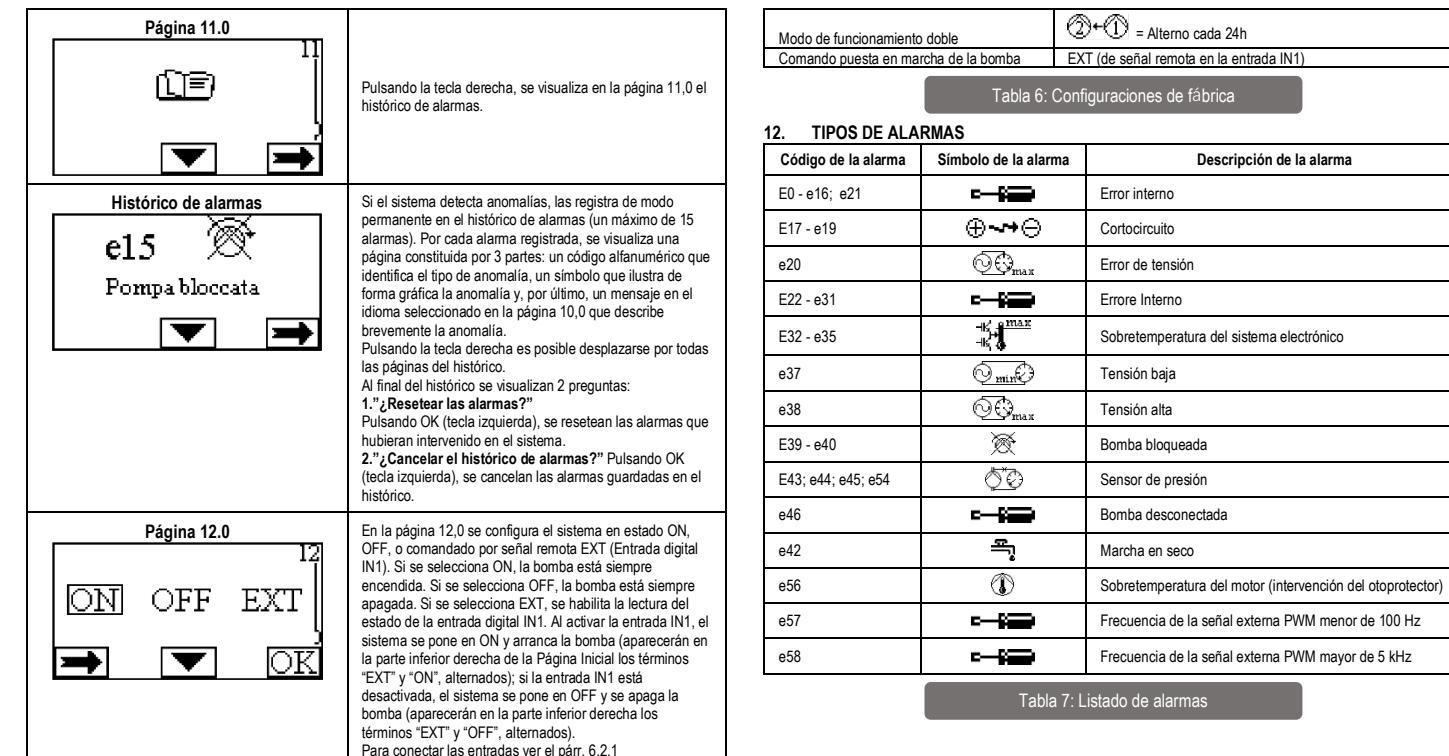

### **11. CONFIGURACIONES DE FÁBRICA**

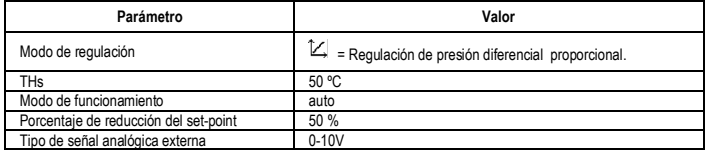

# **INFORMACIONES**

Preguntas frecuentes (FAQ) sobre la Directiva de Ecodiseño 2009/125/CE, por la que se instaura un marco para el establecimiento de requisitos de diseño ecológico aplicables a los productos relacionados con la energía: **http://ec.europa.eu/enterprise/policies/sustainablebusiness/documents/eco-design/guidance/files/20110429\_faq\_en.pdf** Pautas de los Reglamentos vinculados a la aplicación de la Directiva de Ecodiseño: **http://ec.europa.eu/energy/efficiency/ecodesign/legislation\_en.htm - v. circuladores**

# ES ESPAÑOL

### **13. CONDICIÓN DE ERROR Y RESTABLECIMIENTO**

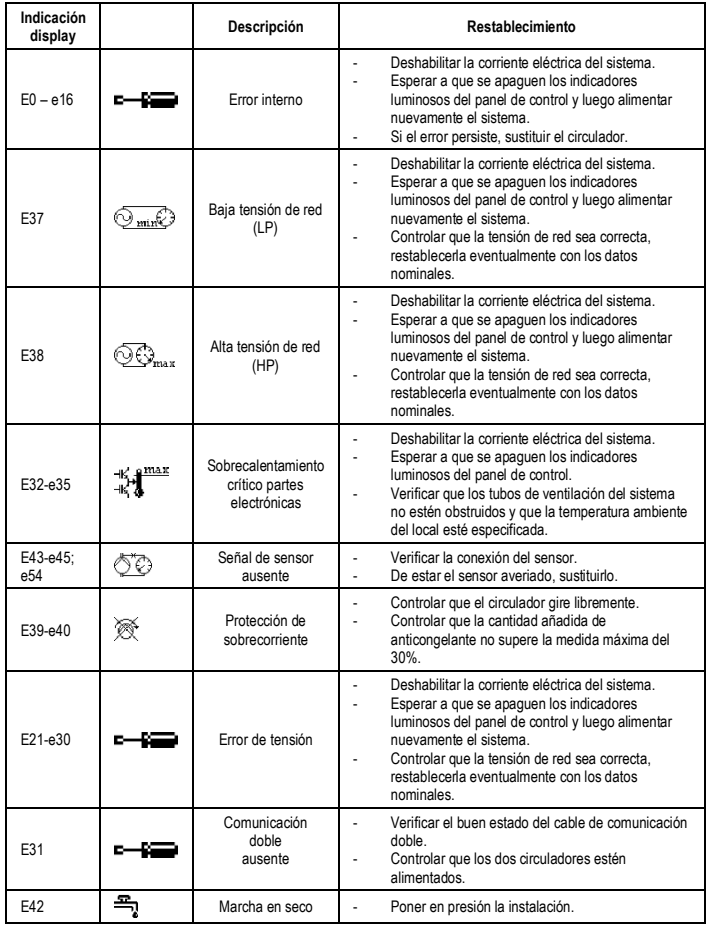

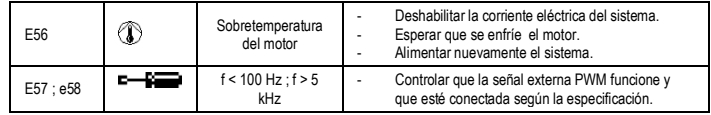

### **Energy Efficiency Index - EEI**

El parámetro de referencia para los circuladores más eficientes es EEI ≤ 0,20.

### INNEHÅLLSFÖRTECKNING

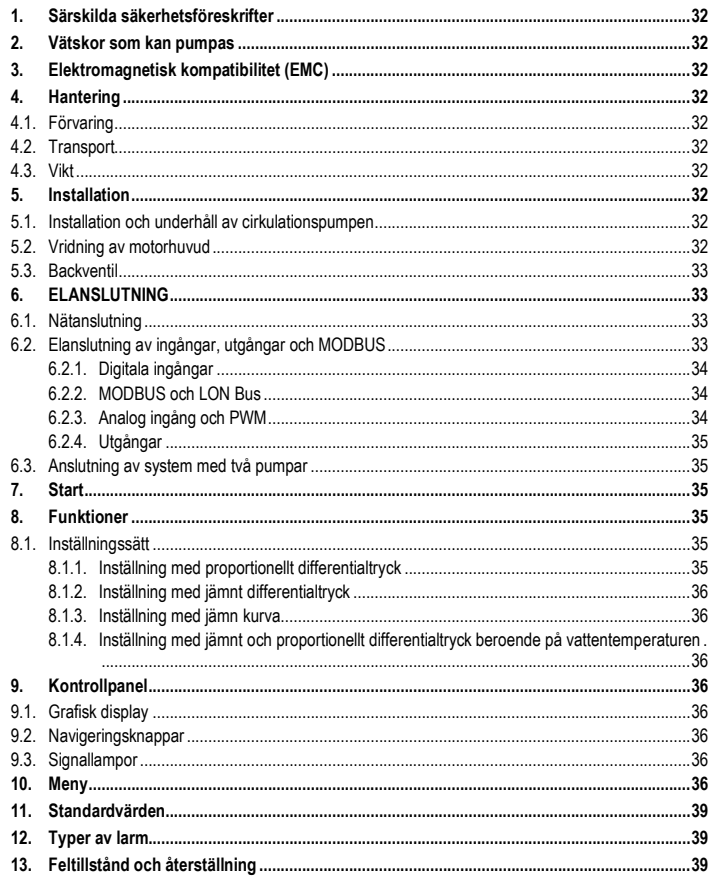

### **FIGURFÖRTECKNING**

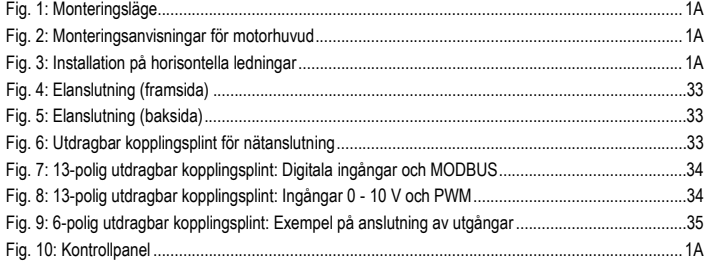

### **TABELLFÖRTECKNING**

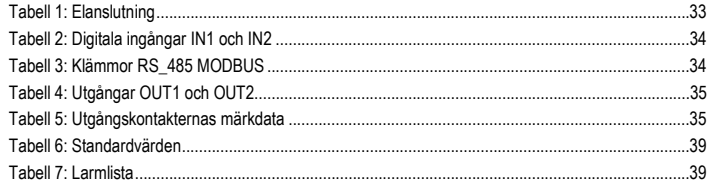

### Table: Maximum head (Hmax) and maximum flow rate (Qmax)

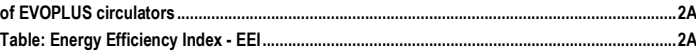
#### **SVENSKA** SE

## **1. SÄRSKILDA SÄKERHETSFÖRESKRIFTER**

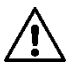

**Kontrollera att apparaten inte har skadats under transport eller förvaring. Kontrollera att det yttre höljet är fullständigt intakt och i gott skick.**

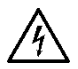

**Slå alltid från spänningen före ingrepp i apparatens elektriska eller mekaniska komponenter. Vänta med att öppna apparaten tills signallamporna har slocknat på kontrollpanelen. Mellankretsens likströmskondensator är spänningsförande även efter det att spänningen har brutits.** 

**Endast fasta nätanslutningar är tillåtna. Apparaten ska jordas (enligt IEC 536, klass 1, NEC och andra standarder i detta avseende).**

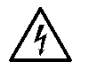

**Nätklämmorna och motorklämmorna kan vara spänningsförande även med stillastående motor.**

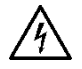

**Om elkabeln är skadad ska den bytas ut av en serviceverkstad eller kvalificerad personal för att undvika samtliga risker.**

**2. VÄTSKOR SOM KAN PUMPAS**

#### Det får användas max. 30 % etylenglykol.

### **3. ELEKTROMAGNETISK KOMPATIBILITET (EMC)**

Cirkulationspumparna i serie EVOPLUS uppfyller standard EN 61800-3, klass C2 avseende elektromagnetisk kompatibilitet.

- Ledningsburna emissioner Industrimiljö (det kan i vissa fall erfordras begränsande åtgärder).
- **4. HANTERING**
- **4.1. Förvaring**

I motsatt fall ska sug- och

tryckmunstycket pluggas ordentligt.

### **4.2. Transport**

Undvik att utsätta produkterna för onödiga stötar och kollisioner. Använd passande lyftmedel och pallen (om denna finns) för att lyfta och transportera cirkulationspumpen.

Klistermärket på emballaget anger cirkulationspumpens totala vikt.

**5. INSTALLATION**

Följ noggrant rekommendationerna i detta kapitel för att utföra en korrekt elektrisk, hydraulisk och mekanisk anslutning.

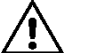

**Kontrollera att märkspänning och -frekvens för cirkulationspumpen i serie EVOPLUS överensstämmer med nätanslutningens märkdata.**

#### **5.1. Installation och underhåll av cirkulationspumpen**

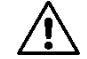

**Montera alltid cirkulationspumpen i serie EVOPLUS med horisontell motoraxel. Montera den elektroniska kontrollanordningen vertikalt (se Fig. 1).**

- Cirkulationspumpen kan installeras i värme- och luftkonditioneringssystem såväl på tryck- som returledningen. Flödesriktningen anges av den stämplade pilen på pumphuset.
- Installera helst cirkulationspumpen högre än värmepannans min. nivå och så långt bort som det går från rörvinklar, rörböjar och grenrör.
- Installera en avstängningsventil både på sug- och tryckledningen för att underlätta kontroller och underhåll.
- Före installationen av cirkulationspumpen ska du noggrant spola igenom systemet med 80 °C vatten. Töm sedan systemet helt för att eliminera eventuella skadliga ämnen som har kommit in i systemet.
- Utför monteringen så att det inte droppar på motorn och på den elektroniska kontrollanordningen vare sig vid installationen eller underhållet.
- Blanda inte i tillsatser som innehåller kolväte eller aromatiska ämnen i cirkulationsvattnet. Frostskyddsmedel ska vid behov tillsättas med max. förhållandet 30 %.
- Vid montering av termisk isolering ska du använda avsedd sats (om den medföljer) och kontrollera att kondenshålen på motorhuset inte sätts igen helt eller delvis.
- För att garantera maximal systemprestanda och lång livslängd för cirkulationspumpen rekommenderas det att använda magnetiska avskiljningsfilter som separerar och fångar upp ev. orenheter som finns i systemet (sandpartiklar, järnpartiklar och lera).

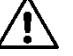

## **Värmeisolera aldrig den elektroniska kontrollanordningen.**

- Använd alltid nya packningar i samband med underhåll.

#### **5.2. Vridning av motorhuvud**

Om installationen utförs på horisontella ledningar ska motorn med monterad elektronisk kontrollanordning vridas 90° för att bibehålla IP-skyddsgraden. Det blir då även bekvämare för användaren att använda det grafiska gränssnittet (se Fig. 2-3).

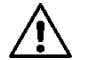

#### **Kontrollera att cirkulationspumpen är helt tom innan du påbörjar vridningen av cirkulationspumpen.**

Följ noggrant följande rekommendationer för att utföra en korrekt montering om motorhuvudena behöver vridas:

1. Skruva loss de fyra fästskruvarna mellan motorn och pumphuset (fig. A).

2. Vrid motorn i sitt säte för anslutning till pumphuset (fig. A-B).

3. När motorhuvudet har vridits till önskat läge ska de fyra fästskruvarna dras åt korsvis (fig. C). Om motorn har demonterats från sitt säte ska du vara mycket noggrann vid monteringen så att pumphjulet passas in helt på den flytande ringen innan fästskruvarna dras åt (fig. D). Motorn ligger an helt mot pumphuset om monteringen är korrekt utförd.

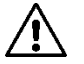

**En felaktig montering kan skada pumphjulet och alstra ett typiskt skrapande ljud vid starten av cirkulationspumpen.**

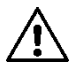

**Den elektroniska kontrollanordningen ska alltid vara vertikal!**

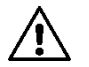

**Se till att trycksensorns anslutningskabel aldrig kommer i kontakt med motorhuset.**

#### **5.3. Backventil**

Om systemet är utrustat med en backventil ska du se till att cirkulationspumpens min. tryck alltid är högre än ventilens stängningstryck.

#### **6. ELANSLUTNING**

Elanslutningen ska utföras av specialiserad och kvalificerad personal.

- Cirkulationspumpen erfordrar inget externt motorskydd.
- Kontrollera att märkspänning och -frekvens överensstämmer med värdena på cirkulationspumpens märkplåt.

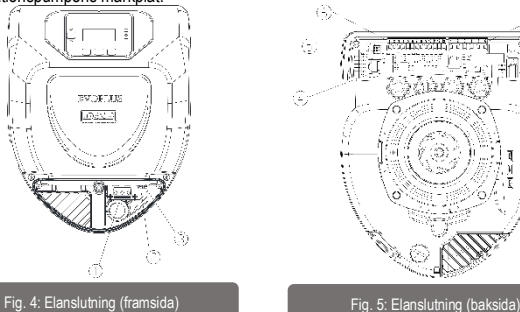

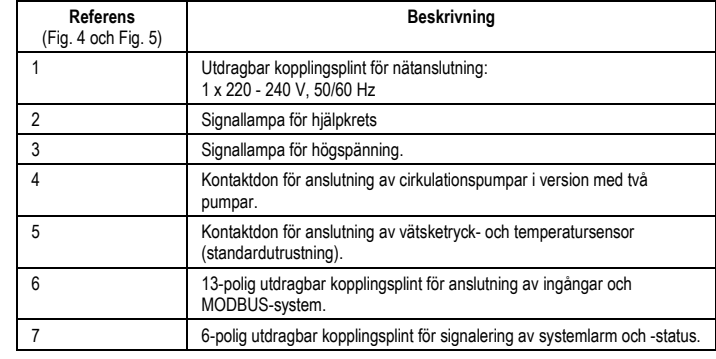

## Tabell 1: Elanslutning

#### **6.1. Nätanslutning**

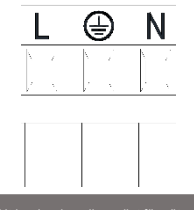

Fig. 6: Utdragbar kopplingsplint för nätanslutning

**Kontrollera att höljet till kontrollpanelen i serie EVOPLUS är helt stängt innan du slår till matningsspänningen till cirkulationspumpen!**

#### **6.2. Elanslutning av ingångar, utgångar och MODBUS**

Cirkulationspumparna i serie EVOPLUS har digitala och analoga ingångar samt digitala utgångar för olika gränssnittslösningar vid sammansatta installationer. Installatören behöver bara ansluta valfria ingångs- och utgångskontakter och konfigurera deras funktioner (se kap. 6.2.1, 6.2.2, 6.2.3 och 6.2.4).

#### **6.2.1. Digitala ingångar**

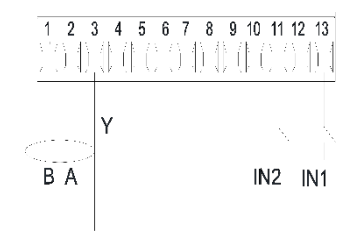

Fig. 7: 13-polig utdragbar kopplingsplint: Digitala ingångar och MODBUS

#### Enligt Fig. 7 finns följande digitala ingångar:

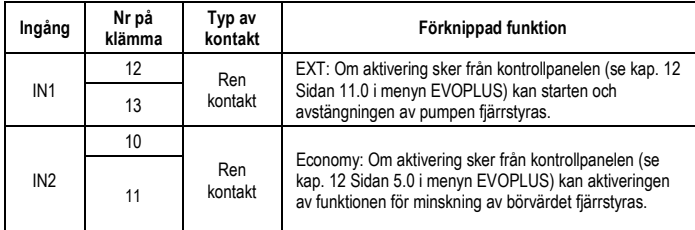

### Tabell 2: Digitala ingångar IN1 och IN2

Om EXT och Economy funktionerna har aktiverats från kontrollpanelen kommer systemet att ha följande händelseförlopp:

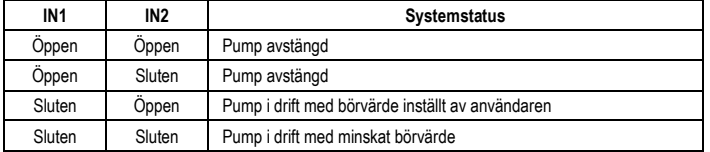

#### **6.2.2. MODBUS och LON Bus**

Cirkulationspumparna i serie EVOPLUS ger tillgång till en seriell kommunikation via en ingång RS-485. Kommunikationen sker enligt specifikationerna för MODBUS.

Med hjälp av MODBUS kan cirkulationspumpens driftparametrar ställas in fjärrstyrt, såsom önskat differentialtryck, temperaturinställning, inställningssätt o.s.v. Samtidigt kan cirkulationspumpen ge viktig information om systemstatusen.

#### För elanslutningen, se Fig. 6 och Tabell 3:

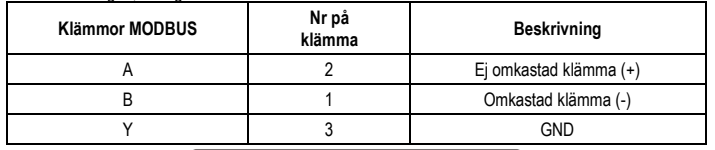

## Tabell 3: Klämmor RS\_485 MODBUS

Parametrarna för konfiguration av kommunikationen via MODBUS-system finns i Avancerad meny (se kap. 10). Cirkulationspumparna i serie EVOPLUS kan även kommunicera via LON Bus med hjälp av externa gränssnittsanordningar.

Ytterligare och mer detaljerad information om gränssnittet MODBUS och LON bus finns på och kan nedladdas från följande länk: **http://www.dabpumps.com/evoplus**

#### **6.2.3. Analog ingång och PWM**

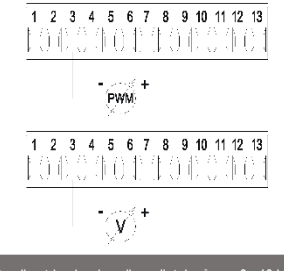

Fig. 8: 13-polig utdragbar kopplingsplint: Ingångar 0 - 10 V och PWM

I Fig. 8 visas kopplingsschemat för de externa signalerna 0 - 10 V och PWM. Det framgår av figuren att de två signalerna delar på samma klämmor på kopplingsplinten och utesluter därför varandra. Om du vill använda en analog styrsignal måste signaltypen matas in i menyn (se kap. 10). Ytterligare och mer detaljerad information om användning av den analoga ingången och PWM finns på följande länk: **http://www.dabpumps.com/evoplus**

#### **6.2.4. Utgångar**

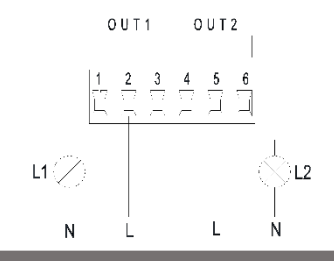

Fig. 9: 6-polig utdragbar kopplingsplint: Exempel på anslutning av utgångar

Enligt Fig. 9 finns följande digitala utgångar:

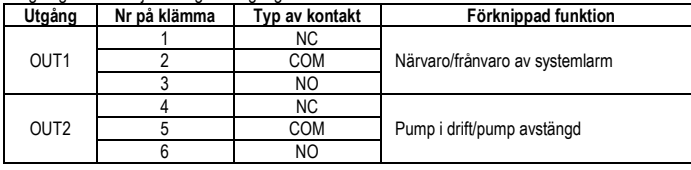

## Tabell 4: Utgångar OUT1 och OUT2

Utgångarna OUT1 och OUT2 finns på den 6-poliga utdragbara kopplingsplinten enligt Tabell 4 där även typen av kontakt anges (NC = normalt sluten, COM = gemensam, NO = normalt öppen). Kontakternas elektriska märkdata anges i Tabell 5.

I exemplet i Fig. 8 lyser signallampan L1 när det förekommer ett systemlarm och är släckt när ingen felfunktion påträffas. Signallampan L2 lyser när pumpen är i drift och är släckt när pumpen är avstängd..

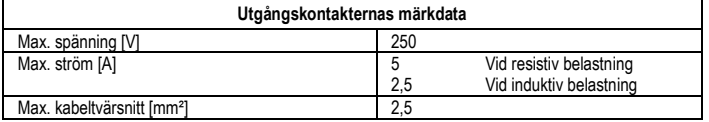

Tabell 5: Utgångskontakternas märkdata

**6.3. Anslutning av system med två pumpar**

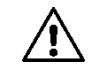

**För att ett system med två pumpar ska fungera korrekt måste samtliga externa anslutningar på den 13-poliga utdragbara kopplingsplinten parallellkopplas mellan de två cirkulationspumparna i serie EVOPLUS enligt de enskilda klämmornas numrering.**

## **7. START**

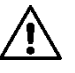

**Höljet till kontrollpanelen i serie EVOPLUS ska vara stängt vid samtliga startmoment!**

**Starta systemet först när samtliga el- och hydraulanslutningar har utförts. Använd inte cirkulationspumpen om vatten saknas i systemet.**

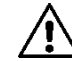

#### **Den varma trycksatta vätskan som finns i systemet kan även uppträda som ånga. RISK FÖR BRÄNNSKADOR!**

#### **Det är farligt att röra vid cirkulationspumpen. RISK FÖR BRÄNNSKADOR!**

När samtliga el- och hydraulanslutningar har utförts ska systemet fyllas på med vatten och eventuellt glykol (max. procentsats glykol anges i kap. 2) och eltillförseln till systemet slås till. Funktionssätten kan ändras när systemet har startats för att bättre tillgodose systembehoven (se kap. 10).

#### **8. FUNKTIONER**

#### **8.1. Inställningssätt**

Cirkulationspumparna i serie EVOPLUS medger följande inställningssätt utifrån systembehoven:

- Inställning med proportionellt differentialtryck beroende på flödet i systemet.
- Inställning med proportionellt differentialtryck med börvärde beroende på den externa signalen 0 10 V eller PWM.
- Inställning med proportionellt differentialtryck beroende på flödet i systemet och vätsketemperaturen.
- Inställning med jämnt differentialtryck.
- Inställning med jämnt differentialtryck med börvärde beroende på den externa signalen 0 10 V eller PWM.
- Inställning med jämnt differentialtryck med börvärde beroende på vätsketemperaturen.
- Inställning med jämn kurva.
- Inställning med jämn kurva med rotationshastighet beroende på den externa signalen 0 10 V eller PWM.

Inställningssättet kan väljas på kontrollpanelen i serie EVOPLUS (se kap. 10).

#### **8.1.1. Inställning med proportionellt differentialtryck**

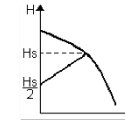

I detta funktionssätt minskar respektive ökar differentialtrycket när vattenflödet minskar respektive ökar.

Börvärdet Hs kan ställas in från displayen eller från den externa signalen 0 - 10 V eller PWM.

# SE SVENSKA

#### Inställning avsedd för:

- Värme- och luftkonditioneringssystem med höga effektförluster.
- System med två rör med termostatventiler och uppfordringshöjd ≥ 4 m.
- System med sekundär differentialtryckregulator.
- Primärkretsar med höga effektförluster
- System med cirkulation av sanitärt vatten med termostatventiler på de vertikala rören.

## **8.1.2. Inställning med jämnt differentialtryck**

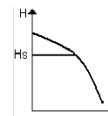

I detta inställningssätt förblir differentialtrycket jämnt oberoende av vattenflödet.

Börvärdet Hs kan ställas in från displayen eller från den externa signalen 0 - 10 V eller PWM.

Inställning avsedd för:

- Värme- och luftkonditioneringssystem med låga effektförluster.
- System med två rör med termostatventiler och uppfordringshöjd ≤ 2 m.
- System med ett rör med termostatventiler.
- System med naturlig cirkulation.
- Primärkretsar med låga effektförluster.
- System med cirkulation av sanitärt vatten med termostatventiler på de vertikala rören.

## **8.1.3. Inställning med jämn kurva**

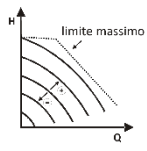

I detta inställningssätt arbetar cirkulationspumpen enligt karakteristiska kurvor med jämn hastighet. Driftkurvan väljs genom att rotationshastigheten ställs in med en procentfaktor. 100 % motsvarar kurvan för max. gräns. Den verkliga rotationshastigheten kan bero på begränsningar av effekt och differentialtryck för den specifika modellen av cirkulationspump.

Rotationshastigheten kan ställas in från displayen eller från den externa signalen 0 - 10 V eller PWM. Inställning avsedd för värme- och luftkonditioneringssystem med jämn kapacitet.

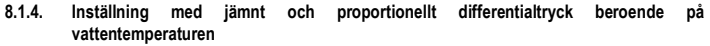

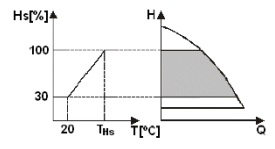

I detta inställningssätt minskar eller ökar

inställningsbörvärdet Hs beroende på vattentemperaturen. THs kan ställas in på 0 till 100 ºC för att tillåta drift i både värme- och luftkonditioneringssystem.

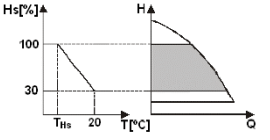

Inställning avsedd för:

- System med varierbar kapacitet (värmesystem med två rör), där en ytterligare reducering av cirkulationspumpens kapacitet garanteras när vätsketemperaturen sänks då systemets begäran om uppvärmning minskar.
- System med jämn kapacitet (värmesystem med ett rör och golvvärmesystem), där cirkulationspumpens kapacitet endast kan ställas in genom att aktivera funktionen Temperaturinställning

## **9. KONTROLLPANEL**

Funktionerna hos cirkulationspumparna i serie EVOPLUS kan ändras med hjälp av kontrollpanelen som är placerad på locket till den elektroniska kontrollanordningen.

Kontrollpanelen omfattar en grafisk display, fyra navigeringsknappar och tre signallampor (se Fig. 10).

## **9.1. Grafisk display**

Med hjälp av den grafiska displayen går det enkelt att navigera i en användarvänlig meny och ändra systemets funktionssätt, aktiveringen av ingångarna och driftbörvärdet. Det går även att visa systemstatusen och ev. larmhistorik som har lagrats av systemet.

## **9.2. Navigeringsknappar**

Det går att navigera i menyn med hjälp av fyra knappar: Tre knappar under och en knapp bredvid displayen. Knapparna under displayen kallas aktiva knappar och knappen bredvid displayen kallas dold knapp.

Varje menysida är utformad så att den indikerar funktionen som är förknippad med de tre aktiva knapparna under displayen.

## **9.3. Signallampor**

**Gul signallampa:** Signalerar att systemet är spänningsförande. Systemet är spänningsförande när signallampan lyser.

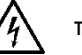

## **Ta aldrig bort höljet när den gula signallampan lyser.**

**Röd signallampa:** Signalerar larm/felfunktion i systemet.

Om signallampan blinkar medför inte larmet någon blockering och pumpen kan fortfarande styras. Om signallampan lyser med fast sken medför larmet en blockering och pumpen kan inte styras. **Grön signallampa:** Signalerar pump ON/OFF.

Pumpen är i drift när signallampan lyser. Pumpen är avstängd när signallampan är släckt..

## **10. MENY**

Cirkulationspumparna i serie EVOPLUS har två menyer: **Användarmeny och Avancerad meny**. Användarmeny går att komma åt från Home Page genom att du trycker på och släpper upp mittknappen Menu.

Avancerad meny går att komma åt från Home Page genom att du trycker på mittknappen Menu i 5 sekunder.

#### **SVENSKA SE**

Nedan visas sidorna i **Användarmeny** som kan användas för att kontrollera systemstatusen och ändra systeminställningarna.

I **Avancerad meny** finns istället parametrarna för konfiguration av kommunikationen via MODBUSsystem (ytterligare information finns på länken **http://www.dabpump.com/evoplus**). Gå ur Avancerad meny genom att bläddra igenom alla parametrar med mittknappen.

Inställningarna går inte att ändra om det finns en nyckel nere till vänster på menysidorna. Lås upp menyerna genom att gå till Home Page och trycka på den dolda knappen samtidigt med knappen under nyckeln tills nyckeln försvinner.

**Trycker du inte på någon knapp på 60 minuter blockeras inställningarna automatiskt och displayen stängs av. Trycker du på en av knapparna sätts displayen på och Home Page visas.** Tryck på mittknappen för att navigera i menyerna.

Håll den dolda knappen nedtryckt och tryck ned och släpp upp mittknappen för att återgå till föregående sida.

Använd knapparna till vänster och höger för att ändra inställningarna.

Bekräfta ändringen av en inställning genom att trycka ned mittknappen OK i 3 sekunder. Följande ikon framträder vid bekräftelsen:

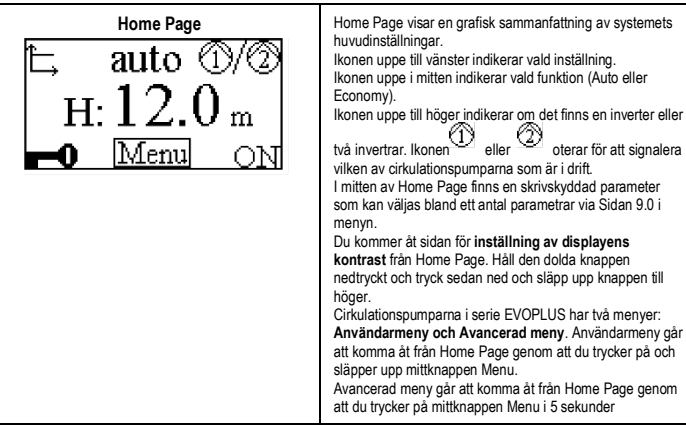

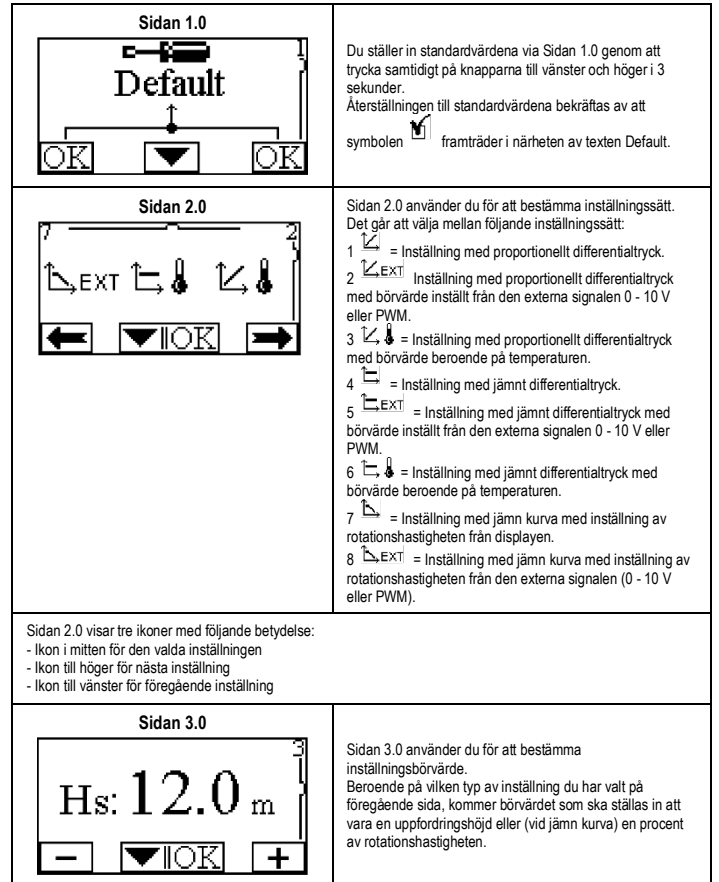

# SE SVENSKA

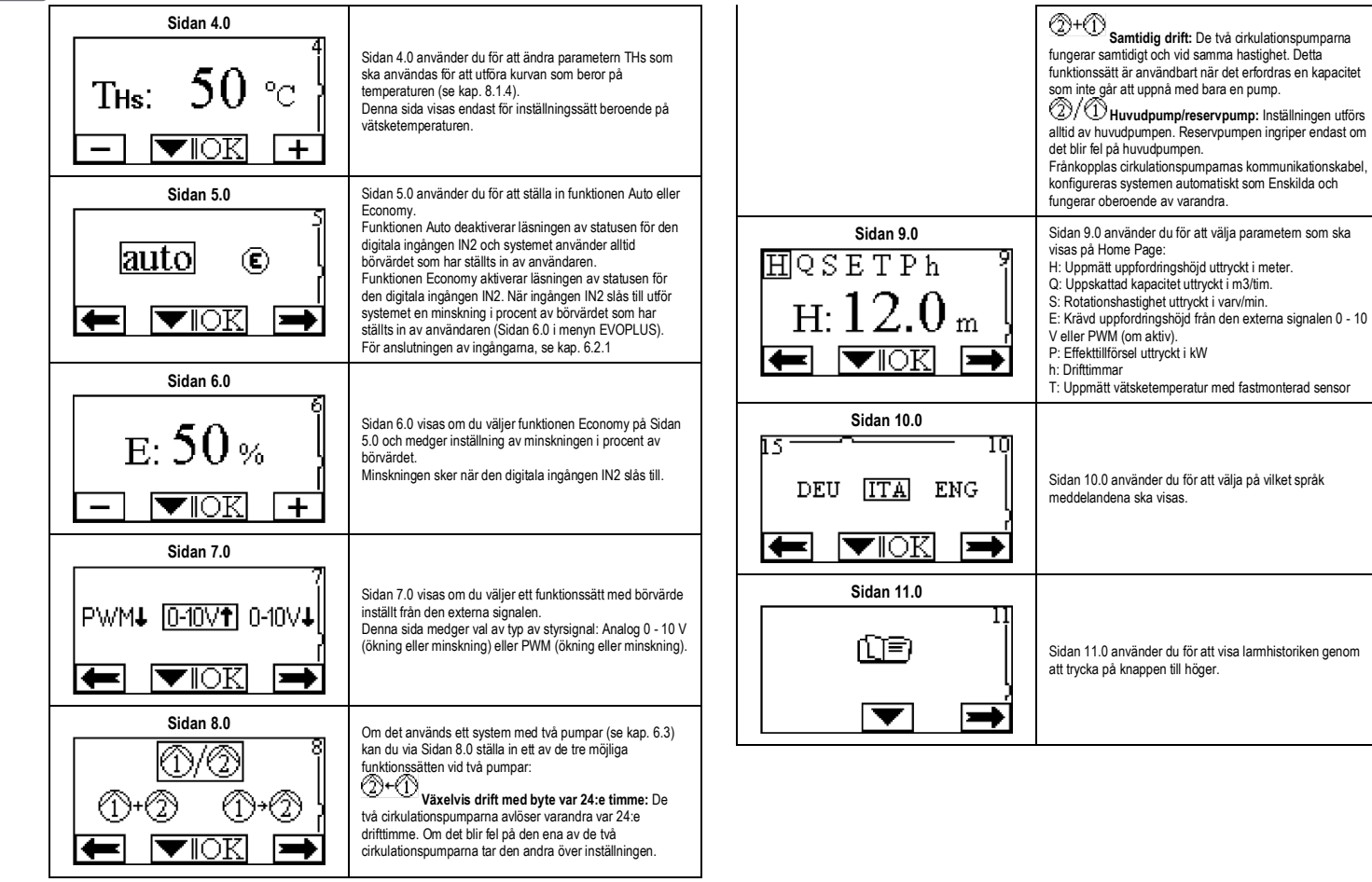

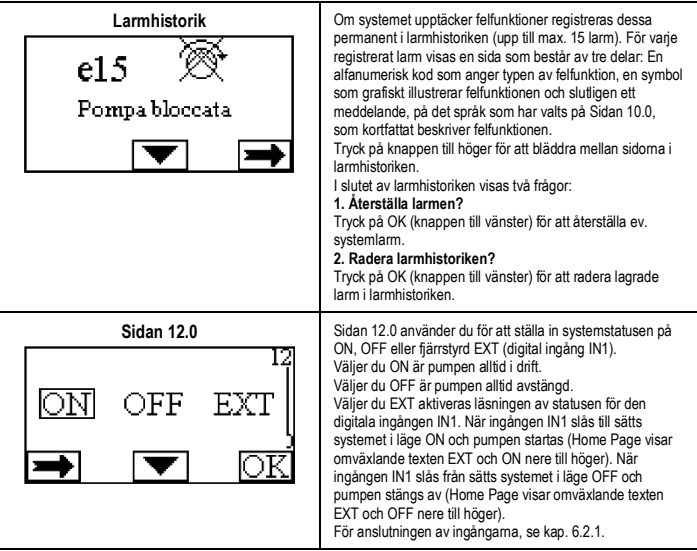

## **11. STANDARDVÄRDEN**

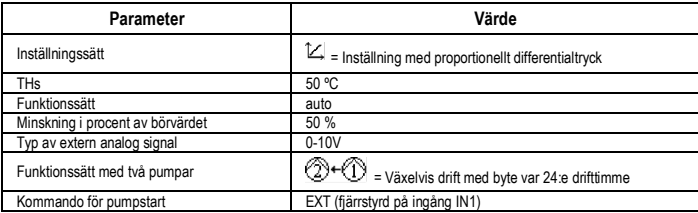

Tabell 6: Standardvärden

#### **12. TYPER AV LARM**

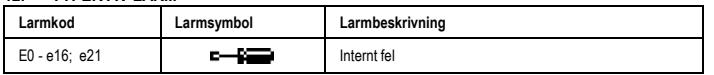

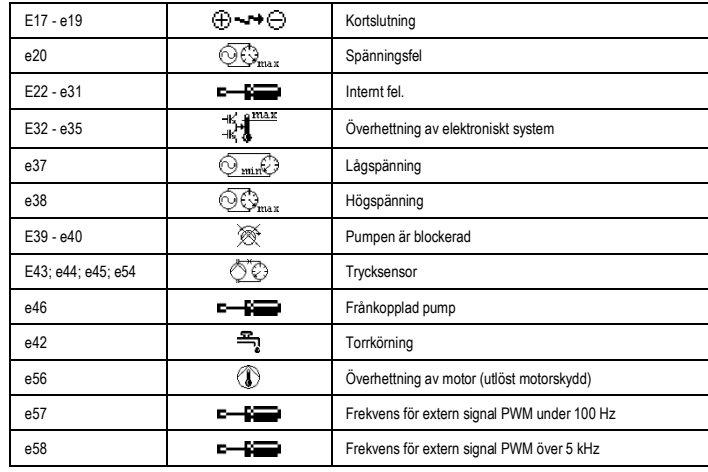

Tabell 7: Larmlista

#### **INFORMATION**

Vanliga frågor (FAQ) angående ekodesigndirektiv 2009/125/EG om upprättande av en ram för att fastställa krav på ekodesign för energirelaterade produkter och dess genomförandeförordningar: **http://ec.europa.eu/enterprise/policies/sustainable-business/documents/ecodesign/guidance/files/20110429\_faq\_en.pdf**

Riktlinjer för kommissionens förordningar för tillämpning av ekodesigndirektivet: **http://ec.europa.eu/energy/efficiency/ecodesign/legislation\_en.htm - se cirkulationspumpar**

## **13. FELTILLSTÅND OCH ÅTERSTÄLLNING**

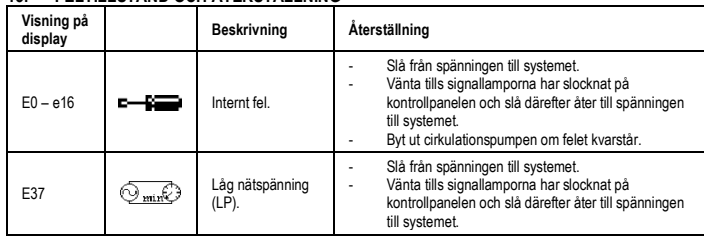

# SE SVENSKA

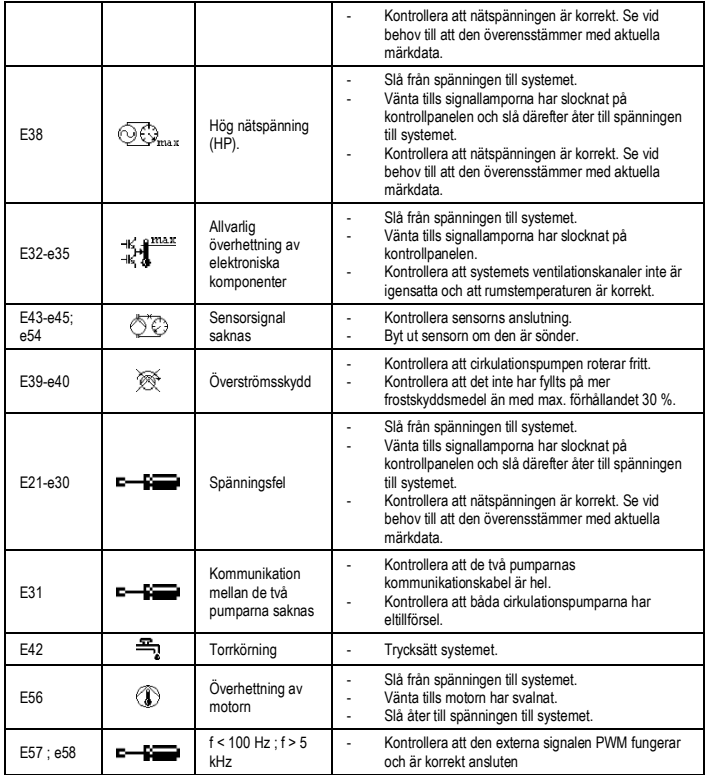

## **Energy Efficiency Index - EEI**

Referensparametern för de mest effektiva cirkulationspumparna är EEI ≤ 0,20.

#### **INDEX**

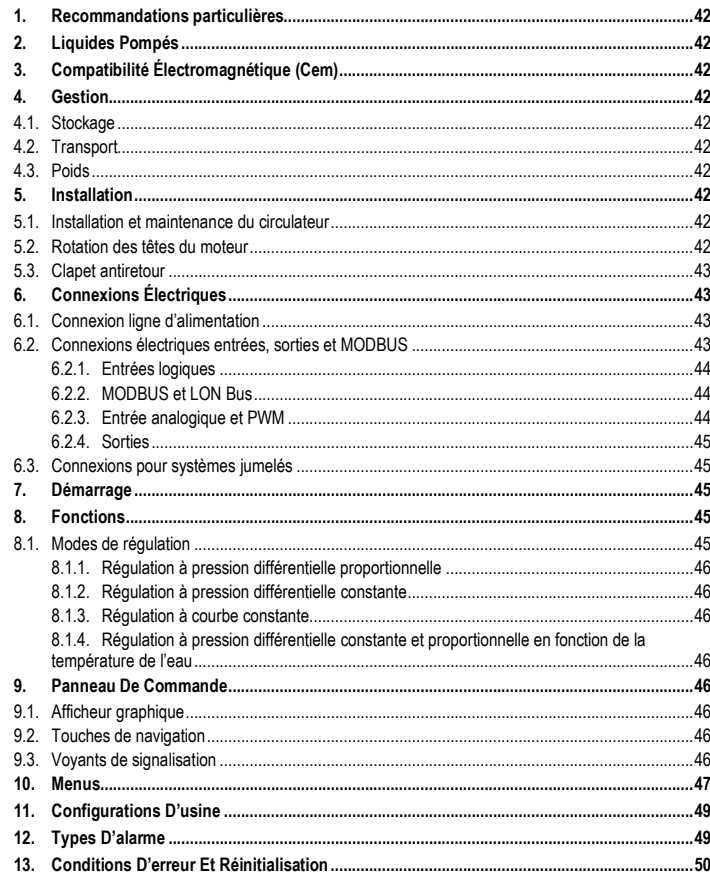

## **INDEX DES FIGURES**

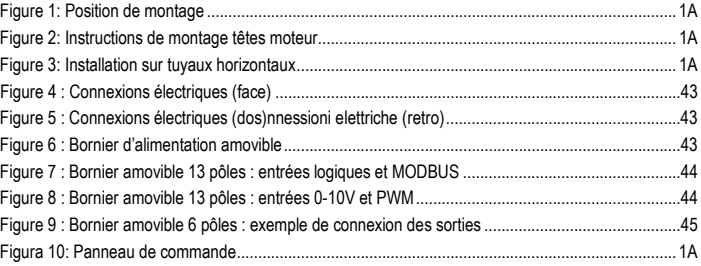

## **INDEX DES TABLEAU**

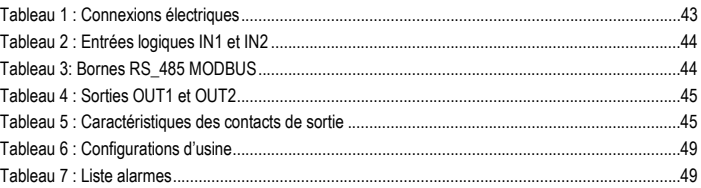

## Table: Maximum head (Hmax) and maximum flow rate (Qmax)

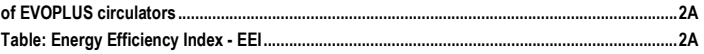

# FR FRANÇAIS

**1. RECOMMANDATIONS PARTICULIERES**

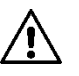

**Vérifier que le produit n'a pas subi de dommages dus au transport ou au stockage. Contrôler que l'enveloppe est intacte et en excellentes conditions.**

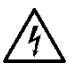

**Avant d'intervenir sur la partie électrique ou mécanique de l'installation couper toujours la tension de secteur. Attendre l'extinction des voyants sur le panneau de commande avant d'ouvrir l'appareil. Le condensateur du circuit intermédiaire en courant continu reste sous tension à une valeur particulièrement élevée même après le débranchement de l'appareil. Seuls les branchements de secteur solidement câblés sont admissibles. L'appareil doit être mis à la terre (CEI 536 classe 1, NEC et autres normes concernant cette disposition).**

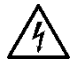

**Les bornes de secteur et les bornes moteur peuvent porter une tension dangereuse même quand le moteur est arrêté.**

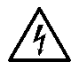

**Si le câble d'alimentation est abîmé, il doit être remplacé par le service aprèsvente ou par du personnel qualifié, de manière à prévenir n'importe quel risque.**

### **2. LIQUIDES POMPES**

### **3. COMPATIBILITE ÉLECTROMAGNETIQUE (CEM)**

Les circulateurs EVOPLUS respectent la norme EN 61800-3, dans la catégorie C2, pour la compatibilité électromagnétique.

- Émissions électromagnétiques Environnement industriel (dans certains cas des mesures de confinement peuvent être demandées).
- Émissions conduites Environnement industriel (dans certains cas des mesures de confinement peuvent être demandées).

### **4.1. Stockage**

Tous les circulateurs doivent être stockés dans un endroit couvert, sec et avec une humidité de l'air si possible constante, exempt de vibrations et de poussières. Ils sont fournis dans leur emballage d'origine dans lequel ils doivent rester jusqu'au moment de l'installation. Si ce n'est pas le cas, veiller à boucher soigneusement l'orifice d'aspiration et de refoulement.

Éviter de soumettre les produits à des chocs et collisions inutiles. Pour soulever et transporter le circulateur, se servir d'engins de levage en utilisant la palette fournie de série (si elle est prévue).

### **4.3. Poids**

## **5. INSTALLATION**

Suivre attentivement les recommandations de ce chapitre pour réaliser une installation électrique. hydraulique et mécanique correcte.

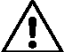

**S'assurer que les valeurs nominales de tension et fréquence du circulateur EVOPLUS correspondent bien à celles du secteur.**

**5.1. Installation et maintenance du circulateur**

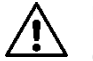

**Monter le circulateur EVOPLUS toujours avec l'arbre moteur en position horizontale. Monter le dispositif de contrôle électronique en position verticale (voir Figure 1)**

- Le circulateur peut être installé dans les installations de chauffage et de climatisation aussi bien sur le tuyau de refoulement que sur celui d'aspiration ; la flèche estampée sur le corps de pompe indique le sens du flux.
- Dans la mesure du possible, installer le circulateur au-dessus du niveau minimum de la chaudière, le plus loin possible de courbes, coudes et dérivations.
- Pour faciliter les opérations de contrôle et demaintenance, installer un robinet d'arrêt tant sur le tuyau d'aspiration que sur celui de refoulement.
- Avant d'installer le circulateur, effectuer un lavage approfondi de l'installation en utilisant uniquement de l'eau à 80 °C. Purger complètement l'installation pour éliminer toute substance nocive pouvant entrer en circulation.
- Effectuer le montage de manière à éviter les suintements sur le moteur et sur le dispositif de contrôle électronique aussi bien en phase d'installation qu'en phase de maintenance.
- Éviter de mêler à l'eau en circulation des additifs dérivant d'hydrocarbures et des produits aromatiques. L'ajout d'antigel, quand il est nécessaire, est conseillé dans la proportion maximum de 30 %.
- En cas de calorifugeage (isolement thermique), utiliser le kit spécifique (s'il est inclus dans la fourniture) et vérifier que les orifices de drainage du condensat de la caisse moteur ne sont pas fermés ou partiellement bouchés.
- Pour garantir l'efficacité maximale de l'installation et une longue vie au circulateur, nous conseillons d'utiliser des filtres déboueurs magnétiques pour séparer et collecter les éventuelles impuretés présentes dans le circuit (particules de sable, particules de fer et boues).

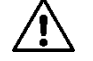

## **Ne jamais isoler le dispositif de contrôle électronique.**

À chaque intervention de maintenance, remplacer les garnitures par des neuves.

#### **5.2. Rotation des têtes du moteur**

Si l'installation est effectuée sur des tuyaux en position horizontale, il faudra effectuer une rotation de 90 degrés du moteur avec le dispositif électronique pour maintenir l'indice de protection IP et pour permettre à l'utilisateur d'interagir plus confortablement avec l'interface graphique (voir Figure 2-3).

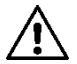

**Avant de procéder à la rotation du circulateur, s'assurer que le circulateur a été complètement vidé.**

S'il s'avère nécessaire d'effectuer une rotation des têtes moteur, suivre attentivement les recommandations fournies ci-après pour réaliser une installation correcte:

- 1. Dévisser les 4 vis de fixation du groupe moteur au corps de pompe (figure A).
- 2. Tourner le groupe moteur en le maintenant dans son logement d'accouplement avec le corps de pompe (figure A-B).
- 3. Une fois que la tête a été tournée dans la position désirée, serrer les 4 vis en procédant toujours suivant un schéma en « croix » (figure C)

Si le groupe moteur a été enlevé de son logement, faire très attention à l'opération de montage, en veillant à introduire complètement la roue dans l'anneau flottant avant de serrer les vis de fixation (figure D). Si le montage a été exécuté correctement, le groupe moteur est complètement en appui sur le corps de pompe.

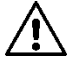

**Un montage incorrect peut endommager la roue en provoquant un bruit typique de frottement au démarrage du circulateur.**

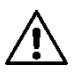

**Le dispositif de contrôle électronique doit toujours rester en position verticale !**

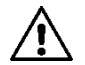

**Garantir que le câble de connexion du capteur de pression n'entre jamais en contact avec la caisse moteur.**

#### **5.3. Clapet antiretour**

Si l'installation est équipée d'un clapet antiretour, contrôler que la pression minimum du circulateur est toujours supérieure à la pression de fermeture du clapet.

#### **6. CONNEXIONS ÉLECTRIQUES**

- Les connexions électriques doivent être effectuées par du personnel expert et qualifié.
- Le circulateur ne nécessite aucune protection externe du moteur.
- Contrôler que la tension et la fréquence d'alimentation correspondent aux valeurs indiquées sur la plaquette d'identification du circulateur.

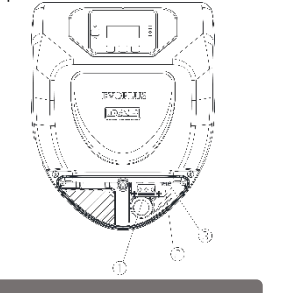

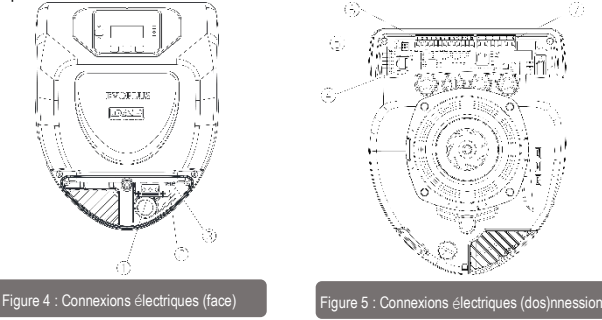

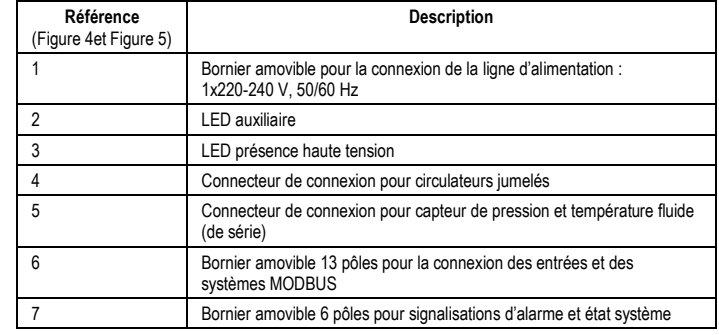

Tableau 1 : Connexions électriques

#### **6.1. Connexion ligne d'alimentation**

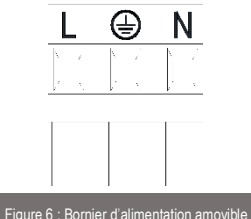

#### **Avant d'alimenter le circulateur s'assurer que le couvercle du panneau de commande EVOPLUS est parfaitement fermé !**

#### **6.2. Connexions électriques entrées, sorties et MODBUS**

Les circulateurs EVOPLUS sont munis d'entrées logiques, analogiques et de sorties logiques de manière à pouvoir réaliser des solutions d'interface avec des installations plus complexes. Il suffira à l'installateur de câbler les contacts d'entrée et de sortie souhaités et d'en configurer les fonctions correspondantes selon les besoins (voir par. 6.2.1 par. 6.2.2 par. 6.2.3 et par. 6.2.4).

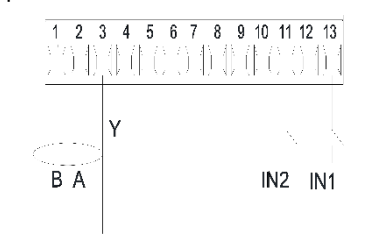

Figure 7 : Bornier amovible 13 pôles : entrées logiques et MODBUS

En se référant à la Figure 7 les entrées logiques disponibles sont:

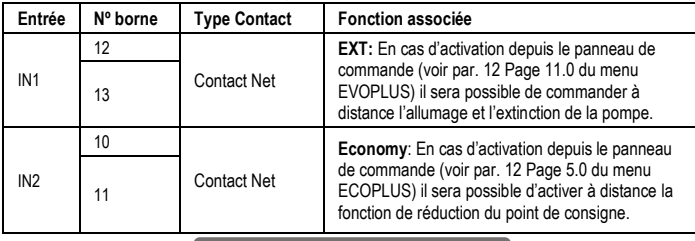

Tableau 2 : Entrées logiques IN1 et IN2

Si les fonctions EXT et Economy ont été activées depuis le panneau de commande, le comportement du système sera le suivant :

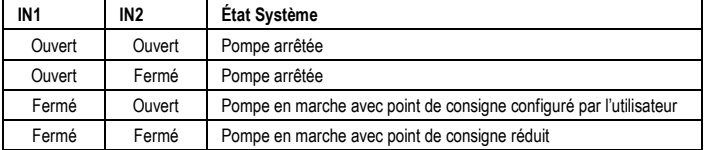

#### **6.2.2. MODBUS et LON Bus**

Les circulateurs EVOPLUS mettent à disposition une communication série à travers une entrée RS-485. La communication est réalisée conformément aux spécifications MODBUS. À travers MODBUS, il est possible de configurer les paramètres de fonctionnement du circulateur à distance comme, par exemple, la pression différentielle désirée, l'influence de la température, les modes de régulation, etc. En même temps, le circulateur peut fournir d'importantes informations sur l'état du système.

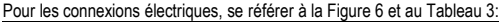

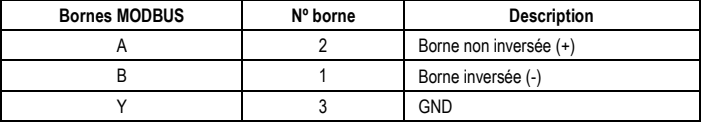

#### Tableau 3: Bornes RS\_485 MODBUS

Les paramètres de configuration de la communication MODBUS sont disponibles dans le menu avancé (voir Par.10). Les circulateurs EVOPLUS auront en outre la possibilité de communiquer sur LON Bus à travers des dispositifs d'interface externes.

D'autres informations et détails concernant l'interface MODBUS et LON bus sont disponibles et téléchargeables au lien suivant: **http://www.dabpumps.com/evoplus**

#### **6.2.3. Entrée analogique et PWM**

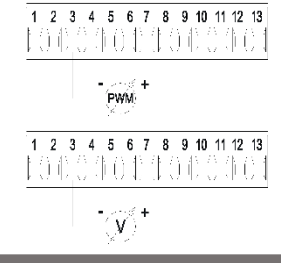

Figure 8 : Bornier amovible 13 pôles : entrées 0-10V et PWM

La Figure 8 contient le schéma de connexion des signaux extérieurs 0-10V et PWM. Comme on peut le voir sur la figure, les 2 signaux partagent les mêmes bornes du bornier ils s'excluent donc mutuellement. Si l'on souhaite utiliser un signal analogique de contrôle il faudra sélectionner dans le menu la typologie de ce signal (voir par.10).

D'autres informations et détails concernant l'utilisation de l'entrée analogique et PWM sont disponibles au lien suivant: **<http://www.dabpumps.com/evoplus>**

**6.2.4. Sorties**

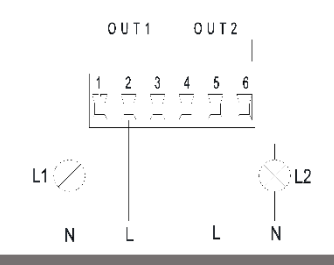

Figure 9 : Bornier amovible 6 pôles : exemple de connexion des sorties

En se référant à la Figure 9 les sorties logiques disponibles sont:

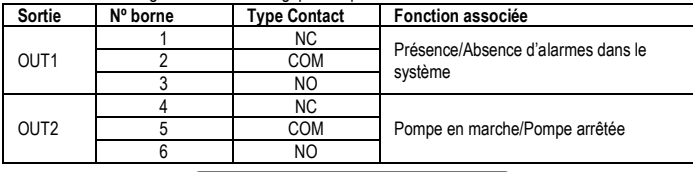

## Tableau 4 : Sorties OUT1 et OUT2

Les sorties OUT1 et OUT2 sont disponibles sur le bornier amovible à 6 pôles comme l'indique le Tableau 4 où figure également la typologie de contact (NC = Normalement Fermé, COM = Commun, NO = Normalement Ouvert).

Les caractéristiques électriques des contacts sont données dans le Tableau 5.

Dans l'exemple figurant dans la Figure 8 la lumière L1 s'allume quand une alarme est présente dans le système et s'éteint quand aucun type d'anomalie n'est détectée, tandis que la lumière L2 s'allume quand la pompe est en marche et s'éteint quand la pompe est arrêtée.

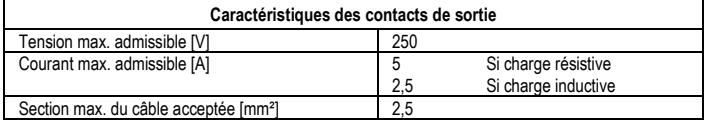

Tableau 5 : Caractéristiques des contacts de sortie

**6.3. Connexions pour systèmes jumelés**

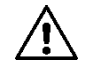

**Pour un fonctionnement correct du système jumelé, il suffit que toutes les connexions externes du bornier amovible 13 pôles en parallèle entre les 2 EVOPLUS en respectant la numération des différentes bornes.**

#### **7. DEMARRAGE**

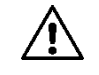

**Toutes les opérations de démarrage doivent être effectuées avec le couvercle du panneau de contrôle EVOPLUS fermé !**

**Ne mettre le système en marche que lorsque toutes les connexions électriques et hydrauliques ont été complétées.**

**Éviter de faire fonctionner le circulateur en l'absence d'eau dans l'installatio.**

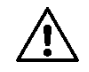

**Le fluide contenu dans l'installation en plus de la haute température et de pression peut se trouver sous forme de vapeur. DANGER DE BRÛLURES ! Il est de dangereux de toucher le circulateur. DANGER DE BRÛLURES.**

Une fois que toutes les connexions électriques et hydrauliques ont été effectuées remplir l'installation avec de l'eau additionnée éventuellement de glycol (pour le pourcentage maximum de glycol voir par. 2) et alimenter le système.

Une fois que le système a démarré, il est possible de modifier les modes de fonctionnement pour mieux s'adapter aux exigences de l'installation( voir par.10).

**8. FONCTIONS**

#### **8.1. Modes de régulation**

Les circulateurs EVOPLUS permettent d'effectuer les modes de régulation ci-après, suivant les besoins de l'installation:

- Régulation à pression différentielle proportionnelle en fonction du débit présent dans l'installation.
- Régulation à pression différentielle proportionnelle avec point de consigne en fonction du signal externe 0-10V ou PWM.
- Régulation à pression différentielle proportionnelle en fonction du débit présent dans l'installation et de la température du liquide.
- Régulation à pression différentielle constante.
- Régulation à pression différentielle constante avec point de consigne en fonction du signal externe 0-10V ou PWM.
- Régulation à pression différentielle constante avec point de consigne variable en fonction de la température du liquide.
- Régulation à courbe constante.
- Régulation à courbe constante avec vitesse de rotation en fonction du signal externe 0-10V ou PWM.

Le mode de régulation peut être sélectionné à travers le panneau de commande EVOPLUS (voir par.10).

# FR FRANÇAIS

#### **8.1.1. Régulation à pression différentielle proportionnelle**

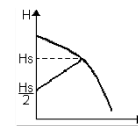

Avec ce mode de régulation, la pression différentielle est réduite ou augmentée suivant la diminution ou l'augmentation de la demande d'eau. Le point de consigne Hs peut être sélectionné à travers l'afficheur ou le signal externe 0-10V ou PWM.

Régulation indiquée pour:

- Installations de chauffage et climatisation avec pertes de charge élevées.
- Systèmes bitubes avec vannes thermostatiques et hauteur d'élévation ≥ 4 m.
- Installations avec régulateur de pression différentielle secondaire Circuits primaires avec pertes de charge élevées.
- Systèmes de circulation d'eau sanitaires avec vannes thermostatiques sur les colonnes montantes.

#### **8.1.2. Régulation à pression différentielle constante**

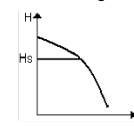

Avec ce mode de régulation, la pression différentielle est maintenue constante, indépendamment de la demande d'eau.

Le point de consigne Hs peut être sélectionné à travers l'afficheur ou le signal externe 0-10V ou PWM.

Régulation indiquée pour:

- Installations de chauffage et climatisation avec faibles pertes de charge.
- Systèmes bitubes avec vannes thermostatiques et hauteur d'élévation ≤ 2 m.
- Systèmes à un tuyau avec vannes thermostatiques.
- Installations à circulation naturelle.
- Circuits primaires avec faibles pertes de charge.
- Systèmes de circulation d'eau sanitaires avec vannes thermostatiques sur les colonnes montantes.

#### **8.1.3. Régulation à courbe constante**

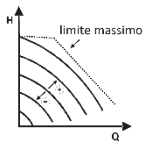

Avec ce mode de régulation, le circulateur travaille sur des courbes caractéristiques à vitesse constante. La courbe de fonctionnement est sélectionnée en configurant la vitesse de rotation à travers un facteur en pourcentage. La valeur 100 % indique la courbe limite maximum. La vitesse de rotation effective peut dépendre des limites de puissance et de pression différentielle du modèle de circulateur installé.

La vitesse de rotation peut être sélectionnée sur l'écran ou à travers le signal externe 0-10V ou PWM. Régulation indiquée pour les installations de chauffage et de climatisation à débit constant.

#### **8.1.4. Régulation à pression différentielle constante et proportionnelle en fonction de la température de l'eau**

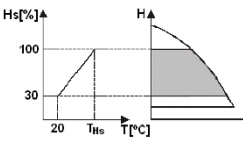

Dans ces modes de régulation, le point de consigne de régulation Hs est diminué ou augmenté en fonction de la température de l'eau. THs peut être réglé de 0 ºC à 100 ºC pour permettre le fonctionnement aussi bien dans des installations de chauffage que de climatisation.

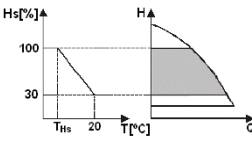

Régulation indiquée pour:

- Installations à débit variable (installations de chauffage bitubes), où est assurée une réduction des prestations du circulateur en fonction de la baisse de la température du liquide en circulation quand la demande de chauffage diminue.
- Installations à débit constant (installations de chauffage monotubes et au sol), où les prestations du circulateur peuvent être régulées uniquement en activant la fonction d'influence de la température.

#### **9. PANNEAU DE COMMANDE**

Les fonctions des circulateurs EVOPLUS peuvent être modifiées à l'aide du panneau de commande situé sur le couvercle du dispositif de contrôle électronique.

Le panneau comprend : un afficheur graphique, 4 touches de navigation et 3 LED de signalisation (voir Figure 10).

### **9.1. Afficheur graphique**

À travers l'afficheur graphique il sera possible de naviguer, de manière facile et intuitive, à l'intérieur d'un menu qui permettra de vérifier et de modifier les modes de fonctionnement du système, l'activation des entrées et le point de consigne. Il sera également possible d'afficher l'état du système et l'historique d'éventuelles alarmes mémorisées par le système.

### **9.2. Touches de navigation**

4 touches permettent de naviguer à l'intérieur du menu: 3 touches sous l'afficheur et 1 latérale. Les touches sous l'afficheur sont appelées touches actives et la touche latérale est appelée touche cachée. Chaque page du menu est faite de manière à indiquer la fonction associée aux 3 touches actives (celles sous l'afficheur).

### **9.3. Voyants de signalisation**

**Voyant jaune:** Signalisation de système alimenté.

S'il est allumé cela signifie que le système est alimenté.

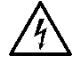

**Ne jamais enlever le couvercle si le voyant jaune est allumé.**

**Voyant rouge:** Signalisation **d'alarme/anomalie** présente dans le système

# FRANÇAIS **FR**

Si le voyant clignote, cela signifie que l'alarme ne provoque pas le blocage et que la pompe peut être pilotée dans tous les cas. Si le voyant est fixe, cela signifie que l'alarme provoque le blocage et que la pompe ne peut pas être pilotée.

**Voyant vert:** Signalisation de pompe **ON/OFF**.

S'il est allumé, la pompe est en marche. S'il est éteint, la pompe est arrêtée.

#### **10. MENUS**

Les circulateurs EVOPLUS mettent à disposition 2 menus: **menu utilisateur et menu avancé**. Le menu utilisateur est accessible depuis la Page d'accueil en pressant puis en relâchant la touche centrale « Menu ».

Le menu avancé est accessible depuis la Page d'accueil en pressant pendant 5 secondes la touche centrale « Menu ».

Nous indiquons ci-après les pages du menu utilisateur à travers lesquelles il est possible de vérifier l'état du système et en modifier les paramètres.

Le menu avancé fournit quant à lui les paramètres de configuration pour la communication avec les systèmes MODBUS (pour plus de détails, visiter le lien: **http://www.dabpump.com/evoplus**). Pour sortir du menu avancé il faut faire défiler tous les paramètres en utilisant la touche centrale.

Si les pages des menus montrent une clé en bas à gauche, cela signifie qu'il n'est pas possible de modifier les paramètres. Pour débloquer les menus, aller dans la page d'accueil et presser simultanément la touche cachée et la touche sous la clé jusqu'à ce que la clé disparaisse.

#### **Si aucune touche n'est pressée pendant 60 minutes, les paramètres se bloquent automatiquement et l'afficheur est éteint. À la pression d'une touche quelconque, l'afficheur est rallumé et la home page s'affiche.**

Pour naviguer à l'intérieur des menus presser la touche centrale.

Pour revenir à la page précédente, maintenir la pression sur la touche cachée puis presser et relâcher la touche centrale.

⋒

Pour modifier les paramètres utiliser les touches gauche et droite.

Pour confirmer la modification d'un paramètre presser 3 secondes la touche centrale « OK ». La confirmation sera indiquée par l'icône suivante:

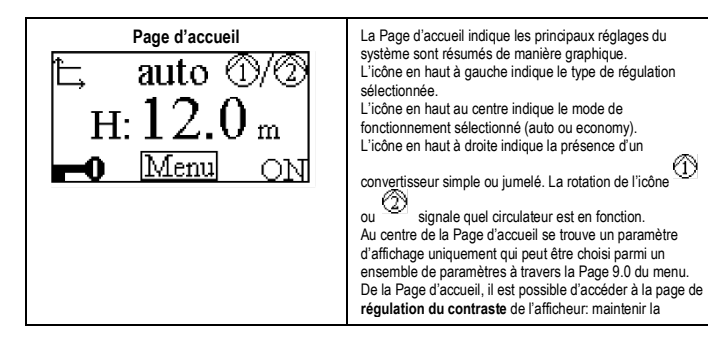

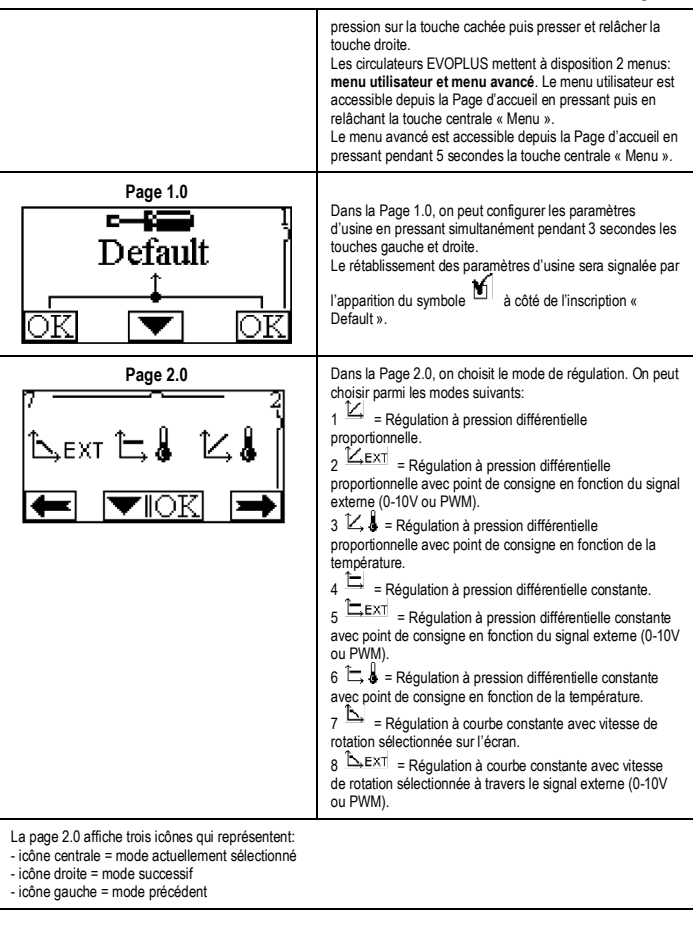

# FR FRANÇAIS

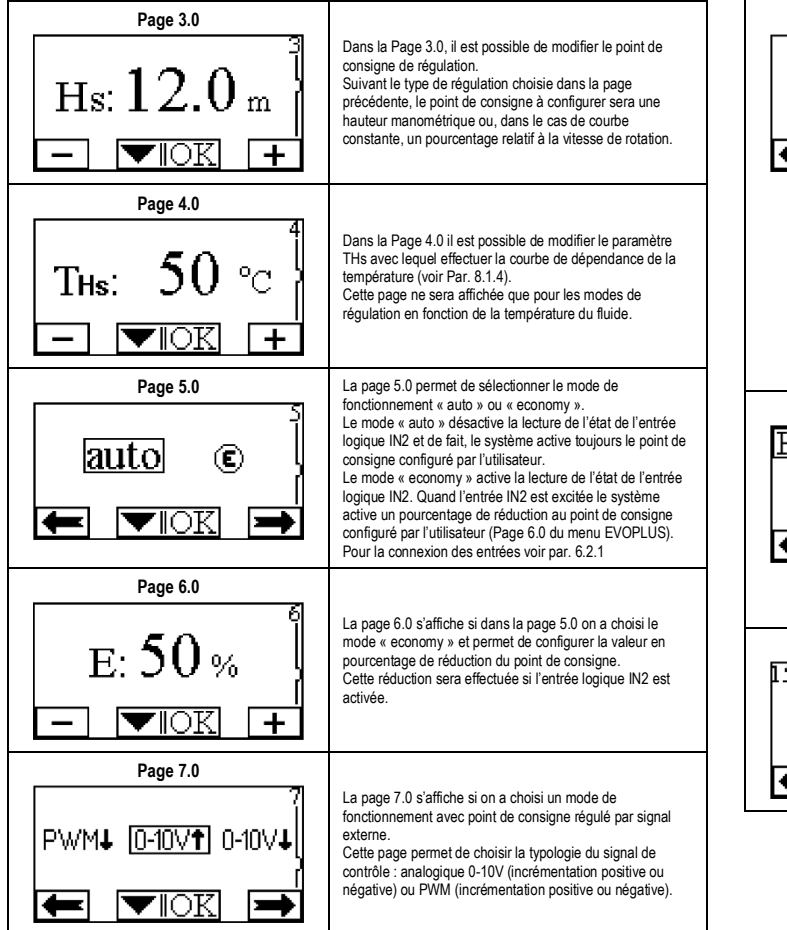

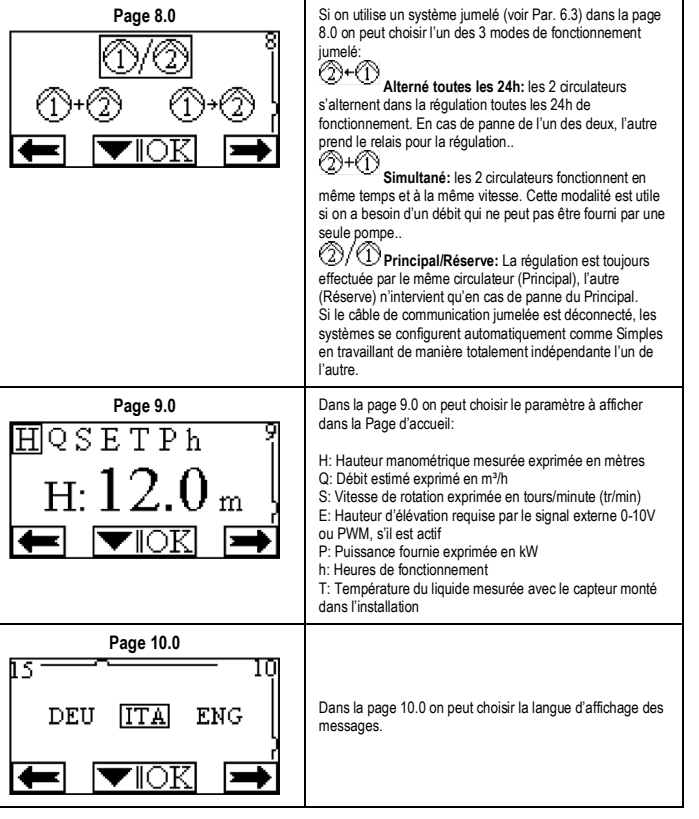

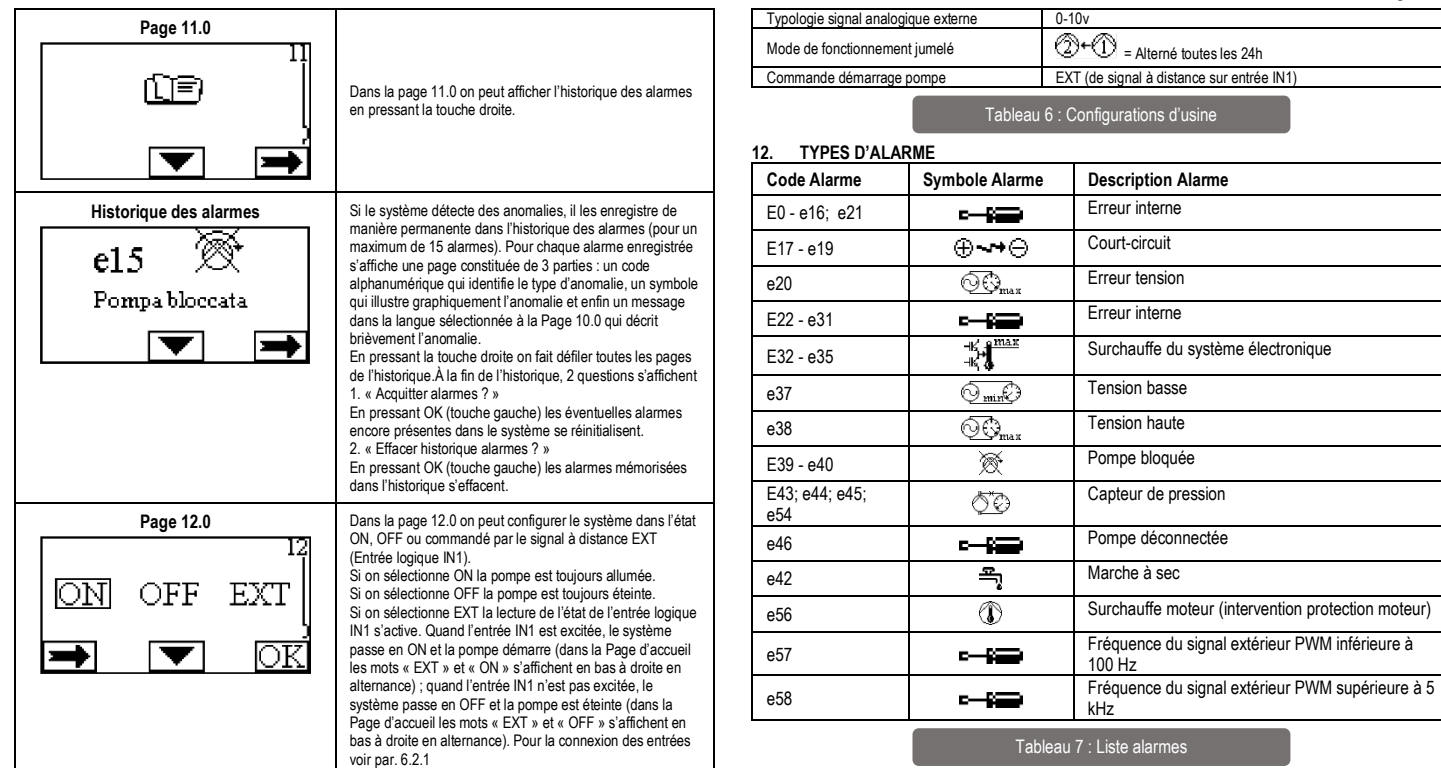

**INFORMATIONS**

#### **11. CONFIGURATIONS D'USINE**

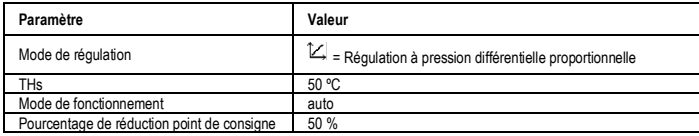

#### Questions fréquentes (FAQ) concernant la directive sur l'écoconception 2009/125/CE établissant un cadre pour la fixation d'exigences en matière d'écoconception applicables auxproduits liés à l'énergie et ses règlements d'application: **http://ec.europa.eu/enterprise/policies/sustainablebusiness/documents/eco-design/guidance/files/20110429\_faq\_en.pdf**

Lignes directrices qui accompagnent les règlements de la commission pour l'application de la directive sur l'écoconception: **http://ec.europa.eu/energy/efficiency/ecodesign/legislation\_en.htm - voir circulateurs.**

# FR FRANÇAIS

# **13. CONDITIONS D'ERREUR ET REINITIALISATION**

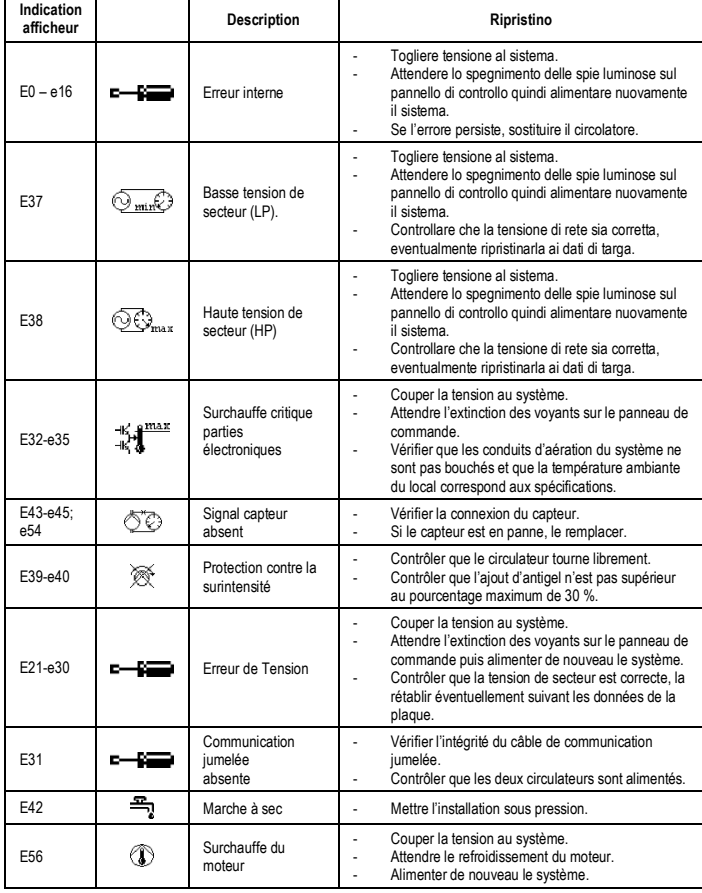

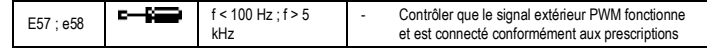

## **Energy Efficiency Index - EEI**

Le paramètre de référence pour les circulateurs les plus efficaces est EEI ≤ 0,20.

#### **INHOUD**

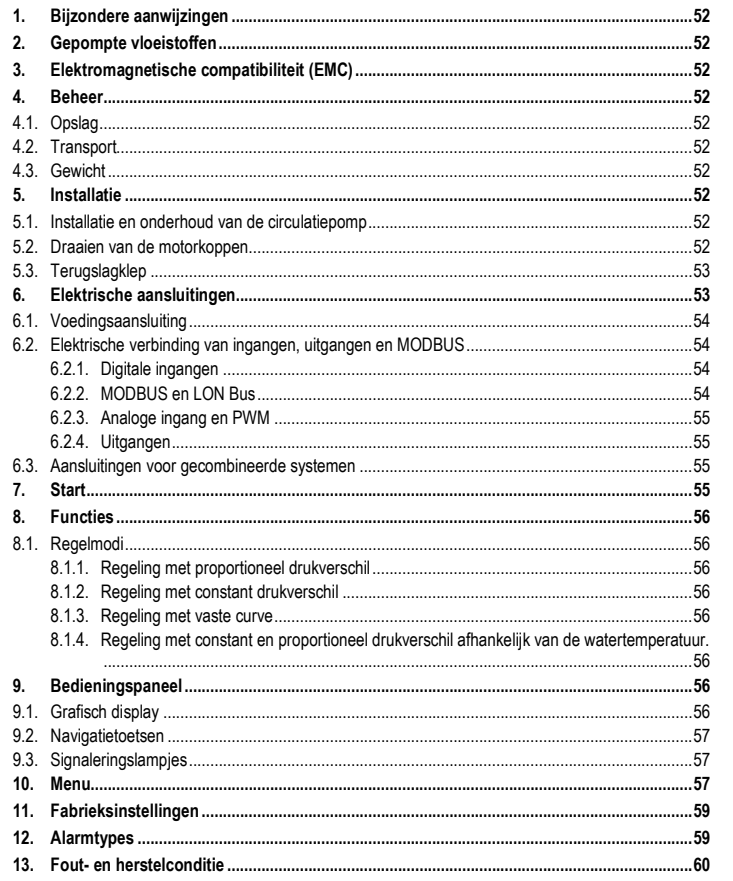

## **INDEX VAN AFBEELDINGEN**

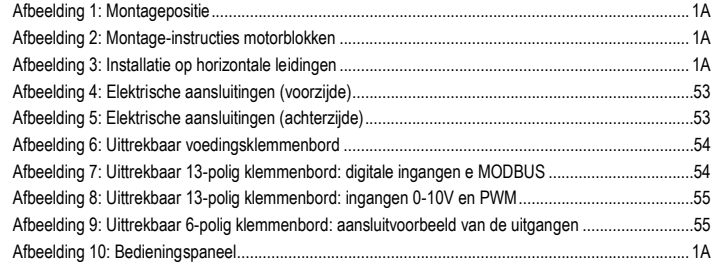

## **INDEX VAN TABELLEN**

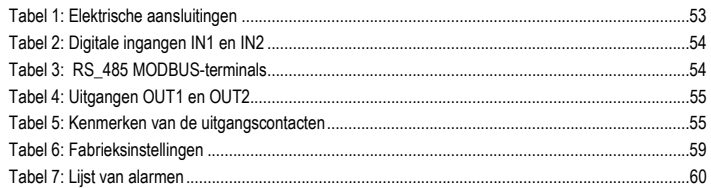

## Table: Maximum head (Hmax) and maximum flow rate (Qmax)

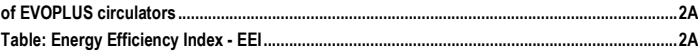

#### NEDERLANDS NL

#### **1. BIJZONDERE AANWIJZINGEN**

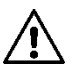

**Bijzondere aanwijzingen**

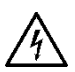

**Alvorens ingrepen te verrichten op het elektrische of mechanische gedeelte van de installatie, moet altijd eerst de netspanning worden uitgeschakeld. Wacht tot de indicatielampjes op het bedieningspaneel uitgaan, alvorens het apparaat zelf te openen. De condensator van het tussencircuit blijft ook na de uitschakeling van de netspanning belast met gevaarlijke hoogspanning.** 

**Alleen stevig bedrade netaansluitingen zijn toegestaan. Het apparaat moet worden geaard (IEC 536 klasse 1, NEC en andere toepasselijke normen).**

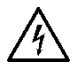

**Netklemmen en motorklemmen kunnen ook bij stilstaande motor gevaarlijke spanning bevatten.**

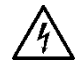

**Als de voedingskabel beschadigd is, moet hij worden vervangen door de technische assistentiedienst of door gekwalificeerd personeel, om elk risico te vermijden.**

**2. GEPOMPTE VLOEISTOFFEN**

### **3. ELEKTROMAGNETISCHE COMPATIBILITEIT (EMC)**

De EVOPLUS circulatiepompen voldoen aan de norm EN 61800-3, in de categorie C2, voor wat betreft de elektromagnetische compatibiliteit.

- Geleide emissies Industriële omgeving (in enkele gevallen kunnen beheersmaatregelen vereist zijn).
- **4. BEHEER**
- **4.1. Opslag**

### **4.2. Transport**

Voorkom dat er gestoten of gebotst wordt tegen de producten. Gebruik de standaard geleverde pallet (indien voorzien) voor het heffen en transporteren van de circulatiepomp.

Op de sticker op de verpakking staat het totale gewicht van de circulatiepomp vermeld.

### **5. INSTALLATIE**

Volg de aanbevelingen in dit hoofdstuk voor een correcte elektrische, hydraulische en mechanische installatie nauwgezet op.

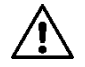

**Verzeker u ervan dat de nominale spanning en frequentie die vermeld staan op het plaatje van de EVOPLUS circulatiepomp overeenstemmen met de kenmerken van het voedingsnet.**

**5.1. Installatie en onderhoud van de circulatiepomp**

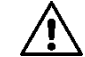

**Monteer de EVOPLUS circulatiepomp altijd met de motoras in horizontale positie. Monteer de elektronische besturingseenheid in verticale positie (zie Afbeelding 1)**

- De circulatiepomp kan op zowel de pers- als de retourleiding in verwarmings- en airconditioningsystemen worden geïnstalleerd; de pijl op het pomphuis geeft de stromingsrichting aan.
- Installeer de circulatiepomp zo mogelijk boven het minimumniveau van de verwarmingsketel, en zo ver mogelijk van bochten, ellebogen en aftakkingen.
- Om de controle- en onderhoudswerkzaamheden te vergemakkelijken moet een afsluiter worden aangebracht op zowel op de aanzuig- als op de persleiding.
- Alvorens de circulatiepomp te installeren is een grondige reiniging van het systeem met alleen water op 80°C nodig. Tap het systeem vervolgens volledig af, om elke eventuele schadelijke stof die in circulatie geraakt is, te elimineren.
- Voer de montage zo uit dat vallende druppels op de motor en op de elektronische besturingseenheid worden vermeden, zowel in de installatie- als in de onderhoudsfase.
- Meng het circulerende water niet met additieven die afgeleid zijn van koolwaterstoffen en aromatische producten. Antivriesmiddel mag, waar nodig, worden toegevoegd in een hoeveelheid van maximaal 30%.
- Gebruik in het geval van isolatie (thermische isolering) de speciale kit (indien meegeleverd) en verzeker u ervan dat de condensafvoergaten van de motorkast niet afgesloten of gedeeltelijk verstopt worden.
- Voor de grootst mogelijke efficiëntie van de installatie en een lange levensduur van de circulatiepomp, wordt geadviseerd magnetische modderfilters te gebruiken om eventuele onzuiverheden in de installatiezelf te scheiden en te verzamelen (zand, ijzerdeeltjes en modder).

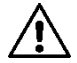

#### **Isoleer de elektronische besturingseenheid nooit.**

- Gebruik bij onderhoud altijd een set nieuwe afdichtingen.
- **5.2. Draaien van de motorkoppen**

Als de installatie plaatsvindt op de horizontale leidingen, moet de motor met de bijbehorende elektronische inrichting 90° worden gedraaid, om de IP-beschermingsgraad te handhaven en om de gebruiker in staat te stellen de grafische interface gemakkelijker af te lezen (zie Afbeelding 2-3).

# NEDERLANDS NL

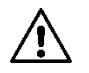

#### **Alvorens de circulatiepomp te draaien, moet u zich ervan verzekeren dat de circulatiepomp helemaal leeg is.**

Als het nodig is een motorblokken te draaien, moeten de volgende aanbevelingen nauwgezet worden opgevolgd voor een correcte montage:

- 1. Draai de 4 schroeven los waarmee de motorgroep bevestigd is aan het pomphuis (afbeelding A).
- 2. Draai de motorgroep terwijl u hem in de zitting voor verbinding met het pomphuis houdt (afbeelding A-B).
- 3. Nadat het blok in de juiste stand is gedraaid, moeten de 4 schroeven worden vastgedraaid volgens een kruislings schema (afbeelding C)

Als de motorgroep van zijn plaats gehaald is, moet zeer goed worden opgelet bij de montage: de rotor moet helemaal in de zwevende ring wordt gestoken alvorens de bevestigingsschroeven vast te draaien (afbeelding D). Als de montage goed is uitgevoerd, rust de hele motorgroep op het pomphuis.

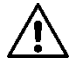

**Een foutieve montage kan de rotor beschadigen, terwijl het typische schurende geluid bij het starten van de circulatiepomp wordt veroorzaakt.**

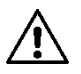

**De elektronische besturingseenheid moet altijd in verticale positie blijven!**

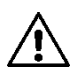

**Zorg ervoor dat de verbindingskabel van de druksensor nooit in contact komt met de motorkast.**

#### **5.3. Terugslagklep**

Als het systeem is uitgerust met een terugslagklep, moet u verzekeren dat de minimumdruk van de circulatiepomp altijd hoger is dan de sluitdruk van de klep.

#### **6. ELEKTRISCHE AANSLUITINGEN**

De elektrische verbindingen moeten tot stand worden gebracht door ervaren en gekwalificeerd personeel.

- De circulatiepomp vereist geen enkele externe motorbeveiliging
- Controleer of de voedingsspanning en -frequentie overeenstemmen met de waarden die vermeld worden op het identificatieplaatje van de circulatiepomp.

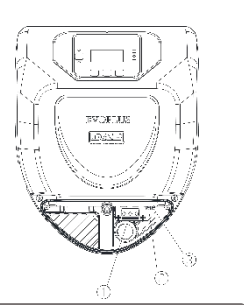

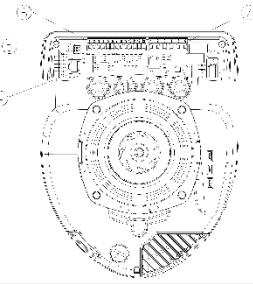

Afbeelding 4: Elektrische aansluitingen Afbeelding 5: Elektrische aansluitingen

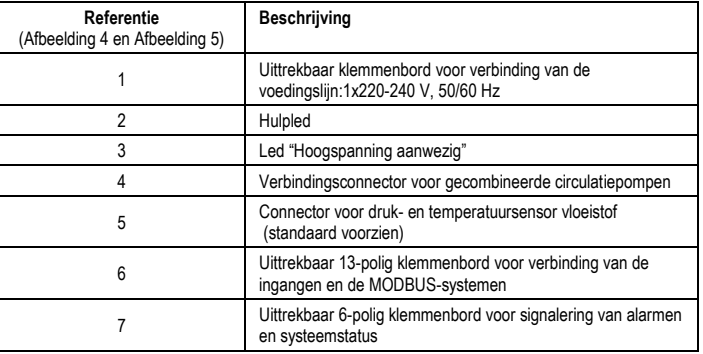

Tabel 1: Elektrische aansluitingen

# NL NEDERLANDS

**6.1. Voedingsaansluiting**

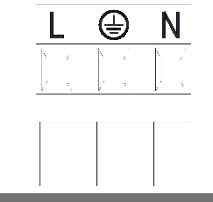

#### Afbeelding 6: Uittrekbaar voedingsklemmenbord

**Alvorens de elektrische voeding van de circulatiepomp in te schakelen, moet worden verzekerd dat het deksel van het EVOPLUS controlepaneel perfect gesloten is!**

#### **6.2. Elektrische verbinding van ingangen, uitgangen en MODBUS**

De EVOPLUS circulatiepompen zijn voorzien van digitale, analoge ingangen en digitale uitgangen, zodat er verbindingsoplossingen met complexere systemen mogelijk zijn.

De installateur hoeft slechts de gewenste ingangs- en uitgangscontacten te bedraden en de bijbehorende functies naar wens te configureren (zie par. 6.2.1 par. 6.2.2 par. 6.2.3 en par. 6.2.4).

#### **6.2.1. Digitale ingangen**

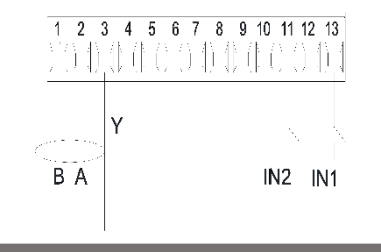

Afbeelding 7: Uittrekbaar 13-polig klemmenbord: digitale ingangen e MODBUS

Onder verwijzing naar Afbeelding 7 zijn de volgende digitale ingangen beschikbaar:

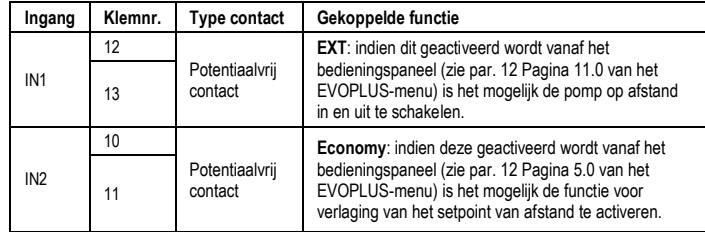

## Tabel 2: Digitale ingangen IN1 en IN2

Als de functies EXT en Economy geactiveerd zijn vanaf het bedieningspaneel, gedraagt het systeem zich als volgt:

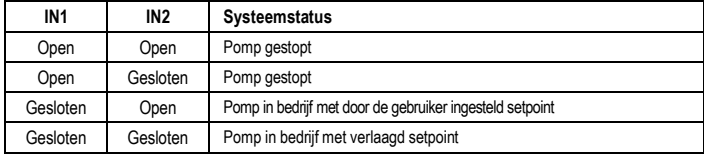

#### **6.2.2. MODBUS en LON Bus**

De EVOPLUS circulatiepompen maken seriële communicatie mogelijk via een ingang RS-485. De communicatie wordt gerealiseerd in overeenstemming met de MODBUS-specificaties. Via MODBUS is het mogelijk de bedrijfsparameters van de circulatiepomp op afstand in te stellen, zoals bijvoorbeeld het gewenste drukverschil, invloed van de temperatuur, regelmodus, enz. Tegelijkertijd kan de circulatiepomp belangrijke informatie leveren over de staat van het systeem. Zie voor de elektrische aansluitingen Afbeelding 6 en Tabel 3:

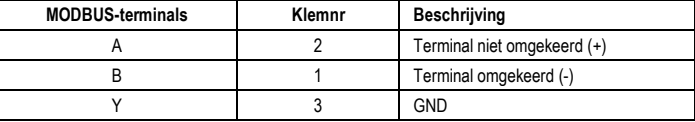

## Tabel 3: RS\_485 MODBUS-terminals

De conAfbeeldingtieparameters van de MODBUS-communicatie zijn beschikbaar in het geavanceerde menu (zie Par.10). De EVOPLUS circulatiepompen hebben verder de mogelijkheid om te communiceren op LON Bus via externe interfaceapparaten.

Verdere informatie en bijzonderheden over de MODBUS en LON bus-interface zijn beschikbaar en kunnen worden gedownload op de volgende link: **<http://www.dabpumps.com/evoplus>**

#### **6.2.3. Analoge ingang en PWM**

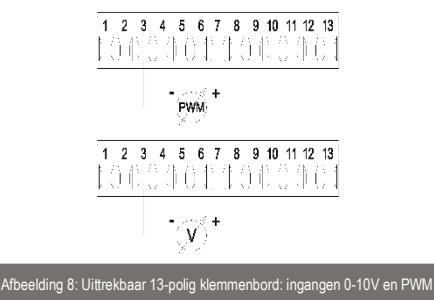

In Afbeelding 8 vindt u het aansluitschema van de externe signalen 0-10V en PWM. Zoals op te maken valt uit de afbeelding, delen de 2 signalen dezelfde klemmen van het klemmenbord en sluiten ze elkaar dus wederzijds uit. Als u een analoog stuursignaal wilt gebruiken, moet het type van dit signaal worden ingesteld vanuit het menu (zie par. 10). Verdere informatie en bijzonderheden over de analogische ingang en de PWM zijn beschikbaar op de volgende link: **http://www.dabpumps.com/evoplus 6.2.4. Uitgangen**

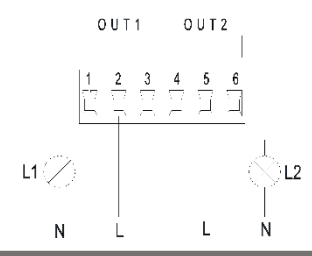

Afbeelding 9: Uittrekbaar 6-polig klemmenbord: aansluitvoorbeeld van de uitgangen

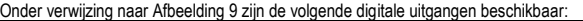

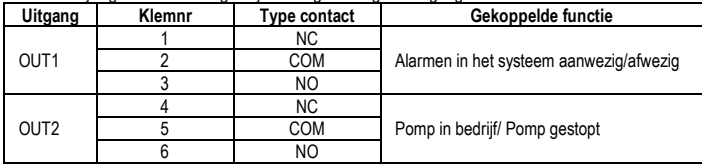

## Tabel 4: Uitgangen OUT1 en OUT2

De uitgangen OUT1 en OUT2 zijn beschikbaar op het uittrekbare 6-polige klemmenbord, zoals gespecificeerd in Tabel 4 waar ook het type contact wordt vermeld (NC = rustcontact , COM = gemeenschappelijk NO = arbeidscontact).

De elektrische kenmerken van de contacten zijn te vinden in Tabel 5.

In het voorbeeld van Afbeelding 8 gaat het licht L1 branden wanneer er een alarm in het systeem aanwezig is, en gaat het uit wanneer er geen enkele storing wordt geconstateerd. Het licht L2 gaat branden als de pomp in bedrijf is, en gaat uit wanneer de pomp stilstaat.

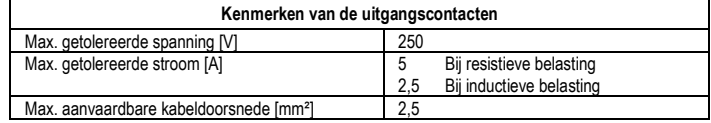

#### Tabel 5: Kenmerken van de uitgangscontacten

**6.3. Aansluitingen voor gecombineerde systemen**

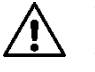

**Voor een goede werking van het gecombineerde systeem is het noodzakelijk dat alle externe aansluitingen van het uittrekbare 13-polige klemmenbord parallel worden aangesloten tussen de 2 EVOPLUS pompen, volgens de nummering van de afzonderlijke klemmen.**

#### **7. START**

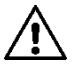

**Alle werkzaamheden voor het starten moeten worden verricht met het deksel van het EVOPLUS bedieningspaneel gesloten!**

**Start het systeem alleen wanneer alle elektrische en hydraulische verbindingen voltooid zijn. Laat de circulatiepomp niet werken als er geen water in het systeem aanwezig is.**

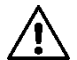

**Il fluid De vloeistof in het systeem kan een hoge temperatuur hebben en onder druk staan, maar bovendien aanwezig zijn in dampvorm. GEVAAR VOOR VERBRANDING! Het is gevaarlijk de circulatiepomp aan te raken. GEVAAR VOOR VERBRANDING! o contenuto nell'impianto oltre che ad alta temperatura e pressione può trovarsi anche sotto forma di vapore. PERICOLO USTIONI! È pericoloso toccare il circolatore. PERICOLO USTIONI!**

Nadat alle elektrische en hydraulische aansluitingen gemaakt zijn, moet het systeem met water en eventueel glycol worden gevuld (voor het maximumpercentage glycol, zie par. 2) en moet de voeding naar het systeem worden ingeschakeld.

Nadat het systeem gestart is, kunnen de bedrijfswijzen worden veranderd met het oog op een betere aanpassing aan de eisen van de installatie (zie par.10).

# NL NEDERLANDS

## **8. FUNCTIES**

#### **8.1. Regelmodi**

De EVOPLUS circulatiepompen maken de volgende regelmodi mogelijk, afhankelijk van de eisen van het systeem:

- Regeling met proportioneel drukverschil afhankelijk van de stroming in het systeem.
- Regeling met proportioneel drukverschil met setpoint afhankelijk van het externe signaal 0-10V of PWM.
- Regeling met proportioneel drukverschil afhankelijk van de stroming in het systeem en de vloeistoftemperatuur.
- Regeling met constant drukverschil.
- Regeling met constant drukverschil met setpoint afhankelijk van het externe 0-10V- of PWMsignaal.
- Regeling met constant drukverschil met variabel setpoint, afhankelijk van de vloeistoftemperatuur.
- Regeling met vaste curve.

Regeling met vaste curve met draaisnelheid in functie van het externe signaal 0-10V of PWM De regelmodus kan worden ingesteld op het EVOPLUS-bedieningspaneel (zie 10).

## **8.1.1. Regeling met proportioneel drukverschil**

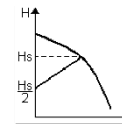

In deze regelmodus wordt het drukverschil verkleind of vergroot naarmate de vraag om water af- of toeneemt.

Het setpoint Hs kan worden ingesteld vanaf het display of door een extern 0-10V of PWM-signaal.

Deze regeling is geschikt voor:

- Verwarmings- en airconditioningsystemen met grote belastingverliezen
- Systemen met twee leidingen met thermostaatkleppen en een opstuwhoogte  $\geq 4$  m
- Systemen met secundair drukverschilregelaar
- Primaire circuits met hoge belastingverliezen
- Recirculatiesystemen van warm water met thermostaatkleppen op de standpijpen

## **8.1.2. Regeling met constant drukverschil**

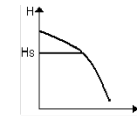

In deze regelmodus wordt het drukverschil constant gehouden, ongeacht de vraag om water.

Het setpoint Hs kan worden ingesteld vanaf het display of door een extern 0-10V of PWM-signaal.

Deze regeling is geschikt voor:

- Verwarmings- en airconditioningsystemen met lage belastingverliezen
- Systemen met twee leidingen met thermostaatkleppen en een opstuwhoogte  $\leq 2$  m
- Systemen met één leiding met thermostaatkleppen
- Systemen met natuurlijke circulatie
- Primaire circuits met lage belastingverliezen
- Recirculatiesystemen van warm water met thermostaatkleppen op de standpijpen.

## **8.1.3. Regeling met vaste curve**

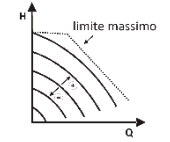

In deze modaliteit van regeling werkt de circulator op kenmerkende curves met constante snelheid. De curve van de functionering wordt geselecteerd door de draaisnelheid in te stellen via een percentage factor. De waarde 100% duidt de maximum limiet van de curve aan. De effectieve draaisnelheid kan afhangen van de grenzen van de differentiële druk en vermogen van het model van de circulator.

De draaisnelheid kan ingesteld worden op de display of vanaf het externe signaal 0-10V of PWM. Deze regeling is geschikt voor verwarmings- en airconditioningsystemen met constant debiet.

#### **8.1.4. Regeling met constant en proportioneel drukverschil afhankelijk van de watertemperatuur**

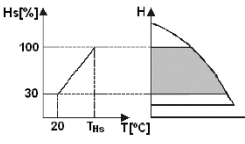

In deze regelmodus wordt het setpoint Hs verlaagd of verhoogd afhankelijk van de watertemperatuur. THs kan worden ingesteld van 0ºC tot 100 ºC om werking mogelijk te maken in zowel verwarmings- als airconditioningsystemen.

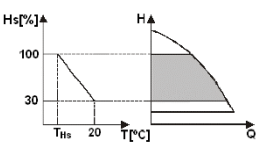

Deze regeling is geschikt voor:

- Systemen met variabel debiet (verwarmingssystemen met twee leidingen), waarbij een verdere verlaging van de prestaties van de circulatiepomp wordt verzekerd afhankelijk van de verlaging van de temperatuur van de circulerende vloeistof, als er minder verwarming wordt gevraagd.
- Systemen met constant debiet (verwarmingssystemen met één leiding en vloerverwarmingen), waarbij de prestaties van de circulatiepomp alleen kunnen worden geregeld door de beïnvloedingsfunctie van de temperatuur te activeren

## **9. BEDIENINGSPANEEL**

De functies van de EVOPLUS circulatiepompen kunnen worden gewijzigd via het bedieningspaneel op het deksel van de elektronische besturingseenheid.

Op het paneel zijn de volgende elementen aanwezig: een grafisch display, 4 navigatietoetsen en 3 signaleringsleds (zie Afbeelding 10).

## **9.1. Grafisch display**

Met behulp van het grafische display is het mogelijk in een gemakkelijk, intuïtief menu te navigeren waarmee de bedrijfswijzen van het systeem, de activering van de ingangen en het werk-setpoint

kunnen worden gecontroleerd. Verder is het mogelijk de status van het systeem weer te geven en het overzicht van eventuele alarmen die door het systeem zijn opgeslagen.

#### **9.2. Navigatietoetsen**

Er zijn 4 toetsen om in het menu te navigeren: 3 toetsen onder het display en 1 ernaast. De toetsen onder het display worden actieve toetsen genoemd en de toets aan de zijkant is de verborgen toets. Elke menupagina geeft de functie aan die geassocieerd is met de 3 actieve toetsen (d.w.z. de toetsen onder het display).

#### **9.3. Signaleringslampjes**

Geel licht: Signalering systeem gevoed. Als het brandt, wil dat zeggen dat het systeem gevoed wordt.

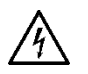

#### **Verwijder nooit het deksel als het gele licht brandt.**

**Rood licht::** Signalering **alarm/storing aanwezig** in het systeem.

Als het licht knippert, heeft het alarm geen blokkering tot gevolg en kan de pomp hoe dan ook worden aangestuurd. Als het licht vast brandt, heeft het alarm wel een blokkering tot gevolg en kan de pomp niet worden aangestuurd.

#### **Groen licht:** Signalering pomp **ON/OFF**.

Als het brandt, draait de pomp. Als het uit is, staat de pomp stil.

#### **10. MENU**

De EVOPLUS circulatiepompen hebben 2 menu's: een **gebruikersmenu** en een **geavanceerd menu**. Het gebruikersmenu is toegankelijk vanaf de beginpagina door de centrale toets "Menu" in te drukken en los te laten.

Het geavanceerde menu is toegankelijk vanaf de beginpagina door de centrale toets "Menu" 5 seconden ingedrukt te houden.

Hieronder worden de pagina's van het gebruikersmenu weergegeven waarmee de staat van het systeem kan worden nagegaan en de instellingen ervan kunnen worden gewijzigd.

In het **geavanceerde menu** daarentegen zijn de conAfbeeldingtieparameters beschikbaar voor communicatie met de MODBUS-systemen (zie voor verdere bijzonderheden de link:

**http://www.dabpump.com/evoplus**). Om het geavanceerde menu te verlaten moet u door alle parameters scrollen met behulp van de centrale toets.

Als er linksonder op de menupagina's een sleutel staat, wil dat zeggen dat het niet mogelijk is de instellingen te veranderen. Om de menu's te deblokkeren gaat u naar de Home Page en drukt u tegelijkertijd op de verborgen toets en de toets onder de sleutel, totdat de sleutel verdwijnt.

#### **Als er gedurende 60 minuten geen toets wordt ingedrukt, blokkeren de instellingen automatisch en wordt het display uitgeschakeld. Wanneer een willekeurige toets wordt ingedrukt, wordt het display weer ingeschakeld en verschijnt de "Home Page".**

Om in de menu's te navigeren, de centrale toets indrukken.

Om terug te keren naar de vorige pagina, de verborgen toets ingedrukt houden en vervolgens de centrale toets indrukken en weer loslaten.

Gebruik de linker en rechter toets om de instellingen te wijzigen.

Om de wijziging van een instelling te bevestigen, de centrale toets "OK" 3 seconden ingedrukt houden. Het volgende pictogram geeft aan dat de bevestiging heeft plaatsgevonden:

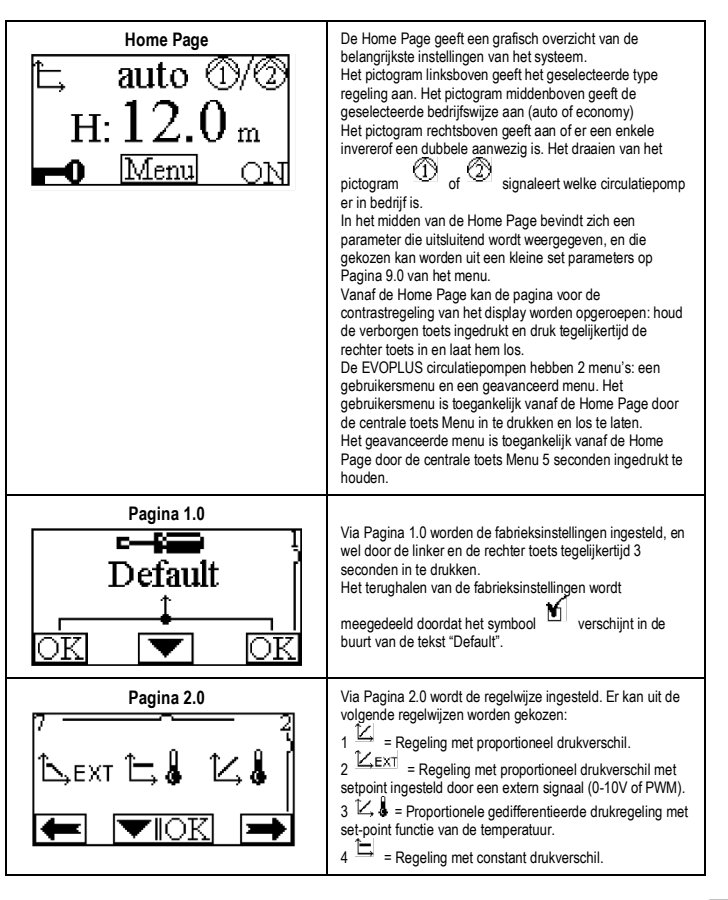

# NL NEDERLANDS

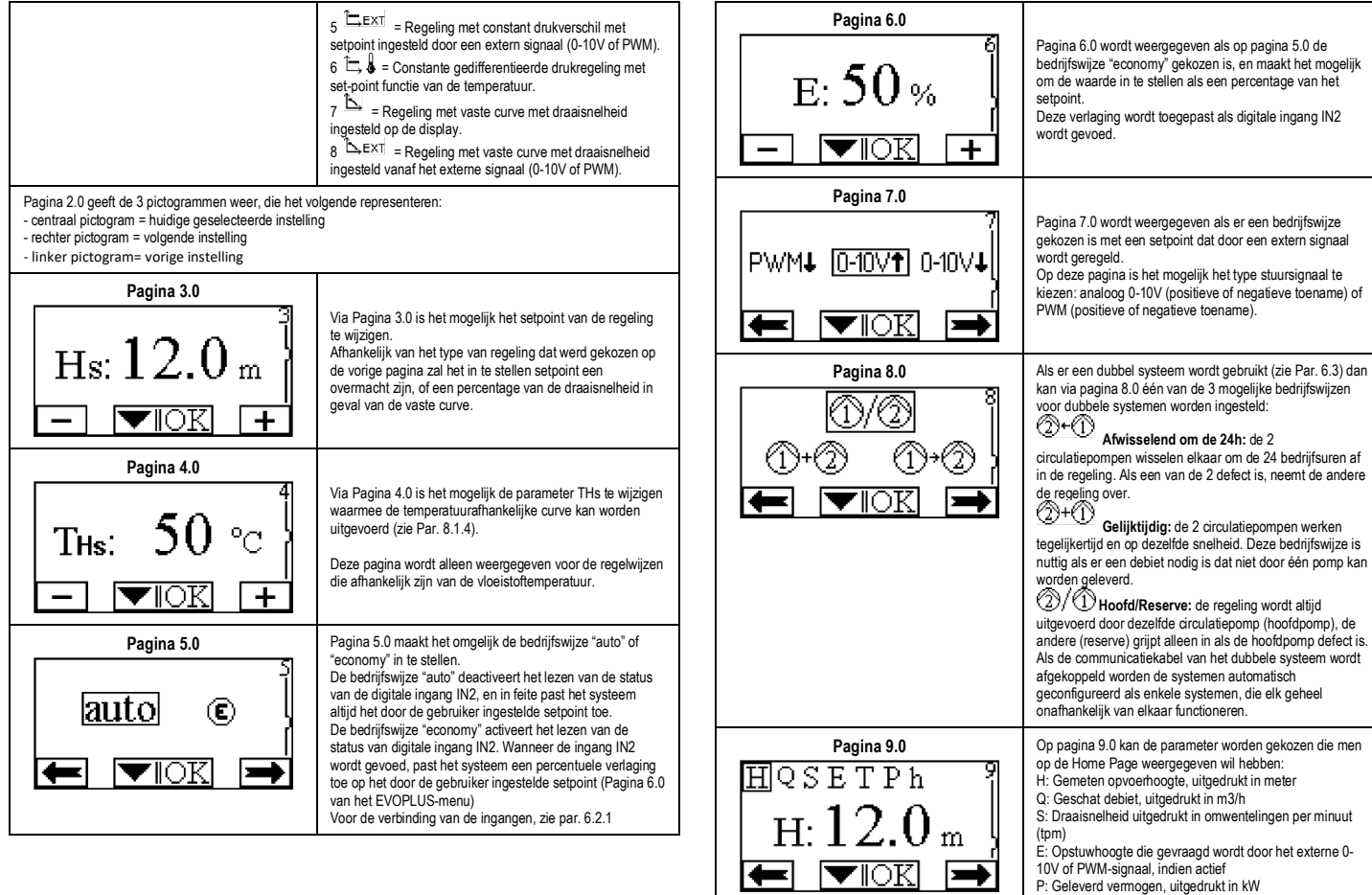

# NEDERLANDS NL

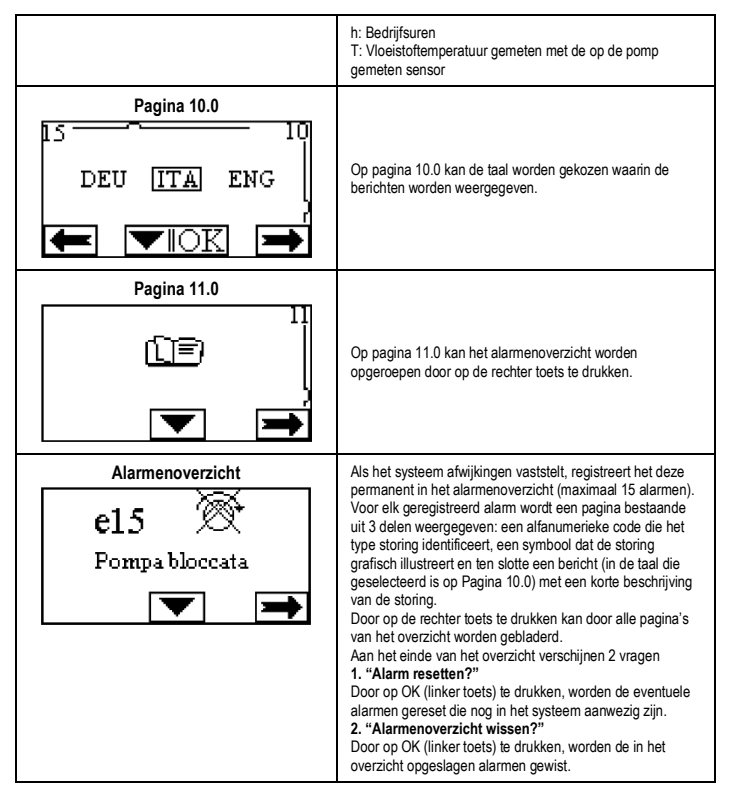

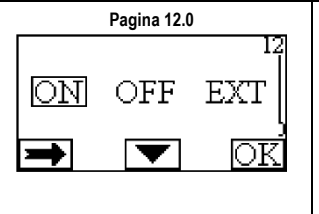

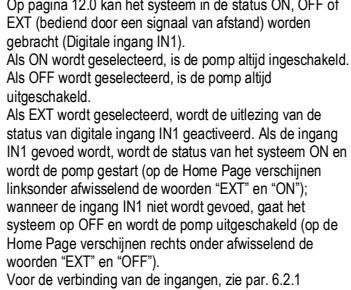

#### **11. FABRIEKSINSTELLINGEN**

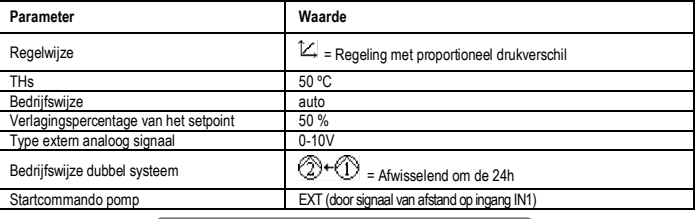

## Tabel 6: Fabrieksinstellingen

#### **12. ALARMTYPES**

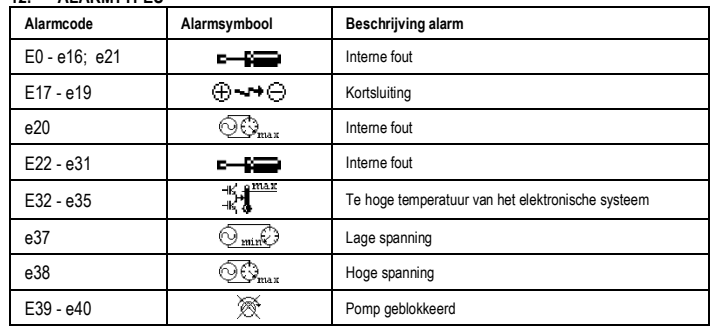

# NL NEDERLANDS

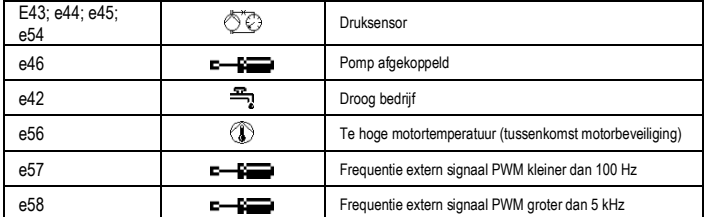

## Tabel 7: Lijst van alarmen

#### **INFORMATIE**

FAQ over de Richtlijn 2009/125/CE betreffende de totstandbrenging van een kader voor het vaststellen van eisen inzake ecologisch ontwerp voor energiegerelateerde producten en de reglementen die van toepassing zijn: **http://ec.europa.eu/enterprise/policies/sustainable-business/documents/ecodesign/guidance/files/20110429\_faq\_en.pdf**

Informatie die de reglementeringen van de commissie vergezelt voor de toepassing van de richtlijn inzake ecologisch ontwerp: **http://ec.europa.eu/energy/efficiency/ecodesign/legislation\_en.htm zie circulatoren.**

#### **13. FOUT- EN HERSTELCONDITIE**

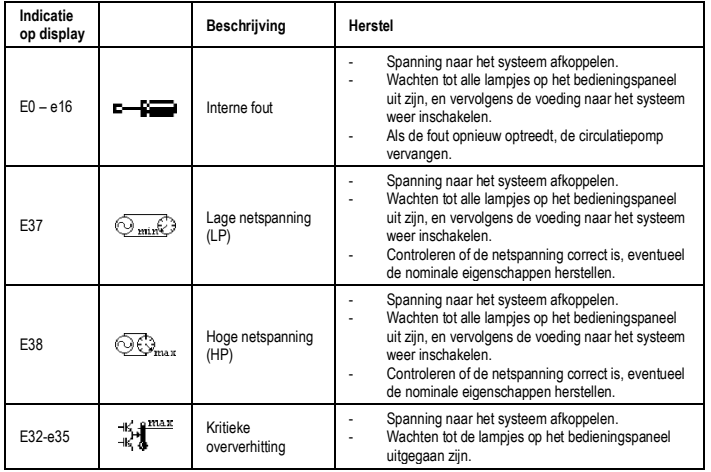

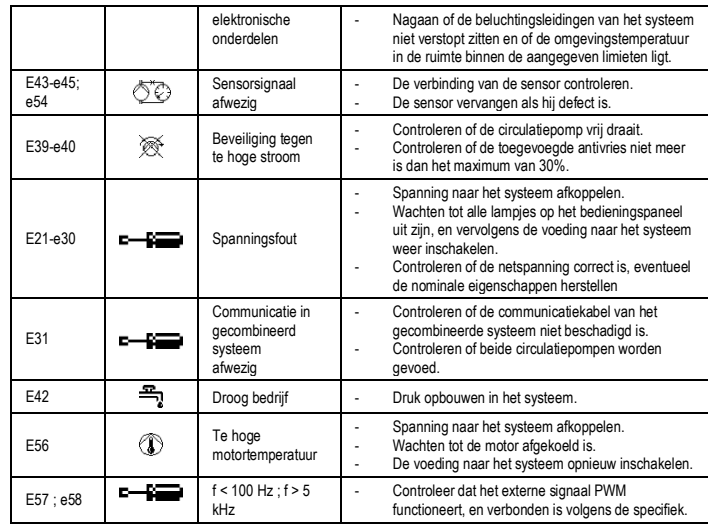

## **Energy Efficiency Index - EEI**

De referentieparameter voor de meest efficiënte circulatiepompen is EEI ≤ 0,20.

#### **INDICE**

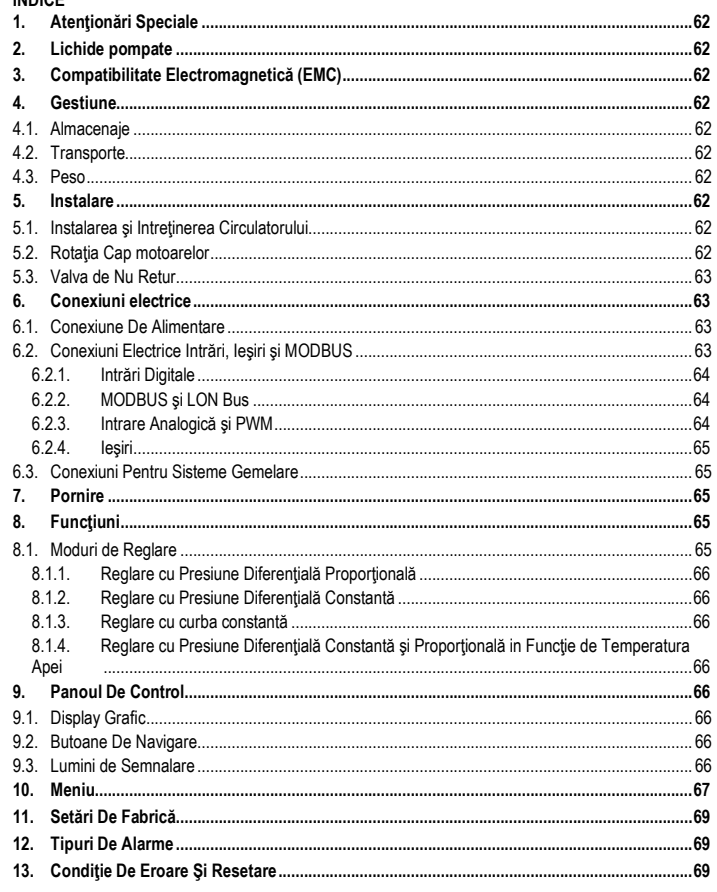

### **INDICE FIGURI**

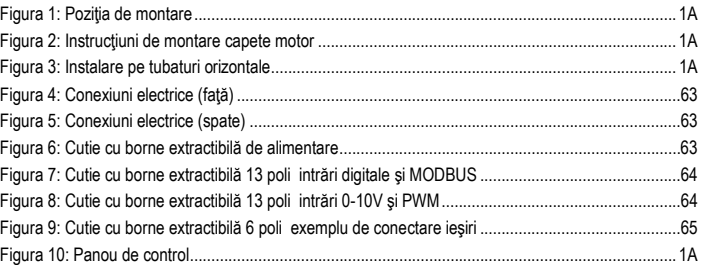

## **INDICE TABELE**

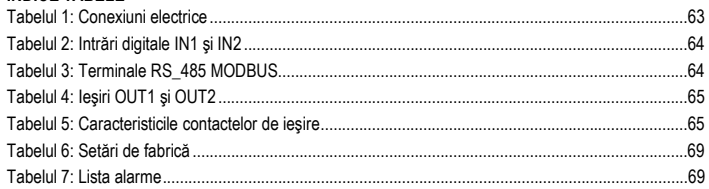

## Table: Maximum head (Hmax) and maximum flow rate (Qmax)

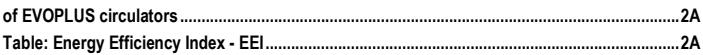

# RO ROMÂNA

## **1. ATENŢIONĂRI SPECIALE**

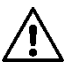

**Verificaţi că produsul nu a avut daune cauzate de transport sau de magazinaj. Controlaţi dacă carcasa exterioară este intactă şi în condiţii perfecte.**

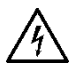

**Înainte de a interveni la partea electrică sau mecanică a instalaţiei tăiaţi mereu tensiunea electrică. Aşteptaţi stingerea semnalelor luminoase pe panoul de control inainte de a porni aparatul. Condensatorul circuitului intermediar în continuu rãmâne incărcat cu tensiune periculos de mare chiar şi dupã deconectarea de la tensiunea electricã.** 

**Sunt admise doar conexiuni de reţea ferm cablate. Aparatul trebuie să fie împământat (IEC 536 clasa 1, NEC şi alte standarde în chestiune).**

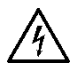

**Bornele de reţea şi bornele motor pot transporta tensiune periculoasă şi la motorul oprit.**

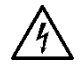

**Dacă cablul de alimentare este deteriorat, acesta trebuie inlocuit de către serviciul de asistenţă tehnică sau de catre personalul calificat, pentru prevenirea oricărui risc.**

**2. LICHIDE POMPATE**

Se poate utiliza glicol etilenic intr-un procent de maxim 30%.

## **3. COMPATIBILITATE ELECTROMAGNETICĂ (EMC)**

Circulatorii MCE respectă norma EN 61800-3, în categoria C2, pentru compatibilitate electromagnetică.

- Emisii conduse Ambient rezidențial (în unele cazuri pot fi necesare măsuri de izolare).
- **4. GESTIUNE**
- **4.1. Almacenaje**

Daca nu este asa, inchideti cu atentie gura de aspirare si trimitere.

### **4.2. Transporte**

Evitaţi să supuneţi produsele la lovituri şi ciocniri inutile. Pentru a ridica şi transporta circulatorul folosiţi stivuitori utilizând paletul furnizat de serie (daca există).

Autocolantul de pe ambalaj indică greutatea totală a circulatorului.

## **5. INSTALARE**

Urmați cu atenție recomandările din acest capitol pentru a efectua instalații electrice, hidraulice și mecanice corecte.

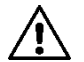

**Asiguraţi-vă că tesiunea şi frecvenţa nominală ale circulatorului EVOPLUS corespund celei a reţelei de alimentare.**

**5.1. Instalarea şi Intreţinerea Circulatorului**

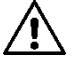

**Montaţi mereu circulatorul EVOPLUS cu arborele motor in poziţie orizontală. Montaţi dispozitivul de control electronic in poziţie verticală (a se vedea Figura 1).**

- Circulatorul poate fi instalat in instalatiile de incălzire și climatizare atât pe tubatura de tur cât și pe cea de retur, săgeata imprimată pe corpul pompei indică direcția fluxului; la freccia stampata sul corpo pompa indica la direzione del flusso.
- Instalaţi pe cât posibil circulatorul deasupra nivelului minim al centralei, şi cât mai departe de curbe, coturi și derivatii.
- Pentru a facilita operațiunile de control și intreținere, instalați atât pe conducta de aspirație cât și pe cea de tur o valvă de interceptare.
- Inainte de a instala circulatorul, spălaţi bine instalaţia doar cu apă la 80°C. Aşadar goliţi complet instalația pentru a elimina orice substanță dăunatoare care ar fi intrat in circulație.
- Efectuati montarea astfel incât să evitati picături pe motor și pe dispozitivul de control electronic atât in faza de instalare cât și in faza de intreținere.
- Evitați să amestecați cu apa in circulație aditivi derivați din hidrocarburi și produse aromatice. Adăugarea antigelului, unde este necesar, se recomandă in măsură de maxim 30%.
- In caz de izolație (izolație termică) utilizați kitul corespunzător (dacă este furnizat in dotare) și asigurati-vă că orificiile de scurgere ale carcasei motorului nu sunt inchise sau partial blocate.
- Pentru a garanta maxima eficientă a instalației și o lungă viață a circulatorului se recomandă utilizarea filtrelor de noroi magnetice pentru a separa și a colecta eventuale impurități prezente în instalație (particule de nisip, particule de fier și nămol).

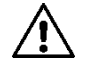

### **Nu izolaţi niciodată dispozitivul de control electronic.**

In caz de intreținere utilizați mereu un set de garnituri noi.

### **5.2. Rotaţia Cap motoarelor**

In caz că instalarea este efectuată pe tubaturi asezate orizontal va fi necesar să efectuați o rotație de 90 grade a motorului cu dispozitivul electronic aferent pentru a mentine gradul de protectie IP și pentru a pemite utilizatorului interactionarea cu interfata grafică mai confortabilă (a se vedea Figura 2-3).

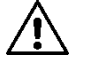

#### **Inainte de a efectua rotaţia circulatorului, asiguraţi-vă că circulatorul a fost complet golit.**

In cazul în care este este necesară efectuarea unei rotații a capetelor motor, urmați cu atenție recomandările de mai jos pentru a face o instalare corectă:

1. Desurubaţi cele 4 şuruburi de fixare ale grupului motor la corpul pompei (figura A).

3. Odată rotit capul în poziția dorită, strângeți cele 4 suruburi urmând tot o schemă cu "cruce" (figura C).

Dacă a fost îndepărtat grupul motor din locul său, acordați atenție maximă operației de montare, având grijă să îmbucați complet rotorul în inelul plutitor înainte de a strânge suruburile de fixare (figura D). Dacă montarea a fost efectuată în mod corect, grupul motor se sprijină în totalitate pe corpul pompă.

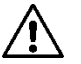

**O montare greşită poate dăuna rotorului, inducând un zgomot tipic de frecare la pornirea circulatorului.**

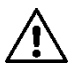

**Dispozitivul de control electronic trebuie să rămână mereu in poziţie verticală!**

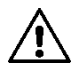

**Asiguraţi-vă că cablul de conectare al senzorului de presiune nu intră niciodată in contact cu carcasa motorului.**

#### **5.3. Valva de Nu Retur**

Dacă instalația este dotată cu o valvă de nu retur, asigurați-vă că presiunea minimă a circulatorului este mereu mai mare decât presiunea de inchidere a valvei.

#### **6. CONEXIUNI ELECTRICE**

Conexiunile electrice trebuie să fie efectuate de către personal expert şi calificat.

- Circulatorul nu cere nici o protecție externă a motorului.
- Controlati că tensiunea și frecventa de alimentare corespund valorilor indicate pe plăcuta date de identificare a circulatorului.

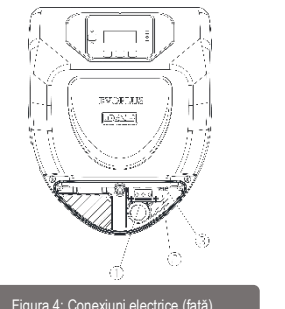

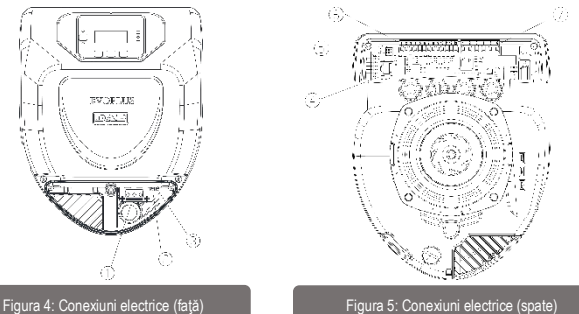

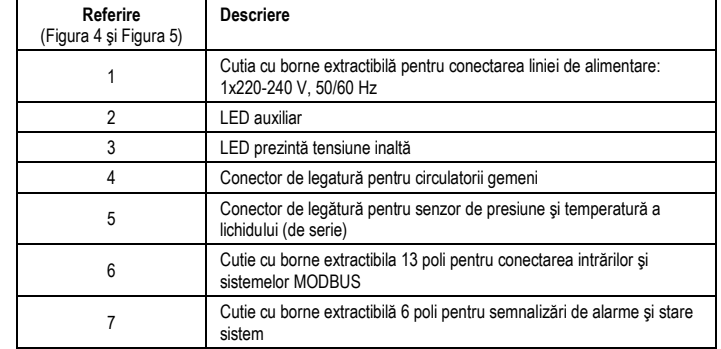

Tabelul 1: Conexiuni electrice

#### **6.1. Conexiune De Alimentare**

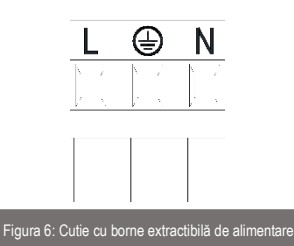

**Inainte de a alimenta circulatorul asiguraţi-vă că capacul panoului de control EVOPLUS este perfect inchis!**

#### **6.2. Conexiuni Electrice Intrări, Ieşiri şi MODBUS**

Circulatorii EVOPLUS sunt dotați cu intrări digitale, analogice și ieșiri digitale in așa fel incât să se poată realiza câteva soluţii de interfaţă cu instalaţii mai complexe.

Pentru instalator va fi suficient să cableze contactele de intrare și de ieșire dorite și să configureze funcționalițătile respective după cum dorește (a se vedea par. 6.2.1 par. 6.2.2 par. 6.2.3 și par. 6.2.4).

## RO ROMÂNA **6.2.1. Intrări Digitale**

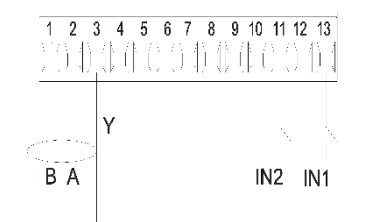

Figura 7: Cutie cu borne extractibilă 13 poli intrări digitale şi MODBUS

Cu referire la Figura 7 intrările digitale disponibile sunt:

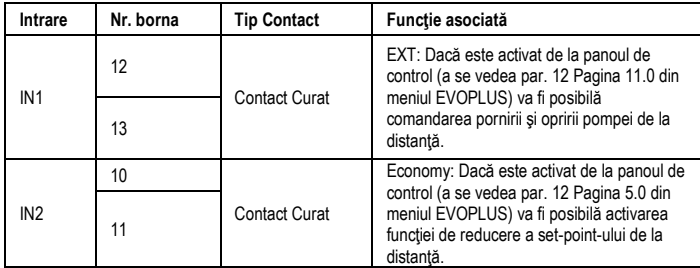

### Tabelul 2: Intrări digitale IN1 şi IN2

In cazul in care au fost activate funcțiunile EXT și Economy de la panoul de control, comportamentul sistemului va fi următorul:

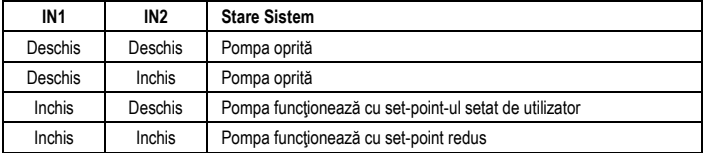

#### **6.2.2. MODBUS şi LON Bus**

Circulatorii EVOPLUS pun la dispoziție o comunicare serială printr-o intrare RS-485. Comunicarea se realizează conform specificaţiile MODBUS.

Cu MODBUS se pot seta parametrii de functionare a circulatorului de la distantă ca, de exemplu, presiunea diferentială dorită, influența temperaturii, modalitatea de reglare etc. In același timp circulatorul poate furniza informatii importante despre starea sistemului. Pentru conexiunile electrice faceti referire la Figura 6 si la Tabelul 3:

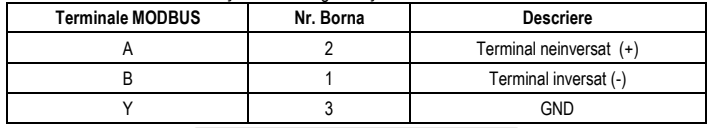

## Tabelul 3: Terminale RS\_485 MODBUS

Parametrii de configurare a comunicării MODBUS sunt disponibili in meniul avansat (a se vedea Par. 10). Circulatorii EVOPLUS vor avea posibilitatea de a comunica pe LON Bus prin dispozitive de interfată externe. Informații suplimentare și detalii referitoare la interfata MODBUS și LON bus sunt disponibile şi pot fi descărcate la următorul link: **http://www.dabpumps.com/evoplus**

#### **6.2.3. Intrare Analogică şi PWM**

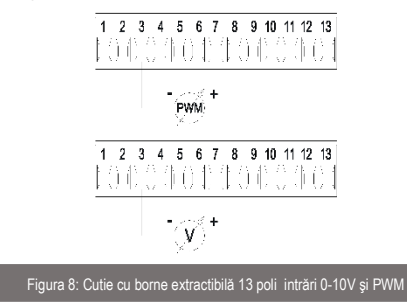

In Figura 8 se prezintă diagrama de conexiune a semnalelor externe 0-10V şi PWM. După cum se observă din figura, cele 2 semnale impărtăşesc acelaşi terminale ale cutiei cu borne pentru care sunt reciproc exclusive. Dacă se doreşte utilizarea unui semnal analogic de control va fi necesară stabilirea din meniu tipologia acestui semnal. (a se vedea par. 10). Informatii suplimentare si detalii referitoare la folosirea intrării analogice şi PWM sunt disponibile la următorul link: **<http://www.dabpumps.com/evoplus>**

**6.2.4. Ieşiri**

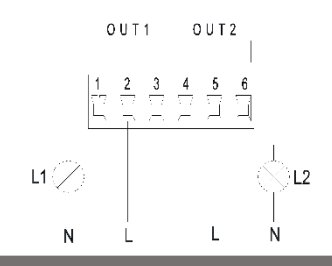

Figura 9: Cutie cu borne extractibilă 6 poli exemplu de conectare ieșiri

Cu referire la Figura 9 intrările digitale disponibile sunt:

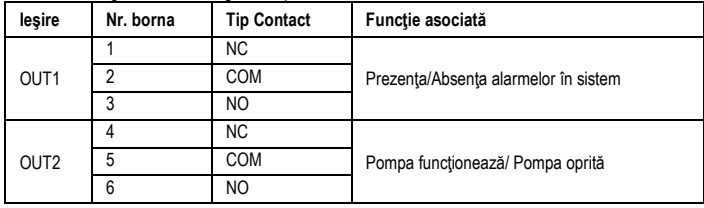

## Tabelul 4: Ieşiri OUT1 şi OUT2

Ieşirile OUT1 şi OUT2 sunt disponibile pe cutia cu borse extractibila cu 6 poli după cum se specifică in Tabelul 4 unde se prezintă şi tipul de contact (NC = Inchis Normal, COM = Comun, NO = Deschis Normal).

Caracteristicile electrice ale contactelor sunt prezentate in Tabelul 5.

In exemplul prezentat in Figura 8 lumina L1 se aprinde când in sistem este prezentă o alarmă şi se stinge când nu se intâlneşte nici un fel de anomalie, in timp ce lumina L2 se aprinde când pompa este in funcționare și se stinge când pompa este oprită.

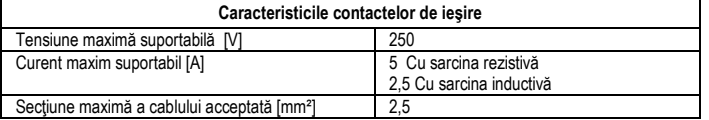

Tabelul 5: Caracteristicile contactelor de ieşire

**6.3. Conexiuni Pentru Sisteme Gemelare**

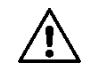

Pentru o functionare corectă a sistemului gemelar este necesar ca toate **conectările externe ale cutiei cu borne extractibilă 13 poli să fie conectate in paralel intre cei 2 EVOPLUS respectând numerotarea fiecărei borne.**

### **7. PORNIRE**

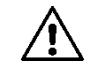

**Toate operaţiile de pornire trebuie efectuate cu capacul panoului de control EVOPLUS închis!**

Porniti sistemul doar când toate conexiunile electrice si hidraulice au fost **completate.**

**Evitaţi să operaţi circulatorul fără apă in instalaţie.**

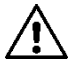

**Lichidul din instalaţie, in afară de temperatură şi de presiune, se poate găsi şi sub formă de vapor. PERICOL ARDERI!**

#### **Este periculos să se atingă circulatorul. PERICOL ARDERI!**

Odată efectuate toate conectările electrice și hidraulice, umpleți instalația cu apă și eventual cu glicol (pentru procentul maxim de glicol a se vedea par. 2) și alimentați sistemul.

Odată pornit sistemul este posibilă modificarea modalității de funcționare pentru a se adapta mai bine la cerintele instalatiei (a se vedea par. 10).

#### **8. FUNCŢIUNI**

#### **8.1. Moduri de Reglare**

Circulatorii EVOPLUS permit efectuarea următoarelor modalități de reglare conform necesităților instalatiei:

- Reglare cu presiune diferențială proporțională in funcție de fluxul prezent in instalație.
- Reglare cu presiune diferențială proporțională cu set-point-ul in funcție de semnalul extern 0-10V sau PWM.
- Reglare cu presiune diferentială proportională in funcție de fluxul prezent in instalație și de temperatura lichidului.
- Reglare cu presiune diferențială constantă.
- Reglare cu presiune diferentială constantă cu set-point-ul in functie de semnalul extern 0-10V sau PWM.
- Reglare cu presiune diferențială constantă cu set-point variabil in funcție de temperatura lichidului.
- Reglare cu curba constantă.

Reglare cu curbă constantă cu viteză de rotație in funcție de semnalul extern 0-10V sau PWM. Modul de reglare poate fi setat prin panoul de control EVOPLUS (a se vedea par. 10).

# RO ROMÂNA

## **8.1.1. Reglare cu Presiune Diferenţială Proporţională**

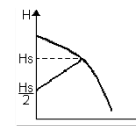

In acest mod de reglare, presiunea diferențială este redusă sau mărită la diminuarea sau mărirea de cerere de apă.

Set-point-ul Hs poate fi setat de la display sau de la semnalul extern 0-10V sau PWM.

#### Reglare indicată pentru:

- Instalaţii de incălzire sau climatizare cu pierderi mari de sarcină
- Sisteme cu două tuburi termostatice și prevalență ≥ 4 m
- Instalatii cu regulator de presiune diferențială secundară
- Circuite primare cu pierderi mari de sarcină
- Sisteme de recirculare sanitar cu valve termostatice pe coloane ascendente.

### **8.1.2. Reglare cu Presiune Diferenţială Constantă**

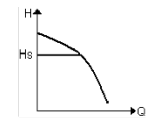

In acest mod de reglare, presiunea diferențială este menținută constantă, independent de cererea de apă.

Set-point-ul Hs poate fi setat de la display sau de la semnalul extern 0-10V sau PWM.

#### Reglare indicată pentru:

- Instalații de incălzire sau climatizare cu pierderi scazute de sarcină.
- Sisteme cu două tuburi cu valve termostatice și prevalența ≥ 2 m.
- Sisteme monotub cu valve termostatice.
- Instalatii cu circulatie naturală.
- Circuite primare cu pierderi scăzute de sarcină.
- Sisteme de recirculare sanitară cu valve termostatice pe coloane ascendente.

### **8.1.3. Reglare cu curba constantă**

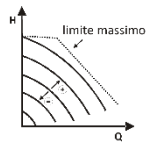

In acest mod de reglare circulatorul lucrează pe curbe caracteristice la viteză constantă. Curba de funcționare este selecționată setând viteza de rotație prin intermediul unui factor de procent. Valoarea 100% indică curba limită maximă. Viteza de rotație efectivă poate depinde de limitările de putere și de presiunea diferențială a propriului model de circulator.

Viteza de rotație poate fi setată de la display sau de la semnalul extern 0-10V sau PWM. Reglare indicată pentru instalații de incălzire și climatizare cu flux constant.

#### **8.1.4. Reglare cu Presiune Diferenţială Constantă şi Proporţională in Funcţie de Temperatura Apei**

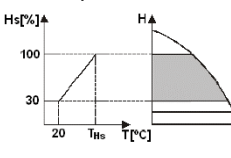

In aceste moduri de reglare set-point-ul de reglare Hs este redus sau mărit in funcție de temperatura apei. THs poate fi setată de la 0ºC la 100 ºC pentru a putea permite functionarea atât in instalatiile de incălzire cât și de climatizare.

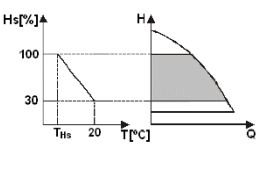

#### Reglare indicată pentru:

- Instalații cu capacitate variabilă (instalații de incălzire cu două turburi), unde este asigurată o ulterioară reducere a prestațiilor circulatorului in funcție de scăderea temperaturii lichidului circulant, atunci când există o cerere mai mică de incălzire.
- Instalații cu capacitate constantă (instalații de incălzire monotub și prin pardoseală), unde prestațiile circulatorului pot fi reglate doar activănd funcția de influentă a temperaturii

## **9. PANOUL DE CONTROL**

Funcționalitatea circulatorilor EVOPLUS poate fi modificată prin intermediul panoului de control situat pe capacul dispozitivului de control electric.

Pe panou sunt prezente: un display grafic, 4 butoane de navigare şi 3 lumini LED de semnalizare (a se vedea Figura 10).

## **9.1. Display Grafic**

Prin intermediul display-ului grafic va fi posibil să navigați în interiorul unui meniu ușor și intuitiv care va permite verificarea și modificarea modalităților de funcționare al sistemului, permiterea intrărilor și al set-point-ului de lucru. Va fi de asemenea posibilă vizualizarea stării sistemului şi istoricul eventualelor alarme memorizate de sistem.

## **9.2. Butoane De Navigare**

Pentru a naviga în interiorul meniului sunt puse la dispozitie 4 butoane: 3 butoane sub display și 1 lateral. Butoanele sub display se numesc taste active iar butonul lateral se numeşte buton ascuns. Fiecare pagina din meniu este facută pentru a indica funcția atribuită celor 3 butoane active (cele sub display).

### **9.3. Lumini de Semnalare**

**Lumina galbenă:** Semnalare de sistem alimentat

Dacă este aprinsă înseamnă că sistemul este alimentat.

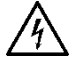

## **Nu îndepărtaţi niciodată capacul dacă lumina galbenă este aprinsă.**

**Lumina roşie:** Semnalare de alarmă/anomalie prezentă în sistem.

Dacă lumina se aprinde intermitent alarma nu este blocată şi pompa poate fi oricum pilotată. Dacă lumina este fixă alarma este blocantă şi pompa poate fi pilotată.

**Lumina verde:** Semnalare de pompa **ON/OFF**

Daca este aprinsă, pompa se roteşte. Dacă este stinsă, pompa este oprită.

#### **10. MENIU**

Circulatorii EVOPLUS pun la dispozitie 2 meniuri: **meniu utilizator și meniu avansat**.

Meniul utilizator este accesibil de la Home Page apăsând şi dând drumul la butonul central "Meniu". Meniul avansat este accesibil de la Home Page apăsând 5 secunde butonul central "Meniu". Mai jos sunt reprezentate paginile din meniul utilizator prin care se poate verifica starea sistemului şi modifica setările.

In meniul avansat sunt disponibili parametrii de configurare pentru comunicarea cu sisteme MODBUS (pentru detalii suplimentare vizitaţi link-ul: **http://www.dabpump.com/evoplus**). Pentru a ieşi din meniul avansat este necesar să se ruleze toți parametrii utilizând butonul central.

Dacă paginile din meniuri indică o cheie în stânga jos înseamnă că nu puteți modifica setările. Pentru a debloca meniurile mergeți la Home Page și apăsați simultan butonul ascuns și butonul sub cheie până când dispare cheia.

**Dacă nu se apasă nici un buton timp de 60 de minute setările se blochează automat şi se opreşte display-ul. Apăsând orice buton display-ul este repornit şi se afişează "Home Page".** Pentru a naviga în interiorul meniurilor apăsați butonul central.

Pentru a vă întoarce la pagina precedentă țineți apăsat butonul ascuns, asadar apăsați și eliberați butonul central.

Pentru a modifica setările utilizați butonul stâng și drept.

Pentru a confirma modificarea unei setări apăsați 3 secunde butonul central "OK". Confirmarea va fi

evidențiată cu următoarea pictogramă:

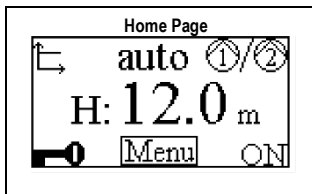

**Home Page** Pe Home Page sunt prezentate grafic pe scurt principalele setări ale sistemului.

Pictograma în coltul din stânga sus indică tipul de reglare selectionată.

Pictograma în coltul din dreapta indică modalitatea de functionare selectionată (auto sau economy) Pictograma in coltul din dreapta indica prezenta unui singur

invertor sau gemelar. Rotarea pictogramei semnalizează care pompă de circulație este în funcțiune. În centrul Home Page se găseşte un singur parametru de afişare care poate fi ales dintr-un mic set de parametrii prin intermediul Paginei 9.0 din meniu. De pe Home Page puteţi accesa pagina de **reglarea contrastului** display-ului, tinând apăsat butonul ascuns, apoi apăsați și eliberați butonul drept. Circulatorii EVOPLUS pun la dispozitie 2 meniuri: **meniu utilizator şi meniu avansat**. Meniul utilizator este accesibil de la Home Page apăsând şi dând drumul la butonul central Meniu".

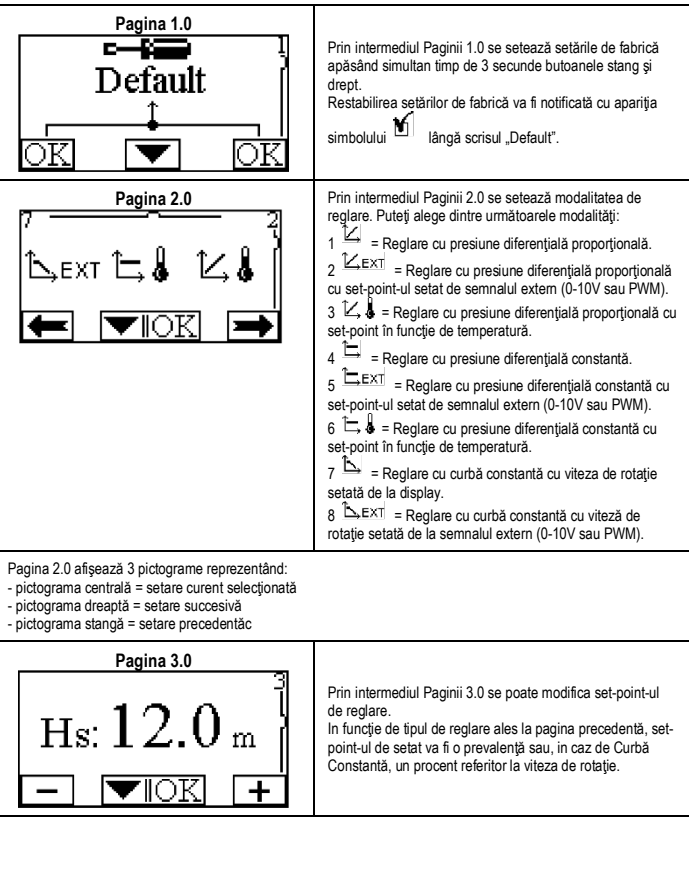
# RO ROMÂNĂ

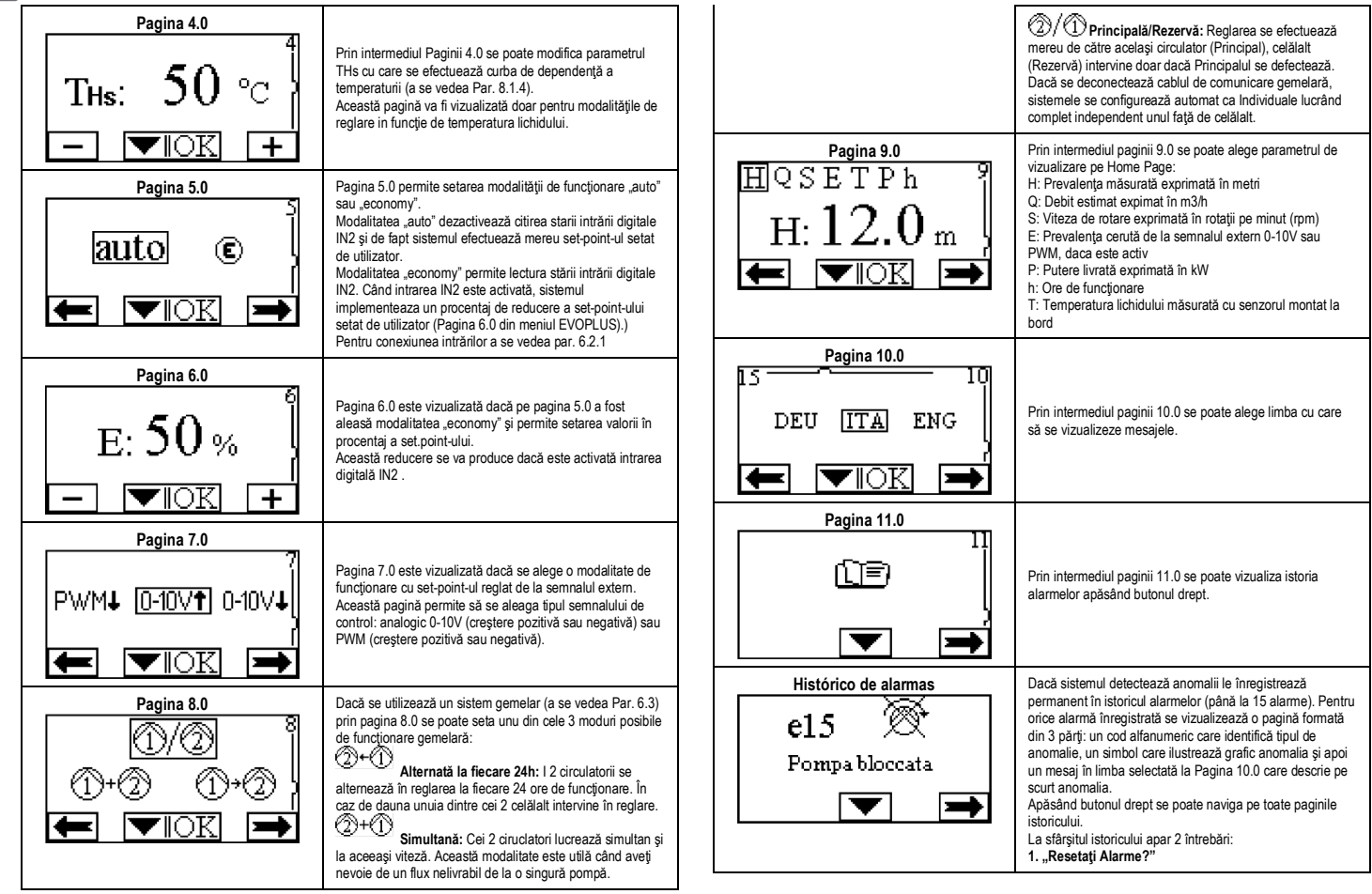

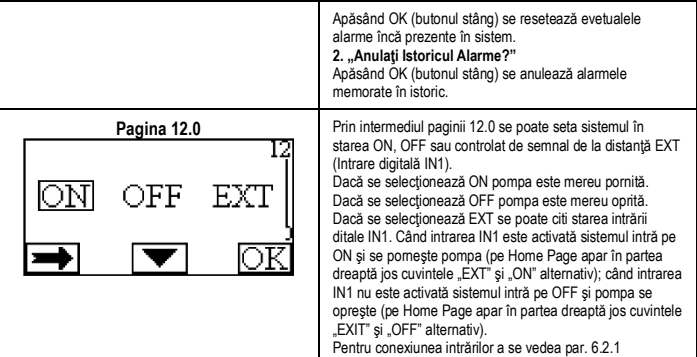

# **11. SETĂRI DE FABRICĂ**

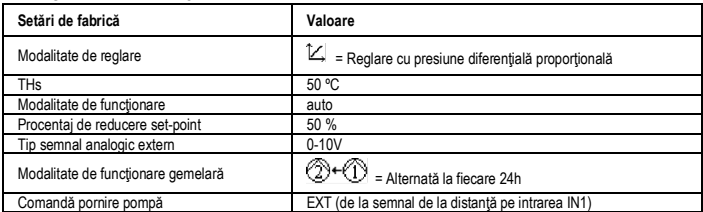

Tabelul 6: Setări de fabrică

#### **12. TIPURI DE ALARME**

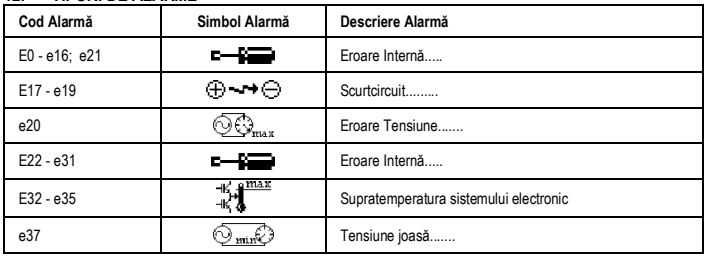

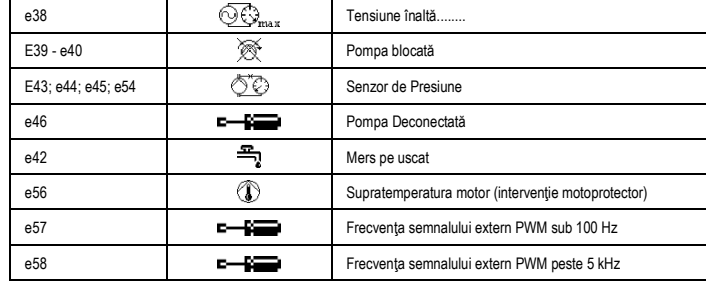

# Tabelul 7: Lista alarme

#### **INFORMAŢII**

Intrebări frecvente (FAQ) referitoare la directiva privind proiectarea ecologica 2009/125/CE care stabileşte un cadru pentru elaborarea de specificaţii pentru proiectarea ecologică de produse care au legatură cu energia şi regulamentele sale de punere în aplicare:

#### **http://ec.europa.eu/enterprise/policies/sustainable-business/documents/eco-**

design/guidance/files/20110429\_faq\_en.pdf. Linii directoare care insotesc regulamentele comisiei pentru aplicarea directivei privind proiectarea ecologică.

**http://ec.europa.eu/energy/efficiency/ecodesign/legislation\_en.htm - v. circulatori**

#### **13. CONDIŢIE DE EROARE ŞI RESETARE**

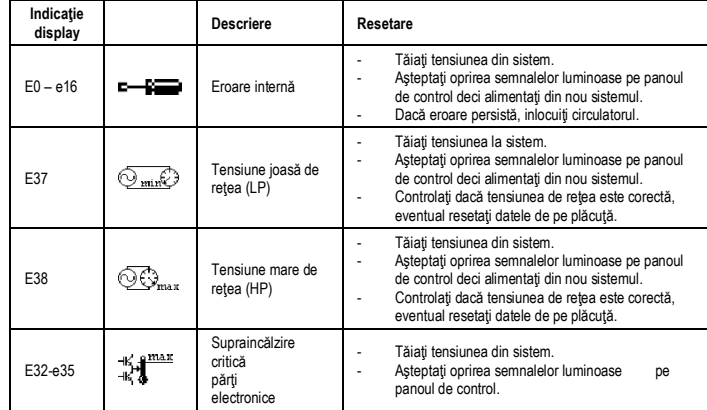

# RO ROMÂNĂ

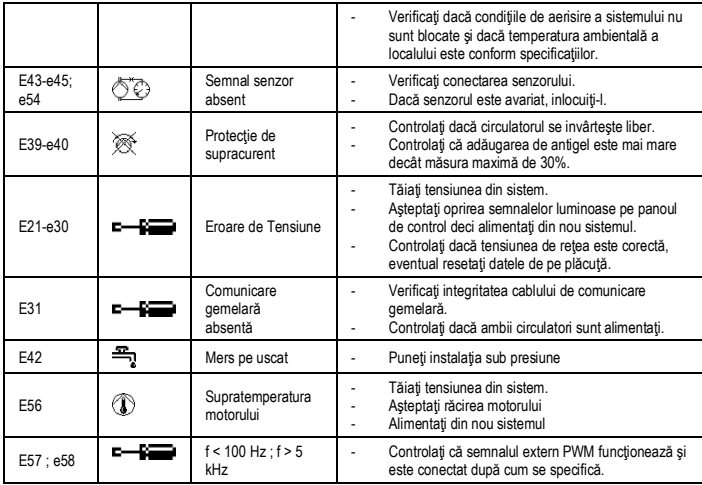

# **Energy Efficiency Index - EEI**

Valoarea de referinṭăpentrucei mai eficienṭicirculatori este de EEI ≤ 0,20.

#### **INHALTSVERZEICHNIS**

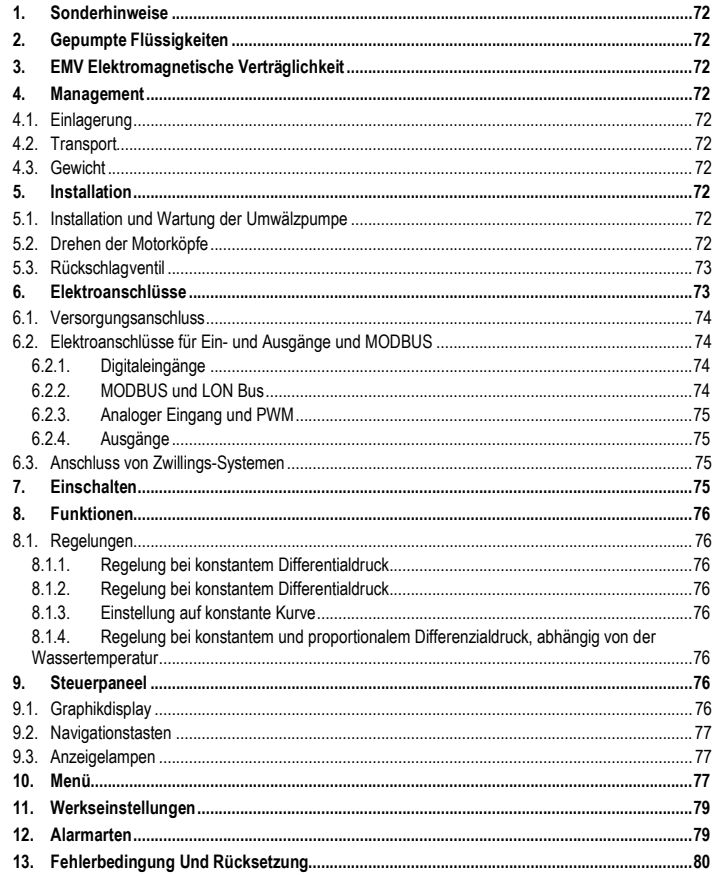

#### **VERZEICHNIS DER ABBILDUNGEN**

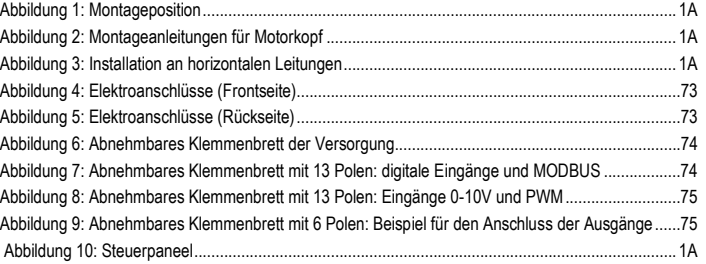

# **VERZEICHNIS DER TABELLEN**

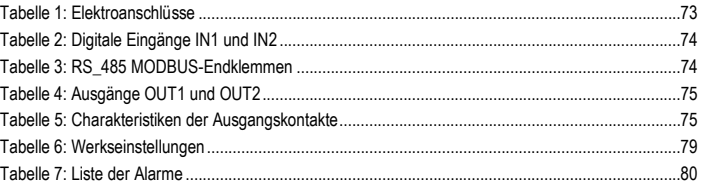

#### Table: Maximum head (Hmax) and maximum flow rate (Qmax)

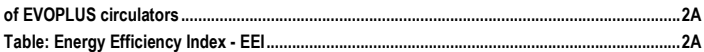

#### **DEUTSCH** DE

# **1. SONDERHINWEISE**

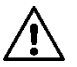

**Sicherstellen, dass das Produkt keine Transport- oder Lage-rungsschäden aufweist. Kontrollieren, ob die äußere Hülle un-versehrt und in gutem Zustand ist.**

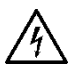

**Bevor auf die Elektrik oder Mechanik zugegriffen wird, muss immer die Spannungsversorgung unterbrochen werden. Bevor das Gerät geöffnet wird, müssen alle Kontrolllampen am Steuerpaneel verlöscht sein. Der Kondensator des Zwischenkreises bleibt auch nach dem Trennen von der Netzspannung unter gefährlich hoher Spannung.** 

**Nur fest verkabelte Anschlüsse sind zulässig. Das Gerät muss geerdet werden (IEC 536 Klasse 1, NEC und andere entsprechende Standards).**

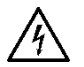

**Netz- und Motorklemmen können auch bei stillstehendem Motor gefährliche Spannungen führen.**

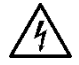

**Schadhafte Gerätekabel müssen durch den Kundendienst oder anderes Fachpersonal ausgewechselt werden, damit jedes Risiko ausgeschlossen wird.**

**2. GEPUMPTE FLÜSSIGKEITEN**

Der Pumpflüssigkeit kann mit höchstens 30%

Äthylenglykol versetzt werden.

# **3. EMV ELEKTROMAGNETISCHE VERTRÄGLICHKEIT**

Die Umwälzpumpen EVOPLUS entsprechen der Norm EN 61800-3, Kategorie C2, für die Elektromagnetische Verträglichkeit

- Geleitete Emissionen Industriebereich (in einigen Fällen könnten Begrenzungsmaßnahmen gefordert sein).
- **4. MANAGEMENT**
- **4.1. Einlagerung**

# **4.2. Transport**

Die Geräte gegen unnötige Schlageinwirkungen und Kollisionen schützen. Für Heben und Befördern der Umwälzpumpen mit einem Gabelstapler an der mitgelieferten Palette ansetzen (falls vorgesehen).

# **4.3. Gewicht**

Am Aufkleber an der Verpackung ist das Gesamtgewicht der Umwälzpumpe angeführt.

# **5. INSTALLATION**

Für eine korrekte elektrische, hydraulische und mechanische Installation sind die in diesem Kapitel enthaltenen Anweisungen strikt einzuhalten.

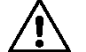

**Sicherstellen, dass die am Typenschild der Umwälzpumpe EVOPLUS angegebene Spannung und Frequenz den Werten des Versorgungsnetzes entsprechen.**

**5.1. Installation und Wartung der Umwälzpumpe**

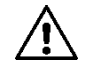

**Die Umwälzpumpe EVOPLUS muss stets mit horizontal ausgerichteter Motorwelle montiert werden. Die elektronische Steuervorrichtung wird in vertikaler Position montiert (siehe Abbildung 1)**

- Die Umwälzpumpe kann in Heiz- und Klimaanlagen sowohl an der Druckleitung, als auch an der Rückleitung installiert werden; der Pfeil am Pumpenkörper gibt die Flussrichtung an.
- Die Umwälzpumpe soll möglichst über dem Mindestwasserstand des Heizkessels und so weit wie möglich von Biegungen, Knien und Ableitungen entfernt installiert werden.
- Um Kontroll- und Wartungsarbeiten zu erleichtern, sowohl an der Saugleitung, als auch an der Druckleitung ein Sperrventil installieren.
- Vor der Installation der Umwälzpumpe muss die Anlage sorgfältig mit reinem, 80°C heißem Wasser gespült werden. Dann die Anlage vollständig entleeren, damit alle eventuell in den Kreis gelangte Schadstoffe entfernt werden.
- Bei der Montage darauf achten, dass während Installation und Wartung nichts auf den Motor und die elektronische Steuervorrichtung tropfen kann.
- Das im Kreis enthaltene Wasser nicht mit Kohlenwasserstoffderivaten und aromatischen Produkten versetzen. Falls ein Frostschutzmittel zugesetzt werden muss, sollte dieses einen Anteil von höchstens 30% haben.
- Im Falle der Dämmung (Wärmeisolierung) den speziellen Bausatz (sofern mitgeliefert) verwenden und sicherstellen, dass die Abflussöffnungen der Kondensflüssigkeit am Motorgehäuse nicht verschlossen oder teilweise verstopft werden.
- Für maximale Leistungsfähigkeit der Anlage und lange Lebensdauer der Umwälzpumpe empfiehlt sich die Verwendung von Schlammfiltern mit Magnet, die eventuell in der Anlage vorhandene Verunreinigungen (Sand- und Eisenpartikel, Schlämme) abscheiden und sammeln.

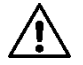

# **Auf keinen Fall die elektronische Steuerung.**

- Anlässlich der Wartung stets einen neuen Satz Dichtungen verwenden.

# **5.2. Drehen der Motorköpfe**

Wenn an horizontal verlaufenden Leitungen installiert werden soll, müssen der Motor und die entsprechende elektronische Steuerung um 90° gedreht werden, damit der Schutzgrad IP erhalten bleibt und der Anwender komfortabler mit der Grafik-Schnittstelle interagieren kann (siehe Abbildung 2-3).

#### DEUTSC **DE**

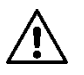

# **Bevor die Umwälzpumpe gedreht wird, muss sie vollständig entleert werden.**

Falls die Motorköpfe gedreht werden müssen, sind für die korrekte Installation die folgenden Anweisungen zu befolgen:

- 1. Die 4 Schrauben aufschrauben, die die Motorgruppe am Pumpenkörper befestigen (Abbildung A).
- 2. Die Motorgruppe drehen, wobei sie im Sitz der Kopplung mit dem Pumpenkörper verbleiben muss (Abbildung A-B).
- 3. Nachdem der Kopf auf die gewünschte Position gedreht wurde, die 4 Schrauben über Kreuz anziehen (Abbildung C)

Wurde die Motorgruppe aus ihrem Sitz genommen, muss bei der erneuten Montage darauf geachtet werden, dass der Propeller ganz in den Schwimmerring eingesetzt wird, bevor die

Befestigungsschrauben festgezogen werden (Abbildung D). Sofern die Montage korrekt erfolgt ist muss die Motorgruppe komplett auf dem Pumpenkörper aufliegen.

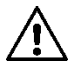

**Eine fehlerhafte Montage kann den Propeller beschädigen, was beim Anlaufen der Umwälzpumpe ein typisches schleifendes Geräusch entstehen lässt.**

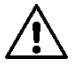

**Die elektronische Steuerung muss in jedem Fall stets senkrecht positioniert sein!**

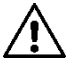

**Sicherstellen, dass das Anschlusskabel des Drucksensors das Motorgehäuse in keinem Fall berühren kann.**

#### **5.3. Rückschlagventil**

Wenn die Anlage mit einem Rückschlagventil ausgestattet ist muss sichergestellt werden, dass der Mindestdruck der Umwälzpumpe stets höher ist, als der Schließdruck des Ventils.

#### **6. ELEKTROANSCHLÜSSE**

Die Elektroanschlüsse müssen von qualifiziertem Fachpersonal erstellt werden.

- Die Umwälzpumpe erfordert keinerlei externen Motorschutz.
- Sicherstellen, dass die Speisespannung und frequenz den Werten am Typenschild der Umwälzpumpe entspricht.

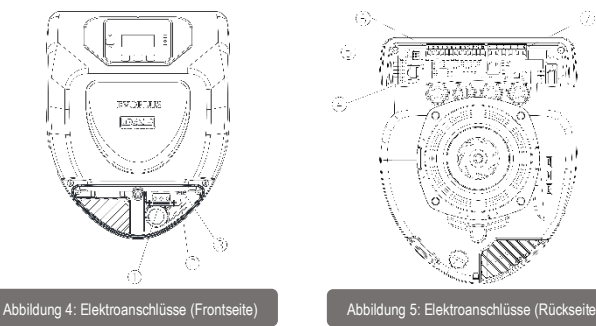

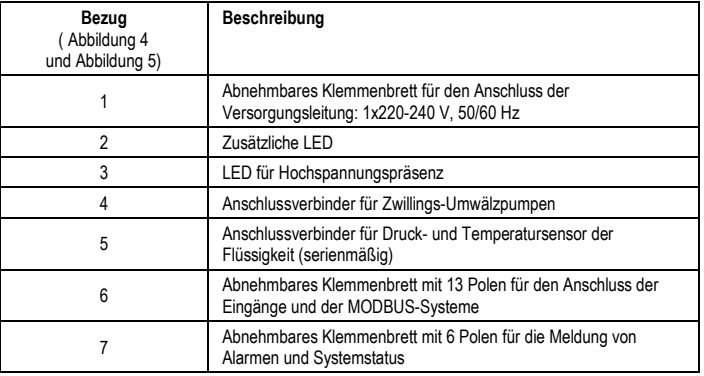

Tabelle 1: Elektroanschlüsse

**6.1. Versorgungsanschluss**

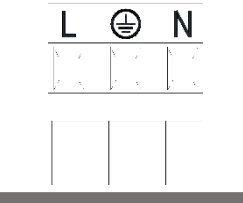

Abbildung 6: Abnehmbares Klemmenbrett der Versorgung

**Bevor die Umwälzpumpe unter Spannung gesetzt wird, ist sicherzustellen, dass der Deckel des Steuerpaneels EVOPLUS vollkommen verschlossen ist!**

#### **6.2. Elektroanschlüsse für Ein- und Ausgänge und MODBUS**

Die Umwälzpumpen EVOPLUS sind mit digitalen und analogen Eingängen, sowie digitalen Ausgängen ausgestattet, so dass einige Schnittstellenlösungen mit komplexeren Installationen realisiert werden können.

Der Installateur muss lediglich die gewünschten Eingangs- und Ausgangskontakte verdrahten und die entsprechenden Funktionen konfigurieren (siehe Abs. 6.2.1 Abs. 6.2.2 Abs. 6.2.3 und Abs.6.2.4).

#### **6.2.1. Digitaleingänge**

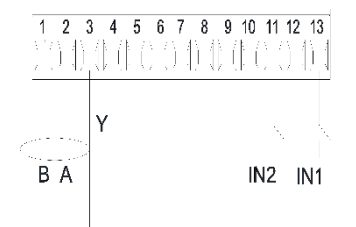

Abbildung 7: Abnehmbares Klemmenbrett mit 13 Polen: digitale Eingänge und MODBUS

Mit Bezug auf Abbildung 7 sind die folgenden digitalen Eingänge verfügbar:

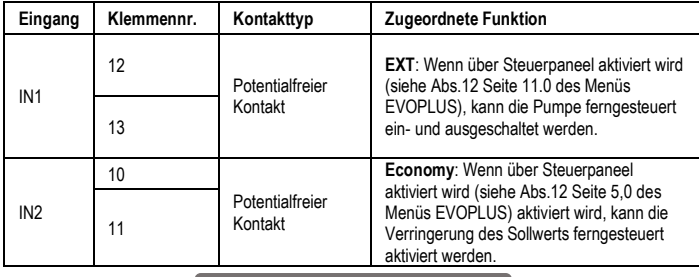

# Tabelle 2: Digitale Eingänge IN1 und IN2

Falls die Funktionen EXT und Economy über Steuerpaneel aktiviert wurden, verhält sich das System wie folgt:

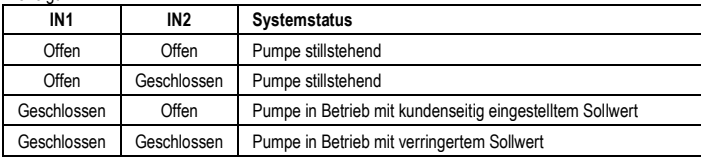

#### **6.2.2. MODBUS und LON Bus**

Die Umwälzpumpen EVOPLUS bieten eine serielle Kommunikation mittels Eingang RS-485. Die Kommunikation erfolgt gemäß MODBUS-Spezifikationen.

Über MODBUS können die Betriebsparameter der Umwälzpumpe eingestellt werden, wie zum Beispiel der gewünschte Differentialdruck, Einfluss der Temperatur, Einstellmodalität, usw. Gleichzeitig kann die Umwälzpumpe wichtige Informationen über den Systemstatus liefern. Für die Elektroanschlüsse siehe Abbildung 6 und Tabelle 3:

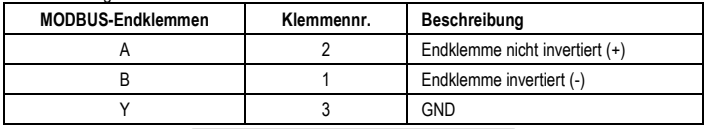

### Tabelle 3: RS\_485 MODBUS-Endklemmen

Die Konfigurationsparameter der MODBUS-Kommunikation sind im weiterführenden Menü verfügbar (siehe Abs.10). Die Umwälzpumpen EVOPLUS erhalten daneben die Möglichkeit der Kommunikation auf LON Bus mittels externer Schnittstellen. Weitere Informationen und Details zu der Schnittstelle

MODBUS und LON Bus können unter folgendem Link eingesehen und herunter geladen werden:

# **http://www.dabpumps.com/evoplus**

# **6.2.3. Analoger Eingang und PWM**

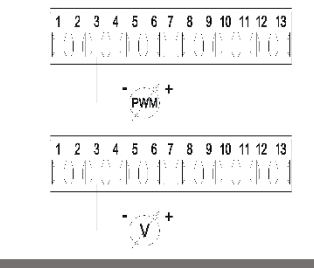

#### Abbildung 8: Abnehmbares Klemmenbrett mit 13 Polen: Eingänge 0-10V und PWM

Unter Abbildung 8 findet sich das Anschluss-Schema der externen Signale 0-10V und PWM. Wie aus der Abbildung ersichtlich wird, teilen sich die 2 Signale dieselben Endklemmen der Klemmleiste und schließen sich folglich gegenseitig aus. Soll ein analoges Steuersignal verwendet werden, muss die Typologie dieses Signals über das Menü eingegeben werden (siehe Abs. 10). Weitere Informationen und Details zur Verwendung des Analogeingangs und PWM Eingangs stehen unter folgendem Link zur Verfügung: **http://www.dabpumps.com/evoplus**

#### **6.2.4. Ausgänge**

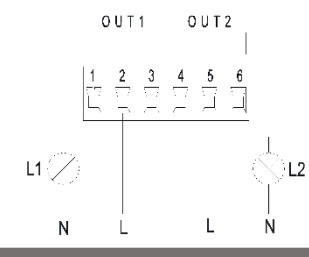

Abbildung 9: Abnehmbares Klemmenbrett mit 6 Polen: Beispiel für den Anschluss der Ausgänge

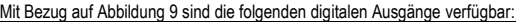

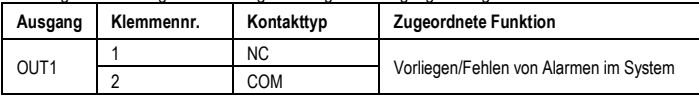

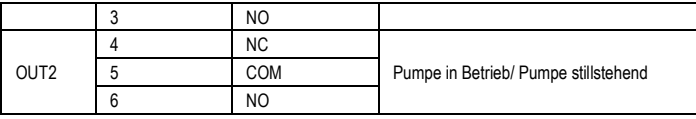

# Tabelle 4: Ausgänge OUT1 und OUT2

Die Ausgänge OUT1 und OUT2 sind an der abnehmbaren Klemmleiste mit 6 Polen vorhanden, wie unter Tabelle 4 angegeben, wo auch die Kontakttypologien (NC = Ruhekontakt, COM = Mittelkontakt, NO = Arbeitskontakt).

Die elektrischen Merkmale der Kontakte finden sich unter Abbildung 5.

In dem Beispiel der Abbildung 8 geht die Lampe L1 an, wenn im System ein Alarm vorliegt, und geht aus, wenn keinerlei Anomalie vorliegt, während die Lampe L2 bei Pumpe in Betrieb angeht, und bei stillstehender Pumpe ausgeht.

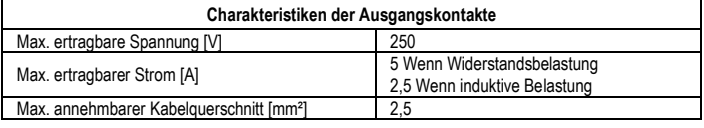

#### Tabelle 5: Charakteristiken der Ausgangskontakte

#### **6.3. Anschluss von Zwillings-Systemen**

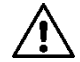

**Für die korrekte Funktion des Zwillingssystems müssen alle externen Anschlüsse der abnehmbaren Klemmenleiste mit 13 Polen zwischen den beiden EVOPLUS unter Einhaltung der Nummerierung der einzelnen Klemmen parallel geschaltet werden.**

#### **7. EINSCHALTEN**

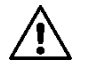

**Alle Einschaltvorgänge müssen bei verschlossenem Deckel des EVOPLUS Steuerpaneels erfolgen!**

**Das System darf erst eingeschaltet werden, wenn alle elektrischen und hydraulischen Anschlüsse fertig gestellt sind.**

**Die Umwälzumpe nicht laufen lassen, wenn kein Wasser in der Anlage ist.**

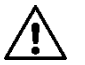

**Das in der Anlage enthaltene Medium kann nicht nur sehr heiß sein und unter hohem Druck stehen, sondern sich auch als Dampf präsentieren. VERBRENNUNGSGEFAHR!**

**Das Berühren der Umwälzpumpe birgt Gefahren. VERBRENNUNGSGEFAHR!**

Nachdem alle elektrischen und hydraulischen Anschlüsse erstellt wurden, die Anlage mit Wasser füllen, das eventuell mit Glykol versetzt wird (für den Max. Anteil an Glykol siehe Abs.2) und das

# DE DEUTSCH

System einschalten.Nachdem das System einmal eingeschaltet ist, kann der Funktionsmodus den Anforderungen der Anlage angepasst werden (siehe Abs.10).

## **8. FUNKTIONEN**

# **8.1. Regelungen**

Je nach den Anforderungen der Anlage bieten die Umwälzpumpen EVOPLUS folgende Regelungen:

- Regelung bei proportionalem Differentialdruck in Abhängigkeit vom in der Anlage vorhandenen **Fluss**
- Regelung bei proportionalem Differentialdruck mit Sollwert in Abhängigkeit vom externen Signal 0-10V oder PWM.
- Regelung bei proportionalem Differentialdruck in Abhängigkeit vom in der Anlage vorhandenen Fluss und der Temperatur der Flüssigkeit.
- Regelung bei konstantem Differentialdruck.
- Regelung bei konstantem Differentialdruck mit Sollwert in Abhängigkeit vom externen Signal 0- 10V oder PWM.
- Regelung bei konstantem Differentialdruck mit variablem Sollwert in Abhängigkeit von der Temperatur der Flüssigkeit.
- Einstellung auf konstante Kurve.
- Einstellung auf konstante Kurve mit Drehgeschwindigkeit in Abhängigkeit vom externen Signal 0- 10V oder PWM.

Der Regelmodus kann über das Steuerpaneel EVOPLUS eingegeben werden (siehe Abs. 10).

# **8.1.1. Regelung bei konstantem Differentialdruck**

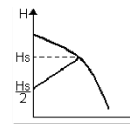

Bei diesem Regelungsmodus wird der Differentialdruck je nach verringertem oder erhöhtem Wasserbedarf gesenkt oder erhöht.

Der Sollwert Hs kann über das externe Display oder das externe Signal 0-10V oder PWM eingestellt werden.

Diese Regelung ist angezeigt für:

- Heiz- und Klimaanlagen mit hohen Druckverlusten
- Zwei-Leiter-Systeme mit Thermostatventilen und Förderhöhe  $\geq 4$  m
- Anlagen mit sekundärem Differentialdruckregler
- Primärkreise mit hohen Druckverlusten
- Brauchwasserrückfrührung mit Thermostatventilen an den Steigrohren.

# **8.1.2. Regelung bei konstantem Differentialdruck**

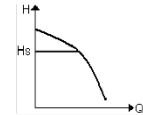

Bei diesem Regelungsmodus wird der Differentialdruck unabhängig vom Wasserbedarf konstant erhalten.

Der Sollwert Hs kann über das externe Display oder das externe Signal 0- 10V oder PWM eingestellt werden.

Diese Regelung ist angezeigt für:

- Heiz- und Klimaanlagen mit niedrigen Druckverlusten.

- Zwei-Leiter-Systeme mit Thermostatventilen und Förderhöhe  $\leq 2$  m.
- Ein-Leiter-Systeme mit Thermostatventilen.
- Anlagen mit natürlicher Umwälzung. Primärkreise mit niedrigen Druckverlusten.
- Brauchwasserrückfrührung mit Thermostatventilen an den Steigrohren.

# **8.1.3. Einstellung auf konstante Kurve**

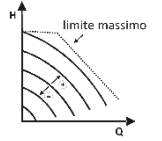

Bei diesem Einstellmodus arbeitet die Umwälzpumpe mit Kennlinien mit konstanter Geschwindigkeit. Die Arbeitskennlinie wird selektiert, indem die Drehgeschwindigkeit mittels eines prozentualen Faktors eingegeben wird. Der Wert 100% steht für die max. Begrenzungskurve. Die effektive Drehgeschwindigkeit kann von den Begrenzungen der Leistung und des Differentialdrucks des betreffenden Umwälzpumpenmodells abhängen.

Die Drehgeschwindigkeit kann über das externe Display oder das externe Signal 0-10V oder PWM eingestellt werden. Diese Regelung ist angezeigt für Heiz- und Klimaanlagen mit konstanter Fördermenge.

#### **8.1.4. Regelung bei konstantem und proportionalem Differenzialdruck, abhängig von der Wassertemperatur**

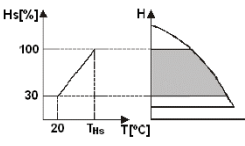

Bei diesem Regelungsmodus wird der Einstell-Sollwert Hs abhängig von der Wassertemperatur verringert oder erhöht. THs kann auf 0ºC bis 100 ºC eingestellt werden, so dass der Einsatz sowohl in Heiz-, als auch in Klimaanlagen möglich ist.

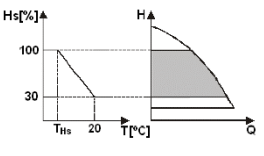

Diese Regelung ist angezeigt für:

- Anlagen mit variabler Fördermenge (Zwei-Leiter-Heizanlagen), bei denen eine weitere Verminderung der Leistungen der Umwälzpumpe in Abhängigkeit von der Senkung der Temperatur der Umwälzflüssigkeit gesichert ist, wenn weniger Heizleistung erfordert wird. - Anlagen mit konstanter Fördermenge (Ein-Leiter- oder Fußbodenheizungen), bei denen die Leistungen der Umwälzpumpe nur durch Aktivierung der Funktion für Temperatureinfluss geregelt werden können

# **9. STEUERPANEEL**

Die Funktionsweisen der Umwälzpumpen EVOPLUS können über das Steuerpaneel am Deckel der elektronischen Steuerung verändert werden. An dem Paneel finden sich: ein Graphikdisplay, 4 Navigationstasten und 3 LED-Anzeigen (siehe Abbildung 10).

# **9.1. Graphikdisplay**

Mit dem Graphikdisplay kann auf einfache, intuitive Weise innerhalb eines Menüs navigiert werden, um den Funktionsmodus des Systems, die Aktivierung der Eingänge und den Arbeits-Sollwert zu

kontrollieren und zu ändern. Daneben kann der Status des Systems und die Historie eventueller Alarme des Systems angezeigt werden.

#### **9.2. Navigationstasten**

Zum Navigieren innerhalb des Menüs stehen 4 Tasten zur Verfügung: 3 Tasten unterhalb des Displays und 1 seitliche Taste. Die Tasten unterhalb des Displays werden als aktive Tasten und die seitliche Taste als verborgene Taste bezeichnet.

Die Menüseiten sind jeweils so angelegt, dass die den 3 aktiven Tasten (unterhalb des Displays) zugeordneten Funktionen angegeben werden.

#### **9.3. Anzeigelampen**

**Gelbe Lampe:** Zeigt an, dass das System gespeist wird. Ist sie eingeschaltet, wird das System gespeist.

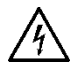

#### **Bei eingeschalteter gelber Lampe darf auf keinen Fall der Deckel abgenommen werden.**

**Rote Lampe:** Zeigt einen Alarm/Anomalie im System an. Blinkt die Lampe, wirkt der Alarm nicht blockierend und die Pumpe kann weiter gesteuert werden. Ist die Lampe bleibend eingeschaltet, wirkt der Alarm blockierend und die Pumpe kann nicht gesteuert werden.

**Grüne Lampe:** Anzeige von Pumpe ON/OFF.

Wenn eingeschaltet, dreht die Pumpe. Wenn ausgeschaltet, steht die Pumpe still.

## **10. MENÜ**

Die Umwälzpumpen EVOPLUS bieten 2 Menüs: **Benutzermenü** und **weiterführendes Menü**. Der Zugriff auf das Benutzermenü erfolgt von der Homepage aus, indem die mittlere Taste "Menü" gedrückt und wieder los gelassen wird.

Der Zugriff auf das weiterführende Menü erfolgt von der Homepage aus, indem die mittlere Taste "Menü" 5 Sekunden lang gedrückt wird

Nachstehend sind die Seiten des Benutzermenüs dargestellt, in denen der Status des Systems kontrolliert und die Einstellungen geändert werden können.

Im weiterführenden Menü sind hingegen die Parameter der Konfiguration für die Kommunikation mit MODBUS-Systemen verfügbar (für weitere Details verweisen wir auf den Link

**http://www.dabpump.com/evoplus**). Um das weiterführende Menü zu verlassen müssen alle Parameter mit der mittleren Taste durchblättert werden.

Auf Menüseiten, die unten links einen Schlüssel zeigen, können die Einstellungen nicht geändert werden. Um die Menüs frei zu stellen, auf die Homepage gehen und gleichzeitig die verborgene Taste und die Taste unter dem Schlüsselsymbol drücken, bis der Schlüssel verschwunden ist.

#### **Wenn 60 Minuten lang keine Taste gedrückt wird, werden die Einstellungen automatisch blockiert und das Display geht aus. Sobald eine beliebige Taste gedrückt wird, schaltet sich das Display wieder ein und macht die "Homepage" sichtbar.**

Zum Navigieren innerhalb des Menüs die mittlere Taste drücken:

Um zu der vorherigen Seite zurückzukehren, die verborgene Taste gedrückt halten und die mittlere Taste drücken und wieder loslassen.

Zum Ändern der Einstellungen die Tasten links und rechts drücken. Um die Änderung einer Einstellung zu bestätigen, 3 Sekunden lang die mittlere Taste "OK" drücken. Die erfolgte Bestätigung wird durch die folgende Ikone angezeigt::

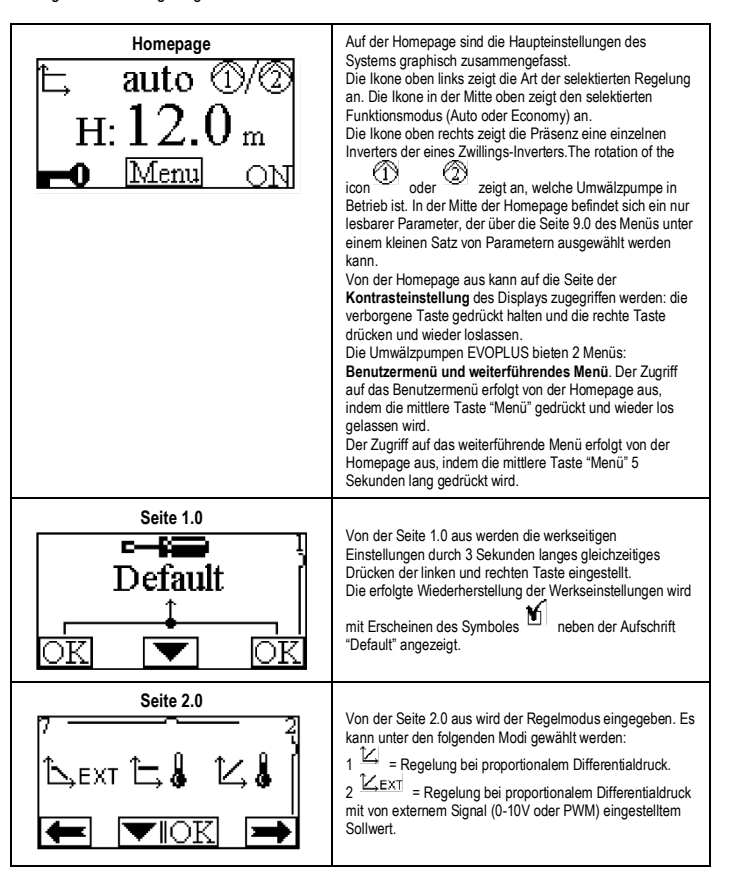

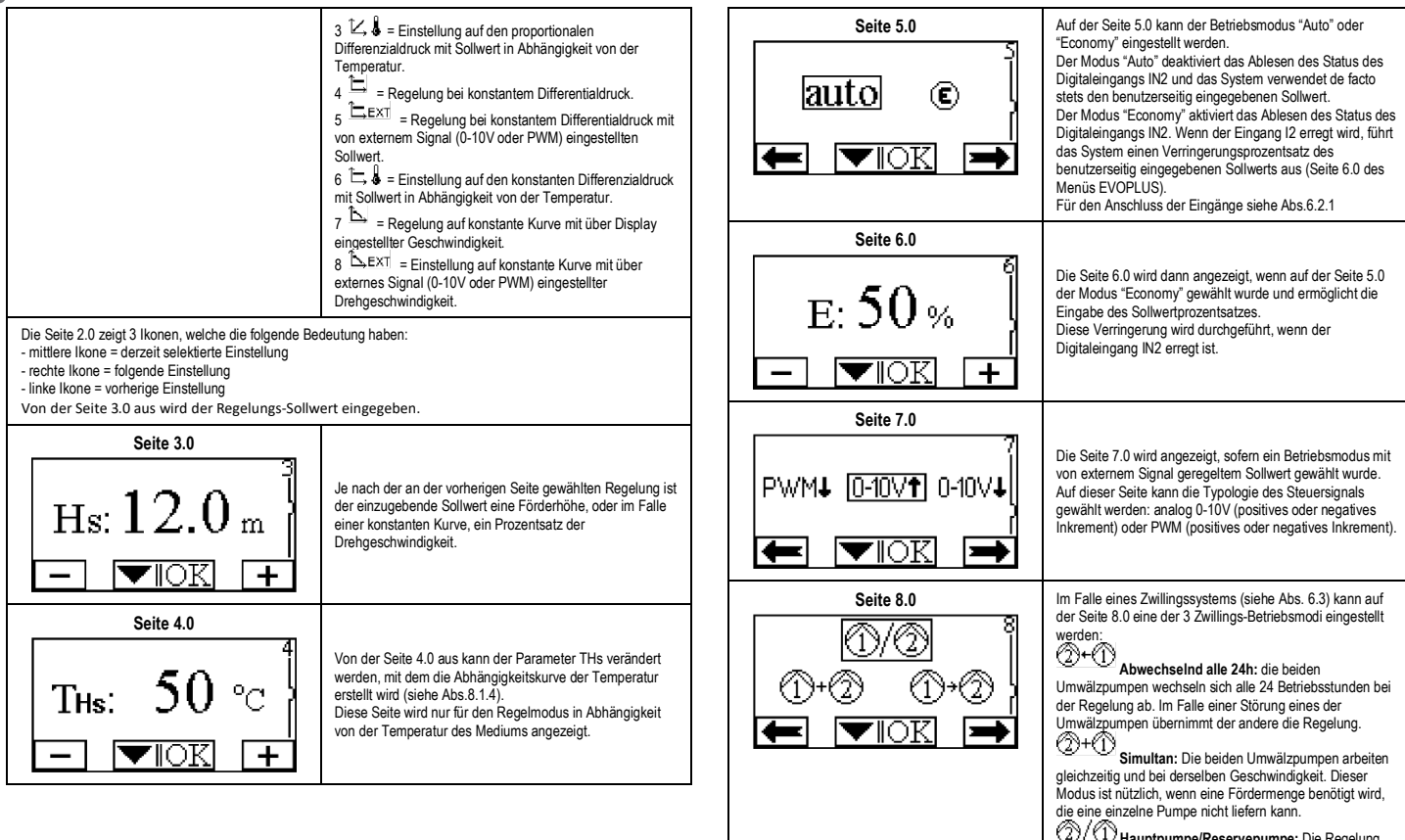

**Hauptpumpe/Reservepumpe:** Die Regelung wird immer von derselben Umwälzpumpe (Hauptpumpe) durchgeführt, die andere (Reservepumpe) greift nur im Falle eines Defekts der Hauptpumpe ein.

#### **DEUTSCH DE**

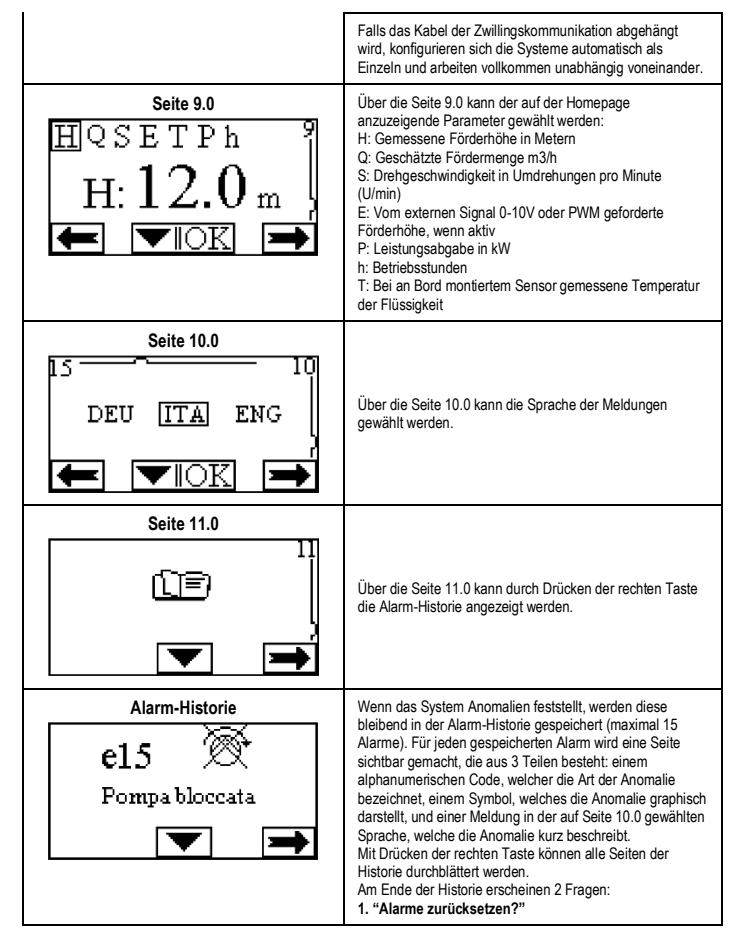

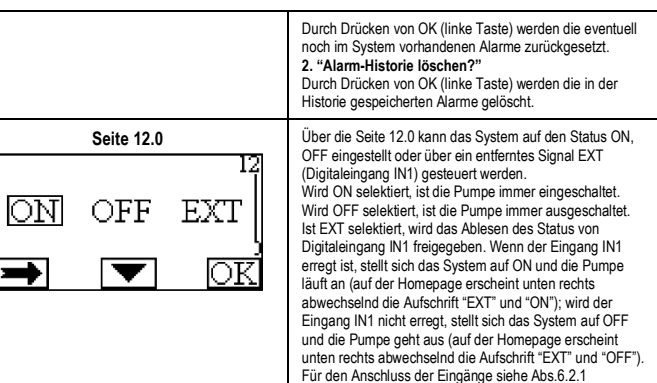

#### **11. WERKSEINSTELLUNGEN**

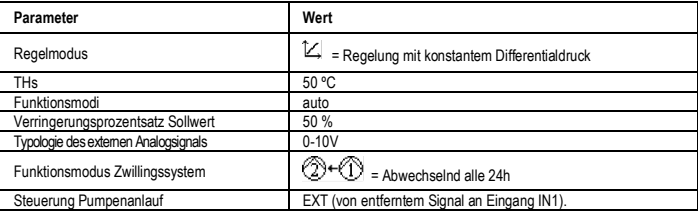

Tabelle 6: Werkseinstellungen

#### **12. ALARMARTEN**

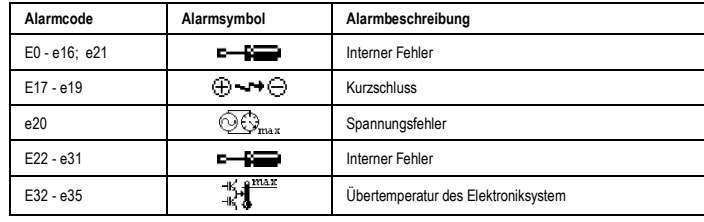

# DE DEUTSCH

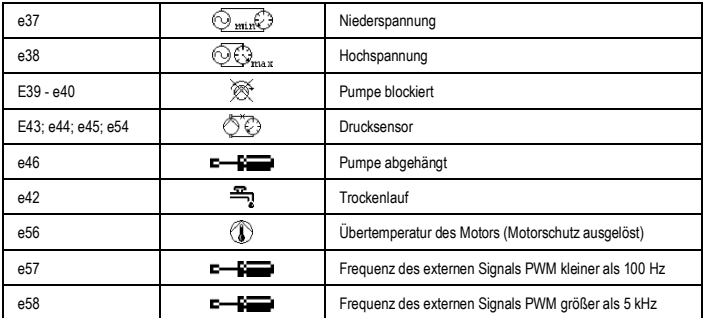

#### Tabelle 7: Liste der Alarme

#### **INFORMATIONEN**

Häufig gestellte Fragen (FAQ) zu der Ökodesign-Richtlinie 2009/125/EG, welche einen Rahmen für die Festlegung der Anforderungen an die umweltgerechte Gestaltung energierelevanter Produkte bestimmt, und den Verordnungen zur Durchführung:

**http://ec.europa.eu/enterprise/policies/sustainable-business/documents/ecodesign/guidance/files/20110429\_faq\_en.pdf**

Leitlinien zu den Verordnungen der Kommission für die Durchführung der Richtlinie über die umweltgerechte Gestaltung:**http://ec.europa.eu/energy/efficiency/ecodesign/legislation\_en.htm siehe Umwälzpumpen**

#### **13. FEHLERBEDINGUNG UND RÜCKSETZUNG**

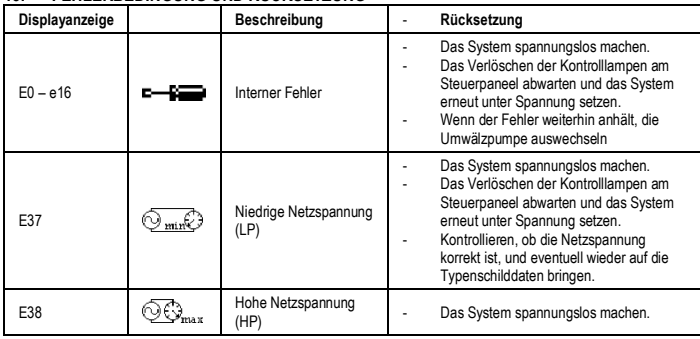

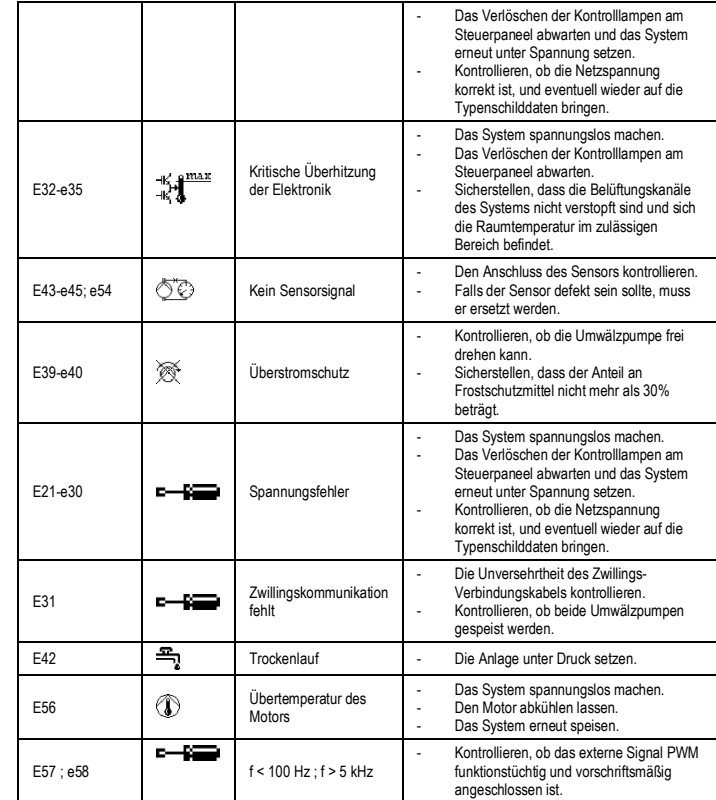

#### **Energy Efficiency Index - EEI**

Der wirkungsvollste Referenz-Parameter für Umwälzpumpen ist EEI ≤ 0,20.

# SPIS TREŚCI

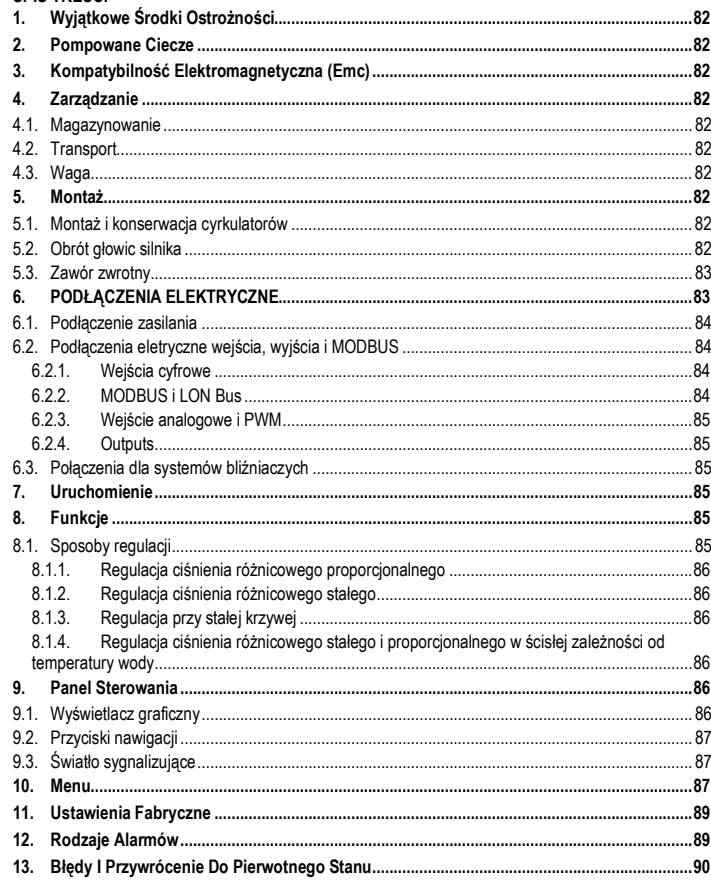

#### SPIS RYSUNKÓW

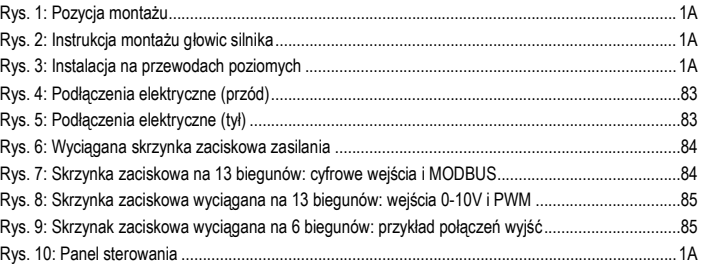

# SPIS TABEL

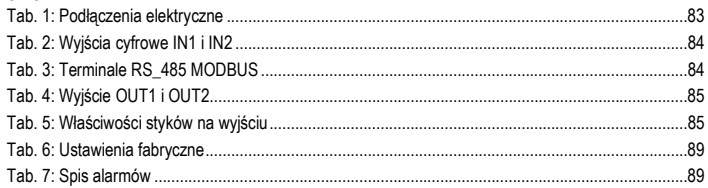

# Table: Maximum head (Hmax) and maximum flow rate (Qmax)

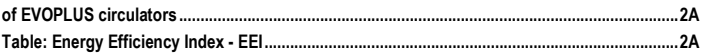

#### **POLSKI** PL

# **1. WYJĄTKOWE ŚRODKI OSTROŻNOŚCI**

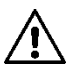

**Sprawdzić, czy produkt nie został uszkodzony podczas transportu lub w trakcie magazynowania. Skontrolować, czy zewnętrzna powłoka jest w nienaruszonym i w optymalnym stanie.**

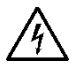

**Przed zadziałaniem na część elektryczną lub mechaniczną instalacji zawsze odłączyć napięcie sieci. Odczekać na wyłączenie się lampki kontrolnej na panelu sterowania przed otwarciem samego urządzenia. Kondensator obiegu pośredniego prądu ciągłego pozostaje pod niebezpiecznie wysokim napięciem także po odłączeniu napięcia sieci.** 

**Są dozwolone tylko podłączenia sieci odpowiednio okablowane. Urządzenie musi zostać uziemione (IEC 536 klasa 1, NEC i inne, odpowiednie standardy).**

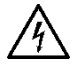

**Zaciski sieci i zaciski silnika mogą być pod niebezpiecznym napięciem także przy wyłączonym silniku.**

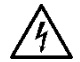

**Jeżeli kabel jest uszkodzony, musi zostać wymieniony przez serwis techniczny lub przez wykwalifikowany personel, aby nie dopuścić do jakiegokolwiek ryzyka.**

**2. POMPOWANE CIECZE**

# **3. KOMPATYBILNOŚĆ ELEKTROMAGNETYCZNA (EMC)**

Cyrkulatory EVOPLUS spełniają wymogi normy EN 61800-3, w kategorii C2, jeśli chodzi o kompatybilność elektromagnetyczną.

- Emisje przewodzone Środowisko przemysłowe (w niektórych przypadkach mogą być wymagane środki zapobiegania rozprzestrzenianiu).
- **4. ZARZĄDZANIE**
- **4.1. Magazynowanie**

#### **4.2. Transport**

Unikać sytuacji, w których produkty mogą zostać narażone na nie potrzebne uderzenia i kolizje z innymi produktami. W celu podnoszenia i transportu cyrkulatorów używać palet, które zostały dostarczone na wyposażeniu (jeśli przewidziane).

Przyklejona tabliczka na opakowaniu wskazuje całkowitą wagę cyrkulatora.

# **5. MONTAŻ**

Dokładnie zastosować się do zaleceń wskazanych w niniejszym rozdziale w celu wykonania prawidłowej instalacji elektrycznej, hydraulicznej i mechanicznej.

**5.1. Montaż i konserwacja cyrkulatorów**

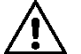

#### **Zamontować cyrkulator EVOPLUS zawsze z wałem silnika w pozycji poziomej. Zamontować elektroniczne urządzenie sterujące w pozycji pionowej (patrz Rys. 1)**

- Cyrkulator może być zamontowany w instalacjach grzewczych i klimatyzacjach tak po stronie doprowadzającej jak i odprowadzającej; odbita strzałka na korpusie pompy wskazuje kierunek cieczy.
- Zamontować, jeśli możliwe, cyrkulator nad minimalnym poziomem pieca, jak najdalej od zakrzywień, kolanek i odgałęzień.
- Aby ułatwić czynności kontrolne i konserwacyjne, zamontować tak na przewodzie ssącym jaki na przewodzie tłocznym zawór odcinający.
- Przed montażem cyrkulatora, wykonać dokładne mycie instalacji tylko przy pomocy wody o temperaturze 80°C. Opróżnić całkowicie instalacie, w celu usuniecia wszystkich ewentualnych szkodliwych substancji, które mogły się dostać do obiegu.
- Wykonać montaż w taki sposób, aby uniknąć przeciekania na silniku i na elektronicznym urządzeniu sterującym, tak w fazie instalacji jaki w fazie konserwacji.
- Unikać mieszania z wodą w obiegu dodatków pochodzących od węglowodorów i produktów aromatycznych. Zaleca się dodanie płynu przeciw zamarzaniu, jeśli konieczne, maksymalnie w ilości 30%.
- W przypadku izolacji (np. termicznej) używać odpowiedniego zestawu (jeśli dostarczony na wyposażeniu) i upewnić się, czy otwory odprowadzania skroplin skrzynki silnika nie są zamknięte lub częściowo zatkane.
- Aby zagwarantować maksymalną efektywność instalacji i długi okres użytkowania cyrkulatora zaleca się zastosowanie filtrów magnetoodmulaczy w celu oddzielania i zbierania ewentualnych zanieczyszczeń obecnych w tejże instalacji (cząstek piasku, cząstek żelaznych i szlamu).

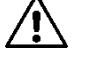

# **Nigdy nie izolować elektronicznego urządzenia sterującego.**

W momencie konserwacji zawsze używać nowy zestaw uszczelek.

#### **5.2. Obrót głowic silnika**

W przypadku montażu należy na przewodach znajdujących się w poziomie obrócić o 90 stopni silnik z odpowiednim urządzeniem elektronicznym, aby zachować stopień ochrony IP i aby pozwolić użytkownikowi na oddziaływanie z interfejsem graficznym bardziej wygodnym (patrz Rys. 2-3).

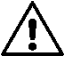

**Przed przystąpieniem do rotacji cyrkulatora, upewnić się, czy cyrkulator został całkowicie opróżniony.**

**POLSKI PL** 

W przypadku, gdy zajdzie konieczność wykonania rotacji głowic silnika należy dokładnie zastosować się do poniżej opisanych zaleceń w celu realizacji prawidłowej instalacji:

- 1. Odkręcić 4 śruby mocujące zespół silnika z korpusem pompy (rysunek A).
- 2. Przekręcić zespół silnika utrzymując go w jego gnieździe sprzęgającym z korpusem pompy (rysunek A-B).
- 3. Po wykonaniu rotacji głowicy do wymaganej pozycji przykręcić 4 śruby postępując zgodnie ze schematem na "krzyż" (rysunek C).

Jeżeli zespół silnika został wyciągnięty z jego gniazda należy zwrócić szczególną uwagę na czynność montażu, dokładnie połączyć wirnik z pierścieniem pływającym przed przykręceniem śrub mocujących (rysunek D). Jeśli montaż został wykonany w sposób prawidłowy zespół silnika oprze się całkowicie na korpusie pompy.

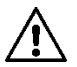

**Nieprawidłowy montaż może uszkodzić wirnik, wywołując typowy hałas, rodzaj tarcia przy rozruchu cyrkulatora.**

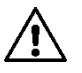

**Elektroniczne urządzenie sterujące musi pozostać w pozycji pionowej!**

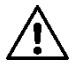

**Kontrolować, aby kabel podłączający czujnik ciśnienia nie miał nigdy kontaktu z silnikiem.**

#### **5.3. Zawór zwrotny**

Jeżeli instalacja jest wyposażona w zawór zwrotny upewnić się, czy minimalne ciśnienie cyrkulatora jest zawsze wyższe od ciśnienia zamknięcia zaworu.

#### **6. PODŁĄCZENIA ELEKTRYCZNE**

Podłączenia elektryczne muszą być wykonane przez przeszkolony i wykwalifikowany personel.

- Cyrkulator nie wymaga żadnego zabezpieczenia zewnętrznego silnika.
- Sprawdzić, czy napięcie i częstotliwość zasilania odpowiadają wskazanym wartościom na tablicy znamionowej cyrkulatora.

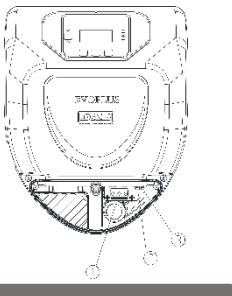

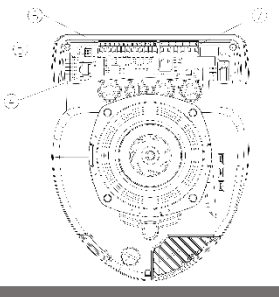

Rys. 4: Podłączenia elektryczne (przód) Rys. 5: Podłączenia elektryczne (tył)

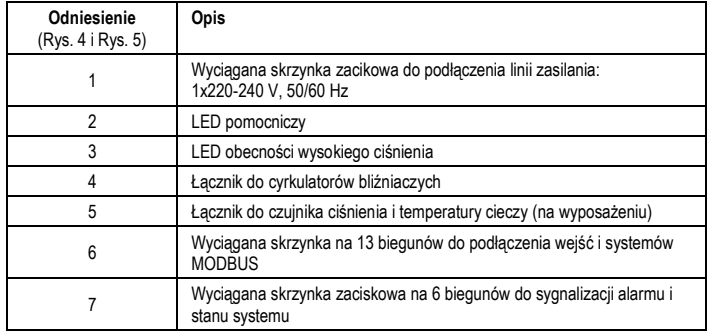

Tab. 1: Podłączenia elektryczne

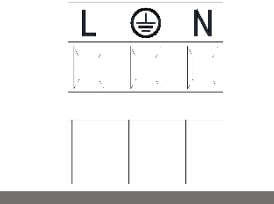

#### Rys. 6: Wyciągana skrzynka zaciskowa zasilania

**Przed zasilaniem cyrkulatora upewnić się, czy pokrywa panelu sterowania EVOPLUS jest perfekcyjnie zamknięta!**

#### **6.2. Podłączenia eletryczne wejścia, wyjścia i MODBUS**

Cyrkulatory EVOPLUS są wyposażone w wejścia cyfrowe, analogowe i wyjścia cyfrowe tak, aby móc realizować niektóre rozwiązania interfejsu z instalacjami bardziej złożonymi.

Dla instalatora będzie wystarczało okablować wybrane styki wejścia i wyjścia i skonfigurować odpowiednie funkcje jak wymaga tego instalacja (patrz roz. 6.2.1 roz. 6.2.2 roz. 6.2.3 i roz. 6.2.4).

#### **6.2.1. Wejścia cyfrowe**

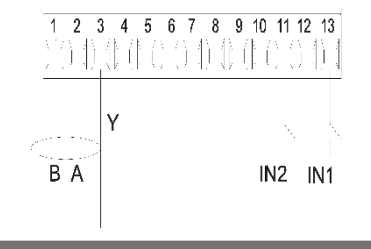

Rys. 7: Skrzynka zaciskowa na 13 biegunów: cyfrowe wejścia i MODBUS

W odniesieniu do Rys. 7 wejścia cyfrowe są do dyspozycji:

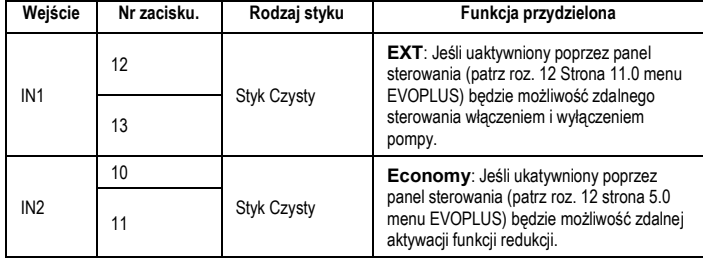

#### Tab. 2: Wyjścia cyfrowe IN1 i IN2

W przypadku gdy zostały uaktywnione wszystkie funkcje EXT i Economy od panelu sterowania, zachwanie systemu będzie następujące:

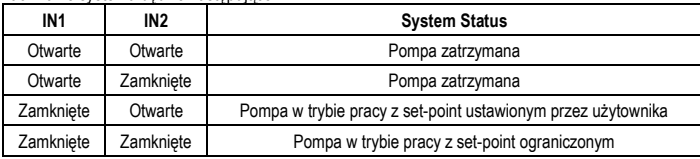

#### **6.2.2. MODBUS i LON Bus**

Cyrkulatory EVOPLUS przekazują komunikację szeregową poprzez wejście RS-485. Komunikacja jest realizowana w zgodzie ze specyfikacjmi MODBUS.

Poprzez MODBUS jest możliwość ustawiania parametrów cyrkulatora w trybie zdalnym jak, na przykład, wybrane ciśnienie różnicowe, wpływ na temperaturę, sposób regulacji itp. W tym samym czasie cyrkulator może dostarczać ważnych informacji o stanie systemu.Dla połączeń elektrycznych odnieść się do Rys. 6 i Tab. 3:

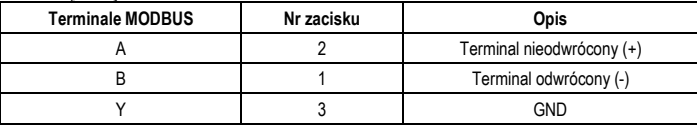

# Tab. 3: Terminale RS\_485 MODBUS

Parametry konfiguracji komunikacji MODBUS są dostępne w zaawansowanym menu (patrz roz.10). Cyrkulatory EVOPLUS będą miały także możliwść komunikacji na LON Bus poprzez zewnętrzne urządzenia interfejsu. Dodatkowe informacje i szczegóły dotyczące interfejsu MODBUS i LON bus są dostępne i możliwe do pobrania pod poniższym linkiem: **http://www.dabpumps.com/evoplus**

#### **6.2.3. Wejście analogowe i PWM**

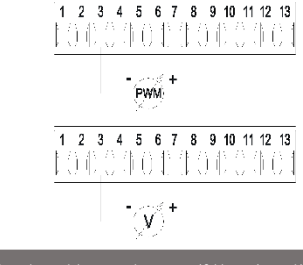

#### Rys. 8: Skrzynka zaciskowa wyciągana na 13 biegunów: wejścia 0-10V i PWM

Na Rys. 8 został przestawiony schemat połączeń zewnętrznych sygnałów 0-10V i PWM. Jak wynika z rysunku 2 sygnały odpowiadają tym samym terminalom skrzynki zaciskowej dlatego są wzajemnie wykluczające się. Jeżeli chce się użyć sygnału analogowego sterowania należy ustawić przy pomocy menu rodzaj tegoż sygnał (patrz roz. 10).

Dodatkowe informacje i szczegóły dotyczące użycia wejścia analogowego i PWM są dostępne na poniższym linku: **http://www.dabpumps.com/evoplus**

#### **6.2.4. Outputs**

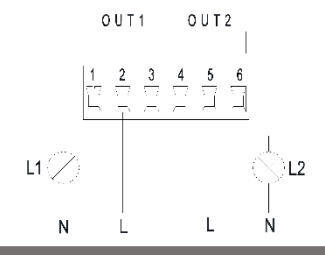

Rys. 9: Skrzynak zaciskowa wyciągana na 6 biegunów: przykład połączeń wyjść

W odniesieniu do Rys. 9 dostępne wyjścia cyfrowe są:

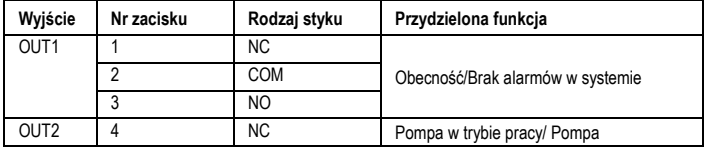

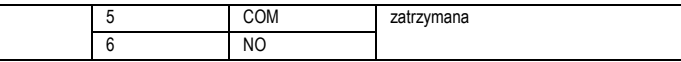

#### Tab. 4: Wyjście OUT1 i OUT2

Wyjścia OUT1 i OUT2 są do dyspozycji na skrzynce zaciskowej wyciąganej na 6 biegunów jak wskazano w Tab. 4 gdzie znajdują się także rodzaje styków (NC = normalnie zwarty, COM = wspólny, NO = normalnie rozwarty).

Właściwości techniczne styków zostały opisane w Tab.5.

Na przykładzie wskazanym na Rys. 8 światło L1 włacza się gdy w systemie zadziała alarm i wyłącza się gdy nie ma miejsce żadna anomalia, podczas gdy światło L2 włącza się gdy pompa jest w trybie pracy i wyłącza się gdy pompa jest zatrzymana.

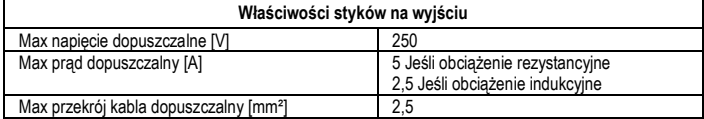

#### Tab. 5: Właściwości styków na wyjściu

#### **6.3. Połączenia dla systemów bliźniaczych**

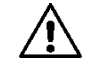

**W ramach prawidłowego działania systemu bliźniaczego jest koniecznym, aby wszystkie, zewnętrzne podłączenia skrzynki zaciskowej wyciąganej na 13 biegunów zostały umieszone równolegle do 2 EVOPLUS przestrzegając numeracji pojedynczych zacisków.**

#### **7. URUCHOMIENIE**

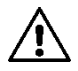

**Wszystkie czynności uruchomienia muszą być wykonane przy zamkniętej pokrywie panelu sterowania EVOPLUS! Uruchomić system tylko, gdy wszystkie podłączenia elektryczne zostały** 

**skompletowane. Unikać działania cyrkulatora bez wody w instalacji**

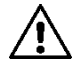

**Ciecz znajdująca się w instalacji oprócz tego, że ma wysoką temperaturę i ciśnienie może także występować w formie pary. ZAGROŻENIE POPARZENIA! Jest niebezpiecznym dotykać cyrkulatora. ZAGROŻENIE POPARZENIA!**

Po wykonaniu wszystkich podłączeń elektrycznych i hydraulicznych napełnić instalację wodą i ewentualnie glikolem (patrz maksymalna ilość glikolu roz. 2) i zasilić system. Po uruchomieniu systemu można modyfikować tryby i działanie, aby go lepiej przystosować do wymogów instalacji (patrz roz.10).

- **8. FUNKCJE**
- **8.1. Sposoby regulacji**

# PL POLSKI

Cyrkulatory EVOPLUS pozwalają na wykonanie poniższych trybów regulacji w zależności od wymogów instalacji:

- Regulacja ciśnienia różnicowego proporcjonalnego w ściśłej zależności od strumienia przepływu w instalacji.
- Regulacja ciśnienia różnicowego proporcjonalnego z set-point w ściśłej zależności od zewnętrznego sygnału 0-10V lub PWM.
- Regulacja ciśnienia różnicowego proporcjonalnego w ściśłej zależności od strumienia przepływu obecnego w instalacji i od temperatury cieczy.
- Regulacja ciśnienia różnicowego stałego.
- Regulacja ciśnienia różnicowego stałego z set-point w ściśłej zależności od zewnętrznego sygnału 0-10V lub PWM.
- Regulacja ciśnienia różnicowego stałego z set-point zmiennym w ściśłej zależności od temperatury cieczy.
- Regulacia przy stałej krzywej.
- Regulacja przy stałej krzywej z prędkością rotacji w ścisłej zależności od zewnętrznego sygnału 0-10V lub PWM

Sposób regulacji może być ustawiony poprzez panel sterowania EVOPLUS (patrz roz.10).

# **8.1.1. Regulacja ciśnienia różnicowego proporcjonalnego**

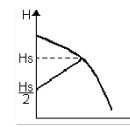

W tym trybie regulacji ciśnienie zostaje ograniczone lub zwiększa się przy zmniejszeniu lub zwiększeniu zapotrzebowania wody. Set-point Hs może być ustawiony poprzez display lub przez sygnał zewnętrzny 0-10V lub PWM.

Regulacja wskazana dla:

- Instalacji grzewczych i klimatyzacji ze znacznymi stratami ciśnienia
- Systemów na dwa przewody z zaworem termostatycznym i wysokością ciśnienia ≥ 4 m
- Instalacji z regulatorem ciśnienia różnicowym drugorzędnym
- Centralnych obiegów z dużymi stratami ciśnienia
- Systemów recyrkulacji wód używanych z zaworami termostatycznymi na kolumnach utrzymujących.
- **8.1.2. Regulacja ciśnienia różnicowego stałego**

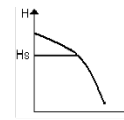

W tym trybie regulacji ciśnienie różnicowe zostaje zachowane stałe, niezależnie od zapotrzebowania wody.

Set-point Hs może być ustawiony poprzez display lub przez sygnał zewnętrzny 0-10V lub PWM.

Regulacja wskazana dla:

- Instalacji grzewczych i klimatyzacji z niskimi stratami ciśnienia
- Systemów na dwa przewody z zaworem termostatycznym i wysokością ciśnienia ≤ 2 m
- Systemów jednoprzewodowych z zaworami termostatycznymi
- Instalacji na obiegi naturalne
- Centralnych obiegów z małymi stratami ciśnienia
- Systemów recyrkulacji wód używanych z zaworami termostatycznymi na kolumnach utrzymujących.

# **8.1.3. Regulacja przy stałej krzywej**

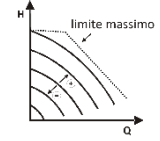

W tym trybie regulacji cyrkulator pracuje przy krzywych charakteryzujących się stałą prędkością. Krzywa działania zostaje wybrana ustawiając prędkość rotacji poprzez czynnik procentu. Wartość 100% wskazuje krzywą maksymalnej granicy. Rzeczywista prędkość rotacji może zależeć od granicy mocy i ciśnienia różnicowego każdego modelu cyrkulatora.

Prędkość rotacji może być ustawiona poprzez display lub sygnał zewnętrzny 0-10V lub PWM. Regulacja wskazana dla instalacji grzewczych i klimatyzacji ze stałym natężeniem przepływu.

**8.1.4. Regulacja ciśnienia różnicowego stałego i proporcjonalnego w ścisłej zależności od temperatury wody**

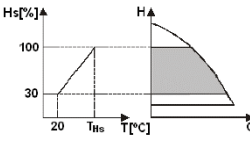

W tym trybie regulacji set-point regulacji Hs zostaje zmniejszny lub zwiększony w zależności od temperatury wody. THs może być ustawiony od 0ºC do 100 ºC, aby móc pozwolić na działanie tak instalacji grzewczej jak i klimatyzacji.

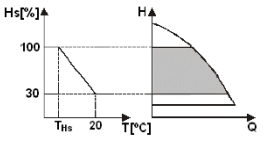

Regulacja wskazany dla:

- Instalacji o zmiennym natężeniu przepływu (instalacje grzewcze na dwa przewody), gdzie zostaje zapewniona dodatkowa redukcja osiągów cyrkulatora w ścisłej zależności od zmniejszenia temperatury cieczy cyrkulującej, gdy jest mniejsze zapotrzebowanie na ogrzewanie.
- Instalacji o stałym natężeniu przepływu (instalacje grzewcze jednoprzewodowe i podłogowe), gdzie osiągi cyrkulatora mogą być regulowane tylko aktywując funkcje wpływu na temperaturę

# **9. PANEL STEROWANIA**

Funkcje cyrkulatorów EVOPLUS mogą być modyfikowane poprzez panel sterowania znajdujący się na pokrywie elektronicznego urządzenia sterującego.

Na panelu znajduje się: wyświetlacz graficzny, 4 przyciski do sterowania i 3 lampki sygnalizujące LED (patrz Rys. 10).

# **9.1. Wyświetlacz graficzny**

Poprzez wyświetlacz graficzny jest możliwa nawigacja wewnątrz menu w sposób prosty i intuicyjny, który pozwoli zweryfiować i zmodyfikować sposoby działania systemu, aktywując wejścia i set-point pracy. Dodatkowo będzie możliwe wyświetlenie stanu systemu i archiwum historycznego ewentualnych alarmów zapisanych przez tenże system.

# **9.2. Przyciski nawigacji**

Aby nawigować wewnątrz menu są do dyspozycji 4 przyciski: 3 przyciski pod wyświetlaczem i 1 boczny. Przyciski pod wyświetlaczem nazywają się przyciskami aktywnymi i boczny przycisk jest nazywany przyciskiem ukrytym.

Każda strona menu wskazuje funkcję przynależna 3 przyciskom aktywnym (tym pod wyświetlaczem).

# **9.3. Światło sygnalizujące**

Światło żółte: Sygnalizacia zasilonego systemu. Jeśli włączone oznacza, że system jest zasilany.

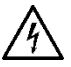

**Nie usuwać nigdy pokrywy gdy żółte światło jest włączone.**

## **Światło czerwone:** Sygnalizycja **alarmu/anomali obecnej** w systemie.

Jeśli światło miga to alarm nie jest blokujący i pompa może być pilotowana dalej. Jeżeli natomiast światło nie miga alarm jest blokujący i pompa nie może być pilotowana.

#### **Światło zielone:** Sygnalizacja pompy **ON/OFF**.

Jeżeli włączone oznacza, że pompa się obraca. Jeżeli wyłączone, pompa jest zatrzymana..

# **10. MENU**

Cyrkulatory EVOPLUS mają do dyspozycji 2 menu: **menu użytkownika i menu zaawansowane**. Menu użytkownika jest dostępne poprzez Home Page wciskając i pozostawiając centralny przycisk "Menu".

Menu zaawansowane jest dostępne poprzez Home Page wciskając przez 5 sekund centralny przycisk "Menu".

Kolejno są przedstawione strony menu użytkownika poprzez które można zweryfikować stan systemu i zmodyfikować ustawienia.

Natomiast w menu zaawansowanym sa dostepne parametry konfiguracji dla komunikacji z systemami MODBUS (w celu dodatkowych informacji zapoznać się z linkiem:

**http://www.dabpump.com/evoplus**). Aby wyjść z menu zaawansowanego koniecznie należy przesunąć wszystkie parametry używając centralnego przycisku.

Jeśli strony menu pokazują klucz na dole po lewej oznacza to, że nie można zmodyfikować ustawień. Aby odblokować menu przejść do Home Page i wcisnąć jednocześnie ukryty przycisk i przycisk pod kluczem, aż do momentu, w którym klucz nie zniknie.

**Jeżeli żaden przycisk nie zostanie wciśnięty przez 60 minut ustawienia blokują się automatycznie i wyświetlacz zostaje wyłączony. Przy naciśnięciu jakiegokolwiek przycisku wyświetlacz włączy się ponownie i pojawi się "Home Page".**

Aby móc dokonać nawigacji wewnątrz menu wcisnąć centralny przycisk.

Aby powrócić do poprzedniej strony wcisnąć ukryty przycisk, po czym wcisnąć i pozostawić ten centralny.

W celu zmiany ustawień używać prawego i lewego przycisku.

Aby zapisać zmianę ustawienia wcisnąć przez 3 sekundy przycisk centralny "OK". Potwierdzenie zostanie zasygnalizowane niniejszą ikoną:

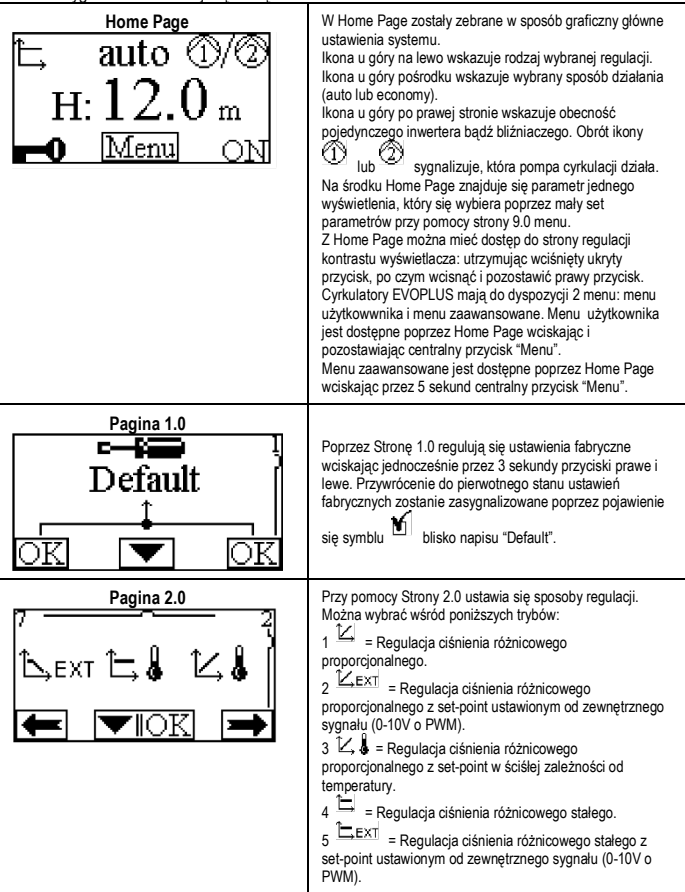

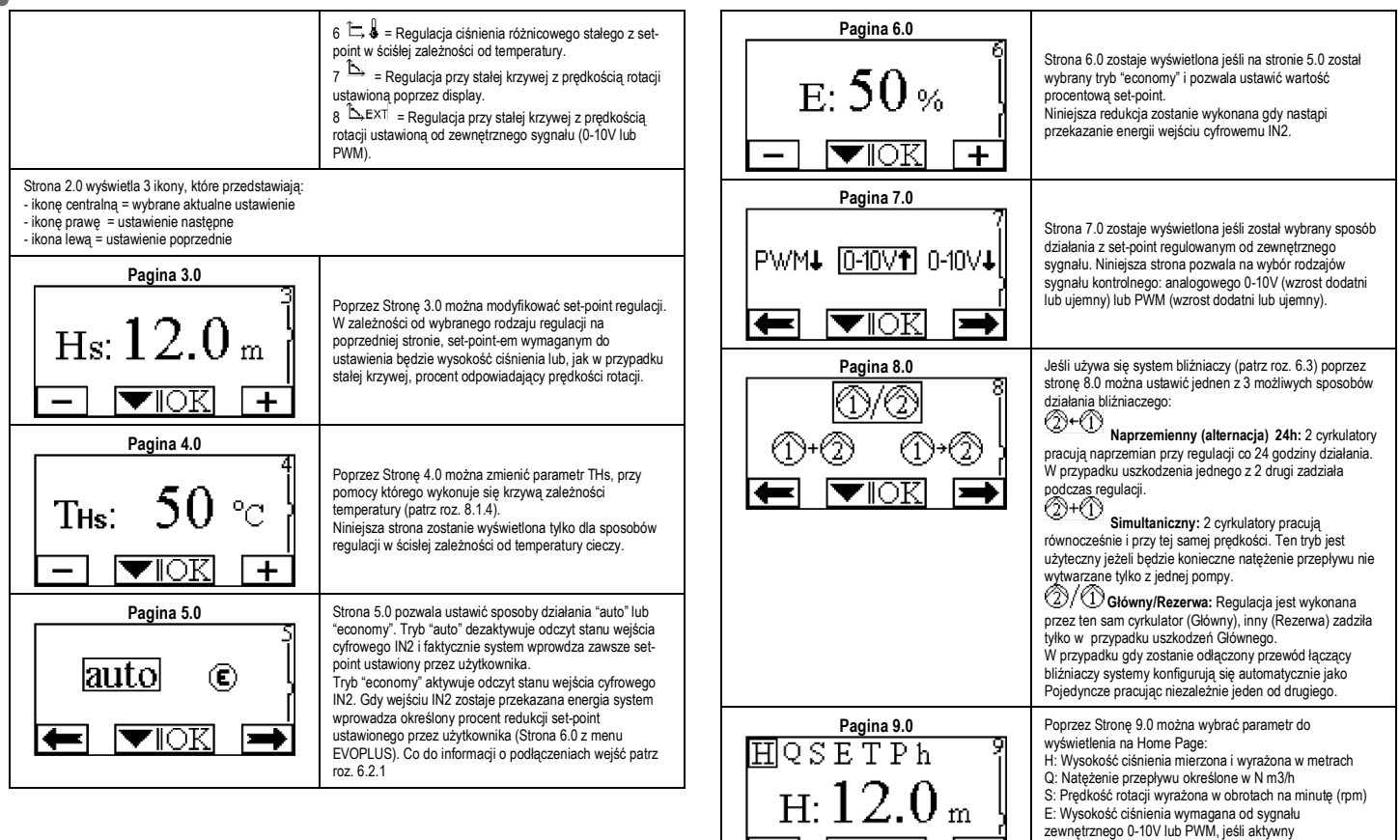

P: Moc wyprodukowana wyrażona w kW

T: Temperatura cieczy mierzona z czujnikiem montowanym

h: Godziny działania

w urządzeniu

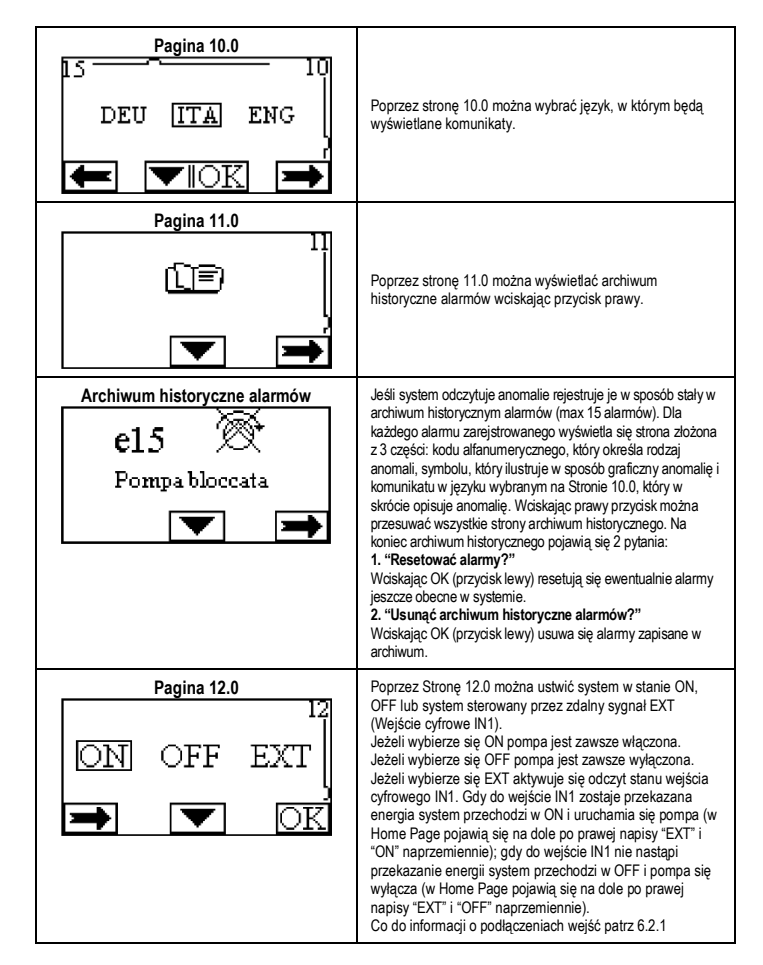

#### **11. USTAWIENIA FABRYCZNE**

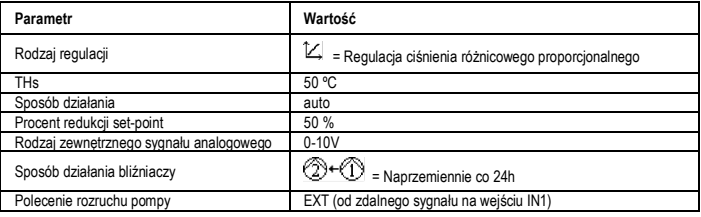

## Tab. 6: Ustawienia fabryczne

#### **12. RODZAJE ALARMÓW**

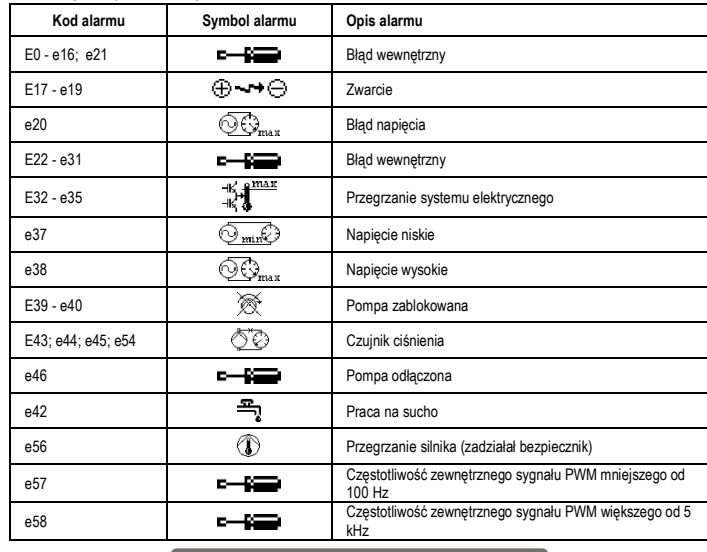

Tab. 7: Spis alarmów

#### **INFORMACJE**

# PL POLSKI

Najczęściej pojawiające się pytania (FAQ) dotyczące dyrektywy ekoprojektu 2009/125/WE, która określa ogólne wymogi w sprawie ekoprojektu produktów związanych z energią i jej rozporządzenia wykonawcze: **[http://ec.europa.eu/enterprise/policies/sustainable](http://ec.europa.eu/enterprise/policies/sustainable-business/documents/eco-design/guidance/files/20110429_faq_en.pdf)-business/documents/eco[design/guidance/files/20110429\\_faq\\_en.pdf](http://ec.europa.eu/enterprise/policies/sustainable-business/documents/eco-design/guidance/files/20110429_faq_en.pdf) .** Szczegóły wytyczne dotyczące rozporządzeń komisji w sprawie stosowania dyrektywy co do ekoprojektu:

**http://ec.europa.eu/energy/efficiency/ecodesign/legislation\_en.htm - patrz cyrkulatory**

# **13. BŁĘDY I PRZYWRÓCENIE DO PIERWOTNEGO STANU**

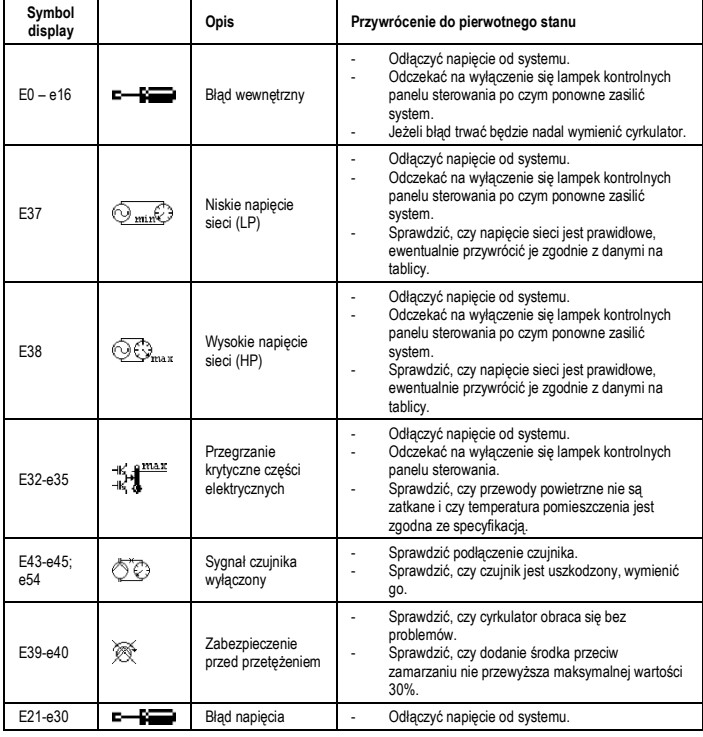

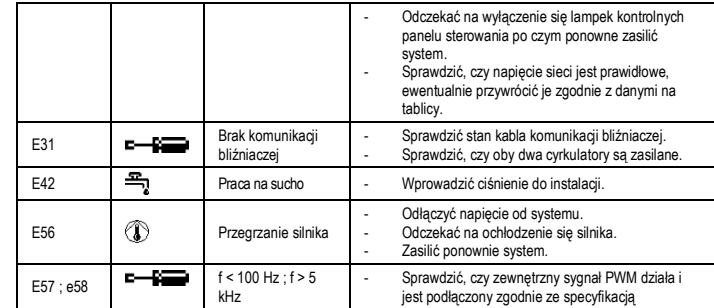

## **Energy Efficiency Index - EEI**

Parametrem odniesienia dla cyrkulatorów bardziej sprawnych jest EEI ≤ 0,20.

# EAAHNIKA GR

#### **ΠΕΡΙΕΧΟΜΕΝΑ**

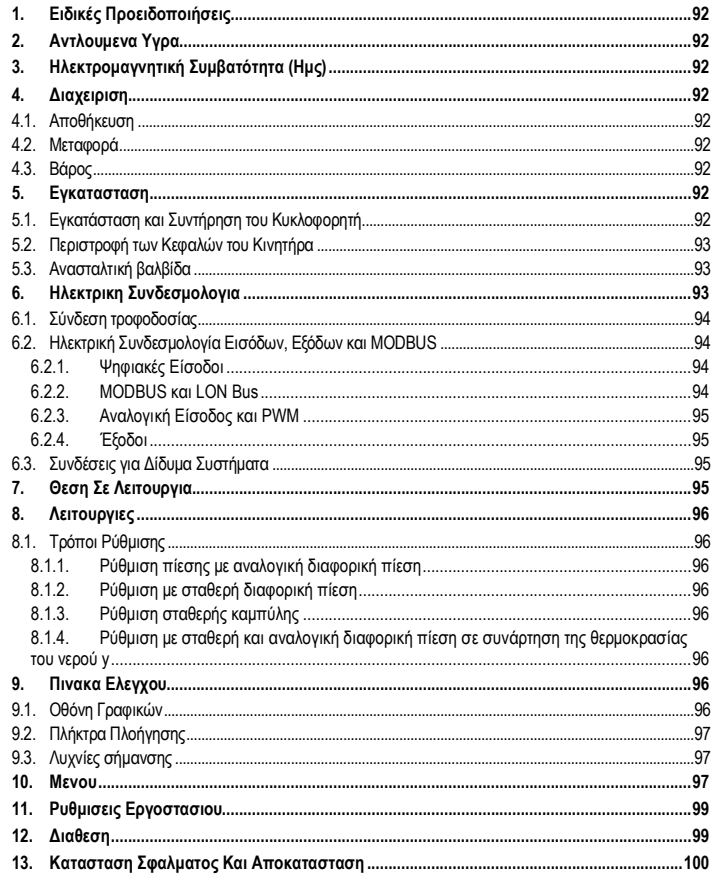

## ΚΑΤΑΛΟΓΟΣ ΕΙΚΟΝΩΝ

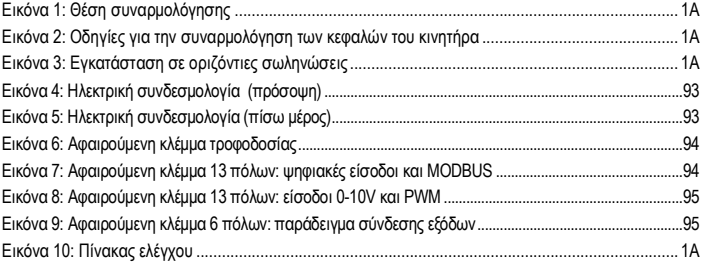

#### ΚΑΤΑΛΟΓΟΣ ΠΙΝΑΚΩΝ

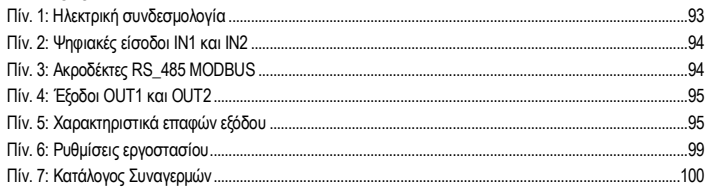

# Table: Maximum head (Hmax) and maximum flow rate (Qmax)

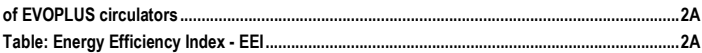

# GR EΛΛΗΝΙΚΑ

### **1. ΕΙΔΙΚΈΣ ΠΡΟΕΙΔΟΠΟΙΉΣΕΙΣ**

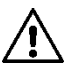

**Βεβαιωθείτε πως το μηχάνημα δεν έχει υποστεί ζημιές κατά της διάρκεια της μεταφοράς ή της αποθήκευσης. Βεβαιωθείτε πως το εξωτερικό περίβλημα είναι ακέραιο και σε άριστη κατάσταση.**

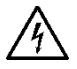

**Πριν επέμβετε στο ηλεκτρικό ή μηχανικό τμήμα της εγκατάστασης, διακόψτε την ηλεκτρική τροφοδότηση. Περιμένετε να σβήσουν οι ενδεικτικές λυχνίες στον πίνακα ελέγχου, πριν ανοίξετε τη συσκευή. Ο πυκνωτής του ενδιάμεσου κυκλώματος Σ.Ρ., παραμένει φορτισμένος με επικίνδυνα υψηλή τάση και μετά την αποσύνδεση από το ρεύμα. Είναι αποδεκτές μονάχα οι συνδέσεις στο δίκτυο που είναι καλά καλωδιωμένες. Η συσκευή πρέπει να γειωθεί (IEC 536 κλάση 1, NEC και άλλα σχετικά πρότυπα).**

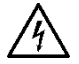

**Οι ακροδέκτες του δικτύου μπορεί να έχουν επικίνδυνη τάση ακόμα και όταν είναι σταματημένος ο κινητήρας.**

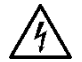

**Αν είναι χαλασμένο το καλώδιο τροφοδοσίας, πρέπει να αντικατασταθεί από το εξουσιοδοτημένο Κέντρο Τεχνικής Υποστήριξης (Σέρβις) ή από κάποιον ηλεκτρολόγο, ώστε να αποφύγετε οποιονδήποτε κίνδυνο.**

#### **2. ΑΝΤΛΟΥΜΕΝΑ ΥΓΡΑ**

Kg/m³, κινηματικό ιξώδες 1mm²/s καθώς και υγρά που

δεν είναι διαβρωτικά. Μπορείτε να χρησιμοποιήσετε αιθυλενική γλυκόλη σε αναλογία όχι μεγαλύτερη του 30%.

#### **3. ΗΛΕΚΤΡΟΜΑΓΝΗΤΙΚΉ ΣΥΜΒΑΤΌΤΗΤΑ (ΗΜΣ)**

Οι κυκλοφορητές EVOPLUS συμμορφώνονται με τον κανονισμό EN 61800-3, στην κατηγορία C2, όσον αφορά την ηλεκτρομαγνητική συμβατότητα.

- Εκπομπές αγωγών Βιομηχανικό περιβάλλον (σε μερικές περιπτώσεις μπορεί να απαιτούνται μέτρα μείωσης των εκπομπών).
- **4. ΔΙΑΧΕΙΡΙΣΗ**

Όλοι οι κυκλοφορητές πρέπει να αποθηκεύονται σε ένα σκεπαστό χώρο, στεγνό και αν είναι δυνατόν σταθερή υγρασία του αέρα, χωρίς κραδασμούς και κονιορτό. Οι κυκλοφορητές προμηθεύονται στην πρωτότυπη συσκευασία τους, όπου πρέπει να παραμείνουν μέχρι την οριστική εγκατάσταση. Διαφορετικά, πρέπει να φράξετε προσεκτικά το στόμιο αναρρόφησης και κατάθλιψης.

**4.2. Μεταφορά**

# **4.3. Βάρος**

Η αυτοκόλλητη πινακίδα που υπάρχει στη συσκευασία αναφέρει το συνολικό βάρος του κυκλοφορητή.

# **5. ΕΓΚΑΤΑΣΤΑΣΗ**

Για να εκτελέσετε σωστά την υδραυλική, την ηλεκτρική και τη μηχανολογική εγκατάσταση, παρακαλούμε να τηρήσετε σχολαστικά τις υποδείξεις του παρόντος κεφαλαίου.

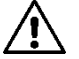

**Βεβαιωθείτε πως η τάση και η συχνότητα του δικτύου σας, αντιστοιχούν στις τιμές που αναγράφονται στην πινακίδα τεχνικών χαρακτηριστικών του κυκλοφορητή EVOPLUS.**

**5.1. Εγκατάσταση και Συντήρηση του Κυκλοφορητή**

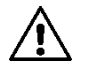

**Να τοποθετείτε τον κυκλοφορητή EVOPLUS πάντα με το στροφαλοφόρο σε οριζόντια θέση. Τοποθετήστε την διάταξη ηλεκτρονικού ελέγχου σε κατακόρυφη θέση (δείτε την Εικόνα 1).**

- Ο κυκλοφορητής μπορεί να τοποθετηθεί στις εγκαταστάσεις θέρμανσης και κλιματισμού, είτε στις σωληνώσεις κατάθλιψης είτε στις σωληνώσεις επιστροφής. Το βέλος που είναι χαραγμένο στο σώμα της αντλίας δείχνει τη φορά σης ροής.
- Στα πλαίσια του δυνατού, τοποθετήστε τον κυκλοφορητή όσο γίνεται ψηλότερα από την ελάχιστη στάθμη του λέβητα, και όσο πιο μακριά γίνεται από καμπύλες, γωνίες και διακλαδώσεις.
- Για να διευκολύνονται οι εργασίες ελέγχου και συντήρησης, τοποθετήστε μια αποφρακτική βαλβίδα στον αγωγό αναρρόφησης και στον αγωγό κατάθλιψης.
- Πριν τοποθετήσετε τον κυκλοφορητή, πλύνετε καλά την εγκατάσταση μονάχα με νερό στους 80°C. Ύστερα αδειάστε τελείως την εγκατάσταση για να απομακρύνετε οποιανδήποτε βλαβερή ουσία που ίσως έχει διεισδύσει στο κύκλωμα κυκλοφορίας.
- Εκτελέστε τη συναρμολόγηση έτσι ώστε να αποφύγετε σταξίματα στον κινητήρα και στην μονάδα ηλεκτρονικού ελέγχου, τόσον κατά τη φάση εγκατάστασης, όσον και κατά τη φάση συντήρησης.
- Αποφύγετε την ανάμιξη προϊόντων προερχόμενων από υδρογονάνθρακες ή αρωματικών προϊόντων με το νερό κυκλοφορίας. Συνιστάται η προσθήκη αντιπαγετικού, όπου απαιτείται, να μην υπερβαίνει την αναλογία 30%.
- Σε περίπτωση θερμομόνωσης, χρησιμοποιήστε τα ειδικά υλικά (που θα βρείτε στα παρελκόμενα) και βεβαιωθείτε πως οι οπές εκροής του συμπυκνώματος από το κουβούκλιο του κινητήρα δεν είναι φραγμένες μερικά ή τελείως.
- Για να εξασφαλίσετε τη μέγιστη απόδοση της εγκατάστασης και μεγάλη διάρκεια ζωής του κυκλοφορητή, συνιστούμε τη χρήση φίλτρων αφαίρεσης λάσπης, που θα συγκρατούν τις τυχόν ακαθαρσίες που υπάρχουν στην εγκατάσταση (κόκκοι άμμου, λάσπη, σωματίδια σιδήρου).

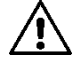

# **Μην καλύπτετε ποτέ με μονωτικό την μονάδα ηλεκτρονικού ελέγχου.**

- Σε περίπτωση συντήρησης, να χρησιμοποιείτε πάντα καινούρια παρεμβύσματα.

#### ΕΛΛΗΝΙΚΑ-GR

# **5.2. Περιστροφή των Κεφαλών του Κινητήρα**

Στην περίπτωση που η εγκατάσταση γίνει σε οριζόντιες σωληνώσεις πρέπει να περιστρέψετε τον κινητήρα κατά 90 μοίρες μαζί με την μονάδα ηλεκτρονικού ελέγχου ώστε να διατηρηθεί ο βαθμός προστασίας ΙP και να έχει ο χρήστης άνετη διάδραση με τον πίνακα ελέγχου (δείτε την Εικόνα 2-3).

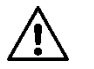

#### **Πριν προβείτε στην περιστροφή του κυκλοφορητή, βεβαιωθείτε πως είναι τελείως άδειος.**

Στην περίπτωση που απαιτείται αλλαγή της θέσης των κεφαλών του κινητήρα, ακολουθήστε σχολαστικά τις παρακάτω υποδείξεις, ώστε να εξασφαλίσετε σωστή εγκατάσταση:

- 1. Ξεβιδώστε τις 4 βίδες που συγκρατούν το συγκρότημα του κινητήρα στο σώμα της αντλίας (εικόνα A).
- 2. Περιστρέψτε το συγκρότημα του κινητήρα κρατώντας το στην έδρα συναρμογής του με το σώμα της αντλίας (εικόνα A-B).

3. Αφού περιστρέψετε την κεφαλή στην επιθυμητή θέση, συσφίξτε «χιαστί» τις 4 βίδες (εικόνα C) Αν έχετε αφαιρέσει από την έδρα του το συγκρότημα του κινητήρα, κατά την διαδικασία συναρμολόγησης, πριν συσφίξετε τις βίδες συγκράτησης, προσέξτε ιδιαίτερα να περάσει τελείως η φτερωτή στον πλωτό δακτύλιο (εικόνα D). Αν γίνει σωστά η συναρμολόγηση, το συγκρότημα του κινητήρα θα εδράζεται ολόκληρο πάνω στο σώμα της αντλίας.

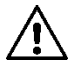

**Λανθασμένη συναρμολόγηση μπορεί να προκαλέσει ζημιά στη φτερωτή, με αποτέλεσμα να ακούγεται θόρυβος τριβής κατά την θέση σε λειτουργία του κυκλοφορητή.**

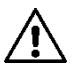

**Η μονάδα ηλεκτρονικού ελέγχου πρέπει να παραμένει πάντα σε όρθια θέση!**

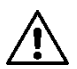

**Πρέπει να είστε βέβαιοι πως το καλώδιο τροφοδοσίας του αισθητήρα πίεσης δεν ακουμπάει ποτέ στο κουβούκλιο του κινητήρα.**

# **5.3. Ανασταλτική βαλβίδα**

Αν η εγκατάσταση είναι εφοδιασμένη με ανασταλτική βαλβίδα, βεβαιωθείτε πως η ελάχιστη πίεση του κυκλοφορητή είναι πάντα μεγαλύτερη από την πίεση κλεισίματος της βαλβίδας.

# **6. ΗΛΕΚΤΡΙΚΗ ΣΥΝΔΕΣΜΟΛΟΓΙΑ**

Οι ηλεκτρικές συνδέσεις πρέπει να εκτελούνται από καταρτισμένους και έμπειρους ηλεκτρολόγους.

- Ο κυκλοφορητής δεν απαιτεί εξωτερική προστασία του κινητήρα.
- Βεβαιωθείτε πως η τάση και η συχνότητα του δικτύου σας, αντιστοιχούν στις τιμές που αναγράφονται στην πινακίδα τεχνικών χαρακτηριστικών του κυκλοφορητή.

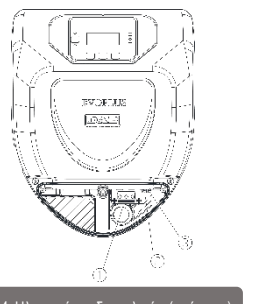

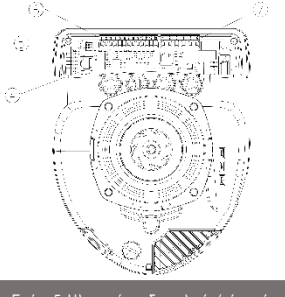

Εικόνα 4: Ηλεκτρική συνδεσμολογία (πρόσοψη) | Εικόνα 5: Ηλεκτρική συνδεσμολογία (πίσω μέρος)

| Λεπτομέρεια<br>(Εικόνα 4 και Εικόνα 5) | Περιγραφή                                                                                 |
|----------------------------------------|-------------------------------------------------------------------------------------------|
|                                        | Αφαιρούμενη κλέμμα για την σύνδεση της γραμμής τροφοδοσίας:<br>1x220-240 V, 50/60 Hz      |
| 2                                      | LED βοηθητικό                                                                             |
| 3                                      | LED παρουσίας υψηλής τάσης                                                                |
| 4                                      | Ακροδέκτης σύνδεσης για δίδυμους κυκλοφορητές                                             |
| 5                                      | Ακροδέκτης σύνδεσης για αισθητήρα πίεσης και θερμοκρασίας ρευστού<br>(στάνταρ εξοπλισμός) |
| 6                                      | Αφαιρούμενη κλέμμα 13 πόλων για την σύνδεση των εισόδων και των<br>συστημάτων MODBUS      |
|                                        | Αφαιρούμενη κλέμμα 6 πόλων για τη σήμανση συναγερμών και τη<br>κατάστασης του συστήματος  |

Πίν. 1: Ηλεκτρική συνδεσμολογία

**6.1. Σύνδεση τροφοδοσίας**

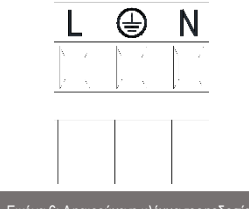

#### Εικόνα 6: Αφαιρούμενη κλέμμα τροφοδοσίας

**Πριν τροφοδοτήστε τον κυκλοφορητή βεβαιωθείτε πως είναι καλά κελιστό το καπάκι του πίνακα ελέγχου EVOPLUS!**

#### **6.2. Ηλεκτρική Συνδεσμολογία Εισόδων, Εξόδων και MODBUS**

Οι κυκλοφορητές EVOPLUS είναι εφοδιασμένοι με αναλογικές και ψηφιακές εισόδους και ψηφιακές εξόδους ώστε να προσαρμόζονται διαδραστικά σε διάφορες πολύπλοκες εγκαταστάσεις. Για την εγκατάστασή τους, αρκεί να συνδέσετε με καλώδια τις επιθυμητές επαφές εισόδου και εξόδου και να ρυθμίσετε τις σχετικές λειτουργίες σύμφωνα με τις ανάγκες σας (δείτε την παρ. 6.2.1, την παρ. 6.2.2, την παρ. 6.2.3 και την παρ.6.2.4).

# **6.2.1. Ψηφιακές Είσοδοι**

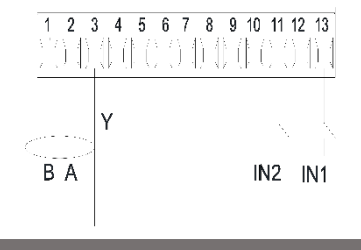

Εικόνα 7: Αφαιρούμενη κλέμμα 13 πόλων: ψηφιακές είσοδοι και MODBUS

Σύμφωνα με την Εικόνα 7 οι διαθέσιμες ψηφιακές είσοδοι είναι:

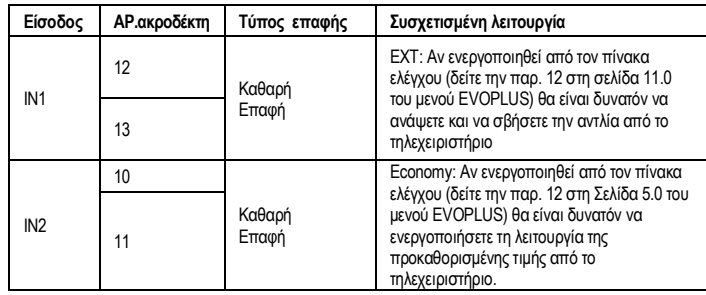

### Πίν. 2: Ψηφιακές είσοδοι IN1 και IN2

Σε περίπτωση που από τον πίνακα ελέγχου έχουν ενεργοποιηθεί οι λειτουργίες EXT και Economy (Οικονομική), το σύστημα θα συμπεριφέρεται ως εξής:

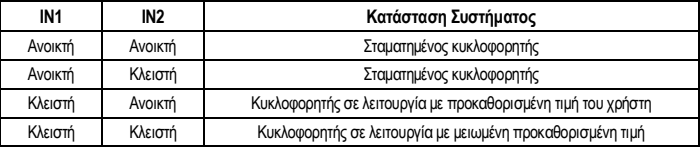

#### **6.2.2. MODBUS και LON Bus**

Οι κυκλοφορητές EVOPLUS διαθέτουν μια σειριακή επικοινωνία διαμέσου μιας εισόδου RS-485. Η επικοινωνία γίνεται σύμφωνα με τις προδιαγραφές MODBUS.

Μέσω του MODBUS είναι δυνατόν να καθοριστούν οι παράμετροι λειτουργίας του κυκλοφορητή από το τηλεχειριστήριο, όπως για παράδειγμα, η επιθυμητή διαφορική πίεση, η επίδραση της θερμοκρασίας, ο τρόπος λειτουργίας, κ.λπ. Ταυτόχρονα ο κυκλοφορητής μπορεί να παρέχει σημαντικές πληροφορίες για την κατάσταση του συστήματος.

Για την ηλεκτρική συνδεσμολογία συμβουλευτείτε την Εικόνα 6 και τον Πίν. 3:

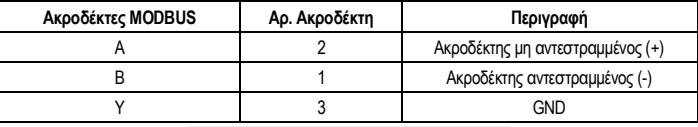

# Πίν. 3: Ακροδέκτες RS\_485 MODBUS

Οι παράμετροι διαμόρφωσης της επικοινωνίας MODBUS είναι διαθέσιμες στο μενού για προχωρημένους (δείτε την Παρ. 10). Οι κυκλοφορητές EVOPLUS έχουν επίσης την δυνατότητα να επικοινωνούν στο LON Bus διαμέσου εξωτερικών διατάξεων προσαρμογής. Μπορείτε να διαβάσετε και να κατεβάσετε

περισσότερες πληροφορίες και λεπτομέρειες για το προσαρμοστικό MODBUS και LON bus στον παρακάτω σύνδεσμο: **http://www.dabpumps.com/evoplus**

#### **6.2.3. Αναλογική Είσοδος και PWM**

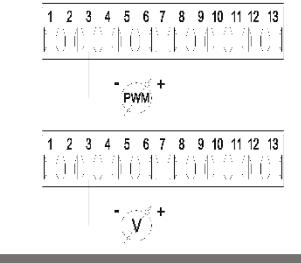

#### Εικόνα 8: Αφαιρούμενη κλέμμα 13 πόλων: είσοδοι 0-10V και PWM

Στην Εικόνα 8 υπάρχει το σχεδιάγραμμα σύνδεσης των εξωτερικών σημάτων 0-10V και PWM. Όπως φαίνεται στην Εικόνα 2 τα σήματα μοιράζονται τους ίδιους ακροδέκτες της κλέμμας και συνεπώς αποκλείονται αμοιβαία. Αν επιθυμείτε να χρησιμοποιήσετε ένα αναλογικό σήμα ελέγχου πρέπει να καθορίσετε από το μενού την τυπολογία του σήματος αυτού (δείτε την παρ. 10).Περισσότερες πληροφορίες και λεπτομέρειες για τη χρήση της αναλογικής εισόδου και του PWM είναι διαθέσιμες στην παρακάτω ιστοσελίδα: **http://www.dabpumps.com/evoplus**

#### **6.2.4. Έξοδοι**

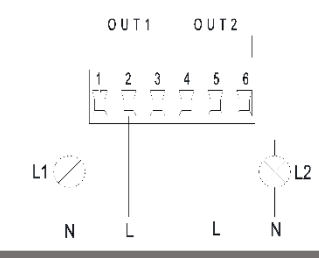

Εικόνα 9: Αφαιρούμενη κλέμμα 6 πόλων: παράδειγμα σύνδεσης εξόδων

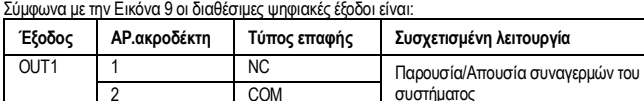

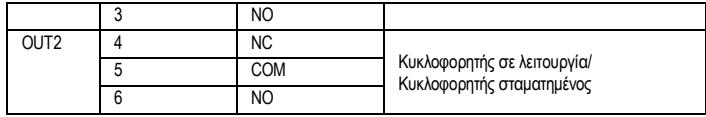

## Πίν. 4: Έξοδοι OUT1 και OUT2

Οι έξοδοι OUT1 και OUT2 είναι διαθέσιμες στην αφαιρούμενη κλέμμα 6 πόλων όπως διευκρινίζεται στον Πίν. 4 στον οποίο αναγράφεται και η τυπολογία της επαφής (NC = Κανονικά Κλειστή, COM = Κοινή, NO = Κανονικά Ανοικτή).

Τα ηλεκτρικά χαρακτηριστικά των επαφών αναγράφονται στον Πίν. 5.

Στο παράδειγμα της Εικόνα 8 η Λυχνία L1 ανάβει όταν στο σύστημα υπάρχει ένας συναγερμός και σβήνει όταν δεν παρουσιάζεται καμία ανωμαλία, ενώ η Λυχνία L2 ανάβει όταν λειτουργεί ο κυκλοφορητής και σβήνει όταν ο κυκλοφορητής είναι σταματημένος.

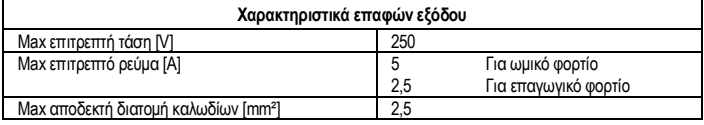

#### Πίν. 5: Χαρακτηριστικά επαφών εξόδου

#### **6.3. Συνδέσεις για Δίδυμα Συστήματα**

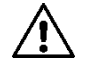

**Για να λειτουργεί σωστά το δίδυμο σύστημα πρέπει όλες οι εξωτερικές συνδέσεις της αφαιρούμενης κλέμμας 13 πόλων να συνδεθούν παράλληλα με τους 2 EVOPLUS τηρώντας την αρίθμηση των ακροδεκτών.**

#### **7. ΘΕΣΗ ΣΕ ΛΕΙΤΟΥΡΓΙΑ**

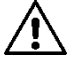

**Όλες οι εργασίες εκκίνησης πρέπει να εκτελεστούν με κλειστό καπάκι του πίνακα ελέγχου του EVOPLUS! Θέστε σε λειτουργία το σύστημα, μονάχα αφού ολοκληρώσετε τις ηλεκτρικές και υδραυλικές συνδέσεις. Αποφύγετε τη λειτουργία του κυκλοφορητή όταν δεν έχει νερό η εγκατάσταση.**

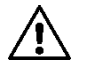

**Το ρευστό που υπάρχει στην εγκατάσταση εκτός από υψηλή θερμοκρασία και πίεση μπορεί να είναι υπό τη μορφή ατμού. ΚΙΝΔΥΝΟΣ ΕΓΚΑΥΜΑΤΩΝ! Είναι επικίνδυνο να αγγίζετε τον κυκλοφορητή. ΚΙΝΔΥΝΟΣ ΕΓΚΑΥΜΑΤΩΝ!**

Αφού εκτελέσετε όλες τις ηλεκτρικές και υδραυλικές συνδέσεις, γεμίστε την εγκατάσταση με νερό και ενδεχόμενα με γλυκόλη (pγια τη μέγιστη αναλογία γλυκόλης, δείτε την παρ. 2) και τροφοδοτήστε το σύστημα.

Αφού θέσετε σε λειτουργία το σύστημα μπορείτε να τροποποιήσετε τον τρόπο λειτουργίας για καλύτερη προσαρμογή του στις απαιτήσεις της εγκατάστασης (δείτε την παρ. 10).

# GR EΛΛΗΝΙΚΑ

# **8. ΛΕΙΤΟΥΡΓΙΕΣ**

# **8.1. Τρόποι Ρύθμισης**

Οι κυκλοφορητές EVOPLUS επιτρέπουν τους παρακάτω τρόπους ρύθμισης, ανάλογα με τις ανάγκες της εγκατάστασης:

- Ρύθμιση με αναλογική διαφορική πίεση σε συνάρτηση της ροής που υπάρχει στην εγκατάσταση.
- Ρύθμιση με αναλογική διαφορική πίεση με προκαθορισμένη τιμή σε συνάρτηση του εξωτερικού σήματος 0-10V o PWM.
- Ρύθμιση με αναλογική διαφορική πίεση σε συνάρτηση της ροής που υπάρχει στην εγκατάσταση και της θερμοκρασίας του υγρού.
- Ρύθμιση με σταθερή διαφορική πίεση.
- Ρύθμιση με σταθερή διαφορική πίεση με προκαθορισμένη τιμή σε συνάρτηση του εξωτερικού σήματος 0-10V oή PWM.
- Ρύθμιση με σταθερή διαφορική πίεση με προκαθορισμένη τιμή μεταβαλλόμενη σε συνάρτηση και της θερμοκρασίας του υγρού.
- Ρύθμιση σταθερής καμπύλης.
- Ρύθμιση σταθερής καμπύλης με ταχύτητα περιστροφής σε συνάρτηση του εξωτερικού σήματος 0- 10V ή PWM.

Ο τρόπος ρύθμισης μπορεί να καθορίζεται από τον πίνακα ελέγχου EVOPLUS (δείτε την παρ. 10).

# **8.1.1. Ρύθμιση πίεσης με αναλογική διαφορική πίεση**

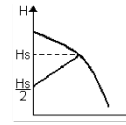

Με αυτόν τον τρόπο ρύθμισης η διαφορική πίεση μειώνεται ή αυξάνεται, όταν μειώνεται ή αυξάνεται η απαίτηση νερού. Η προκαθορισμένη τιμή Hs μπορεί να ρυθμιστεί από την οθόνη ή από ένα

εξωτερικό σήμα 0-10V ή PWM.

Η ρύθμιση ενδείκνυται για:

- Εγκαταστάσεις θέρμανσης και κλιματισμού με υψηλές απώλειες φορτίου
- Δισωλήνια συστήματα με θερμοστατικές βαλβίδες και μανομετρικό ≥ 4 m
- Εγκαταστάσεις με δευτερεύοντα ρυθμιστή διαφορικής πίεσης
- Πρωτεύοντα κυκλώματα με υψηλές απώλειες φορτίου
- Συστήματα επανακυκλοφορίας νερού χρήσης με θερμοστατικές βαλβίδες στους κύριους αγωγούς

# **8.1.2. Ρύθμιση με σταθερή διαφορική πίεση**

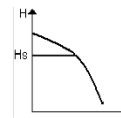

Με αυτόν τον τρόπο ρύθμισης διατηρείται σταθερή η διαφορική πίεση, ανεξάρτητα από την απαίτηση σε νερό. Η προκαθορισμένη τιμή Hs μπορεί να ρυθμιστεί από την οθόνη ή από ένα εξωτερικό σήμα 0-10V ή PWM.

Η ρύθμιση ενδείκνυται για:

- Εγκαταστάσεις θέρμανσης και κλιματισμού με χαμηλές απώλειες φορτίου
- Δισωλήνια συστήματα με θερμοστατικές βαλβίδες και μανομετρικό ≤ 2 m
- Μονοσωλήνια συστήματα με θερμοστατικές βαλβίδες

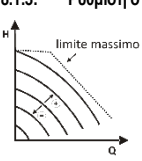

**νερού y**

⊤<br>⊺r∘ci

า≸rc

Hs[%]4 100

30

Hs[%]\* 100  $30$ 

20 T<sub>Hs</sub>

 $\overline{T_{\rm th}}$  $\overline{20}$  Με αυτόν τον τρόπο ρύθμισης ο κυκλοφορητής δουλεύει στις χαρακτηριστικές καμπύλες με σταθερή ταχύτητα. Η καμπύλη λειτουργίας επιλέγεται ρυθμίζοντας την ταχύτητα περιστροφής διαμέσου ενός ποσοστιαίου συντελεστή. Η τιμή 100% δείχνει την καμπύλη του μέγιστου ορίου. Η πραγματική ταχύτητα περιστροφής μπορεί να εξαρτάται από τους περιορισμούς ισχύος και διαφορικής πίεσης του μοντέλου κυκλοφορητή που διαθέτετε.

- Συστήματα επανακυκλοφορίας νερού χρήσης με θερμοστατικές βαλβίδες στους κύριους αγωγούς

# **8.1.3. Ρύθμιση σταθερής καμπύλης**

Η ταχύτητα περιστροφής μπορεί να ρυθμιστεί από την οθόνη ή από εξωτερικό σήμα 0-10V ή PWM. Η ρύθμιση ενδείκνυται για εγκαταστάσεις θέρμανσης και κλιματισμού σταθερής παροχής.

κλιματισμού.

**8.1.4. Ρύθμιση με σταθερή και αναλογική διαφορική πίεση σε συνάρτηση της θερμοκρασίας του** 

- Πρωτεύοντα κυκλώματα με χαμηλές απώλειες φορτίου

- Εγκαταστάσεις κανονικής κυκλοφορίας

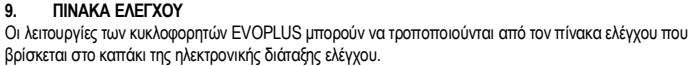

Ο πίνακας περιέχει:μια οθόνη με γραφικά, 4 πλήκτρα πλοήγησης και 3 ενδεικτικά λαμπάκια LED (δείτε την Εικόνα 10).

**9.1. Οθόνη Γραφικών**

# Η ρύθμιση ενδείκνυται για:

- Εγκαταστάσεις μεταβλητής παροχής (δισωλήνιες εγκαταστάσεις θέρμανσης), στις οποίες εξασφαλίζεται μια περαιτέρω μείωση των επιδόσεων του κυκλοφορητή σε συνάρτηση της μείωσης της θερμοκρασίας του κυκλοφορούντος υγρού, όταν μειώνεται η απαίτηση θέρμανσης.

Με αυτούς τους τρόπους ρύθμσιης η προκαθορισμένη τιμή ρύθμισης Hs μειώνεται ή αυξάνεται σε συνάρτηση της θερμοκρασίας του νερού. Η THs ρυθμίζεται από 0ºC μέχρι 100 ºC για τη λειτουργία σε εγκαταστάσεις θέρμανσης και

- Εγκαταστάσεις σταθερής παροχής (μονοσωλήνιες και ενδοδαπέδιες εγκαταστάσεις θέρμανσης), στις οποίες οι επιδόσεις του κυκλοφορητή μπορούν να ρυθμιστούν, μονάχα αν ενεργοποιήσετε τη λειτουργία επίδρασης της θερμότητας.

Από την οθόνη γραφικών είναι δυνατή η πλοήγηση στο μενού, με εύκολο και απλό τρόπο, για τον έλεγχο και την τροποποίηση του τρόπου λειτουργίας του συστήματος, για την ενεργοποίηση των εισόδων και για την επιλογή των προκαθορισμένων τιμών εργασίας. Θα είναι επίσης δυνατή η απεικόνιση της κατάστασης του συστήματος και το αρχείο των τυχόν συναγερμών που είναι αποθηκευμένοι στη μνήμη του.

# **9.2. Πλήκτρα Πλοήγησης**

Για την πλοήγηση στο μενού υπάρχουν 4 πλήκτρα: 3 πλήκτρα κάτω από την οθόνη και 1 πλαϊνό. Τα πλήκτρα κάτω από την οθόνη ονομάζονται ενεργά πλήκτρα και το πλαϊνό πλήκτρο ονομάζεται κρυφό πλήκτρο. Κάθε Σελίδα του μενού είναι κατασκευασμένη έτσι ώστε να δείχνει τη λειτουργία που είναι συσχετισμένη με τα 3 ενεργά πλήκτρα (πλήκτρα κάτω από την οθόνη).

# **9.3. Λυχνίες σήμανσης**

**Λυχνία κίτρινη:** Σήμανση τροφοδοσίας συστήματος. Αν είναι αναμμένη σημαίνει πως το σύστημα τροφοδοτείται.

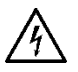

**Μην αφαιρείτε ποτέ το καπάκι αν είναι αναμμένη η κίτρινη λυχνία.**

## **Λυχνία κόκκινη:**Σήμανση **Συναγερμού/υπάρχει ανωμαλία** στο σύστημα.

Αν αναβοσβήνει η λυχνία, ο συναγερμός δεν εμποδίζει τη λειτουργία του κυκλοφορητή που μπορεί να δέχεται εντολές σε κάθε περίπτωση. Αν ανάβει συνέχεια η λυχνία, ο συναγερμός εμποδίζει τη λειτουργία του κυκλοφορητή που δεν μπορεί να δέχεται εντολές.

**Λυχνία πράσινη:**Σήμανση κυκλοφορητή **ON/OFF.**

Αν είναι αναμμένη, ο κυκλοφορητής δουλεύει. Αν είναι σβηστή, ο κυκλοφορητής είναι σταματημένος.

#### **10. ΜΕΝΟΥ**

Οι κυκλοφορητές EVOPLUS διαθέτουν 2 μενού: **το μενού του χρήστη** και το μενού για προχωρημένους. Η πρόσβαση στο μενού του χρήστη γίνεται από την Αρχική Σελίδα, πατώντας και αφήνοντας το κεντρικό πλήκτρο "Μενού".

Η πρόσβαση στο μενού του χρήστη γίνεται από την Αρχική Σελίδα, πατώνταςγια 5 δευτερόλεπτα το κεντρικό πλήκτρο "Μενού".

Παρακάτω απεικονίζονται οι σελίδες του μενού χρήστη, από τις οποίες μπορείτε να ελέγξετε την κατάσταση του συστήματος και να τροποποιήσετε τις ρυθμίσεις του.

Στο μενού για προχωρημένους είναι διαθέσιμες οι παράμετροι για την διαμόρφωση της επικοινωνίας με συστήματα MODBUS (για περισσότερες λεπτομέρειες συμβουλευθείτε την ιστοσελίδα:

**http://www.dabpump.com/evoplus**). Για την έξοδο από το μενού για προχωρημένους πρέπει να ανατρέξετε σε όλες τις παραμέτρους, χρησιμοποιώντας το κεντρικό μενού.

Αν στις σελίδες του μενού εμφανίζεται ένα κλειδί κάτω αριστερά, σημαίνει πως δεν είναι δυνατή η τροποποίηση των ρυθμίσεων. Για να ελευθερώσετε την πρόσβαση σε αυτά τα μενού, ανοίξτε την Αρχική Σελίδα και πατήστε ταυτόχρονα το κρυφό πλήκτρο και το πλήκτρο κάτω από το κλειδί, μέχρι να εξασφανιστεί το κλειδί.

**Αν δεν πατήσετε κανένα πλήκτρο για 60 λεπτά, οι ρυθμίσεις σταματούν αυτόματα και σβήνει η οθόνη. Πατώντας ένα οποιοδήποτε πλήκτρο ανάβει ξανά η οθόνη και εμφανίζεται η «Αρχική Σελίδα».**

Για την πλοήγηση μέσα στο μενού, πατήστε το κεντρικό πλήκτρο.

Για να επιστρέψετε στην προηγούμενη σελίδα κρατήστε πατημένο το κρυφό πλήκτρο και στη συνέχεια πατήστε και αφήστε το κεντρικό πλήκτρο.

Για να τροποποιήσετε τις ρυθμίσεις, χρησιμοποιήστε τα πλήκτρα δεξιά και αριστερά. Για να επιβεβαιώσετε την τροποποίηση μια ρύθμισης πατήστε για 3 δευτερόλεπτα το κεντρικό πλήκτρο

"OK". Η επιβεβαίωση επισημαίνεται με την εμφάνιση του παρακάτω εικονιδίου:

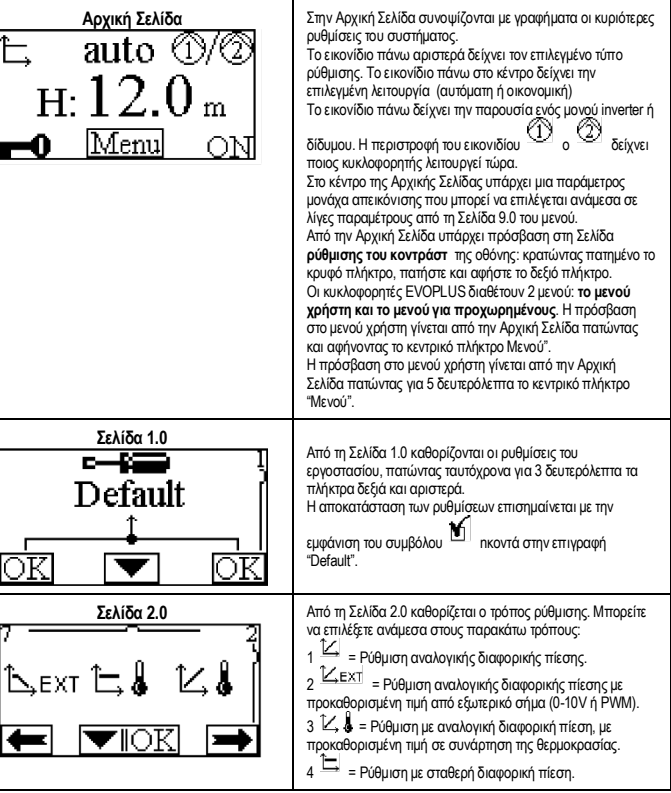

# GR EΛΛΗΝΙΚΑ

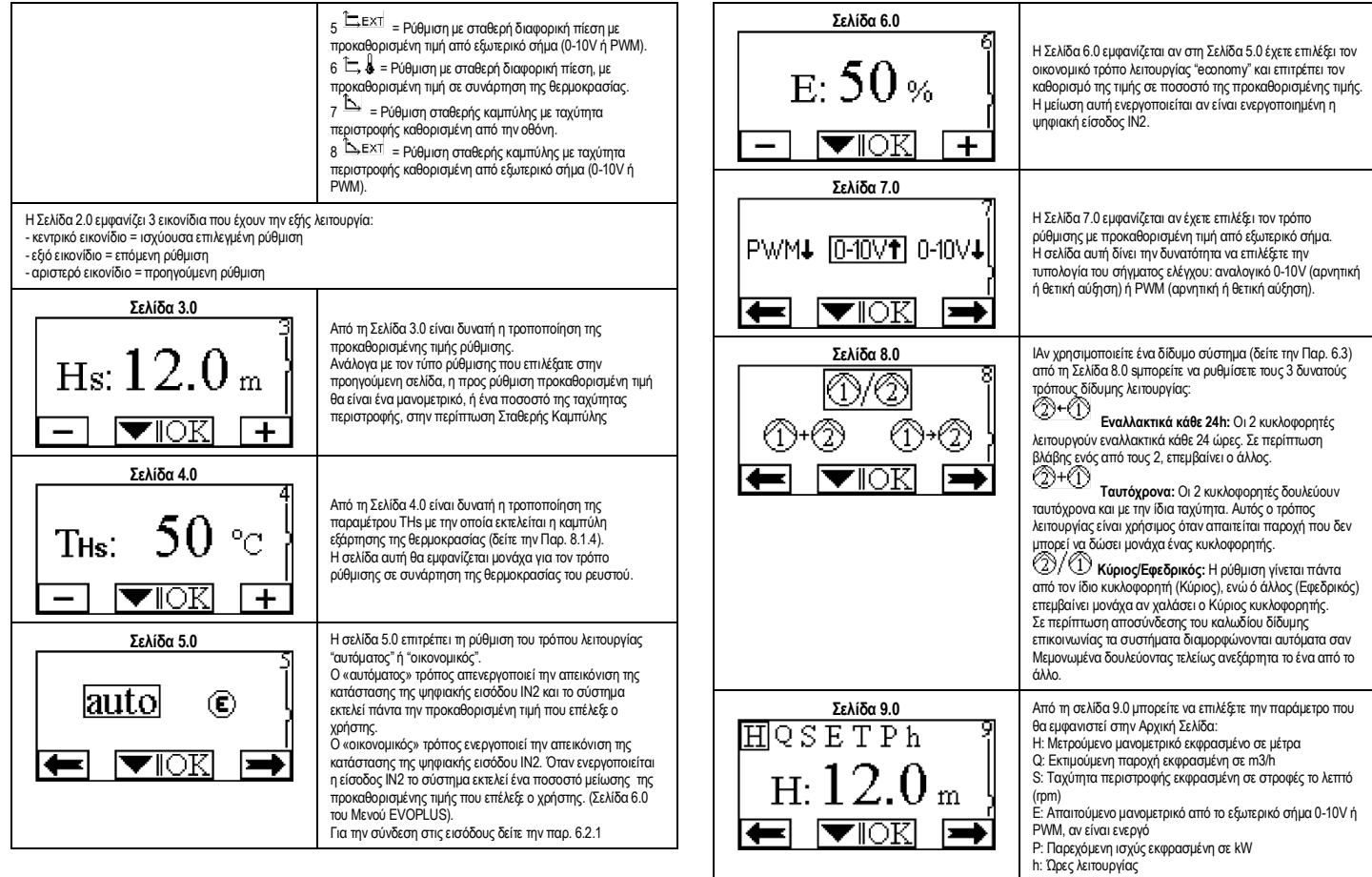

# ΕΛΛΗΝΙΚΑ GR

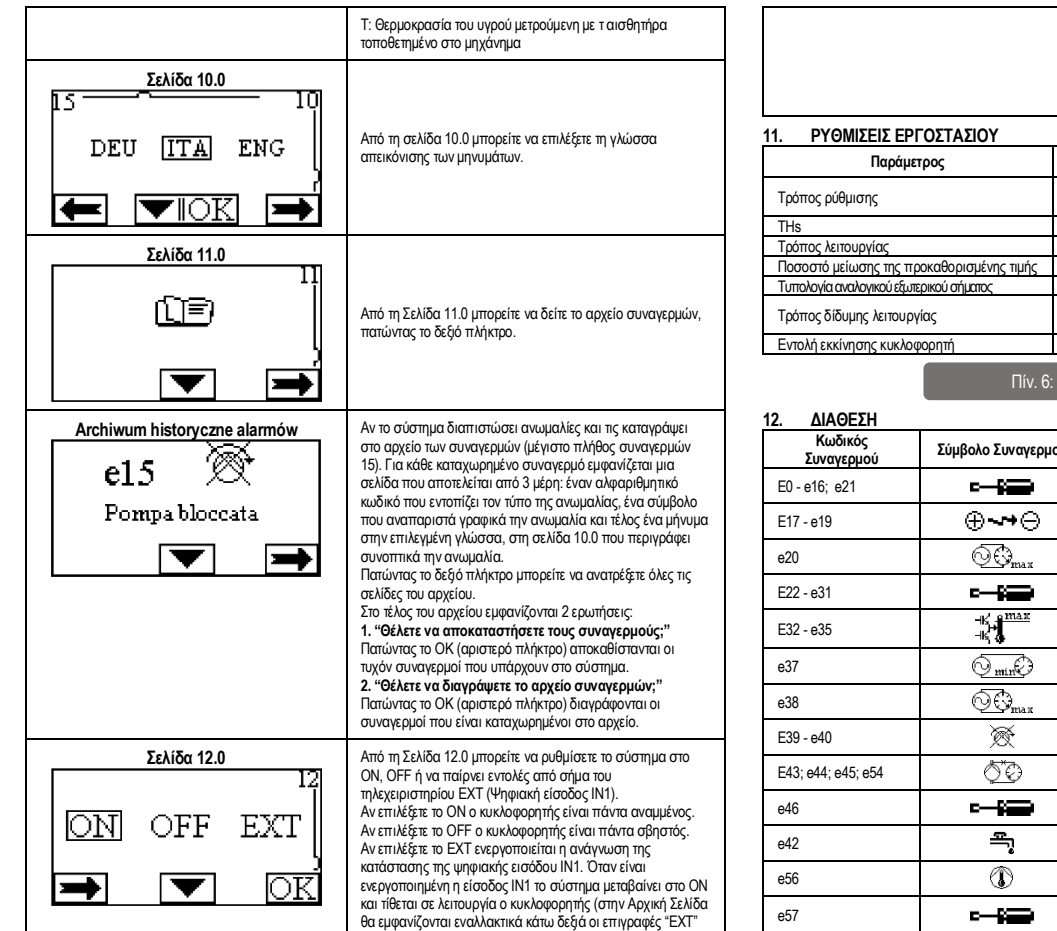

και "ON"). Όταν δεν είναι ενεργοποιημένη η είσοδος IN1 το σύστημα μεταβαίνει στο OFF και σβήνει ο κυκλοφορητής (στην Αρχική Σελίδα θα εμφανίζονται εναλλακτικά κάτω δεξιά οι επιγραφές "EXT" και "OFF").Για την σύνδεση των εισόδων παραπέμπουμε στην παρ. 6.2.1

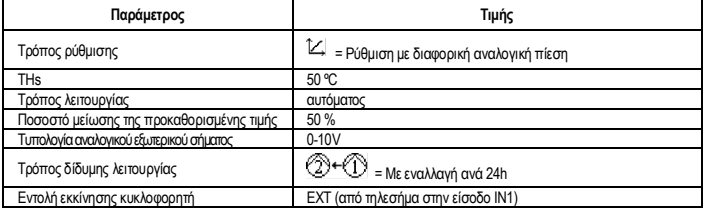

# Πίν. 6: Ρυθμίσεις εργοστασίου

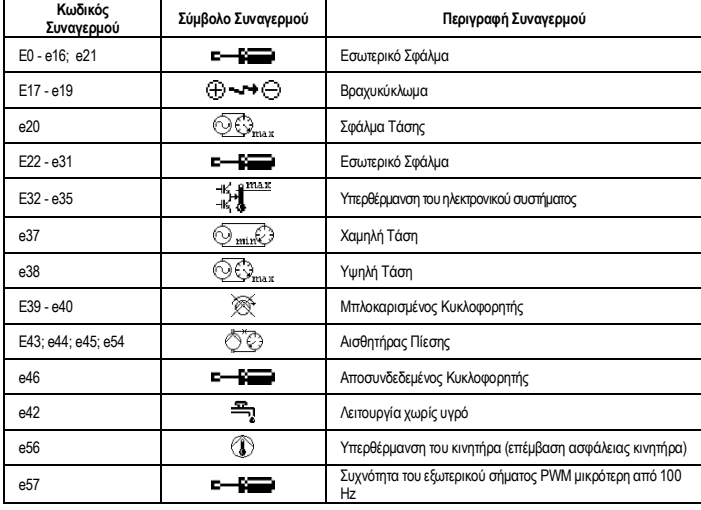

$$
e58
$$

**E-82 Συχνότητα του εξωτερικού σήματος PWM μεγαλύτερη από 5** kHz

Πίν. 7: Κατάλογος Συναγερμών

## **ΠΛΗΡΟΦΟΡΙΕΣ**

Συχνές ερωτήσεις (FAQ) που αφορούν την οδηγία περί οικολογικού σχεδιασμού 2009/125/ΕΚ η οποία θεσπίζει το πλαίσιο απαιτήσεων για τον οικολογικό σχεδιασμό όσον αφορά τα συνδεόμενα με την ενέργεια προϊόντα, καθώς και τους εφαρμοστικούς κανονισμούς:

**http://ec.europa.eu/enterprise/policies/sustainable-business/documents/ecodesign/guidance/files/20110429\_faq\_en.pdf .** Κατευθυντήριες γραμμές που συνοδεύουν τους κανονισμούς της επιτροπής για την εφαρμογή της οδηγίας περί οικολογικού σχεδιασμού: **http://ec.europa.eu/energy/efficiency/ecodesign/legislation\_en.htm** - βλ. κυκλοφορητές

#### **13. ΚΑΤΑΣΤΑΣΗ ΣΦΑΛΜΑΤΟΣ ΚΑΙ ΑΠΟΚΑΤΑΣΤΑΣΗ**

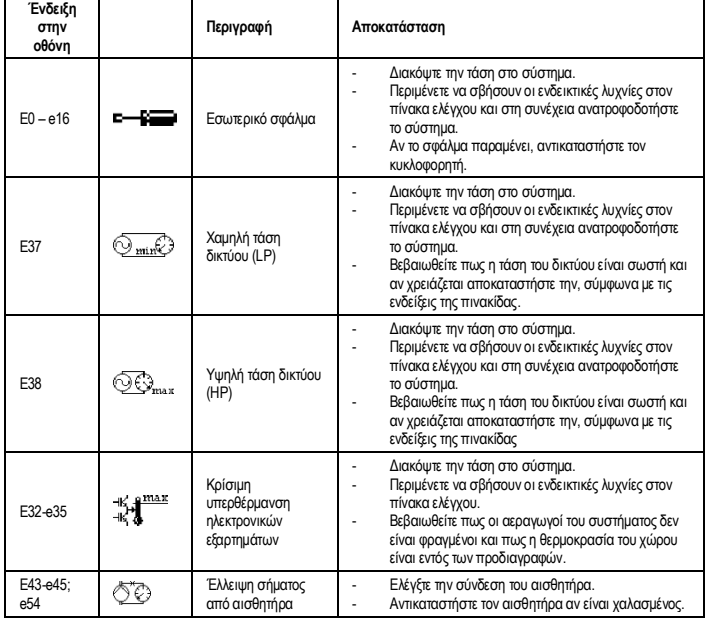

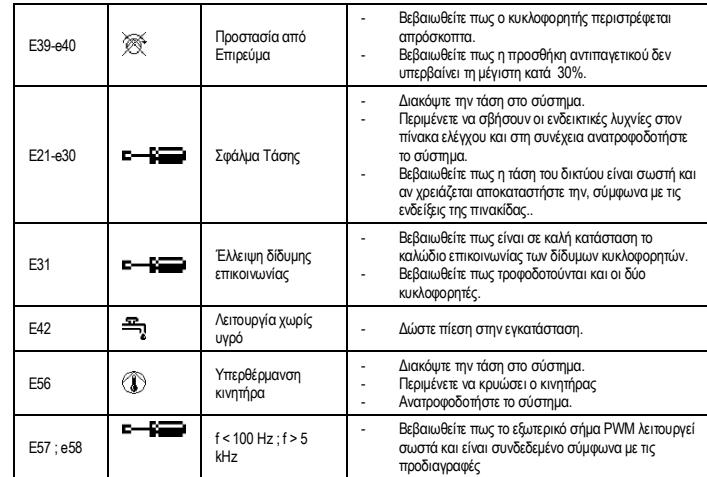

## **Energy Efficiency Index - EEI**

Η παράμετρος αναφοράς για τους πιο αποτελεσματικούς κυκλοφορητές είναι EEI ≤ 0,20.

#### **OBSAH**

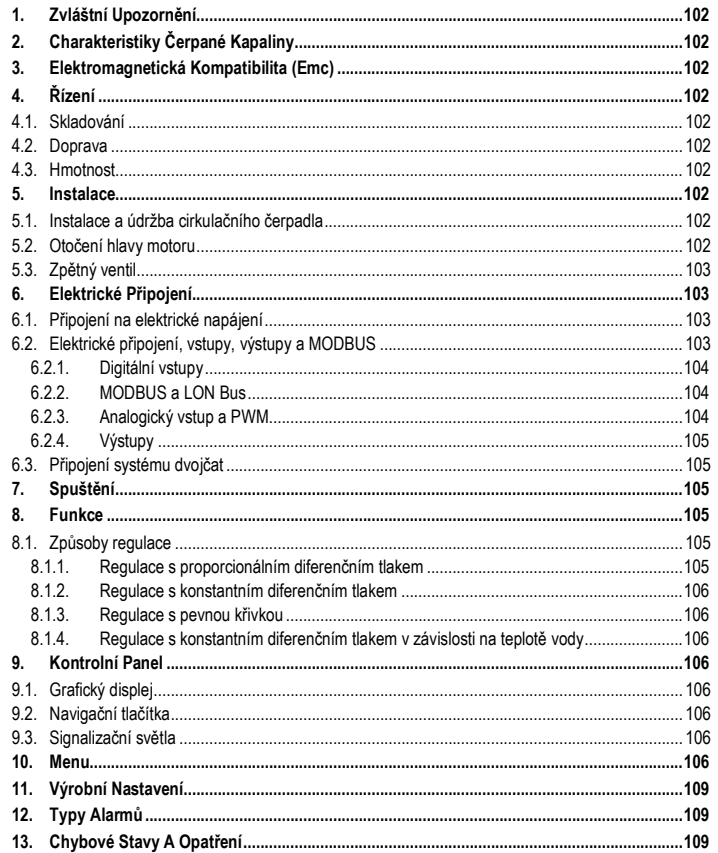

# SEZNAM OBRÁZKŮ

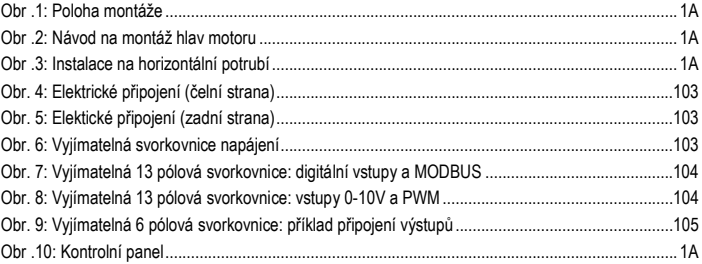

# **SEZNAM TABULEK**

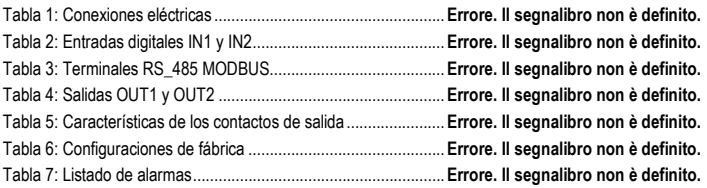

# Table: Maximum head (Hmax) and maximum flow rate (Qmax)

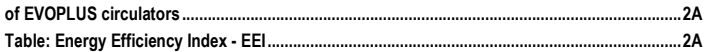

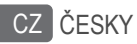

# **1. ZVLÁŠTNÍ UPOZORNĚNÍ**

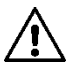

**Zkontrolujte, jestli na zařízení nevznikly škody během přepravy, vykládky a uskladnění. Zkontrolujte, jestli je obal neporušný a v perfektním stavu.**

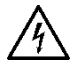

**Před jakýmkoliv zásahem na elektrických či mechanických částech odpojte elektrické napětí. Počkejte až se zhasnou světelné kontrolky na kontrolním panelu** 

**a teprve potom otevřete zařízení. Kondenzátor okruhu stáleho napětí zůstane pod nebezpečně vysokým napětím i po odpojení ze sítě. Jsou povolená pouze připojení s pevnou kabeláží. Zařízení musí být uzemněno** 

**(IEC 536 třída 1, NEC a ostatní standardní opatření).**

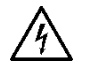

**Elektrické svorkovnice a svorkovnice motoru mohou mít nebezpečné napětí i když je zastavený motor.**

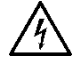

**Pokud je napájecí kabel poškozený, musí být okamžitě vyměněný technickým servisem nebo odborným personálem tak, aby se předešlo jakémukoliv riziku.**

**2. CHARAKTERISTIKY ČERPANÉ KAPALINY**

## **3. ELEKTROMAGNETICKÁ KOMPATIBILITA (EMC)**

Cirkulační čerpadla EVOPLUS splňují normu EN 61800-3, v kategorii C2, pro elektromagnetickou kompatibilitu.

- Vedené emise Průmyslová prostředí (v některých případech mohou být požadovaná některá opatření omezení).
- **4. ŘÍZENÍ**
- **4.1. Skladování**

## **4.2. Doprava**

Zabráňte zbytečným nárazům a otřesům stroje. Na zvedání a manipulování používejte zvedací zařízení a standardní palety (kde je předpokládáno).

Nálepka na obalu stroje má označení celkové hmotnosti cirkulačního čerpadla.

# **5. INSTALACE**

Velmi pozorně postupujte podle doporučení v této kapitole, aby jste provedli správnou elektrickou, hydraulickou a mechanickou instalaci stroje.

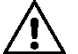

**Ujistěte se, že hodnoty napětí a frekvence označené na štítku cirkulačního čerpadla EVOPLUS odpovídají hodnotám elektrické sítě napájení.**

#### **5.1. Instalace a údržba cirkulačního čerpadla**

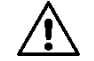

**Montujte cirkulační čerpadlo EVOPLUS vždy s motorovou hřídelí v horizontální poloze. Montujte zařízení elektronické kontroly ve vertikální poloze (viz Obr. 1).**

- Cirkulační čerpadlo může být nainstalované na tepelné čí klimatizační zařízení, jak na výtlakovou větev tak na zpětnou větev; šipka vytlačená na tělese čerpadla označuje směr toku.
- Nainstalujte čerpadlo co nejblíže nad minimální úroveň kotle a co nejdále od zahnutých částí potrubí a odboček laterálních trubek.
- Pro usnadnění operací kontroly a údržby nainstalujte na sací trubku a na výtlak zavírací ventil.
- Před instalací cirkulačního čerpadla pečlivě umyite celé zařízení teplou vodou 80°C. Potom celé zařízení úplně vypusťte, aby jste odstranili jakoukoliv možnou škodlivou látky, která by se mohla dostat do oběhu.
- Proveďte montáž tak, aby se vyloučilo možné kapání kapaliny na motor nebo na zařízení elektronické kontroly, a to jak ve fázi montáže tak při vykonávání údržeb.
- Nemíchejte do vody v oběhu žádné příměsy derivátů uhlovodíků ani aromatické látky. Protimarazový přípravek, pokud je to nutné, se doporučuje v poměru maximálně 30%.
- V případě izolačního pláště (tepelná izolace) použijte odpovídající kit (dodaný ve vybavení stroje) a zkontrolujte, jestli nejsou výpustní otvory kondenzátu zavřené nebo částečně ucpané.
- Aby byla zaručená maximální účinnost zařízení a životnost cirkulačního čerpadla se doporučuje používat magnetické odkalovací filtry na separaci a sběr případných nečistot přítomných v zařízení (pískové částice, železné částice a kaly).

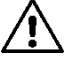

#### **Nikdy neumisťujte tepelnou izolaci na zařízení elektronické kontroly .**

Pokud provádíte údržbu, vždy používejte novou sadu těsnění.

#### **5.2. Otočení hlavy motoru**

Pokud provádíte instalaci na potrubí umístěné horizontálně, bude třeba, aby jste otočili o 90 stupňů motor se svým elektronickým zařízením, tak aby se zachoval stupeň IP ochrany a aby jste mohli používat pohodlně uživatelské rozhraní (viz Obr. 2-3).

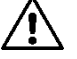

# **Před otočením cirkulačního čerpadla se ujistěte, že jste ho úplně vyprázdnili.**

V případě, že by bylo zapotřebí provést otočení hlav motoru, je třeba se řídit striktně pokyny pro správnou realizaci instalace:

1. Vyšroubovat 4 šrouby, které upevňují blok motoru na těleso čerpadla (obrázek A).

- 2. Otáčet blokem motoru, přičemž je třeba jej udržovat v jeho uložení ve spojení s tělesem čerpadla (obrázek A-B).
- 3. Po otočení hlavy motoru do požadované polohy utáhnout 4 šrouby dle postupu "křížem" (obrázek C).

Po vyjmutí bloku motoru ze svého uložení je zapotřebí věnovat maximální pozornost postupu při montáži, přičemž je nutné dbát na to, aby rotor kompletně zapadl do flotačního kroužku, před utažením upevňujících šroubů (obrázek D). Výsledkem správně provedené montáže je, že blok motoru se kompletně opírá o těleso čerpadla.

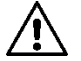

**Nesprávná montáž může poškodit rotor, což působí typický hluk drhnutí při spuštění cirkulačního čerpadla.**

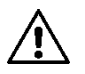

**Zařízení elektronické kontroly musí vždy zůstat ve vertikální poloze!**

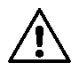

**Zajistěte, aby se kabel připojení tlakového senzoru nikdy nedotýkal pláště motoru.**

## **5.3. Zpětný ventil**

Pokud je zařízení vybavené zpětným ventilem, ujistěte se, že je minimální tlak cirkulačního čerpadla vždy vyšší než zavírací tlak ventilu.

# **6. ELEKTRICKÉ PŘIPOJENÍ**

Elektrické připojení může vykonávat pouze kvalifikovaný a zkušený personál.

- Toto cirkulační čerpadlo nevyžaduje žádnou externí ochranu motoru
- Zkontrolujte, jestli hodnoty elektrického napětí a frekvence odpovídají hodnotám uvedeným na identifikačním štítku cirkulačního čerpadla.

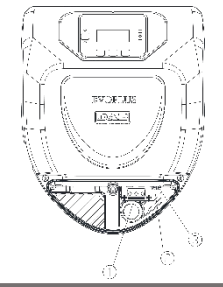

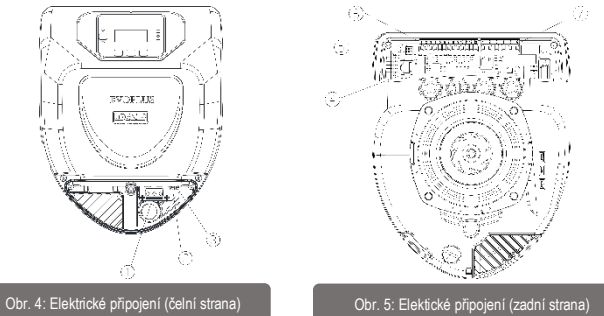

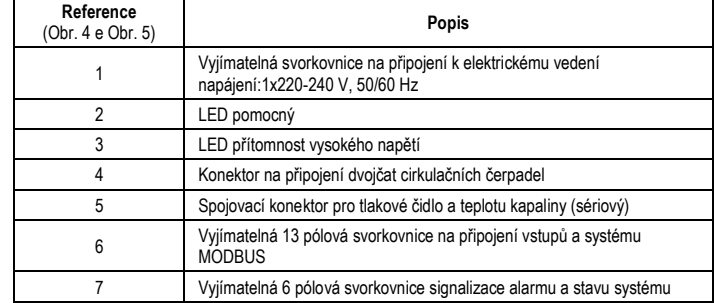

#### Tabulka 1: Elektrické připojení

## **6.1. Připojení na elektrické napájení**

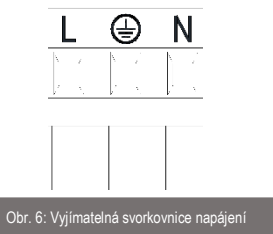

**Před zapojením elektrického napájení se ujistěte, že je víko kontrolního panelu EVOPLUS úplně zavřené!**

## **6.2. Elektrické připojení, vstupy, výstupy a MODBUS**

Cirkulační čerpadla EVOPLUS jsou vybavená digitálními analogickými vstupy a digitálními výstupy, tak aby bylo možné realizovat některá řešení na uživatelském rozhraní se složitějšími instalacemi. Elektrotechnik bude moci zapojit kabely pouze na požadované vstupní a výstupní kontakty a provést konfiguraci odpovídajících funkcí, dle požadavku (viz odst. 6.2.1; 6.2.2; 6.2.3 a 6.2.4).
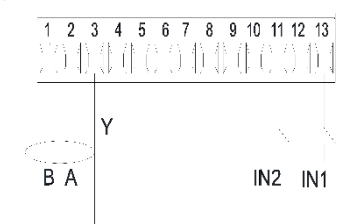

Obr. 7: Vyjímatelná 13 pólová svorkovnice: digitální vstupy a MODBUS

Tak jak vyplývá z Obr. 7, disponibilní digitální vstupy jsou:

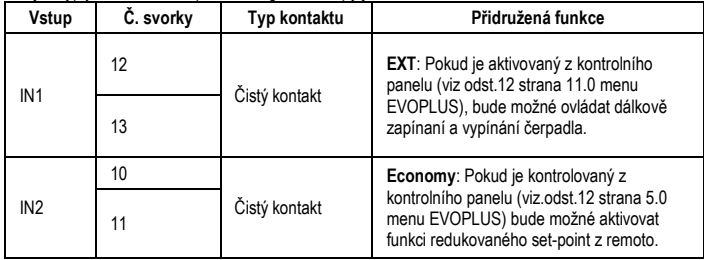

# Tabulka 2: Digitální vstupy IN1 a IN2

V případě, že byly aktivované funkce EXT a Economy z kontrolního panelu, sysém se bude chovat následovně:

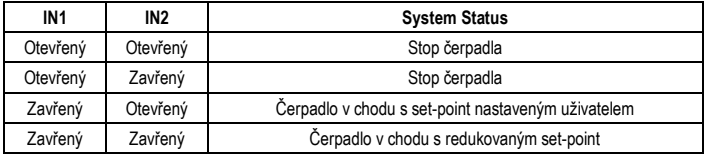

#### **6.2.2. MODBUS a LON Bus**

Cirkulační čerpadla EVOPLUS mají k dispozici sériovou komunikaci prostřednictvím vstupu RS-485. Ke kumunikaci dochází v souladu se specifikami MODBUS.

Prostřednictvím MODBUS je možné nastavovat parametry chodu čerpadla dálkově: jako například požadovaný diferenciální tlak, ovlivnění teploty, režim regulace atd. Zároveň čerpadlo podává důležité informace o stavu systému.

Elektrické připojení znázorňuje Obr. 6 a Tabulka 3:

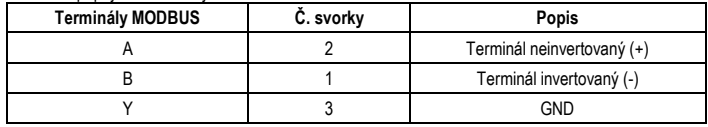

#### Tabulka 3: Terminály RS\_485 MODBUS

Parametry konfigurace komunikace MODBUS jsou k dispozici v pokročilém menu (viz odst.10). Cirkulační čerpadla EVOPLUS budou mít také možnost komunikovat na LON Bus prostřednictvím externích rozhraní.

Podrobnejší informace týkající se rozhraní MODBUS a LON bus jsou k dispozici ke stažení na následujícím linku: **http://www.dabpumps.com/evoplus**

**6.2.3. Analogický vstup a PWM**

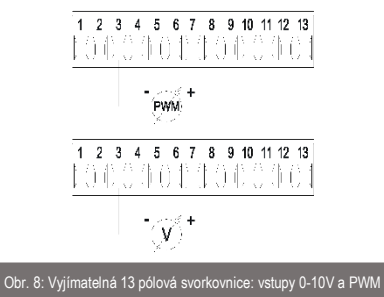

Na Obr. 8 je zobrazeno schéma připojení externích signálů 0-10V a PWM. Jak je dobře vidět na obrázku, 2 signály společně používají stejné terminály svorkovnice, proto se navzájem vylučují. Pokud chcete využívat analogický kontrolní signál, bude nutné nastavit v menu typologii tohoto signálu (viz odst.10). Další informace a detaily, které se týkají používání analogického vstupu a PWM, jsou k dispozici na následujícím linku: **<http://www.dabpumps.com/evoplus>**

#### **6.2.4. Výstupy**

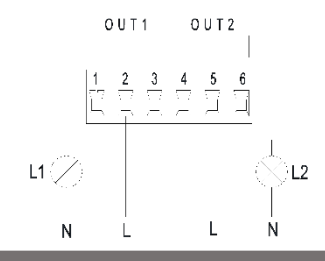

Obr. 9: Vyjímatelná 6 pólová svorkovnice: příklad připojení výstupů

Jak je možné vidět na Obr. 9, disponibilní digitální výstupy jsou:

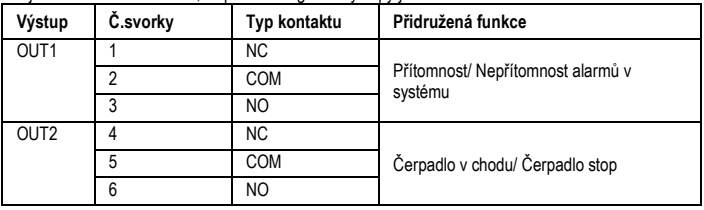

# Tabulka 4: Výstupy OUT1 a OUT2

Výstupy OUT1 a OUT2 jsou k dispozici na 6 pólové svorkovnici, jak vyplývá z Tabulka 4, ve které je uvedená také typologie kontaktu (NC = Normálně zavřeno, COM = Společný, NO = Normálně otevřeno).

Elektrické charakteristiky kontaktů jsou uvedené v Tabulka 5.

Příklad uvedený na Obr. 8: světlo L1 se rozsvítí, když je v systému přítomný alarm a zhasne, když se nenalezne žádný typ anomálie, zatímco světlo L2 se rozsvítí, když je čerpadlo v chodu a vypne se, když čerpadlo stojí.

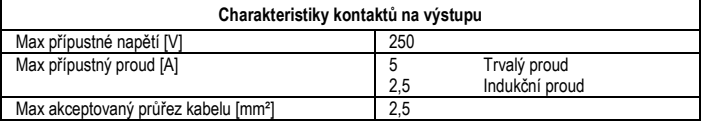

Tabulka 5: Charakteristiky kontaktů na výstupu

**6.3. Připojení systému dvojčat**

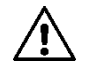

**Pro správnou funkčnost systému dvojčat je nutné, aby všechna externí připojení 13 pólové vyjímatelné svorkovnice byla připojená paralelně mezi dvěma EVOPLUS a bylo dodrženo očíslování jednotlivých svorek.**

# **7. SPUŠTĚNÍ**

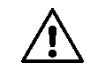

**Všechny operace spuštění musí být provedené se zavřeným víkem kontrolního panelu EVOPLUS !**

**Spusťe systém pouze až po dokončení všech elektrických a hydraulických připojení. Zabraňte tomu, aby čerpadlo pracovalo bez vody v zařízení.**

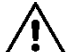

**Kapalina, která se nachází v zařízení může mít vysokou teplotu, tlak a také skupenství páry. NEBEZPEČÍ POPÁLENÍ!**

# **Je nebezpečné se dotýkat cirkulačního čerpadla. NEBEZPEČÍ POPÁLENÍ!**

Po dokončení všech elektrických a hydraulických připojení naplňte zařízení vodou a případně glykolem (maximální procento glykolu viz odst.2) a oprávněte napájení.

Po spuštění systému je možné modifikovat činnost zařízení, aby nejlépe odpovídalo požadavkům zařízení (viz odst.10).

### **8. FUNKCE**

#### **8.1. Způsoby regulace**

Cirkulační čerpadla EVOPLUS umožňují regulační režimy podle potřeb zařízení:

- Regulace s proporcionálním diferenčním tlakem toku, který je přítomný v zařízení.
- Regulace s proporcionálním diferenčním tlakem se set-point v závislosti na vnějším signálu 0- 10V nebo PWM.
- Regulace s proporcionálním diferenčním tlakem v závislosti na toku, který je přítomný v zařízení a na teplotě kapaliny.
- Regulace s konstantním diferenčním tlakem.
- Regulace s konstantním diferenčním tlakem se set-point v závislosti na vnějším signálu 0-10V nebo PWM.
- Regulace s konstantním diferenčním tlakem s proměnným set-point v závislosti na teplotě kapaliny.
- Regulace s pevnou křivkou.

- Regulace s pevnou křivkou s rotační rychlostí v závislosti na externím signálu 0-10V nebo PWM.

Regulační režim může být nastavený pomocí kontrolního panelu EVOPLUS (viz odst. 10).

#### **8.1.1. Regulace s proporcionálním diferenčním tlakem**

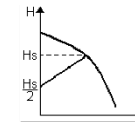

V tomto regulačním režimu se diferenční tlak snižuje nebo zvyšuje podle snížení nebo zvýšení požadavku vody.

Set-point Hs může být nastavený na dipleji nebo externím signálem 0-10V nebo PWM.

#### ČESKY CZ

Regulace je vhodná pro:

- Tepelná a klimatizační zařízení s vysokou ztrátou.
- Systémy s dvěma trubkami s termostatickým ventilem a výtlačnou výškou ≥ 4 m.
- Zařízení s druhotným regulátorem diferenčního tlaku.
- Primární okruhy s vysokou ztrátou.
- Systémy recirkulace užitkové vody s termostatickými ventily na nosných sloupech.

# **8.1.2. Regulace s konstantním diferenčním tlakem**

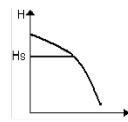

V tomto režimu je regulace diferenčního tlaku konstantní, nezávisle na požadavku vody. Set-point Hs může být nastavený na dipleji nebo externím signálem 0-10V nebo PWM.

Regulace je vhodná pro:

- Tepelná a klimatizační zařízení s nízkou ztrátou
- Systémy s dvěma trubkami s termostatickým ventilem a výtlačnou výškou ≤ 2 m.
- Systémy s jednou trubkou a s termostatickými ventily.
- Zařízení s přirozenou cirkulací.
- Primární okruhy s nízkou ztrátou.
- Systémy recirkulace užitkové vody s termostatickými ventily na nosných sloupech.

# **8.1.3. Regulace s pevnou křivkou**

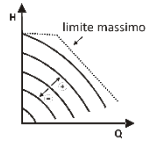

a tohoto způsobu regulování cirkulační čerpadlo pracuje po charakteristických křivkách s konstantní rychlostí. Funkční křivka se zvolí nastavením rotační rychlosti pomocí procentuálního koeficientu. Hodnota 100% udává křivku maximálního limitu. Skutečná rotační rychlost může záviset na omezení výkonu a diferenčního tlaku vlastního modelu cirkulačního čerpadla.

Rotační rychlost může být nastavená z displeje nebo z externího signálu 0-10V nebo PWM. Regulace je vhodná pro tepelná a klimatizační zařízení s konstantním průtokovým množstvím.

# **8.1.4. Regulace s konstantním diferenčním tlakem v závislosti na teplotě vody**

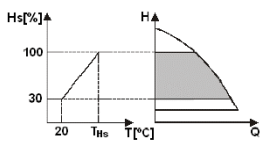

V tomto regulačním režimu je set-point regulace Hs zvětšovaný nebo změnšovaný v závislosti na telotě vody. THs může být nastavená na 0ºC až 100 ºC , aby mohlo fungovat jak teletné zařízení tak klimatizace.

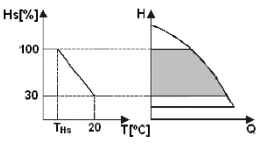

Regulace je vhodná pro:

- Zařízení s variabilním průtokovým množstvím (teletné zařízení se dvěma trubkami), kde se zajistí další snížení výkonu cirkulačního čerpadla v závislosti na snížení teploty kapaliny, když je nižší požadavek na topení.
- Zařízení s konstantním průtokovým množstvím (tepelná zařízení s jednou trubkou nebo podlahová), kde může být výkon cirkulačního čerpadla regulovaný pouze, když se aktivuje funkce ovlivnění teploty.

# **9. KONTROLNÍ PANEL**

Činnost cirkulačních čerpadel EVOPLUS se může ovlivňovat pomocí kontrolního panelu, který se nachází na víku elektronické kontrolní jednotky.

Na panelu jsou přítomné: grafický diplej, 4 navigační tlačítka a 3 signalizační světla LED (viz Obr. 10).

# **9.1. Grafický displej**

Prostřednictvím grafického displeje je možné navigovat v menu snadným intuitivním způsobem a je možné kontrolovat a modifikovat režim provozu systému, opravňování vstupů a pracovních set-point. Je také možné vizualizovat stav systému a historii alarmů uložených do paměti samotným systémem.

# **9.2. Navigační tlačítka**

Pro navigaci v menu jsou k dispozici 4 tlačítka: 3 tlačítka pod displejem a1 boční. Tlačítka pod displejem jsou označená jako aktivní tlačítka a boční tlačítko jako skryté tlačítko.

Každá stránka menu je uspořádaná tak, aby na ní bylo označeno jaká funkce je spojená s jedním ze tří aktivních tlačítek (pod displejem).

# **9.3. Signalizační světla**

**Žluté světlo:** Signalizuje, že je systém napájený. Pokud svítí, systém je elektricky napájený.

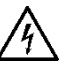

**Nikdy nesundávejte víko, když žluté světlo svítí.**

# **Červené světlo:** Signalizace **alarm/anomálie v systému**.

Pokud světlo bliká, alarm není kritický a nezablokuje čerpadlo, které může být ovládané. Nepřetržitě svítí, když je přítomný kritický alarm a čerpadlo je zablokované a nemůže být ovládané. **Zelené světlo:**Signalizace čerpadla **ON/OFF**.

Pokud svítí, čerpadlo je v chodu. Pokud je zhaslé čerpadlo nepracuje.

# **10. MENU**

Cirkulační čerpadla EVOPLUS mají k dispozici 2 menu: **menu uživatele a pokročilé menu**.

Menu uživatele je přístupné z domovské strany stisknutím a uvolněním tlačítka uprostřed "Menu". Pokročilé menu je přístupné z domovské strányk stisknutím a podržením 5 vteřin tlačítka uprostřed "Menu".

Následují stránky **menu uživatele**, ve kterých je možné kontrolovat stav systému a měnit nastavení.

V pokročilém menu jsou k dispozici parametry konfigurace pro komunikaci se systémy MODBUS (další detaily jsou uvedené na stránkách link: **http://www.dabpump.com/evoplus**). Pro výstup z pokročilého menu je nutné proběhnout všemi parametry pomocí tlačítka uprostřed.

Pokud na některé stránce naleznete symbol klíče v dolní části vlevo, znamená to, že není možné měnit nastavení. Pro odblokování menu jděte na domovskou stránku a stiskněte najednou skryté tlačítko a tlačítko pod klíčem a držte dokud symbol nezmizí.

**Pokud není žádné tlačítko stisknuté po dobu 60 minut, nastavení se zablokují automaticky a displej se zhasne. Stisknutí libovolného tlačítka se displej zvovu rozsvítí a zobrazí se domovská stránka**.

Pro navigaci uvnitř menu stiskněte tlačítko uprostřed.

Pro návrat na předchozí stranu držte stisknuté skryté tlačítko a stiskněte a ihned uvolněte tlačítko uprostřed.

Pro změnění nastavení použijte levé a pravé tlačítko.

Pro potvrzení provedené změny nastavení stiskněte na 3 vteřiny tlačítko "OK". Jakmile proběhne potvrzení, objeví se ikona: VIOK

**Home Page** V domovské stránce jsou graficky znázorněná hlavní nastavení systému. auto  $\circledcirc$ Ikona nahoře vlevo indikuje typ zvolené regulace. Ikona nahoře uprostřed indikuje zvolený provozní režim (auto nebo economy) Ikona nahoře vpravo indikuje přítomnost samostatného inverteru nebo dvojčete. Otočení ikony |Menu| OΝ označuje jaké cirkulační čerpadlo je v činnosti. Uprostřed domovské stránky se nachází parametr pouze pro nahlédnutí, který může být zvolený ze sady parametrů prostřednictvím strany 9.0 menu. Z domovské stránky je možné vstoupit do stránky regulace kontrastnosti displeje: podržením stisknutého skrytého tlačítka a stisknutím a následným uvolněním pravého tlačítka. Cirkulační čerpadla EVOPLUS dávají k dispozici 2 menu: **menu uživatele a pokročilé menu**. Menu uživatele je přístupné z domovské stránky stisknutím a následovným uvolněním tlačítka uprostřed Menu". Pokročilé menu je přístupné z domovské stránky stisknutím tlačítka Menu a jeho podržením 5 vteřin. **Pagina 1.0** Na straně 1.0 se volí nastavení výrobce, tak, že se stisknou zároveň levé a pravé tlačítko na dobu 3 vteřin. Detault Po obnovení nastavení výrobce zmizí flag označení "Default".

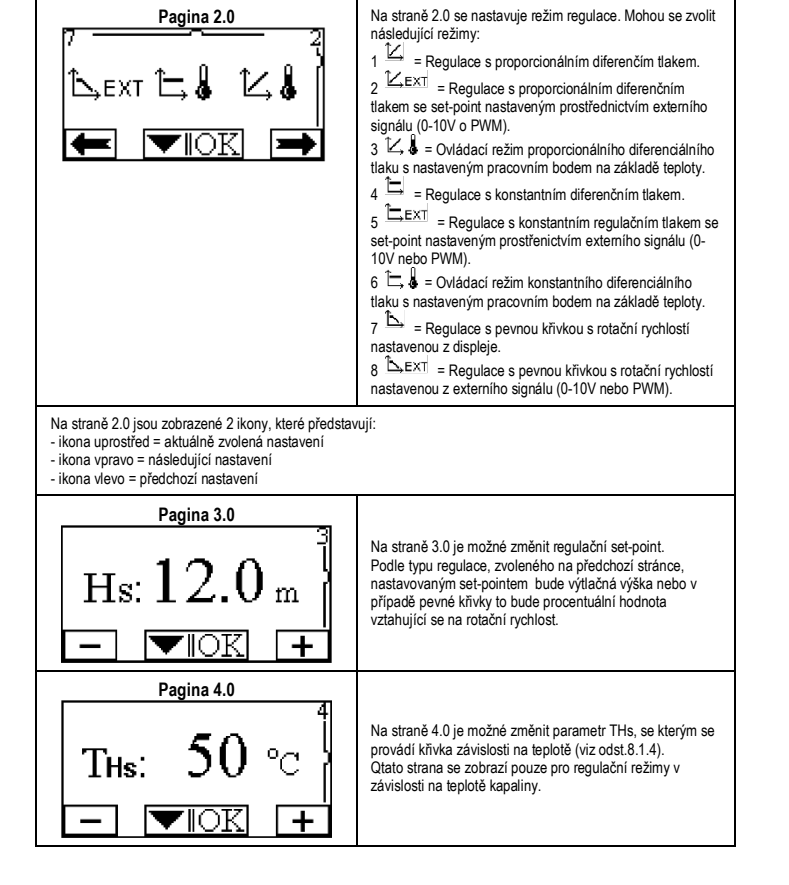

# CZ CESKY

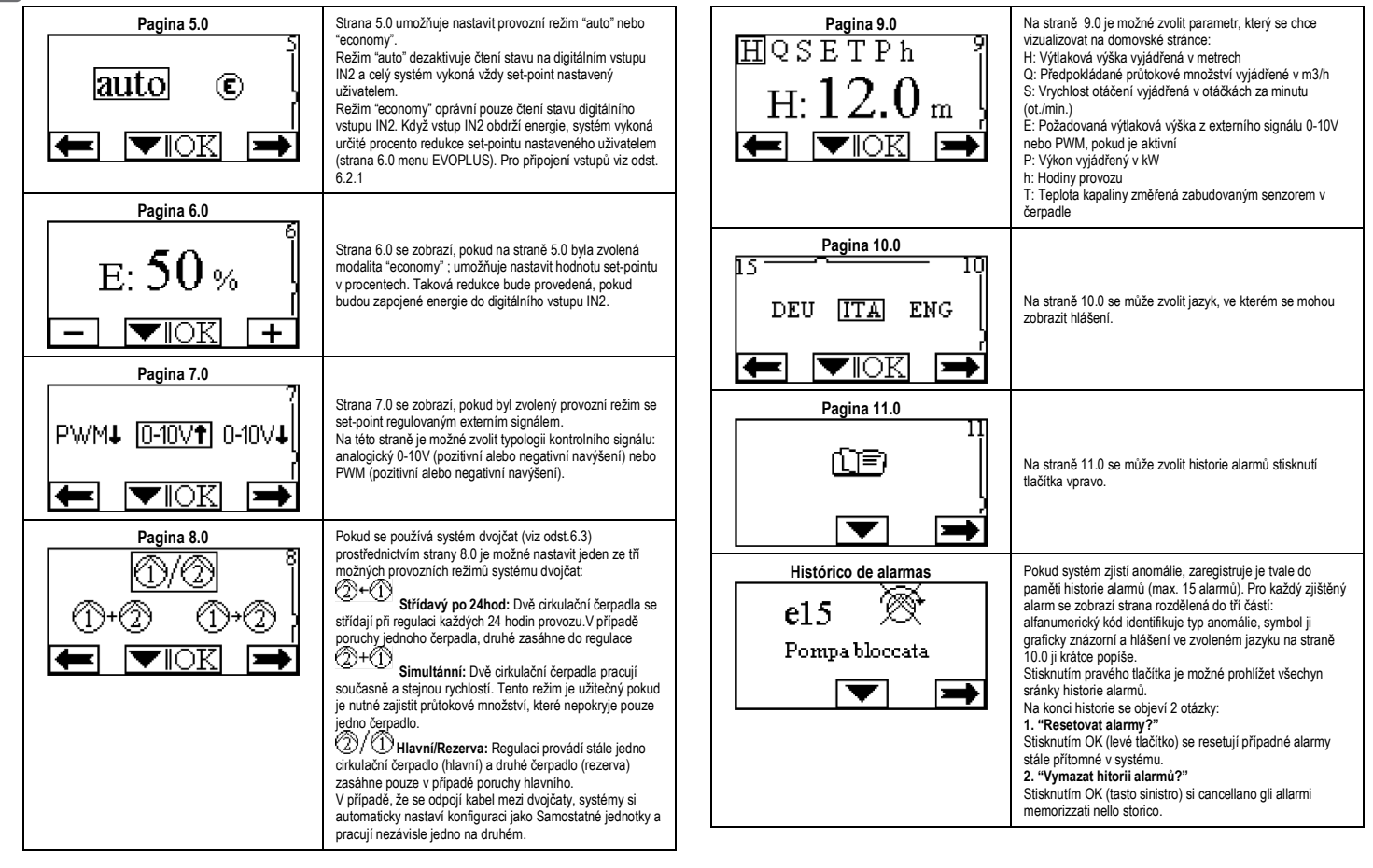

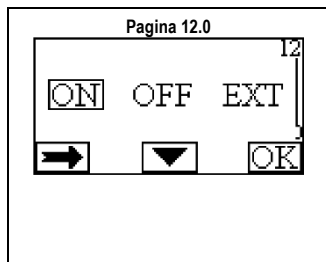

Pagina 12.0 Na straně 12.0 je možné nastavit systém do stavu ON, OFF nebo na ovládání vzdáleným signálem EXT (digitální vstup IN1).

> Pokud se zvolí ON, čerpadlo je stále zapnuté. Pokud se zvolí OFF, čerpadlo je stále vypnuté. Pokud se zvolí EXT, je oprávněno čtení stavu digitálního vstupu IN1. Když má vstup IN1 energie, systém jde na ON a čerpadlo se spustí (na domovské stránce se budou střídavě objevovat nápisy "EXT" a "ON"); když vstup IN1 nemá energii, systém jde na OFF a črpadlo se vypne (na domovské stránce se budou objevovat střídavě dole vpravo nápisy "EXT" a "OFF"). Pro připojení vstupů konzultujte odst. 6.2.1

#### **11. VÝROBNÍ NASTAVENÍ**

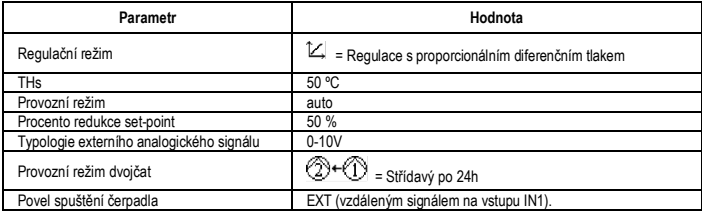

Tabulka 6: Výrobní nastavení

# **12. TYPY ALARMŮ**

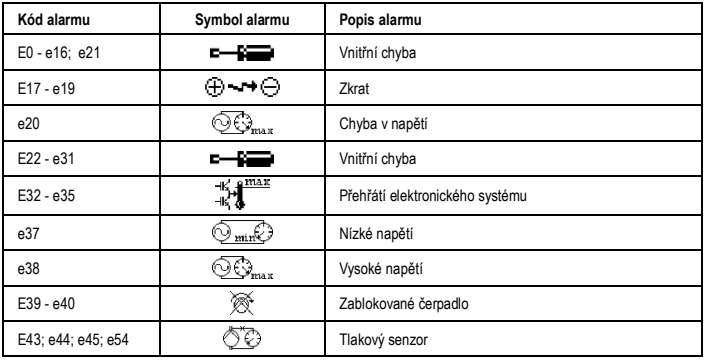

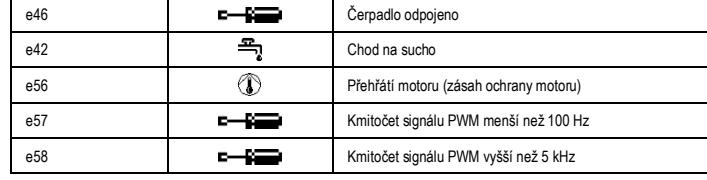

Tabulka 7: Seznam alarmů

#### **INFORMACE**

Časté dotazy (FAQ) ohledně Směrnice 2009/125/ES o ekologicky kompatibilním projektování, která stanovuje rámec pro specifikaci ekologicky kompatibilního projektování výrobků souvisejících s energií a jejích implementačních nařízení: **http://ec.europa.eu/enterprise/policies/sustainablebusiness/documents/eco-design/guidance/files/20110429\_faq\_en.pdf.** Jde o návod na aplikaci směrnic o ekologicky kompatibilním projektování, který doprovází nařízení komise: **http://ec.europa.eu/energy/efficiency/ecodesign/legislation\_en.htm - viz čerpadla**

#### **13. CHYBOVÉ STAVY A OPATŘENÍ**

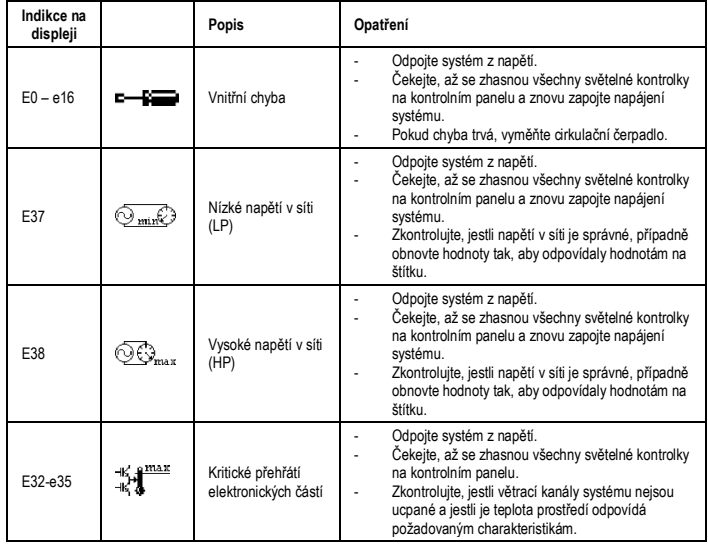

# CZ CESKY

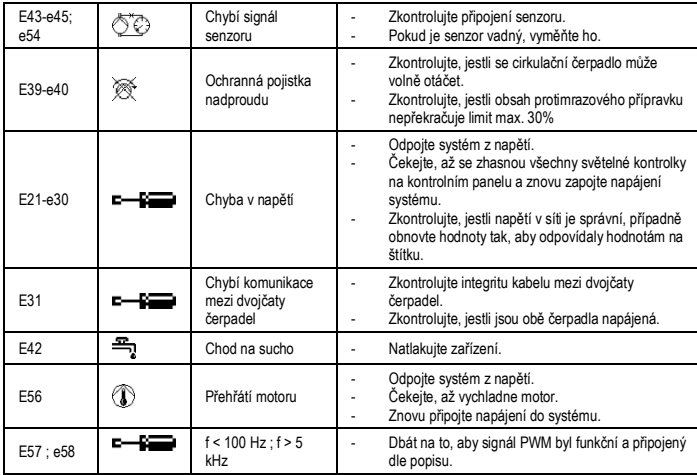

# **Energy Efficiency Index - EEI**

Nejlepší standard oběhových čerpadel je EEI ≤ 0,20.

#### **OBSAH**

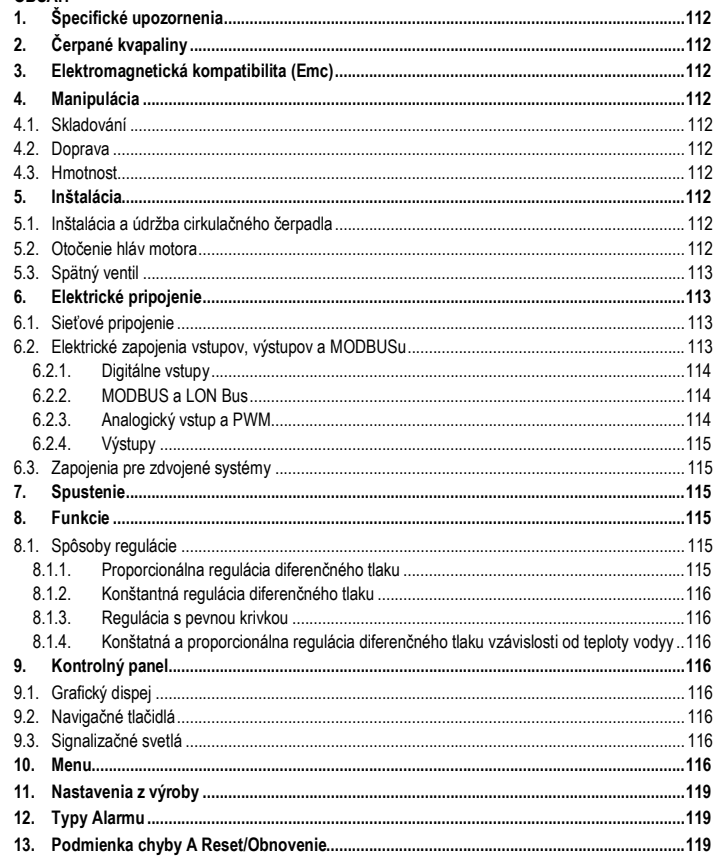

# ZOZNAM OBRÁZKOV

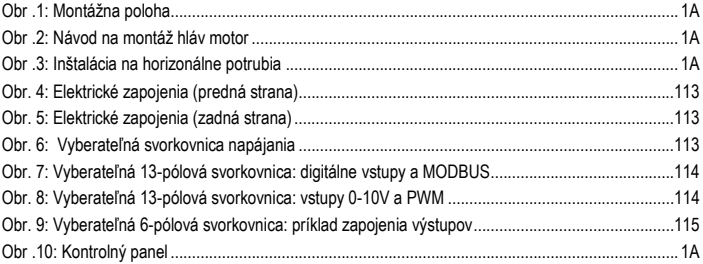

# **ZOZNAM TABULIEK**

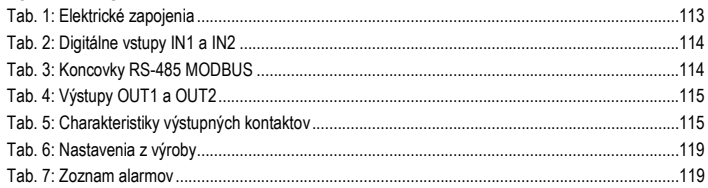

# Table: Maximum head (Hmax) and maximum flow rate (Qmax)

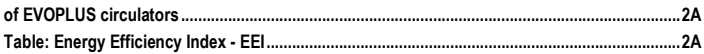

#### SLOVENSKY SK

# **1. ŠPECIfiCKÉ UPOZORNENIA**

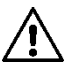

**Overiť, že výrobok neutrpel žiadne poškodenie spôsobené dopravou alebo uskladnením. Skontrolovať, že vonkajší obal je neporušený a v optimálnom stave.**

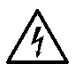

**Odstrániť vždy napätie zo siete pred zásahom na elektrickej alebo mechanickej časti. Počkať na zhasnutie svetelných kontroliek na kontrolnom paneli pred otvorením samotného zariadenia. Kondenzátor medziľahlého obvodu jednosmerného prúdu zostane nabitý nebezpečne vysokým napätím aj po odpojení sieťového napätia.** 

**Sú prípustné len sieťové pripojenia s pevným káblovaním. Zariadenie musí byť uzemnené (IEC 536 trieda 1, NEC a iné príslušné štandardy).**

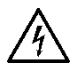

**Na sieťových svorkách a svorkách motora môže byť nebezpečné napätie aj pri zastavenom motore.**

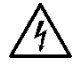

**Ak je napájací kábel poškodený, tak musí byť vymenený technickou asistenčnou službou alebo kvalifikovaným personálom, aby sa predišlo akémukoľvek riziku.**

**2. ČERPANÉ KVAPALINY**

# **3. ELEKTROMAGNETICKÁ KOMPATIBILITA (EMC)**

Cirkulačné čerpadlá EVOPLUS rešpektujú normu EN 61800-3 o elektromagnetickej kompatibilite, pre kategóriu C2.

- kondukované emisie priemyselné prostredie (v niektorých prípadoch môžu byť požadované obmedzujúce opatrenia).
- **4. MANIPULÁCIA**
- **4.1. Skladování**

### **4.2. Doprava**

Vyhnúť sa vystaveniu výrobku zbytočným nárazom a kolíziám. Na zd- víhanie a dopravu cirkulačného čerpadla využívať zdviháky s použitím palety zo sériovej výbavy (ak je predpokladaná).

Lepiaci štítok umiestnený na obale uvádza údaj o celkovej hmotnosti cirkulačného čerpadla.

# **5. INŠTALÁCIA**

Pozorne sa riadiť odporúčaniami v tejto kapitole na uskutočnenie správnej elektrickej, hydraulickej a mechanickej inštalácie.

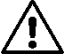

**Uistiť sa o tom, aby napätie a frekvencia na štítku cirkulátora EVO-PLUS korešpondovalo s napätím a frekvenciou napájacej siete.**

# **5.1. Inštalácia a údržba cirkulačného čerpadla**

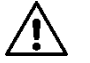

**Montujte cirkulačné čerpadlo EVOPLUS vždy s hriadeľom motora v horizontálnej polohe. Namontovať systém elektroni- ckej kontroly vo vertikálnej polohe (pozri Obr. 1).**

- Cirkulačné čerpadlo môže byť inštalované do vykurovacích a klimatizačných zariadení, ako na výstupné potrubie, tak aj na vratné potrubie; šípka vyrazená na telese čerpadla udáva smer prúdenia.
- Cirkulačné čerpadlo nainštalovať podľa možnosti nad minimálnu hladinu kotla a čo možno najďalej od ohybov, kolien a odbočiek.
- Na uľahčenie operácií kontroly a údržby nainštalovať prerušovací ventil, ako na nasávacie potrubie, tak aj na výstupné potrubie.
- Pred nainštalovaním cirkulačného čerpadla uskutočniť dôkladné umy- tie zariadenia a to len vodou s teplotou 80°C. Potom celkom vypustiť zariadenie, aby sa odstránila akákoľvek škodlivá látka, ktorá by sa dostala do cirkulácie.
- Vykonať montáž tak, aby sa vyhlo kvapkaniu na motor a na systém elektronickej kontroly, ako vo fáze inštalácie, tak aj vo fáze údržby.
- Vyhnúť sa vmiešaniu aditív odvodených od uhľovodíkov a aromatických produktov do cirkulačnej vody. Pridanie nemrznúcej kvapaliny ta m, kde je to potrebné, sa odporúča v maximálnej miere 30%.
- V prípade tepelnej izolácie používať príslušný kit (ak je dodaný vo výbave) a uistiť sa o tom, aby výpustné otvory pre kondenz skrine motora neboli uzavreté alebo čiastočne upchaté.
- Na garantovanie maximálnej účinnosti zariadenia a životnosti cirkulačného čerpadla sa odporúča používať magnetické odkalovacie filtre na separovanie a zber prípadných nečistôt prítomných v zariadení (pieskové častice, železné častice a kaly).

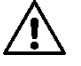

# **Nikdy neizolovať systém elektronického riadenia.**

- V prípade údržby vždy používať súpravu nových tesnení.

### **5.2. Otočenie hláv motora**

V prípade, že sa inštalácia uskutočňuje na potrubia v horizontálnej polohe, tak je potrené uskutočniť otočenie o 90° motora s príslušným elektronickým systémom, aby sa zachoval stupeň ochrany IP a aby sa umožnila užívateľovi pohodlnejšia interakcia cez grafické rozhranie (viď Obr. 2-3).

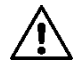

**Pred pristúpením k otočeniu cirkulačného čerpadla sa uistiť o tom, aby bolo cirkulačné čerpadlo celkom vyprázdnené.**

V prípade, že by bolo potrebné uskutočniť otočenie hláv motora, takje potrebné pozorne sa riadiť následne uvedenými odporúčaniami na realizáciu správnej inštalácie:

- 1. Odšraubujte 4 šrauby na upevnenie bloku motora na teleso čerpadla (obrázok A).
- 2. Otáčať blokom motora, pri čom ho udržiavať v jeho uložení v spoji s telesom čerpadla (obrázok A-B).
- 3. Po otočení hlavy motora do požadovanej polohy utiahnuť 4 šrauby "do kríža" (obrázok C).

Po odstránení bloku motora zo svojho uloženia, je potrebné venovať maximálnu pozornosť postupu pri montáži, pri čom je nutné dbať na to, aby rotor kompletne zapadol do flotačného krúžku, pred utiahnutím upevňujúcich šraubov (obrázok D). Ak bola montáž vykonaná správnym spôsobom, tak sa blok motora kompletne opiera o teleso čerpadla.

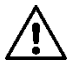

**Chybná montáž môže poškodiť rotor, pri čom indukuje typický hluk drhnutia pri spustení cirkulačného čerpadla.**

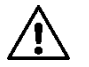

**Systém elektronického riadenia musí vždy zostať vo vertikálnej polohe!**

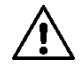

**Zaistite, aby sa pripojovací kábel snímača tlaku nikdy nedostal do kontaktu so skriňou motora.**

### **5.3. Spätný ventil**

Ak je zariadenie vybavené spätným ventilom, uistite sa, že minimálny tlak cirkulačného čerpadla je vždy vyšší, ako je tlak zatvárania ventila.

### **6. ELEKTRICKÉ PRIPOJENIE**

Elektrické pripojenie môže vykonávať len skúsený a kvalifikovaný personál.

- Cirkulačné čerpadlo nevyžaduje žiadnu externú ochranu motora.
- Skontrolujte, či hodnoty elektrického napätia a frekvencie zodpovedajú hodnotám uvedeným na identifikačnom štítku cirkulačného čerpadla.

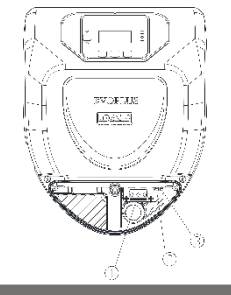

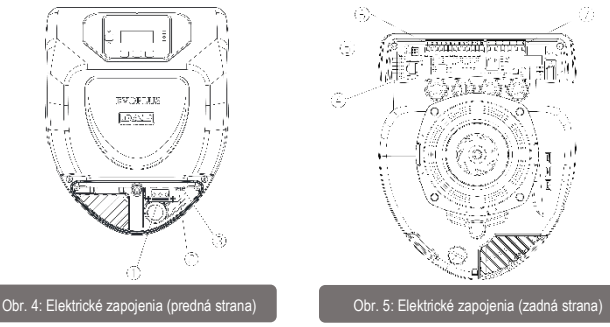

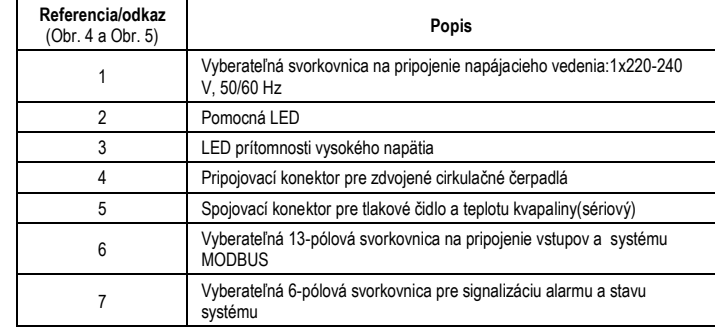

Tab. 1: Elektrické zapojenia

**6.1. Sieťové pripojenie**

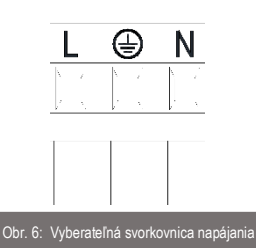

**Uistiť sa o tom, že kryt kontrolného panelu EVOPLUS je celkom zatvorený, pred napájaním cirkulačného čerpadla!**

#### **6.2. Elektrické zapojenia vstupov, výstupov a MODBUSu**

Cirkulačné čerpadlá EVOPLUS sú vybavené digitálnymi a analogickými vstupmi a digitálnymi výstupmi, aby bolo možné zrealizovať niektoré riešenia rozhrania s komplexnejšími inštaláciami. Pre inštalatéra je dostatočné káblovo pripojiť požadované vstupné a výstupné kontakty a konfigurovať príslušné funkcie podľa požiadavky (pozri Ods. 6.2.1, Ods. 6.2.2, Ods. 6.2.3 a Ods. 6.2.4).

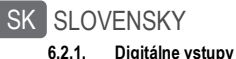

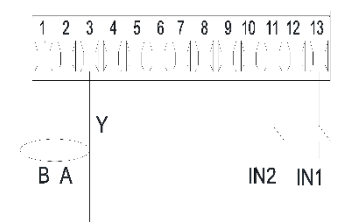

Obr. 7: Vyberateľná 13-pólová svorkovnica: digitálne vstupy a MODBUS

S odkazom na Obr. 7 sú k dispozícii digitálne vstupy:

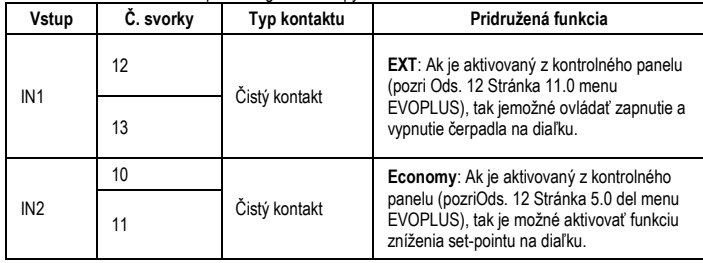

# Tab. 2: Digitálne vstupy IN1 a IN2

V prípade, že sú z kontrolného panelu aktivované funkcie EXT a Economy, tak správanie systému je nasledovné:

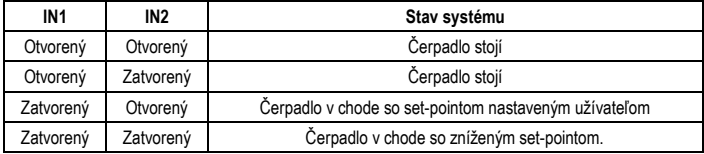

#### **6.2.2. MODBUS a LON Bus**

Cirkulačné čerpadlá EVOPLUS poskytujú sériovú komunikáciu prostredníctvom vstupu RS-485. Komunikácia sa realizuje v súlade so špecifikáciami MODBUSu.Prostredníctvom MODBUSu je možné nastaviť parametre fungovania cirkulačného čerpadla na diaľku, ako napríklad: požadovaný diferenčný tlak, vplyv teploty, spôsob regulácie atď. Súčasne môže cirkulačné čerpadlo poskytnúť dôležité informácie o stave systému.

#### Pokiaľ ide o elektrické zapojenia, tak sa odkazuje na Obr. 6 a Tab. 3:

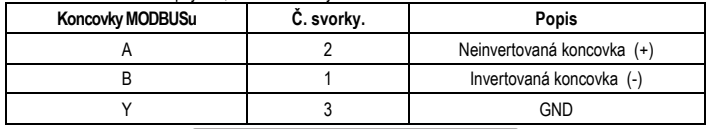

#### Tab. 3: Koncovky RS-485 MODBUS

Parametre konfigurácie komunikácie MODBUS sú k dispozícii v pokročilom menu (pozri Ods.10). Cirkulačné čerpadlá EVOPLUS majú okrem toho možnosť komunikovať prostredníctvom LON Busu, pomocou externých zariadení s rozhraním.

Dalšie informácie a detaily, týkajúce sa rozhrania MODBUS a LON bus sú k dispozícii na stahnutie na nasledujúcom linku: http://www.dabpumps.com/evoplus

#### **6.2.3. Analogický vstup a PWM**

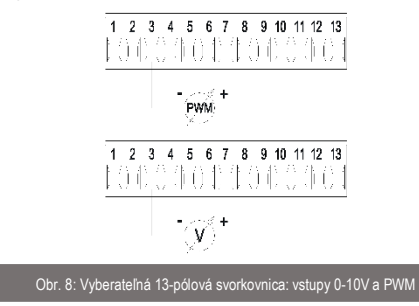

Na Obr. 8 je uvedená schéma zapojenia externých signálov 0-10V a PWM. Ako je znázornené na obrázku, tak 2 signály majú spoločné tie isté koncovky na svorkovnici, a preto sa navzájom vylučujú. Ak je požadované používanie kontrolného analógového signálu, tak je potrebné nastaviť v menu typológiu tohto signálu (pozri Ods. 10).

Ďalšie informácie a detaily, týkajúce sa používania analogického vstupu a PWM, sú k dispozícii na nasledujúcom linku: **<http://www.dabpumps.com/evoplus>**

#### **6.2.4. Výstupy**

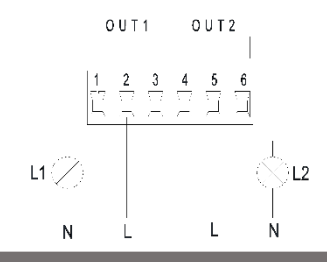

Obr. 9: Vyberateľná 6-pólová svorkovnica: príklad zapojenia výstupov

S odkazom na Obr. 9 sú k dispozícii digitálne výstupy:

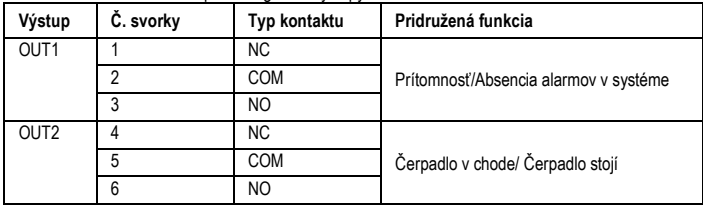

# Tab. 4: Výstupy OUT1 a OUT2

Výstupy OUT1 a OUT2 sú k dispozícii na vyberateľnej 6-pólovej svorkovnici podľa vyšpecifikovaného v Tab. 4, kde je uvedená ajtypológia kontaktu (NC = Normálne zatvorený, COM = Spoločný, NO =Normálne otvorený). Elektrické charakteristiky kontaktov sú uvedené v Tab. 5. V príklade, znázornenom na Obr. 8: svetlo L1 sa rozsvieti, keď je v sys- téme prítomný alarm a zhasne, keď sa nezistí žiaden typ anomálie; a svetlo L2 sa rozsvieti, keď je čerpadlo v chode a zhasne, keď čerpadlo stojí.

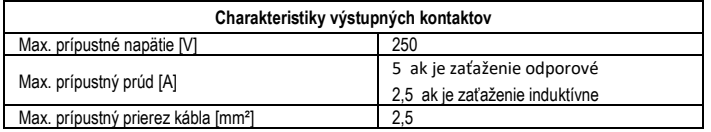

Tab. 5: Charakteristiky výstupných kontaktov

#### **6.3. Zapojenia pre zdvojené systémy**

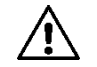

**Na správne fungovanie zdvojeného systému je potrebné, abyvšetky externé zapojenia vyberateľnej 13-pólovej svorkovnice boli paralelne zapojené medzi oboma cirkulačnými čerpadlami EVOPLUS, pri rešpektovaní číslovania jednotlivých svoriek.**

### **7. SPUSTENIE**

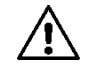

**Všetky operácie spustenia musia byť uskutočnené pri zatvore-nom kryte kontrolného panelu EVOPLUS! Systém spustiť len, keď boli ukončené všetky elektrické a hydraulické zapojenia. Vyhnúť sa fungovaniu cirkulačného čerpadla pri absencii vody v zariadení.**

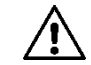

**Tekutina, obsiahnutá v zariadení, okrem toho, že môže mať vysokú teplotu a tlak, tak môže byť aj vo forme plynu - pary.NEBEZPEČENSTVO OPARENÍN! Je nebezpečné sa dotýkať cirkulačného čerpadla. NEBEZPEČENSTVO OPARENÍN!**

Po uskutočnení všetkých elektrických a hydraulických zapojení naplňte zariadenie vodou a prípadne aj s glykolom (pokiaľ ide o maximálny percentuálny obsah glykolu, tak pozri Ods. 2) a napájať systém. Po spustení systému je možné zmeniť spôsob fungovania pre lepšie prispôsobenie sa požiadavkám zariadenia (pozri Ods.10).

#### **8. FUNKCIE**

#### **8.1. Spôsoby regulácie**

Cirkulačné čerpadlá EVOPLUS umožňujú uskutočniť nasledujúce spôsoby regulácie podľa požiadaviek zariadenia:

- Proporcionálna regulácia diferenčného tlaku v závislosti od prúdenia v zariadení.
- Proporcionálna regulácia diferenčného tlaku so set-pointom vzávislosti od externého signálu 0- 10V alebo PWM.
- Proporcionálna regulácia diferenčného tlaku v závislosti od prúdenia v zariadení a od teploty kvapaliny;
- Konštatná regulácia diferenčného tlaku.
- Konštatná regulácia diferečného tlaku so set-pointom v závislosti od externého signálu 0-10V alebo PWM.
- Konštatná regulácia diferečného tlaku so set-pointom v závislosti od teploty kvapaliny.
- Regulácia s pevnou krivkou.
- Regulácia s pevnou krivkou s rotačnou rýchlosťou v závislosti od externého signálu 0-10V alebo PWM.

Spôsob regulácie môže byť nastavený prostredníctvom kontrolného panelu EVOPLUS (pozri Ods. 10).

#### **8.1.1. Proporcionálna regulácia diferenčného tlaku**

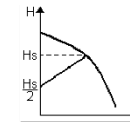

Pri tomto spôsobe regulácie sa diferenčný tlak zníži alebo zvýši pri znížení alebo zvýšení požiadavky vody.

Set-point Hs môže byť nastavený z displeja alebo z externého signálu 0- 10V alebo PWM.

#### **SLOVENSKY** SK

Regulácia je vhodná pre:

- vykurovacie a klimatizačné zariadenia s vysokými úbytkami zaťaženia;
- dvojpotrubové systémy s termostatickými ventilmi a výtlačnou výškou ≥ 4 m;
- zariadenia so sekundárnym regulátorom diferenčného tlaku;
- primárne okruhy s vysokými úbytkami zaťaženia;
- systémy recirkulácie úžitkovej vody s termostatickými ventilmi na stúpačkách.

# **8.1.2. Konštantná regulácia diferenčného tlaku**

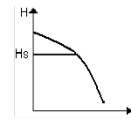

Pri tomto spôsobe regulácie je udržiavaný konštatný diferenčný tlak, nezávisle od požiadavky vody. Set-point Hs môže byť nastavený z displeja alebo z externého signálu 0-10V alebo PWM.

Regulácia je vhodná pre:

- vykurovacie a klimatizačné zariadenia s nízkymi úbytkami zaťaženia;
- dvojpotrubové systémy s termostatickými ventilmi a výtlačnou výškou ≤ 2 m;
- iednopotrubové systémy s termostatickými ventilmi:
- zariadenia s prirodzenou cirkuláciou:
- primárne okruhy s nízkymi úbytkami zaťaženia;
- systémy recirkulácie úžitkovej vody s termostatickými ventilmi na stúpačkách..

# **8.1.3. Regulácia s pevnou krivkou**

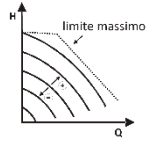

Pri tomto spôsobe regulácie cirkulačné čerpadlo pracuje po charakteristických krivkách s konštantnou rýchlosťou. Krivka fungovania sa zvolí nastavením rotačnej rýchlosti pomocou percentuálneho koeficientu. Hodnota 100% údáva krivku maximálneho limitu. Skutočná rotačná rýchlosť môže závisieť odobmedzenia výkonu a diferenčného tlaku vlastného modelu cirkulačného čerpadla.

Rotačná rýchlosť môže byť nastavená z displeja alebo z externého signálu 0-10V alebo PWM. Regulácia je vhodná pre vykurovacie a klimatizačné zariadenia skonštantným dopravovaným množstvom.

# **8.1.4. Konštatná a proporcionálna regulácia diferenčného tlaku vzávislosti od teploty vodyy**

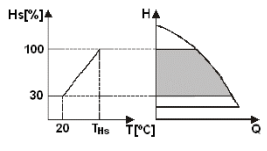

Pri týchto spôsoboch regulácie set-point regulácie Hs sa zníži alebo zvýši v závislosti od teploty vody. THs môže byť nastavená od 0ºC a 100 ºC, aby sa umožnilo jeho fungovanie, ako vo vykurovacích, tak aj v klimatizačných zariadeniach.

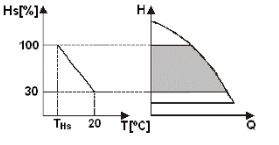

Regulácia je vhodná pre:

- zariadenia s premenným dopravovaným množstvom (dvojpotrubové vykurovacie zariadenia), kde bude zabezpečené ďalšie zníženie výkonov cirkulačného čerpadla v závislosti od zníženia teploty cirkulujúcej kvapaliny, keď je menšia požiadavka na vykurovanie; zariadenie s konštatným dopravovaným množstvom (jednopotrubové apodlahové vykurovacie zariadenia), kdevýkony cirkulačného čerpadla môžu byť regulované pri aktivovaní funkcie vplyvu teploty.

# **9. KONTROLNÝ PANEL**

Funkcie cirkulačných čerpadiel EVOPLUS môžu byť zmenené prostredníctvom kontrolného panelu, umiestneného pod krytom elektronického kontrolného systému.

Na paneli sa nachádza: grafický displej, 4 navigačné tlačidlá a 3 signalizačné LED svetlá (pozri Obr. 10).

# **9.1. Grafický dispej**

Prostredníctvom grafického displeja je možné navigovať vnútri menu ľahkým a intuitívnym spôsobom, čo umožňuje overiť a meniť spôsoby fungovania systému, sprístupniť vstupy a pracovný set-point. Okrem toho je možné zobraziť stav systému a históriu prípadných alarm ovuložených do pamäte samotným systémom.

# **9.2. Navigačné tlačidlá**

Na navigáciu vnútri menu sú k dispozícii 4 tlačidlá: 3 tlačidlá pod displejom a 1 bočné tlačidlo. Tlačidlá pod displejom sú pomenované ako aktívne tlačidlá a bočné tlačidlo je pomenované ako skryté tlačidlo. Každá stránka menu je urobená tak, aby udávala funkciu pridruženú k 3aktívnym tlačidlám (tým pod displejom).

# **9.3. Signalizačné svetlá**

**Žlté svetlo:** Signalizácia napájaného systému. Ak svieti, tak to znamená, že systém je napájaný.

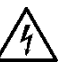

**Neodstraňovať nikdy kryt, ak svieti žlté svetlo.**

**Červené svetlo:** Signalizácia **alarmu/anomálie, prítomného** v systéme.

Ak svetlo bliká, tak alarm nie je blokujúci a čerpadlo môže byť ovládané. Ak svetlo svieti trvale, tak je alarm blokujúci a čerpadlo nemôže byť ovládané.

**Zelené svetlo:** Signalizácia čerpadla **ON/OFF**.

Ak svieti, tak sa čerpadlo otáča. Ak je zhasnuté, tak čerpadlo stojí.

# **10. MENU**

Cirkulačné čerpadlá EVOPLUS majú k dispozícii 2 menu: **užívateľské menu a pokročilé menu**. Užívateľské menu je prístupné z Home Page stlačením a uvoľnením stredového tlačidla "Menu". Pokročilé menu je prístupné z Home Page stlačením na 5 sekúnd stredového tlačidla "Menu". Následne sú prezentované stránkyužívateľského menu, prostredníctvom ktorých je možné overiť stav systému a zmeniť jeho nastavenia.

#### **SLOVENSKY** SK

V pokročilom menu sú k dipozícii parametre konfigurácie na komunikáciu so systémami MODBUS (pokiaľ ide o ďalšie podrobnosti navštíviť link: **http://www.dabpump.com/evoplus**). Na výstup z pokročilého menu je potrebné prerolovať všetky parametre s použitím stredového tlačidla. Ak na stránkach menu je vľavo dolu znázornený kľúč, tak to znamená, že nie je možné zmeniť nastavenia. Na odblokovanie oboch menuje potrebné prejsť na Home Page a súčasne stláčať skryté tlačidlo atlačidlo pod kľúčom, až dokým nezmizne kľúč.

**Ak nebude stlačené žiadne tlačidlo počas 60 minút, tak sa automaticky zablokujú nastavenia a displej zhasne. Pri stlačení ktoréhokoľvek tlačidla sa opätovne rozsvieti displej a zobrazí sa "Home Page".**

Na navigáciu vnútri oboch menu stlačiť stredové tlačidlo.

Na návrat na predošlú stránku podržať stlačené skryté tlačidlo, potom stlačiť a opätovne uvoľniť stredové tlačidlo.

Na zmenu nastavení použiť ľavé a pravé tlačidlo.

Na potvrdenie zmeny nastavenia stlačiť na 3 sekundy stredové tlačidlo"OK". Uskutočnené potvrdenie

sa zvýrazní nasledujúcou ikonou: WIOK

Home Page **Na Home Page sú graficky zhrnuté všetky základné** nastavenia systému. auto  $\circled{1}$ Ikona vľavo hore udáva typ zvolenej regulácie. Ikona v strede hore odáva zvolený spôsob fungovania (auto alebo economy) Ikona vpravo hore udáva prítomnosť jednoduchého alebo zdvojeného invertora. Otočenie ikony the icon  $\widehat{2}$ |Menu| OΝ signalizuje, ktoré cirkulačné čerpadlo je v činnosti. V strede Home Page sa nachádza parameter s jediným zobrazením, ktorý môže byť zvolený spomedzi malého zoznamu parametrov prostredníctvom Stránky 9.0 menu. Z Home Page je možný prístup na stránku **regulácie kontrastu** displeja: pri podržaní stlačeného skrytého tlačidla, potom stlačiť a uvoľniť pravé tlačidlo. Cirkulačné čerpadlá EVOPLUS majú k dispozícii 2 menu: **užívateľské menu a pokročilé menu**. Užívateľské menu je prístupné z Home Page stlačením a uvoľnením stredového tlačidla "Menu". Pokročilé menu je prístupné z Home Page stlačením na 5 sekúnd stredového tlačidla "Menu". **Stránka 1.0** Prostredníctvom Stránky 1.0 sa obnovia nastavenia z výroby, súčasným stlačením na 3 sekundy ľavého a Detault pravého tlačidla. Uskutočnené obnovenie nastavení z výroby sa oznámi objavením sa symbolu v blízkosti nápisu "Default".

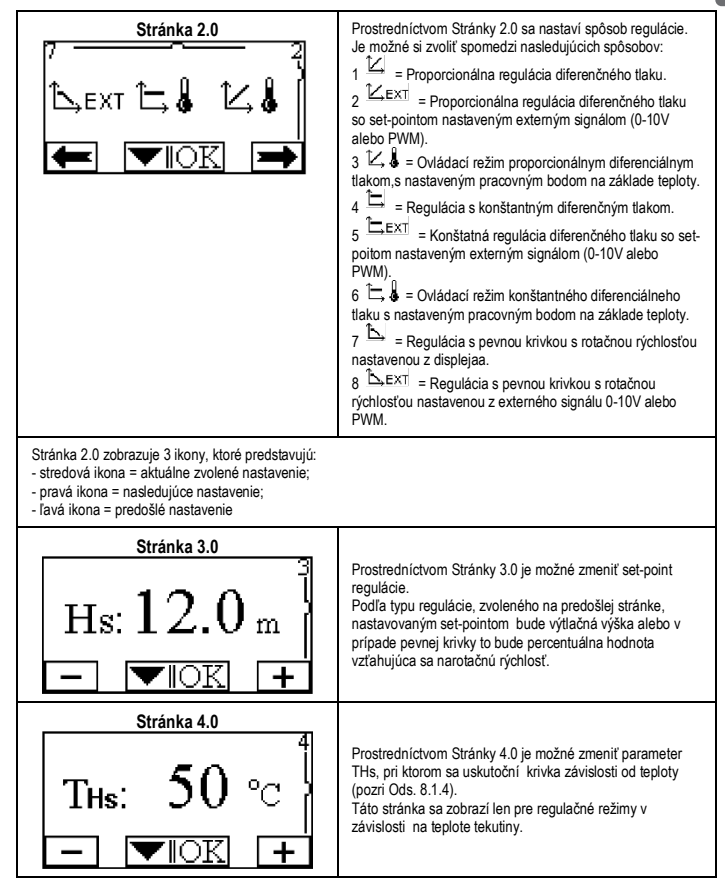

# SK SLOVENSKY

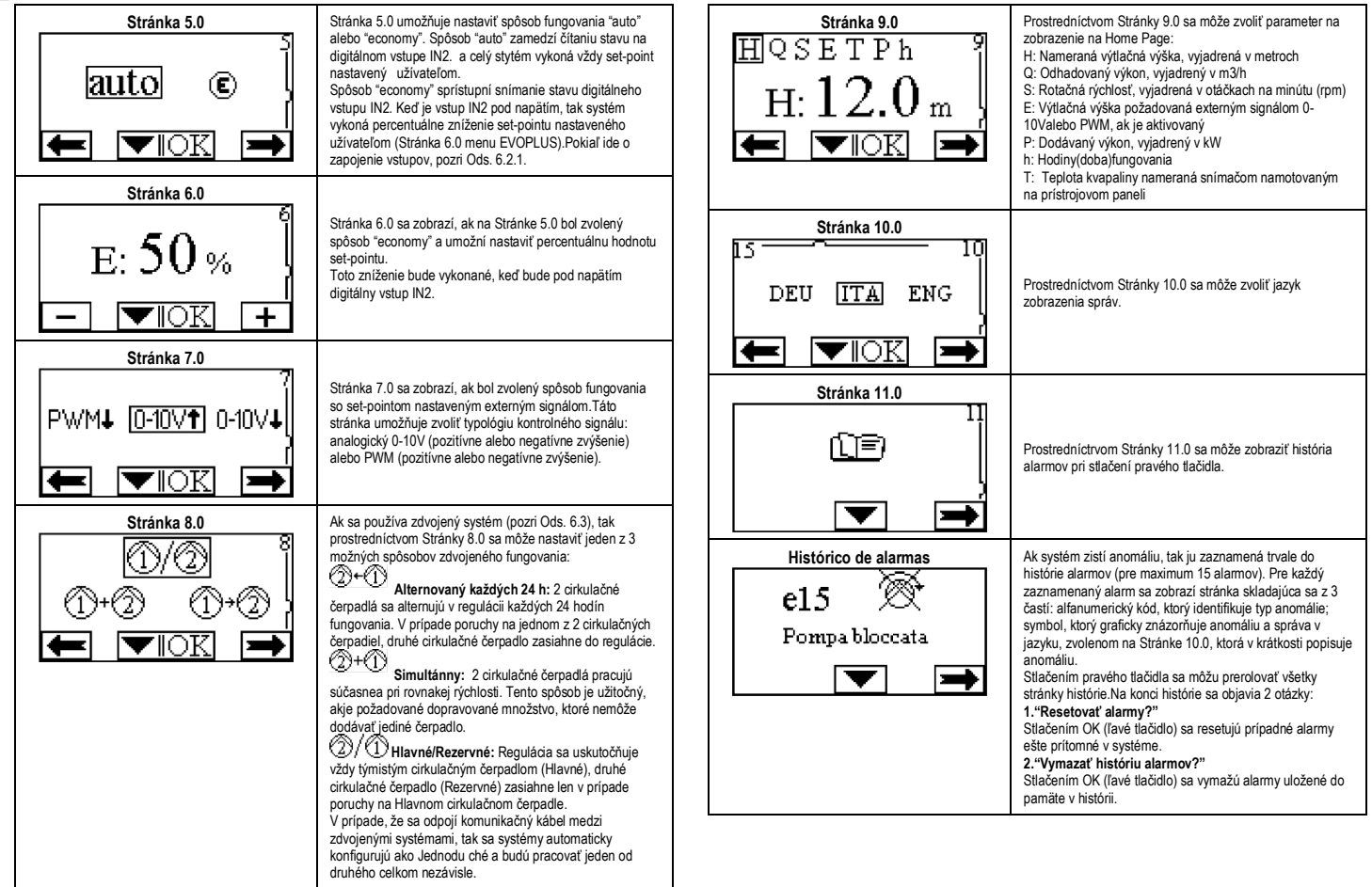

#### **SLOVENSKY** SK

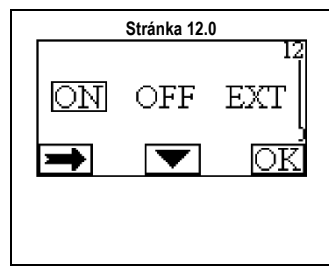

**Stránka 12.0** Prostredníctvom Stránky 12.0 sa môže nastaviť systém do stavu ON, OFF alebo byť ovládaný signálom na diaľku EXT(digitálny vstup IN1). Ak sa zvolí ON, tak je čerpadlo stále zapnuté. Ak sa zvolí OFF, tak je čerpadlo stále vypnuté. Ak sa zvolí EXT, tak sa sprístupní snímanie stavu digitálneho vstupu IN1. Keď je vstup IN1 pod napätím, tak systém ide do ON a čerpadlo sa spustí (na Home Page sa vpravo dolu objavia nápisy "EXT" a "ON" alternatívne). Keď vstup IN1 nieje pod napätím, tak systém ide do OFF a čerpadlo sa vypne (na Home Page sa vpravo dolu objavia nápisy "EXT" a "OFF" alternatívne). Pokiaľ ide o zapojenie vstupov, pozri Ods. 6.2.1.

#### **11. NASTAVENIA Z VÝROBY**

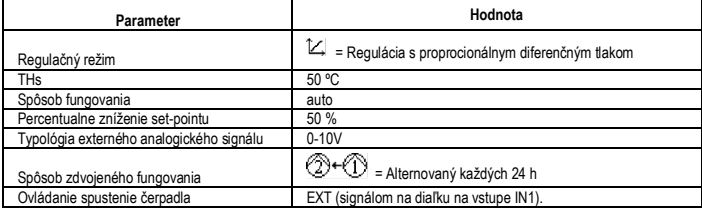

Tab. 6: Nastavenia z výroby

#### **12. TYPY ALARMU**

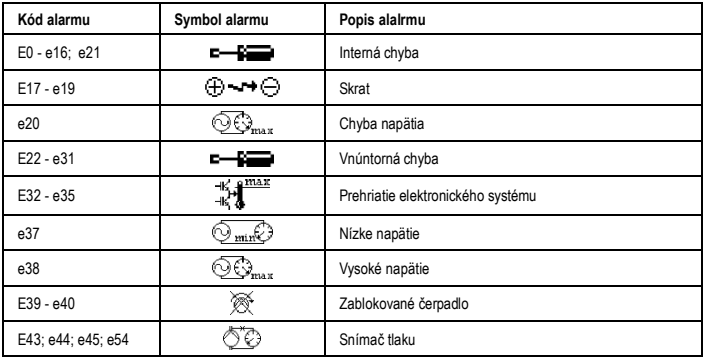

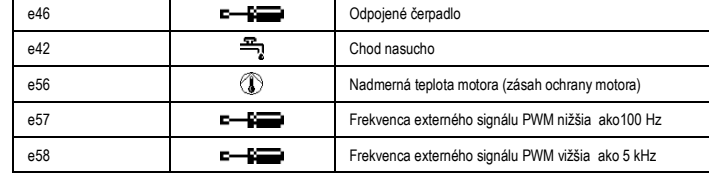

Tab. 7: Zoznam alarmov

# **INFORMÁCIE**

Časté otázky (FAQ) týkajúce sa Smernice 2009/125/ES o ekologicky kompaktibilnom projektovaní, ktorá stanovuje rámec pre spracovanie špecifikácií ekologicky kompaktibilného projektovania produktov súvisiacich s energiou a jej implementačných nariadení:

#### **http://ec.europa.eu/enterprise/policies/sustainable-business/documents/ecodesign/guidance/files/20110429\_faq\_en.pdf.**

Vedúce línie na aplikáciu smernice o ekologicky kompaktibilnom projektovaní, ktoré doprevádzajú nariadenia komisie: **http://ec.europa.eu/energy/efficiency/ecodesign/legislation\_en.htm - pozri čerpadla.**

#### **13. PODMIENKA CHYBY A RESET/OBNOVENIE**

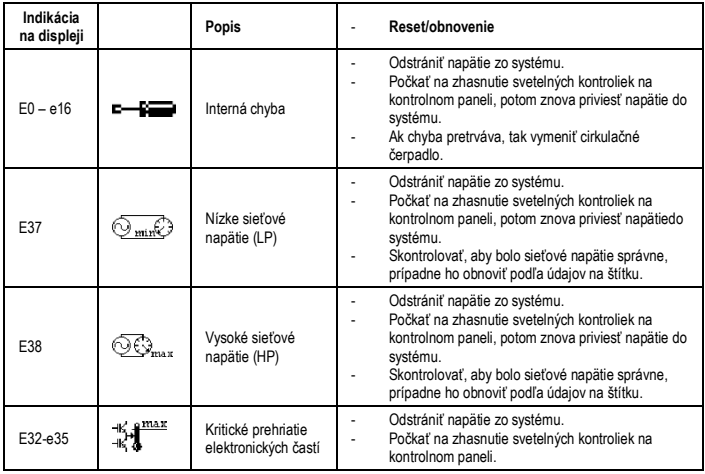

# SK SLOVENSKY

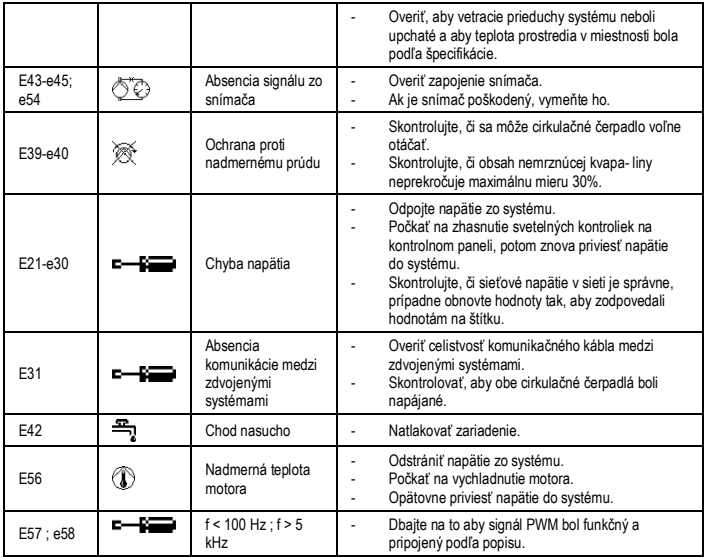

# **Energy Efficiency Index - EEI**

Najlepší štandard obehových čerpadiel je EEI ≤ 0,20.

# **İÇİNDEKİLER**

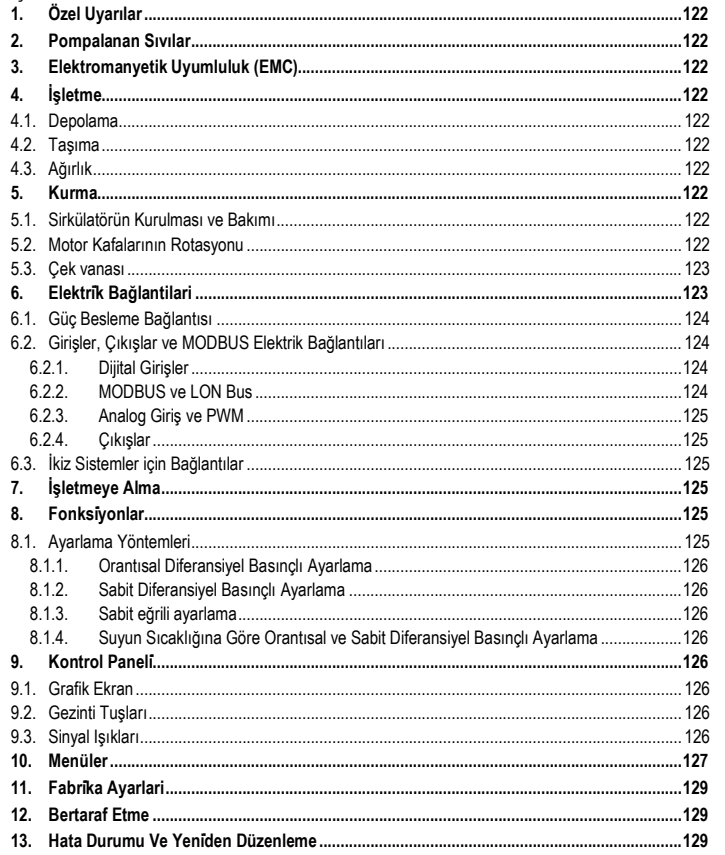

# **RESİMLERİN ENDEKSİ**

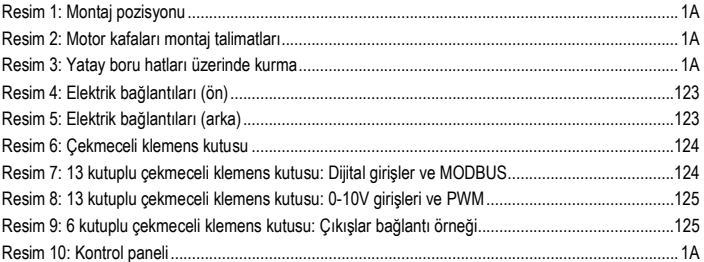

# **TABLOLAR ENDEKSİ**

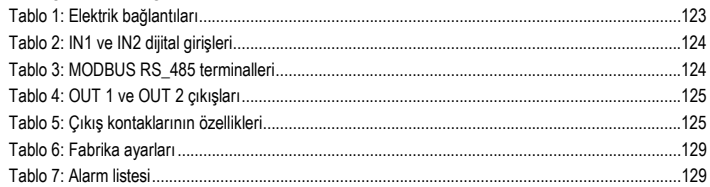

# Table: Maximum head (Hmax) and maximum flow rate (Qmax)

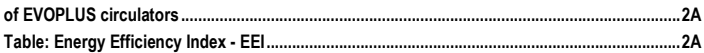

#### TÜRKÇE TR

# **1. ÖZEL UYARILAR**

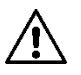

**Ürünün nakliye veya depolamadan kaynaklanan hasarlara uğramamış olduğunu kontrol ediniz. Dış muhafazanın sağlam ve kusursuz şartlarda bulunduğunu kontrol ediniz.**

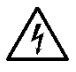

**Tesisin elektrik veya mekanik kısımları üzerinde müdahalede bulunmadan önce daima şebeke gerilimini kesiniz. Söz konusu aparatı açmadan önce, kontrol paneli üzerindeki ışıklı ikaz lambalarının sönmesini bekleyiniz. Sürekli ara devrenin kondansatörü, şebeke geriliminin kesilmesinden sonra da tehlikeli şekilde yüksek gerilimle yüklü kalır.** 

**Sadece sağlam şekilde kablajlanmış şebeke bağlantılarına izin verilir. Aparat topraklanmış olmalıdır (IEC 536 sınıf 1, NEC ve ilişkin diğer standartlar).**

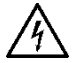

**Şebeke klemensleri ve motor klemensleri, motor stop konumunda iken de tehlikeli gerilim bulundurabilirler.**

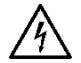

**Besleme kablosu hasar görmüş ise, her türlü riskin önlenmesi için teknik servis hizmeti tarafından veya nitelikli personel tarafından değiştirilmesi gerekir.**

**2. POMPALANAN SIVILAR**

### **3. ELEKTROMANYETİK UYUMLULUK (EMC)**

EVOPLUS sirkülatörler, elektromanyetik uyumluluk açısından EN 61800-3 standardının C2 kategorisine uygundurlar.

- İletkenlik yolu ile oluşan emisyonlar Sanayi ortamı (bazı durumlarda sınırlandırıcı önlemlerin alınması gerekebilir).
- **4. İŞLETME**
- **4.1. Depolama**

#### **4.2. Taşıma**

Ürünlerin gereksiz darbe ve çarpışmalara maruz kalmasından kaçınınız. Sirkülatörü kaldırmak ve nakletmek için seri fabrikasyon bağlamında ikmal edilen paleti (öngörülmüş ise) kullanınız.

Ambalaj üzerinde bulunan yapışkan plaka etiketi, sirkülatörün toplam ağırlığını belirtir.

# **5. KURMA**

Doğru bir elektrik, hidrolik ve mekanik kurma gerçekleştirmek için bu bölümde bulunan önemli tavsiyeleri dikkatle uygulayınız.

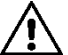

**EVOPLUS sirkülatörün plaka etiketinde gösterilen geriliminin ve frekansının, besleme şebekesininkilere uyduğundan emin olunuz.**

#### **5.1. Sirkülatörün Kurulması ve Bakımı**

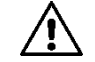

#### **EVOPLUS sirkülatörü, daima motor mili yatay olarak monte ediniz. Elektronik kontrol cihazını dikey olarak monte ediniz (bakınız Resim 1)**

- Isıtma ve klimatizasyon tesislerinde sirkülatör, gerek besleme borusu gerekse geri dönüş borusu üzerine kurulabilir; pompa gövdesi üzerinde basılı bulunan ok, akış yönünü gösterir.
- Sirkülatörü, mümkün olduğunca boyler minimum seviyesinin üstünde ve eğrilerden, dirseklerden ve derivasyonlardan mümkün olduğunca uzağa kurunuz.
- Kontrol ve bakım işlemlerini kolaylaştırmak için gerek emme gerekse besleme borusu üzerine bir durdurma vanası yerleştiriniz.
- Sirkülatörü kurmadan önce, 80°C sıcaklıkta sadece su ile tesisin özenli bir yıkamasını gerçekleştiriniz. Bundan sonra tesisi, sirkülasyona girmiş olması mümkün olası zararlı her maddeyi gidermek için tamamen boşaltınız.
- Montaj, gerek kurma gerekse bakım aşamasında motor ve elektronik kontrol cihazı üzerine damlamaları önleyecek şekilde gerçekleştiriniz.
- Sirkülasyon suyuna hidrokarbürler ve aromatik ürünlerden türeyen katkı maddelerini karıştırmaktan kaçınınız. Gerekli olduğunda, maksimum %30 ölçüsünde antifriz ilave edilmesi tavsiye edilir.
- İzolasyon (termik izolasyon) yapılması halinde, özel kiti (donanım dahilinde tedarik edilmiş ise) kullanınız ve motor kasasının yoğuşma deliklerinin kapatılmadıklarını veya kısmen tıkanmadıklarını kontrol ediniz.
- Tesisin maksimum etkinliği ile birlikte sirkülatöre uzun bir ömür garanti etmek üzere; tesis içinde olası mevcut kir birikintilerini (kum partikülleri, demir partikülleri ve çamur) ayırmak ve toplamak için manyetik kir tutma filtrelerinin kullanılması tavsiye edilir.

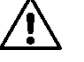

# **Elektronik kontrol cihazını asla izole etmeyiniz.**

Bakım durumunda daima yeni bir conta seti kullanınız.

#### **5.2. Motor Kafalarının Rotasyonu**

Kurmanın, yatay olarak döşenmiş boru hatları üzerinde gerçekleştirilmesi durumunda, kullanıcıya grafik arayüzü ile daha rahat bir etkileşim sağlamak için ve IP koruma derecesini korumak amacıyla ilgili elektronik kontrol cihazıyla motorun 90 derecelik bir rotasyonunu gerçekleştirmek gerekli olacaktır (bakınız Resim 2-3).

# TURKÇE TR

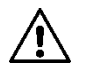

#### **Sirkülatörün rotasyonunu gerçekleştirmeden önce söz konusu sirkülatörün tamamen boşaltılmış olduğundan emin olunuz.**

Motor kafalarının rotasyonunun yapılmasının gerekli olması halinde, doğru bir kurulum gerçekleştirmek için aşağıda yer alan önemli tavsiyeleri dikkatle izleyiniz:

- 1. Motor grubunu pompa gövdesine tespit eden 4 adet fiksaj vidasını çözünüz (resim A).
- 2. Pompa gövdesi ile eşleşme yuvasının içinde tutarak motor grubunu döndürünüz (resim A-B).
- 3. Kafayı arzu edilen pozisyona çevirdikten sonra, daima "çapraz" bir şemayı takip ederek 4 vidayı kilitleyiniz (resim C).

Motor grubunun yuvasından çıkarılmış olması halinde montaj işlemi sırasında, fiksaj vidalarını kilitlemeden önce rotorun tamamen seyyar halka içine oturmasını sağlayarak azami dikkat gösterilmesi gerekir (resim D). Montaj doğru olarak gerçekleştirilmiş ise, motor grubun pompa gövdesine tamamen yaslanacaktır.

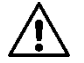

**Yanlış yapılan bir montaj, sirkülatör harekete geçirildiğinde tipik bir sürtünme gürültüsü çıkararak, rotoru hasara uğratabilir.**

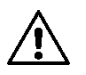

**Elektronik kontrol cihazı daima dikey olarak kalmalıdır!**

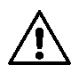

**Basınç sensörü bağlantı kablosunun asla motor kasasına değmediğini garantileyiniz.**

#### **5.3. Çek vanası**

Tesis, bir çek vanası ile donatılmış ise, sirkülatör minimum basıncının daima vana kapanma basıncından daha yüksek olduğundan emin olunuz.

# **6. ELEKTRİ̇K BAĞLANTİLARİ**

Elektrik bağlantıları, uzman ve nitelikli personel tarafından gerçekleştirilmelidir.

- Sirkülatör, motorun herhangi bir dış korumasını gerektirmez.
- Besleme gerilimi ve frekansının, sirkülatörün identifikasyon plaka etiketinde belirtilen değerlere uygun olduğunu kontrol ediniz.

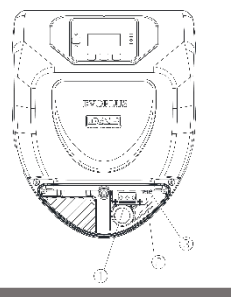

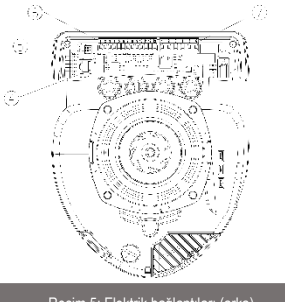

Resim 4: Elektrik bağlantıları (ön) Resim 5: Elektrik bağlantıları (arka

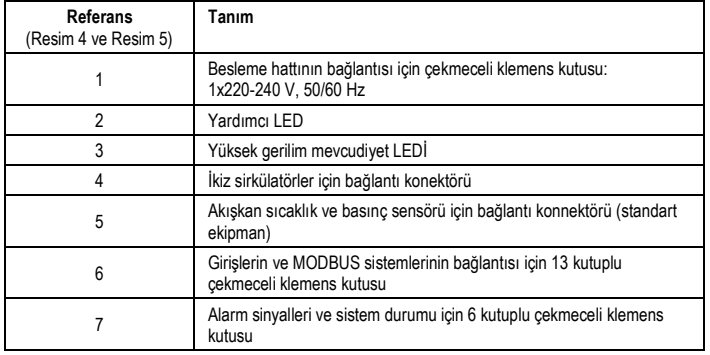

Tablo 1: Elektrik bağlantıları

# tr | Turkçe **6.1. Güç Besleme Bağlantısı**

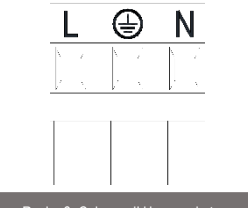

#### Resim 6: Çekmeceli klemens kutusu

**Sirkülatörü beslemeden önce, EVOPLUS kontrol paneli kapağının tamamen kapalı olduğundan emin olunuz!**

#### **6.2. Girişler, Çıkışlar ve MODBUS Elektrik Bağlantıları**

EVOPLUS sirkülatörler, daha karışık kurmalar ile bazı arayüz çözümlerini gerçekleştirebilecek şekilde dijital, analog girişler ve dijital çıkışlar ile donatılmıştır.

Kurucu için, istenen giriş ve çıkış kontaklarını kablajlamak ve bunların ilgili fonksiyonelliklerini istendiği gibi konfigüre etmek yeterli olacaktır (bakınız par. 6.2.1 par. 6.2.2 par. 6.2.3 ve par. 6.2.4).

#### **6.2.1. Dijital Girişler**

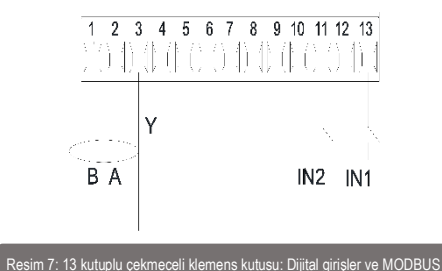

Resim 7 referans olarak alınarak dijital girişler şunlardır:

| Giris           | Klemens no. | <b>Kontak Tipi</b> | Eslestirilmis fonksiyon                                                                                                    |
|-----------------|-------------|--------------------|----------------------------------------------------------------------------------------------------|
| IN <sub>1</sub> | 12          | Temiz Kontak       | <b>EXT:</b> Kontrol panelinden etkinlestirilmesi<br>halinde (bakınız par. 12 EVOPLUS menüsü<br>Sayfa 11.0) pompanın çalıştırılmasını ve<br>kapatılmasını uzaktan kumanda etmek<br>mümkün olacaktır. |
|                 | 13          |                    |                                                                                                    |
| IN <sub>2</sub> | 10          | Temiz Kontak       | Economy: Kontrol panelinden etkinlestirilmesi<br>halinde (bakınız par. 12 EVOPLUS menüsü<br>Sayfa 5.0) set-point'in azaltma fonksiyonunu<br>uzaktan etkinleştirmek mümkün olacaktır.                |
|                 | 11          |                    |                                                                                                    |

#### Tablo 2: IN1 ve IN2 dijital girişleri

Kontrol panelinden EXT ve Economy fonksiyonlarının etkin kılınmış olmaları halinde sistemin tutumu aşağıda şekilde olacaktır:

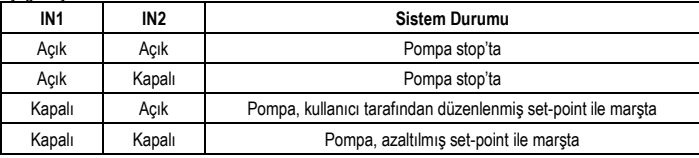

#### **6.2.2. MODBUS ve LON Bus**

EVOPLUS sirkülatörler, RS-485 girişi aracılığı ile seri iletişim sunarlar. İletişim, MODBUS özelliklerine göre gerçekleştirilir. MODBUS aracılığı ile örneğin istenen diferansiyel basınç, sıcaklık etkisi, ayarlama modu vb. gibi sirkülatörün işleme parametrelerini uzaktan ayarlamak mümkündür. Aynı zamanda sirkülatör, sistemin durumu hakkında önemli bilgiler sunabilir. Elektrik bağlantıları için Resim 6 ve Tablo 3 referans olarak alınız:

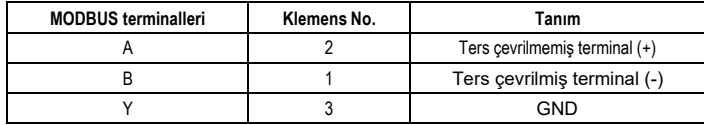

### Tablo 3: MODBUS RS\_485 terminalleri

MODBUS iletişiminin konfigürasyon parametreleri, gelişmiş menüde görülebilir (bakınız Par. 10). Ayrıca EVOPLUS sirkülatörler, dış arayüz cihazları aracılığı ile LON Bus üzerinde iletişim kurma imkanına sahip olacaklardır. MODBUS ve LON arayüzü hakkında daha ayrıntılı bilgiler aşağıdaki linkte mevcuttur ve buradan indirilebilir: **<http://www.dabpumps.com/evoplus>**

#### **6.2.3. Analog Giriş ve PWM**

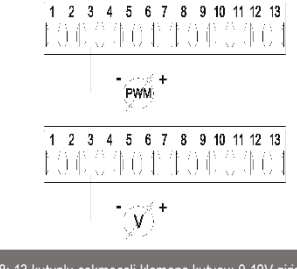

Resim 8: 13 kutuplu çekmeceli klemens kutusu: 0-10V girişleri ve PWM

Resim 8 bağlamında 0-10V ve PWM dış sinyallerinin bağlantı şeması belirtilmiştir. Resimden görüldüğü gibi 2 sinyal, klemens kutusunun aynı terminallerini paylaşırlar bu nedenle bunlar birbirini dışlayandır. Analog bir kontrol sinyalinin kullanılmak istenmesi halinde menüden söz konusu sinyalin tipini ayarlamak gerekli olacaktır (bakınız par. 10).

Analog giriş ve PWM kullanımına ilişkin daha ayrıntılı bilgiler ve detaylar aşağıdaki ilişimde mevcuttur: **http://www.dabpumps.com/evoplus** 

#### **6.2.4. Çıkışlar**

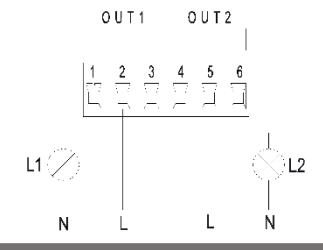

Resim 9: 6 kutuplu çekmeceli klemens kutusu: Çıkışlar bağlantı örneği

Resim 9 referans olarak alınarak dijital çıkışlar şunlardır:

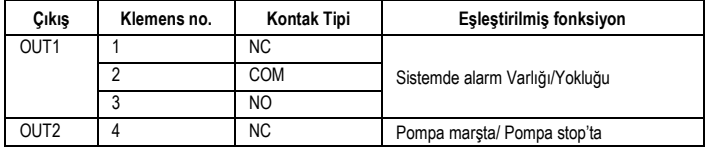

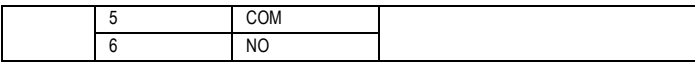

#### Tablo 4: OUT 1 ve OUT 2 çıkışları

OUT1 ve OUT2 çıkışları, kontak tiplerinin (NC = Normalde Kapalı, COM = Ortak, NO = Normalde Açık) de gösterildiği Tablo 4 bağlamında belirtildiği gibi 6 kutuplu çekmeceli klemens kutusu üzerinde mevcuttur.

Kontakların elektrik özellikleri Tablo 5 bağlamında belirtilmiştir.

Resim 8 bağlamında belirtilen örnekte L1 ışığı, sistemde alarm bulunduğunda yanar ve herhangi bir tip arıza ile karşılaşılmadığında söner; L2 ışığı ise pompa marşta bulunduğunda yanar ve pompa stop'ta bulunduğunda söner.

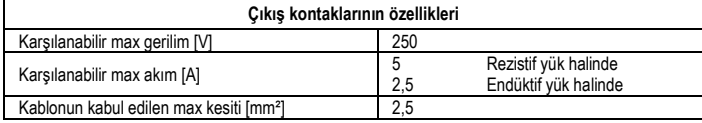

#### Tablo 5: Çıkış kontaklarının özellikleri

#### **6.3. İkiz Sistemler için Bağlantılar**

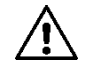

**İkiz sistemin doğru işlemesi için, 13 kutuplu çekmeceli klemens kutusunun tüm dış bağlantılarının, tek klemenslerin sayılarına uyularak iki EVOPLUS arasında paralel bağlanması gerekir.**

### **7. İŞLETMEYE ALMA**

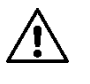

**Tüm işletmeye alma işlemleri, EVOPLUS kontrol panelinin kapağı kapalı olarak gerçekleştirilmelidir! Sadece tüm elektrik ve hidrolik bağlantılar tamamlandıktan sonra sistemi işletmeye alınız. Tesiste su olmadığında pompayı çalıştırmaktan kaçınınız.**

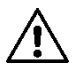

**Tesiste bulunan akışkan, yüksek sıcaklık ve basınç altında olmaktan başka buhar şeklinde de olabilir. YANMA TEHLİKESİ! Sirkülatöre dokunulması tehlikelidir. YANMA TEHLİKESİ!**

Tüm elektrik ve hidrolik bağlantılar gerçekleştirildikten sonra tesisi su ve gerekmesi halinde glikol (maksimum glikol yüzdesi için bakınız par. 2) ile doldurunuz ve sistemi besleyiniz. Sistem işletmeye alındıktan sonra, tesisin gereksinimlerine daha iyi uyum sağlamak için işleme yöntemlerini değiştirmek mümkündür (bakınız par. 10).

- **8. FONKSİ̇YONLAR**
- **8.1. Ayarlama Yöntemleri**

# tr | Turkçe

EVOPLUS sirkülatörler, tesisin gereksinimlerine göre aşağıdaki ayarlama yöntemlerini gerçekleştirmeyi sağlarlar:

- Tesiste mevcut akısa göre orantısal diferansiyel basınclı ayarlama.
- 0-10V veya PWM dış sinyaline göre set-point ile orantısal diferansiyel basınçlı ayarlama.
- Tesiste mevcut akışa ve sıvının sıcaklığına göre orantısal diferansiyel basınçlı ayarlama.
- Sabit diferansiyel basınclı ayarlama.
- 0-10V veya PWM dış sinyaline göre set-point ile sabit diferansiyel basınçlı ayarlama.
- Sıvının sıcaklığına göre değişken set-point ile sabit diferansiyel basınclı ayarlama.
- Sabit eğrili ayarlama.
- 0-10V veya PWM dış sinyaline göre rotasyon hızı ile sabit eğrili ayarlama.

Ayarlama yöntemi, EVOPLUS kontrol paneli aracılığı ile ayarlanabilir (bakınız par. 10).

**8.1.1. Orantısal Diferansiyel Basınçlı Ayarlama**

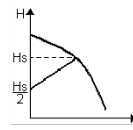

Bu ayarlama yönteminde diferansiyel basınç, su talebinin azalmasına veya artmasına göre azaltılır veya arttırılır.

Hs set-point, 0-10V veya PWM dış sinyali veya ekran tarafından ayarlanabilir.

Ayarlama aşağıdakiler için tavsiye edilir:

- Yüksek yük kayıpları bulunduran ısıtma ve klimatizasyon tesisleri.
- $\geq 4$  m basma yükseklikli, termostatik vanalar ile donatılmış iki borulu sistemler.
- Sekonder diferansiyel basınc regülatörlü tesisler.
- Yüksek yük kayıpları bulunduran primer devreler.
- Tesisat kolonları üzerindeki termostatik vanalar ile donatılmış sıhhi devridaim sistemleri.

# **8.1.2. Sabit Diferansiyel Basınçlı Ayarlama**

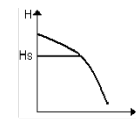

Bu ayarlama yönteminde diferansiyel basınç, su talebinden bağımsız olarak sabit tutulur.

Hs set-point, 0-10V veya PWM dış sinyali veya ekran tarafından ayarlanabilir.

- Ayarlama aşağıdakiler için tavsiye edilir:
- Düşük yük kayıpları bulunduran ısıtma ve klimatizasyon tesisleri.
- ≤ 2 m basma yükseklikli, termostatik vanalar ile donatılmış iki borulu sistemler.
- Termostatik vanalar ile donatılmış tek borulu sistemler.
- Doğal sirkülasyonlu tesisler.
- Düşük yük kayıpları bulunduran primer devreler.
- Tesisat kolonları üzerindeki termostatik vanalar ile donatılmış sıhhi devridaim sistemleri.

# **8.1.3. Sabit eğrili ayarlama**

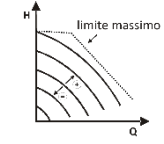

Bu ayarlama yönteminde sirkülatör sabit hızda karakteristik eğriler üzerinde çalışır. İşleme eğrisi, bir yüzde faktörü aracılığı ile rotasyon hızı ayarlanarak seçilir. %100 değer, maksimum limit eğrisini belirtir. Efektif rotasyon hızı, sirkülatörün modelinin diferansiyel basıncı ve güç sınırlandırmalarına bağlı olabilir.

Rotasyon hızı, ekrandan veya 0-10V veya PWM dış sinyali ile ayarlanabilir. Ayarlama, sabit debili ısıtma ve klimatizasyon tesisleri için tavsiye edilir.

# **8.1.4. Suyun Sıcaklığına Göre Orantısal ve Sabit Diferansiyel Basınçlı Ayarlama**

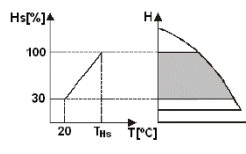

Bu ayarlama yöntemlerinde Hs ayarlama set-point, suyun sıcaklığına göre azaltılır veya arttırılır. THs, gerek ısıtma gerekse klimatizasyon tesislerinde işleme sağlayabilmek için 0ºC ile 100 ºC arasında ayarlanabilir.

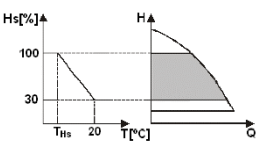

Ayarlama aşağıdakiler için tavsiye edilir:

- Isıtma talebi eksildiğinde sirkülasyon sıvısının sıcaklığının düşmesine bağlı olarak sirkülatör veriminde diğer bir eksilme garantilendiği, farklı debili tesisler (iki borulu ısıtma tesisleri).
- Sirkülatör veriminin sadece sıcaklık etkisi fonksiyonu devreye sokularak ayarlanabildiği, sabit debili tesisler (tek borulu ve zeminden ısıtma tesisleri).

# **9. KONTROL PANELİ̇**

EVOPLUS sirkülatörlerin fonksiyonellikleri, elektronik kontrol cihazının kapağı üzerinde bulunan kontrol paneli aracılığı ile değiştirilebilir. Panelin üzerindekiler: bir grafik ekran, 4 gezinti tuşu ve 3 sinyal LEDİ ışığı (bakınız Resim 9). lights (see Figure 10).

# **9.1. Grafik Ekran**

Grafik ekran aracılığı ile kolay ve sezgisel şekilde bir menünün içinde gezinmek mümkün olacaktır; grafik ekran, sistemin işleme yöntemlerini, girişlerin abilitasyonunu ve çalışma set-point'ini kontrol etmeyi ve değiştirmeyi sağlayacaktır. Ayrıca sistemin durumunu ve söz konusu sistem tarafından belleğe kaydedilmiş olası alarmların arka planını görüntülemek mümkün olacaktır.

# **9.2. Gezinti Tuşları**

Menünün içinde gezinmek için 4 tuş sunulmuştur: Ekranın altında 3 tuş ve 1 yanal tuş. Ekranın altındaki tuşlar, etkin tuşlar olarak adlandırılır ve yanal tuş, gizli tuş olarak adlandırılır. Menünün her sayfası, 3 etkin tuşa (ekranın altındaki tuşlar) eşleştirilmiş fonksiyonu belirtecek şekilde yapılmıştır.

### **9.3. Sinyal Işıkları**

**Sarı ışık:** Sistem beslemede sinyali.

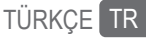

Yanık olması halinde sistemin beslemede olduğu anlamına gelir.

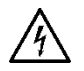

**Sarı ışığın yanık olması halinde kapağı asla çıkarmayınız.**

#### **Kırmızı ışık:** Sistemde **alarm/arıza mevcut** sinyali.

Işığın yanıp sönmesi halinde alarm, bloke edici değildir ve pompa her halükarda işletilebilir. Işığın sabit olması halinde alarm, bloke edicidir ve pompa işletilemez.

#### **Yeşil ışık:** Pompa **ON/OFF** sinyali.

Yanık olması halinde pompa dönmektedir. Sönük olması halinde pompa stop'tadır.

#### **10. MENÜLER**

EVOPLUS sirkülatörler iki menü sunar: **Kullanıcı menüsü ve gelişmiş menü**. Kullanıcı menüsüne, ortadaki "Menü" tuşuna basıp bırakılarak Anasayfadan erişilebilir.

Gelişmiş menüye, ortadaki "Menü" tuşuna 5 saniye boyunca basılarak Anasayfadan erişilebilir. Aşağıda, kullanıcı menüsü'nün sayfaları temsil edilmiştir; bunlar aracılığı ile sistemin durumunu kontrol etmek ve sistemin ayarlarını değiştirmek mümkündür.

**Gelişmiş menü**'de ise MODBUS sistemleri ile iletişim için konfigürasyon parametreleri mevcuttur (daha ayrıntılı bilgiler için **http://www.dabpump.com/evoplus** linkini ziyaret ediniz). Gelişmiş menüden çıkmak için, ortadaki tuşu kullanarak tüm parametreleri kaydırmak gerekir.

Menülerin sayfalarının solda aşağıda anahtar göstermesi halinde bu, ayarlamaları değiştirmenin mümkün olmadığı anlamına gelir. Menüleri çözmek için Anasayfaya gidiniz ve anahtar kaybolana kadar gizli tuşa ve anahtarın altındaki tuşa aynı anda basınız.

**60 dakika boyunca herhangi bir tuşa basılmaması halinde ayarlamalar otomatik olarak bloke olur ve ekran söner. Herhangi bir tuşa basıldığında ekran yeniden yanar ve "Anasayfa" görüntülenir.**

Menülerin içinde gezinmek için, ortadaki tuşa basınız.

Bir önceki sayfaya dönmek için, gizli tuşu basılı tutunuz ve sonra ortadaki tuşa basıp bırakınız. Ayarlamaları değiştirmek için, soldaki ve sağdaki tuşları kullanınız.

Bir ayarın değiştiğini onaylamak için 3 saniye boyunca ortadaki "OK" tuşuna basınız. Verilen onay,

# vandaki ikon ile belirtilecektir:

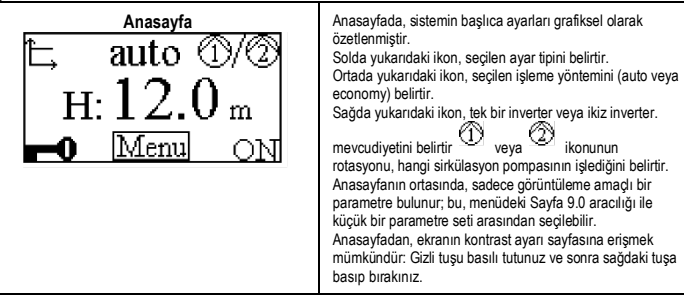

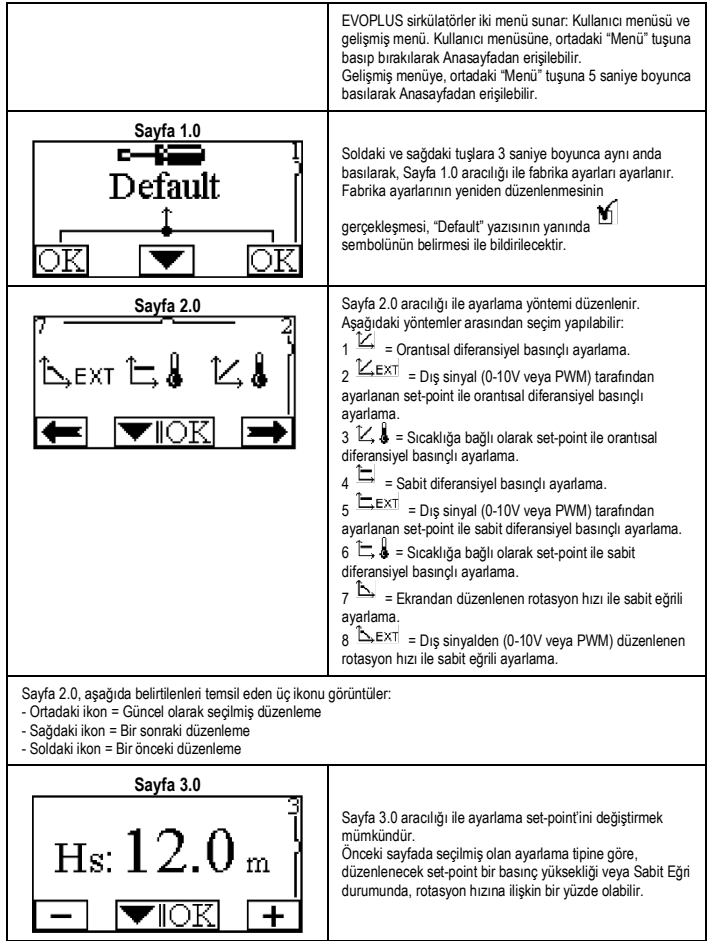

# tr | Turkçe

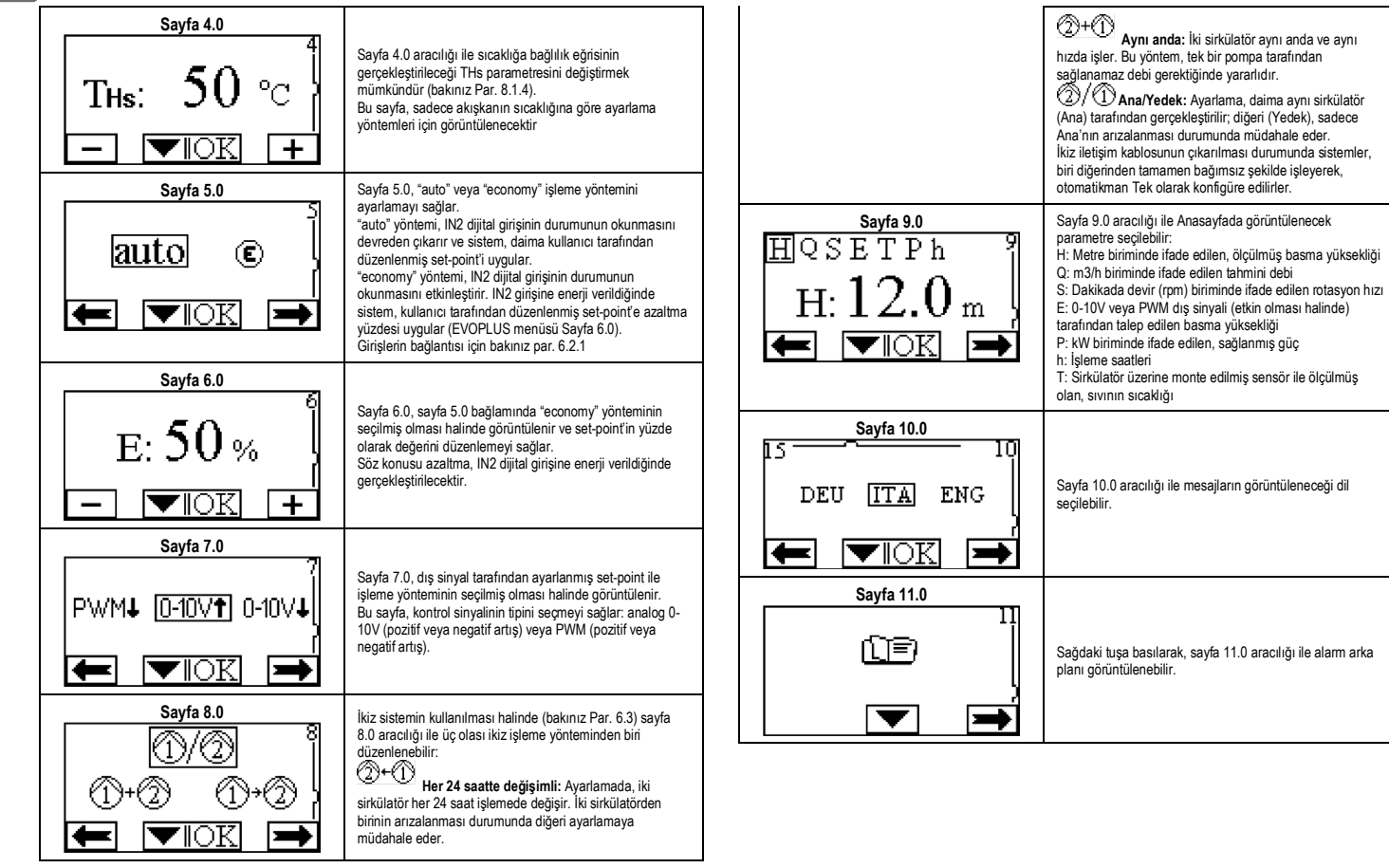

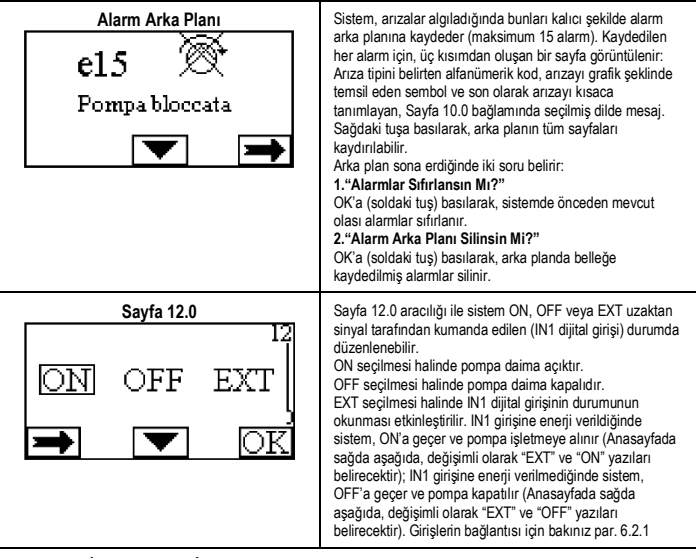

#### **11. FABRİ̇KA AYARLARİ**

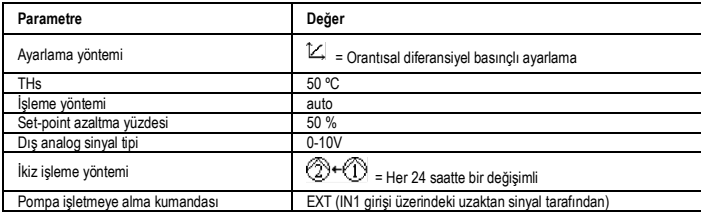

Tablo 6: Fabrika ayarları

#### **12. BERTARAF ETME**

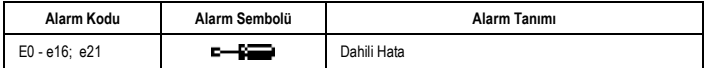

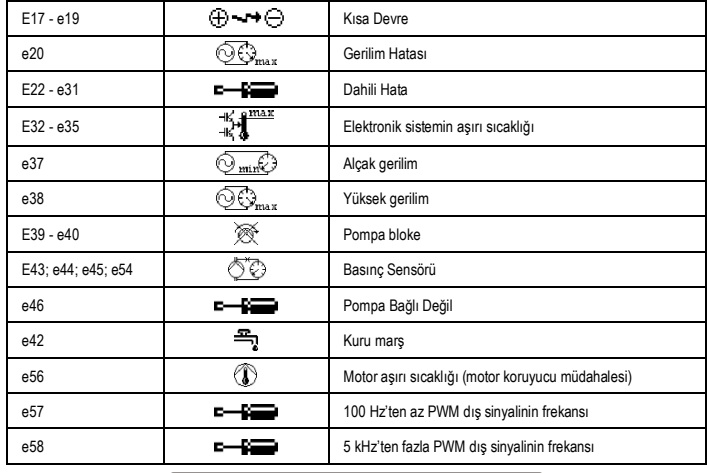

# Tablo 7: Alarm listesi

### **BİLGİLENDİRME**

Enerji ile ilgili ürünlerin eko-tasarım şartlarının düzenlenmesi için bir çerçeve belirleyen 2009/125/EC eko-tasarım hakkındaki direktife ilişkin sıkça sorulan sorular (FAQ) ve uygulama yönetmelikleri: **http://ec.europa.eu/enterprise/policies/sustainable-business/documents/eco-**

# **design/guidance/files/20110429\_faq\_en.pdf**

Eko-tasarıma ilişkin direktifin uygulanması konusunda komisyon yönetmeliklerine eşlik eden kılavuz hatlar: **http://ec.europa.eu/energy/efficiency/ecodesign/legislation\_en.htm - sirkülatörlere bakınız**

## **13. HATA DURUMU VE YENİ̇DEN DÜZENLEME**

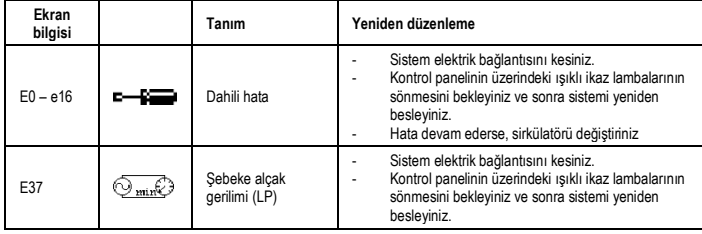

# tr | Turkçe

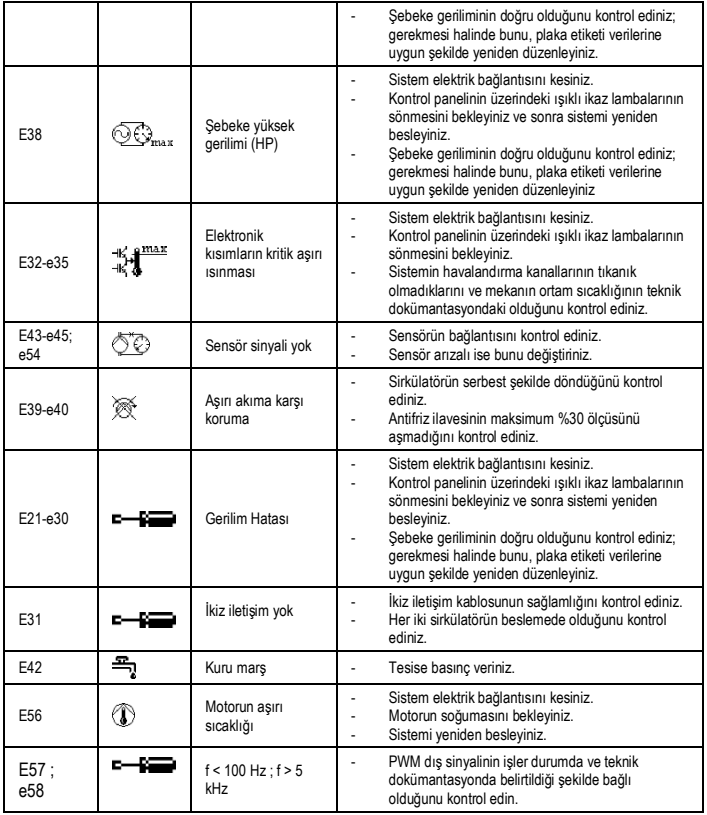

# **Energy Efficiency Index - EEI**

Sirkülatör pompalar için randıman oranı en yüksek olan referans parametre EEI ≤ 0,20'dir.

# LATVIEŠU LV

#### **SATURS**

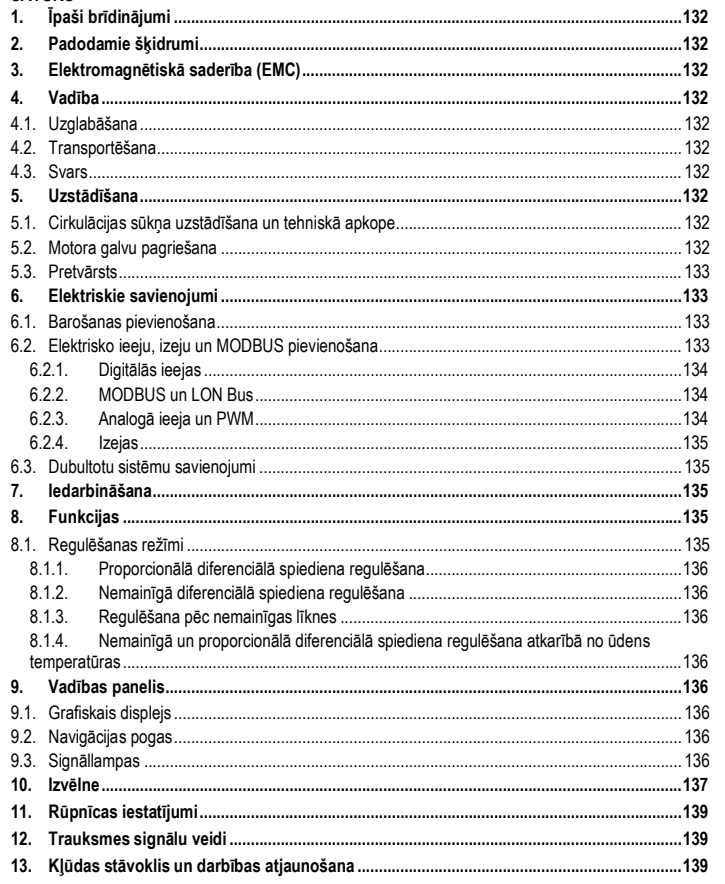

#### ATTĒLU SARAKSTS

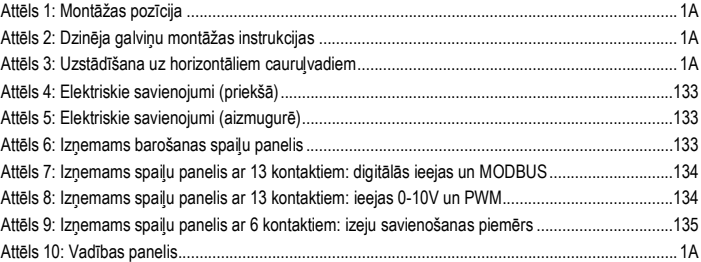

### **TABULU SARAKSTS**

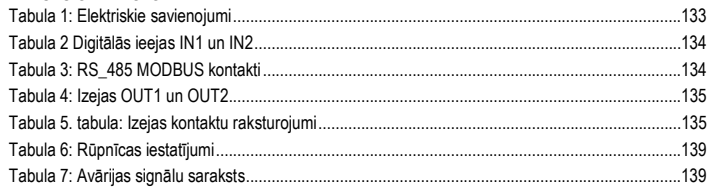

# Table: Maximum head (Hmax) and maximum flow rate (Qmax)

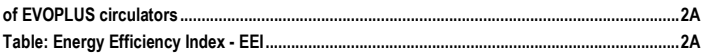

#### LATVIEŠU LV

# **1. ĪPAŠI BRĪDINĀJUMI**

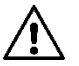

**Pārbaudiet, vai transportēšanas vai uzglabāšanas laikā izstrādājumam nav nodarīti bojājumi. Pārbaudiet, vai ārējais apvalks nav bojāts un ir lieliskā stāvoklī.**

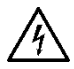

**Pirms darbu veikšanas iekārtas elektriskajā vai mehāniskajā daļā, vienmēr atvienojiet to no elektrības tīkla. Uzgaidiet, kad vadības panelī izslēgsies gaismas indikatori pirms ierīces atvēršanas. Starpkontūra līdzstrāvas kondensators saglabā lādiņu ar bīstami lielu spriegumu arī pēc elektrības tīkla atvienošanas. Ierīci drīkst pievienot pie elektrības tīkla, izmantojot tikai stingri pievienotos vadus. Ierīcei jābūt iezemētai (IEC 536 klase 1, NEC un citi piemērojamie standarti).**

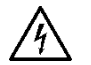

**Tīkla spailēs un motora spailēs var būt bīstams spriegums arī kamēr motors ir izslēgts.**

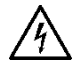

**Ja barošanas vads ir bojāts, tas ir jānomaina specializētajā servisa centrā vai tas ir jāliek darīt kvalificētam darbiniekam, lai izvairītos no jebkādiem riskiem.**

**2. PADODAMIE ŠĶIDRUMI**

# **3. ELEKTROMAGNĒTISKĀ SADERĪBA (EMC)**

Cirkulācijas sūkņi EVOPLUS atbilst EN 61800-3 standarta C2 kategorijas prasībām par elektromagnētisko saderību.

- Konduktīvie traucējumi rūpnieciskā vide (dažos gadījumos var tikt pieprasīti ierobežošanas līdzekli).
- **4. VADĪBA**
- **4.1. Uzglabāšana**

# **4.2. Transportēšana**

Izvairieties no izstrādājumu pakļaušanas nejaušiem triecieniem un sadursmēm. Cirkulācijas sūkņa pacelšanai un transportēšanai izmantojiet pacēlājus un piegādē iekļauto paliktni (ja tas ir paredzēts).

Pie iepakojuma piestiprinātajā uzlīmē ir norādīts cirkulācijas sūkņa kopējais svars.

# **5. UZSTĀDĪŠANA**

Rūpīgi ievērojiet šajā nodaļā sniegtos ieteikumus, lai nodrošinātu pareizu elektrisko, hidraulisko un mehānisko uzstādīšanu.

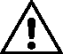

**Pārbaudiet, vai cirkulācijas sūkņa EVOPLUS tehnisko datu plāksnītē norādītās sprieguma un frekvences vērtības atbilst elektrības tīkla parametriem.**

#### **5.1. Cirkulācijas sūkņa uzstādīšana un tehniskā apkope**

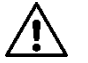

**Vienmēr uzstādiet cirkulācijas sūkni EVOPLUS tā, lai motora vārpsta būtu horizontālā stāvoklī. Uzstādiet elektronisko vadības ierīci vertikālā stāvoklī (sk. Attēls 1)**

- Cirkulācijas sūkni var uzstādīt apkures un kondicionēšanas iekārtās gan padeves, gan atgriezes cauruļvadā; uz sūkņa korpusa esošā bultiņa norāda plūsmas virzienu.
- Ja vien tas ir iespējams, uzstādiet cirkulācijas sūkņi virs katla minimālā līmeņa un pēc iespējas tālāk no pagriezieniem, līkumiem un atzarojumiem.
- Lai atvieglotu pārbaudes un tehniskās apkopes darbus, uzstādiet uz sūcējcaurules un uz padeves caurules slēgvārstu.
- Pirms cirkulācijas sūkņa uzstādīšanas rūpīgi izmazgājiet iekārtu, izmantojot tikai ūdeni ar temperatūru 80°C. Pēc tam pilnīgi iztukšojiet iekārtu, lai novāktu visas vielas, kas cirkulācijas laikā var radīt bojājumus.
- Veiciet montāžu tādā veidā, lai izvairītos no pilināšanas uz motoru un uz elektronisko vadības ierīci gan uzstādīšanas laikā, gan tehniskās apkopes laikā.
- Nemaisiet cirkulējošo ūdeni ar piedevām uz ogļūdeņraža bāzes vai ar aromātiskām vielām. Antifrīza pievienošana, ja tas ir nepieciešams, ir pieļaujama proporcijā ne lielākā par 30%.
- Siltumizolācijas gadījumā izmantojiet piemērotu komplektu (ja tas ir piegādāts) un pārliecinieties, vai atveres kondensāta drenāžai no dzinēja korpusa nav aizvērtas vai daļēji aizsprostotas.
- Lai sistēmai nodrošinātu maksimālu darbību un ilgu tehnisko mūžu cirkulācijas sūknim, iesakām izmantot magnētiskos dubļu noņemšanas filtrus, lai atdalītu un savāktu netīrumus, kas atrodas pašā sistēmā (smilšu daļiņas, dzelzs daļiņas un dubļi).

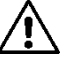

### **Nekādā gadījumā neizolējiet elektronisko vadības ierīci.**

Tehniskās apkopes laikā vienmēr izmantojiet jaunas blīves.

### **5.2. Motora galvu pagriešana**

Gadījumā, ja izstrādājums tiek uzstādīts uz cauruļvada, kas izvietots horizontāli, motors ar atbilstošu elektronisko ierīci ir jāpagriež par 90 grādiem, lai saglabātu aizsardzības pakāpi IP un lai lietotājam būtu ērtāk lietot grafisko interfeisu (sk. Attēls 2-3).

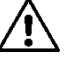

# **Pirms cirkulācijas sūkņa pagriešanas pārliecinieties, ka tas ir pilnībā iztukšots.**

Gadījumā, ja ir nepieciešams veikt dzinēja galviņu rotāciju, ir rūpīgi jāseko tālāk uzrādītiem noradījumiem, lai veiktu pareizu instalāciju:

- 1. Noskrūvēt 4 skrūves, kas stiprina dzinēja grupu pie sūkņa struktūras (attēls A).
- 2. Pagriezt dzinēja grupu uzturot to savā savienošanas ligzdā ar sūkņa struktūru (attēls A-B).
- 3. Kad galviņa ir pagriezta vēlamajā pozīcijā, nostiprināt 4 skrūves, vienmēr sekojot "krusta" shēmai (attēls C).

Gadījumā, ja dzinēja grupa tika izņemta no savas ligzdas, ir jāpievērš maksimāla uzmanība montāžas operācijai, pilnībā ievadot darbratu kustīgajā gredzenā, pirms nostiprināt fiksācijas skrūves (attēls D). Ja montāža tika izpildīta pareizi, dzinēja grupa pareizi novietojas uz sūkņa struktūras.

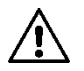

**Kļūdaina montāža var bojāt darbratu, izraisot tipisku berzes troksni iedarbinot cirkulācijas sūkni.**

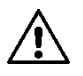

**Elektroniskajai vadības ierīcei vienmēr ir jābūt vertikālā pozīcijā!**

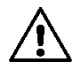

**Sekojiet tam, lai spiediena devēja savienošanas vads nekādos apstākļos nepieskartos motora korpusam.**

#### **5.3. Pretvārsts**

Ja iekārta ir aprīkota ar pretvārstu, pārliecinieties, ka cirkulācijas sūkņa minimālais spiediens vienmēr ir augstāks par šī vārsta slēgšanas spiedienu.

#### **6. ELEKTRISKIE SAVIENOJUMI**

Elektriskos savienojumus drīkst veikt tikai pieredzējuši vai kvalificēti darbinieki.

- Cirkulācijas sūknim nav nepieciešama nekāda veida ārējā motora aizsardzība.
- Pārbaudiet, vai barošanas spriegums un frekvence atbilst cirkulācijas sūkņa identifikācijas datu plāksnītē norādītajām vērtībām.

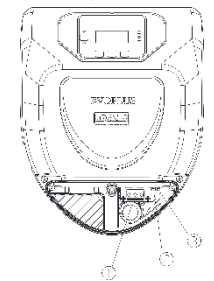

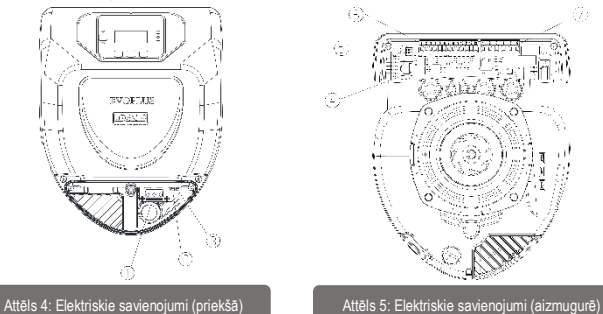

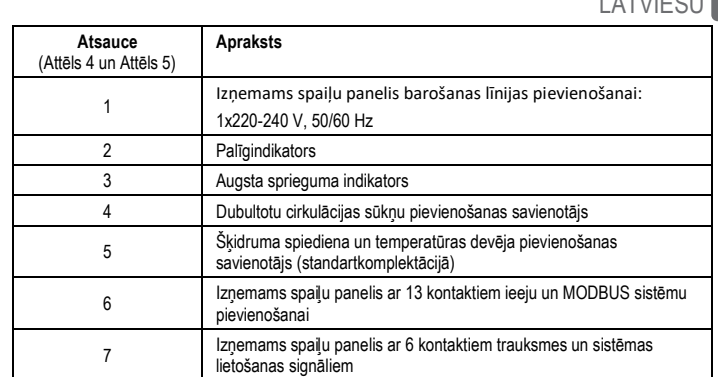

Tabula 1: Elektriskie savienojumi

#### **6.1. Barošanas pievienošana**

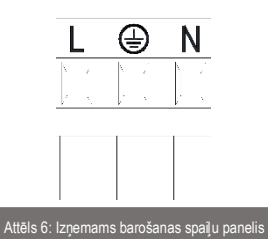

**Pirms cirkulācijas sūkņa barošanas ieslēgšanas pārliecinieties, ka EVOPLUS vadības paneļa vāks ir labi aizvērts!**

#### **6.2. Elektrisko ieeju, izeju un MODBUS pievienošana**

Cirkulācijas sūkņi EVOPLUS ir aprīkoti ar digitālajām, analogajām ieejām un digitālajām izejām, kas ļauj realizēt interfeisa risinājumus pat ļoti sarežģītām konfigurācijām.

Montētājam būs jāpievieno kabeļi ieejas kontaktiem un vēlamajām izejām un jānokonfigurē vēlamā funkcionalitāte (sk. par. 6.2.1, par. 6.2.2, par. 6.2.3 un par. 6.2.4).

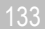

#### LATVIEŠU LV **6.2.1. Digitālās ieejas**

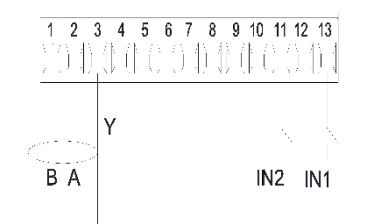

Attēls 7: Izņemams spaiļu panelis ar 13 kontaktiem: digitālās ieejas un

Kā parādīts Attēls 7, ir pieejamas šādas digitālās ieejas:

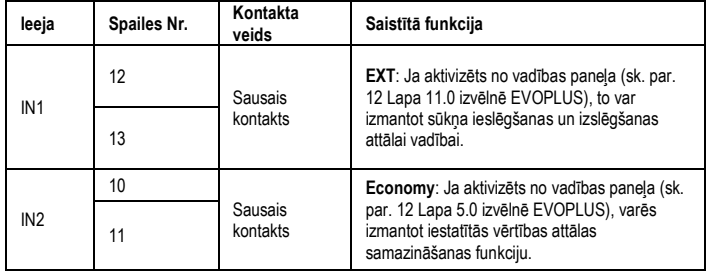

#### Tabula 2 Digitālās ieejas IN1 un IN2

Gadījumā, ja vadības panelī ir aktivizētas funkcijas EXT un Economy, sistēma darbosies šādā veidā:

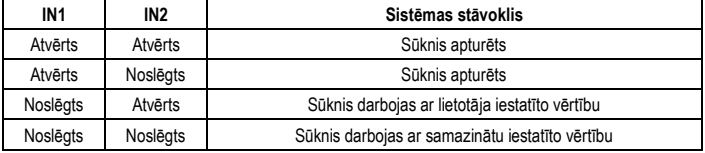

#### **6.2.2. MODBUS un LON Bus**

Cirkulācijas sūkņi EVOPLUS nodrošina seriālos sakarus, izmantojot ieeju RS-485. Sakari ir nodrošināti atbilstoši MODBUS specifikācijai. MODBUS var izmantot cirkulācijas sūkņa darbības parametru attālai iestatīšanai, piemēram, tādu parametru kā vēlamais diferenciālais spiediens, temperatūras ietekme,

regulēšanas metode utt. Tajā pašā laikā cirkulācijas sūknis var sniegt svarīgu informāciju par sistēmas stāvokli.

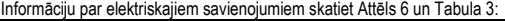

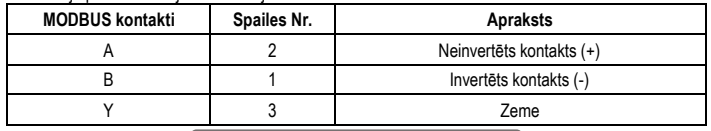

Tabula 3: RS\_485 MODBUS kontakti

MODBUS sakaru konfigurācijas parametri ir pieejami paplašinātā izvēlnē (sk. Par.10). Cirkulācijas sūkņi EVOPLUS spēj sazināties arī caur LON Bus izmantojot ārējās interfeisa ierīces. Plašāka un sīkāka informācija par MODBUS un LON Bus interfeisu ir pieejamas un lejupielādējamas pēc šīs saites: http://www.dabpumps.com/evoplus

**6.2.3. Analogā ieeja un PWM**

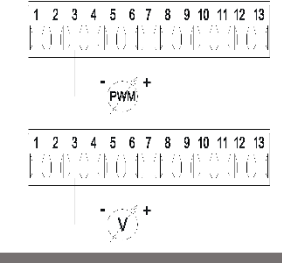

Attēls 8: Izņemams spaiļu panelis ar 13 kontaktiem: ieejas 0-10V un PWM

Attēls 8 ir parādīta 0-10V un PWM ārējo signālu pievienošanas shēma. Kā redzams attēlā, 2 signāli izmanto tos pašus kontaktus spaiļu panelī un līdz ar to ir savstarpēji izslēdzošs. Ja jūs vēlaties izmantot analogo vadības signālu, izvēlnē ir jāiestata šī signāla tips (sk. par. 10).Plašāka un sīkāka informācija par analogās un PWM ieejas izmantošanu ir pieejama pēc šīs saites: <http://www.dabpumps.com/evoplus>

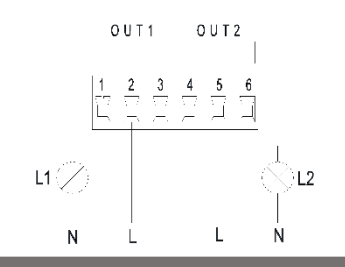

Attēls 9: Izņemams spaiļu panelis ar 6 kontaktiem: izeju savienošanas piemērs

Kā parādīts Attēls 9, ir pieejamas šādas digitālās izejas:

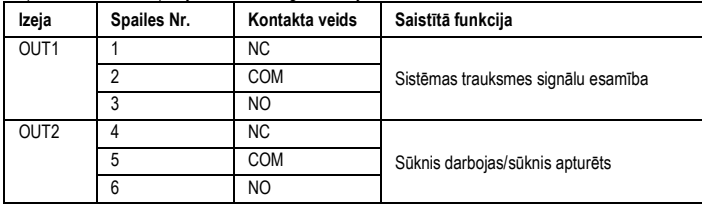

# Tabula 4: Izejas OUT1 un OUT2

Izņemamā spaiļu panelī ar 6 kontaktiem ir pieejamas izejas OUT1 un OUT2, kā aprakstīts Tabula 4, kurā ir norādīts arī kontakta veids (NC = Atslēdzējkontakts, COM = Kopējais, NO = Saslēdzējkontakts). Kontaktu elektriskie raksturojumi ir norādīti Tabula 5.

Piemērā, kas parādīts Attēls 8, gaismas indikators L1 ieslēdzas, kad sistēmā ir trauksmes signāls un izslēdzas, ja sistēmā nav nekādu trauksmes signālu, savukārt, gaismas indikators L2 ieslēdzas, kamēr sūknis darbojas un izslēdzas, kamēr sūknis ir apturēts.

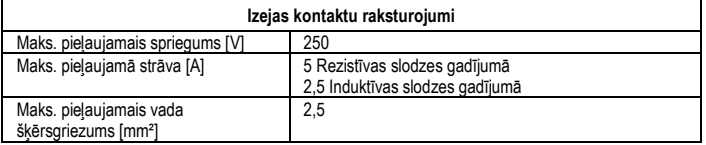

Tabula 5. tabula: Izejas kontaktu raksturojumi

**6.3. Dubultotu sistēmu savienojumi**

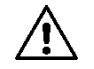

**Lai nodrošinātu dubultotas sistēmas pareizu darbību, visiem ārējiem savienojumiem izņemamā spaiļu panelī ar 13 kontaktiem ir jābūt savienotiem paralēli abos sūkņos EVOPLUS, ievērojot atsevišķu spaiļu numerāciju.**

# **7. IEDARBINĀŠANA**

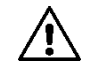

**Visu iedarbināšanas operāciju veikšanas laikā EVOPLUS vadības paneļa vākam ir jābūt aizvērtam!. Iedarbiniet sistēmu tikai tad, kad visi elektriskie un hidrauliskie savienojumi ir pabeigti. Izvairieties no cirkulācijas sūkņa darbināšanas, ja iekārtā nav ūdens.**

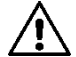

**Iekārtā esošajam ūdenim ir ne tikai augsta temperatūra un spiediens, bet tas var būt arī tvaika formā. APDEGUMU BĪSTAMĪBA!**

#### **Ir bīstami pieskarties cirkulācijas sūknim. APDEGUMU BĪSTAMĪBA!**

Pēc visu elektrisko un hidraulisko savienojumu veikšanas iepildiet iekārtā ūdeni un nepieciešamības gadījumā ar glikolu (maksimālais glikola procentuālais saturs ir norādīts par. 2) un ieslēdziet sistēmas barošanu. Pēc sistēmas palaišanas var izmainīt darbības režīmu, lai to pielāgotu iekārtas vajadzībām (skatīt par.10).

### **8. FUNKCIJAS**

#### **8.1. Regulēšanas režīmi**

Cirkulācijas sūkņi EVOPLUS ļauj veikt šādu regulēšanu atkarībā no iekārtas vajadzībām:

- Proporcionālā diferenciālā spiediena regulēšana atkarībā no plūsmas iekārtā.
- Proporcionālā diferenciālā spiediena regulēšana ar iestatīto vērtību atbilstoši ārējam signālam 0-10V vai PWM.
- Proporcionālā diferenciālā spiediena regulēšana atkarībā no plūsmas iekārtā un no šķidruma temperatūras.
- Nemainīgā diferenciālā spiediena regulēšana.
- Nemainīgā diferenciālā spiediena regulēšana ar iestatīto vērtību atbilstoši ārējam signālam 0-10V vai PWM.
- Nemainīgā diferenciālā spiediena regulēšana ar mainīgo iestatīto vērtību atkarībā no šķidruma temperatūras.
- Regulēšana pēc nemainīgas līknes.
- Regulēšana pēc nemainīgas līknes, ātrumam esot atkarīgam no ārējā signāla 0-10V vai PWM.

Regulēšanas režīmu var iestatīt, izmantojot EVOPLUS vadības paneli (skatīt par. 10).

# LV LATVIEŠU

# **8.1.1. Proporcionālā diferenciālā spiediena regulēšana**

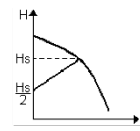

Šajā regulēšanas režīmā diferenciālais spiediens tiek samazināts vai palielināts, samazinoties vai palielinoties ūdens pieprasījumam. Iestatīto vērtību Hs var iestatīt displejā vai ar ārējo signālu 0-10V vai PWM.

#### Regulēšana paredzēta:

- Apkures un kondicionēšanas iekārtām ar ievērojamiem spiediena zudumiem.
- Sistēmām ar divām caurulēm ar termostatiskiem vārstiem un hidraulisko augstumu ≥ 4 m.
- Iekārtām ar sekundāro diferenciālā spiediena regulatoru.
- Primāriem kontūriem ar lieliem spiediena zudumiem.
- Sanitārām recirkulācijas sistēmām ar termostatiskiem vārstiem stāvvados.

#### **8.1.2. Nemainīgā diferenciālā spiediena regulēšana**

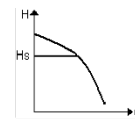

Šajā regulēšanas režīmā diferenciālais spiediens tiek uzturēts nemainīgs, neatkarīgi no ūdens pieprasījuma.

Iestatīto vērtību Hs var iestatīt displejā vai ar ārējo signālu 0-10V vai PWM.

#### Regulēšana paredzēta:

- Apkures un kondicionēšanas iekārtas ar zemiem spiediena zudumiem
- Sistēmām ar divām caurulēm ar termostatiskiem vārstiem un hidraulisko augstumu ≤ 2 m
- Sistēmām ar vienu cauruli ar termostatiskiem vārstiem
- Iekārtas ar pašplūsmas cirkulāciju
- Primārie kontūri ar zemiem spiediena zudumiem
- Sanitārām recirkulācijas sistēmām ar termostatiskiem vārstiem stāvvados.

#### **8.1.3. Regulēšana pēc nemainīgas līknes**

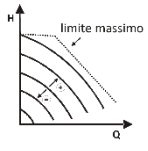

Šajā režīmā cirkulācijas sūkņa regulēšana tiek nodrošināta pēc raksturlīknes ar nemainīgu ātrumu. Darbības līkne tiek izvēlēta, iestatot griešanās ātrumu ar procentuālo koeficientu. 100% vērtība atbilst maksimālās robežvērtības līknei. Efektīvais griešanās ātrums var būt atkarīgs no konkrēta cirkulācijas sūkņa jaudas ierobežojumiem un diferenciālā spiediena.

Griešanās ātrumu var iestatīt displejā vai ar ārējo signālu 0-10V vai PWM. Regulēšana paredzēta apkures un kondicionēšanas iekārtām ar nemainīgu patēriņu.

**8.1.4. Nemainīgā un proporcionālā diferenciālā spiediena regulēšana atkarībā no ūdens temperatūras**

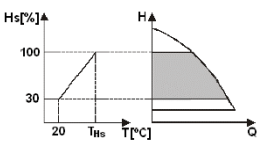

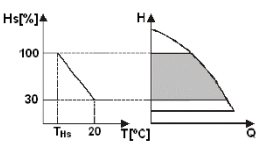

Šajā režīmā Hs regulēšanas iestatītā vērtība tiek samazināta vai palielināta atkarībā no ūdens temperatūras. THs var iestatīt uz vērtību no 0ºC līdz 100 ºC kas ļauj to izmantot gan apkures, gan kondicionēšanas iekārtās.

#### Regulēšana paredzēta:

- Iekārtām ar mainīgu patēriņu (apkures iekārtas ar divām caurulēm), kurās tiek nodrošināta papildu cirkulācijas sūkņa raksturojumu samazināšana atbilstoši cirkulējošā šķidruma temperatūras samazinājumam, kad pieprasījums pēc apkures ir mazāks.
- Iekārtām ar nemainīgu patēriņu (apkures iekārtas ar vienu cauruli un grīdas apkures sistēmas), kur cirkulācijas sūkņa raksturojumus var regulēt tikai, izmantojot funkciju, kas reaģē uz temperatūru.

### **9. VADĪBAS PANELIS**

Cirkulācijas sūkņu EVOPLUS darbības režīmu var izmainīt, izmantojot vadības paneli, kas uzstādīta uz elektroniskās vadības ierīces korpusa. Panelī ir: grafiskais displejs, 4 navigācijas pogas un 3 gaismas diožu indikatori (skatīt Attēls 10).

#### **9.1. Grafiskais displejs**

Izmantojot grafisko displeju var vienkārši un intuitīvi saprotami pārvietoties pa izvēlni, kas ļauj pārbaudīt un izmainīt sistēmas darbības režīmu, aktivizēt ieejas un darba iestatīto vērtību. Tajā var arī apskatīt sistēmas stāvokli un informāciju par sistēmā saglabātiem trauksmes signāliem.

#### **9.2. Navigācijas pogas**

Navigācijai izvēlnes ietvaros ir pieejamas 4 pogas: 3 pogas zem displeja un 1 sānu poga. Zem displeja esošās pogas tiek sauktas par aktīvām pogām, bet sānu poga tiek saukta par slēpto pogu. Katrā izvēlnes ekrānā ir norādītas ar 3 aktīvajām pogām (kas atrodas zem displeja) saistītās funkcijas.

#### **9.3. Signāllampas**

**Dzeltena lampiņa:** Sistēmas barošanas indikators.

Ja tā ir ieslēgta, tas nozīmē, ka sistēma ir pievienota barošanas avotam.

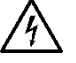

#### **Nekādā gadījumā nenoņemiet vāku, ja deg dzeltenais indikators.**

**Sarkana lampiņa:** Sistēmas trauksmes signāla/bojājuma indikators.

Ja indikators mirgo, trauksmes signāls nebloķē sūkņa darbību un to var turpināt darbināt. Ja indikators deg nepārtraukti, trauksmes signāls bloķē sūkņa darbību un to nevar turpināt izmantot.

**Zaļa lampiņa:** Paziņo par sūkņa ieslēgšanu/izslēgšanu.

Ja tā deg, sūknis darbojas. Ja tā nedeg, sūknis ir apturēts.

#### **10. IZVĒLNE**

Cirkulācijas sūkņos EVOPLUS ir piedāvātas divu veidu izvēlnes: **lietotāja izvēlne un paplašināta izvēlne.**

Lietotāja izvēlnei var piekļūt no galvenā ekrāna, nospiežot un atlaižot centrālo pogu "Menu" (Izvēlne). Paplašinātai izvēlnei var piekļūt no galvenā ekrāna, nospiežot un 5 sekundes turot centrālo pogu "Menu" (Izvēlne).

Zemāk ir parādīti lietotāja izvēlnes ekrāni, kurus var izmantot sistēmas stāvokļa pārbaudei un iestatījumu mainīšanai.

Savukārt, paplašinātā izvēlnē ir pieejami MODBUS sakaru konfigurēšanas parametri, kas nepieciešami savienošanai ar citām sistēmām (plašāku informāciju skatiet šajā lapā:

**http://www.dabpump.com/evoplus**). Lai izietu no paplašinātas izvēlnes, ir jānoritina visi parametri, izmantojot centrālo pogu. Ja izvēlnes ekrānos apakšējā kreisajā stūrī tiek rādīta atslēga, tas nozīmē, ka iestatījumus nevar mainīt. Lai atbloķētu izvēlni, atgriezieties galvenajā ekrānā un vienlaicīgi nospiediet slēpto pogu un pogu zem atslēgas zīmes līdz tā pazūd.

**Ja 60 minūšu laikā netiek nospiesta neviena poga, iestatījumu automātiski bloķējas un displejs**  izslēdzas. Nospiežot iebkuru pogu, displejs ieslēdzas un parādās "galvenais ekrāns". Lai ieietu izvēlnē, nospiediet centrālo pogu.

Lai atgrieztos iepriekšējā ekrānā, turiet nospiestu slēpto pogu, pēc tam nospiediet un atlaidiet centrālo pogu.

Lai mainītu iestatījumus, izmantojiet kreiso un labo pogu.

Lai apstiprinātu iestatījuma izmaiņu, nospiediet un 3 sekundes turiet centrālo pogu "OK". Par apstiprinājumu liecina šī piktogramma:

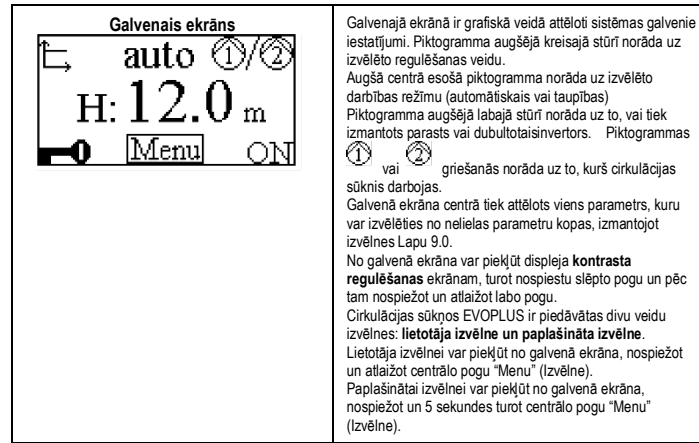

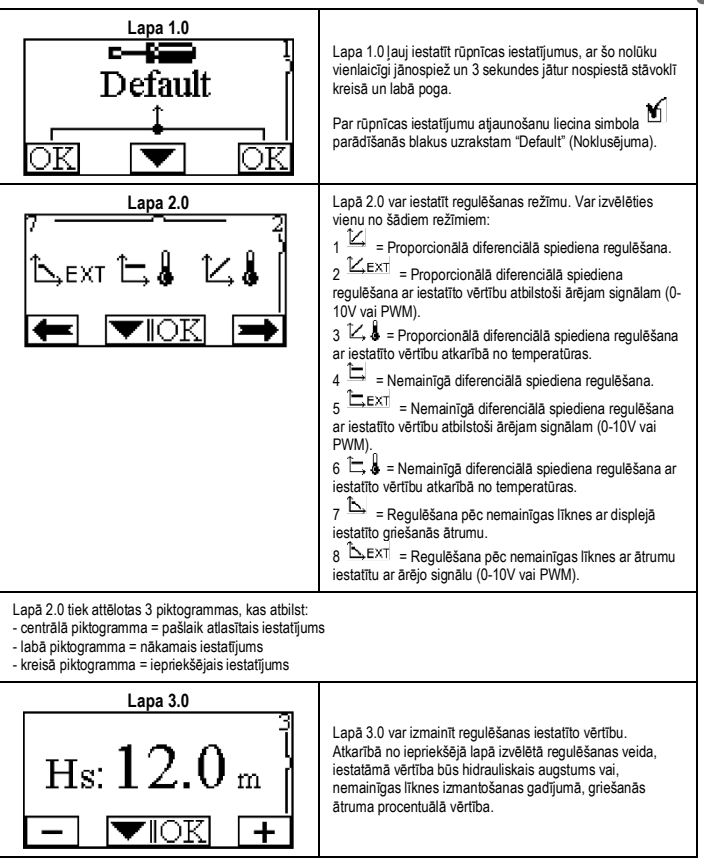

# LV LATVIEŠU

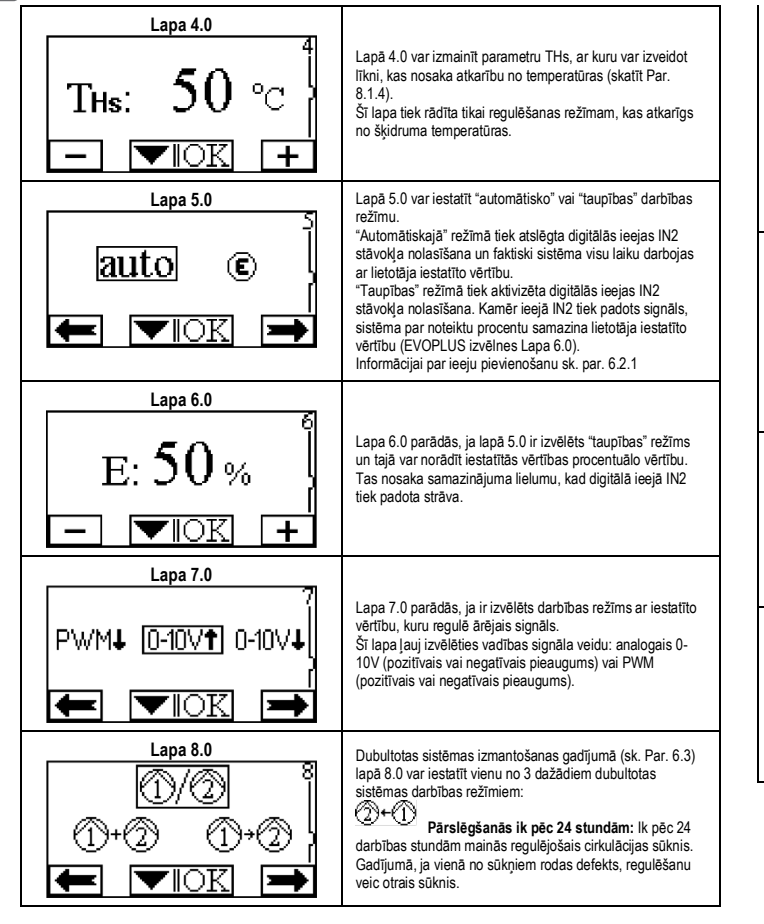

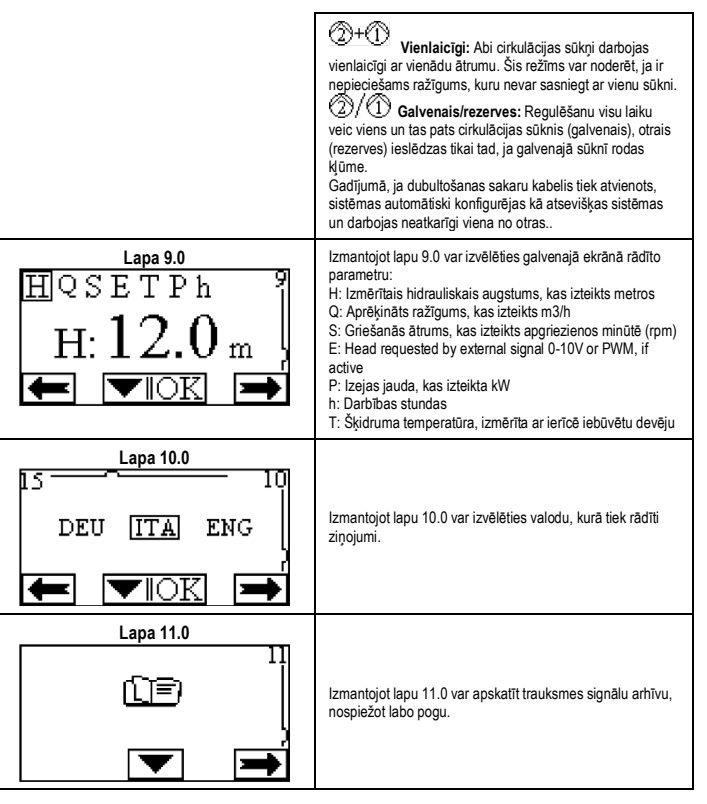

# LATVIEŠU LV

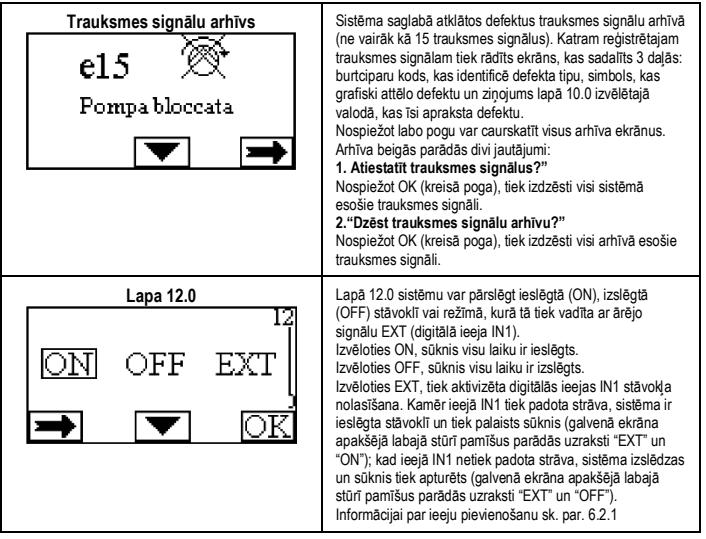

## **11. RŪPNĪCAS IESTATĪJUMI**

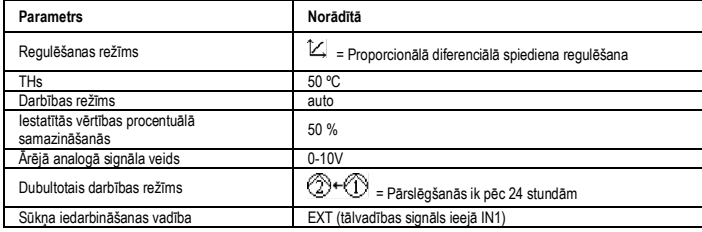

Tabula 6: Rūpnīcas iestatījumi

#### **12. TRAUKSMES SIGNĀLU VEIDI**

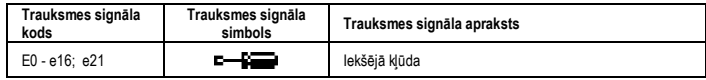

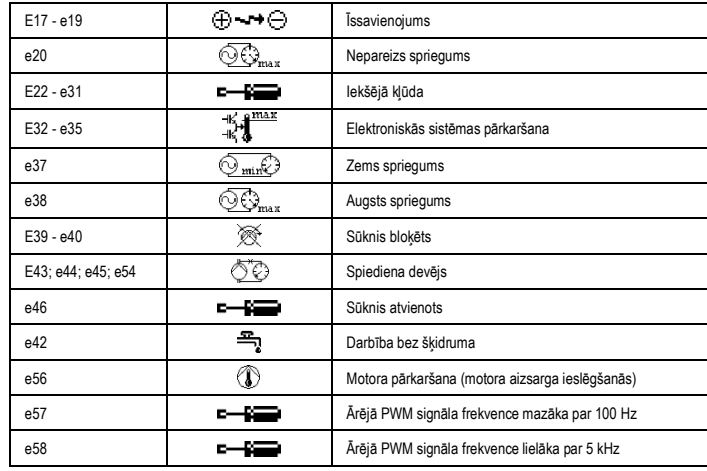

# Tabula 7: Avārijas signālu saraksts

#### **INFORMĀCIJA**

Bieži uzdotie jautājumi (BUJ) par Ekodizaina direktīvu 2009/125/EK, ar ko izveido sistēmu, lai noteiktu ekodizaina prasības ar enerģiju saistītiem ražojumiem un to īstenošanas noteikumiem:

**http://ec.europa.eu/enterprise/policies/sustainable-business/documents/eco-**

**design/guidance/files/20110429\_faq\_en.pdf**. Vadlīnijas, kas papildina Komisijas noteikumus par Ekodizaina direktīvas pielietošanu:

**http://ec.europa.eu/energy/efficiency/ecodesign/legislation\_en.htm - v. cirkulācijas sūkņi**

# **13. KĻŪDAS STĀVOKLIS UN DARBĪBAS ATJAUNOŠANA**

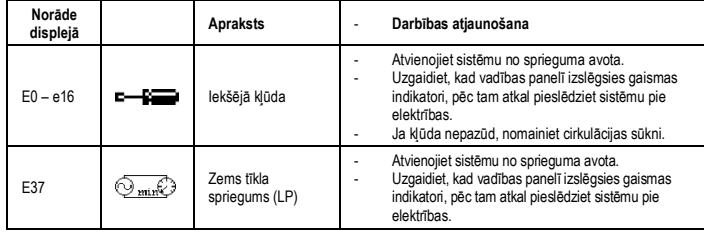
# LV LATVIEŠU

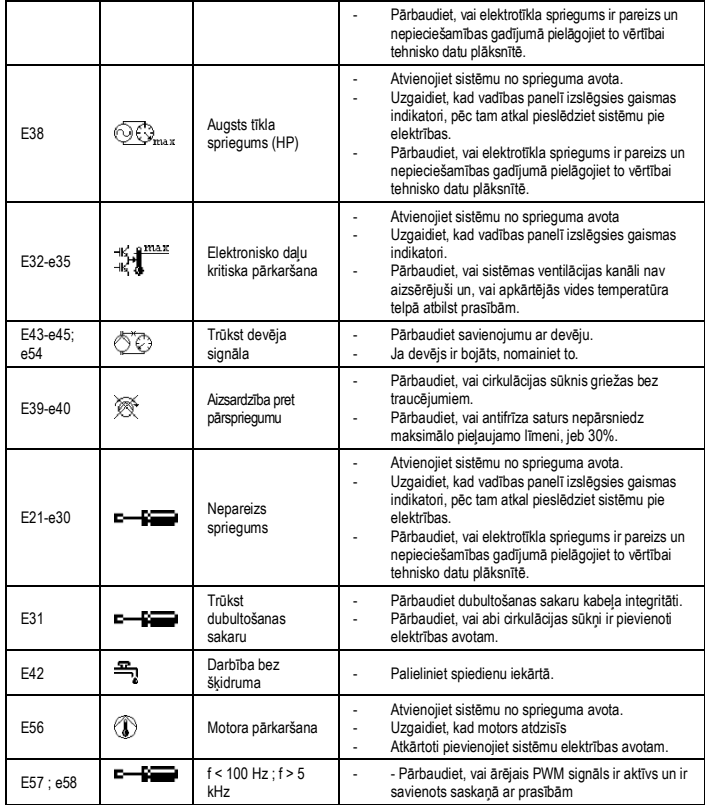

# **Energy Efficiency Index - EEI**

Atsauces parametri visiedarbīgākajiem cirkulācijas sūkņiem ir EEI ≤ 0,20.

# LIETUVIŲ K. LT

## **TURINYS**

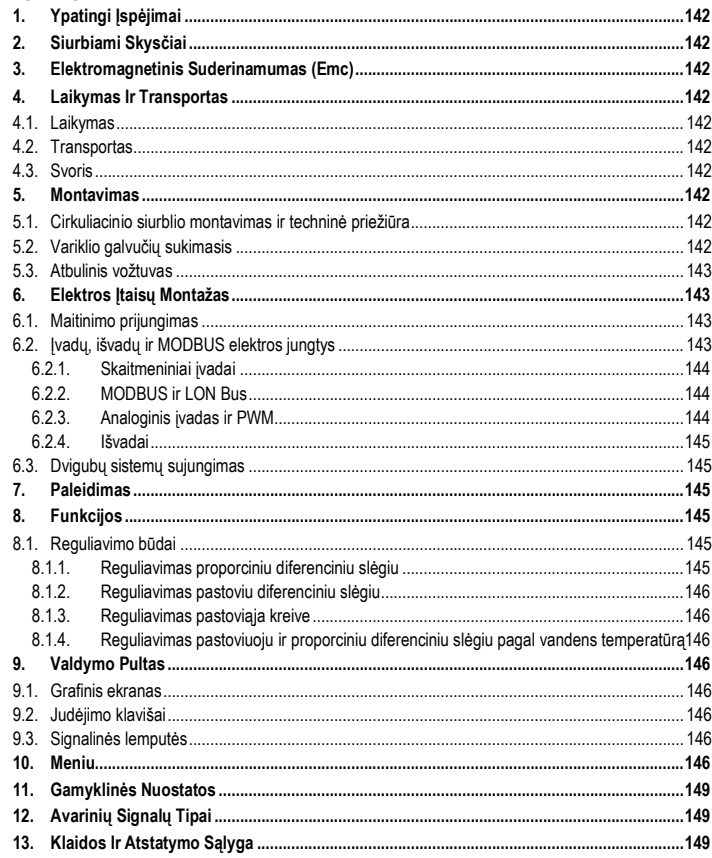

# PAVEIKSLĖLIŲ RODYKLĖ

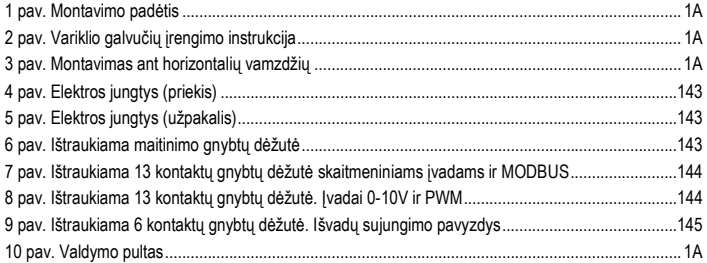

# **ILENTELIU RODYKLĖ**

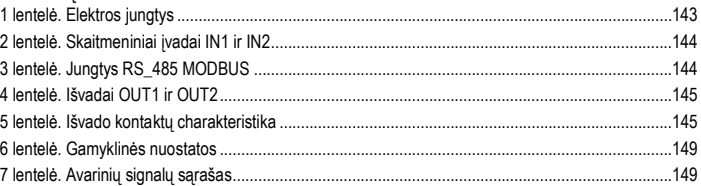

# Table: Maximum head (Hmax) and maximum flow rate (Qmax)

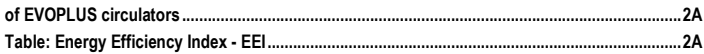

#### LIETUVIŲ K. LT

# **1. YPATINGI ĮSPĖJIMAI**

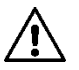

**Patikrinkite, ar gaminys nepažeistas transporto ar sandėliavimo metu. Patikrinkite, ar išorinis apvalkalas nepažeistas ir yra geros būklės.**

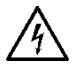

**Prieš dirbdami su elektrine ar mechanine įrenginio dalimi, visada atjunkite tinklo įtampą. Prieš atidarydami įrenginį, palaukite, kol užges valdymo pulto lemputės. Tarpinės grandinės su nuolatine srove kondensatoriuje pavojingai aukšta įtampa būna visada, net ir atjungus tinklo įtampą.** 

**Leidžiami tik tinklo sujungimai tik su tvirtais kabeliais. Įrenginys turi būti įžemintas (IEC 536, 1 klasė, NEC ir kiti su tuo susiję standartai).**

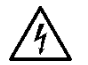

**Tinklo gnybtai ir variklio gnybtai gali turėti pavojingos įtampos, net jei variklis neveikia.**

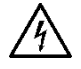

**Jei maitinimo kabelis pažeistas, jį turi pakeisti techninės priežiūros tarnyba ar kvalifikuoti darbuotojai, kad būtų išvengta pavojų.**

**2. SIURBIAMI SKYSČIAI**

# **3. ELEKTROMAGNETINIS SUDERINAMUMAS (EMC)**

Cirkuliaciniai siurbliai EVOPLUS atitinka normą EN 61800-3 kategorijoje C2 pagal elektromagnetinį suderinamumą.

- Emisijos per kanalus pramoninė aplinka (tam tikrais atvejais gali būti reikalaujama izoliavimo priemonių).
- **4. LAIKYMAS IR TRANSPORTAS**
- **4.1. Laikymas**

# **4.2. Transportas**

Saugokite gaminį nuo smūgių ir susidūrimų. Cirkuliacinį siurblį kelkite keltuvais ir naudokite pridėtą padėklą (jei numatyta).

Lipduke, priklijuotame ant pakuotės, nurodomas bendras cirkuliacinio siurblio svoris.

**5. MONTAVIMAS**

Atidžiai laikykitės nurodymų, pateiktų šiame skyriuje, kad tinkamai sumontuotumėte elektrinę, hidraulinę ir mechaninę dalis.

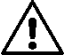

**Įsitikinkite, ar įtampa ir dažnis, nurodyti cirkuliacinio siurblio EVOPLUS lentelėje, atitinka maitinimo tinklo duomenis.**

**5.1. Cirkuliacinio siurblio montavimas ir techninė priežiūra**

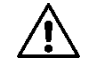

**Visada montuokite cirkuliacinį siurblį EVOPLUS, kai variklio velenas yra horizontalus. Sumontuokite elektroninio valdymo įtaisą vertikalioje padėtyje (žr. 1 pav.)**

- Cirkuliacinis siurblys gali būti montuojamas šildymo ar kondicionavimo įrenginiuose tiek ant tiekimo, tiek ant grįžtamųjų vamzdžių; rodyklė ant siurblio korpuso nurodo srauto kryptį.
- Jei tik įmanoma, sumontuokite cirkuliacinį siurblį virš minimalaus šildymo katilo lygio ir kuo toliau nuo linkių, alkūnių ir išsišakojimų.
- Kad būtų lengviau atlikti kontrolės bei priežiūros veiksmus, sumontuokite ant siurbimo ir tiekimo vamzdžių uždarymo vožtuvą.
- Prieš montuodami cirkuliacinį siurblį, kruopščiai išplaukite įrenginį grynu 80 °C temperatūros vandeniu. Tada ištuštinkite irenginį, kad pašalintumėte bet kokią kenksmingą, į sistemą patekusią, medžiagą.
- Montuokite taip, kad skystis nelašėtų ant variklio ir ant elektroninio valdymo įtaiso tiek montavimo, tiek techninės apžiūros metu.
- Nemaišykite į sistemos vandenį angliavandenilių kilmės priedų ir aromatinių produktų. Jei reikia pridėti antifrizo, maksimalus rekomenduojamas kiekis yra 30 %.
- Izoliacijos atveju (terminė izoliacija) naudokite specialų komplektą (jei pridėtas) ir patikrinkite, ar kondensato šalinimo angos variklio dėžėje neuždarytos ar dalinai neuždengtos.
- Siekiant užtikrinti įrangos didžiausią efektyvumą ir cirkuliatoriaus ilgą tarnavimo laiką, rekomenduojama naudoti magnetinius apsauginius filtrus nuo purvo, kurie atskiria ir surenka galimus nešvarumus (smėlio, geležies daleles ir purvą) įrangos viduje.

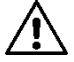

# **Nebandykite izoliuoti elektroninio valdymo įtaiso.**

- Techninės apžiūros metu visada naudokite naujų tarpinių komplektą.

# **5.2. Variklio galvučių sukimasis**

Jei montuojama vamzdžiams esant horizontalioje padėtyje, reikės pasukti variklį su elektroniniu įtaisu 90 laipsnių kampu, kad išlaikytumėte IP apsaugos laipsnį ir kad naudotojas galėtų patogiau prieiti prie grafinės sąsajos (žr. 2-3 paveikslėlį).

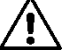

# **Prieš pradėdami sukti cirkuliacinį siurblį, įsitikinkite, ar jis visiškai tuščias**

Kilus būtinybei pasukti variklio galvutes, griežtai vykdykite toliau pateiktus nurodymus, užtikrindami tokiu būdu tinkamą įrenginio surinkimą:

1. Atsukite 4 varžtus, kurie pritvirtina variklio bloką prie siurblio korpuso (pavyzdys A).

2. Pasukite variklio bloką, palaikydami jį savo vietoje šalia siurblio korpuso (pavyzdžiai A-B).

3. Pasukę galvutę į norimą padėtį, užveržkite 4 varžtus kryžmine tvarka (pavyzdys C).

Jeigu išėmėte variklį iš jo vietos, būkite labai atidūs, vėl surinkdami įrenginį – sparnuotė turi būti visiškai įstatyta į plūduriuojantį žiedą prieš užveržiant tvirtinamuosius varžtus (pavyzdys D). Jeigu surinkimas atliktas tinkamai, variklio blokas turi visiškai atsiremti į siurblio korpusą.

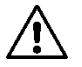

**Netinkamas surinkimas gali sukelti sparnuotės gedimą, šiuo atveju, įjungę cirkuliatorių, išgirsite tipišką trynimosi garsą.**

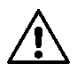

**Elektroninio valdymo įtaisas visada turi būti vertikalioje padėtyje!**

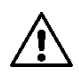

**Užtikrinkite, kad slėgio jutiklio sujungimo kabelis niekada neliestų variklio dėžės.**

# **5.3. Atbulinis vožtuvas**

Jei įrenginyje yra atbulinis vožtuvas, minimalus cirkuliacinio siurblio slėgis visada turi būti aukštesnis už vožtuvo uždarymo slėgį.

# **6. ELEKTROS ĮTAISŲ MONTAŽAS**

Elektros įtaisų montažą turi atlikti patyrę ir kvalifikuoti darbuotojai.

- Cirkuliacinio siurblio varikliui nereikia jokios išorinės apsaugos.
- Patikrinkite, kad maitinimo įtampa ir dažnis atitiktų cirkuliacinio siurblio identifikacinės plokštelės duomenis.

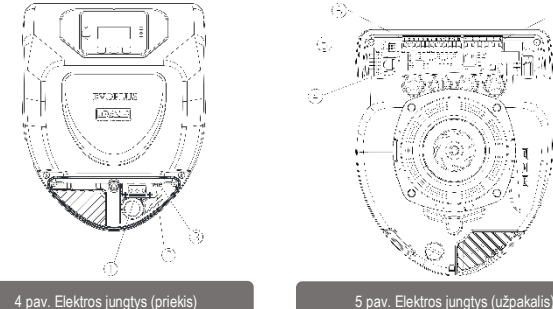

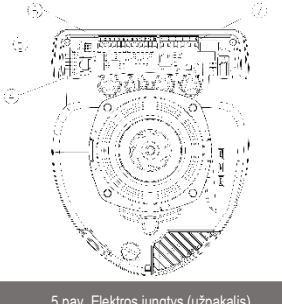

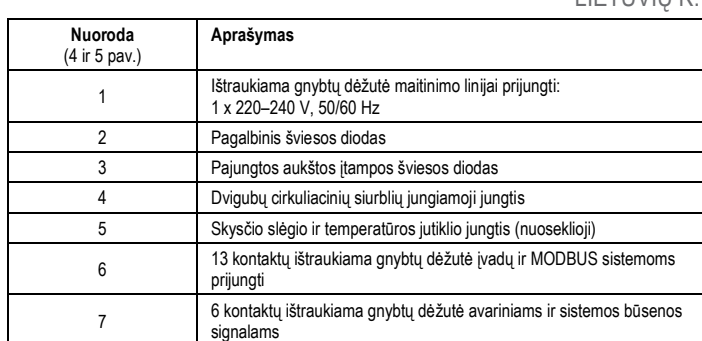

1 lentelė. Elektros jungtys

# **6.1. Maitinimo prijungimas**

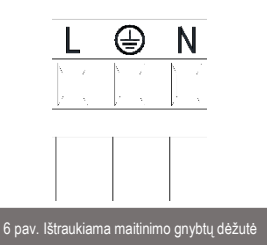

**Prieš prijungdami cirkuliaciniam siurbliui maitinimą, įsitikinkite, ar EVOPLUS valdymo pulto dangtis gerai uždarytas.**

# **6.2. Įvadų, išvadų ir MODBUS elektros jungtys**

EVOPLUS cirkuliaciniai siurbliai turi skaitmeninius ir analoginius įvadus bei skaitmeninius išvadus, kad būtų galima montuoti sudėtingesnes sąsajas.

Norint sumontuoti, užtenka sujungti norimus įvado ar išvado kontaktus ir konfigūruoti atitinkamas funkcijas pagal poreikį (žr. 6.2.1, 6.2.2, 6.2.3 ir 6.2.4 skyrių).

## **6.2.1. Skaitmeniniai įvadai**

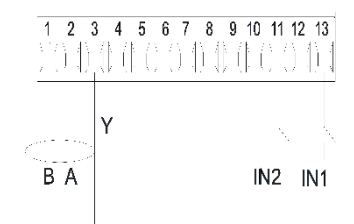

7 pav. Ištraukiama 13 kontaktų gnybtų dėžutė skaitmeniniams įvadams ir MODBUS

Pagal 7 pav. skaitmeniniai įvadai yra šie:

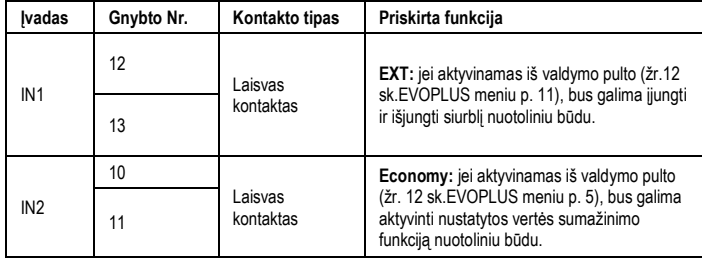

# 2 lentelė. Skaitmeniniai įvadai IN1 ir IN2

Jei iš valdymo pulto buvo aktyvintos funkcijos EXT ir Economy, sistema veiks taip:

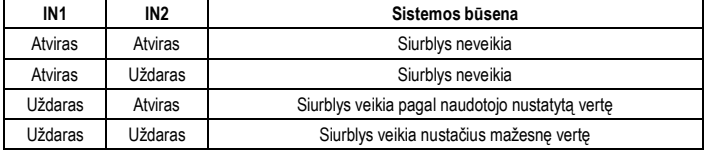

# **6.2.2. MODBUS ir LON Bus**

Cirkul EVOPLUS cirkuliaciniai siurbliai turi nuosekliojo ryšio galimybę per įvadą RS-485. Ryšys veikia pagal MODBUS technines charakteristikas.

Per MODBUS galima nustatyti cirkuliacinio siurblio veikimo parametrus nuotoliniu būdu, pavyzdžiui, norimą diferencinį slėgį, temperatūros įtaką, reguliavimo būdą ir t. t. Taip pat cirkuliacinis siurblys gali teikti svarbios informacijos apie sistemą.

Elektros jungtys parodytos 6 pav. Ir 3 lentelė:

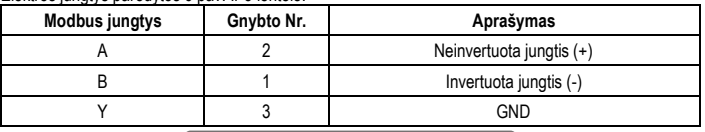

# 3 lentelė. Jungtys RS\_485 MODBUS

Ryšio MODBUS konfigūravimo parametrai pateikti papildomų funkcijų meniu (žr. 10 sk.) Cirkuliaciniai siurbliai EVOPLUS taip pat turi LON Bus ryšio funkciją per išorinius sąsajų įtaisus. Daugiau informacijos apie MODBUS ir LON Bus sąsają galėsite rasti ir parsisiųsti paspaudę šią nuorodą: **http://www.dabpumps.com/evoplus**

# **6.2.3. Analoginis įvadas ir PWM**

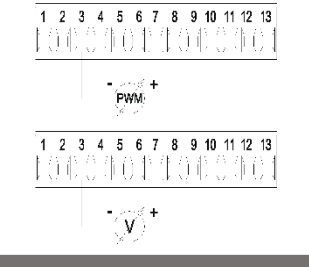

8 pav. Ištraukiama 13 kontaktų gnybtų dėžutė. Įvadai 0-10V ir PWM

8 pav. pateikta išorinių signalų 0–10 V ir PWM sujungimo schema. Kaip matome paveikslėlyje, du signalai naudoja tą pačią gnybtų dėžutės jungtį, todėl yra nesuderinami. Jei valdyti reikia analoginio signalo, per meniu nustatykite šio signalo tipą (žr. 10). Daugiau informacijos ir detalių apie analoginio ir PWM įvado naudojimą rasite šioje nuorodoje: **http://www.dabpumps.com/evoplus**

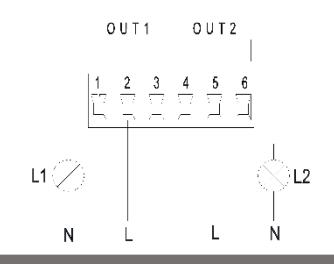

9 pav. Ištraukiama 6 kontaktų gnybtų dėžutė. Išvadų sujungimo pavyzdys

## Pagal 9 pav. skaitmeniniai įvadai yra šie:

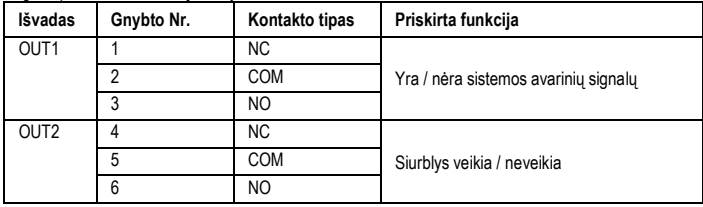

# 4 lentelė. Išvadai OUT1 ir OUT2

Išvadai OUT1 ir OUT2 yra ištraukiamoje 6 kontaktų gnybtų dėžutėje, kaip parodyta, kur pavaizduotas ir kontakto tipas (NC = įprastai uždarytas, COM = bendras, NO = įprastai atviras). Kontaktų elektrinė charakteristika pateikta 5 lentelėje.

IPateiktame pavyzdyje lemputė L1 užsidega, kai sistemoje yra avarinis signalas, ir užgęsta, kai nėra jokios trikties, o lemputė L2 užsidega, kai siurblys veikia, užgęsta, kai siurblys neveikia.

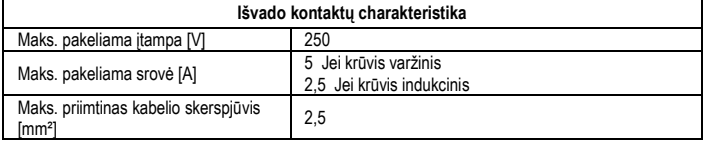

5 lentelė. Išvado kontaktų charakteristika

**6.3. Dvigubų sistemų sujungimas**

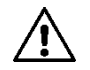

**Kad sudvigubinta sistema gerai veiktų, reikia, kad visos išorinės ištraukiamosios 13 kontaktų dėžutės jungtys būtų sujungtos lygiagrečiai tarp dviejų EVOPLUS pagal atskirų gnybtų numerių seką.**

# **7. PALEIDIMAS**

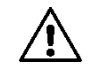

**Visi paleidimo veiksmai turi būti atliekami, kai EVOPLUS valdymo pulto dangtis uždarytas.**

**Paleiskite sistemą tik atlikę visus elektrinius ir hidraulinius sujungimus. Nejunkite cirkuliacinio siurblio, jei įrenginyje nėra vandens.**

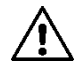

**Skystis įrenginyje yra ne tik aukštos temperatūros ir suslėgtas, bet gali būti ir garų būsenos. NUDEGIMO PAVOJUS! Liesti cirkuliacinį siurblį pavojinga. NUDEGIMO PAVOJUS!**

Atlikę visus elektrinius ir hidraulinius sujungimus, pripilkite į įrenginį vandens, jei reikia glikolio (maksimalus glikolio kiekis parodytas 2 sk.) ir prijunkite maitinimą. Paleidus sistemą, galima keisti veikimo būdą ir geriau prisitaikyti prie įrenginio ypatybių (žr. 10 sk.).

# **8. FUNKCIJOS**

# **8.1. Reguliavimo būdai**

Cirkuliaciniai siurbliai, priklausomai nuo įrenginio ypatybių, gali būti reguliuojami taip:

- Reguliavimas proporciniu diferenciniu slėgiu pagal įrenginyje esantį srautą.
- Reguliavimas proporciniu diferenciniu slėgiu su nustatyta verte pagal išorinį signalą 0–10 V arba PWM.
- Reguliavimas proporciniu diferenciniu slėgiu pagal įrenginyje esantį srautą ir skysčio temperatūrą.
- Reguliavimas pastoviu diferenciniu slėgiu.
- Reguliavimas pastoviu diferenciniu slėgiu su nustatyta verte pagal išorinį signalą 0–10 V arba PWM.
- Reguliavimas pastoviu diferenciniu slėgiu su nustatyta verte pagal skysčio temperatūrą.
- Reguliavimas pastoviaja kreive.
- Reguliavimas pastoviąja kreive, kai sukimosi greitis priklauso nuo išorinio signalo 0−10 V arba PWM.

Reguliavimo būdas nustatomas EVOPLUS valdymo pulte (žr. 10).

# **8.1.1. Reguliavimas proporciniu diferenciniu slėgiu**

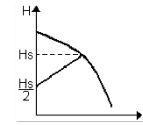

Šiuo reguliavimo būdu diferencinis slėgis sumažinamas arba padidinamas, mažėjant ar didėjant vandens poreikiui.

Nustatyta vertė Hs gali būti nustatyta iš ekrano arba per išorinį signalą 0– 10V arba PWM.

# Reguliavimas tinka:

Šildymo ir kondicionavimo irenginiams su dideliu nuostoliu.

#### LIETUVIŲ K. LT

- Dviejų vamzdžių sistemoms su termostatiniais vožtuvais ir kėlimo aukščiu ≥ 4 m.
- Irenginiams su antriniu diferencinio slėgio reguliatoriumi.
- Pirminėms sistemoms su dideliu nuostoliu.
- Buitinio vandens recirkuliacinėms sistemoms su termostatiniais vožtuvais ant statvamzdžių.

# **8.1.2. Reguliavimas pastoviu diferenciniu slėgiu**

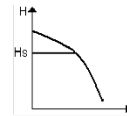

Šiuo reguliavimo būdu diferencinis slėgis išlaikomas pastovus, nepriklausomai nuo vandens poreikio.

Nustatyta vertė Hs gali būti nustatyta iš ekrano arba per išorinį signalą 0– 10V arba PWM.

# Reguliavimas tinka:

- Šildymo ir kondicionavimo įrenginiams su nedideliu nuostoliu.
- Dviejų vamzdžių sistemoms su termostatiniais vožtuvais ir kėlimo aukščiu ≤ 2 m.
- Vieno vamzdžio sistemoms su termostatiniais vožtuvais.
- Natūralios cirkuliacijos įrenginiams.
- Pirminėms sistemoms su nedideliu nuostoliu.
- Buitinio vandens recirkuliacinėms sistemoms su termostatiniais vožtuvais ant statvamzdžių..

# **8.1.3. Reguliavimas pastoviąja kreive**

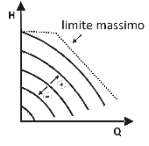

Šiuo reguliavimo režimu cirkuliacinis siurblys dirba jam būdingomis kreivėmis pastoviuoju greičiu. Veikimo kreivė pasirenkama, nustatant sukimosi greitį pagal procentus. 100 % vertė reiškia didžiausią kreivės ribą. Realus sukimosi greitis gali priklausyti nuo cirkuliacinio siurblio modelio galios ir diferencinio slėgio.

Sukimosi greitis gali būti nustatomas per ekraną arba išorinį signalą 0−10 V ar PWM. Šis reguliavimas tinka šildymo ir kondicionavimo įrenginiams su pastoviu srautu.

# **8.1.4. Reguliavimas pastoviuoju ir proporciniu diferenciniu slėgiu pagal vandens temperatūrą**

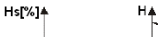

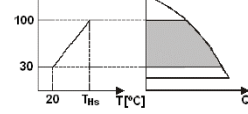

Šiuo reguliavimo būdu Hs reguliavimo nustatytoji vertė sumažinama ar padidinama, priklausomai nuo vandens temperatūros. THs gali būti nustatytas nuo 0 ºC iki 100 ºC, kad galėtų veikti tiek šildymo, tiek kondicionavimo įrenginiai.

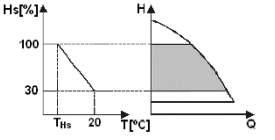

### Reguliavimas tinka:

Kintamo srauto irenginiams (dviejų vamzdžių šildymo įrenginiams), kur užtikrinamas papildomas cirkuliacinio siurblio galios sumažinimas, sumažėjus cirkuliuojančio skysčio temperatūrai, kai reikia mažiau šildyti. Pastovaus srauto irenginiams (vieno vamzdžio ir grindų įrenginiams), kur cirkuliacinio siurblio darbas gali būti reguliuojamas tik aktyvuojant temperatūros įtakos funkciją.

# **9. VALDYMO PULTAS**

Cirkuliacinio siurblio EVOPLUS funkcijos gali būti keičiamos per valdymo pultą, esantį ant elektroninio valdiklio dangčio. Ant pulto yra: pultas, grafinis ekranas, 4 valdymo klavišai ir 3 signalinės šviesos diodo lemputės (žr. 10 pav.).

# **9.1. Grafinis ekranas**

Per grafinį ekraną galima paprastai ir intuityviai judėti meniu, kuris leidžia patikrinti ir keisti sistemos veikimo būdus, aktyvinti įvadus ir nustatyti darbinius parametrus. Taip pat galima matyti sistemos būseną ir avarinių signalų chronologiją, įsimintą sistemos.

# **9.2. Judėjimo klavišai**

Judėti meniu yra numatyti 4 klavišai: 3 klavišai yra po ekranu ir 1 šoninis. Klavišai po ekranu yra vadinami aktyviaisiais klavišais, o šoninis - paslėptuoju klavišu.

Kiekviename meniu puslapyje yra funkcija, priskirta 3 aktyviesiems klavišams (po ekranu).

# **9.3. Signalinės lemputės**

**Geltona lemputė:** signalas – sistemos maitinimas prijungtas Jei šviečia, vadinasi, sistemos maitinimas yra prijungtas.

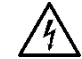

# **Niekada nenuimkite dangčio, jei dega geltona lemputė.**

**Raudona lemputė:** rodo, kad yra sistemos avarinis signalas ar triktis.

Jei lemputė mirksi, avarinis signalas nėra blokuojantis ir siurblys gali būti valdomas. Jei lemputė dega, avarinis signalas yra blokuojantis ir siurblys negali būti valdomas.

**Žalia lemputė:** siurblio signalas ON/OFF.

Jei dega, siurblys sukasi. Jei nedega, siurblys neveikia.

# **10. MENIU**

Cirkuliaciniai siurbliai EVOPLUS turi 2 meniu: **Naudotojo meniu ir profesionalųjį meniu**. Naudotojo meniu prieinamas per Home Page, paspaudus vidurinį klavišą Meniu. Meniu profesionalui prieinamas per Home Page, palaikius nuspaudus vidurinį klavišą Meniu 5 sekundes.

Toliau parodytas naudotojo meniu puslapis, per kurį galima patikrinti sistemos būseną ir pakeisti nuostatas.

#### LIETUVIU LT

Meniu profesionalui yra ryšio su sistemomis MODBUS konfigūravimo parametrai (daugiau informacijos rasite paspaudę nuorodą: **http://www.dabpump.com/evoplus**). Kad išeitumėte iš meniu profesionalui, reikia pereiti visus parametrus, spaudžiant vidurinį klavišą.

Jei meniu puslapio apačioje kairėje matote raktą, nuostatos negali būti keičiamos. Kad atblokuotumėte meniu, eikite į Home Page ir kartu paspauskite paslėptąjį klavišą bei klavišą po raktu, kol raktas dings.

**Jei 60 minučių nepaspaudžiamas joks klavišas, nuostatos automatiškai užsiblokuoja ir ekranas užgęsta. Paspaudus bet kokį klavišą, ekranas vėl įsijungia ir rodomas Home Page.**

Judėti meniu galite spausdami vidurinį klavišą.

Jei norite grįžti į ankstesnį meniu, palaikykite nuspaustą paslėptąjį klavišą, tada paspauskite ir atleiskite vidurinį klavišą.

Jei norite keisti nuostatas, naudokite dešiniji ir kairiji klavišus.

Jei norite patvirtinti nustatymą, paspauskite ir palaikykite 3 sekundes centrinį klavišą OK. Patvirtinimas bus parodytas šia piktograma:

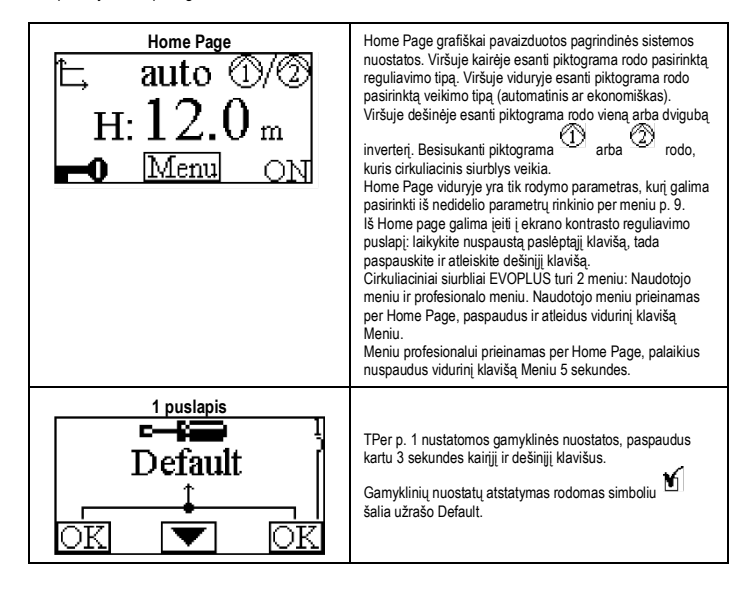

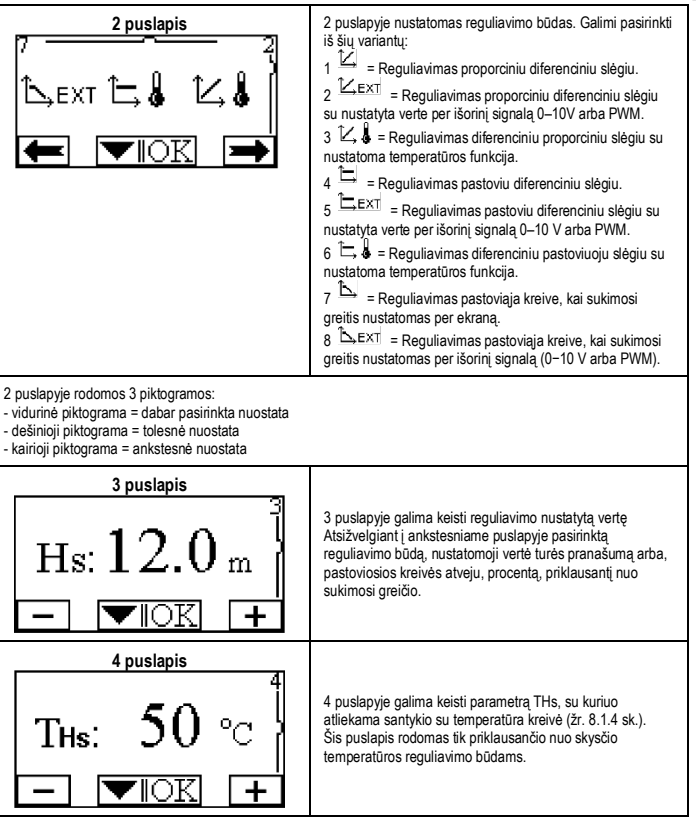

# LT | LIETUVIŲ K.

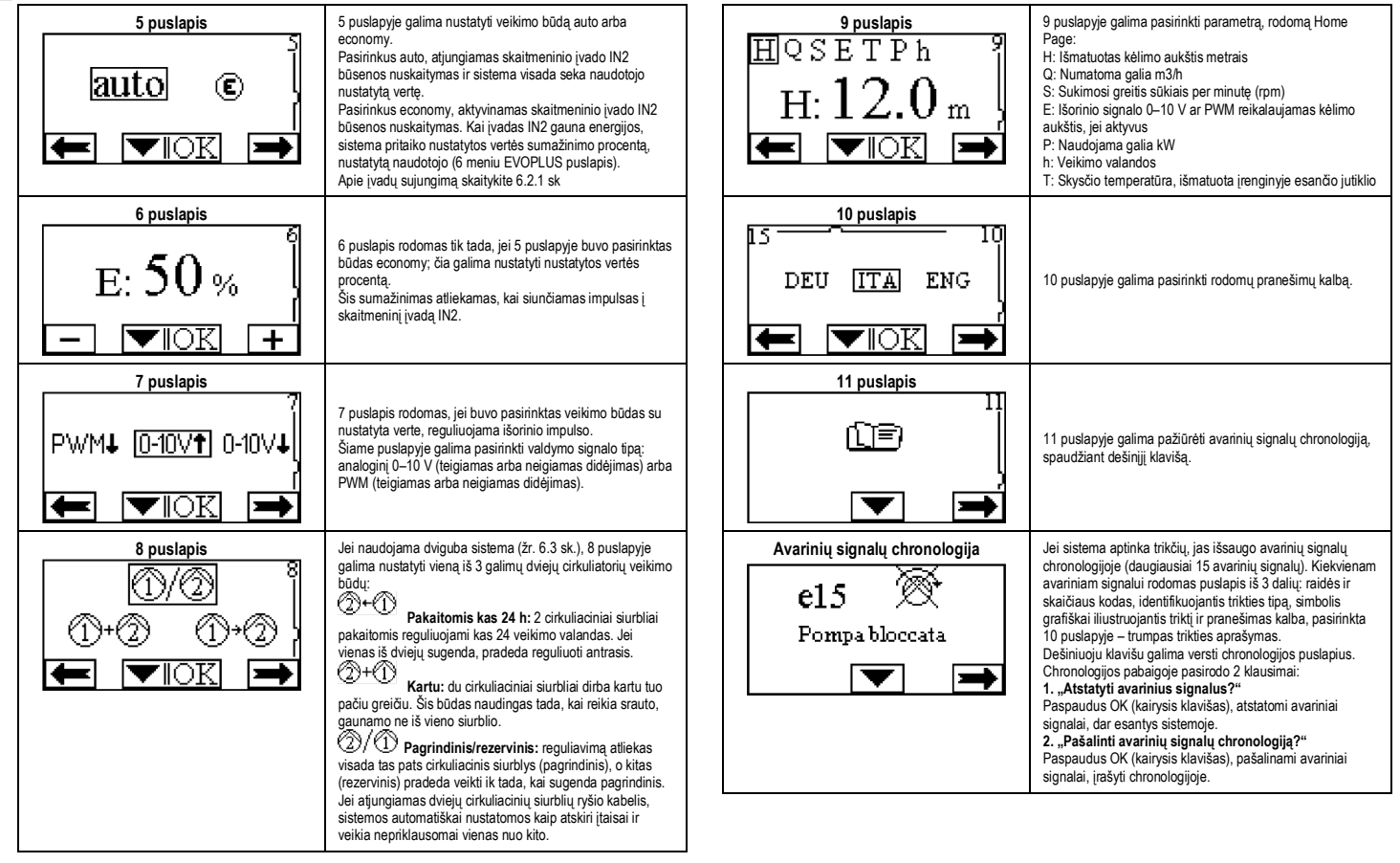

#### LIETUVIU K LT

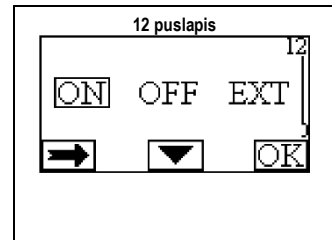

**12 puslapis** 12 puslapyje galima nustatyti sistemos būklę ON, OFF arba valdomą nuotolinio signalo EXT (skaitmeninis įvadas IN1). Jei pasirenkama ON, siurblys visada įjungtas. Jei pasirenkama OFF, siurblys visada išjungtas. Pasirinkus EXT, aktyvinamas skaitmeninio įvado IN1 nuskaitymas. Kai įvadas IN1 gauna energijos, sistema persijungia į ON, paleidžiamas siurblys (pagrindinio puslapio apačioje kairėje pakaitomis pasirodys užrašai EXT ir ON); kai įvadas IN1 negauna energijos, sistema persijungia į OFF ir siurblys išsijungia (pagrindinio puslapio apačioje dešinėje pakaitomis pasirodys užrašai EXT ir OFF) Apie įvadų sujungimą skaitykite sk. 6.2.1

# **11. GAMYKLINĖS NUOSTATOS**

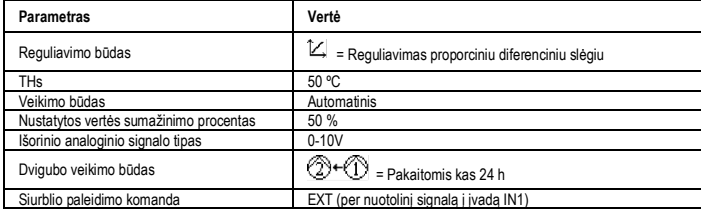

# 6 lentelė. Gamyklinės nuostatos

### **12. AVARINIŲ SIGNALŲ TIPAI**

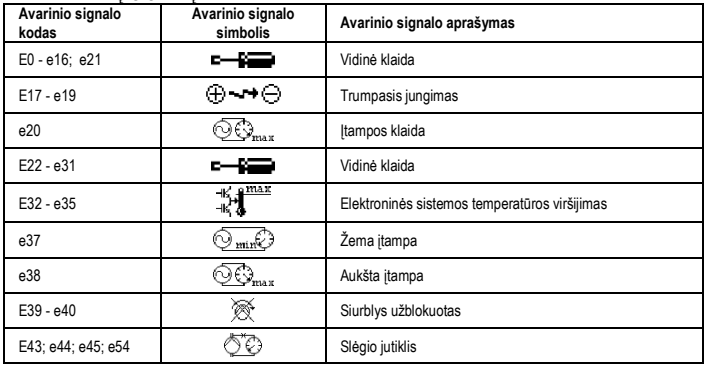

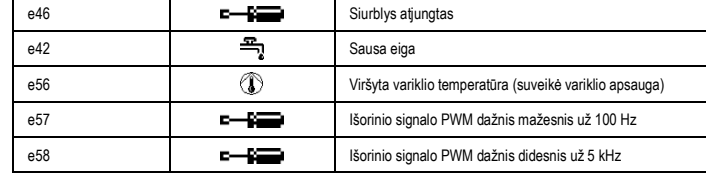

# 7 lentelė. Avarinių signalų sąrašas

## **INFORMACIJA**

Dažnai užduodami klausimai (DUK) apie ekologinio projektavimo direktyvą 2009/125/EB, apibrėžiančią su energija susijusių produktų ekologinio projektavimo gaires ir taisykles:

**http://ec.europa.eu/enterprise/policies/sustainable-business/documents/ecodesign/guidance/files/20110429\_faq\_en.pdf**

Gairės, lydinčios komisijos reglamentus dėl ekologiniams projektams taikomos direktyvos: **http://ec.europa.eu/energy/efficiency/ecodesign/legislation\_en.htm - žr. informaciją apie cirkuliacinius siurblius.**

## **13. KLAIDOS IR ATSTATYMO SĄLYGA**

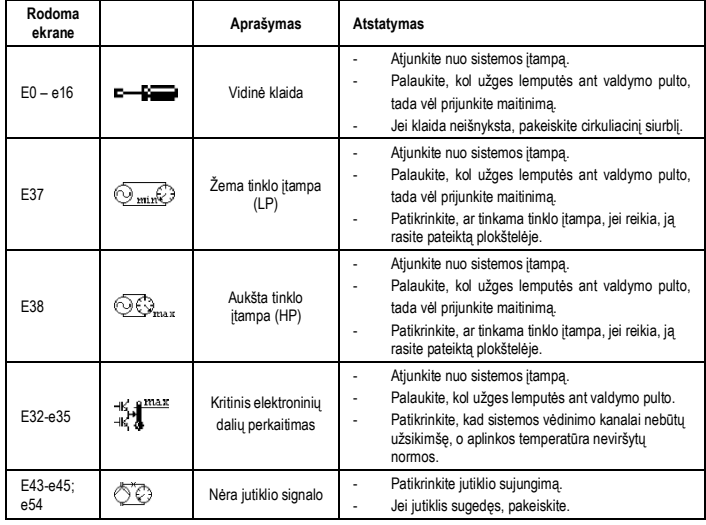

# LT | LIETUVIŲ K.

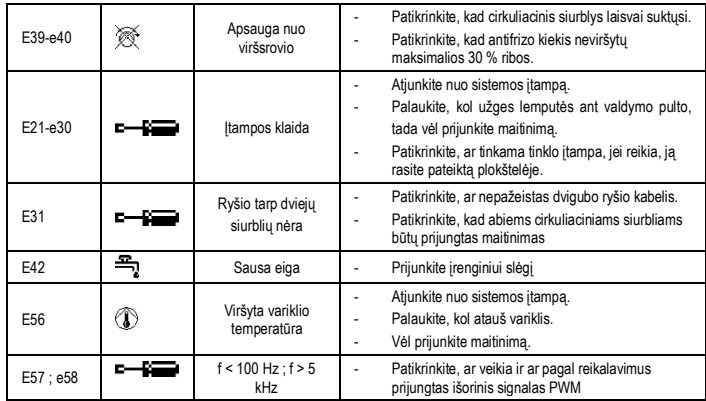

# **Energy Efficiency Index - EEI**

Atitinkamas efektyviausių cirkuliatorių parametras yra EEI ≤ 0,20.

# ÍNDICE

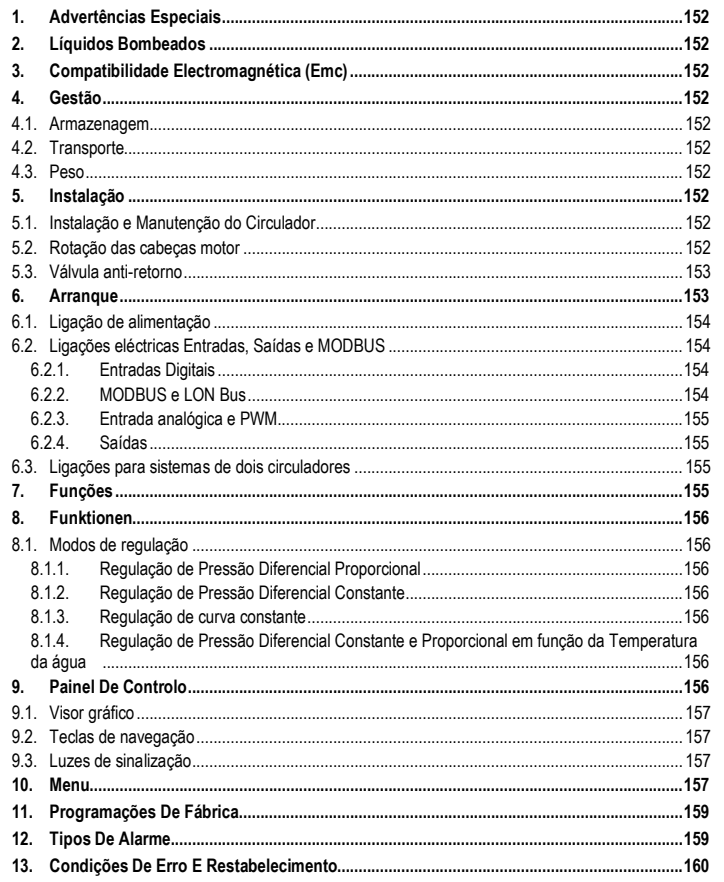

# ÍNDICE DAS FIGURAS

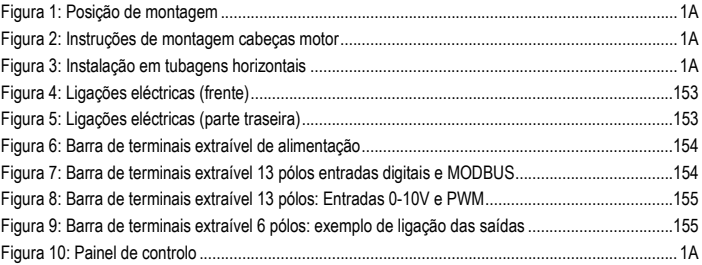

# ÍNDICE DAS TABELAS

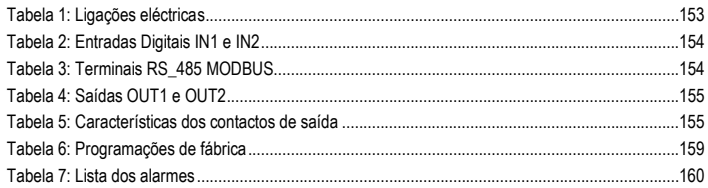

# Table: Maximum head (Hmax) and maximum flow rate (Qmax)

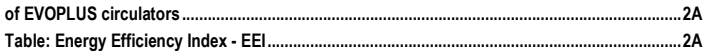

#### PORTUGÊS PT

## **1. ADVERTÊNCIAS ESPECIAIS**

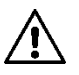

**Verificar que o produto não tenha sofrido danos devido ao transporte ou à armazenagem. Verificar se o invólucro externo está inteiro e em óptimas condições.**

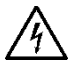

**Antes de intervir na parte eléctrica ou mecânica da instalação, desligar sempre a tensão da rede. Aguardar que apaguem os indicadores luminosos no painel de controlo antes de abrir o próprio aparelho. O condensador do circuito intermédio em contínua fica carregado com tensão perigosamente alta até depois de desactivada a tensão da rede.** 

**Só são permitidas ligações à rede firmemente cabeadas. O aparelho deve ser ligado à terra (IEC 536 classe 1, NEC e outros padrões relativos).**

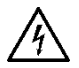

**Grampos da rede e grampos do motor podem ter uma tensão perigosa até com o motor parado.**

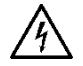

**Se o cabo de alimentação estiver danificado, deve ser substituído pelo serviço de assistência técnica ou por pessoal qualificado, de modo a prevenir quaisquer perigos.**

**2. LÍQUIDOS BOMBEADOS**

# **3. COMPATIBILIDADE ELECTROMAGNÉTICA (EMC)**

Os circuladores EVOPLUS respeitam a norma EN 61800-3, na categoria C2, para a compatibilidade electromagnética.

- Emissões conduzidas Ambiente industrial (em alguns casos podem ser solicitadas medidas de limitação).
- **4. GESTÃO**
- **4.1. Armazenagem**

## **4.2. Transporte**

Evitar de submeter os produtos a choques e colisões inúteis. Para levantar e transportar o circulador, usar empilhadores, utilizando a palete entregue anexa (se prevista).

# **4.3. Peso**

A plaqueta adesiva que se encontra na embalagem refere o peso total do circulador.

# **5. INSTALAÇÃO**

Seguir minuciosamente as recomendações deste capítulo para realizar uma correcta instalação eléctrica, hidráulica e mecânica.

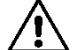

**Verificar se a tensão e a frequência nominais do circulador EVOPLUS correspondem às da rede de alimentação.**

**5.1. Instalação e Manutenção do Circulador**

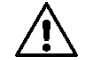

**Montar o circulador EVOPLUS sempre com o veio motor em posição horizontal. Montar o dispositivo de controlo electrónico em posição vertical (ver a Figura 1).**

- O circulador pode ser instalado nos sistemas de aquecimento e ar condicionado quer na tubagem de compressão quer na de retorno; a seta impressa no corpo da bomba indica a direcção do fluxo.
- Instalar pelo que for possível o circulador acima do nível mínimo da caldeira, e o mais longe possível de curvas, cotovelos e derivações.
- Para facilitar as operações de controlo e manutenção, instalar quer na conduta de aspiração quer na de compressão uma válvula de corte.
- Antes de instalar o circulador, efectuar uma lavagem minuciosa da instalação, só com água a 80°C. Então, drenar completamente a instalação para eliminar quaisquer substâncias danosas que tenham eventualmente entrado em circulação.
- Efectuar a montagem de modo a evitar gotejamentos no motor e no dispositivo de controlo electrónico durante a instalação, bem como durante a manutenção.
- Evitar de misturar à água em circulação aditivos derivados de hidrocarbonetos e produtos aromáticos. Onde necessário, aconselhamos a adicionar anticongelante na percentagem máxima de 30%.
- Em caso de isolamento térmico, utilizar o kit especial (se entregue anexo) e verificar que os furos de descarga do condensado da caixa motor não sejam tapados ou parcialmente obstruídos.
- Para garantir a eficiência máxima da instalação e uma longa vida útil do circulador, aconselha-se a utilização de filtros para lamas magnéticos para separar e reter eventuais impurezas que se possam encontrar na própria instalação (partículas de areia, partículas de ferro e lamas).

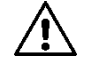

**Nunca isolar o dispositivo de controlo electrónico.**

No caso de manutenção, utilizar sempre um conjunto de guarnições novas.

# **5.2. Rotação das cabeças motor**

Se a instalação for efectuada em tubagens colocadas em horizontal, será necessário efectuar uma rotação de 90 graus do motor com o relativo dispositivo electrónico para manter o grau de protecção IP e para permitir ao utilizador uma interacção mais confortável com a interface gráfica (ver a Figura 2-3).

# PORTUGËS PT

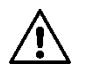

# **Antes de efectuar a rotação do circulador, verificar se o próprio circulador foi esvaziado completamente.**

Se resultar necessário efectuar uma rotação das cabeças de motor, cumprir com atenção as recomendações referidas a seguir para realizar uma instalação correcta:

- 1. Desapertar os 4 parafusos de fixação do conjunto do motor ao corpo da bomba (figura A).
- 2. Rodar o conjunto do motor mantendo-o na sua sede de acoplamento com o corpo da bomba (figura A-B).
- 3. Uma vez rodada a cabeça para a posição desejada, apertar os 4 parafusos seguindo sempre um esquema "em cruz" (figura C).

Tendo tirado o conjunto do motor da sua sede, prestar a máxima atenção para a operação de montagem, cuidando de inserir completamente o impulsor no anel flutuante antes de apertar os parafusos de fixação (figura D). Se a montagem tiver sido efectuada de maneira correcta, o conjunto do motor apoia completamente no corpo da bomba.

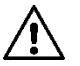

**Uma montagem errada pode danificar o impulsor, induzindo o típico ruído de atrito ao arranque do circulador.**

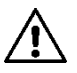

**O dispositivo de controlo electrónico deve ficar sempre em posição vertical!**

**Garantir que o cabo de ligação do sensor de pressão nunca entre em contacto com a caixa do motor.**

## **5.3. Válvula anti-retorno**

Se a instalação estiver provida de uma válvula anti-retorno, verificar que a pressão mínima do circulador seja sempre superior à pressão de fecho da válvula.

# **6. ARRANQUE**

As ligações eléctricas devem ser realizadas por pessoal experiente e qualificado.

- O circulador não necessita de alguma protecção externa do motor.
- Verificar se a tensão e a frequência de alimentação correspondem aos valores indicados na plaqueta das características do circulador.

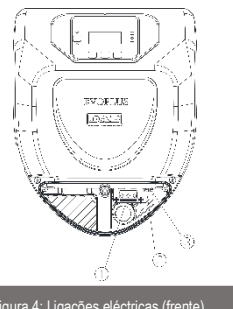

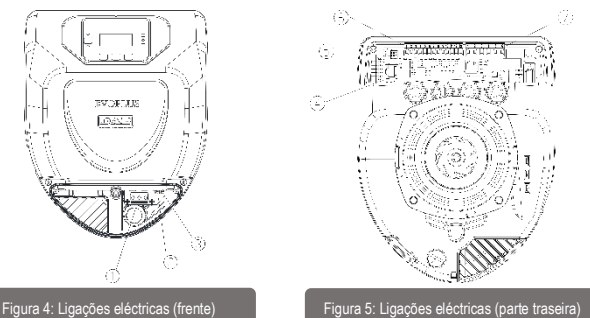

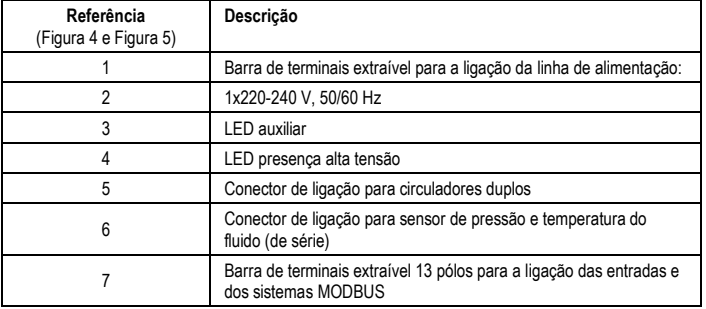

Tabela 1: Ligações eléctricas

#### PORTUGÊS PT

**6.1. Ligação de alimentação**

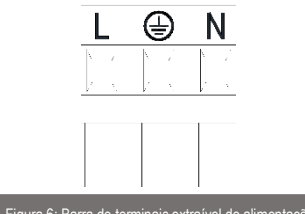

Figura 6: Barra de terminais extraível de alimentação

**Antes de alimentar o circulador, verificar se a tampa do painel de controlo EVOPLUS está perfeitamente fechada!**

## **6.2. Ligações eléctricas Entradas, Saídas e MODBUS**

Os circuladores EVOPLUS estão providos de entradas digitais, analógicas, e saídas digitais, de forma a poder realizar alguma soluções de interface com instalações mais complexas. Para o instalador será suficiente cabear os contactos de entrada e de saída desejados e configurar as suas funções da forma desejada (ver o par.6.2.1, par. 6.2.2, par. 6.2.3 e par. 6.2.4).

### **6.2.1. Entradas Digitais**

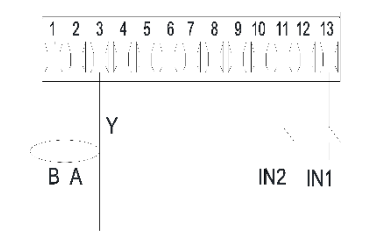

Figura 7: Barra de terminais extraível 13 pólos entradas digitais e MODBUS

Com referência à Figura 7 as entradas digitais disponíveis são:

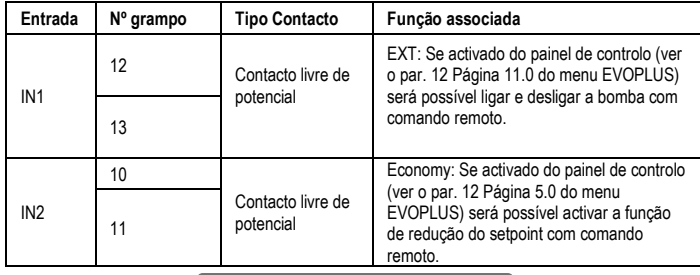

# Tabela 2: Entradas Digitais IN1 e IN2

Caso tenham sido activadas as funções EXT e Economy do painel de controlo, o comportamento do sistema será o seguinte:

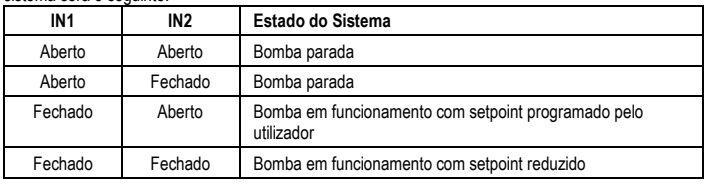

## **6.2.2. MODBUS e LON Bus**

Os circuladores EVOPLUS põem à disposição uma comunicação série através de uma entrada RS-485. A comunicação é realizada de acordo com as especificações MODBUS.

Através de MODBUS é possível ajustar os parâmetros de funcionamento do circulador de remoto como, por exemplo, a pressão diferencial desejada, influência da temperatura, modalidade de regulação, etc. Ao mesmo tempo, o circulador pode fornecer informações importantes sobre o estado do sistema.

Para as ligações eléctricas, ter como referência a Figura 6 e a Tabela 3:

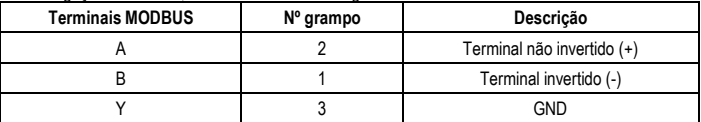

Tabela 3: Terminais RS\_485 MODBUS

Os parâmetros de configuração da comunicação MODBUS estão disponíveis no menu avançado (ver o Par.10). Os circuladores EVOPLUS também terão a possibilidade de comunicar em LON Bus através de dispositivos de interface externos.

Mais informações e detalhes relativos à interface MODBUS e LON bus estão disponíveis e podem ser descarregados no seguinte link: **http://www.dabpumps.com/evoplus**

## **6.2.3. Entrada analógica e PWM**

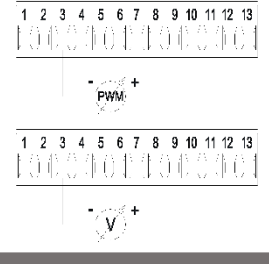

Figura 8: Barra de terminais extraível 13 pólos: Entradas 0-10V e PWM

Na Figura 8 está referido o esquema de ligação dos sinais externos 0-10V e PWM. Como se deduz da figura os 2 sinais compartilham os mesmos terminais na barra, portanto excluem-se mutuamente. Desejando utilizar um sinal analógico de controlo, será necessário programar do menu o tipo desse sinal (ver o par. 10).

Mais informações e detalhes relativos à utilização da entrada analógica e PWM estão disponíveis no seguinte link: **http://www.dabpumps.com/evoplus**

# **6.2.4. Saídas**

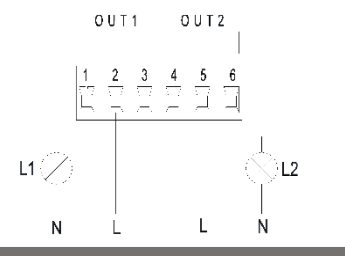

Figura 9: Barra de terminais extraível 6 pólos: exemplo de ligação das saídas

Com referência à Figura 8 as saídas digitais disponíveis são:

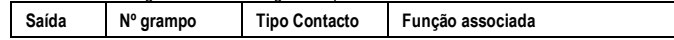

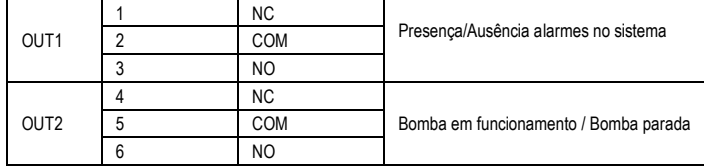

# Tabela 4: Saídas OUT1 e OUT2

As saídas OUT1 e OUT2 estão disponíveis na barra de terminais extraível de 6 pólos como especificado na Tabela 4, onde também está indicado o tipo de contacto (NF = Normalmente Fechado, COM = Comum, NA = Normalmente Aberto).

As características eléctricas dos contactos estão referidas na Tabela 5.

No exemplo referido na Figura 8 a luz L1 acende quando no sistema está presente um alarme e apaga-se quando não ocorre nenhuma anomalia, enquanto a luz L2 acende quando a bomba está em funcionamento, e apaga-se quando a bomba está parada.

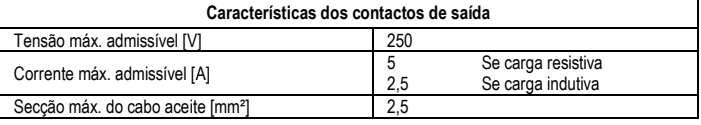

# Tabela 5: Características dos contactos de saída

## **6.3. Ligações para sistemas de dois circuladores**

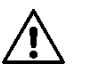

**Para um funcionamento correcto do sistema de dois circuladores, é necessário que todas as ligações externas da barra de terminais extraível de 13 pólos sejam ligadas em paralelo entre os 2 EVOPLUS respeitando a numeração dos vários grampos.**

# **7. FUNÇÕES**

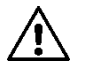

**Todas as operações de arranque devem ser efectuadas com a tampa do painel de controlo EVOPLUS fechado! Pôr em funcionamento o sistema só quando todas as ligações eléctricas e hidráulicas estiverem completadas. Evitar de fazer funcionar o circulador sem água na instalação.z**

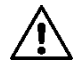

**O fluido contido na instalação, para além que a alta temperatura e pressão, também se pode encontrar sob forma de vapor. PERIGO DE QUEIMADURAS! É perigoso tocar no circulador. PERIGO DE QUEIMADURAS!**

Uma vez efectuadas todas as ligações eléctricas e hidráulicas, encher a instalação com água e eventualmente com glicol (para a percentagem máxima de glicol, ver o par. 2) e alimentar o sistema.

# PT PORTUGËS

Uma vez posto em funcionamento o sistema, é possível modificar a modalidade de funcionamento para melhor se adaptar às exigências da instalação (ver par. 10).

# **8. FUNKTIONEN**

# **8.1. Modos de regulação**

Os circuladores EVOPLUS permitem efectuar as seguintes modalidades de regulação de acordo com as necessidades da instalação:

- Regulação de pressão diferencial proporcional em função do fluxo presente na instalação.
- Regulação de pressão diferencial proporcional com setpoint em função do sinal externo 0-10V ou **PWM**
- Regulação de pressão diferencial proporcional em função do fluxo presente na instalação e da temperatura do líquido.
- Regulação de pressão diferencial constante.
- Regulação de pressão diferencial constante com setpoint em função do sinal externo 0-10V ou PWM.
- Regulação de pressão diferencial constante com setpoint variável em função da temperatura do líquido.
- Regulação de curva constante.
- Regulação de curva constante com velocidade de rotação em função do sinal externo 0-10V ou PWM.

A modalidade de regulação pode ser programada através do painel de controlo EVOPLUS (ver o par. 10).

# **8.1.1. Regulação de Pressão Diferencial Proporcional**

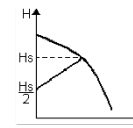

Nesta modalidade de regulação, a pressão diferencial é reduzida ou aumentada com o diminuir ou o aumentar da necessidade de água. O setpoint Hs pode ser programado do visor ou do sinal externo 0-10V ou PWM.

Regulação indicada para:

- Instalações de aquecimento e ar condicionado com elevadas perdas de carga
- Sistemas de dois tubos com válvulas termostáticas e altura manométrica ≥ 4 m
- Instalações com regulador de pressão diferencial secundário
- Circuitos primários com elevadas perdas de carga
- Sistemas de recirculação sanitária com válvulas termostáticas nas colunas montantes.

# **8.1.2. Regulação de Pressão Diferencial Constante**

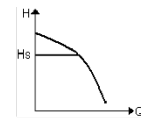

Nesta modalidade de regulação, a pressão diferencial é mantida constante, independentemente da necessidade de água.

O setpoint Hs pode ser programado do visor ou do sinal externo 0-10V ou PWM.

- Instalações de aquecimento e ar condicionado com baixas perdas de carga

- Sistemas de dois tubos com válvulas termostáticas e altura manométrica ≤ 2 m
- Sistemas de um tubo com válvulas termostáticas
- Instalações de circulação natural
- Circuitos primários com baixas perdas de carga
- Sistemas de recirculação sanitária com válvulas termostáticas nas colunas montantes.

# **8.1.3. Regulação de curva constante**

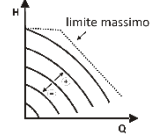

Nesta modalidade de regulação o circulador trabalha em curvas características com velocidade constante. A curva de funcionamento é seleccionada programando a velocidade de rotação através de um factor percentual. O valor 100% indica a curva de limite máximo. A velocidade de rotação efectiva pode depender das limitações de potência e de pressão diferencial do próprio modelo de circulador.

A velocidade de rotação pode ser programada do visor ou do sinal externo 0-10V ou PWM. Regulação indicada para instalações de aquecimento e ar condicionado de débito constante..

## **8.1.4. Regulação de Pressão Diferencial Constante e Proporcional em função da Temperatura da água**

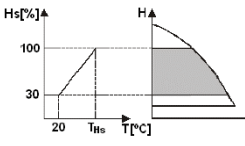

Nestas modalidades de regulação o setpoint de regulação Hs é reduzido ou aumentado em função da temperatura da água. THs pode ser programado de 0ºC a 100 ºC para poder permitir o funcionamento quer em instalações de aquecimento, quer de ar condicionado.

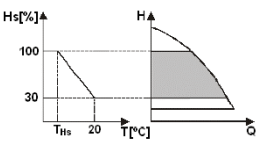

Regulação indicada para:

- instalações de débito variável (instalações de aquecimento de dois tubos), onde é assegurada uma ulterior redução dos rendimentos do circulador em função da diminuição da temperatura do líquido em circulação, quando houver um inferior pedido de aquecimento.
- Instalações de débito constante (instalações de aquecimento de um tubo ou de pavimento), onde os rendimentos do circulador podem ser regulados somente activando a função de influência da temperatura.

# **9. PAINEL DE CONTROLO**

As funcionalidades dos circuladores EVOPLUS podem ser modificadas através do painel de controlo que se encontra na tampa do dispositivo de controlo electrónico.

Regulação indicada para:

No painel encontram-se: um visor gráfico, 4 teclas de navegação e 3 luzes LED de sinalização (ver a Figura 10).

## **9.1. Visor gráfico**

Através do visor gráfico será possível navegar num menu de maneira fácil e intuitiva que permitirá verificar e modificar as modalidades de funcionamento do sistema, a habilitação das entradas e o setpoint de trabalho. Também será possível visualizar o estado do sistema e o histórico de eventuais alarmes memorizados pelo próprio sistema.

# **9.2. Teclas de navegação**

Para navegar no interior do menu estão disponíveis 4 teclas: 3 teclas por baixo do visor e 1 lateral. As teclas por baixo do visor são denominadas teclas activas e a tecla lateral é denominada tecla escondida.

Cada página do menu é feita de maneira a indicar a função associada às 3 teclas activas (as por baixo do visor).

# **9.3. Luzes de sinalização**

**Luz amarela:** Sinalização de sistema alimentado. Acesa, indica que o sistema é alimentado.

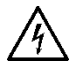

**Nunca remover a tampa se a luz amarela estiver acesa.**

**Luz vermelha:** Sinalização de alarme/anomalia presente no sistema.

A luz acesa intermitente indica que o alarme não é bloqueante e a bomba pode ser pilotada. A luz acesa fixa indica que o alarme é bloqueante e a bomba não pode ser pilotada. **Luz verde:** Sinalização de bomba **ON/OFF**.

Se acesa, a bomba está a funcionar. Se apagada, a bomba está parada.

# **10. MENU**

Os circuladores EVOPLUS põem à disposição 2 menus: **menu utilizador e menu avançado**. O menu utilizador pode ser acessado da Home Page premindo e soltando a tecla central "Menu". O menu avançado pode ser acessado da Home Page premindo por 5 segundos a tecla central "Menu".

A seguir estão representadas as páginas do menu utilizador através das quais é possível verificar o estado do sistema e modificar as suas programações.

No menu avançado, ao contrário, estão disponíveis os parâmetros de configuração para a comunicação com sistemas MODBUS (para mais detalhes, visitar o link:

**http://www.dabpump.com/evoplus**). Para sair do menu avançado, é necessário rolar todos os parâmetros utilizando a tecla central.

Se as páginas dos menus mostrarem uma chave em baixo à esquerda, significa que não é possível modificar as programações. Para desbloquear os menus, entrar na Home Page e premir

simultaneamente a tecla escondida e a tecla por baixo da chave até a chave desaparecer. **Se não for premida nenhuma tecla durante 60 minutos, as programações bloqueiam-se automaticamente e o visor é desligado. Premindo uma tecla qualquer, o visor é ligado novamente e é visualizada a "Home Page".**

Para navegar no interior dos menus, premir a tecla central.

Para retornar à página anterior, manter premida a tecla escondida, então premir e soltar a tecla central.

Para modificar as programações, utilizar as teclas esquerda e direita.

Para confirmar a modificação de uma programação, premir durante 3 segundos a tecla central "OK". A

confirmação realizada será evidenciada pelo ícone seguinte:

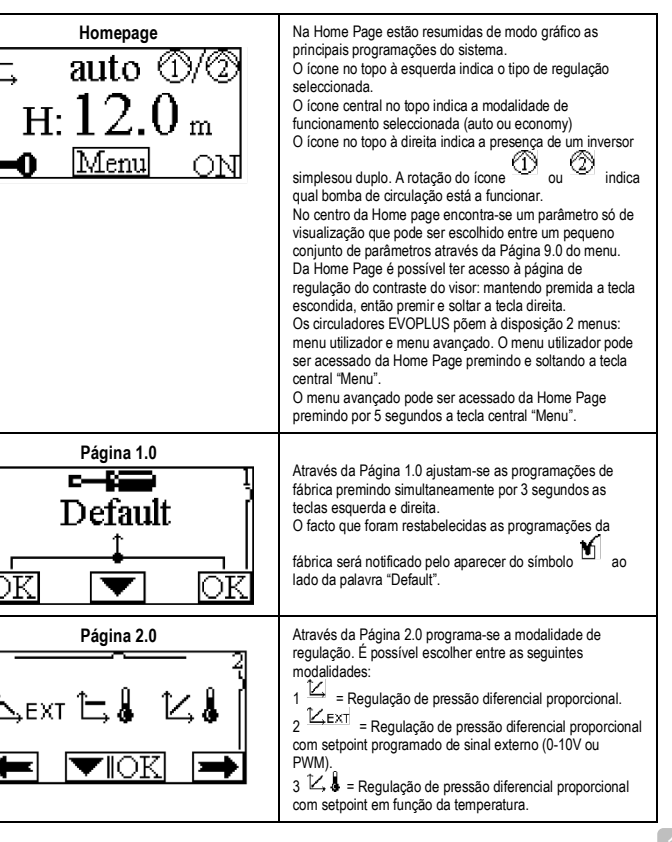

# PT PORTUGËS

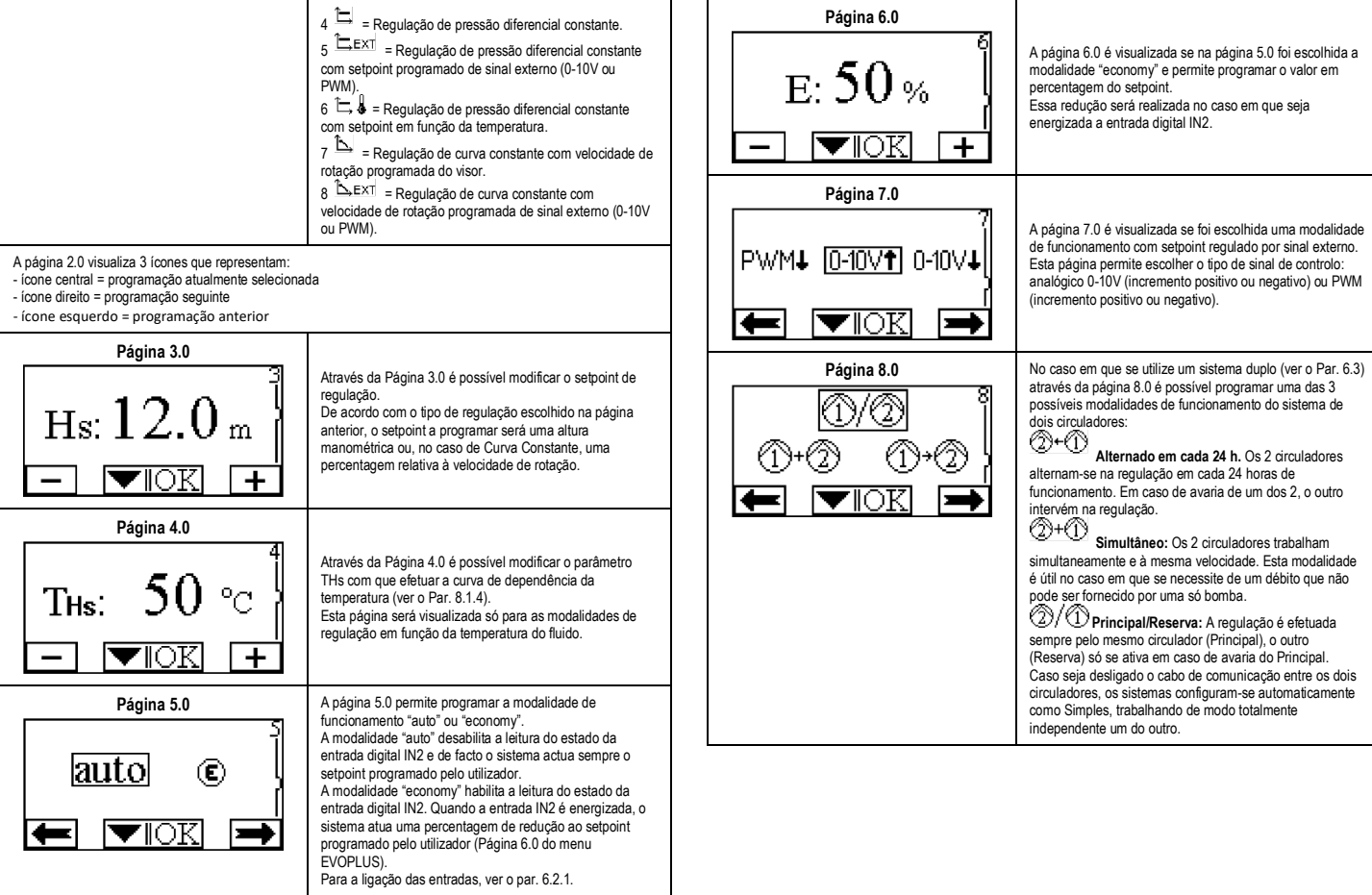

# PORTUGËS PT

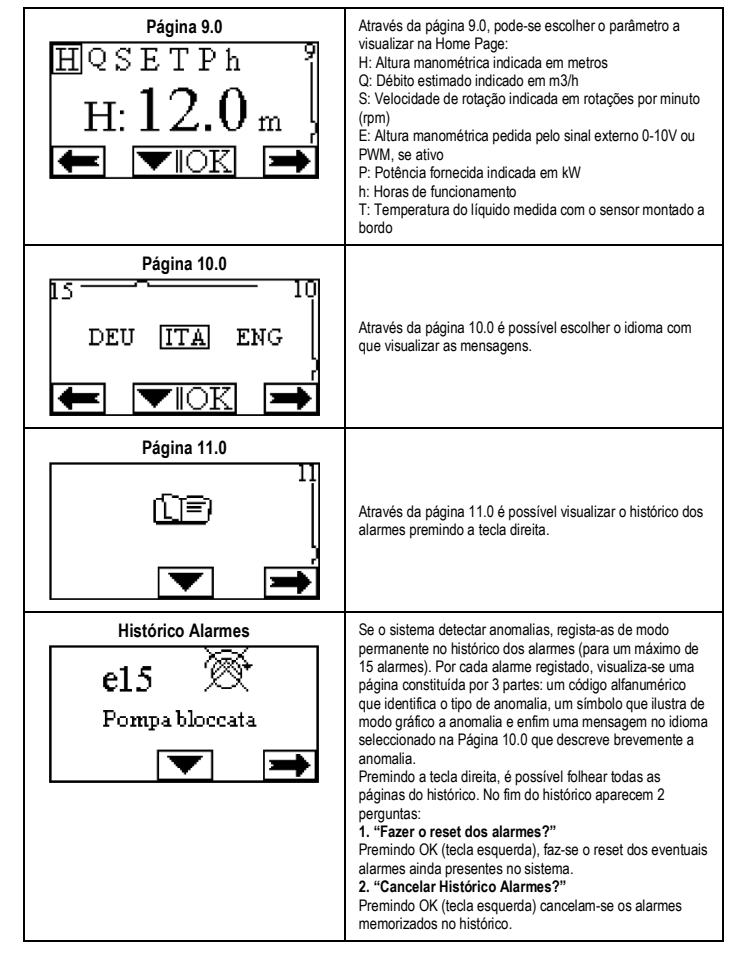

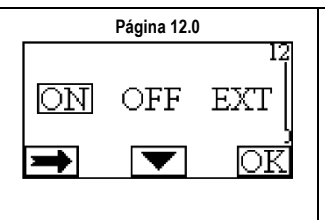

Página 12.0 **Através da página 12.0 pode-se programar o sistema no** estado ON, OFF ou comandado por sinal remoto EXT (Entrada digital IN1). Seleccionando ON a bomba está sempre ligada. Seleccionando OFF a bomba está sempre desligada. Seleccionando EXT habilita-se a leitura do estado da entrada digital IN1. Quando a entrada IN1 é energizada, o sistema passa para ON e a bomba é posta em funcionamento (na Home Page aparecem em baixo à direita as palavras "EXT" e "ON" alternadas); quando a entrada IN1 não é energizada, o sistema passa para OFF e a bomba é desligada (na Home Page aparecem em baixo à direita as palavras "EXT" e "OFF" alternadas). Para a ligação das entradas, ver o par. 6.2.1.

## **11. PROGRAMAÇÕES DE FÁBRICA**

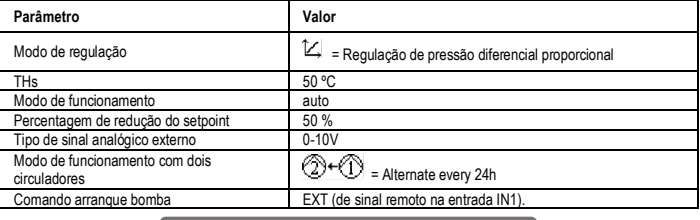

# Tabela 6: Programações de fábrica

### **12. TIPOS DE ALARME**

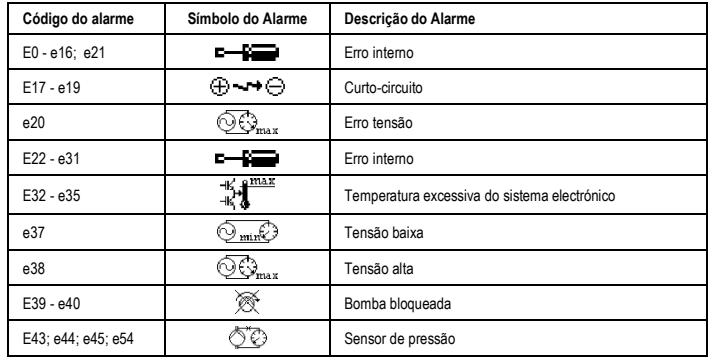

# PT PORTUGËS

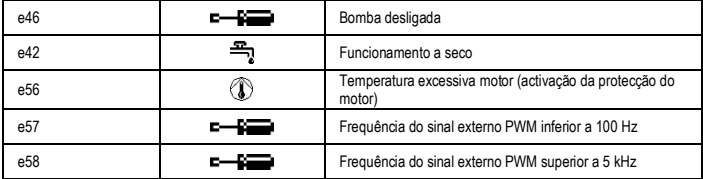

## Tabela 7: Lista dos alarmes

# **INFORMAÇÕES**

Perguntas frequentes (FAQ) relativas à concepção ecológica 2009/125/CE que estabelece um quadro para definir os requisitos de concepção ecológica dos produtos relacionados com o consumo de energia e seus regulamentos de actuação: **http://ec.europa.eu/enterprise/policies/sustainablebusiness/documents/eco-design/guidance/files/20110429\_faq\_en.pdf**

Linhas guia que acompanham os regulamentos da comissão para a aplicação da directiva sobre a concepção ecológica: **http://ec.europa.eu/energy/efficiency/ecodesign/legislation\_en.htm - ver circuladores**

### **13. CONDIÇÕES DE ERRO E RESTABELECIMENTO**

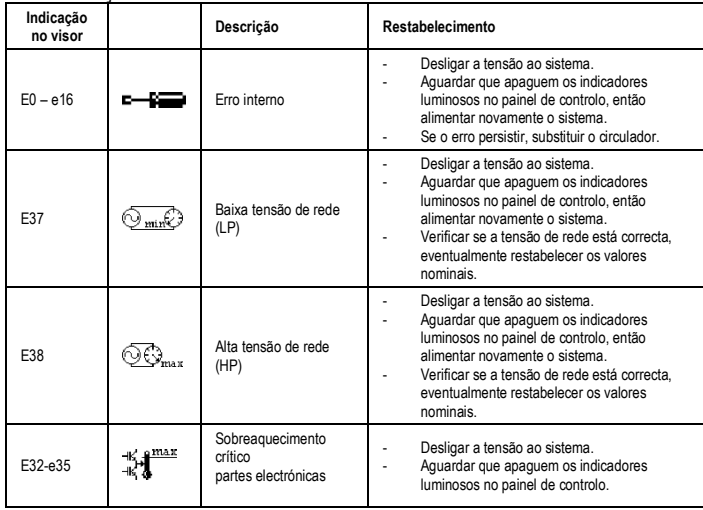

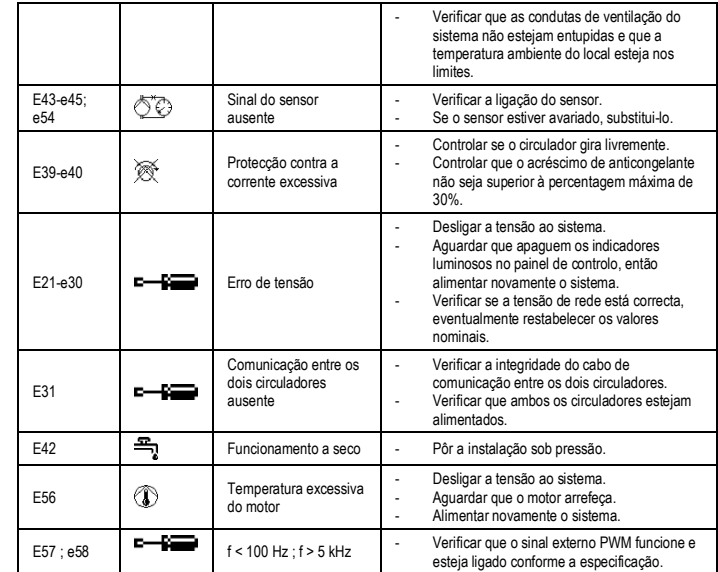

## **Energy Efficiency Index - EEI**

O parâmetro de referência para os circuladores mais eficientes é EEI ≤ 0,20.

## **СОДЕРЖАНИЕ**

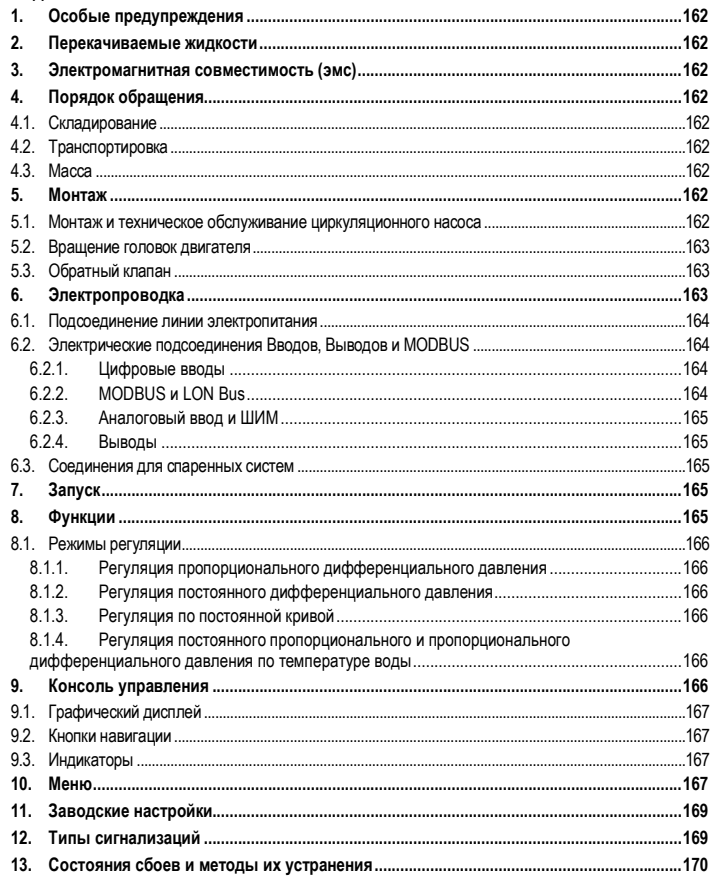

# ПЕРЕЧЕНЬ СХЕМ

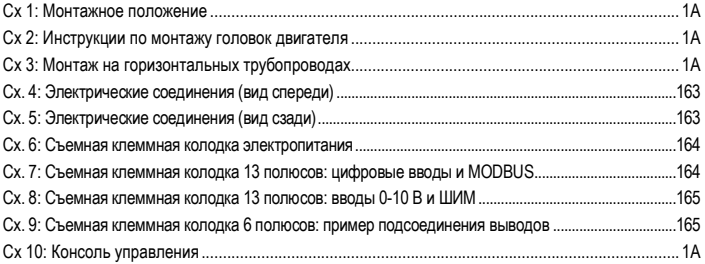

# ПЕРЕЧЕНЬ ТАБЛИЦ

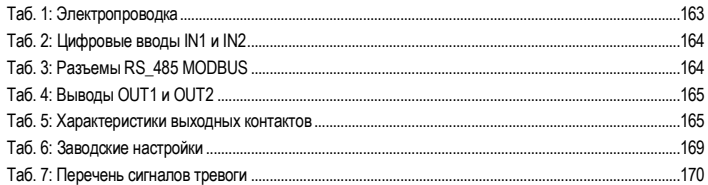

# Table: Maximum head (Hmax) and maximum flow rate (Qmax)

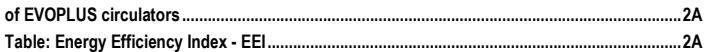

# RU PYCCКИЙ

## **1. ОСОБЫЕ ПРЕДУПРЕЖДЕНИЯ**

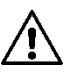

**Проверить, чтобы изделие не было повреждено в процессе перевозки или складирования. Проверить, чтобы внешняя упаковка не была повреждена и была в хорошем состоянии.**

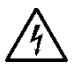

**Перед началом обслуживания электрической или механической части изделия следует всегда отключать напряжение электропитания. Дождитесь, пока индикаторы на консоли управления погаснут, перед тем, как открыть крышку консоли. Конденсатор промежуточной сети непрерывного электропитания остается под опасно высоким напряжением даже после отключения электропитания.** 

**Допускаются только надежные подсоединения к сети электропитания. Устройство должно быть соединено с заземлением (IEC 536 класс 1, NEC и другие нормативы в этой области).**

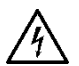

**Клеммы сети электропитания и клеммы двигателя могут находиться под опасно высоким напряжением также при остановленном двигателе.**

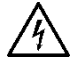

**Если сетевой кабель поврежден, необходимо поручить его замену сервисному обслуживанию или квалифицированному персоналу во избежание какой-либо опасности.**

**2. ПЕРЕКАЧИВАЕМЫЕ ЖИДКОСТИ**

# **3. ЭЛЕКТРОМАГНИТНАЯ СОВМЕСТИМОСТЬ (ЭМС)**

Циркуляционные насосы EVOPLUS отвечают требованиям норматива EN 61800-3 по категории С2, по электромагнитной совместимости.

- Направленное излучение Индустриальное строение (в некоторых случаях могут потребоваться предохранительные меры).
- **4. ПОРЯДОК ОБРАЩЕНИЯ**
- **4.1. Складирование**

## **4.2. Транспортировка**

## **4.3. Масса**

На табличке, наклеенной на упаковке, указывается общая масса циркуляционного насоса.

## **5. МОНТАЖ**

Строго следуйте инструкциям, приведенным в настоящем разделе, для правильного выполнения электропроводки, водопроводных и механических систем.

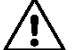

**Проверьте, чтобы напряжение и частота, указанные на шильдике EVOPLUS, соответствовали параметрам сети электропитания.**

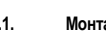

**5.1. Монтаж и техническое обслуживание циркуляционного насоса** 

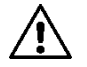

**Вал циркуляторного насоса EVOPLUS всегда должен быть установлен в горизонтальном положении. Установите электронный блок управления в вертикальном положении (см. Сх. 1).**

- Циркуляционный насос может быть установлен в системы отопления и кондиционирования воздуха как на напорном трубопроводе, так и на обратном. Направление потока показано стрелкой, проштампованной на корпусе насоса.
- По возможности установите циркуляторный насос выше минимального уровня водонагревательной колонки и как можно дальше от колен и ответвлений.
- Для облегчения проверок и технического обслуживания установить отсечной клапан как на приточном, так и на напорном трубопроводе.
- Перед установкой циркуляционного насоса произвести тщательную мойку системы простой водой при температуре 80°C. Затем полностью слить систему для удаления всех посторонних частиц, которые могли попасть в циркуляцию.
- Монтаж насоса должен быть выполнен таким образом, чтобы избежать утечек воды на двигатель и на электронный блок управления как в процессе монтажа, так и в процессе технического обслуживания.
- Не следует смешивать воду в циркуляции с углеводородными добавками и с ароматизаторами. Максимальный объем добавки антифриза, там, где это необходимо, не должен превышать 30%.
- При наличии изоляции (термоизоляции) необходимо проверить при помощи специального коплекта (если он прилагается), чтобы отверстия слива конденсата из корпуса двигателя не оказались закрытыми или частично засоренными.
- Для обеспечения максимальной эффективности системы и долгого срока службы циркуляционного насоса рекомендуется использовать магнитные фильтры-грязеуловители для отделения и удаления возможных нечистот, циркулирующих в системе (частиц песка, металла и грязи).

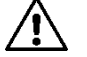

**Никогда не покрывать термоизоляцией электронный блок управления.**

#### РУССКИИ RU

- При тех. обслуживании всегда используйте комплект новых уплотнений.

## **5.2. Вращение головок двигателя**

Если монтаж производится на трубопроводах, расположенных горизонтально, потребуется повернуть двигатель с соответствующим электронным блоком на 90 градусов для обеспечения класса электробезопасности IP, а также чтобы пользователь имел более удобный доступ к графифескому интерфейсу (см.Сх. 2-3 ).

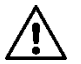

**Перед вращением циркуляционного насоса проверьте, чтобы из него была полностью слита жидкость.**

При необходимости провернуть один раз головки двигателя, для правильного монтажа строго соблюдать инструкции, приведенные ниже:

- 1. Отвинтить 4 винта крепления группы двигателя к корпус насоса (схема А).
- 2. Повернуть группу двигателя, удерживая его в своем гнезде, соединяющим с корпусом насоса (схема А-В).
- 3. Повернув головку в нужное положение, закрутить 4 винта, следуя перекрестной схеме закручивания (схема С)

Если группа двигателя была снята из своего гнезда, обращать максимальное внимание при монтаже, полностью вставив рабочее колесо в плавающее кольцо перед закручиванием крепежных винтов (схема D). Если монтаж был выполнен правильно, группа двигателя полностью опирается на корпус насоса.

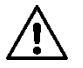

**Неправильный монтаж может привести к повреждению рабочего колеса с появлением типичного шума трения при запуске циркуляционного насоса.**

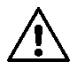

**Электронный блок управления всегда должен оставаться в вертикальном положении!**

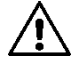

**Проверить, чтобы соединительный провод сенсора давления никогда не касался корпуса двигателя.**

## **5.3. Обратный клапан**

Если система оснащена обратным клапаном, проверить, чтобы минимальное давление циркуляционного насоса было всегда выше давления закрывания клапана.

# **6. ЭЛЕКТРОПРОВОДКА**

Электропроводка должна выполняться опытным и квалифицированным персоналом.

- Циркуляционный насос не нуждается во внешнем предохранителе двигателя.
- Проверьте, чтобы напряжение и частота сети электропитания совпадали со значениями, указанными на шильдике циркуляционного насоса.

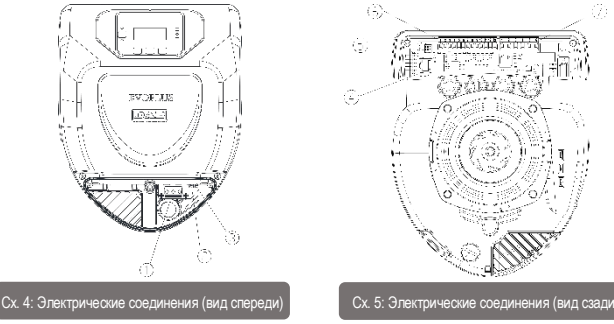

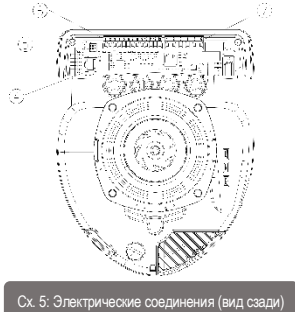

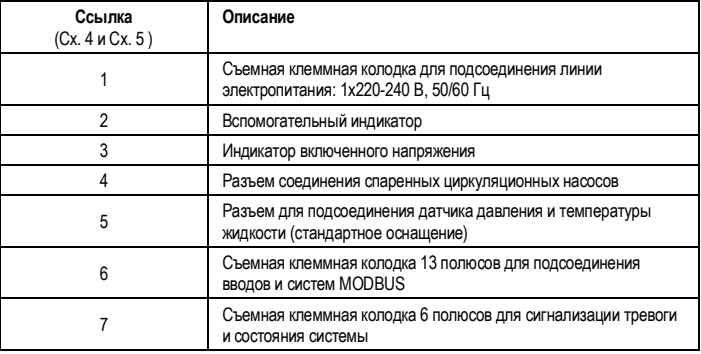

Таб. 1: Электропроводка

# **RU PYCCKVI**

61 Подсоединение линии электропитания

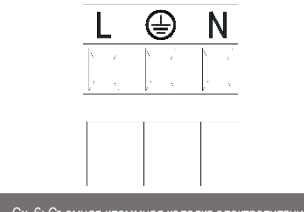

Сх. 6: Съемная клеммная колодка электропитания

Перед подключением напряжения циркуляционного насоса проверить, чтобы крышка консоли управления EVOPLUS была прочно закрыта!

#### Электрические подсоединения Вводов. Выводов и MODBUS  $6.2.$

Циркуляционные насосы EVOPLUS имеют цифровые, аналоговые вводы и цифровые выводы для реализации некоторых вариантов интерфейса с более сложными системами. Электромонтажник должен только соединить нужные контакты вводов и выводов и конфигурировать их соответствующие функции по требованию (см. парагр. 6.2.1, 6.2.2, 6.2.3 и 6.2.4).

#### $6.2.1.$ Цифровые вводы

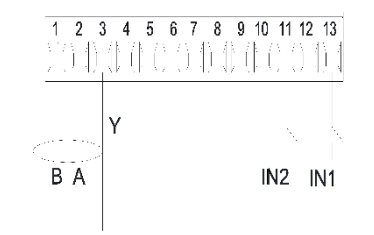

Сх. 7: Съемная клеммная колодка 13 полюсов: цифровые вводы и MODBUS

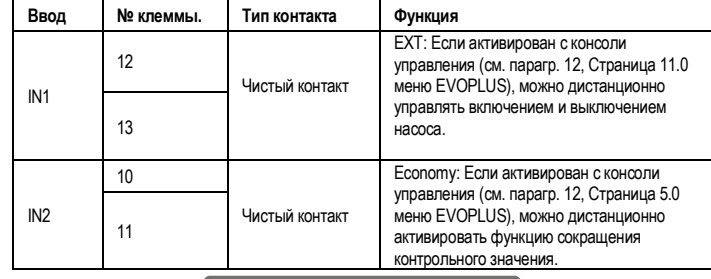

# Таб. 2: Цифровые вводы IN1 и IN2

Если функции EXT и Economy были активированы с консоли управления, система сработает спелующим образом:

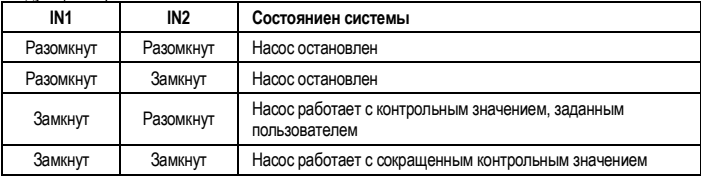

## 622 MODRUS и LON Rus

Циркуляционные насосы EVOPLUS обеспечивают последовательную связь посредством ввода RS-485. Связь обеспечивается в соответствии со спецификациями MODBUS. При помощи MODBUS можно дистанционно настроить рабочие параметры циркуляционного насоса такие как, например, нужное дифференциальное давление, воздействие температуры, режим регуляции и т.п. В то же время циркуляционный насос предоставляет важные данные о состоянии системы.

Порядок электрических подсоединений см. на Сх. 6 и в Таб. 3:

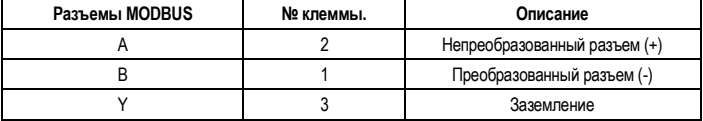

# Таб. 3: Разъемы RS 485 MODBUS

Параметры конфигурации связи MODBUS представлены в расширенном меню (см. Парагр. 10). Циркуляционные насосы EVOPLUS также могут обмениваться данными по LON Bus посредством внешних интерфейсных устройств.

С ссылкой на Сх. 7 имеются следующие цифровые вводы:

Более подробные сведения об интерфейсе MODBUS и LON bus можно найти и скачать на сайте: **http://www.dabpumps.com/evoplus**

## **6.2.3. Аналоговый ввод и ШИМ**

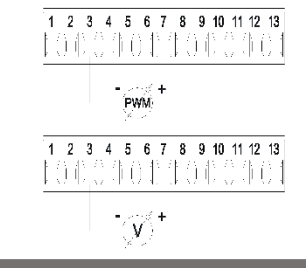

### Сх. 8: Съемная клеммная колодка 13 полюсов: вводы 0-10 В и ШИМ

На Сх. 8 показана схема подсоединения внешних сигналов 0-10 В и ШИМ. Как видно на схеме, 2 сигнала разделяют одни и те же разъемы клеммной колодки, поэтому по умолчанию являются эксклюзивными. Если требуется использовать управляющий аналоговый сигнал, необходимо задать в меню тип этого сигнала (см. парагр. 10). Более подробные сведения и детали о порядке эксплуатации аналогового ввода и ШИМ можно найти на сайте: **http://www.dabpumps.com/evoplus 6.2.4. Выводы**

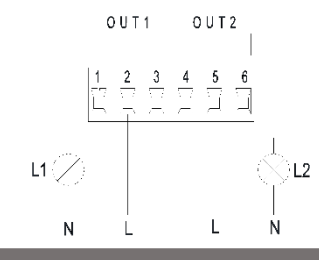

Сх. 9: Съемная клеммная колодка 6 полюсов: пример подсоединения выводов

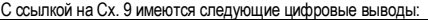

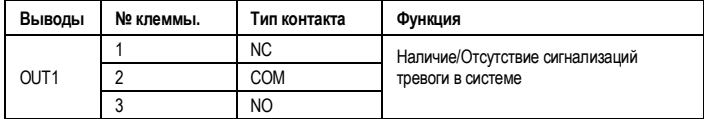

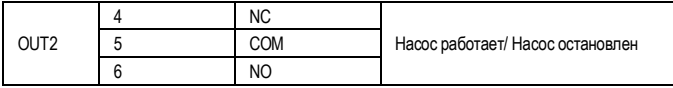

# Таб. 4: Выводы OUT1 и OUT2

Выводы OUT1 и OUT2 имеются на съемной клеммной колодке с 6 полюсами, как указано в Таб. 4, где указан также тип контакта (НЗ - Нормально замкнутый, COM = Общий, НР = Нормально разомкнутый). Электрические характериситки контактов указаны в Таб. 5. В примере на Сх. 8 индикатор L1 загорается, когда в системе включена сигнализация, и гаснет в отсутствие каких-либо аномалий, в то время как индикатор L2 загорается, когда насос работает, и гаснет, когда насос остановлен.

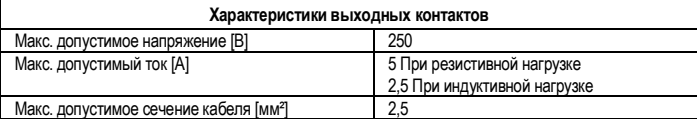

## Таб. 5: Характеристики выходных контактов

**6.3. Соединения для спаренных систем**

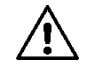

**Для исправной работы спаренной системы необходимо, чтобы все внешние соединения съемной клеммной колодки 13 полюсов были параллельно подсоединены между 2 EVOPLUS, соблюдая нумерацию отдельных клемм.**

# **7. ЗАПУСК**

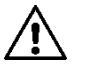

**Все операции по запуску должны выполняться с закрытой крышкой консоли управления EVOPLUS! Запускать систему только после завершения всех электрических и водопроводных соединений. Избегайте эксплуатации насоса в отсутствие воды в системе**

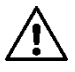

**Жидкость, содержащаяся в системе, может находиться под давлением или иметь высокую температуру, а также находиться в парообразном состоянии. ОПАСНОСТЬ ОЖЕГОВ! Прикасаться к циркуляционному насосу опасно. ОПАСНОСТЬ ОЖЕГОВ!**

По завершении всех электрических и водопроводных подсоединений заполните систему водой и при необходимости гликолем (максимальную концентрацию гликоля см. в парагр. 2) и запитайте систему.

После запуска системы можно изменить режим работы для оптимального соответствия потребностям системы (см. парагр. 10).

**8. ФУНКЦИИ**

# RU PYCCКИЙ

# **8.1. Режимы регуляции**

Циркуляционные насосы EVOPLUS позволяют выполнить регуляцию в следующих режимах в зависимости от запросов системы:

- Регуляция пропорционального дифференциального давления по расходу в системе.
- Регуляция пропорционального дифференциального давления с контрольным значением по внешнему сигналу 0 – 10 В или ШИМ.
- Регуляция пропорционального дифференциального давления по расходу в системе и по температуре жидкости.
- Регуляция постоянного дифференциального давления.
- Регуляция постоянного дифференциального давления с контрольным значением по внешнему сигналу 0 – 10 В или ШИМ.
- Регуляция постоянного дифференциального давления с варьируемым контрольным значением по температуре жидкости.
- Регуляция по постоянной кривой.
- Регуляция по постоянной кривой со скоростью вращения по внешнему сигналу 0-10 В или **ШИМ.**

Режим регуляции может быть задан на консоли управления EVOPLUS (см. парагр. 10).

# **8.1.1. Регуляция пропорционального дифференциального давления**

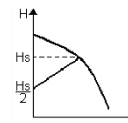

В этом режиме регуляции дифференциальное давление понижается или повышается при сокращении или увеличении водоразбора. Контрольное значение Hs может быть задано на дисплее или внешним сигналом 0-10 В или ШИМ.

Такой режим рекомендуется для:

- Систем отопления и кондиционирования воздуха со значительными потерями нагрузки
- Системы с двумя трубам с терморегуляционными клапанами и с напором ≥ 4 м.
- Системы с регуляцией вторичного дифференциального давления
- Первичные циркуляции с высокой потерей нагрузки
- Системы рециркуляции БГВ с терморегуляционными клапанами на несущих стойках.

# **8.1.2. Регуляция постоянного дифференциального давления**

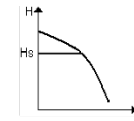

В этом режиме регуляции дифференциальное давление поддерживается постоянным независимо от водоразбора.

Контрольное значение Hs может быть задано на дисплее или внешним сигналом 0-10 В или ШИМ.

Такой режим рекомендуется для:

- Систем отопления и кондиционирования воздуха с низкими потерями нагрузки
- Систем с двумя трубам с терморегуляционными клапанами и с напором  $\leq 2$  м
- Систем с одной трубой с терморегуляционными клапанами
- Системы с натуральной циркуляцией
- Первичные циркуляции с низкой потерей нагрузки
- Системы рециркуляции БГВ с терморегуляционными клапанами на несущих стойках.
- **8.1.3. Регуляция по постоянной кривой**

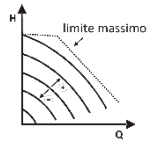

В этом режиме регуляции циркуляционный насос работает по типичным кривым с постоянной скоростью. Рабочая кривая выбирается после выбора скорости вращения посредством процентного коэффициента. Значение 100% означает кривую максимального предела. Фактическая скорость вращения может зависеть от ограничений мощности и от дифференциального давления Вашей модели циркуляционного насоса.

Скорость вращения может быть задано на дисплее или внешним сигналом 0-10 В или ШИМ. Этот режим регуляции рекомендуется для отопления и кондиционирования воздуха с постоянным расходом.

**8.1.4. Регуляция постоянного пропорционального и пропорционального дифференциального давления по температуре воды**

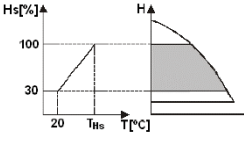

В этом режиме регулиции контрольное значение регуляции Hs уменьшается или увеличивается в зависимости от температуры воды. THs может быть настроена от 0ºC до 100ºC для обеспечения как отопительных систем, так и систем кондиционирования воздуха.

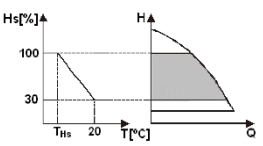

Такой режим рекомендуется для:

- Систем с варьируемым расходом (отопительные системы с двумя трубами), в которых обеспечивается дополнительное сокращение мощности циркуляционного насоса в зависимости от понижения температуры циркулирующей жидкости, в случае меньшей потребности в отоплении. - Систем с постоянным расходом (отопительные системы с одной трубой и радиальные системы отопления), в которых эксплуатационные характеристики циркуляционного насоса могут регулироваться только при включения режима влияния температуры.

# **9. КОНСОЛЬ УПРАВЛЕНИЯ**

Функции циркуляционных насосов EVOPLUS могут быть изменены с консоли управления, расположенной на крышке электронного блока управления. На консоли имеются: графический дисплей, 4 кнопки навигации и 3 индикатора (см. Сх. 10).

#### **РУССКИЙ** RU

## **9.1. Графический дисплей**

При помощи графического дисплея можно просто и интуитивно просматривать меню, позволяющее проверять и изменять режимы работы системы, активацию вводов и контрольных рабочих значений. Кроме того на дисплее показывается состояние системы и архив сохраненных самой системой сигнализаций.

## **9.2. Кнопки навигации**

Для просмотра меню имеются 4 кнопки: 3 кнопки под дисплеем и 1 сбоку. Кнопки под дисплеем называются активными, кнопка сбоку называется скрытой.

Каждая страница меню показывает функцию, связанную с 3 активными кнопками (под дисплеем).

## **9.3. Индикаторы**

**Желтый индикатор:** Сигнализация системы под напряжением. Если включен, означает, что система запитана.

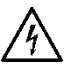

**Никогда не снимайте крышку при включенном желтом индикаторе.**

**Красный индикатор:** Сигнализация **тревоги/неисправности** в системе.

Если индикатор мигает, сигнализация не блокирует работу и управление насоса. Если индикатор горит, не мигая, сигнализация блокирует работу и управление насоса.

# **Зеленый индикатор:** Сигнализация **ВКЛ./ВЫКЛ**. насоса

Если включен, насос вращается. Если выключен, насос остановлен.

## **10. МЕНЮ**

Циркуляционные насосы EVOPLUS имеют 2 меню: **меню пользователя и расширенное меню** . В меню пользователя можно зайти с Главной страницы, нажав и отпустив центральную кнопку «Меню». В расширенное меню можно зайти с Главной страницы, нажав на 5 секунд центральную кнопку «Меню». Ниже показаны страницы меню пользователя, на которых можно проверить состояние системы и изменить ее настройки.

В расширенном меню доступны параметры конфигурации для связи с системами MODBUS (более подробные сведения смотрите на сайте: **http://www.dabpump.com/evoplus**). Для выхода из расширенного меню необходимо просмотреть все параметры при помощи центральной кнопки. Если на страницах меню внизу слева показывается ключ, это означает, что изменение параметров невозможно. Для разблокировки меню зайдите на Главную страницу (Home Page) и одновременно нажмите скрытую кнопку и кнопку под ключом вплоть до исчезновения символа ключ.

**Если в течение 60 минут не нажимается никакой кнопки, параметры автоматически блокируются, и дисплей гаснет. При нажатии какой -либо кнопки дисплей включается, и показывается Главная страница «Home Page».**

Для просмотра меню нажмите центральную кнопку.

Для возврата на предыдущую страницу держите нажатой скрытую кнопку, затем нажмите и отпустите центральную кнопку.

Для изменения настроек используйте левую и правую кнопки.

Для подтверждения изменения параметра нажмите на 3 секунды центральную кнопку «ОК».

Подтверждение показывается следующим символом:

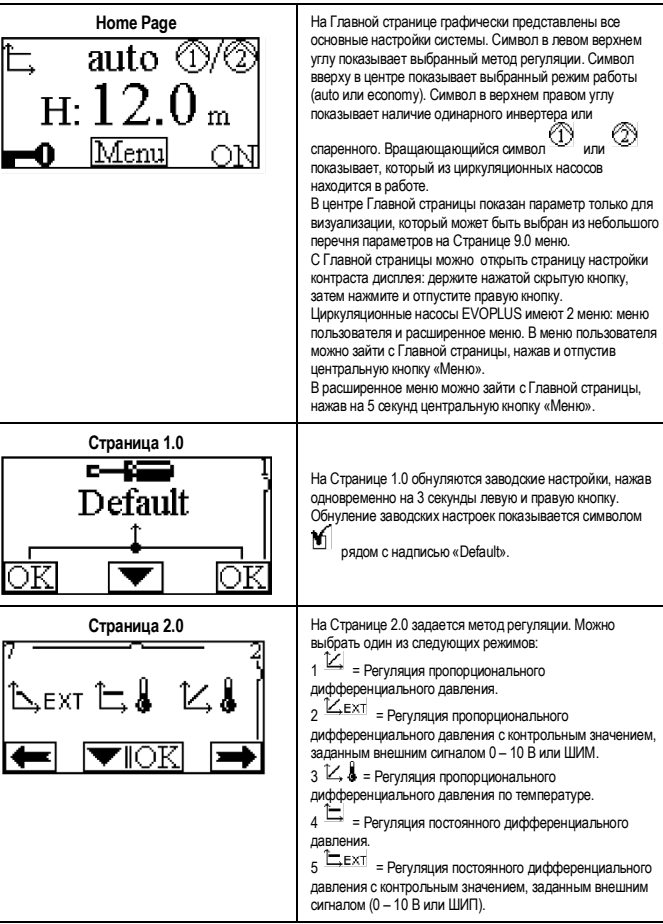

# RU PYCCКИЙ

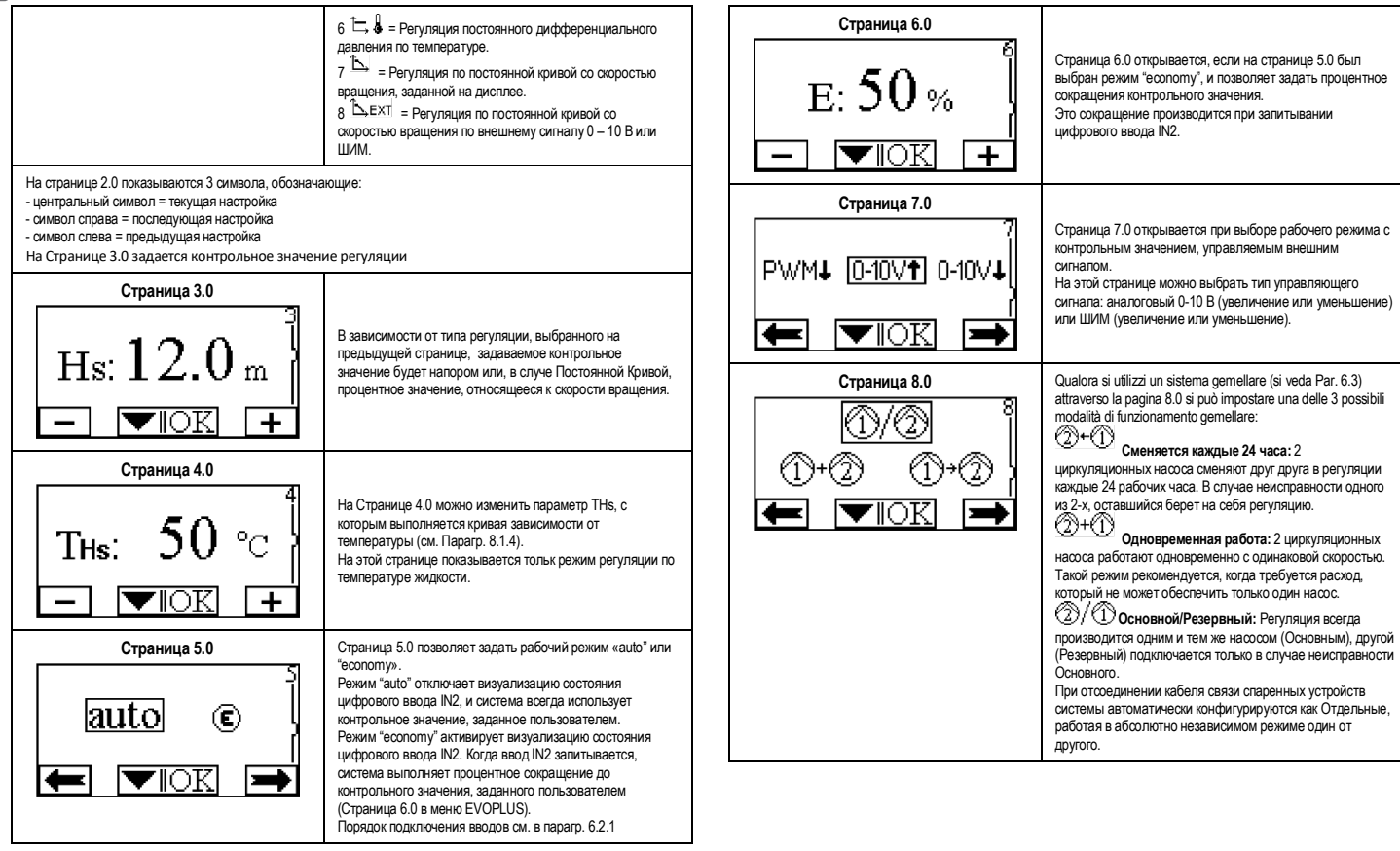

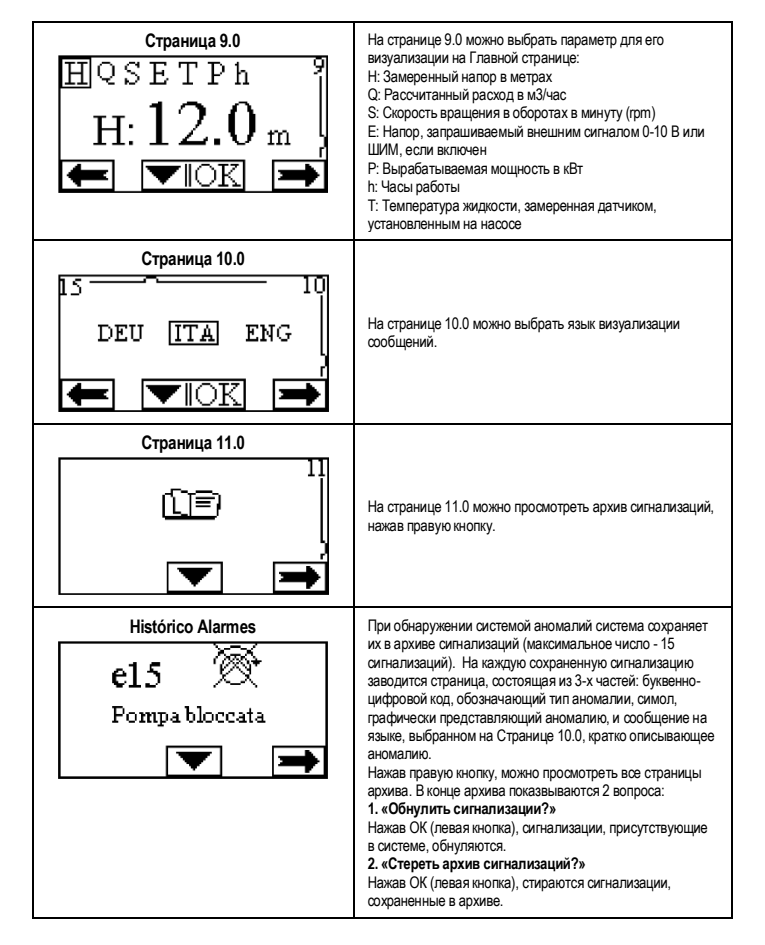

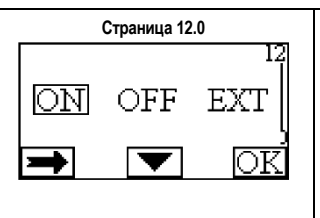

**Страница 12.0** На странице 12.0 можно задать состояние системы ON (ВКЛ.), OFF (ВЫКЛ.) или управление дистанционным сигналом EXT (Цифровой ввод IN1). При выборе ON (ВКЛ.) насос всегда включен. При выборе OFF (ВЫКЛ.) насос всегда выключен. При выборе ЕХТ включается визуализация состояния цифрового ввода IN1. Когда ввод IN1 запитан, система переключается на ON (ВКЛ.), и запускается насос (на Главной странице внизу справа попеременно показываются надписи «ЕХТ» и «ON»); когда ввод IN1 не запитан, переключается на OFF (ВЫКЛ.), и насос отключается (на Главной странице внизу справа попеременно показываются надписи «ЕХТ» и «OFF»). Порядок подключения вводов см. в парагр. 6.2.1

### **11. ЗАВОДСКИЕ НАСТРОЙКИ**

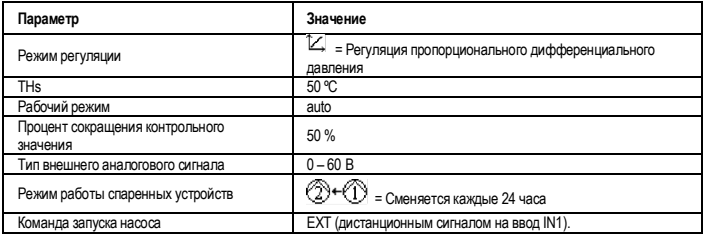

# Таб. 6: Заводские настройки

### **12. ТИПЫ СИГНАЛИЗАЦИЙ**

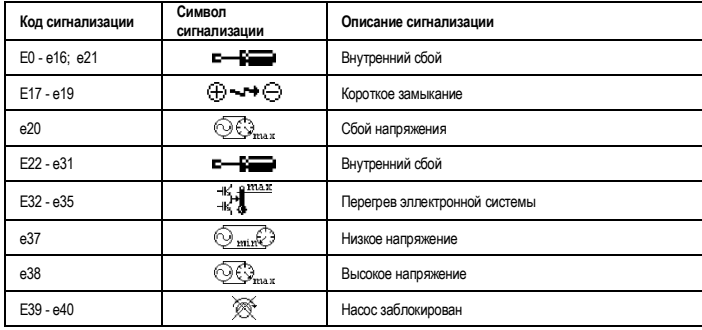

# RU PYCCKVI

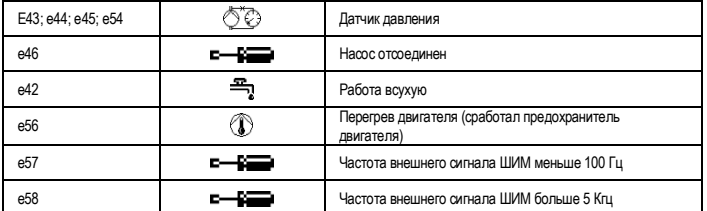

Таб. 7: Перечень сигналов тревоги

## **ИНФОРМАЦИЯ**

Частые вопросы (FAQ) касательно директивы по экологическому проектированию 2009/125/CE, определяющей план составления спецификаций по экологическому проектированию энергопотребляющих изделий и связанных с нею прикладных правил: http://ec.europa.eu/enterprise/policies/sustainable-business/documents/eco-

design/guidance/files/20110429\_faq\_en.pdf

Инструкции, прилагающиеся к правилам комиссии по применению директивы по экологическому проектированию: http://ec.europa.eu/energy/efficiency/ecodesign/legislation en.htm - см. циркуляционные насосы.

## 13. СОСТОЯНИЯ СБОЕВ И МЕТОДЫ ИХ УСТРАНЕНИЯ

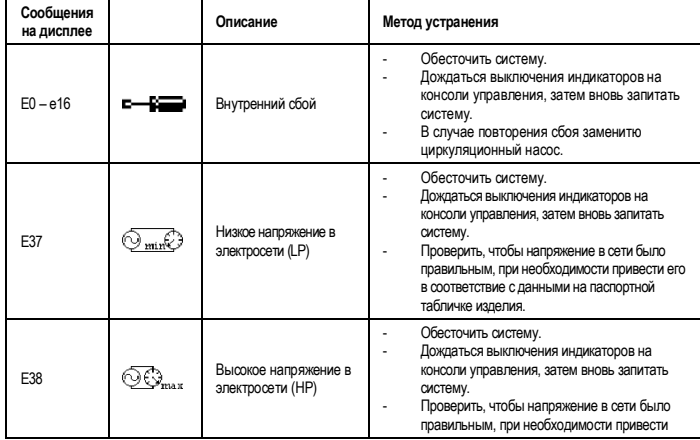

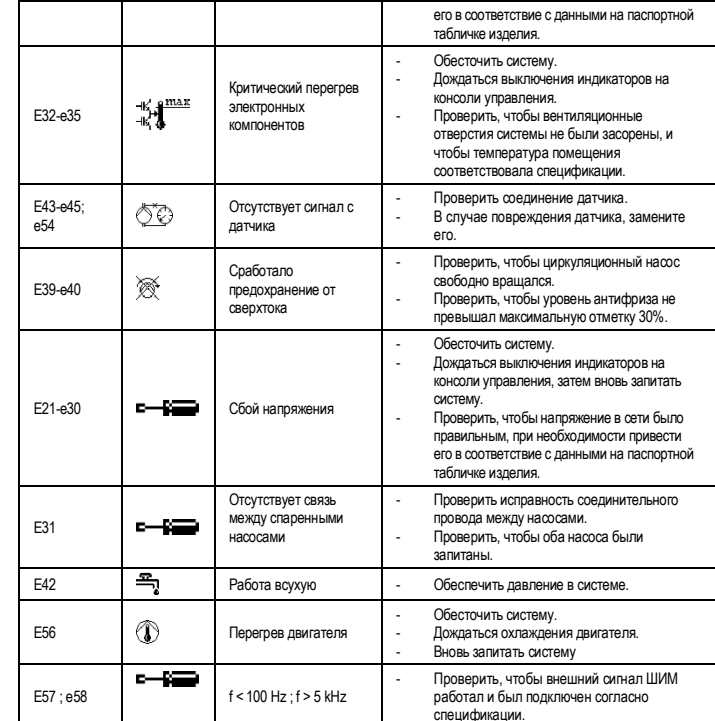

# Energy Efficiency Index - EEI

Контрольным параметром для более эффективных циркуляционных насосов является ЕЕІ ≤ 0,20.

# SISÄLLYSLUETTELO

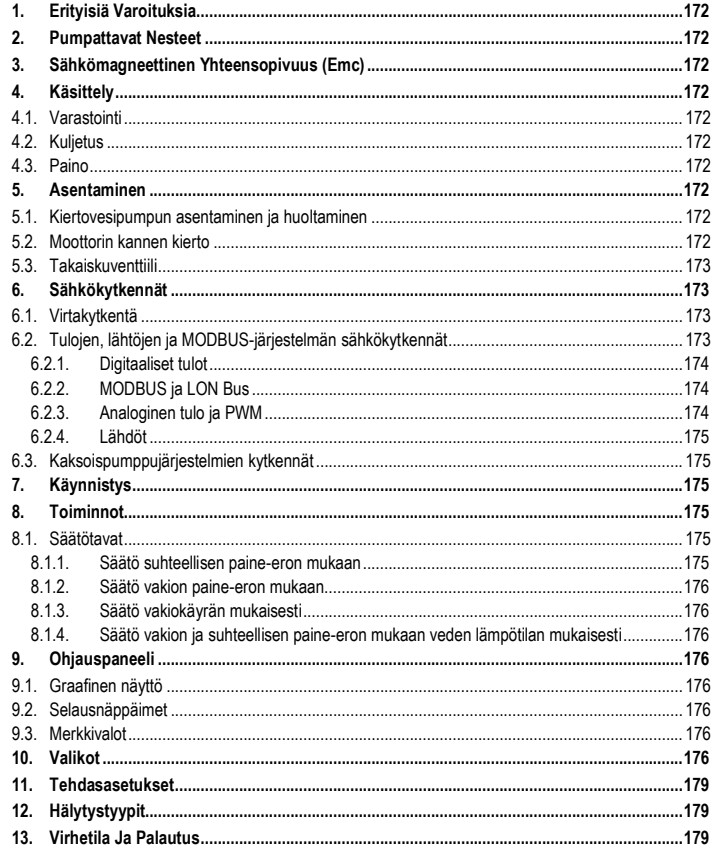

# KUVALUETTELO

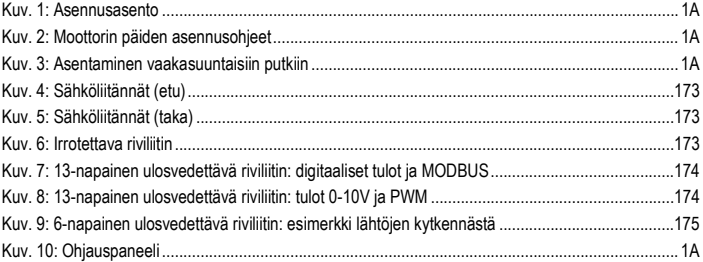

#### **INDEX OF TABLES**  $\overline{a}$

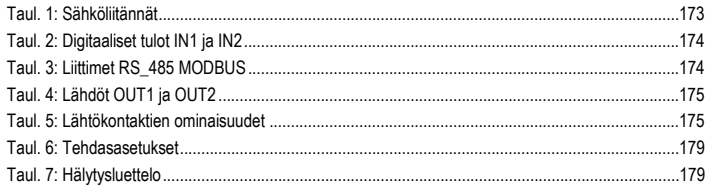

# Table: Maximum head (Hmax) and maximum flow rate (Qmax)

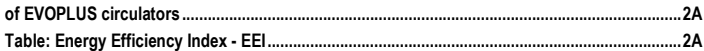

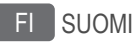

# **1. ERITYISIÄ VAROITUKSIA**

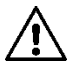

**Varmista, että tuote ei ole vahingoittunut kuljetuksen tai varastoinnin aikana. Tarkasta, että ulkopakkaus on ehjä ja hyvässä kunnossa.**

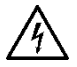

**Ennen minkäänlaisten toimenpiteiden suorittamista laitteiston sähköiseen tai mekaaniseen osaan on verkkojännite katkaistava. Odota että ohjauspaneelin merkkivalot sammuvat ennen laitteen avaamista. DC-välipiirin kondensaattorissa pysyy vaarallisen korkea jännite myös verkkojännitteen katkaisemisen jälkeen. Ainoastaan kunnolla kaapeloidut verkkokytkennät ovat sallittuja. Laite on maadoitettava (IEC 536 luokka 1, NEC ja muut sovellettavat standardit).**

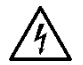

**Verkkoliittimissä ja moottorin liittimissä saattaa esiintyä vaarallista jännitettä myös moottorin seistessä.**

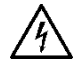

**Jos verkkojohto on vaurioitunut, se on annettava teknisen huollon tai pätevän ammattihenkilön vaihdettavaksi, kaikkien mahdollisten vaaratilanteiden välttämiseksi.**

# **2. PUMPATTAVAT NESTEET**

# **3. SÄHKÖMAGNEETTINEN YHTEENSOPIVUUS (EMC)**

EVOPLUS-kiertovesipumput noudattavat sähkömagneettisen yhteensopivuuden osalta standardia EN 61800-3, luokka C2.

- Johtumalla siirtyvät häiriöt – Teollinen ympäristö (joissakin tapauksissa saatetaan tarvita rajoittavia toimenpiteitä).

## **4.1. Varastointi**

Kaikki kiertovesipumput on varastoitava katolla suojattuun ja kuivaan tilaan, jonka ilmankosteus pysyy vakaana, ja jossa ei esiinny tärinää eikä pölyä. Pumput toimitetaan pakattuina alkuperäispakkaukseen, jossa niiden tulee pysyä asennushetkeen asti. Jos näin ei ole, on imu- ja paineaukot suljettava huolellisesti.

**4.2. Kuljetus**

# **4.3. Paino**

Pakkaukseen kiinnitetty tarrakyltti ilmoittaa kiertovesipumpun kokonaispainon.

# **5. ASENTAMINEN**

Tässä luvussa annettuja ohjeita on noudatettava tarkoin, jotta asennus onnistuisi oikein niin sähkön, hydrauliikan kuin mekaniikankin osalta.

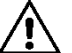

**Varmista että EVOPLUS-kiertovesipumpun arvokilvessä ilmoitettu jännite ja taajuus vastaavat sähköverkon vastaavia arvoja.**

## **5.1. Kiertovesipumpun asentaminen ja huoltaminen**

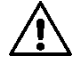

### **Asenna EVOPLUS-kiertovesipumppu aina siten, että moottorin akseli tulee vaakasuoraan asentoon. Asenna elektroninen valvontalaite pystysuoraan asentoon (ks. Kuv. 1).**

- Kiertovesipumppu voidaan lämmitys- ja jäähdytysjärjestelmissä asentaa sekä paineputkeen että paluuputkeen; pumpun runkoon painettu nuoli ilmoittaa virtaussuunnan.
- Asenna kiertovesipumppu mahdollisuuden mukaan kattilan minimitason yläpuolelle ja mahdollisimman kauaksi kaarteista, taipeista ja haarautuvista osista.
- Tarkastusten ja huoltojen helpottamiseksi asenna sekä imuputkeen että paineputkeen sulkuventtiili.
- Ennen kiertovesipumpun asentamista on järjestelmä pestävä huolella yksinomaan 80-asteista vettä käyttäen. Tämän jälkeen järjestelmä on tyhjennettävä kokonaan eikä sinne saa jäädä mitään mahdollisesti sisään päässyttä haitallista ainetta.
- Suorita asennus siten, että moottoriin tai elektroniseen valvontalaitteeseen ei pääse tippumaan nesteitä asennusvaiheessa eikä huoltovaiheessa.
- Vältä hiilivetyperäisten ja aromaattisten lisäaineiden lisäämistä kiertoveteen. Tarpeen vaatiessa voidaan lisätä jäätymisenestoainetta, mutta sitä saa olla korkeintaan 30 %.
- Lämpöeristykseen on käytettävä erityistä eristepakkausta (jos toimitettu); tässä yhteydessä on huolehdittava siitä, että moottorin lauhteen poistoaukkoja ei suljeta tai osittainkaan tukita.
- Jotta järjestelmä toimii mahdollisimman tehokkaasti ja kiertovesipumppu kestää pitkään, käytä magneettisia mudanerottimia erottaaksesi ja kerätäksesi mahdolliset järjestelmässä olevat epäpuhtaudet (hiekka- tai rautahiukkaset ja muta).

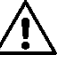

# **Älä koskaan sulje elektronista valvontalaitetta eristeeseen.**

- Huollon yhteydessä on aina käytettävä uutta tiivistepakkausta.

## **5.2. Moottorin kannen kierto**

Siinä tapauksessa, että asentaminen suoritetaan vaakasuunnassa oleviin putkiin, on moottoria ja sen elektronista laitetta kierrettävä 90 astetta IP-suojausluokituksen säilyttämiseksi ja jotta graafisen käyttöliittymän käyttäminen sujuisi helpommin (ks. Kuv. 2-3).

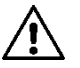

## **Varmista ennen kiertovesipumpun kiertämiseen ryhtymistä, että kiertovesipumppu on tyhjennetty täysin.**

Jos moottorin päitä tarvitsee kääntää, noudata huolellisesti seuraavia ohjeita suorittaaksesi asennuksen oikein:

1. Irrota neljä ruuvia, joilla moottoriyksikkö on kiinnitetty pumpun runkoon (kuva A).<br>2. Käännä moottoriyksikköä pitämällä se pumpun rungon (kuva A-B) liitosistukassa

2. Käännä moottoriyksikköä pitämällä se pumpun rungon (kuva A-B) liitosistukassa.

3. Kun olet kääntänyt pään haluttuun asentoon, kiristä neljä ruuvia ristikkäin (kuva C).

Jos moottoriyksikkö on poistettu istukasta, asenna se takaisin erittäin huolellisesti. Työnnä juoksupyörä kokonaan uivaan tiivisterenkaaseen ennen kuin kiristät kiinnitysruuvit (kuva D). Jos asennus on suoritettu oikein, moottoriyksikkö asettuu kokonaan pumpun runkoa vasten.

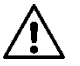

**Virheellinen asennus saattaa vaurioittaa juoksupyörää ja aiheuttaa tyypillisen hankaavan äänen käynnistettäessä kiertovesipumppu.**

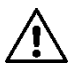

**Elektronisen valvontalaitteen tulee pysyä aina pystyasennossa.**

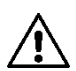

**Pidä huolta siitä, että paineanturin liitäntäjohto ei joudu koskaan kontaktiin moottorin kuoren kanssa.**

# **5.3. Takaiskuventtiili**

Jos järjestelmä on varustettu takaiskuventtiilillä, varmista, että kiertovesipumpun minimipaine on aina suurempi kuin venttiilin sulkupaine.

# **6. SÄHKÖKYTKENNÄT**

Sähkökytkennät on annettava pätevän ja ammattitaitoisen henkilöstön tehtäväksi.

- Kiertovesipumppu ei vaadi mitään moottorin ulkoista suojausta.
- Tarkasta, että syöttövirran jännite ja taajuus vastaavat kiertovesipumpun arvokilvessä ilmoitettuja arvoja.

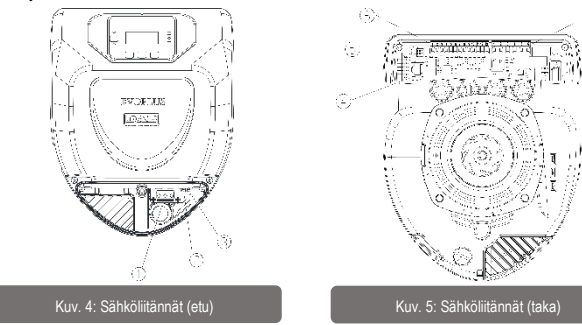

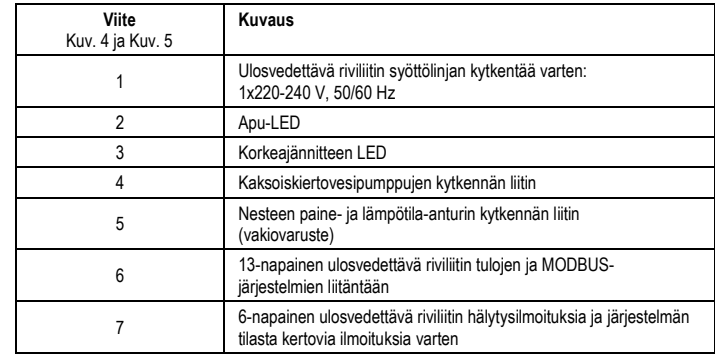

Taul. 1: Sähköliitännät

# **6.1. Virtakytkentä**

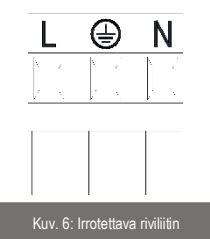

**Ennen kiertovesipumpun sähkökytkennän suorittamista on varmistettava, että EVOPLUSohjauspaneelin kansi on täysin suljettu!**

# **6.2. Tulojen, lähtöjen ja MODBUS-järjestelmän sähkökytkennät**

EVOPLUS-kiertovesipumput on varustettu digitaalisilla ja analogisilla tuloilla sekä digitaalisilla lähdöillä, jotta voitaisiin toteuttaa vaativimpiinkin asennustilanteisiin soveltuvia käyttöliittymäratkaisuja. Asentajan tarvitsee vain suorittaa haluttujen tulo- ja lähtökontaktien kytkennät sekä konfiguroida niiden toiminnot halutulla tavalla (ks. kappaleet, 6.2.1, 6.2.2, 6.2.3 ja 6.2.4).

**6.2.1. Digitaaliset tulot**

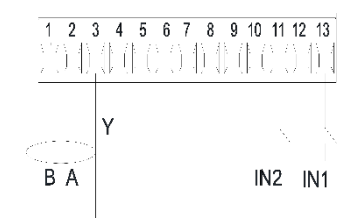

Kuv. 7: 13-napainen ulosvedettävä riviliitin: digitaaliset tulot ja MODBUS

Käytettävissä olevat digitaaliset tulot ovat (ks. Kuv. 7 ):

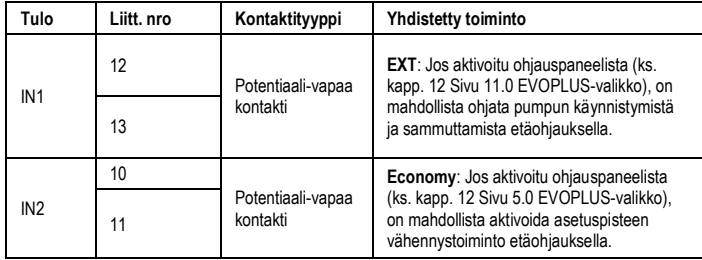

# Taul. 2: Digitaaliset tulot IN1 ja IN2

Jos EXT- ja Economy-toiminnot on aktivoitu ohjauspaneelista, järjestelmä käyttäytyy seuraavalla tavalla:

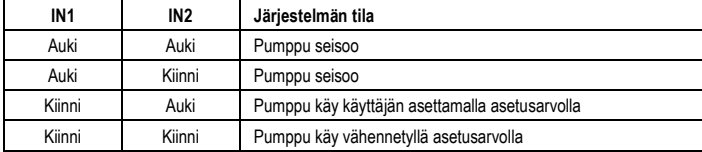

## **6.2.2. MODBUS ja LON Bus**

EVOPLUS-kiertovesipumput on varustettu RS-485-sarjaväylällä. Kommunikointi tapahtuu MODBUSprotokollan mukaisesti. MODBUSin kautta on mahdollista asettaa etäohjauksella kiertovesipumpun toimintaparametreja; näitä ovat esimerkiksi haluttu paine-ero, lämpötilan vaikutus, säätötapa, jne.

Samanaikaisesti kiertovesipumppu kykenee antamaan tärkeitä tietoja järjestelmän tilasta. Sähkökytkentöjen tiedot, ks. Kuv. 6ja Taul. 3:

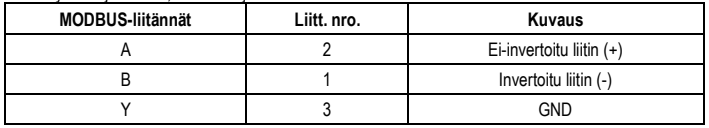

# Taul. 3: Liittimet RS\_485 MODBUS

MODBUS-kommunikoinnin konfigurointiparametrit ovat saatavilla lisäasetusten valikossa (ks. kappale 10).EVOPLUS-kiertovesipumput kykenevät lisäksi kommunikoimaan LON Bus –väylällä ulkoisten käyttöliittymälaitteiden kautta.

Lisätietoja ja yksityiskohtia MODBUS- ja LON Bus -väylistä on saatavilla ja ladattavissa seuraavasta linkistä: **http://www.dabpumps.com/evoplus**

**6.2.3. Analoginen tulo ja PWM**

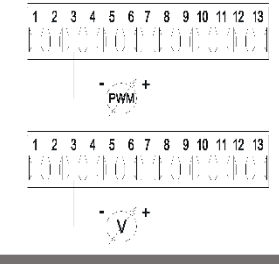

Kuv. 8: 13-napainen ulosvedettävä riviliitin: tulot 0-10V ja PWM

Kuv. 8 näkyy ulkoisten signaalien 0-10V ja PWM:n kytkentäkaavio. Kuten kuvasta näkyy, 2 signaalia jakavat keskenään riviliittimen samat liittimet, jonka vuoksi ne sulkevat toisensa pois. Jos halutaan käyttää analogista ohjaussignaalia on kyseisen signaalin tyyppi asetettava valikosta (ks. kappale 10). Lisätietoja ja yksityiskohtia analogisen tulon käytöstä ja PWM:stä on saatavilla seuraavasta linkistä: **http://www.dabpumps.com/evoplus**

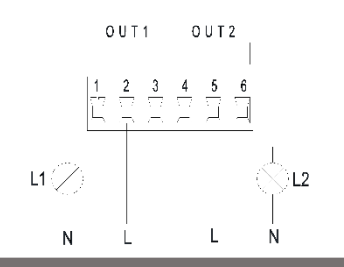

Kuv. 9: 6-napainen ulosvedettävä riviliitin: esimerkki lähtöjen kytkennästä

### Käytettävissä olevat digitaaliset lähdöt ovat (ks. Kuv. 9):

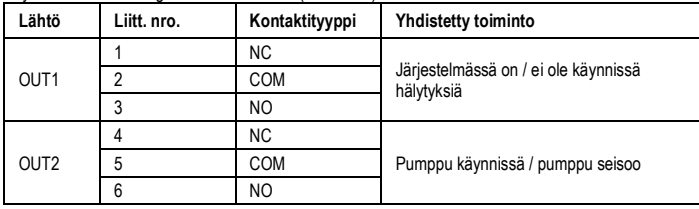

# Taul. 4: Lähdöt OUT1 ja OUT2

Lähdöt OUT1 ja OUT2 sijaitsevat 6-napaisessa ulosvedettävässä riviliittimessä, kuten on ilmoitettu Taul. 4, jossa on ilmoitettu myös kontaktityyppi (NC = normaalisti kiinni, COM = yhteinen, NO = normaalisti auki). Kontaktien sähköominaisuudet on ilmoitettu Taul. 5.

Kuv. 8 esimerkissä valo L1 syttyy kun järjestelmässä on käynnissä hälytys ja sammuu, kun mitään häiriötä ei ole havaittavissa, kun taas valo L2 syttyy kun pumppu on käynnissä ja sammuu kun pumppu seisoo.

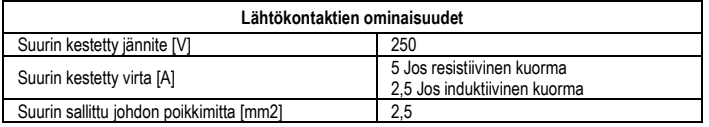

Taul. 5: Lähtökontaktien ominaisuudet

# **6.3. Kaksoispumppujärjestelmien kytkennät**

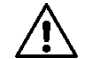

**Jotta kaksoispumppujärjestelmä toimisi oikein, on 13-napaisen ulosvedettävän riviliittimen kaikki ulkoiset kytkennät kytkettävä rinnan 2 EVOPLUS-laitteen välisesti noudattaen yksittäisten liittimien numerointia.**

# **7. KÄYNNISTYS**

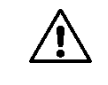

**Kaikki käynnistystoimenpiteet on suoritettava EVOPLUS-ohjauspaneelin kannen ollessa kiinni! Käynnistä järjestelmä vasta kun kaikki sähköiset ja hydrauliset kytkennät on viety päätökseen.** 

**Vältä kiertovesipumpun käyttämistä silloin, kun järjestelmässä ei ole vettä.**

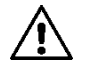

**Järjestelmän sisältämä neste saattaa olla paitsi korkean paineen alaista tai erittäin kuumaa, myös muodoltaan höyrymäistä. PALOVAMMAVAARA! Kiertovesipumppuun koskeminen on vaarallista. PALOVAMMAVAARA!**

Kun kaikki sähköiset ja hydrauliset kytkennät on viety päätökseen, voidaan järjestelmä täyttää vedellä ja mahdollisesti glykolilla (suurin sallittu glykolipitoisuus on ilmoitettu kappaleessa 2), jonka jälkeen järjestelmä voidaan kytkeä päälle.

Kun pumppujärjestelmä on käynnistetty, voidaan sen toimintatapaa muokata kiertojärjestelmän tarpeiden mukaisesti (ks. kappale 10).

# **8. TOIMINNOT**

## **8.1. Säätötavat**

EVOPLUS-kiertovesipumpuissa voidaan käyttää seuraavia säätötapoja järjestelmän tarpeiden mukaisesti:

- säätö suhteellisen paine-eron mukaan järjestelmässä olevan virtauksen mukaisesti.
- säätö suhteellisen paine-eron mukaan asetusarvolla ulkoisen signaalin 0-10V tai PWM:n mukaisesti.
- säätö suhteellisen paine-eron mukaan järjestelmässä olevan virtauksen ja nesteen lämpötilan mukaisesti.
- säätö vakion paine-eron mukaisesti.
- säätö vakion paine-eron mukaan asetusarvolla ulkoisen signaalin 0-10V tai PWM:n mukaisesti.
- säätö vakion paine-eron mukaan vaihtuvalla asetusarvolla nesteen lämpötilan mukaisesti.
- säätö vakiokäyrän mukaisesti.
- säätö vakiokäyrän mukaisesti kiertonopeuden ollessa ulkoisen signaalin 0-10V tai PWM:n mukaisesti.

Säätötapa voidaan asettaa EVOPLUS-ohjauspaneelilla (ks. kappale 10).

## **8.1.1. Säätö suhteellisen paine-eron mukaan**

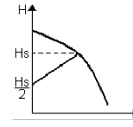

Tässä säätötavassa paine-ero laskee tai nousee vedentarpeen laskiessa tai noustessa.

Asetusarvo Hs voidaan asettaa näytöstä tai ulkoisesta signaalista 0-10V tai PWM.
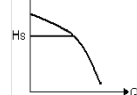

Tässä säätötavassa paine-ero pysyy vakiona vedentarpeesta riippumatta. Asetusarvo Hs voidaan asettaa näytöstä tai ulkoisesta signaalista 0-10V tai PWM.

Tämä säätö sopii seuraaviin tilanteisiin:

- Lämmitys- ja ilmastointijärjestelmät, joissa on vähäisiä painehäviöitä
- Kaksiputkiset järjestelmät, joissa on termostaattiventtiilit ja nostokorkeus  $\leq 2$  m
- Yksiputkiset järjestelmät, joissa on termostaattiventtiilit
- Luonnollisella kierrolla toimivat järjestelmät
- Ensiöpiirit, joissa on vähäisiä painehäviöitä
- Käyttövesijärjestelmät, joissa on termostaattiventtiilit nousuputkissa.

#### **8.1.3. Säätö vakiokäyrän mukaisesti**

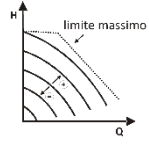

Tässä säätötavassa kiertovesipumppu toimii vakiokäyrien mukaisesti vakaalla nopeudella. Käytettävä käyrä valitaan asettamalla kiertonopeus prosentuaalisesti. Arvo 100 % tarkoittaa maksimikäyrää. Todellinen kiertonopeus saattaa riippua kyseisen kiertovesipumppumallin virran ja paineen rajoituksista.

Kiertonopeus voidaan asettaa näytöstä tai ulkoisesta signaalista 0-10V tai PWM. Säätö soveltuu lämmitys- ja ilmastointijärjestelmiin, joissa on vakio virtausmäärä.

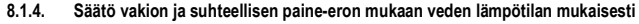

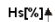

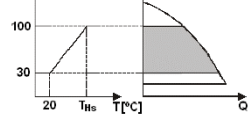

Tässä säätötavassa Hs-asetuspisteen säätöä lasketaan tai nostetaan veden lämpötilan mukaisesti. THs voidaan asettaa välille 0 ºC – 100 ºC, jolloin pumppua voidaan käyttää sekä lämmitys- että ilmastointijärjestelmissä.

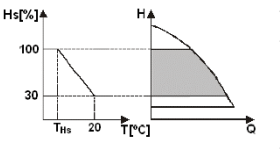

Tämä säätö sopii seuraaviin tilanteisiin:

- Virtausmäärältään vaihtelevat järjestelmät (kaksiputkiset lämmitysjärjestelmät), joissa kiertovesipumpun toiminta laskee kiertonesteen lämpötilan laskiessa, silloin kun tarvitaan vähemmän lämmitystä.
- Virtausmäärältään vakiona pysyvät järjestelmät (yksiputkiset ja lattialämmitysjärjestelmät), joissa kiertovesipumpun toimintaa voidaan säätää ainoastaan lämpötilaan vaikuttamalla.

#### **9. OHJAUSPANEELI**

EVOPLUS-kiertovesipumppujen toimintoja voidaan muokata elektronisen valvontalaitteen kanteen sijoitetusta ohjauspaneelista. On the panel there are: a graphic display, 4 navigation keys and 3 LED warning lights (see Figure 10).

#### **9.1. Graafinen näyttö**

Graafisen näytön ansiosta valikon selaaminen onnistuu helposti ja intuitiivisesti; tällä tavoin valvotaan ja muokataan järjestelmän toimintatapaa sekä aktivoidaan tulot ja asetetaan asetusarvot. On lisäksi mahdollista nähdä järjestelmän tila sekä mahdollisesti muistiin tallennettu hälytyshistoria.

#### **9.2. Selausnäppäimet**

Valikkoa selataan 4 selausnäppäimellä, joista 3 on sijoitettu näytön alapuolelle ja 1 sivulle. Näytön alla olevia näppäimiä kutsutaan aktiivisiksi näppäimiksi ja sivunäppäintä piilonäppäimeksi. Valikon kaikki sivut on tehty siten, että siitä käy ilmi kuhunkin 3 aktiiviseen näppäimeen (näytön alla oleviin) yhdistetty toiminto.

#### **9.3. Merkkivalot**

**Keltainen valo:** Järjestelmän virtatilanteesta ilmoittava valo. Valon palaminen ilmoittaa, että järjestelmä on kytketty virtaan.

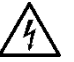

### **Älä koskaan irrota kantta keltaisen valon palaessa.**

**Punainen valo:** Ilmoittaa, että järjestelmässä on käynnissä **hälytys/toimintahäiriö**. Jos valo vilkkuu, se tarkoittaa, että hälytys ei pysäytä pumppua vaan sitä voidaan kuitenkin ohjata. Jos valo ei vilku, se tarkoittaa, että hälytys pysäyttää pumpun eikä sitä voida ohjata.

**Vihreä valo:** Ilmoittaa pumpun **ON/OFF**-tilan.

Jos valo palaa, pumppu on käynnissä. Jos valo ei pala, pumppu ei ole käynnissä.

### **10. VALIKOT**

EVOPLUS-kiertovesipumpuissa on 2 valikkoa: **käyttövalikko** ja **lisäasetusten valikko**. Käyttövalikkoon päästään pääsivulta painamalla lyhyesti keskipainiketta "Menu". Lisäasetusten valikkoon päästään pääsivulta painamalla 5 sekunnin ajan keskipainiketta "Menu".

Seuraavassa esitetään käyttövalikon sivut, joista voidaan tarkastaa järjestelmän tila sekä muokata sen asetuksia.

FI

SUOMI

- Lämmitys- ja ilmastointijärjestelmät, joissa on korkeita painehäviöitä
- Kaksiputkiset järjestelmät, joissa on termostaattiventtiilit ja nostokorkeus ≥ 4 m
- Järiestelmät, joissa on toissijainen paine-eron säädin
- Ensiöpiirit, joissa on suuria painehäviöitä
- Käyttövesijärjestelmät, joissa on termostaattiventtiilit nousuputkissa.

#### **8.1.2. Säätö vakion paine-eron mukaan**

Lisäasetusten valikko puolestaan sisältää MODBUS-järjestelmien kommunikoinnin konfigurointiparametrit (lisätietoja linkistä: **http://www.dabpump.com/evoplus**). Lisäasetusten

valikosta poistutaan selaamalla kaikki parametrit keskinäppäintä käyttäen.

Jos valikkosivun alareunassa vasemmalla näkyy avain, tarkoittaa se, että asetuksia ei ole mahdollista muokata. Valikot avataan menemällä pääsivulle ja painamalla samanaikaisesti piilonäppäintä sekä avaimen alla olevaa näppäintä kunnes avain poistuu.

**Jos mitään näppäintä ei paineta 60 minuuttiin, asetukset lukittuvat automaattisesti ja näyttö sammuu. Kun mitä tahansa näppäintä painetaan, näyttö syttyy uudelleen ja esiin tulee pääsivu.** Valikkoja selataan painamalla keskinäppäintä.

Edelliselle sivulle palataan pitämällä piilonäppäintä painettuna ja painamalla keskipainiketta lyhyesti. Asetuksia muokataan vasenta ja oikeaa näppäintä käyttäen.

Asetuksen muutos vahvistetaan painamalla 3 sekunnin ajan keskinäppäintä "OK". Vahvistuksen ilmoittaa tapahtuneeksi kuvake:

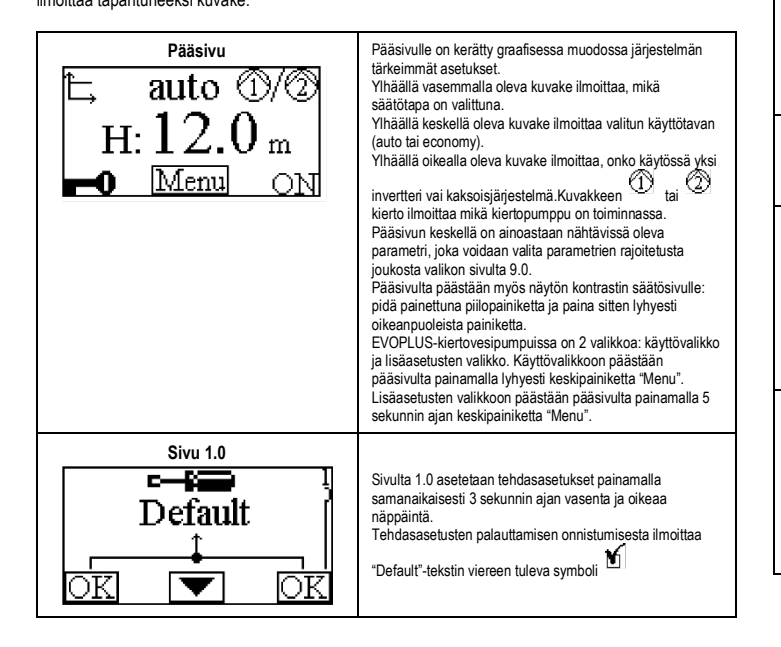

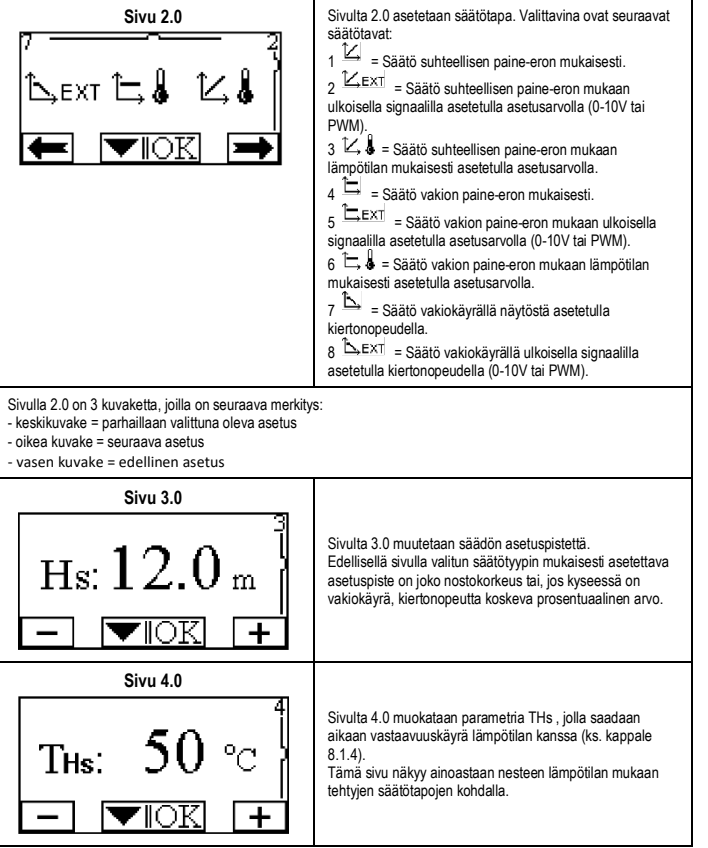

#### SUOMI FI

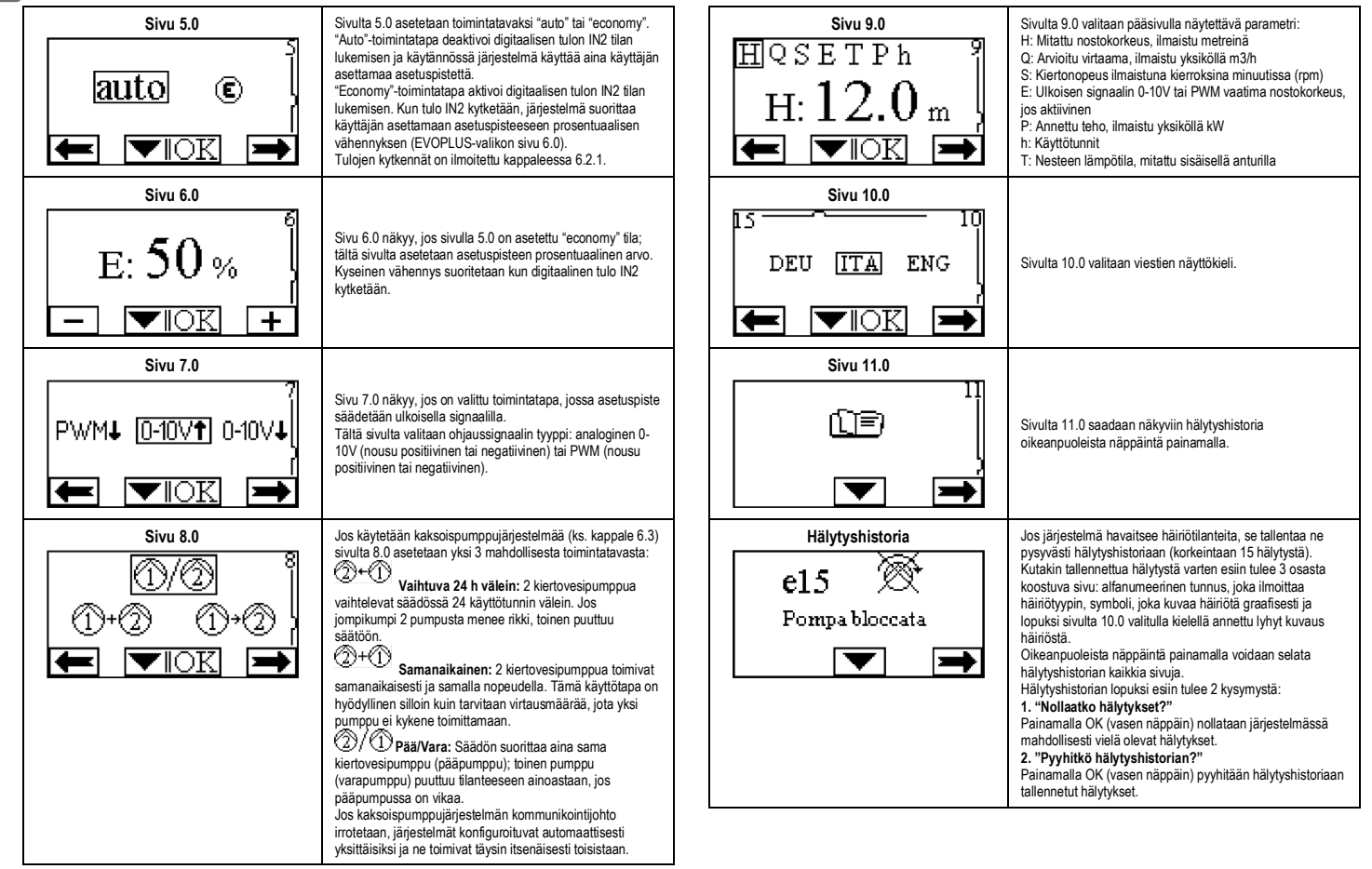

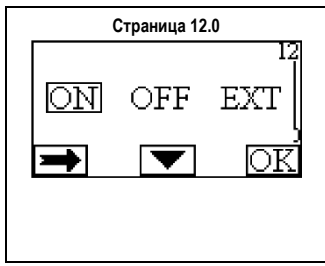

**Страница 12.0** Sivulta 12.0 järjestelmä asetetaan ON- tai OFF-tilaan tai EXT -ulkoisella signaalilla ohjattuun tilaan (digitaalinen tulo IN1).

> Jos valitaan ON, pumppu on aina päällä. Jos valitaan OFF, pumppu on aina poissa päältä. Jos valitaan EXT, aktivoidaan digitaalisen tulon IN1 tilan luku. Kun tulo IN1 on kytkettynä, järjestelmä menee ONtilaan ja pumppu käynnistyy (pääsivulle alas oikealle tulevat vuorotellen tekstit "EXT" ja "ON"); kun tulo IN1 ei ole kytkettynä, järjestelmä menee OFF-tilaan ja pumppu sammuu (pääsivulle alas oikealle tulevat vuorotellen tekstit "EXT" ja "OFF"). Tulojen kytkennät on ilmoitettu kappaleessa 6.2.1.

#### **11. TEHDASASETUKSET**

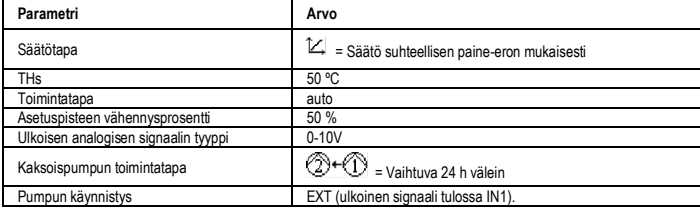

Taul. 6: Tehdasasetukset

### **12. HÄLYTYSTYYPIT**

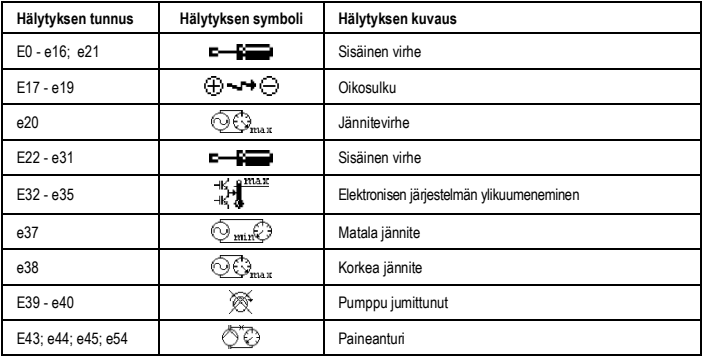

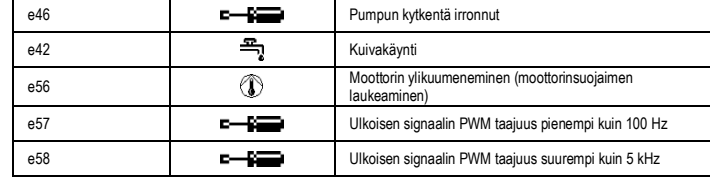

Taul. 7: Hälytysluettelo

### **TIETOJA**

Energiaan liittyvien tuotteiden ekologiselle suunnittelulle asetettavien vaatimusten puitteita koskevaa direktiiviä 2009/125/EY ja sen käyttöönottoon liittyviä määräyksiä koskevat usein esitetyt kysymykset (FAQ): **http://ec.europa.eu/enterprise/policies/sustainable-business/documents/ecodesign/guidance/files/20110429\_faq\_en.pdf**

Ekologista suunnittelua koskevan direktiivin käyttöönottoa koskevat komission suuntaviivat: **http://ec.europa.eu/energy/efficiency/ecodesign/legislation\_en.htm - ks. kiertovesipumput.**

#### **13. VIRHETILA JA PALAUTUS**

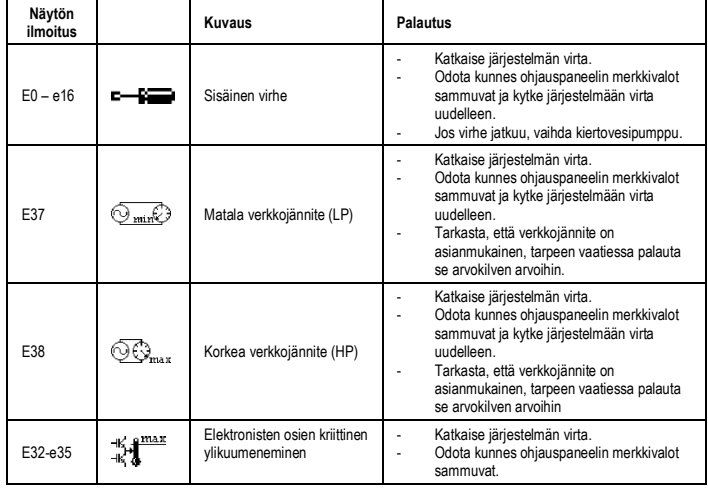

## SUOMI FI

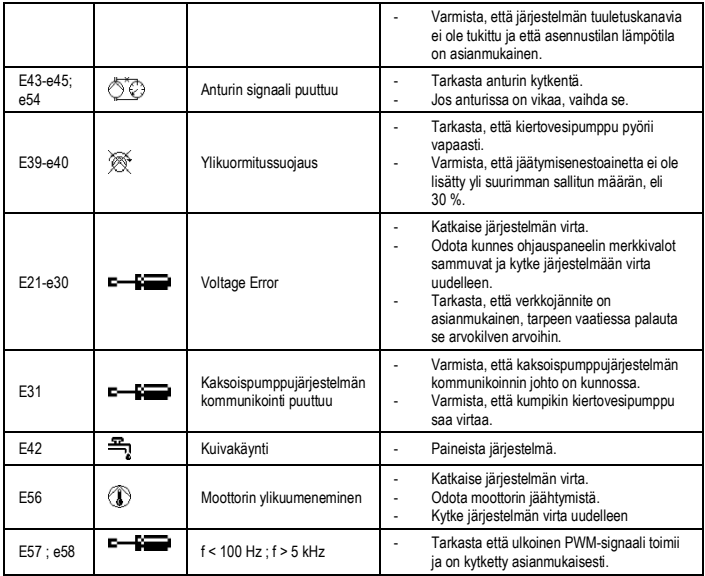

## **Energy Efficiency Index - EEI**

Tehokkaimpien kiertovesipumppujen viiteparametri on EEI ≤ 0,20.

## **KAZALO**

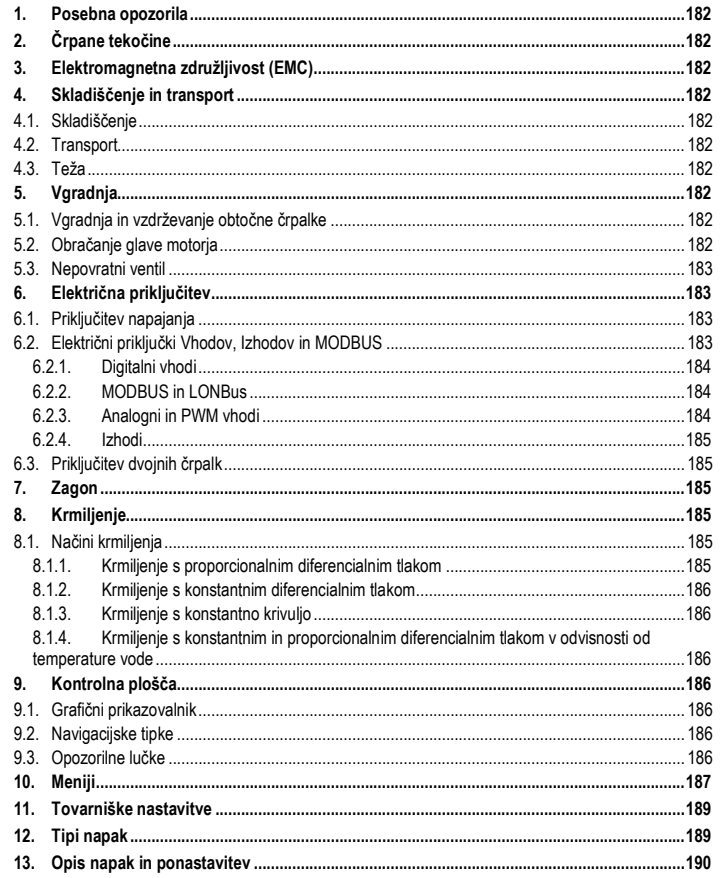

## **KAZALO SLIK**

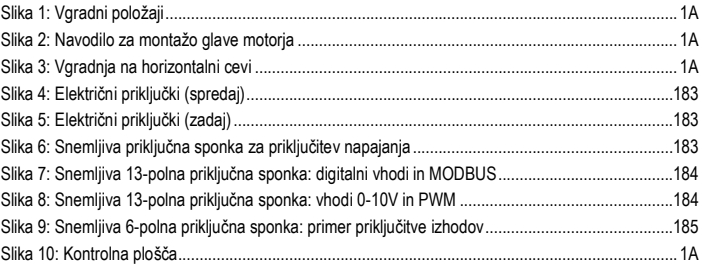

## **KAZALO TABEL**

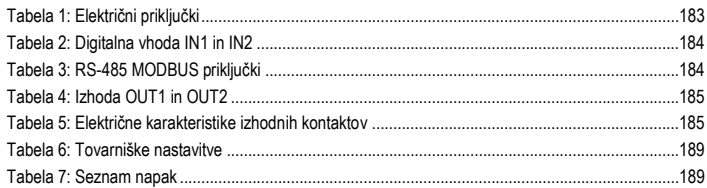

## Table: Maximum head (Hmax) and maximum flow rate (Qmax)

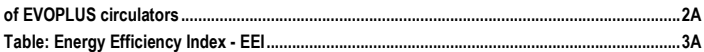

#### SLOVENŠČINA SI

## **1. POSEBNA OPOZORILA**

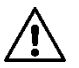

**Prepričajte se, da obtočna črpalka ni utrpela nobenih poškodb med prevozom in skladiščenjem. Prepričajte se, da je ohišje nepoškodovano in v izvrstnem stanju.**

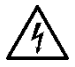

**Pred začetkom dela na električnem ali mehanskem delu obtočne črpalke vedno izključite električno napajanje. Pred odpiranjem obtočne črpalke počakajte, da se opozorilna lučka na kontrolni plošči ugasne. Kondenzator vmesnega tokokroga ostane pod nevarno visoko napetostjo tudi po izklopu električnega napajanja. Napajalno ožičenje obtočne črpalke mora biti izvedeno trdno in brezhibno. Obtočna črpalka mora biti ozemljena (IEC 536 razred 1, NEC in ostali veljavni standardi).**

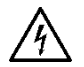

**Omrežne priključne sponke in motorne priključne sponke so lahko pod nevarno visoko napetostjo tudi takrat, ko je motor ustavljen.**

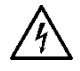

**V izogib kakršnimkoli nevarnostim je potrebno poškodovan napajalni kabel zamenjati. Zamenjavo mora obvezno opraviti pooblaščena oseba, oziroma za to delo usposobljena oseba.**

**2. ČRPANE TEKOČINE**

## **3. ELEKTROMAGNETNA ZDRUŽLJIVOST (EMC)**

Obtočne črpalke EVOPLUS izpolnjujejo pogoje standarda EN 61800-3, kategorija C2, za elektromagnetno združljivost.

Prevodne motnje – Industrijsko okolje (v nekaterih primerih se lahko zahtevajo ukrepi za znižanje).

## **4. SKLADIŠČENJE IN TRANSPORT**

Vse obtočne črpalke je potrebno skladiščiti v pokritem in suhem prostoru brez tresljajev, prahu in s konstantno zračno vlago. Črpalke so dobavljene v originalni embalaži, v kateri morajo ostati do trenutka vgradnje. V kolikor to ni mogoče, je potrebno hidravlične priključke ustrezno zapreti, da vanje ne pridejo nečistoče.

**4.2. Transport**

## **4.3. Teža**

Samolepilna etiketa na embalaži obtočne črpalke označuje skupno težo črpalke.

**5. VGRADNJA**

Za pravilno električno, hidravlično in mehansko vgradnjo pazljivo sledite navodilom v tem poglavju.

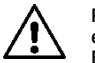

**Prepričajte se, da sta napajalna napetost in frekvenca na priključnih sponkah enaki kot napetost in frekvenca navedeni na podatkovni ploščici obtočne črpalke EVOPLUS.**

## **5.1. Vgradnja in vzdrževanje obtočne črpalke**

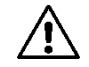

**Obtočno črpalko EVOPLUS je potrebno vedno vgraditi tako, da je gred motorja obtočne črpalke v horizontalnem položaju.**

**Elektronsko kontrolno ploščo je potrebno vedno vgraditi tako, da je le-ta postavljena v vertikalni položaj (glejte sliko 1).**

- Obtočna črpalka je lahko vgrajena v ogrevalnih ali klimatskih sistemih tako na dvižnem kot na povratnem vodu. Puščica na ohišju črpalke označuje smer pretoka.
- Obtočna črpalka naj bo vgrajena kolikor je mogoče nad minimalni nivo kotla in čim dlje od kolen, krivin in cevnih odcepov.
- Za lažie opravljanje kontrolnih in vzdrževalnih del je potrebno na dvižnem in povratnem vodu vgraditi prestrezne ventile.
- Pred vgradnjo obtočne črpalke je potrebno temeljito izprati sistem s čisto vodo temperature 80°C. Po izpiranju je potrebno popolnoma izprazniti sistem, da se odstranijo vse nečistoče, ki bi lahko prišle v obtočno črpalko.
- Obtočna črpalka mora biti vgrajena tako, da se prepreči kakršnakoli možnost kapljanja na motor črpalke in na elektronsko kontrolno ploščo, tako v fazi vgradnje kot v fazi vzdrževanja.
- Izogibati se je potrebno dodajanju aditivov iz hidrokarbonatov in aromatičnih produktov v črpalno vodo. Priporočljivo je, da dodatek etilen glikola, kjer je ta potreben, ne presega 30%.
- Za izolacijo obtočne črpalke je potrebno uporabiti poseben izolacijski oklep (v kolikor je ta dobavljen s črpalko) in preveriti, da drenažne luknje na ohišju motorja niso zaprte ali delno blokirane.
- Za zagotavljanje maksimalne učinkovitosti napeljave in dolge življenjske dobe obtočne črpalke priporočamo uporabo magnetnih filtrov za ločevanje in zbiranje morebitnih nečistoč (peščenih in kovinskih delcev ter blata).

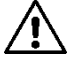

## **Nikoli ne izolirajte elektronske kontrolne plošče.**

- V primeru vzdrževanja obtočne črpalke je potrebno vedno uporabiti nov set tesnil.

## **5.2. Obračanje glave motorja**

V kolikor je obtočna črpalka vgrajena na horizontalnih ceveh, je potrebno obrniti glavo motorja s pripadajočo elektronsko kontrolno ploščo za 90 stopinj. Obračanje glave motorja je potrebno zaradi zagotavljanja razreda IP zaščite in zaradi tega, da lahko uporabnik lažje upravlja z obtočno črpalko preko elektronske kontrolne plošče (glejte sliko 2-3).

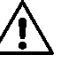

### **Pred obračanjem glave motorja poskrbite, da je obtočna črpalka popolnoma izpraznjena.**

## 182

Če je treba izvesti obračanje glave motorja, pozorno sledite spodnjim navodilom, da bo inštalacija pravilna:

- 1. Odvijte 4 vijake, ki pritrjujejo enoto motorja na ohišje črpalke.<br>2. Obračajte enoto motoria tako, da ga obranite v njegovem leži
- 2. Obračajte enoto motorja tako, da ga ohranite v njegovem ležišču v ohišju črpalke (slika A-B).
- 3. Ko ste glavo motorja obrnili v zaželeni položaj, privijte 4 vijake v "križnem" zaporedju (tako da najprej privijete nasproti si stoječa vijaka) (slika C).

Če je bila enota motorja odstranjena iz njenega ležišča, bodite pri njenem montiranju kar najbolj pozorni na to, da se popolnoma usede v rotor v plavajočem obroču, preden privijete pritrdilne vijake (slika D). Če je bila montaža izvedena pravilno, se enota motorja usede popolnoma v ohišje črpalke.

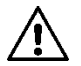

**Napačna montaža lahko poškoduje rotor; povzroča tudi tipični hrup drgnjenja ob zagonu črpalke.**

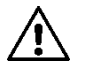

**Elektronska kontrolna plošča mora biti vedno vgrajena v vertikalnem položaju.**

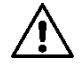

**Poskrbite, da priključni kabel tlačnega senzorja nikoli ne pride v stik z ohišjem motorja.**

## **5.3. Nepovratni ventil**

V kolikor je v sistemu vgrajen nepovratni ventil, mora biti minimalni izhodni tlak črpalke višji od zapiralnega tlaka nepovratnega ventila.

## **6. ELEKTRIČNA PRIKLJUČITEV**

Električno priključitev mora vedno izvesti pooblaščena in za to delo usposobljena oseba.

- Obtočna črpalka ne potrebuje nobene zunanje zaščite motorja.
- Prepričajte se, da sta napajalna napetost in frekvenca na priključnih sponkah enaki kot napetost in frekvenca navedeni na podatkovni ploščici obtočne črpalke.

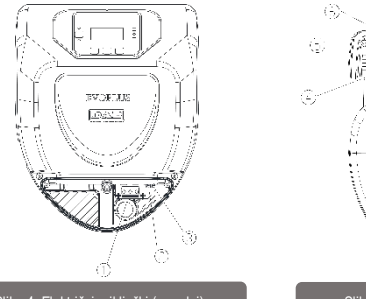

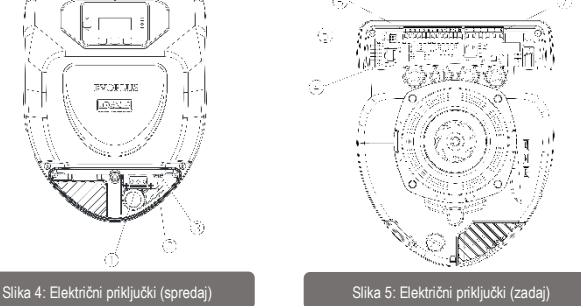

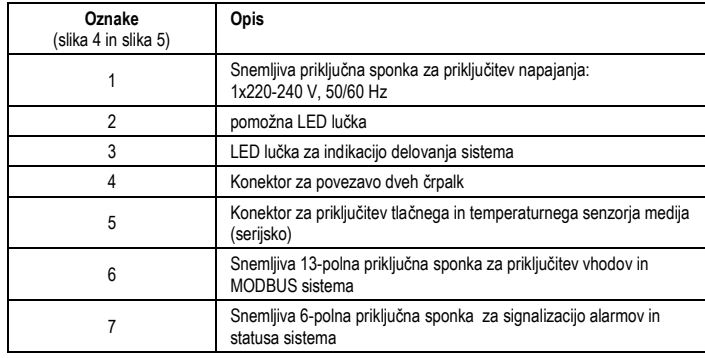

Tabela 1: Električni priključki

## **6.1. Priključitev napajanja**

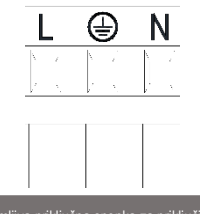

Slika 6: Snemljiva priključna sponka za priključitev napajanja

**Pred vklopom napajanja obtočne črpalke EVOPLUS se je potrebno prepričati, da je pokrov kontrolne plošče popolnoma pravilno nameščen!!**

### **6.2. Električni priključki Vhodov, Izhodov in MODBUS**

Obtočne črpalke EVOPLUS so opremljene z digitalnimi in analognimi vhodi in izhodi, ki omogočajo vmesniško povezavo s kompleksnejšimi instalacijami.

Za monterja je dovolj, da ožiči želene vhodne in izhodne priključke ter konfigurira njihove funkcije, kot to želi (glejte točke 6.2.1, 6.2.2, 6.2.3 in 6.2.4).

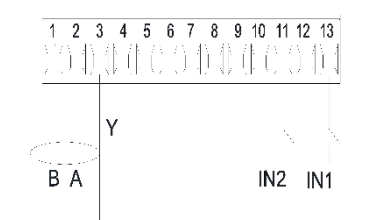

Slika 7: Snemljiva 13-polna priključna sponka: digitalni vhodi in MODBUS

V skladu s sliko 7 so na razpolago naslednji digitalni vhodi:

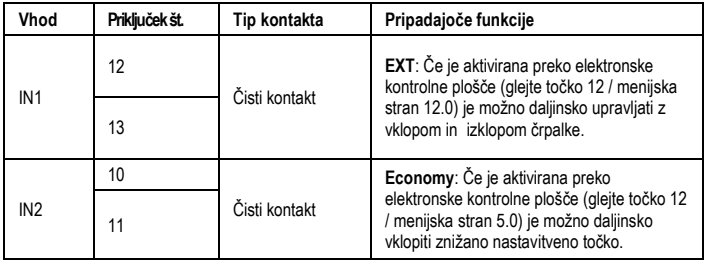

Tabela 2: Digitalna vhoda IN1 in IN2

Če sta funkciji EXT in Economy aktivirani preko elektronske kontrolne plošče, se bo sistem odzival tako, kot sledi:

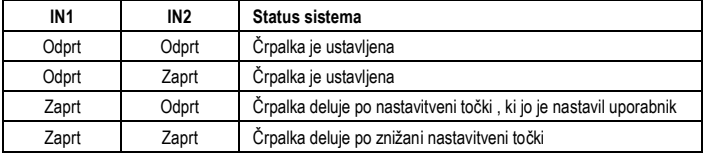

#### **6.2.2. MODBUS in LONBus**

Obtočne črpalke EVOPLUS omogočajo serijsko komunikacijo preko vhoda RS-485. Komunikacija se izvaja v skladu z MODBUS protokolom.

Preko MODBUS-a je možno daljinsko nastavljati parametre delovanja obtočne črpalke, kot na primer: želeni diferencialni tlak, vpliv temperature, način krmiljenja, itd. Istočasno nam lahko obtočna črpalka posreduje pomembne podatke o statusu sistema.

Za električno priključitev glejte sliko 6 in tabelo 3:

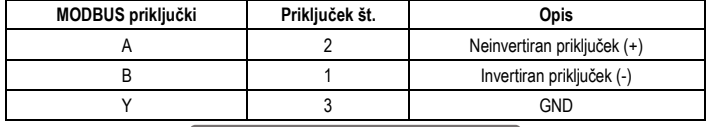

## Tabela 3: RS-485 MODBUS priključki

Konfiguracija MODBUS komunikacijskih parametrov je dostopna v Naprednem meniju (glejte točko 10). Obtočne črpalke EVOPLUS omogočajo tudi komunikacijo LONBus preko zunanjih vmesniških naprav. Dodatne informacije in podrobnosti v zvezi z vmesnikoma MODBUS in LON bus so na razpolago na navedeni spletni povezavi, od koder jih je mogoče prenesti:

**http://www.dabpumps.com/evoplus**

## **6.2.3. Analogni in PWM vhodi**

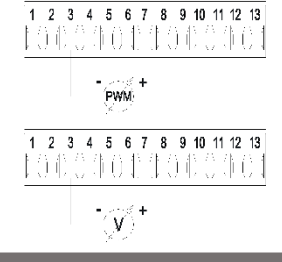

Slika 8: Snemljiva 13-polna priključna sponka: vhodi 0-10V in PWM

Slika 8 prikazuje priključitev zunanjih signalov 0-10V in PWM. Kot je razvidno s slike, si 2 signala delita iste priključke na priključni sponki in se tako med seboj izključujeta. V kolikor želite uporabiti analogni krmilni signal, boste morali izbrati tip signala preko uporabniškega menija (glejte točko 10). Dodatne informacije in podrobnosti o uporabi analognih in PWM vhodov so dostopne na povezavi: **http://www.dabpumps.com/evoplus**

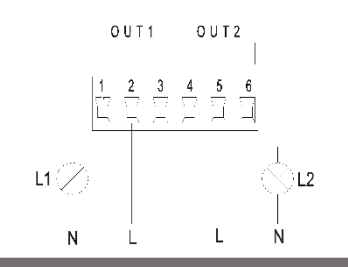

Slika 9: Snemljiva 6-polna priključna sponka: primer priključitve izhodov

#### V skladu s sliko 9 so na razpolago naslednji digitalni izhodi:

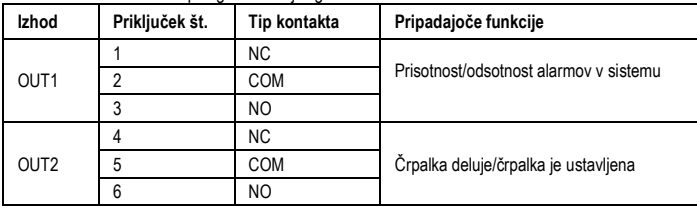

## Tabela 4: Izhoda OUT1 in OUT2

Izhoda OUT1 in OUT2 sta dostopna na snemljivi 6-polni priključni sponki kot je prikazano v tabeli 4, kjer so navedeni tudi tipi kontaktov (NC = Normalno zaprt, COM = Skupni, NO = Normalno Odprt). Električne karakteristike kontaktov so navedene v tabeli 5.

Na primeru prikazanem na sliki 8 gori lučka L1 takrat, ko se v sistemu pojavi alarm, ugasnjena pa je takrat, ko v sistemu ni napak. Lučka L2 gori takrat, ko črpalka deluje, ugasnjena pa je takrat, ko je črpalka ustavljena.

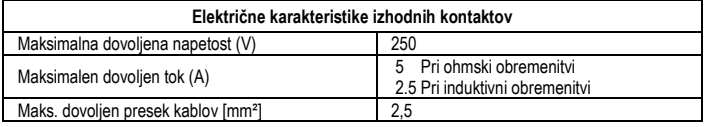

Tabela 5: Električne karakteristike izhodnih kontaktov

**6.3. Priključitev dvojnih črpalk**

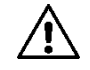

**Za pravilno delovanje dvojne črpalke morajo biti vsi zunanji priključki snemljive 13-polne priključne sponke pravilno paralelno priključeni med dvema obtočnima črpalkama EVOPLUS, pri tem pa je potrebno spoštovati številčenje posameznih priključnih sponk.**

## **7. ZAGON**

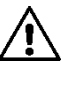

**Vse zagonske operacije obtočne črpalke EVOPLUS SMALL je potrebno izvesti s pravilno in brezhibno nameščenim pokrovom elektronske kontrolne plošče. Zagon sistema se lahko opravi samo takrat, ko so pravilno in brezhibno izvedeni vsi električni in hidravlični priključki. Izogibati se je potrebno zagonu in delovanju obtočne črpalke, če v sistemu ni vode.**

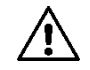

#### **Medij v sistemu lahko pri visoki temperaturi in tlaku preide v paro. NEVARNOST OPEKLIN! Površina obtočne črpalke se lahko močno segreje. NEVARNOST OPEKLIN! Dotikate se lahko zgolj elektronske kontrolne plošče!**

Ko so pravilno in brezhibno izvedeni električni in hidravlični priključki, se lahko sistem napolni z vodo ali ustrezno potrebno mešanico vode in etilen glikola (za maksimalno koncentracijo glejte točko 2) in zažene sistem. Po zagonu sistema je možno spreminjati način obratovanja obtočne črpalke s ciljem prilagajanja na trenutne potrebe sistema (glejte točko 10).

## **8. KRMILJENJE**

#### **8.1. Načini krmiljenja**

Obtočne črpalke EVOPLUS omogočajo naslednje načine krmiljenja v odvisnosti od zahtev sistema:

- Krmiljenje s proporcionalnim diferencialnim tlakom v odvisnosti od pretoka v sistemu.
- Krmiljenje s proporcionalnim diferencialnim tlakom z nastavitveno točko v odvisnosti od zunanjega signala 0-10V ali PWM.
- Krmiljenje s proporcionalnim diferencialnim tlakom v odvisnosti od pretoka v sistemu in od temperature medija.
- Krmiljenje s konstantnim diferencialnim tlakom.
- Krmiljenje s konstantnim diferencialnim tlakom z nastavitveno točko v odvisnosti od zunanjega signala 0-10V ali PWM.
- Krmiljenje s konstantnim diferencialnim tlakom z variabilno nastavitveno točko v odvisnosti od temperature medija.
- Krmiljenje s konstantno krivuljo.
- Krmiljenje s konstantno krivuljo s hitrostio vrtenja v odvisnosti od zunanjega signala 0-10V ali PWM.

Način krmiljenja se izbere in nastavi na elektronski kontrolni plošči obtočne črpalke EVOPLUS (glejte točko 10).

**8.1.1. Krmiljenje s proporcionalnim diferencialnim tlakom**

#### SLOVENŠČINA SI

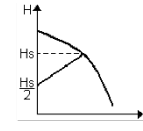

V tem načinu krmiljenja se zvišuje ali znižuje diferencialni tlak v odvisnosti od padajočih ali rastočih potreb po vodi. Nastavitveno točko Hs se nastavi na elektronski krmilni plošči ali z zunanjim signalom 0-10V ali PWM.

To krmiljenje se uporablja v:

- Ogrevalnih in klimatskih sistemih z relativno visokimi izgubami tlaka v distribucijskih ceveh.
- Dvocevnih sistemih s termostatskimi ventili in tlačno višino ≥ 4 m.
- Sistemih s sekundarnim regulatoriem diferencialnega tlaka.
- Primarnih tokokrogih z visokimi izgubami tlaka.
- Hišnih sistemih za cirkulacijo sanitarne vode z termostatskimi ventili na dvižnih vodih.

### **8.1.2. Krmiljenje s konstantnim diferencialnim tlakom**

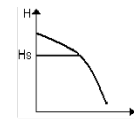

V tem načinu krmiljenja se diferencialni tlak krmili na konstantno vrednost, ne glede na potrebe po vodi.

Nastavitveno točko Hs se nastavi na elektronski krmilni plošči ali z zunanjim signalom 0-10V ali PWM.

To krmiljenje se uporablja v:

- Ogrevalnih in klimatskih sistemih z relativno nizkimi izgubami tlaka v distribucijskih ceveh.
- Dvocevnih sistemih s termostatskimi ventili in tlačno višino ≤ 2 m.
- Enocevnih sistemih s termostatskimi ventili.
- Sistemih z naravno cirkulacijo.
- Primarnih tokokrogih z nizkim izgubami tlaka.
- Hišnih sistemih za cirkulacijo sanitarne vode z termostatskimi ventili na dvižnih vodih.

### **8.1.3. Krmiljenje s konstantno krivuljo**

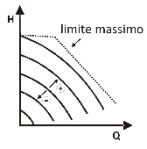

V tem načinu krmiljenja deluje obtočna črpalka na karakterističnih krivuljah pri konstantni hitrosti. Delovna krivulja se izbere z nastavitvijo hitrosti vrtenja preko odstotkovnega faktorja. Vrednost 100% označuje maksimalno mejno krivuljo. Dejanska hitrost vrtenja je odvisna od mejnih vrednosti moči in diferencialnega tlaka izbranega modela obtočne črpalke.

Hitrost vrtenja se nastavi na elektronski krmilni plošči ali z zunanjim signalom 0-10V ali PWM. To krmiljenje se uporablja v sistemih ogrevanja in hlajenja s.

**8.1.4. Krmiljenje s konstantnim in proporcionalnim diferencialnim tlakom v odvisnosti od temperature vode**

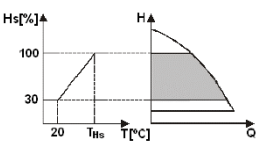

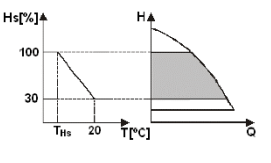

V tem načinu krmiljenja se nastavitvena točka Hs znižuje ali zvišuje v odvisnosti od temperature vode. THs se lahko nastavi od 0ºC to 100ºC, kar omogoča delovanje tako v ogrevalnih kot v klimatskih sistemih.

#### To krmiljenje se uporablja v:

Sistemih z variabilnim pretokom (dvocevni ogrevalni sistemi), kjer se znižanje zmogljivosti obtočne črpalke zagotovi v odvisnosti od zniževanje temperature črpalnega medija, ko so potrebe za ogrevanje nižje. Sistemih s konstantnim pretokom (enocevni sistemi in sistemi talnega ogrevanja), kjer se lahko zmogljivost obtočne črpalke krmili samo z aktivacijo temperaturno odvisnega krmiljenja.

## **9. KONTROLNA PLOŠČA**

Krmiljenje obtočnih črpalk EVOPLUS se opravlja preko elektronske kontrolne plošče nameščene na obtočni črpalki. Na kontrolni plošči se nahajajo: grafični prikazovalnik, 4 navigacijske tipke in 3 opozorilne LED lučke (glejte sliko 10).

## **9.1. Grafični prikazovalnik**

S pomočjo grafičnega prikazovalnika se lahko pomikamo po enostavnem in inovativnem meniju, kjer lahko nadzorujejo in upravljamo krmiljenje črpalke, omogočamo vhode ter nastavljamo nastavitvene vrednosti. Prav tako nam grafični prikazovalnik omogoča vpogled v status sistema in v dnevnik napak shranjenih v sistemu.

## **9.2. Navigacijske tipke**

4 navigacijske tipke omogočajo premikanje po meniju: 3 tipke pod grafičnim prikazovalnikom in 1 na levi strani grafičnega prikazovalnika. Tipke pod grafičnim prikazovalnikom se imenujejo »aktivne tipke«, stranska tipka pa se imenuje »skrita tipka«.

Vsaka menijska stran je narejena tako, da prikazuje funkcijo v povezavi s tremi aktivnimi tipkami (tipkami pod grafičnim prikazovalnikom).

## **9.3. Opozorilne lučke**

**Rumena lučka:** Signal, da je sistem vklopljen (pod napajanjem). Če ta lučka gori, to pomeni, da je sistem vklopljen.

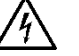

## **Nikoli ne odstranjujte pokrova kontrolne plošče, če gori rumena lučka.**

## **Rdeča lučka:** Opozarja na **napako / blokado** v delovanju sistema.

Rdeča utripajoča lučka opozarja na neblokirni napako, pri katerem je mogoče obtočno črpalko še vedno krmiliti. V kolikor rdeča lučka neprekinjeno gori, potem javlja napako / blokado, pri kateri obtočne črpalke ni mogoče krmiliti.

#### SLOVENŠČINA-SI

#### **Zelena lučka:** Signal črpalke **ON/OFF**.

Jos valo palaa, pumppu on käynnissä. Jos valo ei pala, pumppu ei ole käynnissä.

#### **10. MENIJI**

Obtočne črpalke EVOPLUS nam ponujajo 2 menija: **uporabniški meni« in »napredni meni**. »Uporabniški meni« je dostopen preko »domače strani« s pritiskom na »sredinsko aktivno tipko«. »Napredni meni« je dostopen preko »domače strani« s pritiskom in držanjem »sredinske aktivne tipke« za 5 sekund.

Spodaj so prikazane strani »uporabniškega menija«, v katerem je možno pregledovati status sistema in nastavljati in prilagajati njegove vrednosti.

V naprednem meniju je možno nastavljati konfiguracijske parametre za komunikacijo z MODBUS sistemom (dodatne podrobnosti so dostopne na linku: **http://www.dabpumps.com/evoplus**). Za izhod iz »naprednega menija« morate iti skozi vse parametre s pomočjo »sredinske aktivne tipke«.

V kolikor je v menijskih straneh v spodnjem levem kotu prikazan simbol ključa, to pomeni, da nastavitev ni mogoče spreminjati. V kolikor želite odkleniti menijsko stran, pojdite na »domačo stran« in hkrati pritisnite in držite »skrito tipko« in »levo aktivno tipko« pod simbolom ključa tako dolgo, da simbol kliuča izgine.

#### **V kolikor v naslednjih 60 minutah ne pritisnete nobene tipke, se nastavitve avtomatsko blokirajo in grafični prikazovalnik se izklopi. S pritiskom na katerokoli tipko se grafični prikazovalnik ponovno vklopi, prikaže pa se »domača stran«.**

Za premikanje po menijskih straneh pritiskajte »sredinsko aktivno tipko«.

Za vrnitev na predhodno menijsko stran, pritisnite in držite »skrito tipko«, nato pa pritisnite in spustite »sredinsko aktivno tipko«.

Za spreminjanje nastavitev uporabljajte »levo in desno aktivno« tipko. Za potrditev spremembe nastavitve pritisnite in za 3 sekunde držite »sredinsko aktivno tipko«. Potrditev, da so se spremembe nastavitev shranile, je prikazana z ikono:

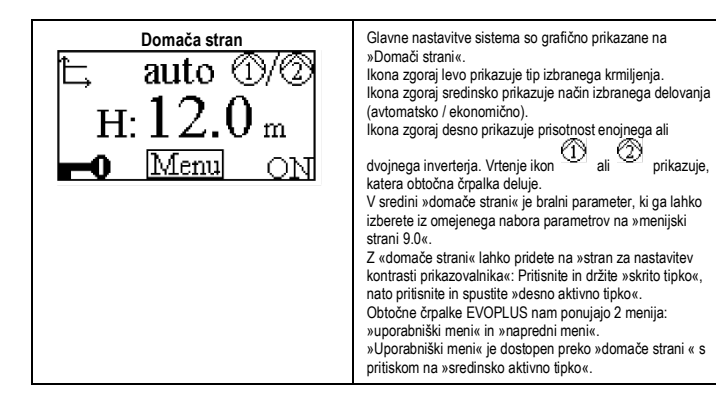

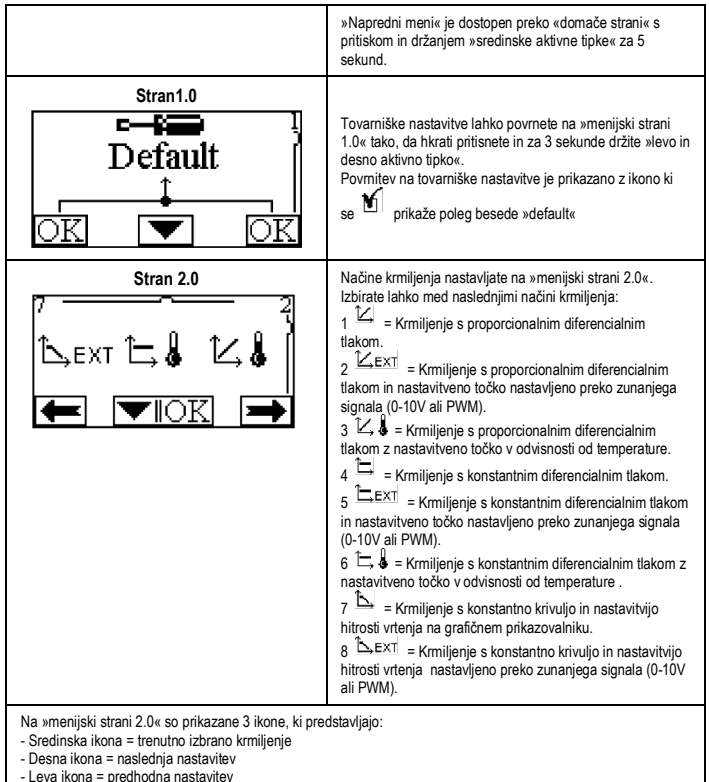

#### SLOVENŠČINA SI

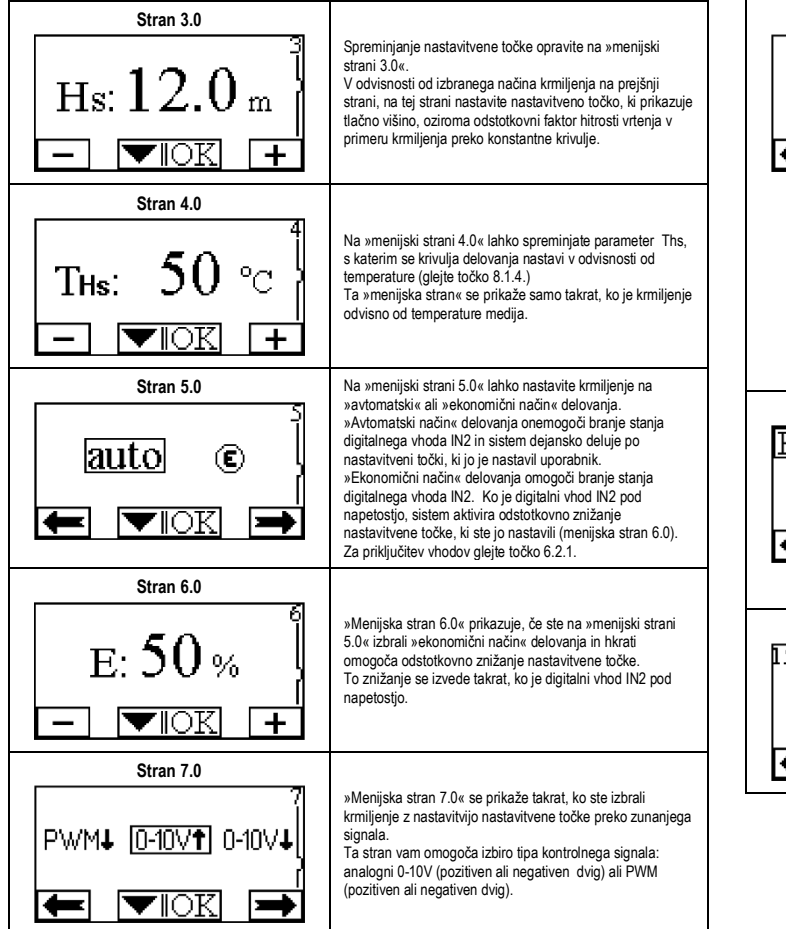

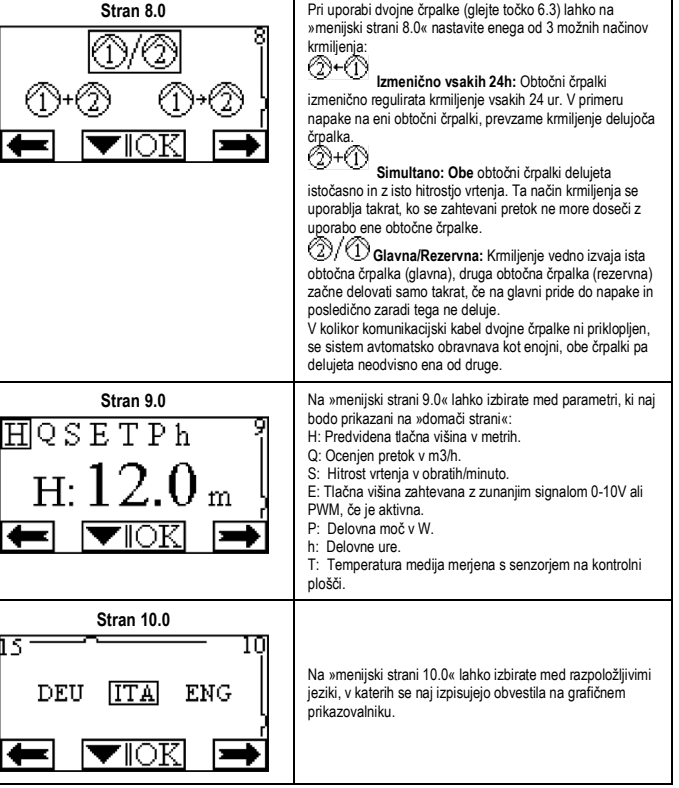

#### SLOVENŠČINA I SI

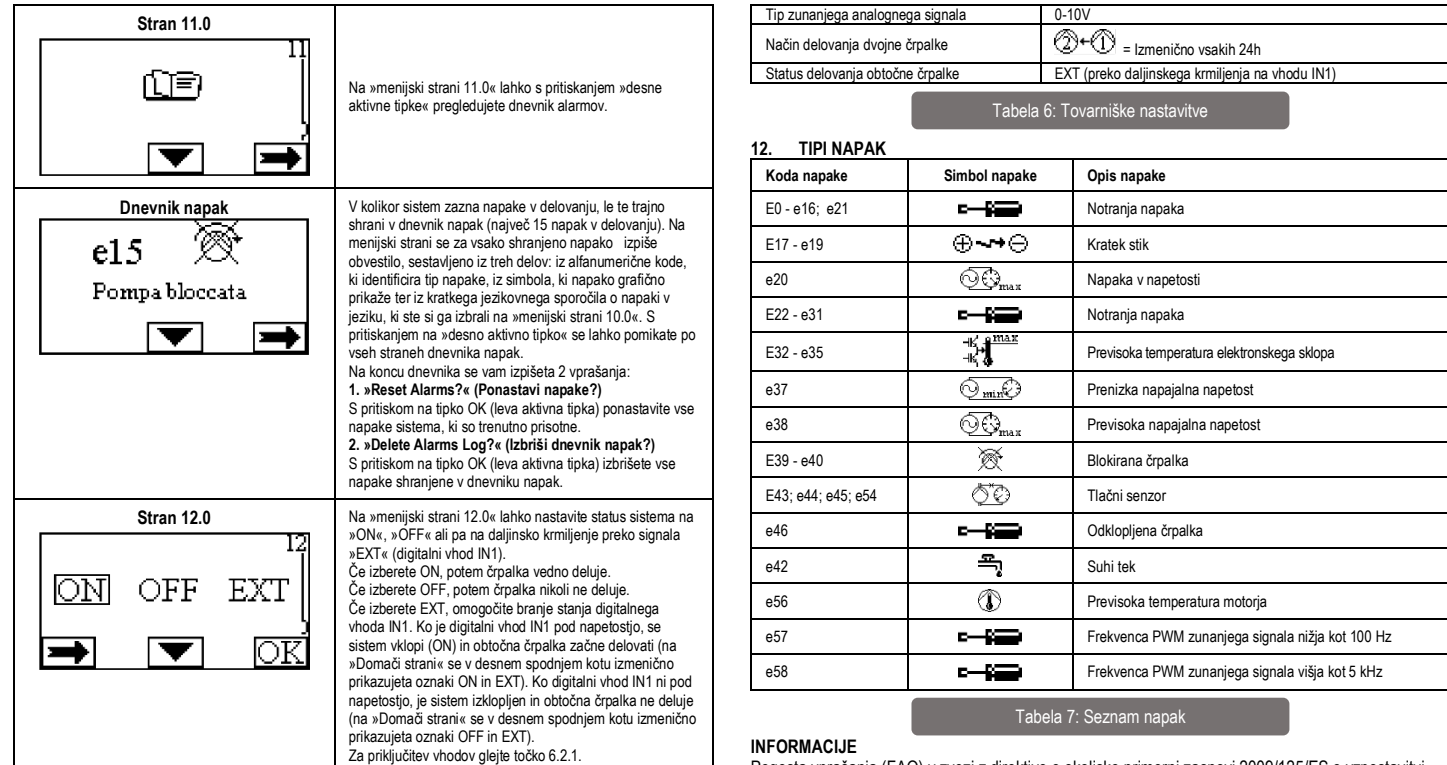

## **11. TOVARNIŠKE NASTAVITVE**

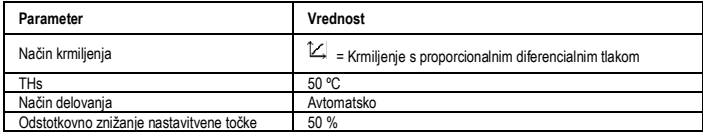

#### Pogosta vprašanja (FAQ) v zvezi z direktivo o okoljsko primerni zasnovi 2009/125/ES o vzpostavitvi okvira za določanje posebne zahteve za okoljsko primerno zasnovo izdelkov izdelkov, povezanih z energijo, in njenih izvedbenih predpisov: **http://ec.europa.eu/enterprise/policies/sustainablebusiness/documents/eco-design/guidance/files/20110429\_faq\_en.pdf**. Smernice, ki spremljajoča predpisov komisije za uporaba direktive o okoljsko primerni zasnovi:

**http://ec.europa.eu/energy/efficiency/ecodesign/legislation\_en.htm - ks. kiertovesipumput.**

# SI SLOVENŠČINA

## **13. OPIS NAPAK IN PONASTAVITEV**

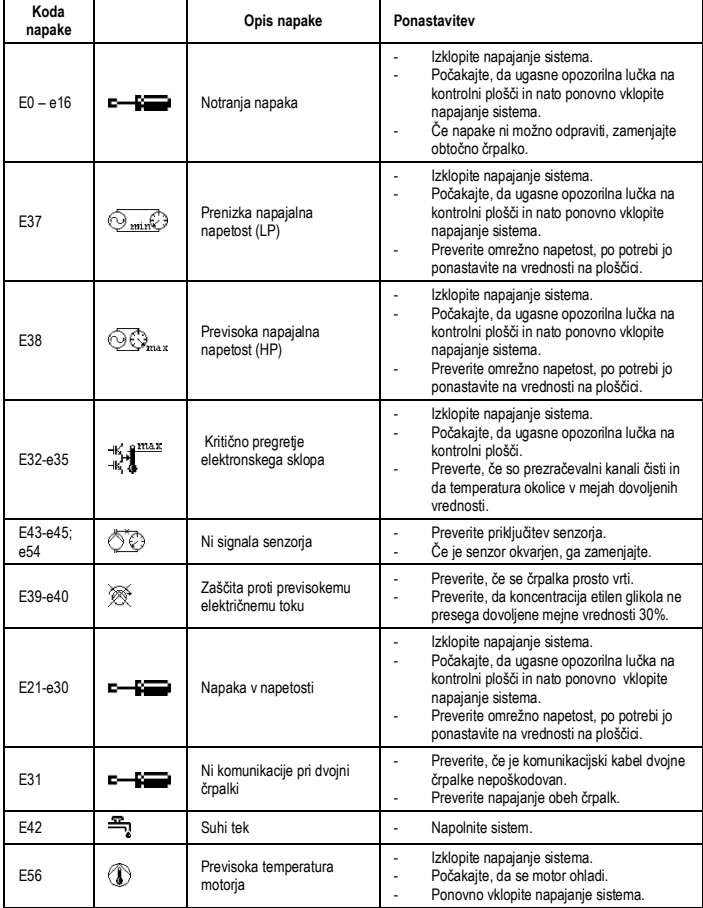

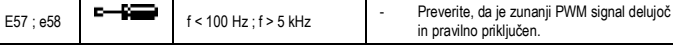

## **Energy Efficiency Index - EEI**

Referenčni parameter za bolj učinkovite črpalke je EEI ≤ 0,20.

# **БЪЛГАРСКИ ВС**

#### СЪДЪРЖАНИЕ

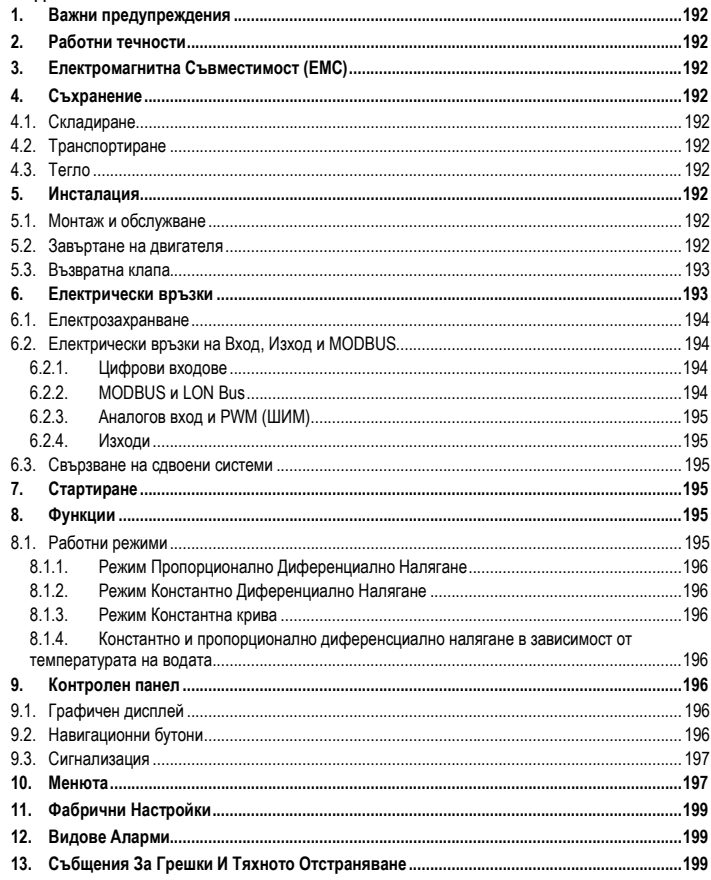

#### ИНДЕКС НА СХЕМИТЕ

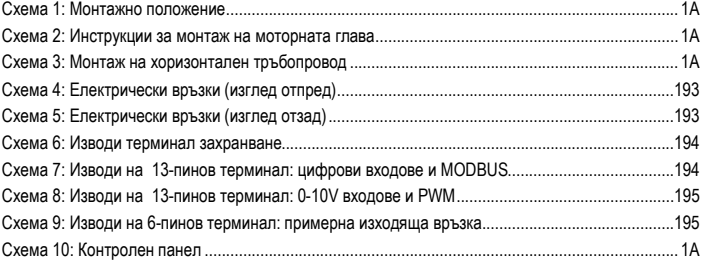

## ИНДЕКС НА ТАБЛИЦИТЕ

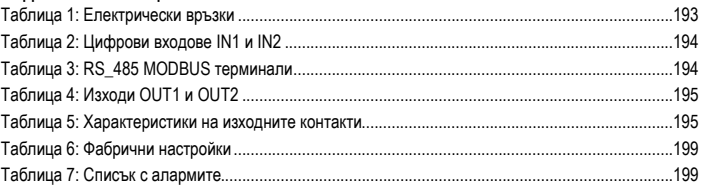

## Table: Maximum head (Hmax) and maximum flow rate (Qmax)

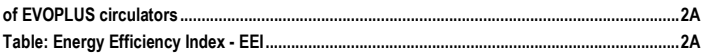

## ВG БЪЛГАРСКИ

## **1. ВАЖНИ ПРЕДУПРЕЖДЕНИЯ**

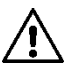

**Уверете се , че уредът не е повреден при транспорт или съхранение. Уверете се, че външната опаковка е цяла и в добро състояние.**

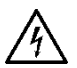

**Винаги изключвайте захранващия кабел преди работа по електрическата или механична част от системата. Изчакайте индикаторите на контролния панел да изгаснат преди да отворите уреда. Кондензаторът на директния непрекъсваем токов кръг остава зареден с опасно високо напрежение дори и след изключване на захранването. Допустими са само надеждно изпълнени захранващи връзки. Уредът трябва да бъде заземен (IEC 536 class 1, NEC и др. стандарти).**

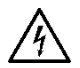

**Клемите на захранването и мотора може да са под опасно напрежение дори и при спряна помпа.**

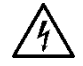

**Ако захранващият кабел е повреден, то следва да бъде заменен от техническата поддръжка или от квалифициран персонал за да се избегне всякакъв риск.**

**2. РАБОТНИ ТЕЧНОСТИ**

## **3. ЕЛЕКТРОМАГНИТНА СЪВМЕСТИМОСТ (EMC)**

EVOPLUS циркулационни помпи отговарят на стандарт EN 61800-3, категория C2 за ЕМС.

- Излъчвани емисии - Индустриална среда (в някои случаи с предохранителни мерки).

### **4.1. Складиране**

Всички циркулационни помпи трябва да се съхраняват на сухо и покрито място, по възможност с постоянна влажност, без вибрации и прах. Те се доставят и съхраняват в оригиналната опаковка до момента на монтаж. Ако това не е възможно внимателно затворете смукателния и нагнетателния отвор.

**4.2. Транспортиране**

### **4.3. Тегло**

Стикерът на опаковката указва общото тегло на циркулационната помпа.

## **5. ИНСТАЛАЦИЯ**

Внимателно следвайте съветите в този раздел за постигане на коректен електрически, хидравличен и механичен монтаж.

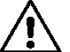

**Уверете се че волтажът и честотата, указани на табелката на циркулационната помпа EVOPLUS са същите като на захранващата мрежа.**

#### **5.1. Монтаж и обслужване**

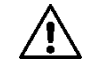

**Винаги монтирайте циркулационната помпа EVOPLUS SMALL така, че оста на мотора да е в хоризонтална позиция. Монтирайте електронния контролен панел във вертикална позиция (виж фиг. 1)**

- Циркулационната помпа може да бъде инсталирана в отоплителни и климатизационни системи както на входящия, така и на обратния тръбопровод; стрелката на тялото на помпата указва посоката на потока.
- Монтирайте помпата по възможност над минималното ниво на водонагревателя и максимално отдалечена от колена и връзки.
- За облекчаване на операциите по обслужване монтирайте кранове както на входящата, така и на изходящата линия.
- Преди монтаж на помпата внимателно промийте системата с чиста вода на 80°C. След това изпразнете напълно системата за да елиминирате възможността да са попаднали някакви частици в помпата.
- Монтирайте така, че да предотвратите попадане на вода върху двигателя или електронния блок по време на инсталиране или обслужване.
- В циркулационната вода не се допускат добавки на въглеводородна основа и ароматизатори. Препоръчително е добавяне на антифризна смес (когато се налага) до 30%.
- При термоизолация използвайте изолационния кожух (ако е в комплекта) и се уверете, че дренажните отвори за кондензата от страната на мотора не са задръстени или частично блокирани.
- За гарантиране на максимална ефективност на системата и дълга експлоатация на помпата е препоръчително използването на магнитни филтри за отделяне и събиране на боклуци (песъчинки, люспи от метал и др.).

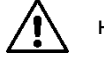

### **Никога не покривайте електронния блок.**

- При демонтаж винаги сменяйте уплътненията.

#### **5.2. Завъртане на двигателя**

Ако помпата е монтирана на хоризонтален тръбопровод е наложително двигателят заедно с електронния блок да бъде завъртян на 90 градуса с оглед запазване класа на електрическа безопасност IP и даване на лесен достъп на потребителя до графичния интерфейс (виж Фиг. 2- 3).

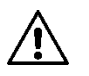

## **Преди завъртане на помпата се уверете, че е напълно празна.**

При необходимост от завъртане на мотора следвайте инструкциите по-долу внимателно за осигуряване на коректен монтаж:

- 1. Развийте 4-те винта фиксиращи мотора към помпеното тяло (фиг. A).
- 2. Завъртете мотора вътре в леглото, където е куплиран с помпеното тяло (фиг. A-B).
- 3. След завъртане на главата в желаната позиция завийте 4-те винта, като винаги ги затягайте на кръст (фиг. C)..

Ако моторът е излязъл от леглото го монтирайте обратно с повишено внимание, особено следете работното колело да е легнало добре в подвижния пръстен преди затягане на фиксаторните винтове (фиг. D). При коректен монтаж моторът ляга перфектно върху помпеното тяло.

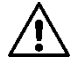

**Некоректният монтаж води до увреждане на работното колело, вследствие на което се получава специфичен стържещ звук при работа на помпата.**

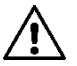

**Електронният блок трябва винаги да е в вертикална позиция!**

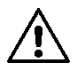

**Уверете се, че кабела на датчика за налягане не се допира до корпуса на двигателя**

#### **5.3. Възвратна клапа**

Ако в системата има възвратна клапа уверете се, че минималният напор на помпата е винаги по- висок от този, при който клапата се затваря.

#### **6. ЕЛЕКТРИЧЕСКИ ВРЪЗКИ**

Електрическите връзки трябва задължително да се извършват от квалифициран персонал.

- Помпата няма нужда от външна моторна защита.
- Уверете се, че волтажът и честотата, указани на табелката на циркулационната помпа са същите като на захранващата мрежа.

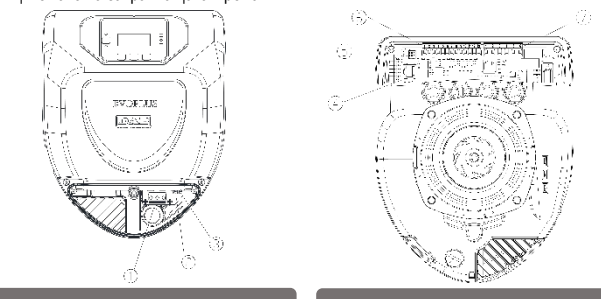

Схема 4: Електрически връзки (изглед отпред) Схема 5: Електрически връзки (изглед отзад)

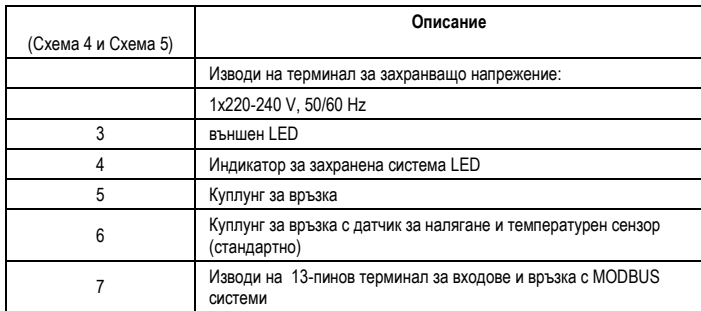

Таблица 1: Електрически връзки

## ВG БЪЛГАРСКИ

**6.1. Електрозахранване**

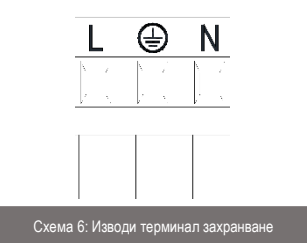

#### **Преди да включите помпата се уверете, че капакът на контролния панел на EVOPLUS е затворен!**

#### **6.2. Електрически връзки на Вход, Изход и MODBUS**

Помпите EVOPLUS са оборудвани с цифрови и аналогови входове и цифрови изходи за улесняване на интерфейса към по-сложни инсталации.

За инсталатора е от значение да свърже съответните входни и изходни контакти и да конфигурира желаните към тях функции (виж 6.2.1 , 6.2.2 , 6.2.3 и 6.2.4).

#### **6.2.1. Цифрови входове**

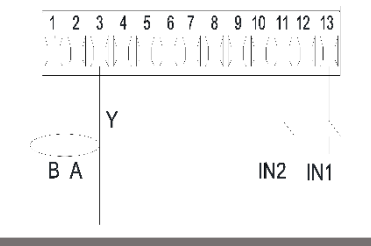

Схема 7: Изводи на 13-пинов терминал: цифрови входове и MODBUS

В съответствие със Схема 7 наличните цифрови входове са:

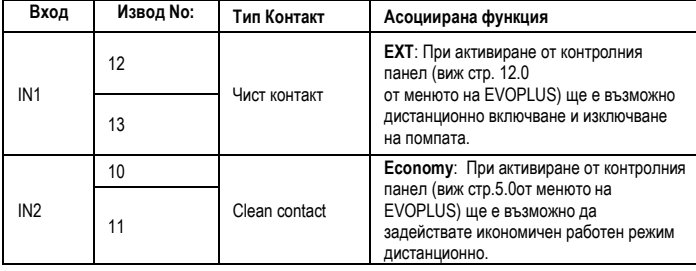

## Таблица 2: Цифрови входове IN1 и IN2

Ако EXT и Economy функции са активирани от контролния панел, системата ще реагира така:

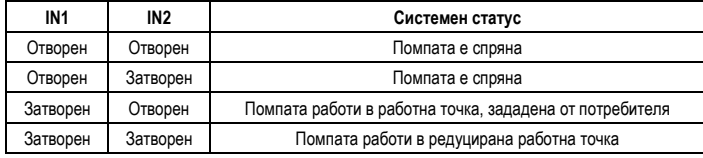

## **6.2.2. MODBUS и LON Bus**

Помпите EVOPLUS предлагат серийна комуникация през вход RS-485. Комуникацията се осъществява според MODBUS спецификации. Чрез MODBUS е възможно дистанционно настройване на параметрите, например желаното диференциално налягане, температурно въздействие, работния режим и т.н. В същото време помпата може да дава важна информация за системния статус. Електрическата връзка е показана на Схема 6 и Таблица 3:

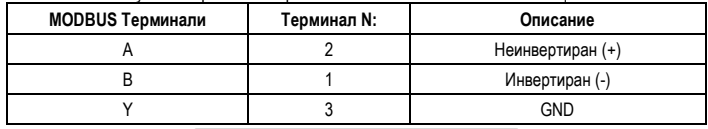

Таблица 3: RS\_485 MODBUS терминали

MODBUS конфигурационните параметри са достъпни в разширеното меню: виж Т.10. Помпите EVOPLUS имат и възможност за комуникация по LON bus чрез допълнителни интерфейсни устройства.

Допълнителна информация и детайли за MODBUS и LON bus интерфейса са достъпни за сваляне от следния линк: **http://www.dabpumps.com/evoplus**

#### **6.2.3. Аналогов вход и PWM (ШИМ)**

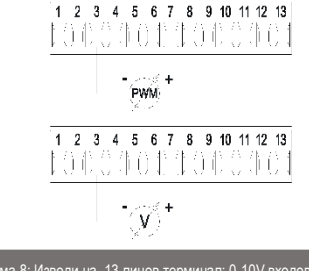

Схема 8: Изводи на 13-пинов терминал: 0-10V входове и PWM

Схема 8 показва свързването на външни сигнали 0-10V и PWM. Както е видно от схемата те ползват едни и същи пинове на терминала, така че взаимно се изключват. Ако искате да ползвате аналогов сигнал, трябва да зададете вида му от менюто (виж Т. 10). Допълнителна информация и детайли за използването на аналогови и PWM входове може да намерите на следния линк: **http://www.dabpumps.com/evoplus**

#### **6.2.4. Изходи**

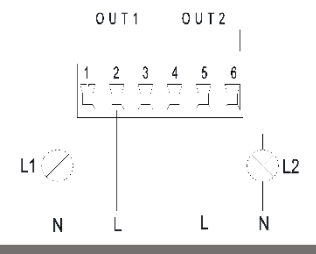

Схема 9: Изводи на 6-пинов терминал: примерна изходяща връзка

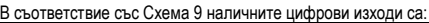

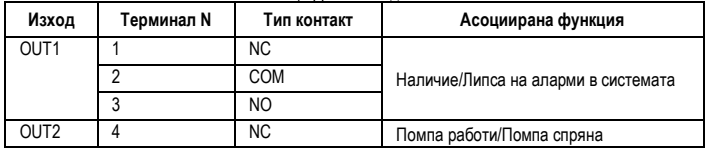

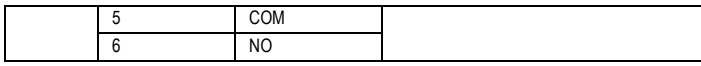

## Таблица 4: Изходи OUT1 и OUT2

Изходи OUT1 и OUT2 се намиорат на изводите на 6-пиновия терминал, както е показано на Таблица 4 където са описани и типовете контакти (NC = Нормално Затворен, COM = Общ, NO = Нормално Отворен). Електрическите характеристики на контактите са показани на Таблица 5. На примера от Схема 8 индикаторът L1 свети, когато има аларма в системата и гасне, няма установена повреда, същевременноп индикатор L2 свети, когато помпата работи и гасне, когато помпата е спряна.

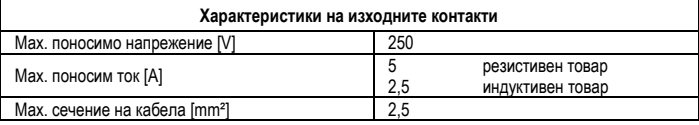

#### Таблица 5: Характеристики на изходните контакти

#### **6.3. Свързване на сдвоени системи**

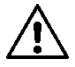

**За правилната работа на системата, всички връзки към към изводите на 13 пиновия терминал трябва да са в паралел между 2-те помпи EVOPLUS със съвпадение на номерата на изводите.**

### **7. СТАРТИРАНЕ**

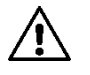

**Всички операции по стартиране на EVOPLUS трябва да се извършват при затворен капак на контролния панел. Стартирайте системата едва когато всички електрически и хидравлични връзки са завършени. Циркулационната помпа да не се стартира без вода в системата.**

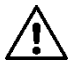

**Поради високите налягания и температури флуидът в системата може да е и под форма на пара. ОПАСНОСТ ОТ ИЗГАРЯНЕ! Опасно е да се пипа помпата при работа. ОПАСНОСТ ОТ ИЗГАРЯНЕ!**

След приключване на хидравличните и електрически връзки напълнете системата с вода, добавете при нужда гликол (за максималното съдържание на гликол в % вижте т. 2) и включете захранването. След стартирането на системата е възможно да се направят регулировки с цел адаптиране към потребностите на инсталацията (виж т.10).

## **8. ФУНКЦИИ**

#### **8.1. Работни режими**

Помпите EVOPLUS позволяват работа в следните режими в зависимост от нуждите на инсаталацията:

# ВG БЪЛГАРСКИ

- Пропорционално диференциално налягане в зависимост от дебита на инсталацията.
- Пропорционално диференциално налягане с работна точка, зададена с външен сигнал 0- 10V или PWM (ШИМ).
- Пропорционално диференциално налягане в зависимост от дебита на инсталацията и температурата на флуида.
- CПостоянно диференциално налягане.
- Постоянно диференциално налягане с работна точка, зададена с външен сигнал 0-10V или PWM (ШИМ).
- Постоянно диференциално налягане с променлива работна точка в зависимост от температурата на течността.
- Постоянна крива (скорост).

- Постоянна крива (скорост) в зависимост от външен сигнал 0-10V или PWM(ШИМ). Работният режим се задава от контролния панел на EVOPLUS (виж т. 10).

## **8.1.1. Режим Пропорционално Диференциално Налягане**

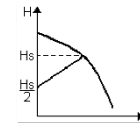

В този режим диференциалното налягане се намалява или увеличава в съответствие на промените на системата.

Работното налягане Hs може да бъде зададено на дисплея или от външен сигнал 0-10V или PWM.

#### Режимът се прилага при:

- Отоплителни и климатизационни системи със значителни товарни загуби
- Двупътни системи с термостатни вентили и напор  $\geq 4$  m
- Системи с допълнителен регулатор на диференциалното налягане
- Първични кръгове с високи товарни загуби
- Системи за БГВ с термостатни вентили на възходящите тръби.
- **8.1.2. Режим Константно Диференциално Налягане**

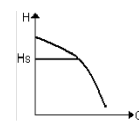

В този режим диференциалното налягане остава непроменено, независимо от консумацията на вода. Работното налягане Hs може да бъде зададено на дисплея или от външен сигнал 0-10V или PWM.

Режимът се прилага при:

- Отоплителни и климатизационни системи с малки товарни загуби
- $\Delta$ вупътни системи с термостатни вентили и напор  $\leqslant 2$  m
- Еднопътни системи с термостатни вентили
- Системи с естествена циркулация
- Първични кръгове с малки товарни загуби
- Системи за БГВ с термостатни вентили на възходящите тръби.

## **8.1.3. Режим Константна крива**

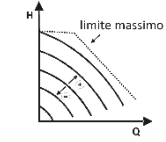

В този режим помпата работи в типични криви при постоянна скорост. Оперативната крива се избира чрез промяна на скоростта в %. Стойност от 100% означава максимално допустима крива. Реалната скорост на въртене ще зависи от мощността и границите на диференциалното налягане на модела на Вашата помпа.

Работното налягане Hs може да бъде зададено на дисплея или от външен сигнал 0-10V или PWM. Режимът е приложим в отоплителни и климатизационни системи с постоянен дебит.

**8.1.4. Константно и пропорционално диференсциално налягане в зависимост от температурата на водата**

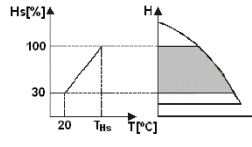

В този режим работната точка Hs се редуцира или увеличава съобразно температурата на водата. THs може да се настрои от 0ºC до 100 ºC с цел приложение за отопление и климатизация.

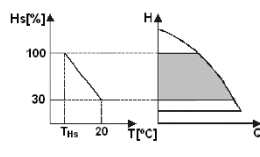

#### Режимът се прилага при:

- Системи с променлив дебит (двупътни отоплителни), където допълнителното намаляване на параметрите на помпата е в зависимост от намаляването на температурата на циркулиращия флуид при ниски нужди от топлина.
- Системи с постоянен дебит (еднопътни и подови отопления), където параметрите на помпата могат да се регулират само с активиране температурнозависим режим.

## **9. КОНТРОЛЕН ПАНЕЛ**

Функциите на EVOPLUS могат да се променят от контролния панел върху капака на електронния блок. анелът се състои от: графичен дисплей, 4 навигационни бутона и 3 LED индикатора (виж Схема 10).

#### **9.1. Графичен дисплей**

С помощта на графичния дисплей може лесно и удобно да разглеждате интуитивното меню, както и да следите и променяте оперативните режими и работните точки. Възможно е също да наблюдавате състоянието на системата и да прочитате записите на всички аларми, запаметени от системата.

#### **9.2. Навигационни бутони**

Разполагате с 4 бутона за разглеждане на менюто: 3 бутона под дисплея и 1 отстрани. Бутоните под дисплея се наричат активни бутони а този отстрани – скрит бутон.

Всяка страница от менюто показва функции свързани с 3 – те активни бутона (тези под дисплея).

#### БЪЛГАРСКИ-**BG**

## **9.3. Сигнализация**

**Жълта лампа:** Системата включена. Ако свети, означава, че системата е включена.

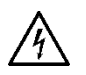

**Никога не сваляйте капака при включена жълта лампа.**

#### **Червена:** Предупреждение за повреда в системата.

Ако лампата мига това е неблокираща аларма и помпата може да бъде още управлявана. Ако лампата свети постоянно това е блокираща аларма и помпата не може да бъде управлявана. **Зелена лампа:** Помпата е **ВКЛ/ИЗКЛ**.

Ако свети, помпата работи. Ако не свети, помпата е спряна..

### **10. МЕНЮТА**

Помпите EVOPLUS предлагат 2 менюта: **потребителско меню и разширено меню**. Потребителското меню е достъпно от Начална Страница при задържане и отпускане на централния "Menu" бутон.

**Разширеното меню** е достъпно от Начална Страница чрез задържане на централния "Menu" бутон за 5 секунди.

По-долу са показани страниците от **потребителското меню**, от които е възможно да се наблюдава статуса и да се модифицират параметрите на системата.

В **Разширеното меню** са конфигурационните параметри за комуникация с MODBUS системи (за допълнителни детайли виж: **http://www.dabpump.it/evoplus**). За излизане от **Разширеното меню** трябва да скролирате през всички параметри чрез централния бутон.

Ако на страница от менюто е изобразен ключ долу в ляво това означава, че не е възможно да се променят настройките. За да отключите менюто отидете на Начална Страница и натиснете и задръжте едновременно скрития бутон и този под ключа докато изчезне индикацията. **Ако никой бутон не е натискан за 60 минути, настройките автоматично се блокират и** 

**дисплеят се изключва. При натискане на бутон дисплеят светва отново и се показва "Начална Страница".**

За преглед на менюто, натиснете централния бутон.

За връщане в предна страница, задръжте скрития бутон, след това натиснете и пуснете централния бутон.

**За промяна на настройките ползвайте ляв и десен бутон.**

**За потвърждаване на промяна в настройките, задръжте централния бутон под "OK" за 3** 

## **секунди. Потвърждение за промените ще видите с появата на икона:**

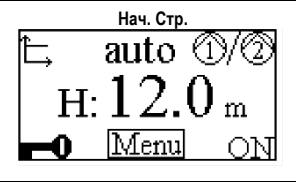

**Нач. Стр.** Основните настройки на системата са графично представени на Начална Страница. Иконата горе в ляво показва избрания режим. Иконата в центъра горе показва избрания оперативен режим (auto или economy). Иконата горе в дясно указва наличие на ➀ единична или сдвоена помпа. Въртенето на икона показва коя от помпите работи.

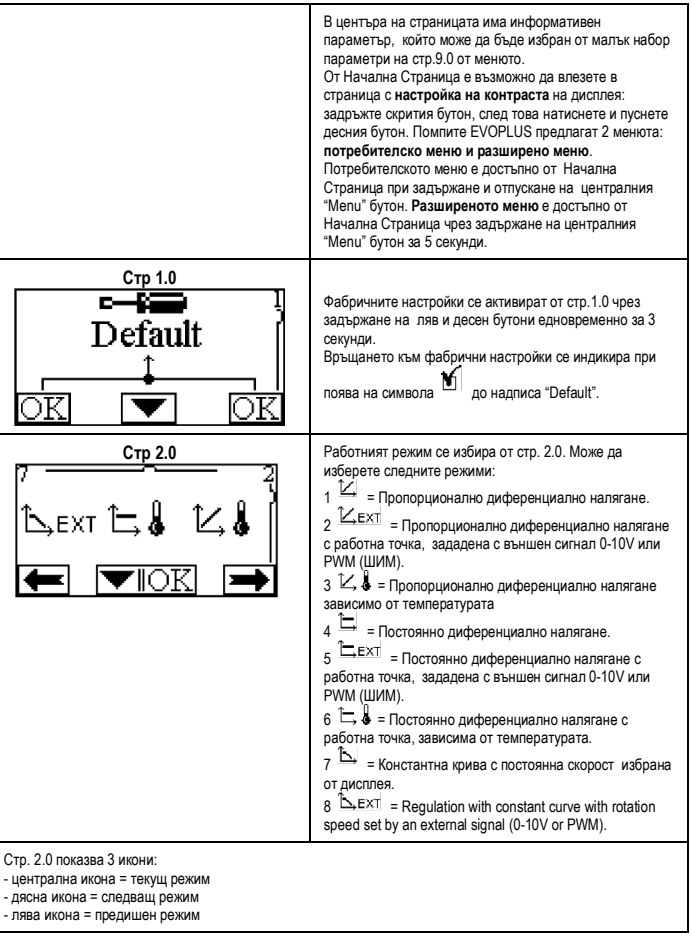

## ВG БЪЛГАРСКИ

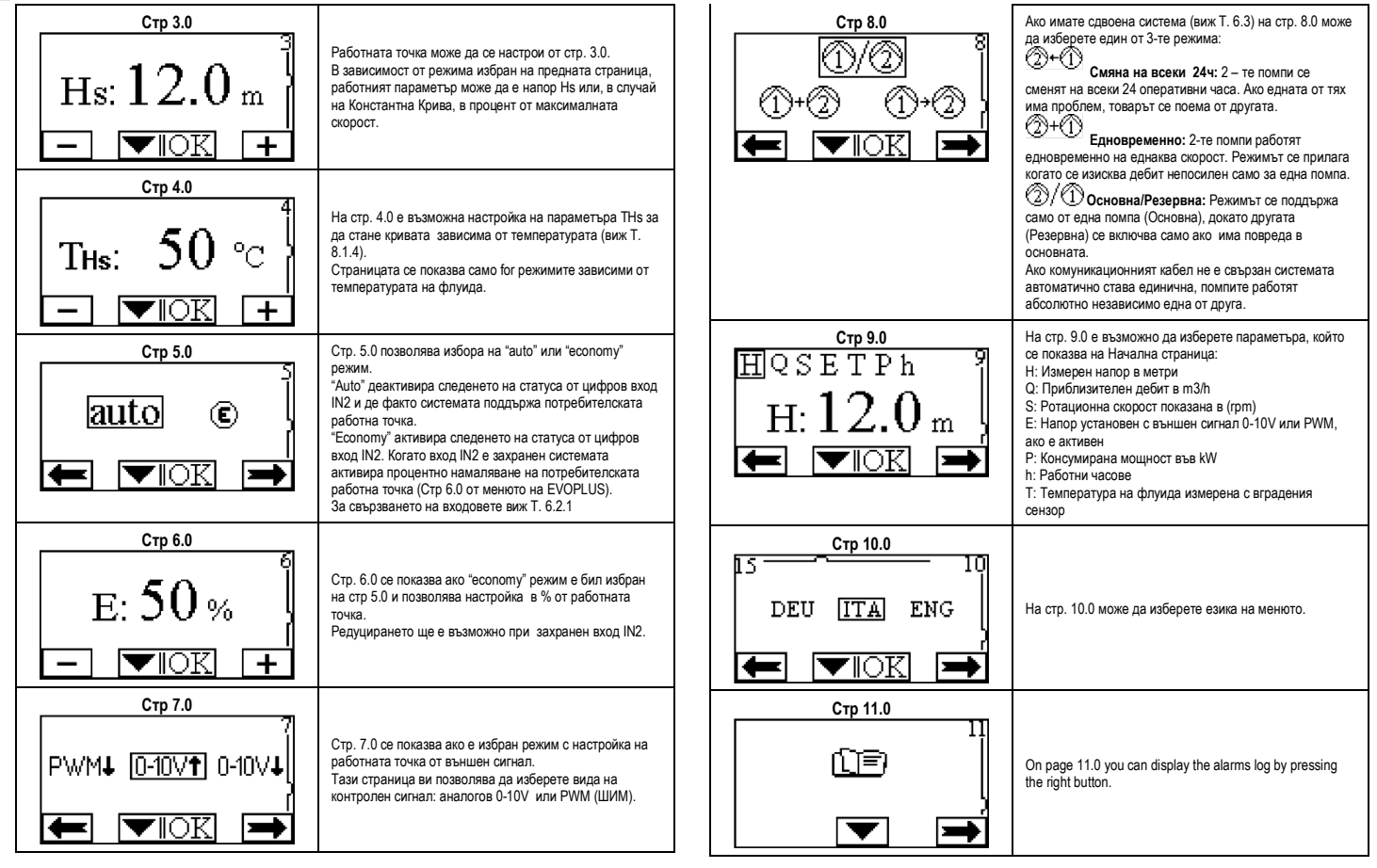

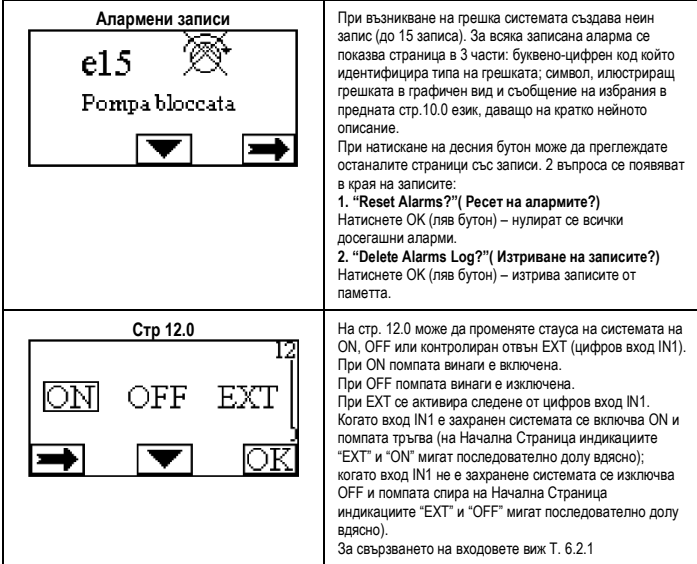

## **11. ФАБРИЧНИ НАСТРОЙКИ**

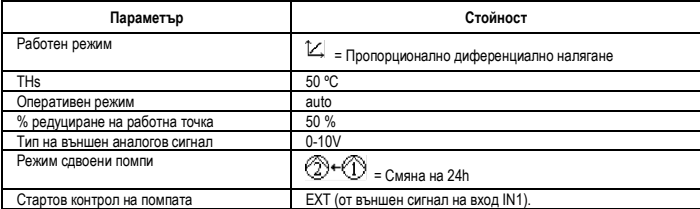

Таблица 6: Фабрични настройки

#### **12. ВИДОВЕ АЛАРМИ**

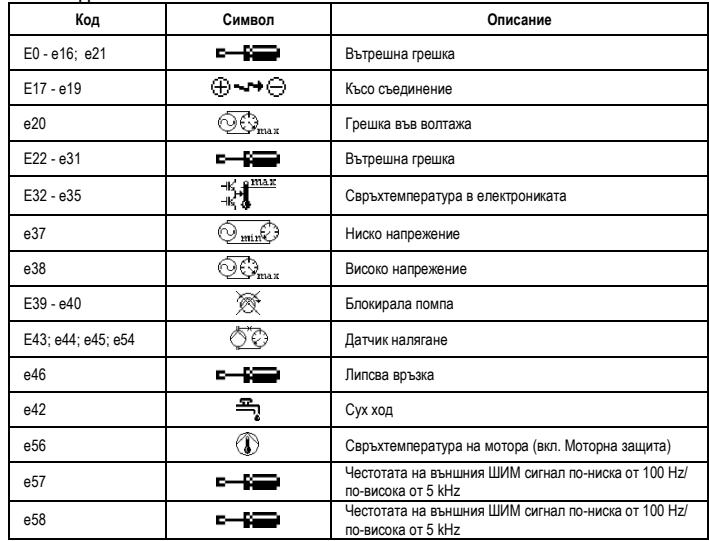

Таблица 7: Списък с алармите

#### **ИНФОРМАЦИЯ**

Често задавани въпроси (faq) за Директива за Еко Дизайн 2009/125/ec, установяваща рамките на задължителните изисквания за екодизайн на енергийно зависимите продукти и тяхното прилагане: **http://ec.europa.eu/enterprise/policies/sustainable-business/documents/ecodesign/guidance/files/20110429\_faq\_en.pdf.**

Инструкции към прилагането на изискванията на директивата:

**http://ec.europa.eu/energy/efficiency/ecodesign/legislation\_en.htm - виж "циркулационни помпи"**

#### **13. СЪБЩЕНИЯ ЗА ГРЕШКИ И ТЯХНОТО ОТСТРАНЯВАНЕ**

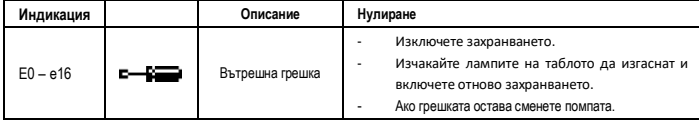

## ВG БЪЛГАРСКИ

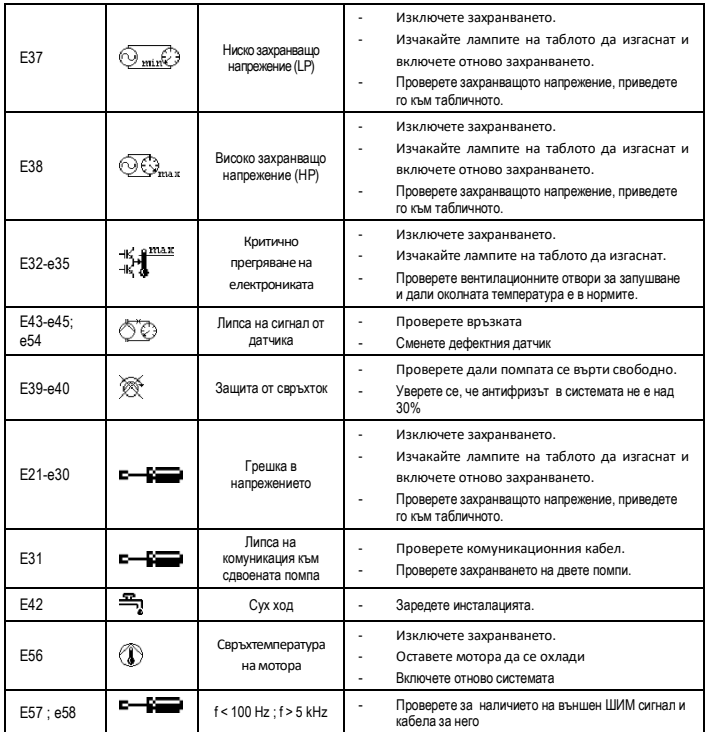

## **Energy Efficiency Index - EEI**

Базовата стойност за сравнение за най-ефективните циркулационни помпи е EEI ≤ 0,20.

## TARTALOMJEGYZÉK

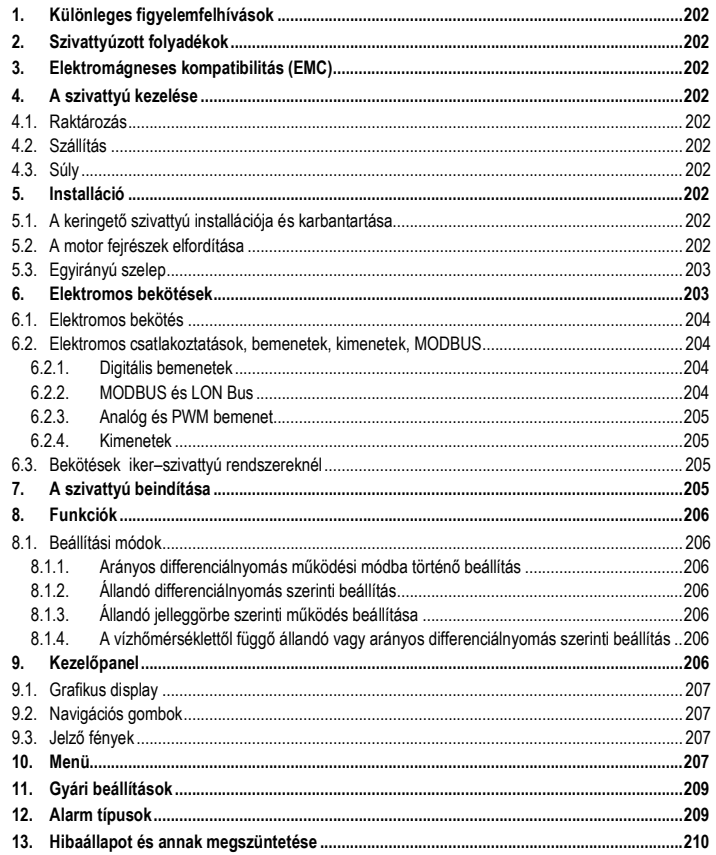

## TÁBLÁZAT ÁBRÁK SZERINTI

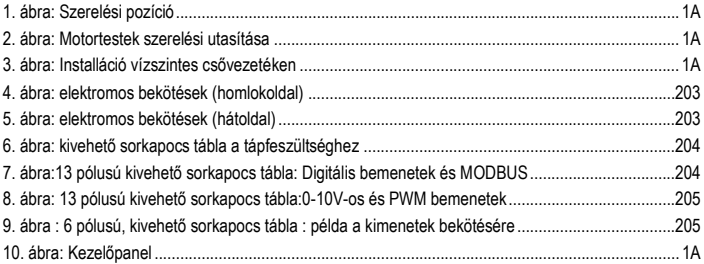

## A TÁBLÁZATOK LISTÁJA

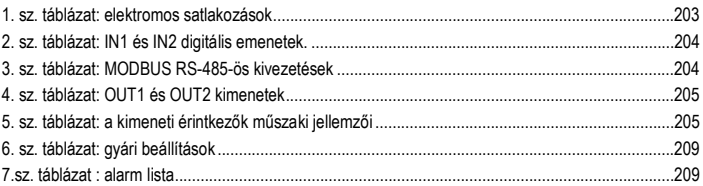

## Table: Maximum head (Hmax) and maximum flow rate (Qmax)

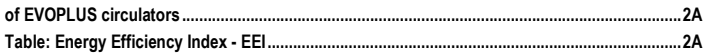

## HU MAGYAR

## **1. KÜLÖNLEGES FIGYELEMFELHÍVÁSOK**

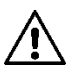

**Ellenőrizze, hogy a szivattyú nem szenvedett-e károsodást a szállítás vagy raktározás folyamán! Ellenőrizze, hogy a szivattyú külső, burkolati része ép állapotban, jó minőségben van-e.**

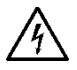

**Mielőtt beavatkozást végez az elektromos vagy mechanikus résznél, áramtalanítsa szivattyút! Várja meg a kezelőpanel ledjeinek teljes kialvását mielőtt felnyitja a berendezést! A közbülső áramkör kondenzátora folyamatos üzemben dolgozik ezért veszélyesen magas töltés alatt marad a hálózati feszültség lekapcsolása után is ! Csak fix kábelezéssel megengedett a hálózati csatlakozás. A berendezést védőföldeléssel kell ellátni (IEC 536 /1. osztály, NEC és egyéb vonatkozó szabványok)**

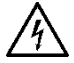

**A hálózati csatlakozás és a motor csatlakozó sorkapcsai álló motor mellett is veszélyes feszültség alatt lehetnek!**

**Ha a hálózati tápkábel sérült, akkor azt a szerviz szolgálat vagy képzett karbantartó cserélheti ki úgy, hogy minden veszélylehetőséget megelőz.**

**2. SZIVATTYÚZOTT FOLYADÉKOK**

## **3. ELEKTROMÁGNESES KOMPATIBILITÁS (EMC)**

Az EVOPLUS keringető szivattyúk az elektromágneses kompatibilitás (elektromágneses zavarokra vonatkozó előírások) terén megfelelnek az EN 61800-3 szabvány C2 kategóriabeli előírásainak az alábbiak terén:

- Vezetékek emissziója – ipari környezetben (néhány esetben szigorító előírások létezhetnek.

### **4.1. Raktározás**

Minden keringető szivattyút száraz, fedett helyen kell tárolni, lehetőleg azonos legyen a levegő nedvességtartalma és a tárolási hely legyen vibráció illetve pormentes. A szivattyúkat eredeti csomagolásukban kell tartani az installációig. Ha nem lehetséges az eredeti csomagolásban tárolni, akkor gondosan lezárt torokrészekkel kell a tárolást végezni.

**4.2. Szállítás**

#### **4.3. Súly**

A csomagoláson lévő öntapadó címke tartalmazza a keringető szivattyú teljes súlyát.

## **5. INSTALLÁCIÓ**

A helyes elektromos, hidraulikus és mechanikus installáció érdekében gondosan kövesse a fejezetben lévő előírásokat.

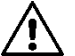

**Győződjön meg arról, hogy az EVOPLUS keringető szivattyú adattábláján feltüntetett feszültség és frekvencia értéke megfelel a hálózati tápfeszültségnek.**

**5.1. A keringető szivattyú installációja és karbantartása**

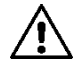

**Az EVOPLUS keringető szivattyút mindig vízszintes helyzetben lévő motortengellyel kell felszerelni.**

**Az elektronikus vezérlő berendezést függőleges pozícióban kell felszerelni (lásd: 1. sz. ábra)**

- A keringető szivattyú a nyomó vagy a visszatérő ágba egyaránt installálható a fűtő és kondicionáló berendezésekben. A szivattyú házrészén lévő nyíl jelzi az áramlás irányát.
- Ha lehetséges, akkor a szivattvút a kazán legalsó pontia fölötti magasságban kell elhelyezni, ívektől, könyököktől és elágazásoktól a lehető legtávolabbi ponton.
- A karbantartási munkák megkönnyítése érdekében a szívó és nyomó oldalon egy-egy zárószelepet javasolt beépíteni.
- A szivattyú installációja előtt célszerű gondosan átmosni a rendszert 80°C-os tiszta vízzel. Ezután teljesen le kell ereszteni a vizet a rendszerből, hogy az üledék távozhasson és kiküszöbölhessük az esetleges káros anyagokat.
- A szerelést úgy végezze, hogy ne csöpöghessen víz a motorra vagy az elektronikus vezérlő részre sem az installációnál sem a karbantartásnál.
- Elkerülendő, hogy a keringetett vízbe szénhidrát adalékok vagy aromás vegyi termékek kerüljenek. Ha szükséges, akkor használható fagyálló adalék, maximum 30% részarányig.
- Ha hőszigetelést használ a keringető szivattyúnál, akkor a tartozék egységcsomag (kit) anyagait használja (…amennyiben az megrendelésre került) ügyelve arra, hogy a motor házrészének kondenzvíz ürítő furatai ne záródjanak el vagy ne váljanak bizonyos mértékben eltömődötté.
- A berendezés hatékonyságának és a keringető szivattyú hosszú élettartamának garantálása érdekében a következőket javasoljuk mágneses üledékszűrők beépítése javasolt az esetleges szennyeződések leválasztása és összegyűjtése érdekében, melyek a rendszerben jelen vannak (homok, vastartalmú részecskék, és sáros üledék).

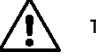

## **TILOS az elektronikus részegység hőszigetelése!**

Karbantartás esetén mindig használjon új, eredeti tömítő-készletet.

## **5.2. A motor fejrészek elfordítása**

Vízszintes csővezetéken történő installáció esetén a motort a hozzátartozó elektronikus résszel együtt 90 fokkal el kell forgatni annak érdekében, hogy fenntartható legyen a garantált IP védelem illetve kényelmes legyen a grafikus kijelzés követése a kezelő számára (lásd 2-3. ábra).

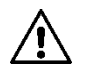

## **A keringető szivattyú elfordítása előtt győződjön meg arról, hogy a szivattyú teljesen víztelenítve van!**

Ha a motor fejrészének elfordítása szükséges, kövesse gondosan az alábbiakat a helyes installáció érdekében:

- 1. Csavarozza ki a 4 darab rögzítő csavart mely a motortestet a szivattyúházhoz rögzíti (A ábra).
- 2. Fordítsa el a motortestet úgy, hogy azt a szivattyútestben kialakított fészekrészben tarja forgatás közben (lásd A-B ábra).
- 3. Miután a motortestet a kívánt pozícióba fordította, csavarozza vissza a 4 darab rögzítő csavart keresztirányú meghúzási sorrendet tartva a csavarok feszítésénél (lásd: C ábra).

Ha a motortestet kivette a fészekrészéből, a visszaszerelésnél maximális figyelemmel járjon el, ügyelve arra, hogy teljesen beillessze a forgórészt az úszógyűrűbe mielőtt megfeszíti a rögzítő csavarokat (lásd: D ábra). Amennyiben a szerelés helyesen került elvégzésre, a motortest tökéletesen illeszkedik a szivattyúházba.

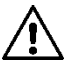

**Helytelen szerelés viszont károsíthatja a forgórészt és a szivattyú indításakor egy tipikus dörzsölődés jellegű zajt eredményez.**

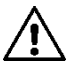

**Figyelem: az elektronikus vezérlő egységnek mindig függőleges pozícióban kell maradnia!**

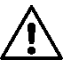

**Biztosítani kell, hogy a nyomásszenzor kábele soha ne érintkezhessen a motorházzal!**

## **5.3. Egyirányú szelep**

Ha a rendszerbe egyirányú szelep van beépítve, győződjön meg arról, hogy a szivattyú minimális nyomása mindig nagyobb, mint a szelep zárónyomása !

## **6. ELEKTROMOS BEKÖTÉSEK**

Az elektromos bekötéseket tapasztalattal rendelkező, képzett szakembernek kell végeznie.

- A keringető szivattyú nem igényel semmilyen külső motorvédelmet.
- Ellenőrizze, hogy a rendelkezésre álló tápfeszültség adatai megfelelnek a szivattyú adattábláján feltüntetett értékeknek!

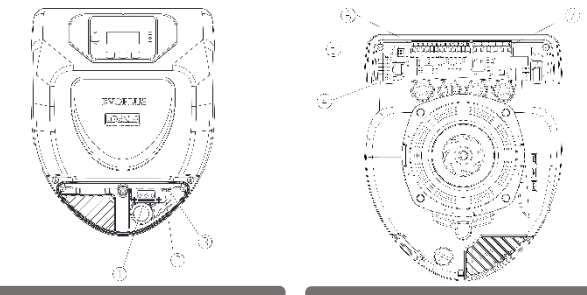

4. ábra: elektromos bekötések (homlokoldal) 5. ábra: elektromos bekötések (hátoldal)

| Hivatkozás<br>(lásd: 4. és 5. ábra) | Leírás                                                                                    |
|-------------------------------------|-------------------------------------------------------------------------------------------|
|                                     | Kivehető sorkapocs tábla a tápfesz. vonal bekötéséhez:                                    |
| 2                                   | 1x220-240V, 50/60Hz                                                                       |
| 3                                   | Segéd-led                                                                                 |
|                                     | Magas feszültség jelenlétének ledje                                                       |
| 5                                   | Osszekötő csatlakozó iker keringető szivattyúkhoz                                         |
| 6                                   | Nyomásszenzor és folyadék hőmérséklet szenzor csatlakozója<br>(szériatartozék)            |
|                                     | Bemenetek és MODBUS rendszerek csatlakozásához való kivehető<br>13 pólusú sorkapocs tábla |

1. sz. táblázat: elektromos satlakozások

## HU MAGYAR **6.1. Elektromos bekötés**

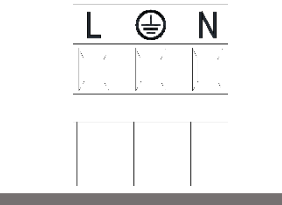

6. ábra: kivehető sorkapocs tábla a tápfeszültséghez

**Figyelem: az EVOPLUS keringető szivattyú áram alá helyezése előtt ellenőrizze, hogy a vezérlő panel fedele tökéletesen zárt!**

#### **6.2. Elektromos csatlakoztatások, bemenetek, kimenetek, MODBUS**

Az EVOPLUS keringető szivattyúk digitális és analóg bemenetekkel, valamint digitális kimenetekkel rendelkeznek annak érdekében, hogy a legösszetettebb installációknál interfész (csatoló, illesztő áramköri) megoldásokat valósíthassunk meg. Az installációt végző szakember számára elegendő elkészíteni a kívánt bemeneti és kimeneti kábelezéseket és konfigurálni a kívánt funkciókat (lásd: 6.2.1, 6.2.2, 6.2.3 és 6.2.4 fejezetek).

#### **6.2.1. Digitális bemenetek**

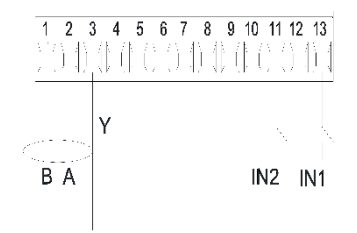

7. ábra:13 pólusú kivehető sorkapocs tábla: Digitális bemenetek és MODBUS

A 7. ábra szerint a rendelkezésre álló digitális bemenetek a következők:

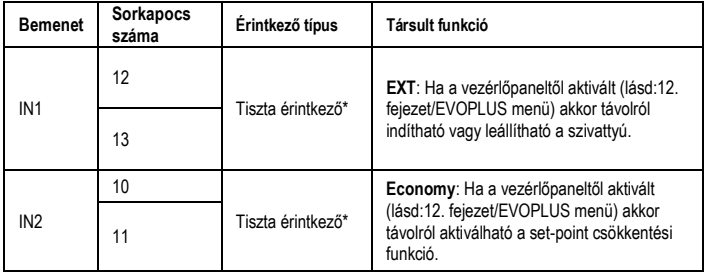

\* "Tiszta" érintkező = gyakorlatilag feszültségmentes érintkező mely lehet normál állapotban nyitott (NO) vagy normál állapotban zárt (NC).

## 2. sz. táblázat: IN1 és IN2 digitális emenetek.

Ha az EXT és Economy funkciók aktiválva lettek a vezérlő panelről, akkor a rendszer viselkedése a következő lesz:

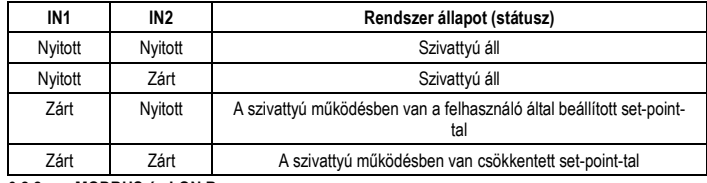

### **6.2.2. MODBUS és LON Bus**

Az EVOPLUS keringető szivattyúknál rendelkezésre áll egy soros vonalú kommunikációs lehetőség RS-485 típusú bemeneten keresztül. A kommunikáció a MODBUS specifikációnak megfelelően történik. A MODBUS-on keresztül távolról beállíthatók a keringető szivattyú működési paraméterei mint pl. a kívánt differenciálnyomás, hőmérséklet befolyásolás, vezérlési mód, stb. Ugyanakkor a keringető szivattyú fontos információkat szolgáltathat a rendszer állapotára vonatkozóan. Az elektronikus csatlakozásokat a 6. sz. ábra és a 3. sz. táblázat szerint végezze:

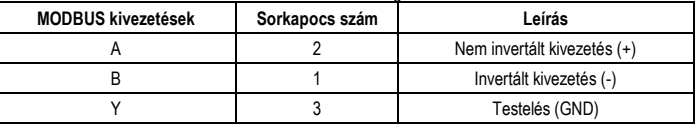

3. sz. táblázat: MODBUS RS-485-ös kivezetések

A MODBUS kommunikáció konfigurálási paraméterei a speciális funkciók menüjében találhatók (lásd :10. fejezet). Emellett az Evoplus keringető szivattyúknál lehetséges a LON Bus-on történő kommunikáció is külső interfész eszközökön keresztül. További részletek és információk a MODBUS és LONBUS felhasználói felületről elérhetők letöltésre az alábbi linken:

#### **http://www.dabpumps.com/evoplus**

#### **6.2.3. Analóg és PWM bemenet**

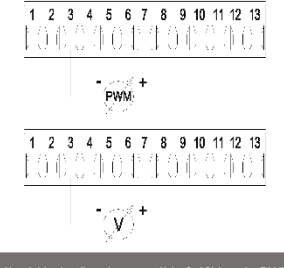

8. ábra: 13 pólusú kivehető sorkapocs tábla:0-10V-os és PWM bemenetek

A 8. ábra bemutatja a külső 0-10V-os külső jelek bekötési sémáját. Ahogyan az ábrán látható, a kétféle jel ugyanazon kivezetéseket használja a sorkapocs-táblán, ezért kölcsönösen kizárják egymást. Ha egy analóg vezérlő jelet szeretnénk használni, akkor a tipológiára vonatkozó menüben be kell állítani ezt a jelet (lásd:10. fejezet). Az analóg és PWM bemenet használatára vonatkozó további információk a következő honlapról nyerhetők: **http://www.dabpumps.com/evoplus**

### **6.2.4. Kimenetek**

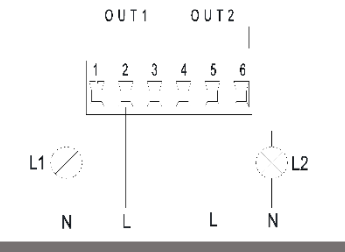

9. ábra : 6 pólusú, kivehető sorkapocs tábla : példa a kimenetek bekötésére

A 9. ábra szerinti digitális kimenetek a következők:

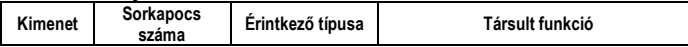

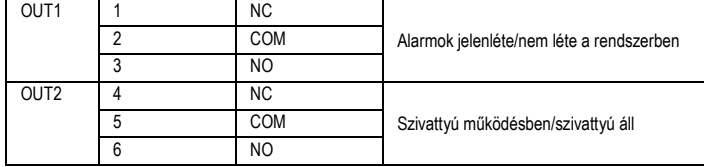

## 4. sz. táblázat: OUT1 és OUT2 kimenetek

Az OUT1 és OUT2 kimenetek a 6 pólusú sorkapocs táblán vannak az 4. sz. táblázat szerint. A táblázat tartalmazza az érintkező típusát is (NC= normál állapotban zárt; COM= közös; NO= normál állapotban nyitott). Az érintkezők műszaki jellemzőit a 5. sz. táblázat tartalmazza. A 8. sz. ábrán bemutatott példánál az L1 fény kigyullad, ha a rendszerben hibaállapot (alarm) van jelen és kialszik, ha egyetlen hibaállapot sincs. Az L2 fény kigyullad, ha a szivattyú működésben van és kialszik, ha nincs működésben.

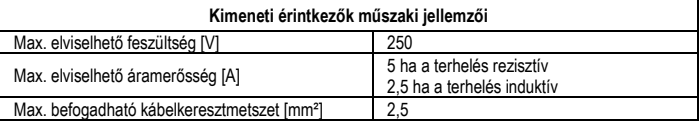

5. sz. táblázat: a kimeneti érintkezők műszaki jellemzői

### **6.3. Bekötések iker–szivattyú rendszereknél**

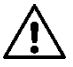

**Az iker rendszerű szivattyúk jó működése érdekében szükséges, hogy a 13 pólusú kivehető sorkapocs tábla minden külső csatlakozása párhuzamosan legyen elvégezve a két EVOPLUS között, figyelembe véve a sorkapcsok számozását.**

## **7. A SZIVATTYÚ BEINDÍTÁSA**

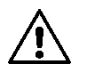

**Figyelem: Minden indítási műveletet úgy kell végezni, hogy az Evoplus keringető szivattyú elektromos vezérlő paneljének fedele zárt állapotban van! Csak akkor indítsa be a rendszert, amikor minden elektromos és hidraulikus bekötés befejezetté vált! Elkerülendő a szivattyú víz nélküli működtetése!**

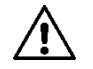

**A keringtetett rendszerben lévő folyadék amellett, hogy magas hőmérsékletű és nyomás alatt van, még gőzt is tartalmazhat! FIGYELEM ÉGÉSVESZÉLY ! Tilos a keringető szivattyút megérinteni! FIGYELEM ÉGÉSVESZÉLY !**

Miután minden elektromos és hidraulikus bekötés megtörtént, töltse fel a rendszert vízzel vagy víz és glikol (fagyálló folyadék – max. százalékos érékét lásd a 2. fejezetben) keverékével és helyezze tápfeszültség alá a rendszert.

## HU MAGYAR

Miután a szivattyú beindult, a működési mód módosítható a rendszer által elvárt követelmények teljesítése érdekében (lásd: 10).

## **8. FUNKCIÓK**

## **8.1. Beállítási módok**

Az EVOPLUS keringető szivattyúk a rendszer igényeinek függvényében a következő beállítási módban működhetnek:

- "Arányos differenciálnyomás" működési módba történő beállítás a rendszerben lévő áramlás függvényében.
- "Arányos differenciálnyomás" működési módba történő beállítás a 0-10V-os külső, vagy PWM jel függvényében lévő set-pointtal.
- "Arányos differenciálnyomás" működési módba történő beállítás a rendszerben lévő áramlás és a folyadék hőmérsékletének függvényében.
- "Állandó differenciálnyomás" működési módba történő beállítás.
- "Állandó differenciálnyomás" működési módba történő beállítás a 0-10V-os külső, vagy PWM jel függvényében lévő set-pointtal.
- "Állandó differenciálnyomás" működési módba történő beállítás a folyadék-hőmérséklet függvényében lévő, változtatható set-pointtal.
- Konstans jelleggörbe szerinti működés.
- Konstans jelleggörbe szerinti működés a 0-10V-os külső, vagy PWM jel függvényében lévő fordulatszámmal.

A szabályzási mód az EVOPLUS vezérlőpaneljén állítható be (lásd 10. fejezet).

## **8.1.1. Arányos differenciálnyomás működési módba történő beállítás**

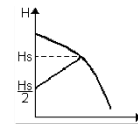

Ebben a működési módban a vízmennyiségi igény függvényében változik (csökken vagy nő) a differenciálnyomás. A beállítási pont (Hs set-point) a display-n keresztül vagy kívülről 0-10V-os vagy PWM jellel állítható be.

Ez a működési mód a következő esetekben javasolt:

- Jelentős töltésveszteséggel működő fűtő vagy kondicionáló berendezések
- Kétcsöves, termosztát szeleppel ellátott rendszerek melyeknél az emelési magasság ≥ 4 m
- Másodlagos differenciálnyomás szabályzóval ellátott rendszerek
- Primer körök magas töltésveszteséggel
- Szaniter víz recirkulációs rendszerek termosztát szeleppel a vízoszlopban.

## **8.1.2. Állandó differenciálnyomás szerinti beállítás**

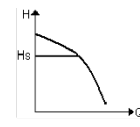

Ebben a beállítási módban a differenciálnyomás állandó marad, függetlenül a rendszer vízigényétől. A beállítási pont (Hs set-point) a display-n keresztül vagy kívülről 0-10V-os vagy PWM jellel állítható be.

Ez a működési mód a következő esetekben javasolt:

- Alacsony töltésveszteséggel működő fűtő vagy kondicionáló berendezések
- Kétcsöves, termosztát szeleppel ellátott rendszerek melyeknél az emelési magasság ≤2 m
- Egycsöves rendszerek termosztát szelepekkel
- Természetes keringési rendszerek
- Primer körök alacsony töltésveszteséggel
- Szaniter víz recirkulációs rendszerek termosztát szeleppel a vízoszlopban.

## **8.1.3. Állandó jelleggörbe szerinti működés beállítása**

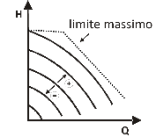

Ebben a működési módban a keringető szivattyú állandó sebességhez tartozó jelleggörbe szerint üzemel. A működési jelleggörbe úgy kerül kiválasztásra, hogy beadunk egy százalékos fordulatszám tényezőt. A 100% a maximális (határoló) görbét jelenti. A valóságos fordulatszám függ a teljesítmény és differenciálnyomás lehatárolásoktól az adott szivattyúmodellnél.

A fordulatszám a display-n keresztül vagy kívülről 0-10V-os vagy PWM jellel állítható be. Ez a működési mód az állandó szállítási teljesítménnyel üzemelő fűtő vagy kondicionáló berendezésekhez javasolt.

## **8.1.4. A vízhőmérséklettől függő állandó vagy arányos differenciálnyomás szerinti beállítás**

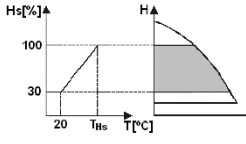

Ebben a beállítási módban a HS szabályzási beállítási pont a vízhőmérséklet függvényében csökkenhet vagy emelkedhet. A THs érték 0°C-tól 100°C-ig beállítható annak érdekében, hogy lehetséges legyen a fűtő vagy kondicionáló berendezésekben történő működés.

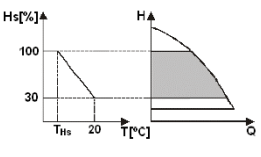

A következő esetekben javasolt beállítás:

- Változtatható szállítási teljesítményű berendezések (kétcsöves fűtési rendszerek) ahol biztosítva van a keringető szivattyú szolgáltatásainak utólagos csökkentési lehetősége a keringetett víz hőmérsékletcsökkenésének függvényében ha kisebb fűtési igény jelentkezik.
- Állandó szállítási teljesítményű berendezések (egycsöves és padlófűtéses rendszerek) ahol a keringető szivattyú szolgáltatásai csak a hőmérséklet befolyásolás funkció aktiválása mellett állíthatók be.

## **9. KEZELŐPANEL**

Az EVOPLUS keringető szivattyúk működési módja az elektronikus egység fedelén lévő kezelőpanel segítségével állítható be. A kezelőpanelen a következők találhatók: egy grafikus display, 4 db. navigációs gomb és 3. db. jelző-led (lásd 10. sz. ábra).

#### MAGYAR-HU

## **9.1. Grafikus display**

A grafikus display segítségével könnyen és "öntanuló" módon lehet navigálni a menüben mely lehetővé teszi a rendszer működési módjainak beállítását, a bemenetek aktiválását és a működési set-point beállítását. Emellett kijeleztethető a rendszer státusza valamint a rendszer által esetlegesen regisztrált hibatörténet (alarmok).

#### **9.2. Navigációs gombok**

A menüben való navigáláshoz négy db. nyomógomb áll rendelkezésre: 3 nyomógomb a display alatt, egy pedig a kezelőpanel oldalsó részén. A display alatti gombok az ún. aktív gombok, míg az oldalsó nyomógomb az ún. rejtett gomb. A menü minden oldala jelzi a 3 aktív nyomógombhoz (display alatti gombok) társított funkciót.

#### **9.3. Jelző fények**

**Sárga fény:** Tápfeszültség alatt lévő rendszer jelzése. Ha világít, a rendszer feszültség alatt van.

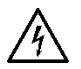

**Figyelem: Soha NE távolítsa el az elektronikus egység fedelét, ha a sárga fény világít!**

**Piros fény:** Rendszerbeli hiba (Alarm)/ működési rendellenesség jelzése

Ha a piros fény villog, akkor a hibajelenség nem blokkoló jellegű és a szivattyú pilotálható.

Ha a piros fény állandó jelleggel világít, akkor a hibajelenség blokkoló jellegű és a szivattyú nem pilotálható. (Pilotálás= próba céllal történő működtetés)

**Zöld fény:** A szivattyú ON/OFF állapotának jelzése. Ha világít, a szivattyú forog, ha nem világít, a szivattyú áll.

### **10. MENÜ**

Az EVOPLUS keringető szivattyúk rendelkeznek egy **felhasználói menüvel és egy speciális (felső szintű funkciókhoz való) menüvel**. A felhasználói menü az alapkijelzéstől a középső "Menü" gomb megnyomásával és felengedésével érhető el.

A következőkben ismertetésre kerülnek a felhasználói menü oldalai melyek által ellenőrizhető a rendszer állapota vagy módosíthatók a beállítások.

A speciális menüben vannak a MODBUS rendszerrel való kommunikációhoz való paraméterek (további információk : http://www.dabpump.it/evoplus). A speciális menüből való kilépéshez le kell futtatni az összes paramétert a középső nyomógombbal.

Ha a menü oldalai a kijelzés bal alsó részén egy kulcsot ábrázolnak, akkor nem lehetséges módosítani a beállításokat. A menü oldalak zárolásának feloldása érdekében lépjen be az alapkijelzéshez és nyomja egyszerre a "rejtett" gombot és a kulcs jelzés alatti gombot addig, amíg a kulcs el nem tűnik. **Amennyiben 60 másodpercig egyetlen nyomógomb sem kerül megnyomásra, a beállítások automatikusan zárolásra kerülnek és a kijelző kialszik. Egy tetszőleges nyomógomb megnyomásakor a display ismét bekapcsol és kijelzésre kerül az alapkijelzés**.

A menüben történő navigálás érdekében nyomja a középső gombot.

Az előző oldalhoz való visszatérés érdekében tartsa benyomya a "rejtett" gombot, majd nyomia meg és engedje fel a középső nyomógombot.

A beállítások módosítása érdekében használja a kijelző alatti bal és jobboldali gombot.

Egy beállítási módosítás nyugtázása érdekében nyomia 3 másodpercig a középső "OK" gombot. Az elvégzett nyugtázást a következő ikon ielzi:

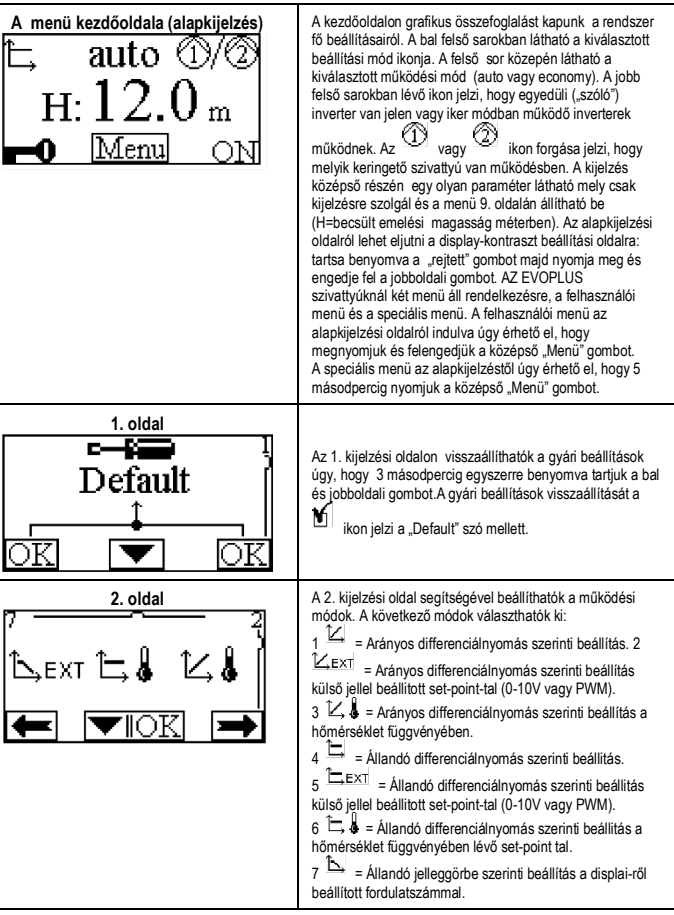

## HU MAGYAR

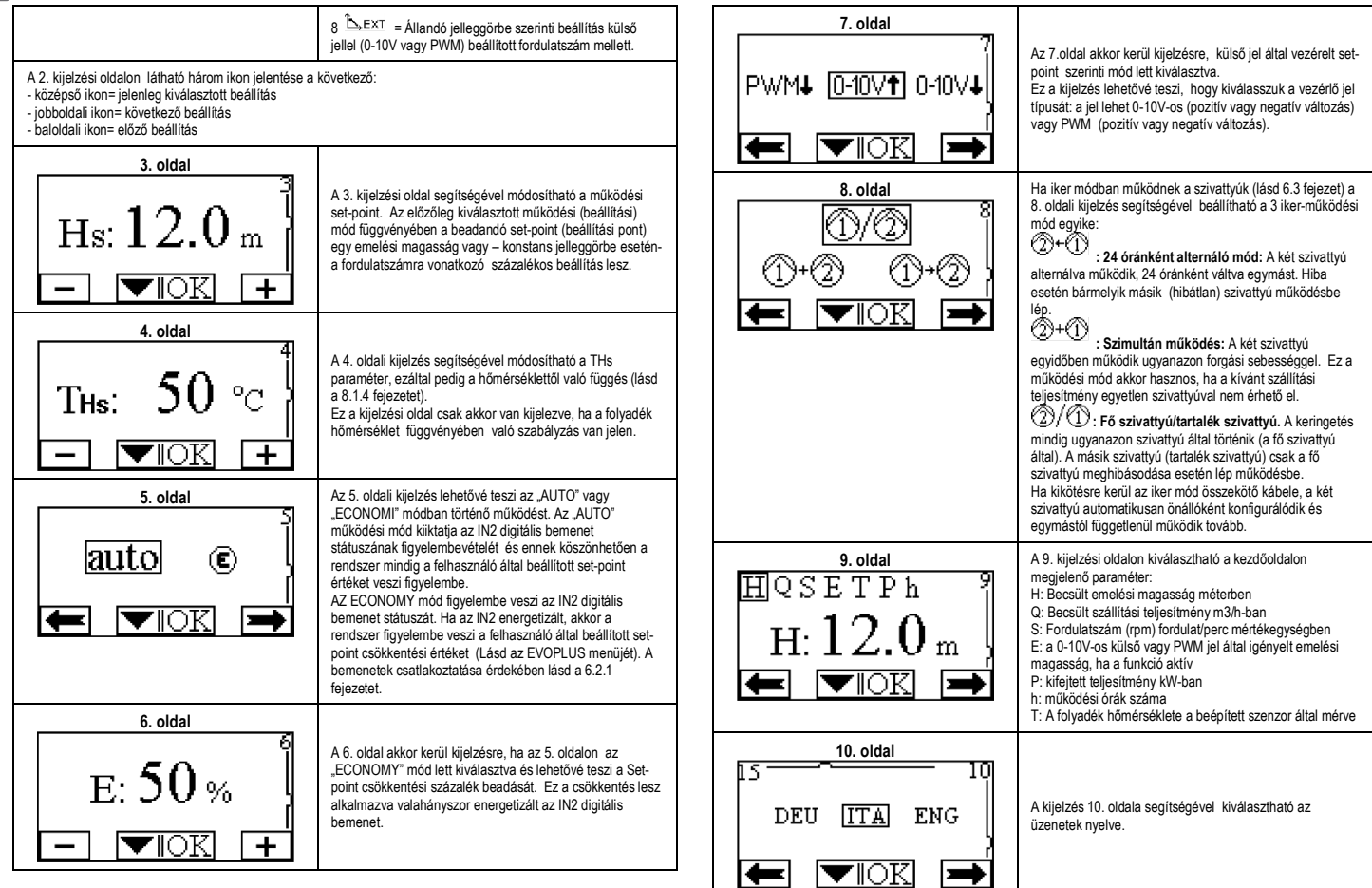

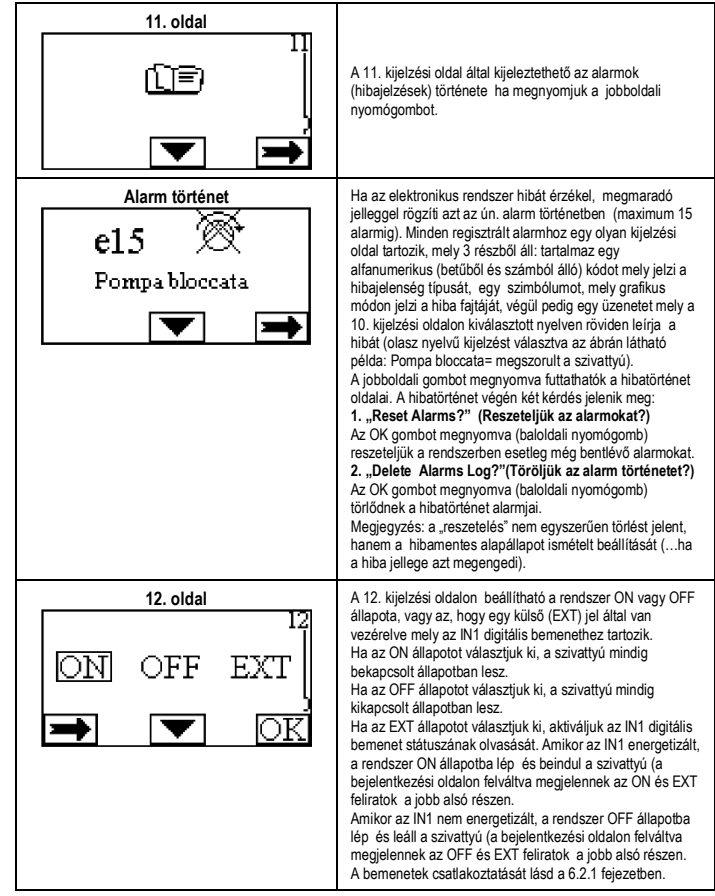

## **11. GYÁRI BEÁLLÍTÁSOK**

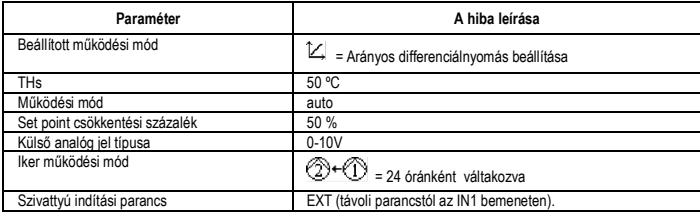

## 6. sz. táblázat: gyári beállítások

## **12. ALARM TÍPUSOK**

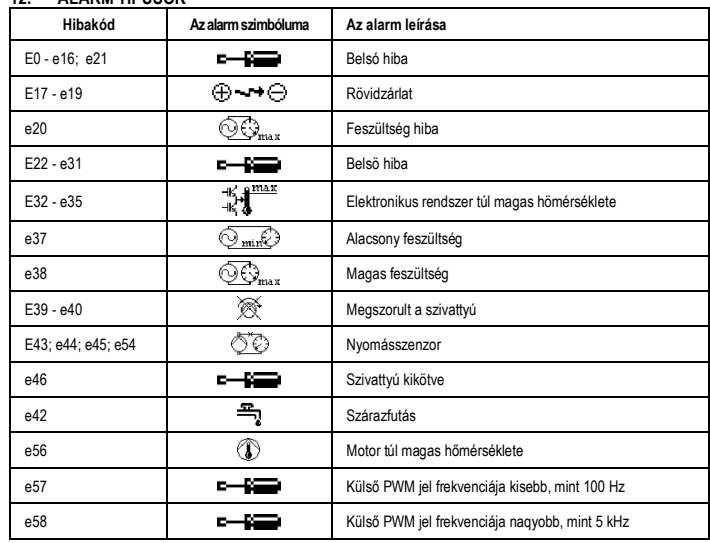

7.sz. táblázat : alarm lista

## HU MAGYAR

## **INFORMÁCIÓK**

Gyakori kérdések (FAQ) az ún "ecokompatibilis" tervezés 2009/125/CE számú Direktívájára vonatkozóan mely az ilyen jellegű tervezés tényezőinek kidolgozását rögzíti az energiafelhasználással kapcsolatos termékekre illetve a szabályozásra vonatkozóan:

**http://ec.europa.eu/enterprise/policies/sustainable-business/documents/eco-**

**design/guidance/files/20110429 faq en.pdf**. Segédletek melyek az ecokompatibilis tervezésre vonatkozó Direktíva alkalmazásához való szabályzást kísérik:

**http://ec.europa.eu/energy/efficiency/ecodesign/legislation\_en.htm -lásd: keringető szivattyúk**

## **13. HIBAÁLLAPOT ÉS ANNAK MEGSZÜNTETÉSE**

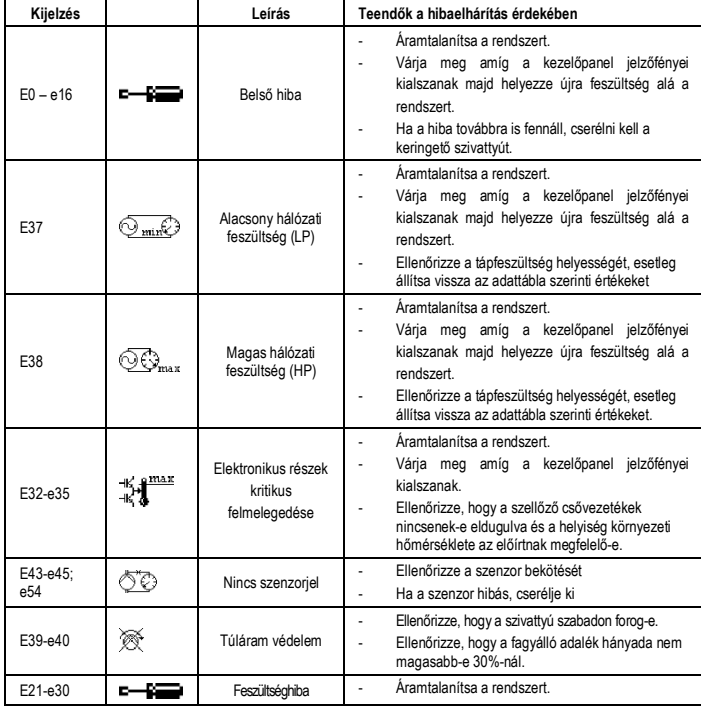

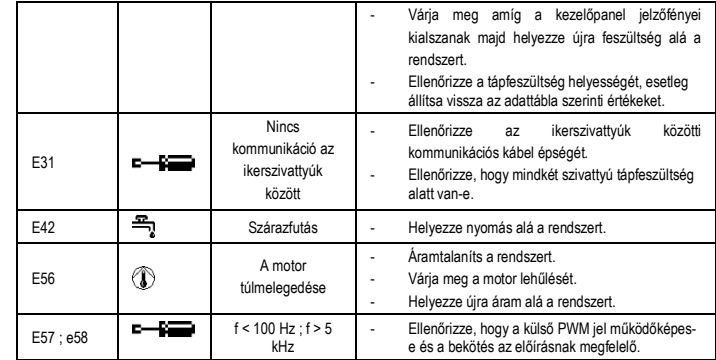

## **Energy Efficiency Index - EEI**

A leghatékonyabb számológépek viszonyítási paramétere: EEI ≤ 0,20.

#### **3MICT**

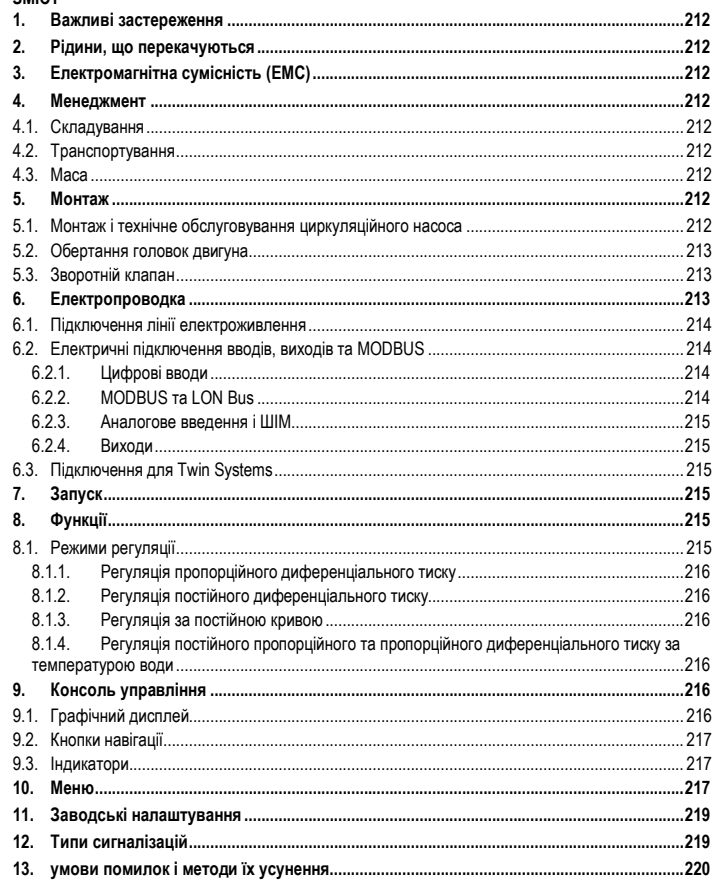

## ПЕРЕЛІК СХЕМ

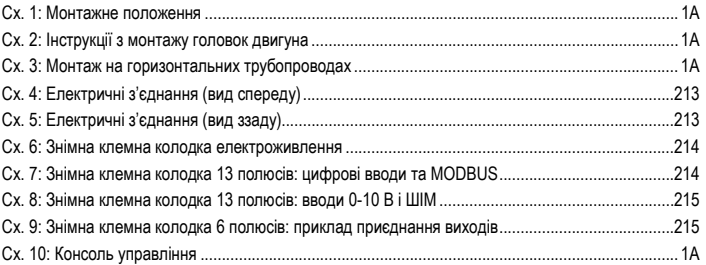

## **ПЕРЕЛІК ТАБЛИЦЬ**

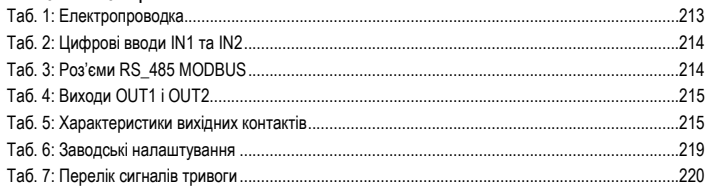

## Table: Maximum head (Hmax) and maximum flow rate (Qmax)

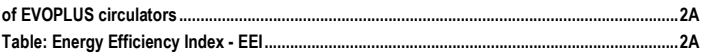
### **1. ВАЖЛИВІ ЗАСТЕРЕЖЕННЯ**

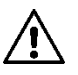

**Перевірте, що виріб не було пошкоджено в процесі транспортування або складування. Перевірте, щоб зовнішня упаковка не була пошкоджена та була в гарному стані.**

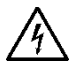

**Перед початком обслуговування електричної або механічної частини виробу слід завжди відключати напругу електроживлення. Дочекайтеся поки індикатори на консолі управління згаснуть перед тим як відкрити кришку консолі. Конденсатор проміжної мережі безперервного електроживлення залишається під небезпечно високою напругою, навіть після відключення електроживлення. Допускаються тільки надійні під'єднання до мережі електроживлення. Пристрій повинен бути з'єднаний з заземленням (IEC 536 клас 1, NEC і інші нормативи в цій галузі).**

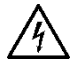

**Клеми мережі електроживлення та клеми двигуна можуть перебувати під небезпечно високою напругою також при зупиненому двигуні.**

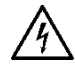

**Якщо мережевий кабель живлення пошкоджений, необхідно звернутися з метою його заміни до сервісного обслуговування або кваліфікованого персоналу, щоб уникнути будь-якої небезпеки.**

**2. РІДИНИ, ЩО ПЕРЕКАЧУЮТЬСЯ**

# **3. ЕЛЕКТРОМАГНІТНА СУМІСНІСТЬ (ЕМС)**

Циркуляційні насоси EVOPLUS відповідають вимогам нормативу EN 61800-3 по категорії С2, з електромагнітної сумісності.

- Направлене випромінювання Індустріальне будова (в деяких випадках можуть знадобитися запобіжні заходи).
- **4. МЕНЕДЖМЕНТ**

Всі циркуляційні насоси повинні складуватися в критому, сухому приміщенні, по можливості з постійною вологістю повітря, без вібрацій та пилу. Насоси поставляються в їх заводській оригінальній упаковці, в якій вони повинні залишатися аж до моменту їх монтажу. У разі відсутності пакування необхідно ретельно закрити отвори всмоктування та подачі.

# **4.2. Транспортування**

Оберігайте агрегати від зайвих ударів і поштовхів. Для підйому та переміщення циркуляційного насоса використовуйте автонавантажувачі та піддон який додається (там, де він передбачений).

#### **4.3. Маса**

На табличці, що наклеєна на упаковці, вказується загальна маса циркуляційного насоса.

#### **5. МОНТАЖ**

Чітко дотримуйтесь інструкцій, наведених в цьому розділі, для правильного виконання електропроводки, водопровідних і механічних систем.

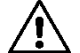

**Перевірте, щоб напруга і частота, зазначені на табличці маркування EVOPLUS, відповідали параметрам мережі електроживлення.**

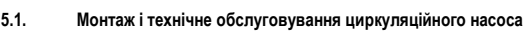

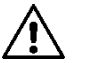

**Вал циркуляційного насоса EVOPLUS завжди повинен бути встановлений в горизонтальному положенні. Встановіть електронний блок управління в вертикальному положенні (див. Сх. 1).**

- Циркуляційний насос може бути встановлений в системі опалення та кондиціонування повітря, як на напірному трубопроводі, так і на зворотному. Напрямок потоку показано стрілкою, промаркованою на корпусі насоса.
- По можливості встановіть циркуляційний насос вище мінімального рівня водонагрівальної колонки і якнайдалі від колін і відгалужень.
- Для полегшення перевірок і технічного обслуговування встановіть відсічний клапан як на всмоктувальній трубі, так і на трубі подачі.
- Перед установкою циркуляційного насоса провести ретельну мийку системи простою водою при температурі 80 °C. Потім повністю злити воду з системи для видалення всіх сторонніх часток, які могли потрапити в циркуляцію.
- Монтаж насоса повинен бути виконаний таким чином, щоб уникнути витоків води на двигун і на електронний блок управління як в процесі монтажу, так і в процесі технічного обслуговування.
- Не слід змішувати воду в циркуляції з вуглеводневими добавками і з ароматизаторами. Максимальний обсяг добавки антифризу, там, де це необхідно, не повинен перевищувати 30%.
- При наявності ізоляції (термоізоляції) необхідно перевірити за допомогою спеціального комплекту (якщо він додається), щоб отвори зливу конденсату з корпусу двигуна не виявилися закритими або частково засміченими.
- Для забезпечення максимальної ефективності системи і довгого терміну служби циркуляційного насоса рекомендується використовувати магнітні фільтри-брудовловлювачі для відділення і видалення можливого бруду, що циркулює в системі (частки піску, металу та бруду).

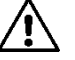

**Ніколи не можна накривати термоізоляцією електронний блок управління.**

# УКРАІНСЬКА <mark>UA</mark>

- При тех. обслуговуванні завжди використовуйте комплект нових ущільнень.

#### **5.2. Обертання головок двигуна**

Якщо монтаж проводиться на трубопроводах, розташованих горизонтально, потрібно повернути двигун з відповідним електронним блоком на 90 градусів для забезпечення класу

електробезпеки IP, а також щоб користувач мав більш зручний доступ до графічного інтерфейсу (див. Сх. 2-3).

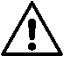

**Перед обертанням циркуляційного насоса перевірте, щоб з нього була повністю злита рідина.**

При необхідності провернути один раз головки двигуна, для правильного монтажу строго дотримуватися інструкцій, наведених нижче:

- 1. Відкрутити 4 гвинти групи двигуна до корпусу насоса (схема А).
- 2. Повернути групу двигуна, утримуючи його в своєму гнізді, що з'єднує з корпусом насоса (схема А-В).
- 3. Повернувши головку в потрібне положення, загвинтити 4 гвинта, слідуючи перехресній схемі загвинчування (схема С).

Якщо група двигуна була знята зі свого гнізда, звертати максимальну увагу при монтажі, повністю вставивши робоче колесо в плаваюче кільце перед загвинчуванням кріпильних гвинтів (схема D). Якщо монтаж був виконаний правильно, група двигуна повністю спирається на корпус насоса.

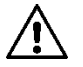

**Неправильний монтаж може призвести до пошкодження робочого колеса з появою типового шуму тертя при запуску циркуляційного насоса.**

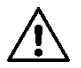

**Електронний блок управління завжди повинен залишатися у вертикальному положенні!**

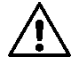

**Перевірити, щоб з'єднувальний провід сенсора тиску ніколи не торкався корпусу двигуна.**

#### **5.3. Зворотній клапан**

Якщо система оснащена зворотним клапаном, перевірити, щоб мінімальний тиск циркуляційного насоса був завжди вище, ніж тиск закривання клапана.

# **6. ЕЛЕКТРОПРОВОДКА**

Електропроводка повинна виконуватися досвідченим і кваліфікованим персоналом.

- Циркуляційний насос не потребує зовнішнього запобіжника двигуна.
- Перевірте, щоб напруга та частота мережі електроживлення збігалися зі значеннями, зазначеними на маркуванні циркуляційного насоса.

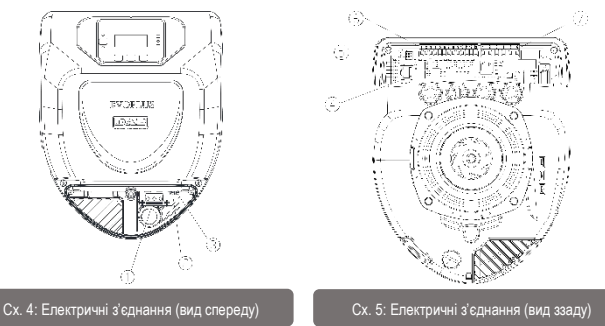

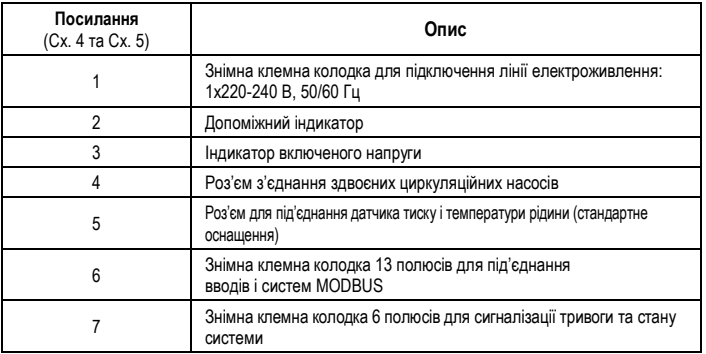

Таб. 1: Електропроводка

**6.1. Підключення лінії електроживлення**

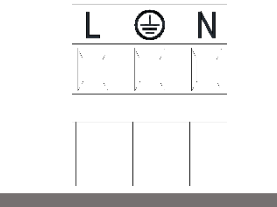

Сх. 6: Знімна клемна колодка електроживлення

**Перед підключенням напруги циркуляційного насоса перевірити, щоб кришка консолі управління EVOPLUS була міцно закрита!**

#### **6.2. Електричні підключення вводів, виходів та MODBUS**

Циркуляційні насоси EVOPLUS мають цифрові, аналогові вводи та цифрові виходи для реалізації деяких варіантів інтерфейсу з більш складними системами. Електромонтажник повинен тільки з'єднати потрібні контакти вводів і виходів та конфігурувати їх відповідні функції на вимогу (див. пункти 6.2.1, 6.2.2, 6.2.3 та 6.2.4).

#### **6.2.1. Цифрові вводи**

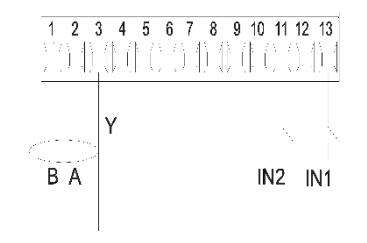

Сх. 7: Знімна клемна колодка 13 полюсів: цифрові вводи та MODBUS

З посиланням на Сх. 7 є наступні цифрові вводи:

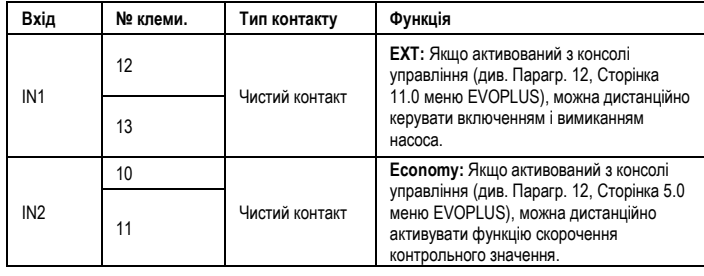

# Таб. 2: Цифрові вводи IN1 та IN2

Якщо функції EXT і Economy були активовані з консолі управління, система спрацює такий спосіб:

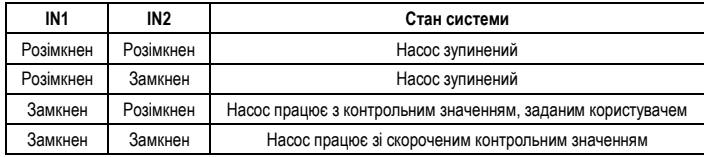

#### **6.2.2. MODBUS та LON Bus**

Циркуляційні насоси EVOPLUS забезпечують послідовний зв'язок за допомогою введення RS-485. Зв'язок забезпечується відповідно до специфікацій MODBUS. За допомогою MODBUS можна дистанційно налаштувати робочі параметри циркуляційного насоса такі як, наприклад, потрібний диференціальний тиск, вплив температури, режим регулювання тощо. В той же час циркуляційний насос надає важливі дані про стан системи. Порядок електричних приєднань див. На Сх. 6 і в Таб. 3:

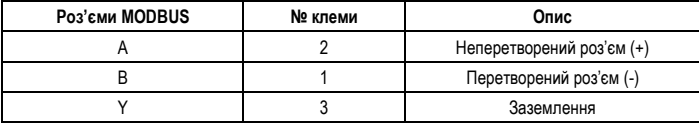

# Таб. 3: Роз'єми RS\_485 MODBUS

Параметри конфігурації зв'язку MODBUS представлені в розширеному меню (див. Парагр.10). Циркуляційні насоси EVOPLUS також можуть обмінюватися даними по LON Bus допомогою зовнішніх інтерфейсних пристроїв. Більш докладні відомості про інтерфейс MODBUS і LON Bus можна знайти та скачати на сайті: **http://www.dabpumps.com/evoplus**

#### **6.2.3. Аналогове введення і ШІМ**

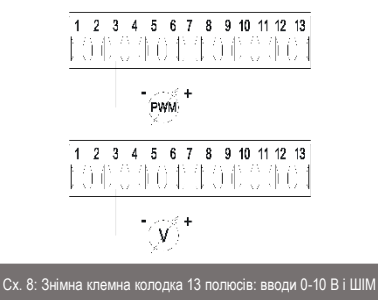

На Сх. 8 зображено схему підключення зовнішніх сигналів 0-10 В і ШІМ. Як видно на схемі, 2 сигнали поділяють одні й ті ж самі роз'єми клемної колодки, тому стандартно є ексклюзивними. Якщо потрібно використовувати керуючий аналоговий сигнал, необхідно задати в меню тип цього сигналу (див. Парагр. 10). Більш докладні відомості та деталі про порядок експлуатації аналогового введення та ШІМ можна знайти на сайті: **http://www.dabpumps.com/evoplus 6.2.4. Виходи**

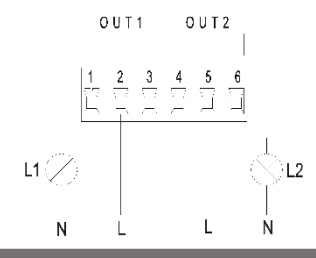

Сх. 9: Знімна клемна колодка 6 полюсів: приклад приєднання виходів

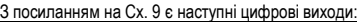

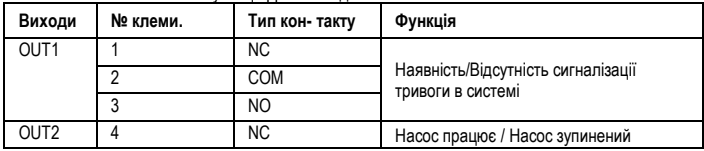

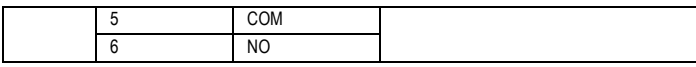

# Таб. 4: Виходи OUT1 і OUT2

Виходи OUT1 і OUT2 є на знімній клемної колодці з 6 полюсами, як зазначено в Таб. 4, де вказано також тип контакту (НЗ - Нормально замкнутий, COM = Загальний, НР = Нормально розімкнутий). Електричні характеристики контактів вказані в Таб. 5. У прикладі на Сх. 8 індикатор L1 загоряється, коли в системі ввімкнена сигналізація, і гасне за відсутності будь-яких аномалій, в той час як індикатор L2 загоряється, коли насос працює, і гасне, коли насос зупинений.

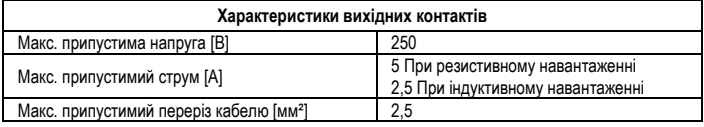

### Таб. 5: Характеристики вихідних контактів

### **6.3. Підключення для Twin Systems**

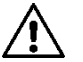

**Для правильної роботи Twin Systems необхідно, щоб всі зовнішні з'єднання знімною клемної колодки 13 полюсів були паралельно приєднані між 2 EVOPLUS, дотримуючись нумерації окремих клем.**

# **7. ЗАПУСК**

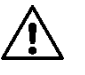

**Всі операції по запуску повинні виконуватися із закритою кришкою консолі управління EVOPLUS! Запускати систему тільки після завершення всіх електричних і водопровідних з'єднань. Уникайте експлуатації насоса за відсутності води в системі!**

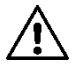

**Рідина, що міститься в системі, може перебувати під тиском або мати високу температуру, а також перебувати в пароподібному стані. НЕБЕЗПЕКА ОПІКІВ! Торкатися циркуляційного насоса небезпечно. НЕБЕЗПЕКА ОПІКІВ!**

Після того, як всі електричні та гідравлічні з'єднання виконані, наповніть систему водою та за необхідності гліколем (максимальна концентрація гліколю див. Пункт 2) та подайте напругу живлення до системи.

Після запуску системи можна змінити режим роботи для оптимальної відповідності потребам системи (див. Парагр. 10).

# **8. ФУНКЦІЇ**

#### **8.1. Режими регуляції**

Циркуляційні насоси EVOPLUS дозволяють виконувати регуляцію в залежності від потреб системи, в наступних режимах:

- Регуляція пропорційного диференціального тиску по витраті в системі.
- Регуляція пропорційного диференціального тиску з контрольним значенням по зовнішньому сигналу 0 - 10 В або ШІМ.
- Регуляція пропорційного диференціального тиску по витраті в системі та по температурі рідини.
- Регуляція постійного диференціального тиску.
- Регуляція постійного диференціального тиску з контрольним значенням по зовнішньому сигналу 0 - 10 В або ШІМ.
- Регуляція постійного диференціального тиску з варійованим контрольними значенням по температурі рідини.
- Регуляція за постійною кривою.
- Регуляція за постійною кривою зі швидкістю обертання по зовнішньому сиг- налу 0-10 В або ШИМ

Режим регулювання може бути заданий на консолі управління EVOPLUS (див. Парагр. 10).

#### **8.1.1. Регуляція пропорційного диференціального тиску**

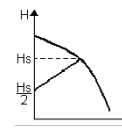

В цьому режимі регуляції диференціальне тиск знижується або підвищується при скороченні або збільшенні водорозбору. Контрольне значення Hs може бути задано на дисплеї або зовнішнім сигналом 0-10 В або ШІМ.

Такий режим рекомендується для:

- Систем опалення та кондиціонування повітря зі значними втратами навантаження
- Системи з двома трубами з терморегуляційними клапанами та з напором ≥ 4 м
- Системи з регуляцією вторинного диференціального тиску
- Первинні циркуляції з високою втратою навантаження
- Системи рециркуляції БГВ з терморегуляційними клапанами на несучих стійках.

#### **8.1.2. Регуляція постійного диференціального тиску**

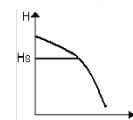

B цьому режимі регуляції диференціальний тиск підтримується постійним незалежно від водорозбору.

Контрольне значення Hs може бути задано на дисплеї або зовнішнім сигналом 0-10 В або ШІМ.

Такий режим рекомендується для:

- Систем опалення та кондиціонування повітря з низькими втратами навантаження
- Систем з двома трубами з терморегуляційними клапанами та з напором ≤ 2 м
- Систем з однією трубою з терморегуляційними клапанами
- Систем з натуральною циркуляцією
- Первинні циркуляції з низькою втратою навантаження
- Системи рециркуляції БГВ з терморегуляційними клапанами на несучих стійках..

# **8.1.3. Регуляція за постійною кривою**

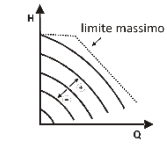

Hs[%]4 100 30

> T<sub>Hs</sub> 20

В цьому режимі регуляції циркуляційний насос працює по H верхня межа типовим кривим з постійною швидкістю. Робоча крива обирається після вибору швидкості обертання за допомогою

процентного коефіцієнта. Значення 100% означає криву максимальної межі. Фактична швидкість обертання може залежати від обмежень потужності і від диференціального тиску Вашої моделі циркуляційного насоса.

Швидкість обертання може бути задано на дисплеї або зовнішнім сигналом 0-10 В або ШІМ. Цей режим регулювання рекомендується для опалення та кондиціювання повітря з постійною витратою.

**8.1.4. Регуляція постійного пропорційного та пропорційного диференціального тиску за температурою води**

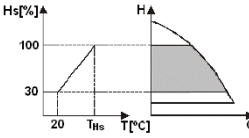

Trci

В цьому режимі регуляції контрольне значен- ня регуляції Hs зменшується або збільшується в залежності від температури води. THs може бути налаштована від 0ºC до 100ºC для забезпечення як опалювальних систем, так і систем кондиціонування повітря.

Такий режим рекомендується для:

- Систем з варійованою витратою (опалювальні системи з двома трубами), в яких забезпечується додаткове скорочення потужності циркуляційного насоса в залежності від зниження температури циркулюючої рідини, в разі меншої потреби в опаленні.
- Систем з постійною витратою (опалювальні системи з однією трубою та радіальні системи опалення), в яких експлуатаційні характеристики циркуляційного насоса можуть регулюватися тільки при включенні режиму впливу температури.

# **9. КОНСОЛЬ УПРАВЛІННЯ**

Функції циркуляційних насосів EVOPLUS можуть бути змінені з консолі управління, яка розташована на кришці електронного блоку управління. На консолі є: графічний дисплей, 4 кнопки навігації та 3 індикатора (див. Сх. 10).

#### **9.1. Графічний дисплей**

За допомогою графічного дисплею можна просто та інтуїтивно переглядати меню, що дозволяє перевіряти та змінювати режими роботи системи, активацію вводів і контрольних робочих значень. Крім того на дисплеї зображений стан системи та архів збережених самою системою сигналізації.

# УКРАІНСЬКА <mark>UA</mark>

#### **9.2. Кнопки навігації**

Для перегляду меню є 4 кнопки: 3 кнопки під дисплеєм і 1 збоку. Кнопки під дисплеєм називаються активними, кнопка збоку називається прихованою. Кожна сторінка меню показує функцію, пов'язану з 3 активними кнопками (під дисплеєм).

#### **9.3. Індикатори**

**Жовтий індикатор:** Сигналізація системи під напругою. Якщо включений, це означає, що система під напругою.

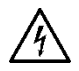

**Ніколи не знімайте кришку при включеному жовтому індикаторі.**

**Червоний індикатор:** Сигналізація тривоги / несправності в системі.

Якщо індикатор блимає, сигналізація не блокує роботу та управління насоса. Якщо індикатор горить, не блимаючи, сигналізація блокує роботу та управління насоса.

#### **Зелений індикатор:** Сигналізація **ВКЛ. / ВИКЛ**. насоса

Якщо включений, насос обертається. Якщо вимкнений, насос зупинений.

#### **10. МЕНЮ**

Циркуляційні насоси EVOPLUS мають 2 меню: **меню користувача та розширене меню**. В меню користувача можна зайти з Головної сторінки, натиснувши і відпустивши центральну кнопку «Меню».

В розширене меню можна зайти з Головної сторінки, натиснувши на 5 секунд центральну кнопку «Меню».

Нижче показані сторінки меню користувача, на яких можна перевірити стан системи та змінити її налаштування.

В розширеному меню доступні параметри конфігурації для зв'язку з системами MODBUS (більш докладні відомості дивіться на сайті: **http://www.dabpump. com/evoplus**). Для виходу з розширеного меню необхідно переглянути всі параметри за допомогою центральної кнопки. Якщо на сторінках меню внизу зліва зображений ключ, це означає, що зміна параметрів неможлива. Для розблокування меню зайдіть на Головну сторінку (Home Page) і одночасно натисніть приховану кнопку та кнопку під ключем аж до зникнення символу ключ.

**Якщо протягом 60 хвилин не було натиснуто жодної кнопки, параметри автоматично блокуються та дисплей гасне. При натисканні будь-якої кнопки дисплей почне працювати на Головній сторінці «Home Page».**

Для перегляду меню натисніть центральну кнопку.

Для повернення на попередню сторінку тримайте натисненою приховану кнопку, потім натисніть і відпустіть центральну кнопку.

Для зміни налаштувань використовуйте ліву та праву кнопки.

Для підтвердження зміни параметра натисніть на 3 секунди центральну кнопку «ОК».

Підтвердження показується таким символом: **• 103** 

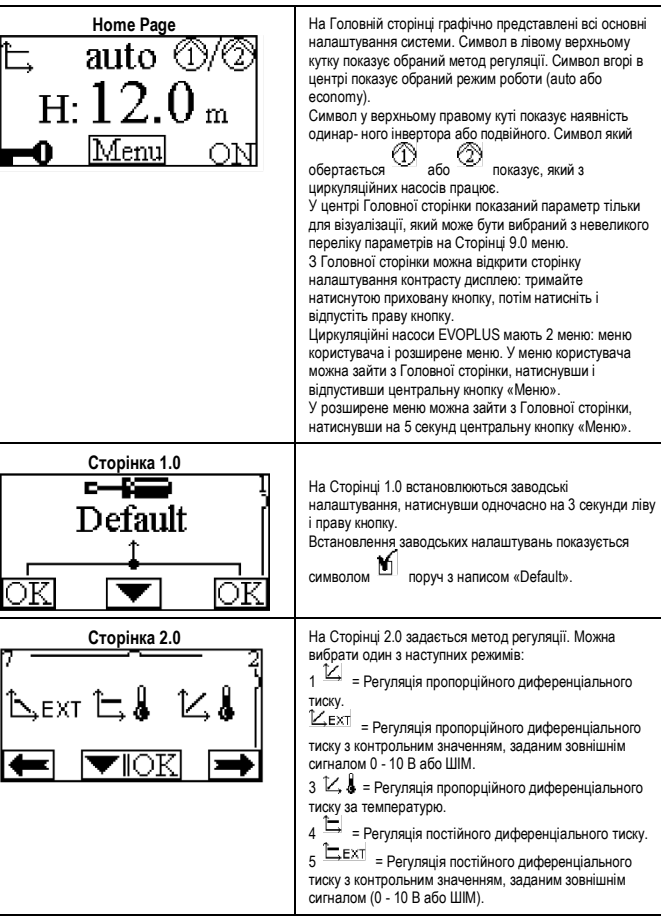

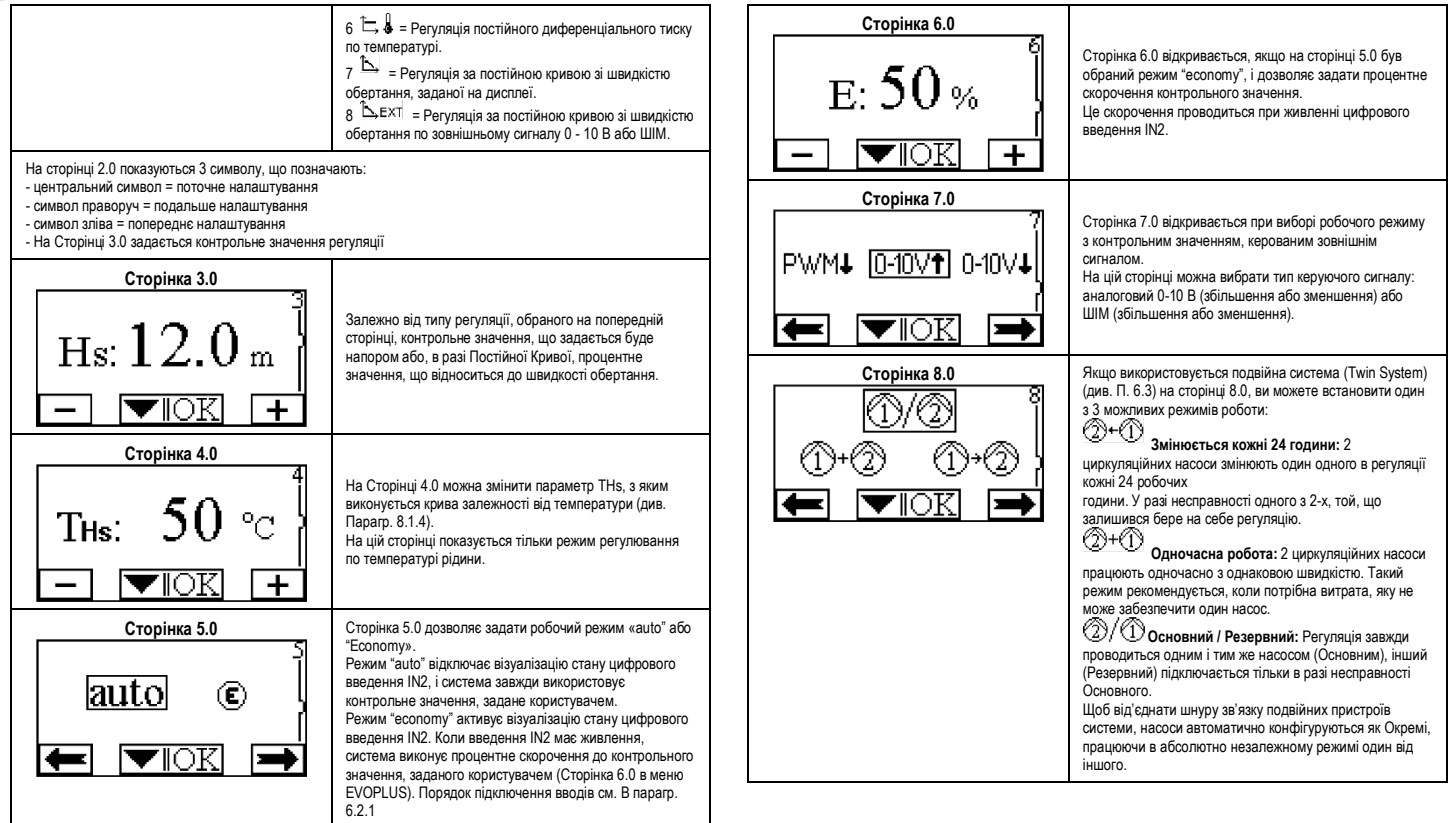

# УКРАІНСЬКА <mark>UA</mark>

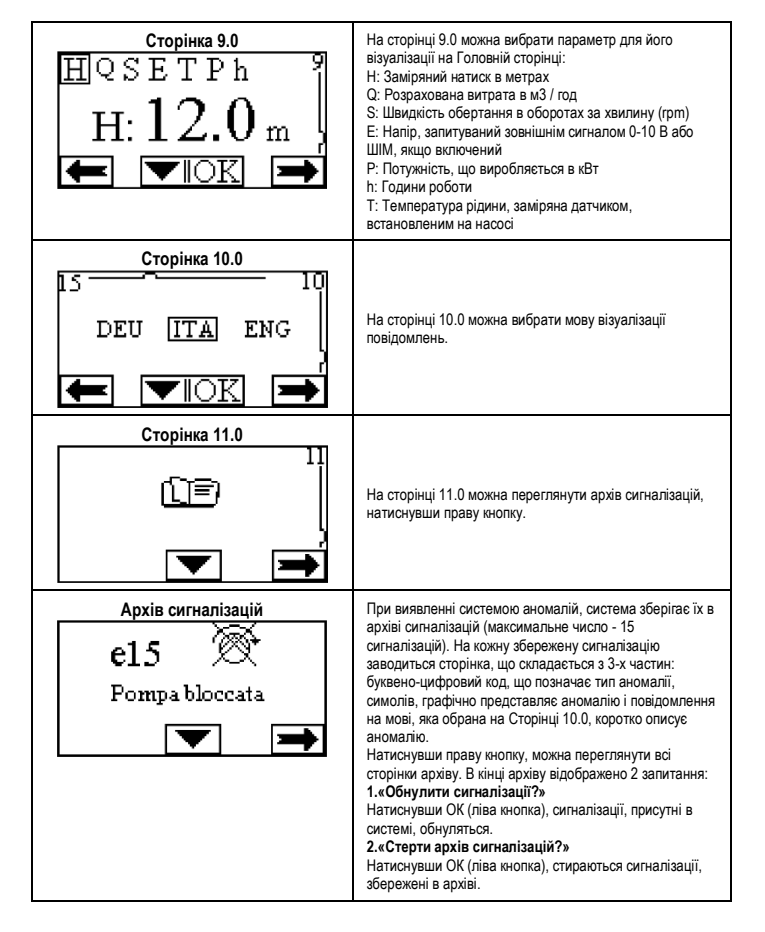

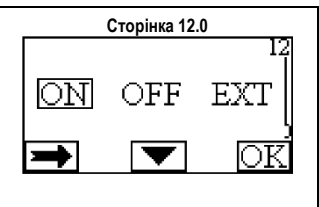

**Сторінка 12.0** На сторінці 12.0 можна задати стан системи ON (ВКЛ.), OFF (ВИКЛ.) Або управління дистанційним сигналом EXT (Цифрове введення IN1). При виборі ON (ВКЛ.) Насос завжди включений. При виборі OFF (ВИКЛ.) Насос завжди вимкнений. При виборі ЕХТ включається візуалізація стану цифрового введення IN1. Коли введення IN1 живиться, система переключається на ON (ВКЛ.), і запускається насос (на Головній сторінці внизу праворуч поперемінно показуються написи «ЕХТ» і «ON»); коли введення IN1 НЕ живиться, перемикається на OFF (ВИКЛ.), і насос відключається (на Головній сторінці внизу праворуч поперемінно показуються написи «ЕХТ» і «OFF»). Порядок підключення вводів см. Вп. 6.2.1.

#### **11. ЗАВОДСЬКІ НАЛАШТУВАННЯ**

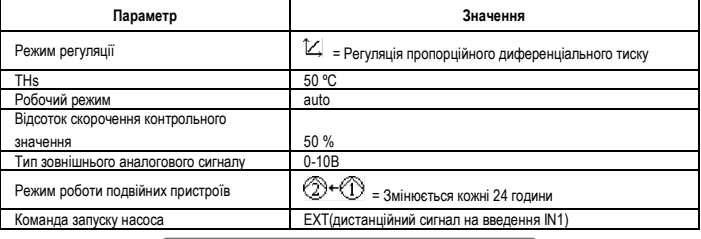

# Таб. 6: Заводські налаштування

#### **12. ТИПИ СИГНАЛІЗАЦІЙ**

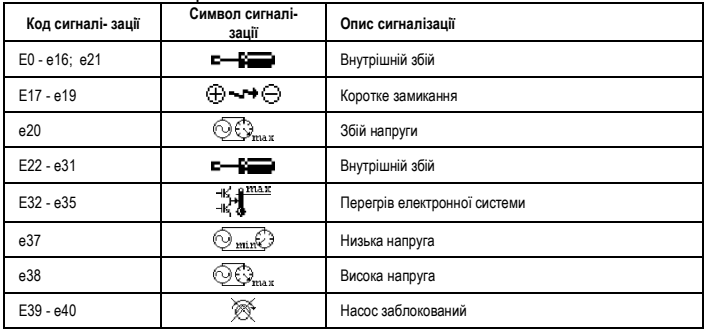

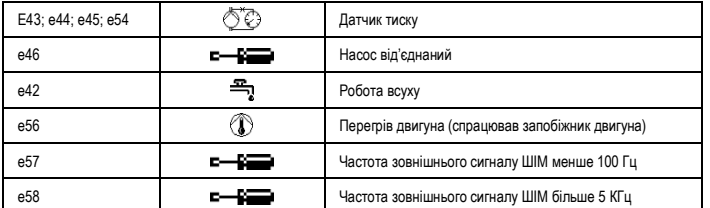

# Таб. 7: Перелік сигналів тривоги

#### **ІНФОРМАЦІЯ**

Часті питання (FAQ) щодо директиви по екологічному проектуванню 2009/125 / ЄС, що визначає план складання специфікацій по екологічному проектуванню енергоспоживаючих виробів і пов'язаних з нею прикладних правил: **http://ec.europa.eu/enterprise/policies/sustainablebusiness/documents/eco-design/guidance/files/20110429\_faq\_en.pdf**

Інструкції, що додаються до правил комісії із застосування директиви з екологічномго проектування: **http://ec.europa.eu/energy/efficiency/ecodesign/ legislation\_en.htm - див. циркуляційні насоси.**

#### **13. УМОВИ ПОМИЛОК І МЕТОДИ ЇХ УСУНЕННЯ**

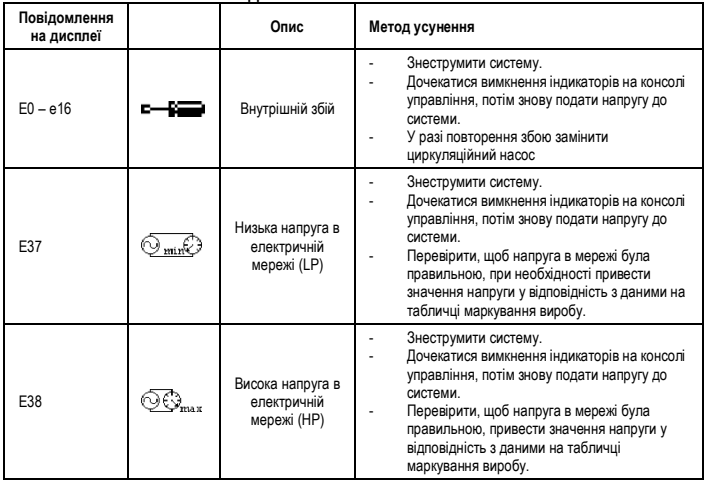

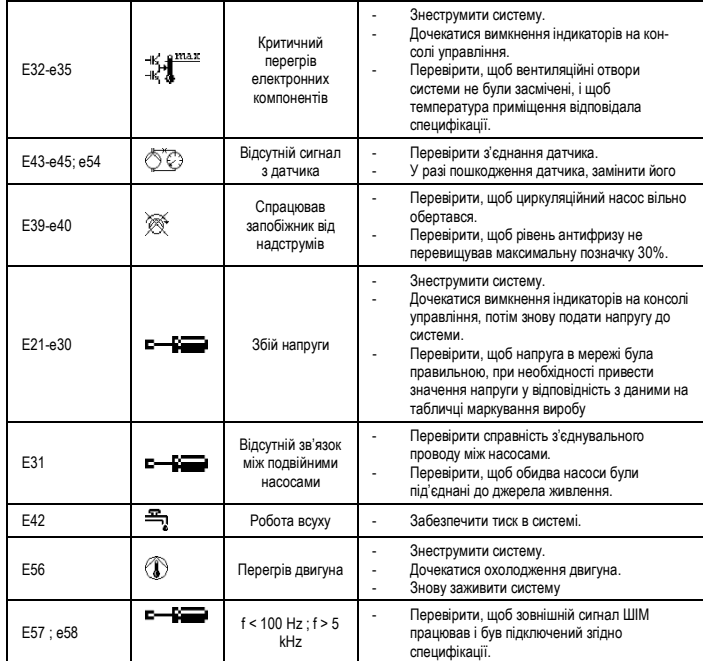

### **Індекс енергоефективності - EEI**

Контрольним параметром для більш ефективних циркуляційних насосів є  $E E I \leq 0.20$ .

# **DAB PUMPS LTD.**

6 Gilbert Court Newcomen Way Severalls Business Park Colchester Essex C04 9WN - UK salesuk@dwtgroup.com Tel. +44 0333 777 5010

# **DAB PUMPS B.V.**

Albert Einsteinweg, 4 5151 DL Drunen - Nederland info.netherlands@dwtgroup.com Tel. +31 416 387280 Fax +31 416 387299

# **OOO DAB PUMPS**

**DAB PUMPS DE MÉXICO, S.A. DE C.V.** Fax +7 495 122 0036 **DAB PUMPS (QINGDAO) CO. LTD.**  Novgorodskaya str. 1, block G office 308, 127247, Moscow - Russia info.russia@dwtgroup.com Tel. +7 495 122 0035

# **DAB PUMPS HUNGARY KFT.**

H-8800 Nagykanizsa, Buda Ern ő u.5 **Hungary** Tel. +36 93501700

# **DAB PUMPS OCEANIA PTY LTD**

426 South Gippsland Hwy, Dandenong South VIC 3175 – Australia info.oceania@dwtgroup.com Tel. +61 1300 373 677

# **DAB PUMPS IBERICA S.L.**

Calle Verano 18-20-22 28850 - Torrejón de Ardoz - Madrid Spain Info.spain@dwtgroup.com Tel. +34 91 6569545 Fax: + 34 91 6569676

#### **DAB PUMPS INC.**

3226 Benchmark Drive Ladson, SC 29456 - USA info.usa@dwtgroup.com Tel. 1- 843-797-5002 Fax 1-843-797-3366

# **DAB PUMPS GmbH**

Am Nordpark 3 41069 Mönchengladbach, Germany info.germany@dwtgroup.com Tel. +49 2161 47 388 0 Fax +49 2161 47 388 36

# Av Amsterdam 101 Local 4

Col. Hipódromo Condesa, Del. Cuauhtémoc CP 06170 Ciudad de México Tel. +52 55 6719 0493

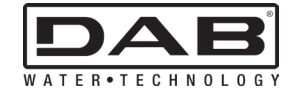

# **DAB PUMPS S.p.A.**

Via M. Polo, 14 - 35035 Mestrino (PD) - Italy Tel. +39 049 5125000 - Fax +39 049 5125950 www.dabpumps.com

# **DAB PUMPS B.V.**

'tHofveld 6 C1 1702 Groot Bijgaarden - Belgium info.belgium@dwtgroup.com Tel. +32 2 4668353

# **DAB PUMPS SOUTH AFRICA**

Twenty One industrial Estate, 16 Purlin Street, Unit B, Warehouse 4 Olifantsfontein - 1666 - South Africa info.sa@dwtgroup.com Tel. +27 12 361 3997

# **DAB PUMPS POLAND SP. z.o.o.**

Ul. Janka Muzykanta 60 02-188 Warszawa - Poland polska@dabpumps.com.pl

No.40 Kaituo Road, Qingdao Economic & Technological Development Zone Qingdao City, Shandong Province - China PC: 266500 sales.cn@dwtgroup.com Tel. +86 400 186 8280 Fax +86 53286812210